# **ATV320 Variatori di velocità per motori sincroni e asincroni**

## **Manuale di programmazione**

04/2018

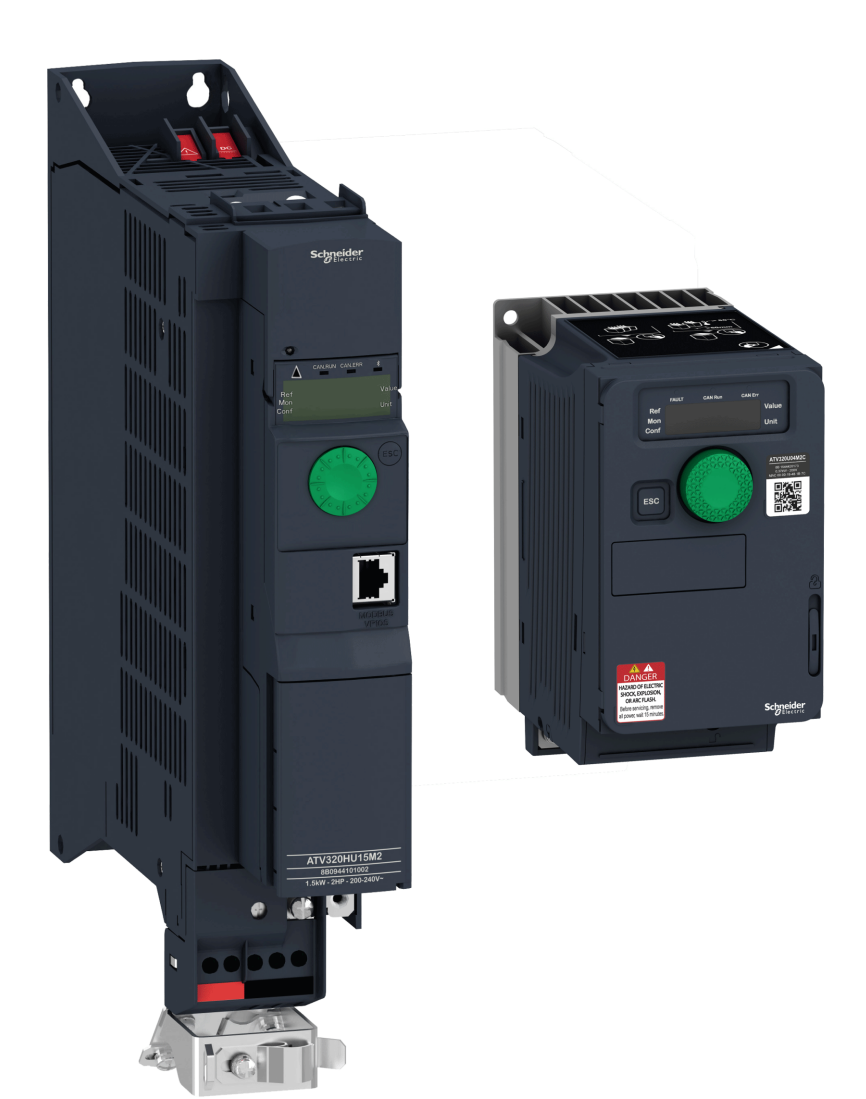

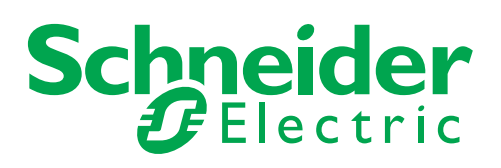

Le informazioni fornite in questo documento contengono descrizioni generali e/o caratteristiche tecniche delle prestazioni dei prodotti qui presentati. La documentazione presente non può sostituire l'analisi dell'adeguatezza e dell'affidabilità del prodotto per applicazioni specifiche e non deve essere usata a tal fine. Compete all'utente o all'integratore effettuare un'adeguata e completa analisi dei rischi, oltre che valutare e testare i prodotti rispetto all'applicazione prevista o all'uso che si intende farne. Né Schneider Electric né alcuna delle sue affiliate o controllate potrà essere ritenuta responsabile dell'eventuale uso improprio delle informazioni qui contenute. Vi invitiamo a inoltrarci eventuali suggerimenti per miglioramenti o modifiche e a segnalarci i possibili errori presenti in questa pubblicazione.

Nessuna parte di questo documento può essere riprodotta in alcun modo o con qualunque mezzo, elettronico o meccanico, inclusa la fotocopiatura, senza l'espresso consenso scritto di Schneider Electric.

Attenersi a tutte le pertinenti regolamentazioni a livello statale, regionale e locale durante l'installazione e l'utilizzo di questo prodotto. Per ragioni di sicurezza e per favorire la la conformità ai dati documentati del sistema, l'eventuale riparazione dei componenti dovrebbe essere eseguita solo dal fabbricante.

Quando i dispositivi vengono utilizzati per applicazioni con requisiti tecnici di sicurezza, attenersi alle istruzioni corrispondenti.

Il mancato uso, nei nostri prodotti hardware, di software Schneider Electric o altro software approvato può essere causa di lesioni o di risultati operativi insoddisfacenti.

La mancata osservanza di queste istruzioni può provocare lesioni personali o danni all'apparecchiatura.

© 2017 Schneider Electric. Tutti i diritti riservati.

## **Sommario**

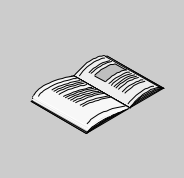

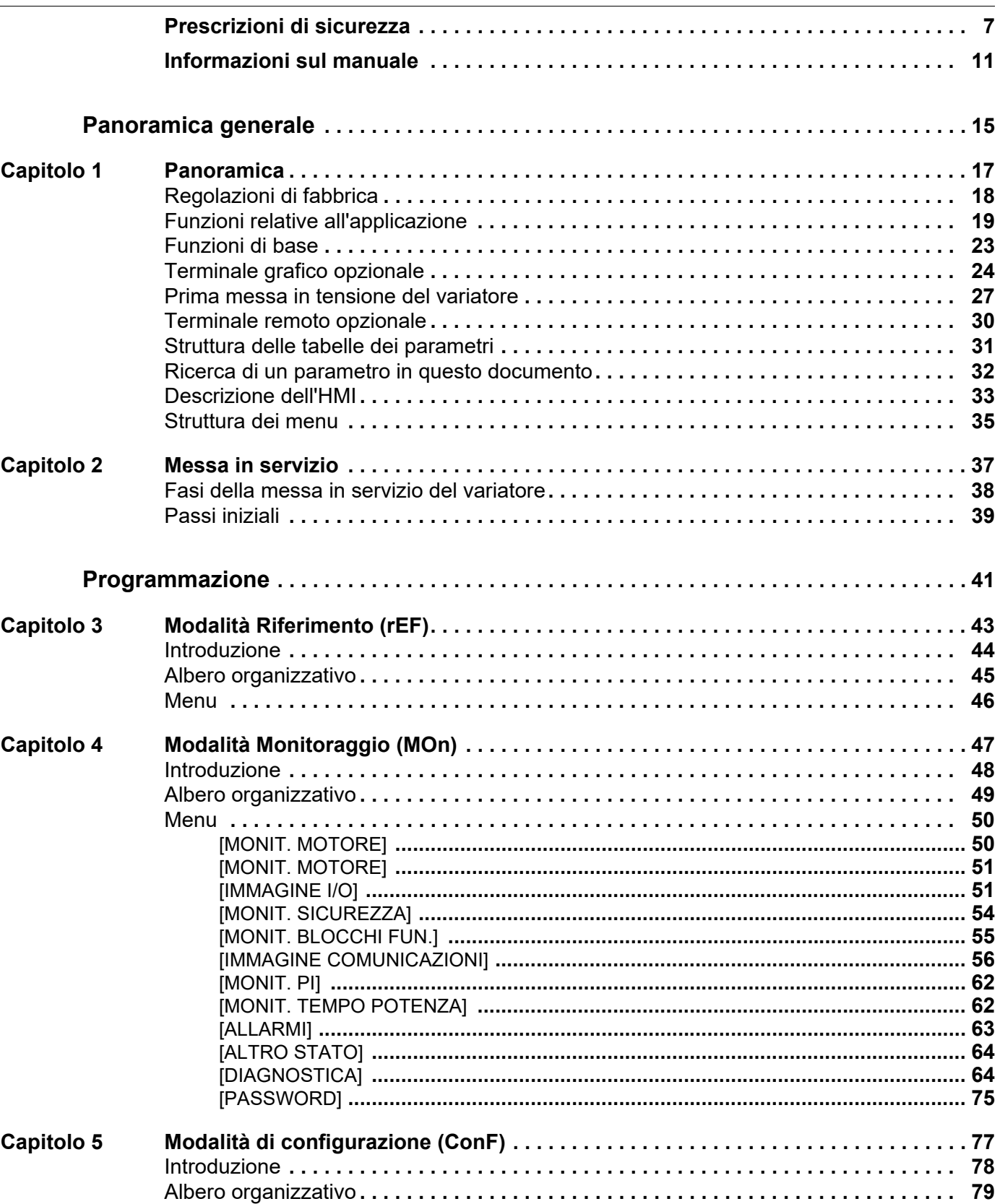

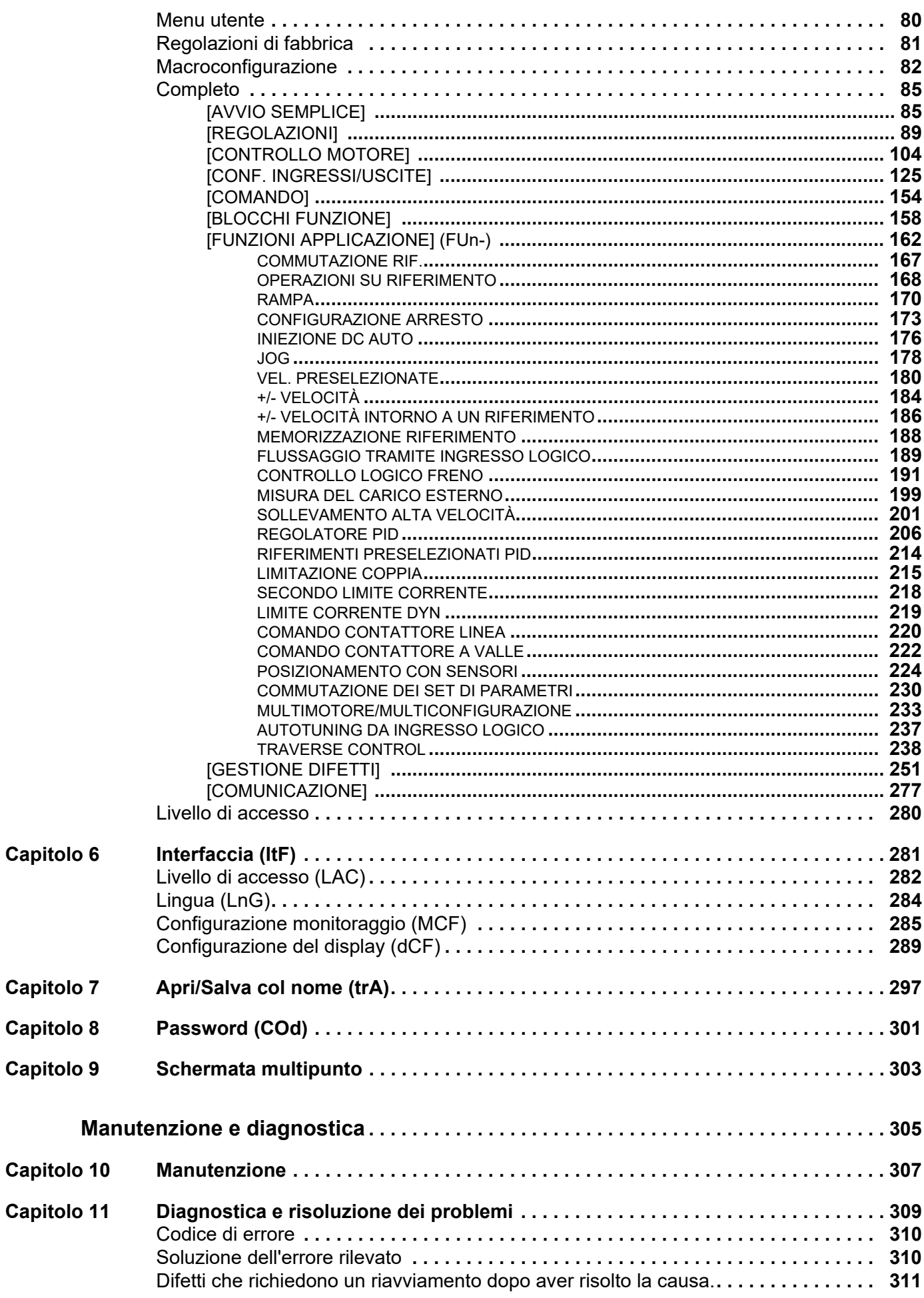

 $\overline{a}$  $\overline{a}$ 

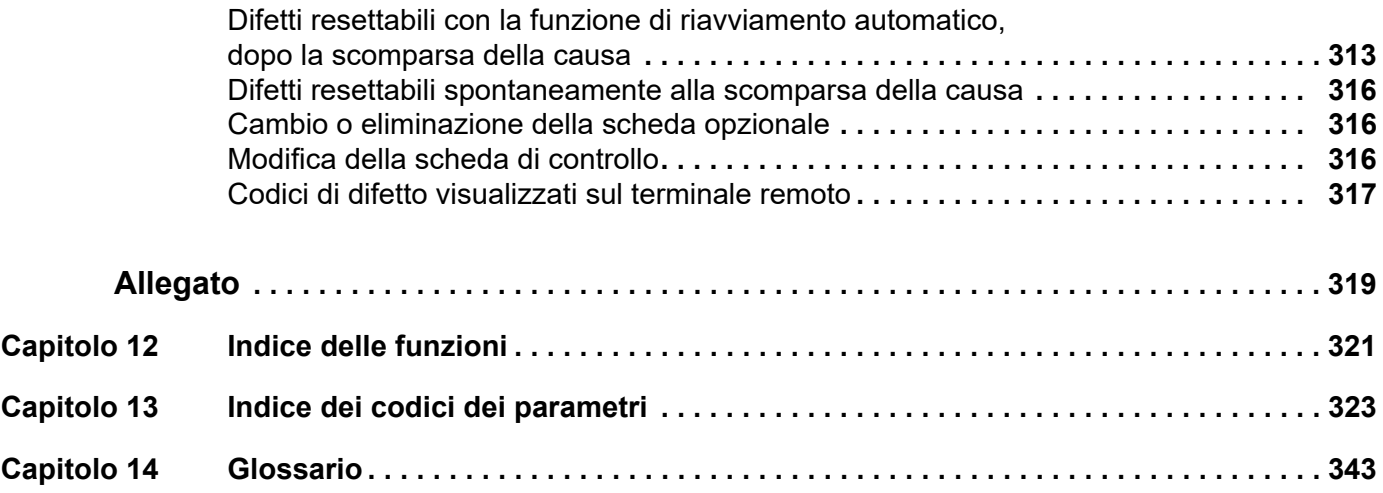

### <span id="page-6-0"></span>**Prescrizioni di sicurezza**

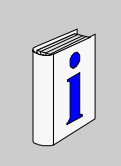

#### **Informazioni importanti**

#### **ATTENZIONE**

Leggere attentamente le seguenti istruzioni ed esaminare il prodotto in modo da conoscerlo prima dell'installazione, del funzionamento o della manutenzione. I seguenti messaggi speciali compariranno in tutta la documentazione o sull'apparecchiatura per avvertire di potenziali pericoli o per richiamare l'attenzione su informazioni che possono chiarire o semplificare una procedura.

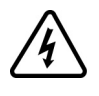

La presenza di questo simbolo su un'etichetta di sicurezza di Pericolo o di Attenzione indica l'esistenza di un rischio di natura elettrica che potrebbe causare lesioni personali in caso di mancato rispetto delle istruzioni.

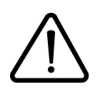

Questo è il simbolo di allarme di sicurezza. È usato per avvertire di potenziali pericoli di lesioni personali. Seguire tutti i messaggi di sicurezza che accompagnano questo simbolo per evitare possibili lesioni, anche letali.

## **PERICOLO**

**PERICOLO** indica una situazione immediata di pericolo che, se non evitata, **avrà come conseguenza** lesioni gravi, anche letali.

## **ATTENZIONE**

**ATTENZIONE** indica una situazione potenziale di pericolo che, se non evitata, **potrebbe avere come conseguenza** lesioni gravi, anche letali, o danni all'apparecchiatura.

## **AVVERTENZA**

**AVVERTENZA** indica una situazione potenziale di pericolo che, se non evitata, **potrebbe avere come conseguenza** lesioni personali o danni all'apparecchiatura.

## *AVVISO*

La dicitura **AVVISO,** non accompagnata da alcun simbolo, indica una situazione di potenziale pericolo che, se non evitata, **potrebbe comportare** danni all'apparecchiatura.

#### **NOTA**

Manutenzione, riparazione, installazione e uso delle apparecchiature elettriche si devono affidare solo a personale qualificato. Schneider Electric non si assume alcuna responsabilità per qualsiasi conseguenza derivante dall'uso di questo materiale.

Il personale qualificato è in possesso di capacità e conoscenze specifiche sulla costruzione, il funzionamento e l'installazione di apparecchiature elettriche ed è addestrato sui criteri di sicurezza da rispettare per poter riconoscere ed evitare le condizioni a rischio.

#### **Requisiti del personale**

Solo personale adeguatamente formato, che abbia familiarità e sia in grado di comprendere il contenuto del presente manuale e di tutta la documentazione inerente al prodotto, è autorizzato a operare su e con questo variatore. Inoltre, il personale deve aver seguito corsi di sicurezza e deve saper riconoscere ed evitare i pericoli implicati. Il personale dovrà essere in possesso di un'adeguata formazione, conoscenza ed esperienza a livello tecnico ed essere in grado di prevedere e rilevare rischi potenziali causati da utilizzo del prodotto, modifica delle impostazioni e apparecchiature meccaniche, elettriche ed elettroniche dell'intero sistema in cui viene utilizzato il prodotto. Tutto il personale che opera su e con il prodotto deve avere una totale familiarità con le norme e le direttive in materia e con i regolamenti antinfortunistici.

#### **Uso previsto**

Questo prodotto è un variatore per motori trifase sincroni e asincroni ed è destinato esclusivamente all'uso industriale secondo quanto previsto nel presente manuale. L'utilizzo del prodotto è consentito solo nel rispetto di tutti i regolamenti e le direttive di sicurezza vigenti, i requisiti e i dati tecnici specificati. Prima di utilizzare il prodotto, eseguire una valutazione dei rischi relativa all'applicazione pianificata. In base ai risultati, occorre adottare le misure di sicurezza appropriate. Il prodotto viene utilizzato come componente di un sistema completo, pertanto occorre garantire la sicurezza delle persone attraverso la progettazione dell'intero sistema (ad es. progettazione della macchina). Un uso diverso da quanto espressamente autorizzato è vietato e può comportare pericoli. Manutenzione, riparazione, installazione e uso delle apparecchiature elettriche si devono affidare solo a personale qualificato.

#### **Informazioni relative al prodotto.**

## **A A PERICOLO**

#### **PERICOLO DI SCOSSE ELETTRICHE, ESPLOSIONE O ARCO ELETTRICO**

- Solo il personale adeguatamente formato, che ha familiarità ed è in grado di comprendere il contenuto del manuale e di tutta la documentazione relativa, è autorizzato a operare su e con questo variatore. Inoltre, il personale deve aver seguito corsi di sicurezza e deve saper riconoscere ed evitare i pericoli implicati. L'installazione, la regolazione, le riparazioni e la manutenzione devono essere eseguite esclusivamente da personale qualificato.
- L'integratore del sistema è responsabile della conformità con le norme elettriche locali e nazionali e con tutti i regolamenti vigenti in materia di messa a terra delle apparecchiature.
- Diversi componenti del prodotto, compresi i circuiti stampati, funzionano alla tensione di rete. Non toccarli. Utilizzare esclusivamente attrezzi isolati elettricamente.
- I motori possono generare tensione in caso di rotazione dell'albero. Prima di eseguire qualsiasi intervento sul variatore, bloccare l'albero motore per evitare che ruoti.
- Non toccare i componenti non schermati o i morsetti in presenza di tensione.
- La tensione AC può accoppiare la tensione a conduttori inutilizzati nel cavo motore. Isolare entrambe le estremità dei conduttori inutilizzati del cavo motore.
- Non cortocircuitare i morsetti o i condensatori del bus DC o i morsetti della resistenza di frenatura.
	- Prima di eseguire lavori sul variatore:
	- Scollegare l'alimentazione, incluse eventuali alimentazioni di controllo esterne, se presenti.
	- Apporre un'etichetta con la scritta "NON ACCENDERE" su tutti i sezionatori di potenza.
	- Bloccare tutti i sezionatori di potenza in posizione aperta.
	- Attendere 15 minuti per permettere ai condensatori del bus DC di scaricarsi. Il LED del bus DC non è un indicatore dell'assenza di tensione sul bus DC, che può superare 800 Vdc.
	- Utilizzando un voltmetro opportunamente tarato misurare la tensione del bus DC fra i relativi morsetti per verificare che sia inferiore a 42 Vdc.
	- Se i condensatori del bus DC non si scaricano adeguatamente, contattare il distributore locale Schneider Electric. Non riparare o mettere in funzione il prodotto.
- Installare e chiudere tutti i coperchi prima di collegare l'alimentazione.

#### **Il mancato rispetto di queste precauzioni avrà come conseguenza lesioni gravi, anche letali.**

I variatori possono effettuare movimenti imprevisti a causa di errori di cablaggio o impostazione, dati errati o errori di altro tipo.

## **AVVERTENZA**

**FUNZIONAMENTO IMPREVISTO DELL'APPARECCHIATURA**

- Eseguire il cablaggio con attenzione conformemente ai requisiti in materia di compatibilità elettromagnetica.
- Non mettere in funzione il prodotto con impostazioni o dati ignoti o errati.
- Eseguire un test di messa in funzione completo.

**Il mancato rispetto di queste istruzioni può provocare morte, gravi infortuni o danni alle apparecchiature.**

Prodotti o accessori danneggiati possono causare scosse elettriche o il funzionamento imprevisto delle apparecchiature.

## **APERICOLO**

**SCOSSE ELETTRICHE O FUNZIONAMENTO IMPREVISTO DELLE APPARECCHIATURE**

Non utilizzare prodotti o accessori danneggiati.

**Il mancato rispetto di queste istruzioni provocherà morte o gravi infortuni.**

Contattare l'ufficio vendite Schneider Electric locale in presenza di danni di qualsiasi natura.

## **AVVERTENZA**

#### **PERDITA DI CONTROLLO**

- Il progettista di un qualunque schema di controllo deve prendere in considerazione le possibili modalità di errore dei percorsi di controllo e, per alcune funzioni critiche di controllo, prevedere un modo per ottenere uno stato sicuro durante e dopo un errore di percorso. Esempi di funzioni di controllo critiche sono gli arresti di emergenza, quelli per sovracorsa, interruzione di rete e riavvio.
- Per le funzioni di controllo critiche occorre prevedere percorsi di controllo separati o ridondanti..
- I percorsi di controllo di sistema possono comprendere i collegamenti di comunicazione. Occorre prendere in considerazione gli effetti di ritardi di trasmissione inaspettati o di guasti del collegamento.
- Rispettare tutte le norme antinfortunistiche e le linee guida locali in materia di sicurezza <sup>1</sup>
- Ogni implementazione del prodotto deve essere singolarmente e accuratamente testata per verificarne il corretto funzionamento prima della messa in servizio.

#### **La mancata osservanza di queste istruzioni può provocare morte, lesioni gravi o danni al prodotto.**

1. Per gli USA: Per maggiori informazioni fare riferimento a NEMA ICS 1.1 (ultima edizione), "Safety Guidelines for the Application, Installation, and Maintenance of Solid State Control" e a NEMA ICS 7.1 (ultima edizione), "Safety Standards for Construction and Guide for Selection, Installation and Operation of Adjustable-Speed Drive Systems".

## *AVVISO*

#### **DISTRUZIONE DOVUTA A TENSIONE DI RETE INADEGUATA**

• Prima di accendere e configurare il prodotto, verificare che sia adatto all'uso con la tensione di rete presente.

**Il mancato rispetto di queste istruzioni può provocare danni alle apparecchiature.**

## **ATTENZIONE**

#### **SUPERFICI CALDE**

- Evitare qualsiasi contatto con le superfici calde.
- Non lasciare componenti infiammabili o sensibili al calore nelle immediate vicinanze delle superfici calde.
- Verificare che il prodotto sia sufficientemente raffreddato prima di maneggiarlo.
- Verificare che la dissipazione di calore sia sufficiente eseguendo un test in condizioni di carico massime.

**La mancata osservanza di queste istruzioni può provocare morte, lesioni gravi o danni al prodotto.**

## **ATTENZIONE**

**ATMOSFERE ESPLOSIVE**

Utilizzare il dispositivo esclusivamente al di fuori di aree pericolose (atmosfere esplosive).

**La mancata osservanza di queste istruzioni può provocare morte, lesioni gravi o danni al prodotto.**

## <span id="page-10-0"></span>**Informazioni sul manuale**

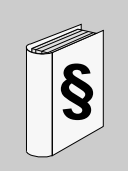

#### **Sintesi**

#### **Finalità del documento**

Le finalità di questo documento sono le seguenti:

- guidare nella messa in servizio del variatore
- mostrare come programmare il variatore
- analizzare i diversi menu, modalità e parametri
- aiutare nella manutenzione e la diagnostica.

#### **Nota di validità**

**NOTA:** I prodotti indicati nel documento non sono tutti disponibili al momento della pubblicazione online.

Dati, immagini e specifiche dei prodotti presenti nella guida verranno integrati ed aggiornati parallelamente alle disponibilità dei prodotti stessi. Gli aggiornamenti della guida saranno disponibili per il download dopo il lancio dei prodotti sul mercato.

Le caratteristiche tecniche delle apparecchiature descritte in questo documento sono consultabili anche online. Per accedere a queste informazioni online:

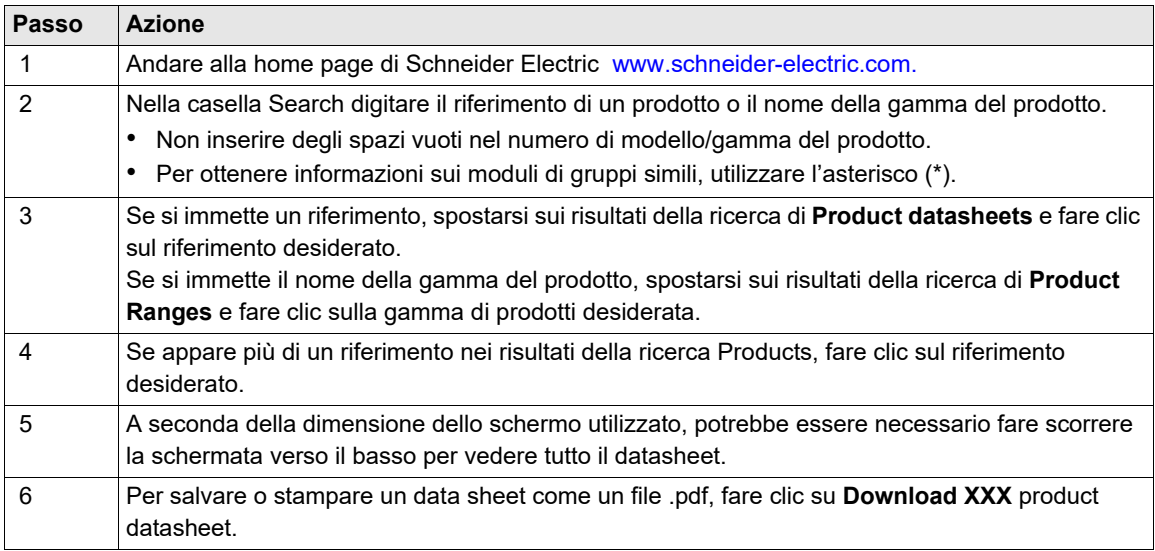

Le caratteristiche descritte in questo manuale dovrebbero essere uguali a quelle che appaiono online. In base alla nostra politica di continuo miglioramento, è possibile che il contenuto della documentazione sia revisionato nel tempo per migliorare la chiarezza e la precisione. Nell'eventualità in cui si noti una differenza tra il manuale e le informazioni online, fare riferimento in priorità alle informazioni online.

#### **Documenti correlati**

Utilizzando un tablet o un PC è possibile accedere rapidamente a una serie di informazioni complete e dettagliate su tutti i nostri prodotti sul sito www.schneider-electric.it

Il sito internet offre tutte le informazioni di cui avete bisogno relative ai nostri prodotti e alle nostre soluzioni:

- l'intero catalogo per informazioni dettagliate e guide alla scelta
- i file CAD per semplificare la progettazione, disponibili in oltre 20 formati di file
- tutto il software e il firmware per avere sistemi sempre aggiornati
- una grande quantità di white paper, documenti ambientali, soluzioni applicative, specifiche, e così via per capire tutto quello che c'è da sapere sulle nostre apparecchiature elettriche e sui prodotti di automazione
- tutte le guide utente correlate al vostro variatore, elencate di seguito:

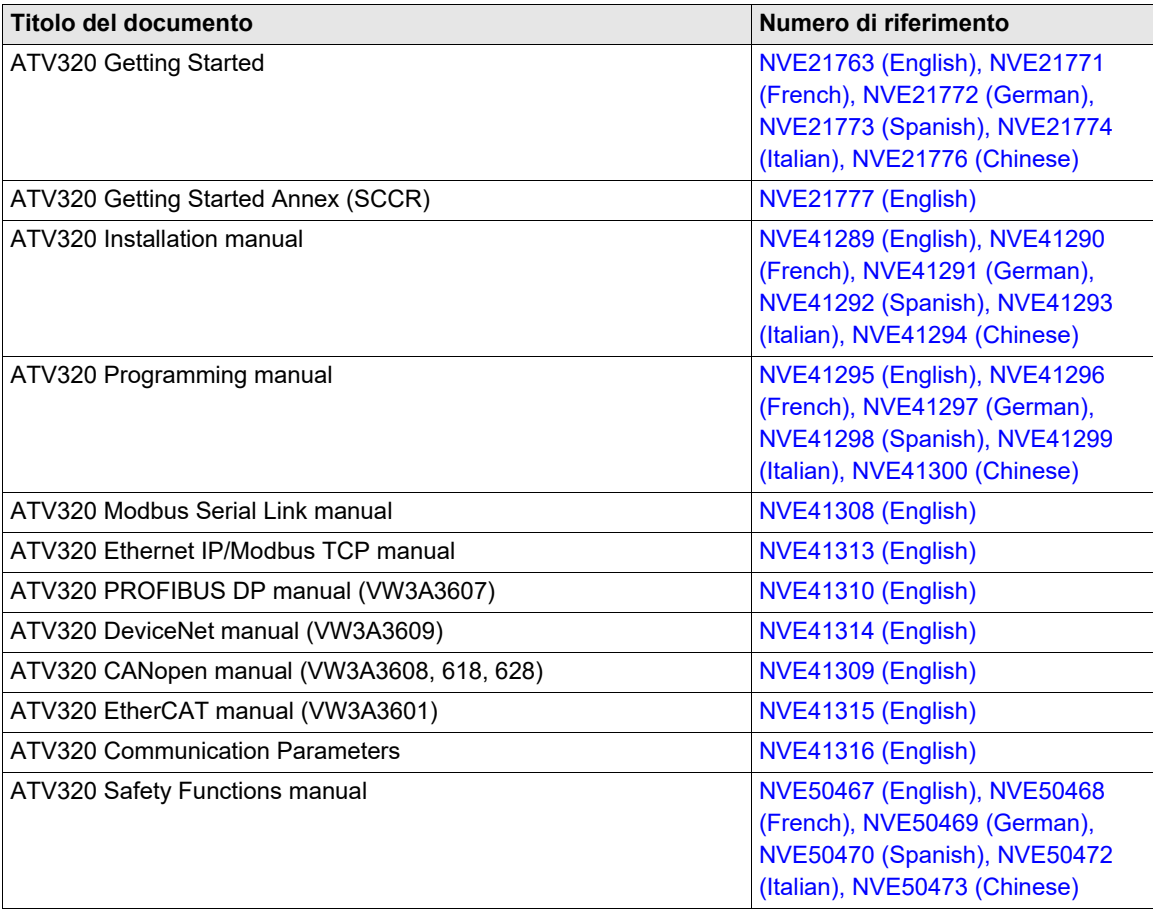

È possibile scaricare l'ultima versione di queste pubblicazioni tecniche e altre informazioni tecniche dal nostro sito web all'indirizzo www.schneider-electric.com.

#### **Norme e terminologia**

I termini tecnici, la terminologia e le corrispondenti descrizioni contenuti nel presente manuale fanno di norma riferimento a termini o definizioni contenuti nelle norme di riferimento.

Nell'ambito dei sistemi di azionamento, i termini utilizzati includono, pur non limitandosi ad essi, **errore, messaggio di errore, anomalia, guasto, reset guasto, protezione, stato sicuro, funzione di sicurezza, avvertenza, messaggio di avviso**, ecc.

Queste norme comprendono, tra le altre:

- Serie IEC 61800: Azionamenti elettrici a velocità variabile
- Serie IEC 61508 Ed. 2: Sicurezza funzionale di sistemi elettrici, elettronici ed elettronici programmabili (E/E/EP) per applicazioni di sicurezza
- EN 954-1 Sicurezza del macchinario Parti dei sistemi di comando legate alla sicurezza
- EN ISO 13849-1 & 2 Sicurezza del macchinario Parti dei sistemi di comando legate alla sicurezza
- Serie IEC 61158: Reti di comunicazione industriali Specificazioni del bus di campo
- Serie IEC 61784: Reti di comunicazione industriali Profili

• IEC 60204-1: Sicurezza del macchinario - Equipaggiamento elettrico delle macchine - Parte 1: Requisiti generali

## <span id="page-14-0"></span>**Panoramica generale**

#### **A che cosa è dedicata questa sezione?**

Questa sezione contiene i seguenti capitoli:

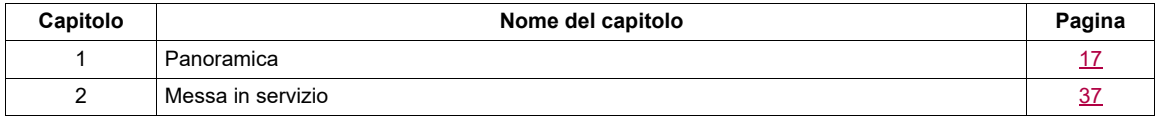

**I**

## <span id="page-16-1"></span><span id="page-16-0"></span>**Panoramica**

# **1**

#### **A che cosa è dedicato questo Capitolo?**

Questo capitolo contiene i seguenti argomenti:

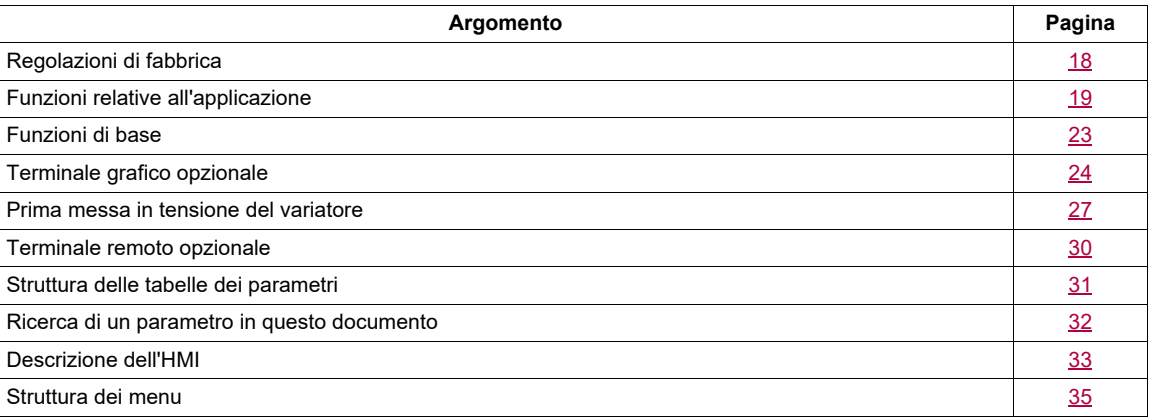

#### <span id="page-17-0"></span>**Regolazioni di fabbrica**

#### **Regolazioni di fabbrica**

L'Altivar 320 è regolato in fabbrica per le condizioni di funzionamento comuni:

- Visualizzazione: variatore pronto *[Pronto]* ( $r d Y$ ) quando il motore è pronto per funzionare e la frequenza del motore quando il motore sta funzionando.
- Gli ingressi logici da LI3 a LI6, gli ingressi analogici AI2 e AI3, l'uscita logica LO1, l'uscita analogica AO1 e il relè R2 non sono assegnati.
- Modalità di arresto quando viene rilevato un difetto: a ruota libera.

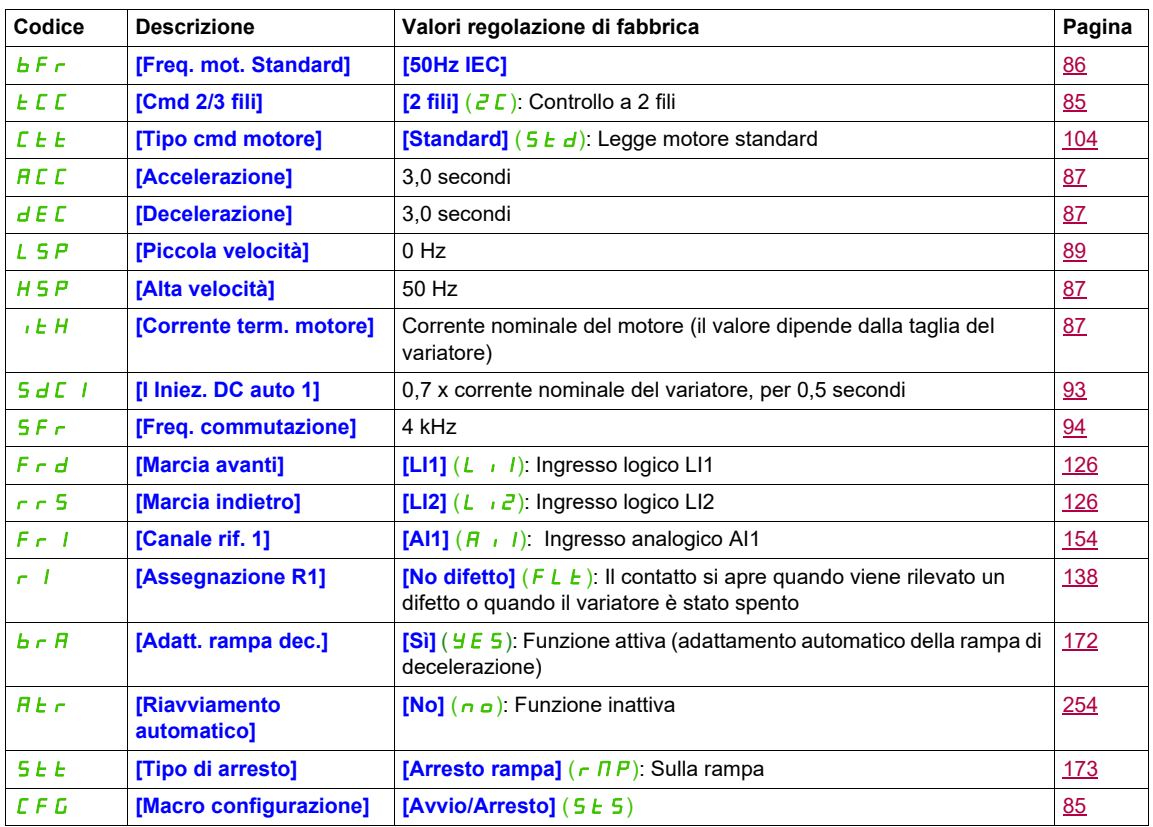

**Nota:** Se si desidera mantenere le pre-regolazioni del variatore al minimo, selezionare la macroconfigurazione **[Macro configurazione]**  $(E \nmid E) =$  [Avvio/arresto] (5 E 5) seguito da

**[Ripristinare config.]** (F C S) = **[Config. CFG]** ( $\overline{I}$ ,  $\overline{I}$ , ). Per ulteriori informazioni, consultare pagina [85](#page-84-3).

Verificare se i valori precedenti sono compatibili con l'applicazione.

#### <span id="page-18-0"></span>**Funzioni relative all'applicazione**

Le tabelle nelle pagine seguenti mostrano le combinazioni di funzioni e applicazioni per guidarvi nella vostra selezione.

Le applicazioni in queste tabelle si riferiscono alle macchine seguenti, in particolare:

- **Sollevamento**: gru, carriponte, incastellature (sollevamento verticale, transizione, rotazione), piattaforme di sollevamento
- **Movimentazione**: pallettizzatori/depallettizzatori, transportatori, piani a rulli
- **Imballaggio**: imballatrici in cartone, etichettatrici
- **Tessili**: telai, cardatori, macchine per il lavaggio, ogive, stiratoi
- **Legno**: torni automatici, seghe. fresatura
- **• Processo**

Ogni macchine è dotata di caratteristiche speciali e le combinazioni elencate di seguito non sono obbligatorie né esaurienti.

Alcune funzioni sono disegnate specificamente per un'applicazione particolare. In questo caso, l'applicazione viene identificata da una scheda a margine nelle pagine di programmazione pertinenti.

#### **Funzioni di controllo motore**

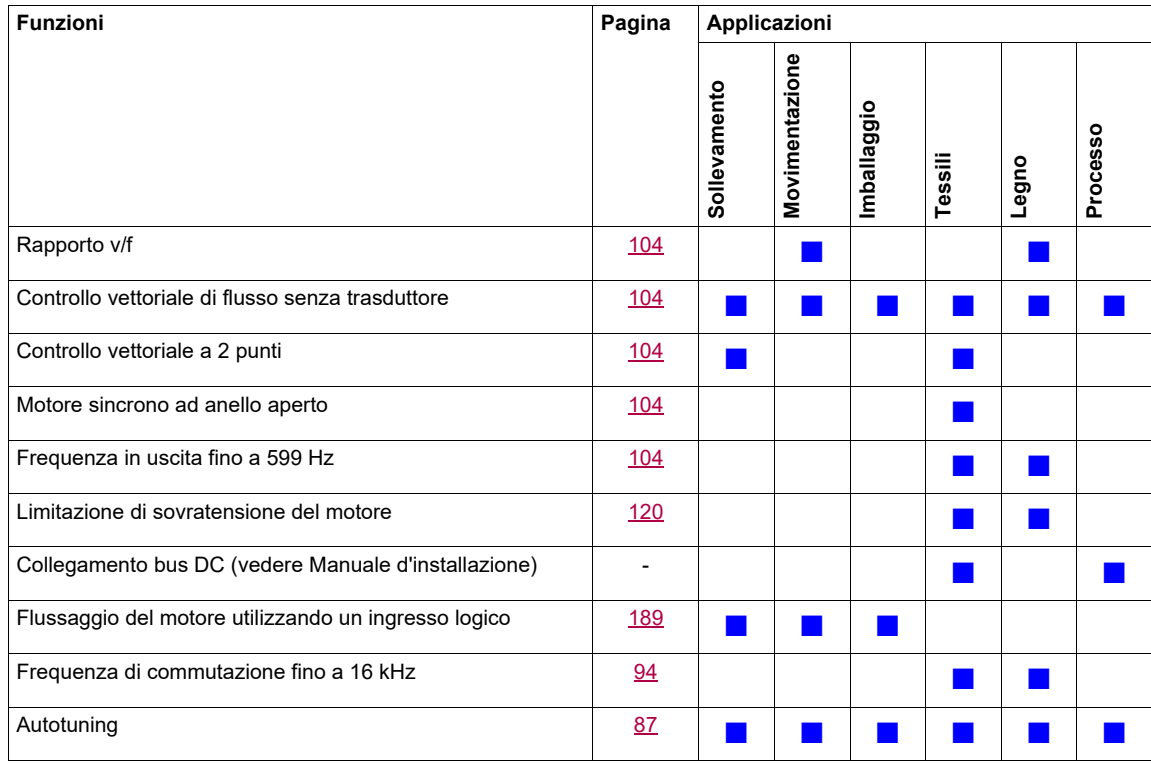

#### **Funzioni relative ai riferimenti di velocità**

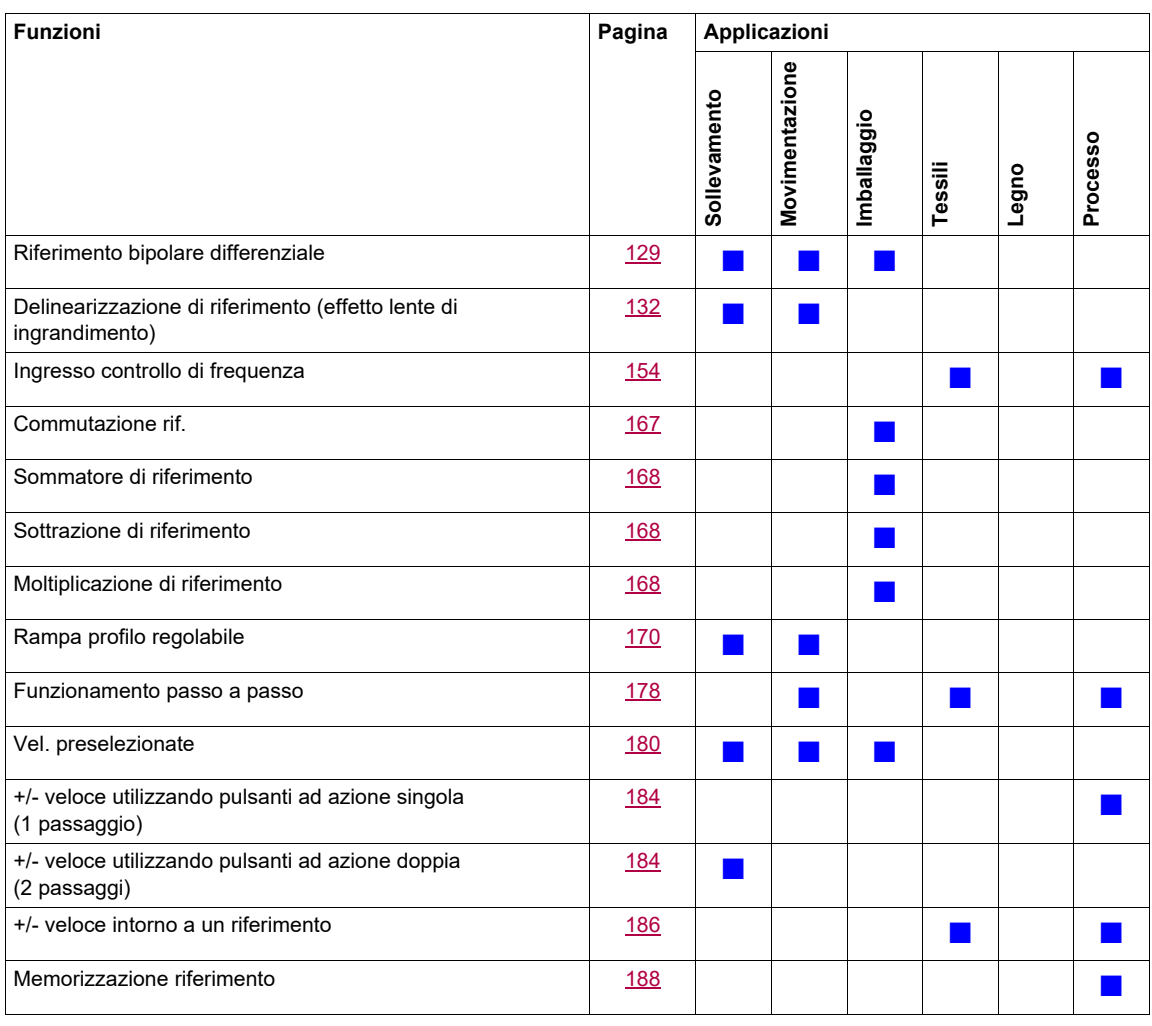

#### **Funzioni specifiche dell'applicazione**

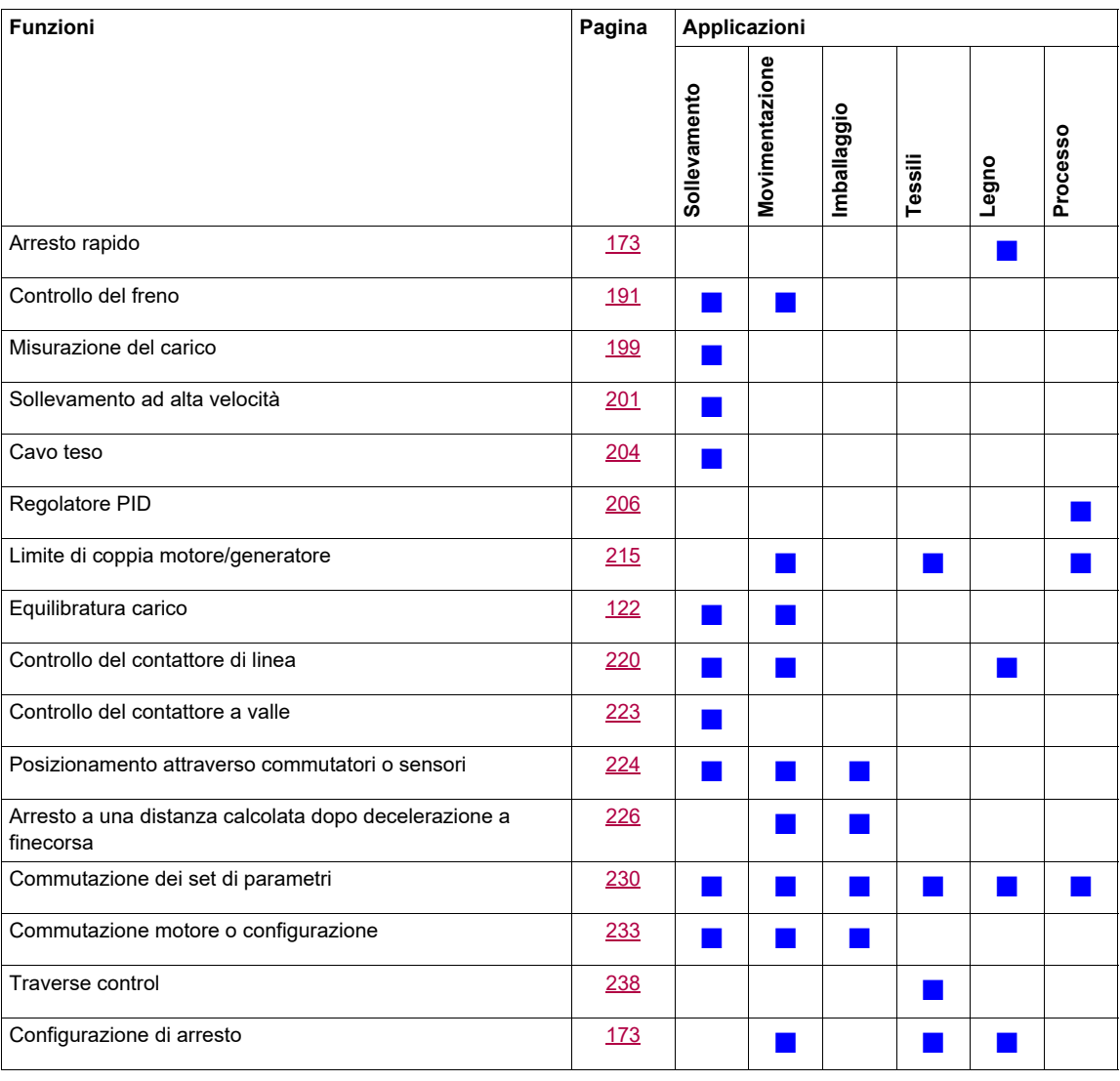

#### **Funzioni di sicurezza/Gestione dei difetti**

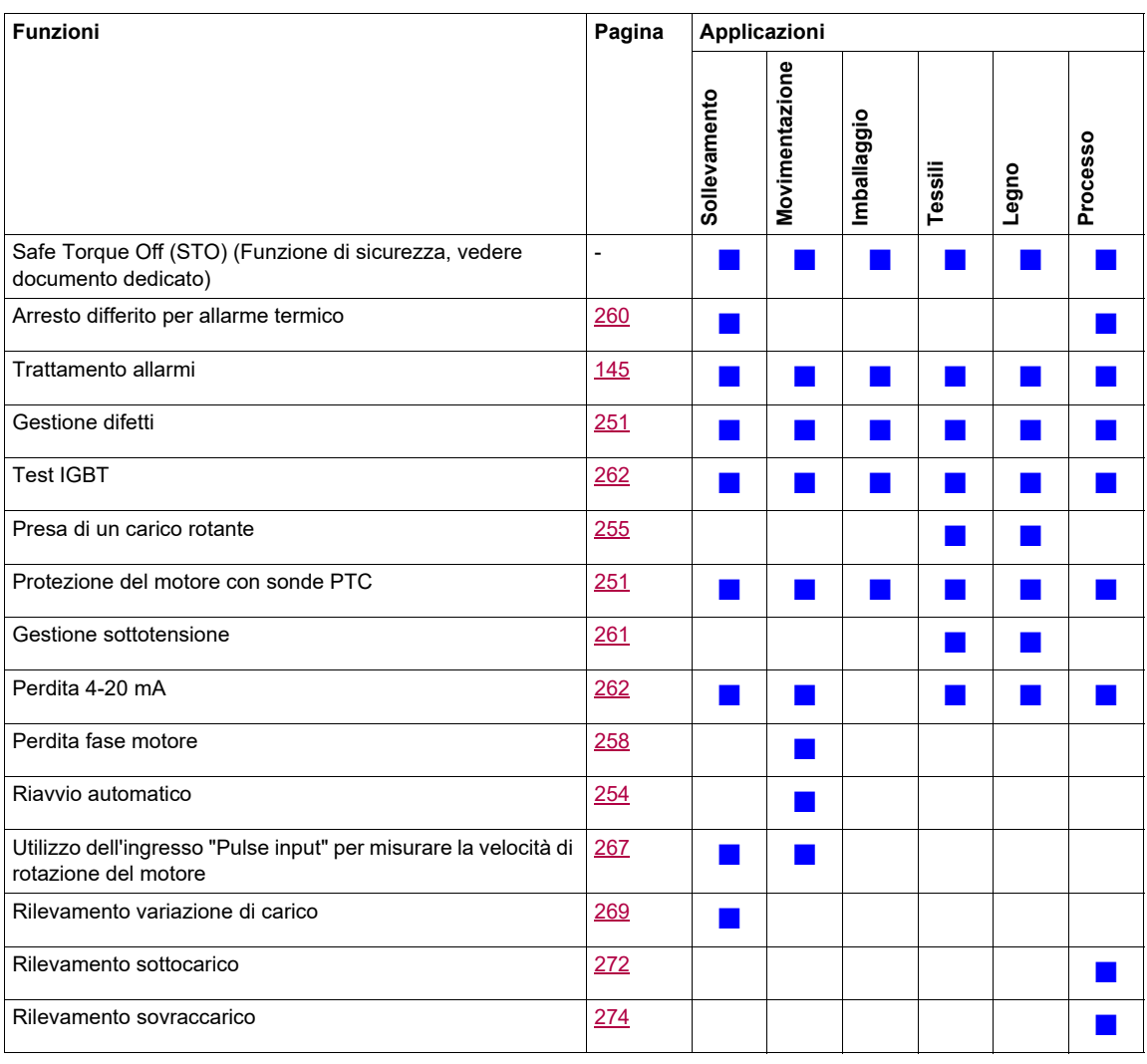

#### <span id="page-22-0"></span>**Funzioni di base**

#### **Aerazione del variatore**

La ventola si avvia automaticamente quando lo stato termico del variatore raggiunge il 70% dello stato termico massimo e se **[Modalità ventola]**  $(FF \Pi)$  è impostata su **[Standard]**  $(5 \text{ E } d)$ .

Per ATV320●●●●●●W(S), il parametro **[Mod.ventola interna]** (F F M) è forzato a **[Sempre]** (run), la ventola è sempre attivata.

#### <span id="page-23-0"></span>**Terminale grafico opzionale**

#### **Descrizione del terminale grafico**

Attraverso il terminale grafico, che funziona con FLASH Versione 1.1IE26 o superiore, è possibile visualizzare informazioni più dettagliate rispetto a quelle mostrate dal terminale integrato.

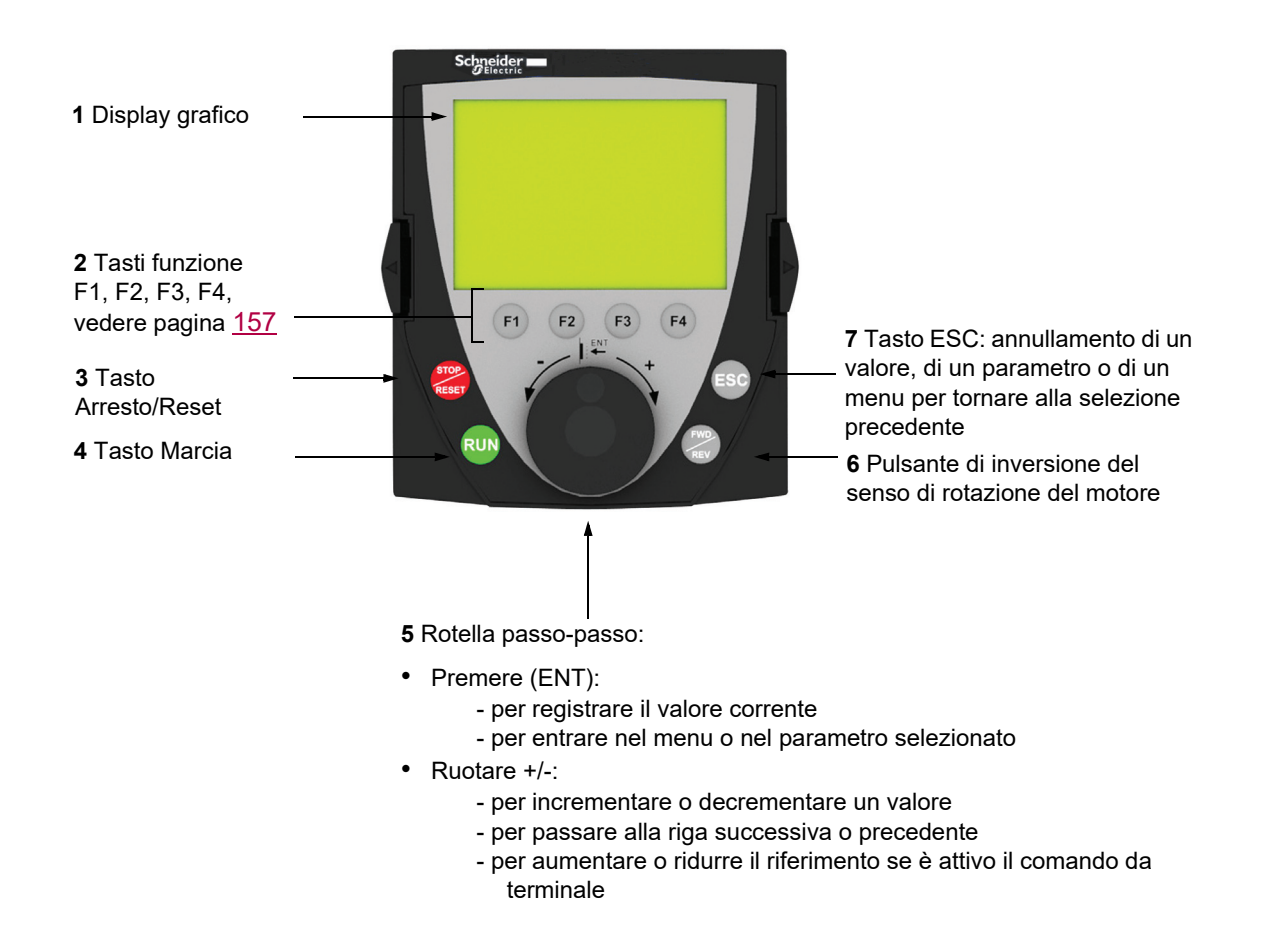

**Nota**: I tasti **3**, **4**, **5** e **6** permettono di comandare direttamente il variatore, se è attivo il comando da terminale.

Per attivare i tasti sul terminale remoto, prima si deve configurare **[Canale rif. 1]** (F r 1) = **[HMI]** (L E E). Per ulteriori informazioni, consultare pagina [154](#page-153-1).

#### **Esempio di finestra di configurazione:**

#### *Selezione singola*

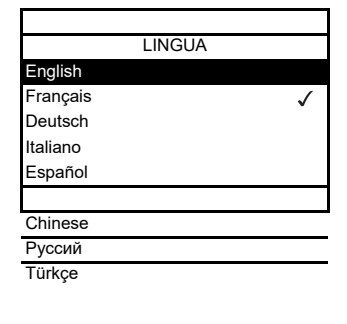

Quando si accende il terminale grafico per la prima volta, l'utente deve selezionare la lingua richiesta.

Quando è disponibile una sola opzione, la scelta è indicata dal segno  $\sqrt{ }$ . Esempio: si può scegliere solo una lingua.

#### *Selezione multipla*

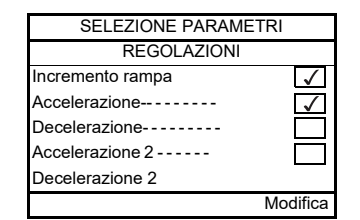

In presenza di diverse opzioni, le scelte sono indicate da  $\checkmark$ . Esempio: per costituire il **[MENU UTENTE]**, è possibile scegliere diversi parametri.

#### **Esempio di finestra di configurazione di valore:**

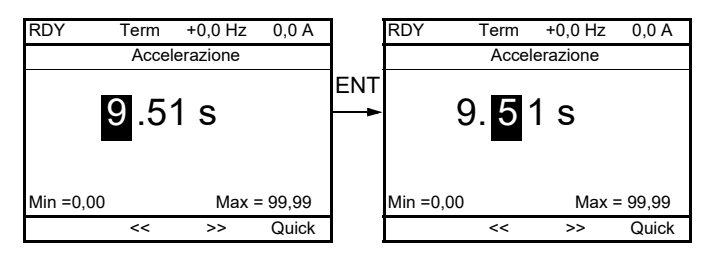

Le frecce << e >> (tasti F2 e F3) permettono di selezionare la cifra da modificare, la rotazione del pulsante di passo a passo permette di incrementare o decrementare tale cifra.

#### **Esempio di visualizzazione dello stato dei blocchi di funzione:**

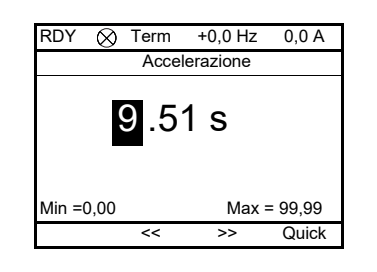

- Luce spenta: nell'ATV 320 in modalità arresto è presente un programma di  $\otimes$ blocchi di funzione.
- Luce accesa: nell'ATV 320 in modalità funzionamento è presente un  $\bullet$ programma di blocchi di funzione. Il variatore è considerato in funzionamento e i parametri di configurazione non possono essere modificati.

#### **Prima messa in tensione del variatore con Terminale grafico.**

Quando si accende il terminale grafico per la prima volta, l'utente deve selezionare la lingua richiesta.

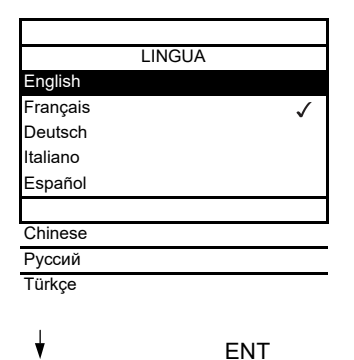

Schermo dopo che il terminale grafico è stato acceso per la prima volta. Scegliere la lingua e premere ENT.

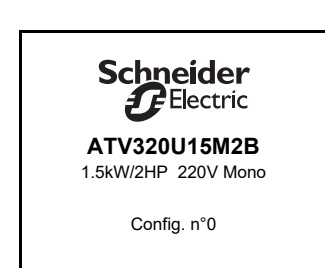

Appariranno ora i dettagli sulla taglia del variatore.

 $\frac{1}{2}$ 3 secondi

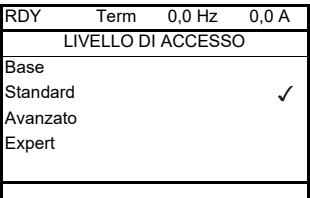

#### ENT

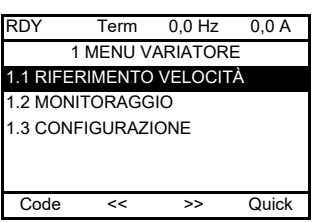

#### <span id="page-26-0"></span>**Prima messa in tensione del variatore**

 $\downarrow$ 

Quando è presente il terminale grafico, alla prima accensione del variatore, l'utente accede immediatamente a **[Freq. mot. standard]** (b F r) (vedere pagina [86](#page-85-0)) nel menu (COnF > FULL > SIM).

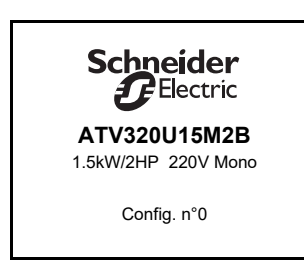

Schermo dopo che il terminale grafico è stato acceso per la prima volta.

3 secondi

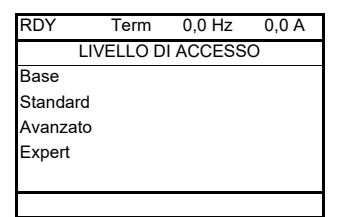

In seguito, appare automaticamente la schermata **[LIVELLO DI ACCESSO]**.

#### $\overline{F}$  FNT

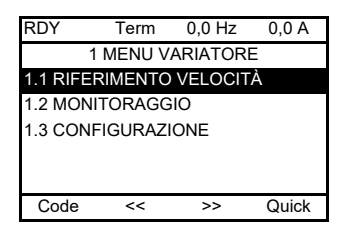

Dopo 3 secondi si apre automaticamente il menu **[1. MENU VARIATORE]**. Scegliere il menu e premere ENT.

 $\overline{ }$  FSC

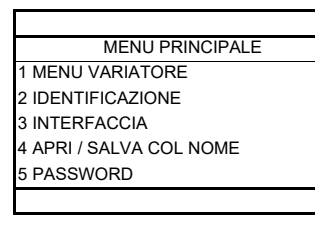

Premendo il tasto ESC viene visualizzato sul terminale grafico Il MENU PRINCIPALE.

#### **Messe in tensione successive**

In presenza del terminale grafico, durante le messe in tensione del variatore successive alla prima, l'utente accede immediatamente allo stato del variatore (stesso elenco di **[Stato variatore]** (H 5 1) pagina [65\)](#page-64-0). Esempio: Pronto (rdY).

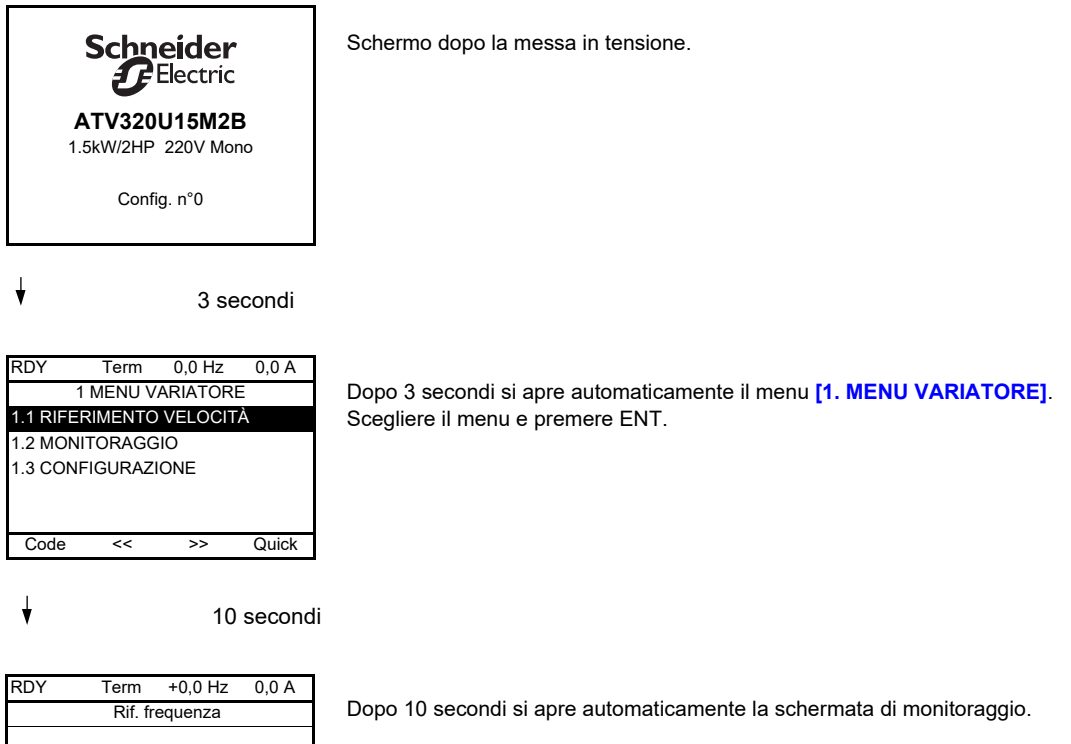

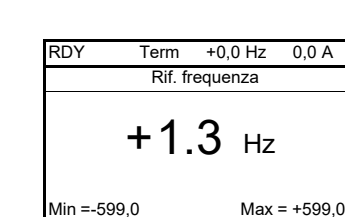

Quick

#### **Menu identificazione**

#### Il menu **[2 IDENTIFICAZIONE]** ( $\sigma L d -$ ) è accessibile solo sul terminale grafico.

Si tratta di un menu di consultazione, non configurabile. Consente di visualizzare le seguenti informazioni:

- riferimento del variatore, potenza e tensione nominali
- versione software del variatore
- numero di serie del variatore
- Stato funzioni di sicurezza e checksum
- Programma blocchi funzione e versione catalogo
- Tipo di opzioni presenti con relativa versione software
- Tipo e versione terminale grafico

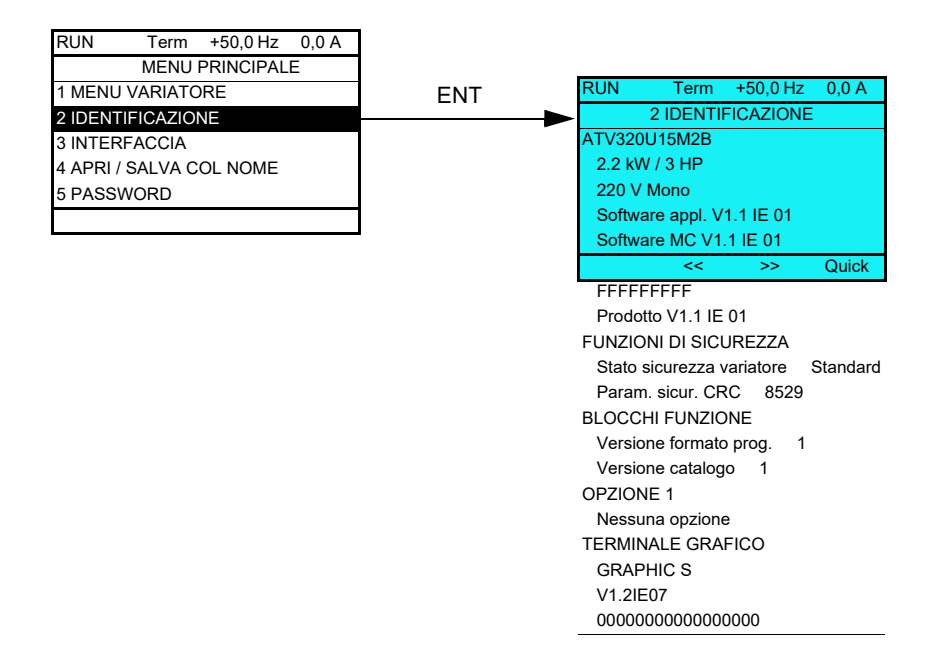

#### <span id="page-29-0"></span>**Terminale remoto opzionale**

#### **Descrizione del terminale remoto**

Il terminale remoto è un'unità di controllo locale che può essere montata sulla porta di un armadio a parete o appoggiato sul pavimento. È dotato di un cavo con connettori da collegare alla porta seriale del variatore (consultare la documentazione fornita con il terminale remoto). In questo terminale remoto si utilizzano frecce per navigare invece che la rotella passo a passo.

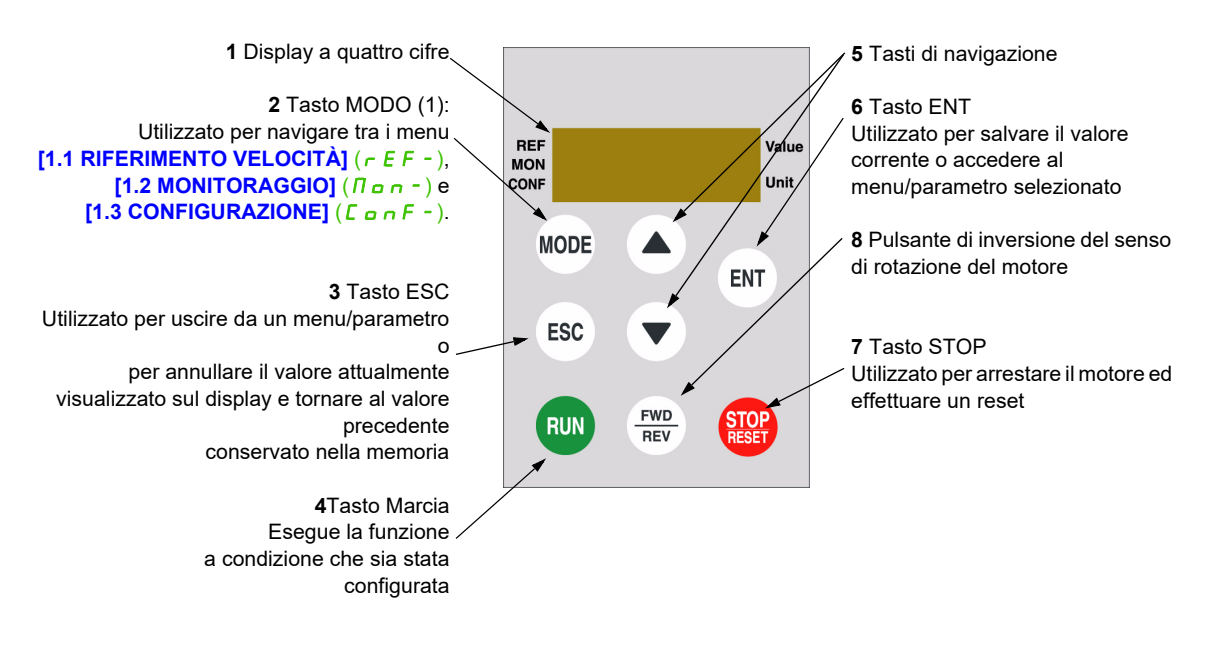

(1) Se il variatore è bloccato da un codice (**[Codice PIN 1]** (C o d) pagina [302\)](#page-303-0), premendo il tasto MODO si potrà passare dal menu **[1.2 MONITORAGGIO]** ( $\overline{D}$  o - ) al menu **[1.1 RIFERIMENTO VELOCITÀ]**  $(rE-F)$  e viceversa.

Per attivare i tasti sul terminale remoto, prima si deve configurare **[Canale rif. 1]** (Fr I) = **[HMI]** (LEE). Per ulteriori informazioni, consultare pagina [154](#page-153-1).

#### <span id="page-30-0"></span>**Struttura delle tabelle dei parametri**

Le tabelle dei parametri presenti nella descrizione dei vari menu sono organizzate come segue. Esempio:

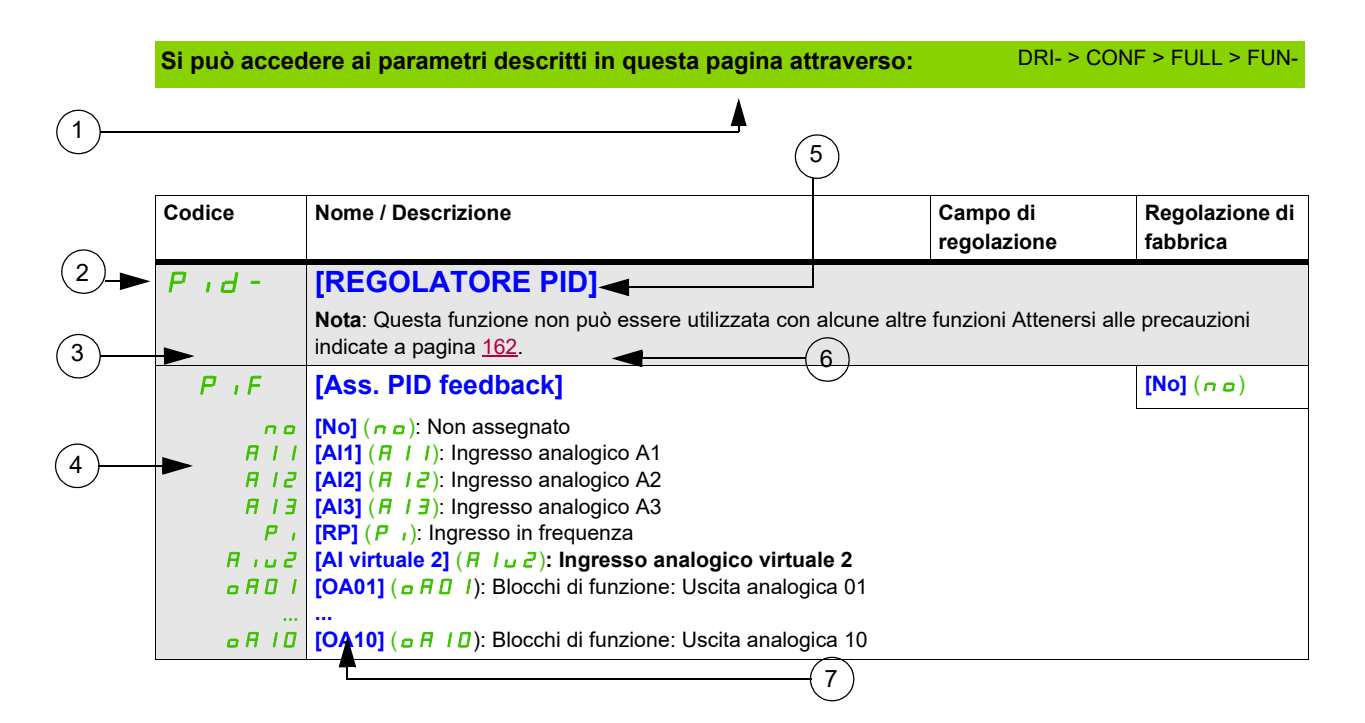

. Modalità per accedere ai parametri descritti in questa pagina . Nome del menu secondario sul terminale grafico . Codice del menu secondario sul display a 4 cifre a 7 segmenti . Nome del parametro sul terminale grafico . Codice del parametro sul display a 4 cifre a 7 segmenti **7**. Valore del parametro sul terminale grafico . Valore del parametro sul display a 4 cifre a 7 segmenti

**Nota:** I testi tra parentesi quadre **[ ]** corrispondono a quanto visualizzato sul terminale grafico.

A volte appare un menu seguito dall'indicazione "**(segue)**" per aiutare a posizionarsi nella struttura. Esempio:

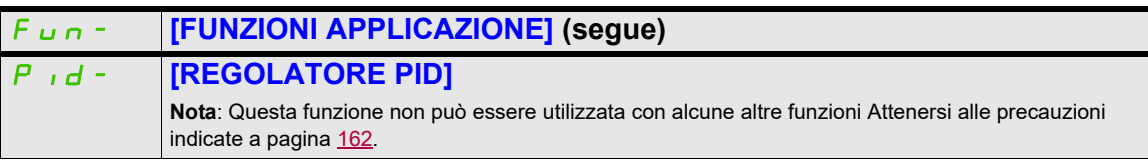

In questo caso, l'indicazione "**(segue)**" segnala che il menu secondario **[FUNZIONI APPLICAZIONE]**  racchiude il menu **[REGOLATORE PID]** nella struttura.

Un parametro può contenere alcuni simboli. Alla fine della tabella è presente una legenda del simbolo. Simboli principali:

Questi parametri appaiono solo se la funzione corrispondente è stata selezionata in un altro menu, Quando i parametri sono<br>accessibili e regolabili anche dall'interno del menu di configurazione della funzione corrisponden riportata in questi menu, nelle pagine indicate, per agevolare la programmazione.

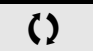

Parametri che possono essere modificati durante il funzionamento o l'arresto.

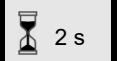

2 s Per modificare il valore di questo parametro premere il tasto ENT per 2 secondi.

#### <span id="page-31-0"></span>**Ricerca di un parametro in questo documento**

La ricerca delle spiegazioni su un parametro è facilitata come segue:

- Con il terminale integrato e il terminale remoto: utilizzare direttamente l'indice dei codici dei parametri a pagina [323](#page-324-1) per trovare la pagina in cui è commentato il parametro visualizzato.
- Con il terminale grafico: selezionare il parametro da cercare e premere il tasto F1  $(F1)$  : **[Codice]**. Tenendo premuto il tasto, il codice del parametro viene visualizzato al posto del suo nome.

Esempio: Rampa

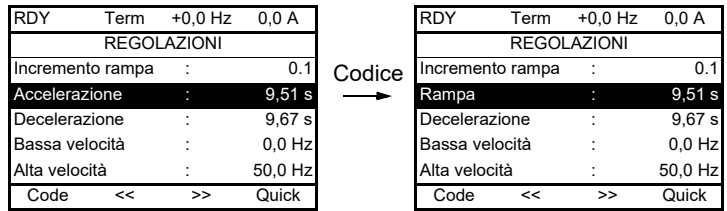

• Utilizzare quindi l'indice dei codici dei parametri a pagina [323](#page-324-1) per trovare la pagina in cui è commentato il parametro visualizzato.

#### <span id="page-32-0"></span>**Descrizione dell'HMI**

#### **Funzioni del display e dei tasti**

**1** Il tasto **ESC** viene utilizzato per la navigazione nel menu (tornare indietro) e per la regolazione dei parametri (annullare).

**2** Il **selettore rotativo** viene utilizzato per la navigazione nei menu (spostarsi su e giù) e per la regolazione dei parametri (aumentare/ridurre un valore o la scelta di un elemento). Può essere usato anche come Ingresso analogico virtuale 1 per il riferimento alla frequenza del variatore.

**3** Il tasto **ENT** (pressione sul selettore rotativo) viene utilizzato per la navigazione nei menu (andare avanti) e per la regolazione dei parametri (convalidare).

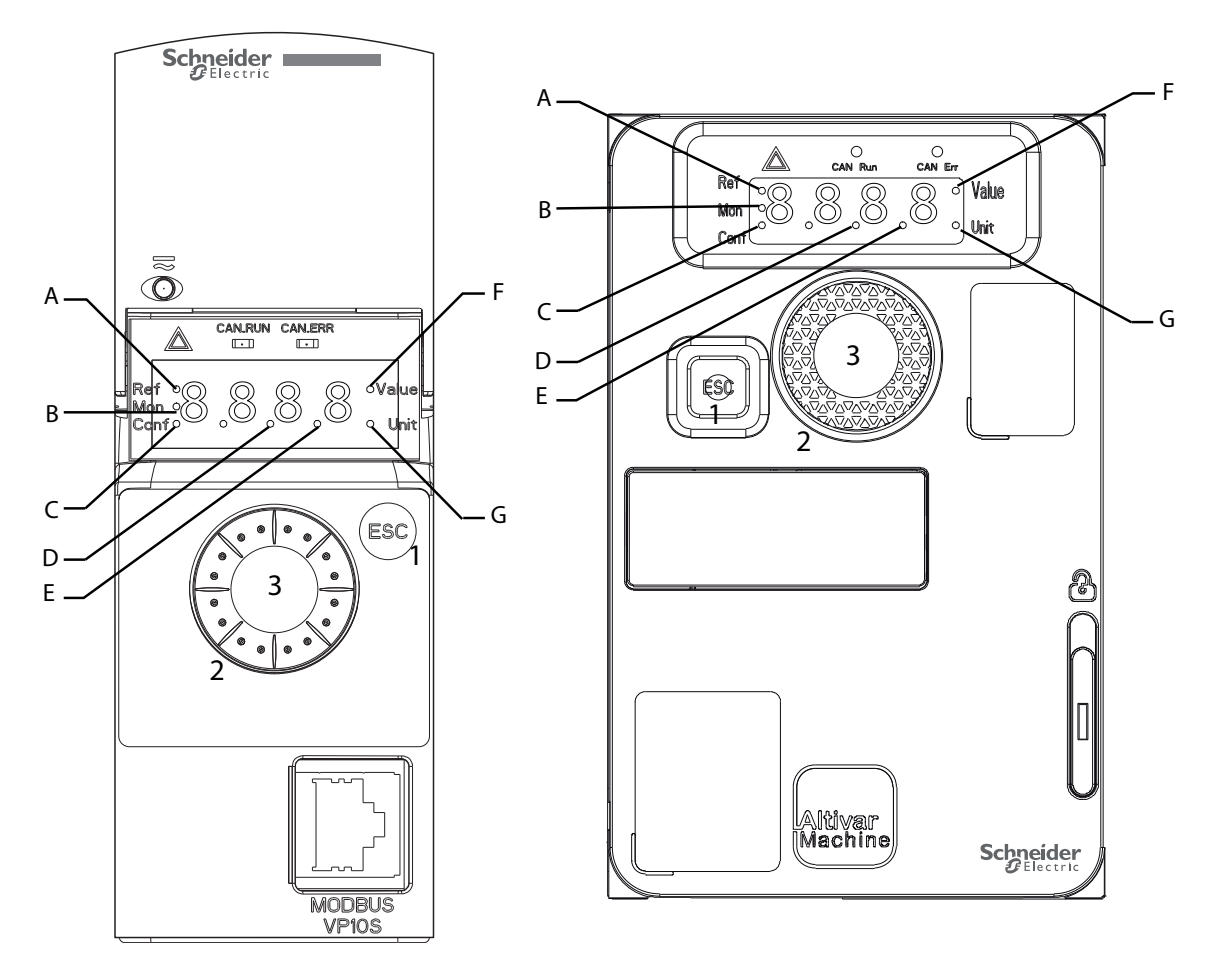

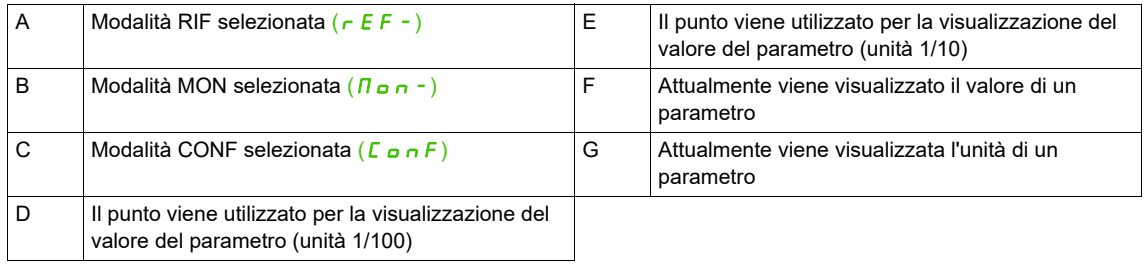

#### **Visualizzazione normale, senza codici di difetto e prima dell'avvio**:

Viene visualizzato il parametro selezionato nel menu **[1.2 MONITORAGGIO]** ( $\pi$ <sub>o</sub>  $\pi$ -) (predefinito: **[Rif. frequenza]**  $(F \rightharpoondown H)$ .

- $I_n$   $I_t$ : Sequenza di inizializzazione (solo sul terminale remoto)
- $E \cup n$ : Autotuning
- $dE$ b: Frenatura per iniezione
- $r d$   $y$ : Variatore pronto
- $n$  5  $k$ : Controllo arresto ruota libera
- CL<sub>I</sub>: Limitazione di corrente
- $F 5E$ : Arresto rapido
- $FL \cup$ : Flussaggio motore in corso
- $n \lfloor P \rfloor$  Il controllo è alimentato ma il bus DC non è stato caricato
- $C \tL$ : Arresto controllato
- $\mathbf{a} \mathbf{b} \mathbf{r}$ : Decelerazione adattata
- $5 \sigma$  C: Interruzione a valle controllata
- $\cup$  5  $\overline{H}$ : Allarme di sottotensione
- 55 /: Funzione di sicurezza SS1
- 5 L 5: Funzione di sicurezza SLS
- $5 \text{ k } a$ : Funzione di sicurezza STO
- $\cdot$  5  $\overline{0}$  5: Funzione di sicurezza SMS
- *G d L* : Funzione di sicurezza GDL

Nel caso in cui venga rilevato un difetto, il display lampeggerà per avvisare l'utente. Se il terminale grafico è collegato, verrà visualizzato il nome del difetto rilevato.

#### <span id="page-34-0"></span>**Struttura dei menu**

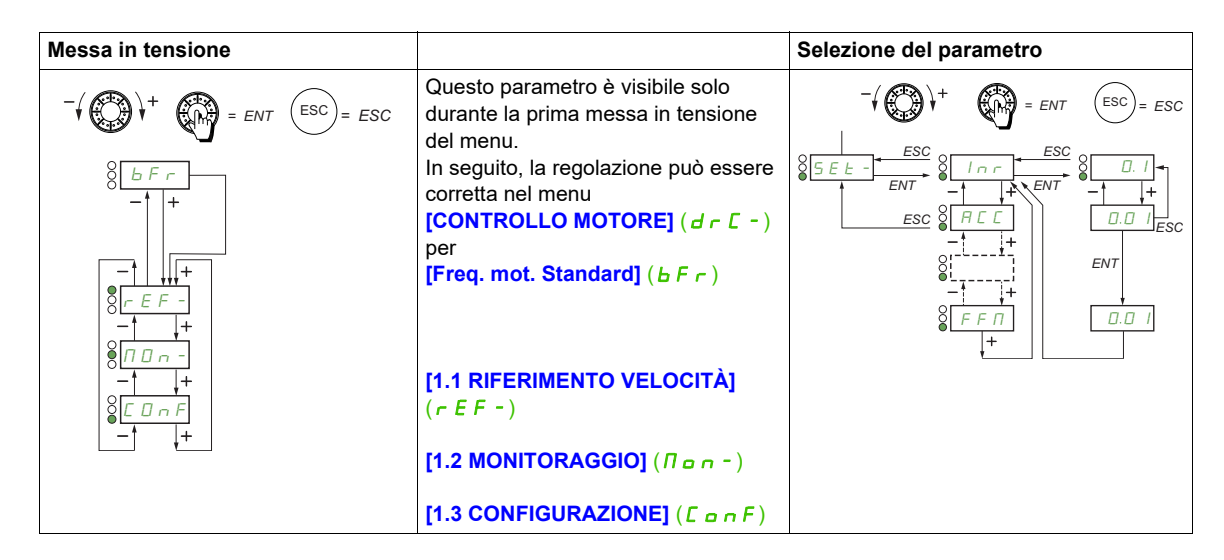

**Nel display a 7 segmenti viene utilizzato un trattino dopo i codici del menu e del menu secondario per differenziarli dai codici del parametro**.

Esempio: **[FUNZIONI APPLICAZIONE]** (Fun-), parametro **[Accelerazione]** (ACC)

#### **Scelta di assegnazioni multiple per un parametro**

Esempio: lista degli allarmi del gruppo 1 nel menu **[INGRESSI/USCITE]** ( $\overline{I} - \overline{O}$ )

Si possono selezionare diversi allarmi contrassegnandoli come segue.

La cifra di destra indica:

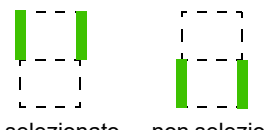

selezionato non selezionato

Lo stesso principio vale per tutte le scelte multiple.
### **Messa in servizio**

# **2**

### **A che cosa è dedicato questo Capitolo?**

Questo capitolo contiene i seguenti argomenti:

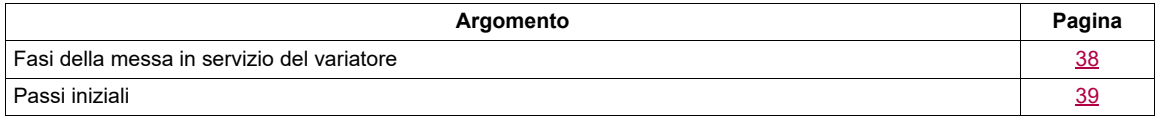

### <span id="page-37-0"></span>**Fasi della messa in servizio del variatore**

### **INSTALLAZIONE**

**1. Consultare il manuale di installazione.**

### **PROGRAMMAZIONE**

### **2. Applicare l'alimentazione al variatore, ma senza dare il comando di avvio.**

### **3. Configurare:**

- La frequenza nominale del motore **[Frequenza mot. standard]** (b F r) pagina [86](#page-85-0) se diversa da 50 Hz.
- I parametri del motore nel menu **[CONTROLLO MOTORE]** (d r C -), pagina [104](#page-103-0), solo se la configurazione di fabbrica del variatore non è adatta.

Le funzioni dell'applicazione nei menu **[INGRESSI / USCITE ]** (I\_O-), pagina [125](#page-124-0), **[COMANDO]** (CtL-) , page [154](#page-153-0) e **[FUNZIONI APPLICAZIONE]** (FUn-), pagina [162](#page-161-0), solo se la configurazione di fabbrica del variatore non è adatta.

### **4. Nel menu [REGOLAZIONI]** (5 E E -),

**impostare i seguenti parametri:**

- **[Accelerazione]** ( $H \subset \Gamma$ ), pagina [87](#page-86-0) e **[Decelerazione]** ( $d \in \mathbb{C}$ ), pagina [87.](#page-86-1)
- **[Piccola velocità]** (L 5 P), pagina [87](#page-86-2) e **[Alta velocità]** (H 5 P), pagina [87](#page-86-3).
- **[Corrente term. mot.]** ( $I \in H$ ), pagina [90.](#page-89-0)

### **5. Avviare il variatore**

### **Consigli:**

- Prima di iniziare la programmazione, compilare le tabelle delle regolazioni utente, pagina [323.](#page-324-0)
- Utilizzare il parametro **[Ripristinare config.]** (FCS), pagina [81](#page-80-0), per tornare alle regolazioni di fabbrica in qualsiasi momento.
- Per individuare rapidamente la descrizione di una funzione, utilizzare l'indice delle funzioni a pagina [321.](#page-322-0)
- Prima di configurare una funzione, leggere attentamente la sezione "Compatibilità delle funzioni" a pagina[165.](#page-164-0)

**Nota**: È necessario effettuare le operazioni seguenti per garantire prestazioni ottimali del variatore in termini di accuratezza e tempo di risposta:

- Inserire i valori indicati nella targhetta del motore nel menu **[CONTROLLO MOTORE]** (d - C -), pagina [104.](#page-103-0)
- Effettuare una autotuning con motore freddo e collegato utilizzando il parametro *[Autotuning] (tun)*, pagina [87.](#page-86-4)

### <span id="page-38-0"></span>**Passi iniziali**

Se l'unità è rimasta scollegata dalla rete elettrica per un periodo di tempo prolungato, occorre ripristinare le prestazioni dei condensatori prima di avviare il motore.

### *AVVISO*

PRESTAZIONI RIDOTTE DEI CONDENSATORI

- Applicare la tensione di rete al variatore per un'ora prima di avviare il motore se il variatore è rimasto scollegato dalla rete per i seguenti periodi di tempo:
	- 12 mesi ad una temperatura massima di stoccaggio di + 50 °C (122 °F).
	- 24 mesi ad una temperatura massima di stoccaggio di + 45 °C (+ 113 °F).
		- 36 mesi ad una temperatura di stoccaggio massima di + 40 °C (+ 104 °F).
- Verificare che non sia possibile applicare il comando di marcia prima che sia trascorso il periodo di un'ora.
- Verificare la data di fabbricazione se l'unità viene messa in servizio per la prima volta ed eseguire la procedura specificata se la data di fabbricazione risale a più di 12 mesi fa.

**Il mancato rispetto di queste istruzioni può provocare danni alle apparecchiature.**

Se la procedura specificata non può essere eseguita senza un comando di marcia a causa del comando del contattore di linea interno, eseguire questa procedura con lo stadio di potenza abilitato e con motore fermo, di modo che i condensatori siano sostanzialmente privi di corrente di rete.

#### **Prima di mettere in tensione il variatore**

### **AVVERTENZA**

**FUNZIONAMENTO IMPREVISTO DELL'APPARECCHIATURA**

Prima di accendere e configurare il prodotto, verificare che sia adatto all'uso con la tensione di rete presente.

**Il mancato rispetto di queste istruzioni può provocare morte, gravi infortuni o danni alle apparecchiature.**

#### **Variatore bloccato.**

Se un comando di marcia come marcia avanti, marcia indietro, iniezione DC è ancora attivo durante:

- Un ripristino del prodotto alle impostazioni di fabbrica,
- Un ripristino manuale dei guasti tramite **[Reset difetti]** ( $r$  5 F),
- l Un ripristino manuale dei guasti spegnendo e riaccendendo il prodotto,
- l Un comando di arresto dato da un canale che non è il comando di canale attivo (ad esempio tramite il tasto Stop del terminale nel comando a 2/3 fili).

Il variatore è in stato di blocco e visualizza **[Stop ruota libera]** (n 5 k). Sarà necessario disattivare tutti i comandi di marcia attivi prima di autorizzare un nuovo comando di marcia.

**Contattore di linea**

### *AVVISO*

**RISCHIO DI DANNI AL VARIATORE**

Non accendere il variatore a intervalli inferiori a 60 s.

**Il mancato rispetto di queste istruzioni può provocare danni alle apparecchiature.**

#### **Funzionamento con un motore di taglia inferiore o senza motore**

Nella regolazione di fabbrica, il rilevamento della perdita della fase del motore in uscita è attivo (**[Perdita fase motore]** ( $\sigma$ PL) = **[Yes]** (YES), pagina [258\)](#page-257-0). Per evitare di dover utilizzare un motore con la stessa taglia del variatore durante le fasi di prova e di manutenzione, disattivare la rilevazione di perdita di fase del motore in uscita (**[Perdita Fase Motore]** ( $\sigma$  P L) = **[No]**  $(n\sigma)$ ). Questo accorgimento può rivelarsi particolarmente utile quando si provano grandi variatori con piccoli motori.

Impostare **[Tipo cmd motore]**  $(E \tmid k)$ , pagina [104,](#page-103-1) su **[Standard]**  $(5 \tmid d)$  in **[Menu controllo motore]**  $(d \cdot L -)$ .

### **AVVERTENZA**

#### **SURRISCALDAMENTO DEL MOTORE**

Installare un sistema di monitoraggio termico esterno nelle seguenti condizioni:

- Se è collegato un motore con una corrente nominale inferiore al 20% della corrente nominale del variatore.
- Se si utilizza la funzione di commutazione del motore.

**La mancata osservanza di queste istruzioni può causare danni al prodotto.**

### **A APERICOLO**

#### **RISCHIO DI SHOCK ELETTRICO, ESPLOSIONE O ARCO ELETTRICO**

Se il monitoraggio della fase di uscita è disabilitato, non viene rilevata la perdita di fase e quindi nemmeno lo scollegamento accidentale dei cavi.

• Verificare che l'impostazione di questo parametro non comprometta la sicurezza.

**Il mancato rispetto di queste precauzioni avrà come conseguenza lesioni gravi, anche letali.**

### **Programmazione**

# **II**

#### **A che cosa è dedicata questa sezione?**

Questa sezione contiene i seguenti capitoli:

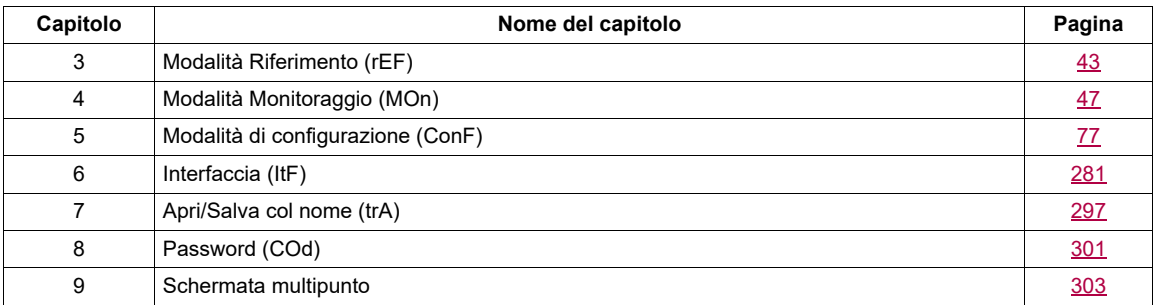

In caso di errori nel cablaggio, nelle impostazioni o nei dati possono verificarsi movimenti imprevisti, attivazione di segnali o danni dei componenti e disabilitazione delle funzioni di monitoraggio.

### **AVVERTENZA**

**FUNZIONAMENTO IMPREVISTO DELL'APPARECHIATURA**

- Non mettere in funzione il variatore con impostazioni o dati ignoti o errati.
- Mai modificare un parametro se non si comprende appieno il parametro stesso e tutti gli effetti della modifica.
- Durante la messa in funzione del prodotto eseguire test approfonditi per tutte le condizioni operative e di potenziale errore.
- Verificare che tutte le persone coinvolte nell'esecuzione dei test abbiano la possibilità di utilizzare un pulsante di arresto di emergenza funzionante.
- Verificare le funzioni dopo la sostituzione del prodotto e anche dopo aver apportato modifiche ai dati o alle impostazioni.
- Anticipare i movimenti in direzioni impreviste o le oscillazioni del motore.
- Avviare il sistema solo se non sono presenti persone o ostacoli nella zona operativa.

#### **Il mancato rispetto di queste istruzioni può provocare morte, gravi infortuni o danni alle apparecchiature.**

In caso di disattivazione imprevista dello stadio di potenza, ad esempio a seguito di un'interruzione dell'alimentazione, errori o funzioni, il rallentamento del motore non è più controllato.

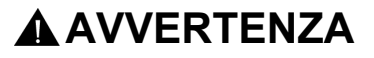

#### **MOVIMENTO SENZA EFFETTO FRENENTE**

• Verificare che i movimenti senza effetto frenante non possano causare lesioni o danni alle apparecchiature.

**Verificare che i movimenti senza effetto frenante non possano causare lesioni o danni alle apparecchiature.**

### <span id="page-42-0"></span>**Modalità Riferimento (rEF)**

## **3**

### **A che cosa è dedicato questo Capitolo?**

Questo capitolo contiene i seguenti argomenti:

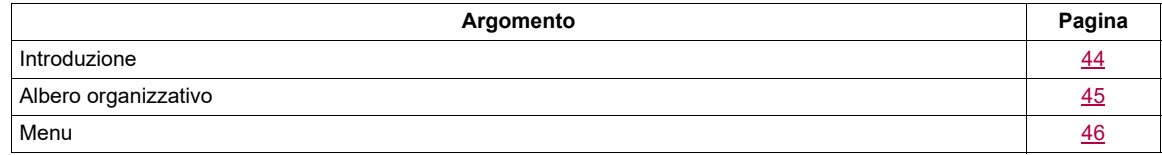

### <span id="page-43-0"></span>**Introduzione**

Utilizzare la modalità riferimento per il monitoraggio e, se il canale di riferimento è l'ingresso analogico 1 (**[Canale rif. 1]** (F r 1) pagina [154](#page-153-1) impostato su **[AI virtuale 1]** (R  $\overline{1}$  u 1)), regolare il valore di riferimento attuale, modificando il valore della tensione dell'ingresso analogico.

Se il controllo locale è attivo (*[Canale rif. 1l]* (F r 1) pagina [154](#page-153-1) impostato su *[HMI]* (L E E)), il selettore rotativo sul terminale grafico o i tasti di navigazione Su/Giù sul terminale remoto funzionano come un potenziometro per aumentare o diminuire il valore di riferimento all'interno dei limiti prestabiliti da altri parametri (**[Piccola velocità]** (L 5 P) o **[Alta velocità]** (H 5 P)).

Non c'è bisogno di premere il tasto ENT per confermare la modifica del riferimento.

### <span id="page-44-0"></span>**Albero organizzativo**

 $rac{1}{2}$ **(1)** In base al canale di riferimento attivo rEF *= ENT*  $(ESC) = ESC$ Valori possibili:  $(H \cup U)$ *ESC*  $(LF_{r})$  $(\Pi F r)$  $rac{1}{2}$  $\circ$ (1)  $(rP_1)$  $\overline{\circ}$ *ENT*  $(F\mathrel{\;\mathsf{r}} H)$  $(rPT)$ *ESC* **(2)** 2 secondi o ESC. *ENT*  $8\frac{1}{5}$ . 3  $\frac{ENT}{1}$   $8\frac{HE - E}{2}$  $\overline{(2)}$ Valore – Unità

Il valore del parametro visualizzato e l'unità dello schema sono forniti come esempi.

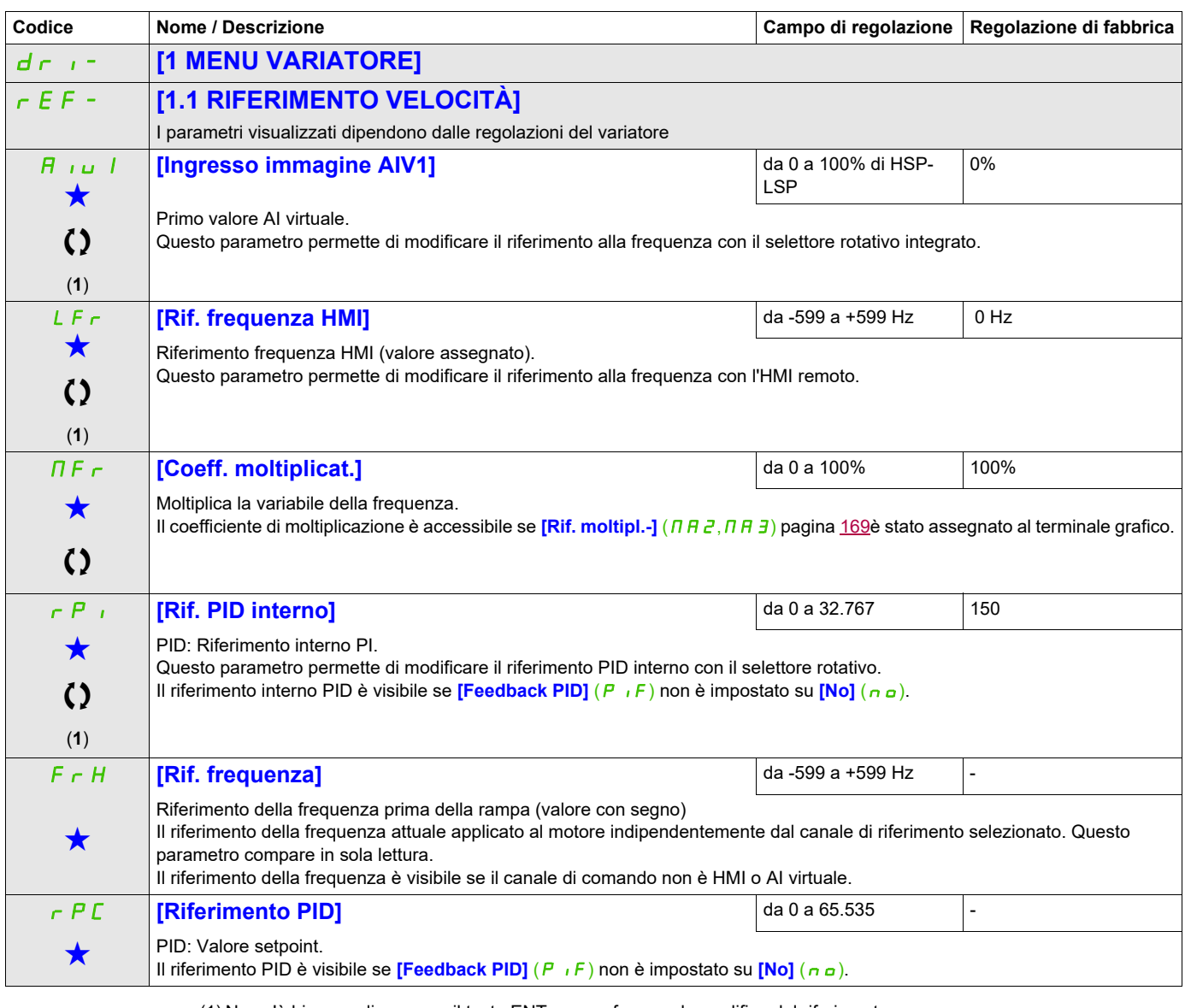

(1) Non c'è bisogno di premere il tasto ENT per confermare la modifica del riferimento.

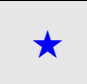

<span id="page-45-0"></span>**Menu** 

Questi parametri appaiono solo se la funzione corrispondente è stata selezionata in un altro menu, Quando i parametri sono<br>accessibili e regolabili anche dall'interno del menu di configurazione della funzione corrisponden riportata in questi menu, nelle pagine indicate, per agevolare la programmazione.

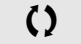

Parametri che possono essere modificati durante il funzionamento o l'arresto.

### <span id="page-46-0"></span>**Modalità Monitoraggio (MOn)**

**4**

### **A che cosa è dedicato questo Capitolo?**

Questo capitolo contiene i seguenti argomenti:

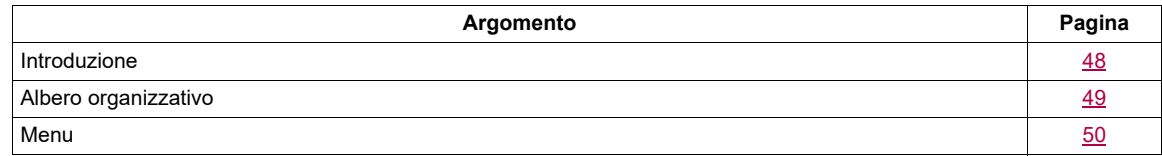

### <span id="page-47-0"></span>**Introduzione**

I parametri sono accessibili in condizioni di marcia e di arresto.

Alcune funzioni sono caratterizzate in vari parametri. Per agevolare la programmazione ed evitare la necessità di scorrere lunghi elenchi di parametri, le funzioni sono state raggruppate in menu secondari. I menu secondari, come i menu, sono identificabili dal trattino che segue il codice.

Quando il variatore è in funzione, il valore visualizzato è quello di uno dei parametri di monitoraggio. Di default, il valore visualizzato è il riferimento della frequenza di ingresso (parametro **[Rif. frequenza]** (F r H) pagina [50\)](#page-49-1).

Mentre viene visualizzato il valore del nuovo parametro di monitoraggio richiesto, premere una seconda volta il tasto del selettore rotativo per visualizzare le unità o premere di nuovo il selettore rotativo (ENT) e mantenerla premuta (per 2 secondi) per confermare la modifica del parametro di monitoraggio e registrarlo. Da questo momento, il valore del parametro selezionato verrà mostrato durante il funzionamento (anche dopo uno spegnimento).

Se la nuova selezione non è stata confermata premendo ENT e mantenendolo premuto, il display ritornerà al parametro precedente dopo uno spegnimento.

**Nota:** Dopo che il variatore è stato spento o dopo un'interruzione dell'alimentazione di rete, il parametro mostrato dal display è lo stato del variatore (esempio: **[Pronto]** ( $r d Y$ )). Il parametro selezionato viene mostrato dopo un ordine di marcia.

### <span id="page-48-0"></span>**Albero organizzativo**

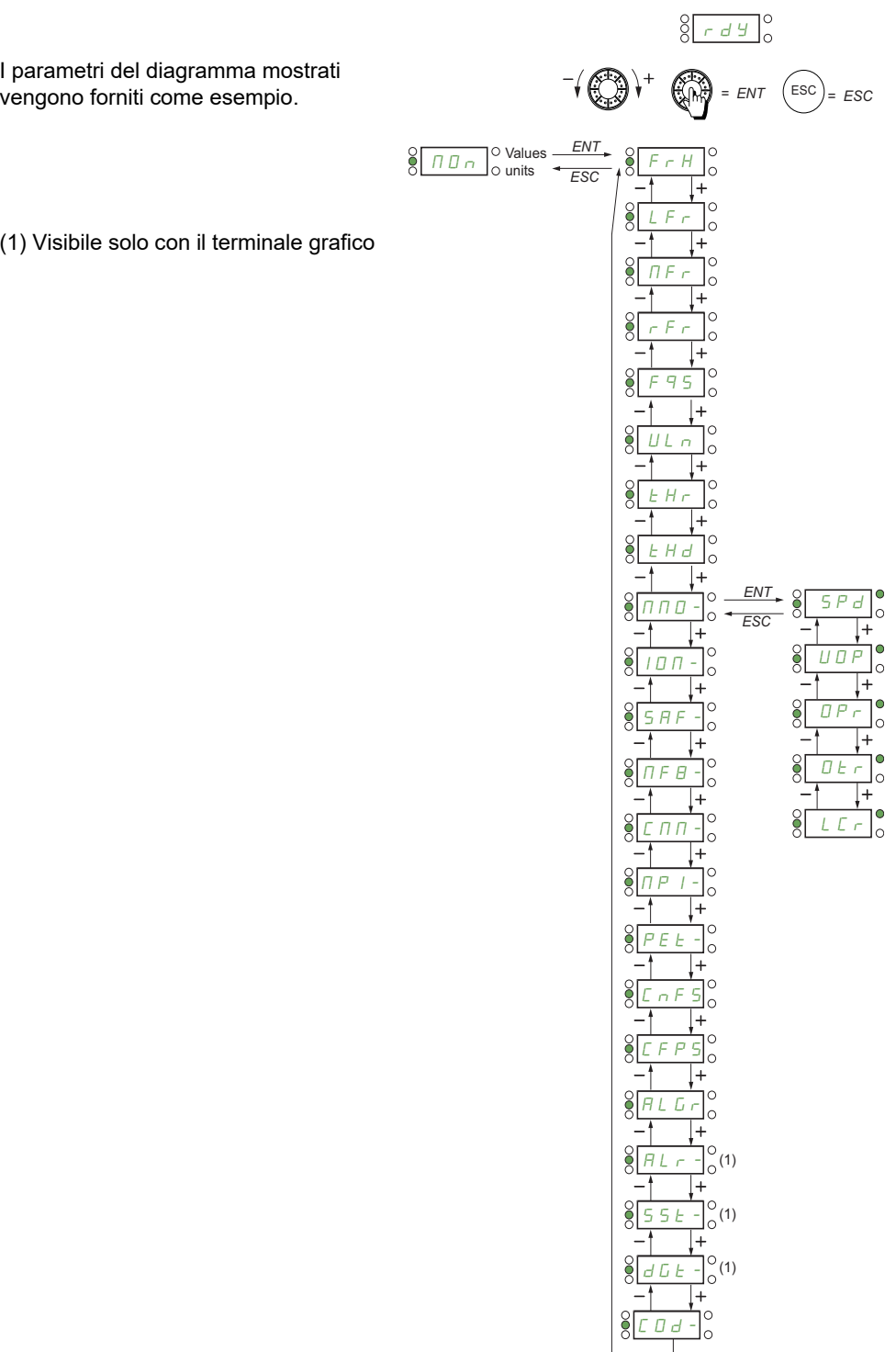

### <span id="page-49-0"></span>**Menu**

<span id="page-49-5"></span><span id="page-49-4"></span><span id="page-49-3"></span><span id="page-49-2"></span><span id="page-49-1"></span>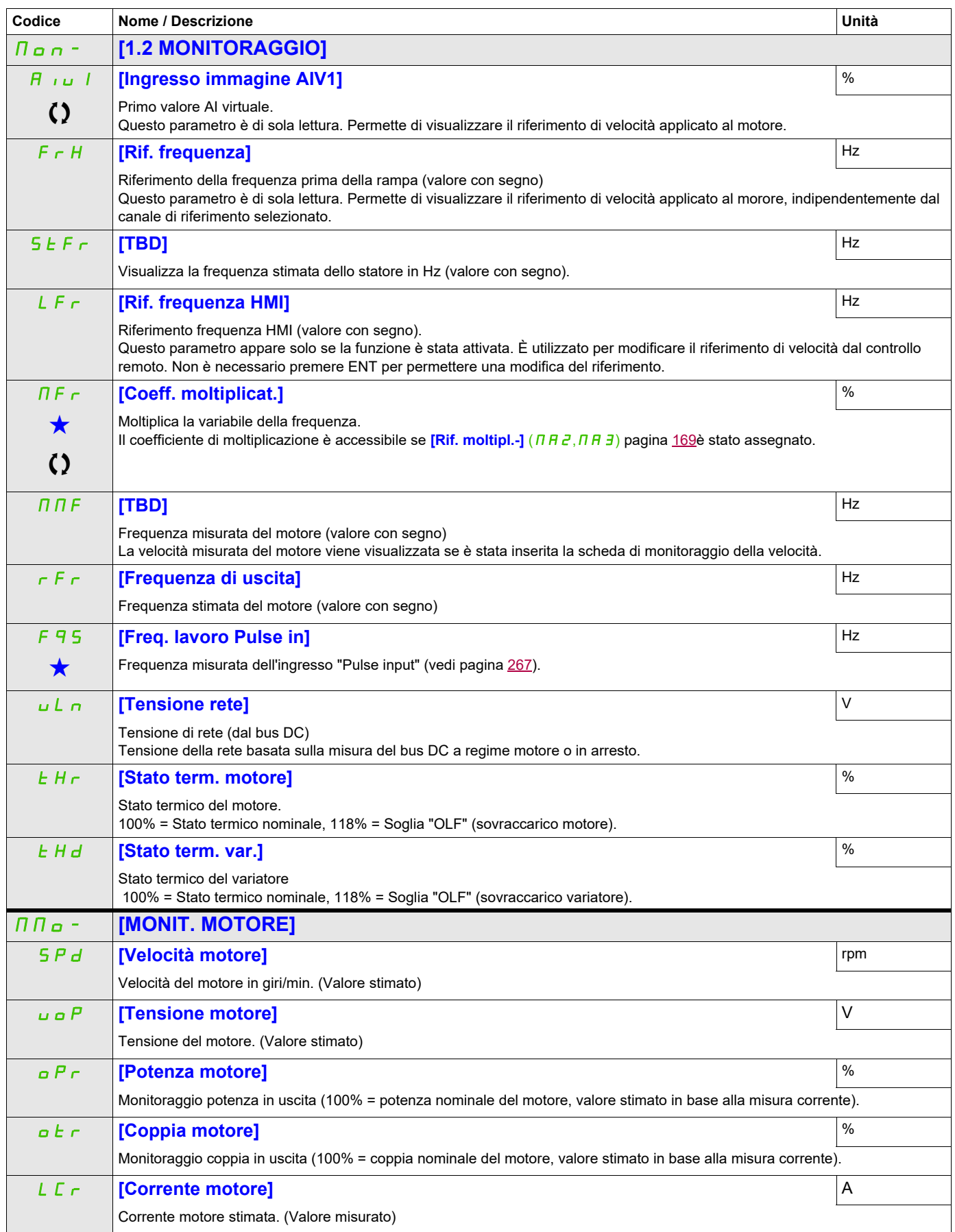

DRI- > MON- > IOM- > LIA-

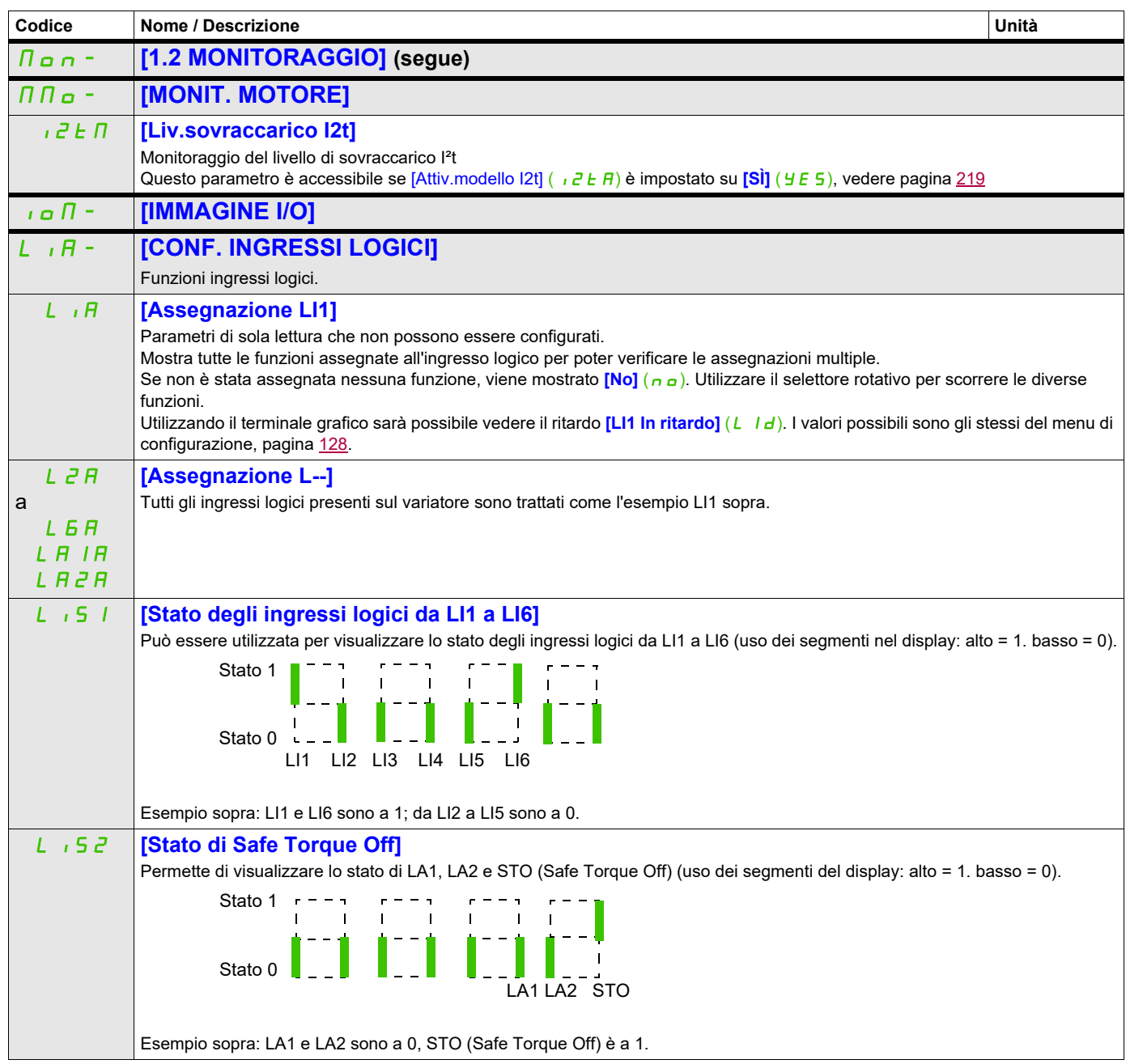

DRI- > MON- > IOM- > AIA-

<span id="page-51-0"></span>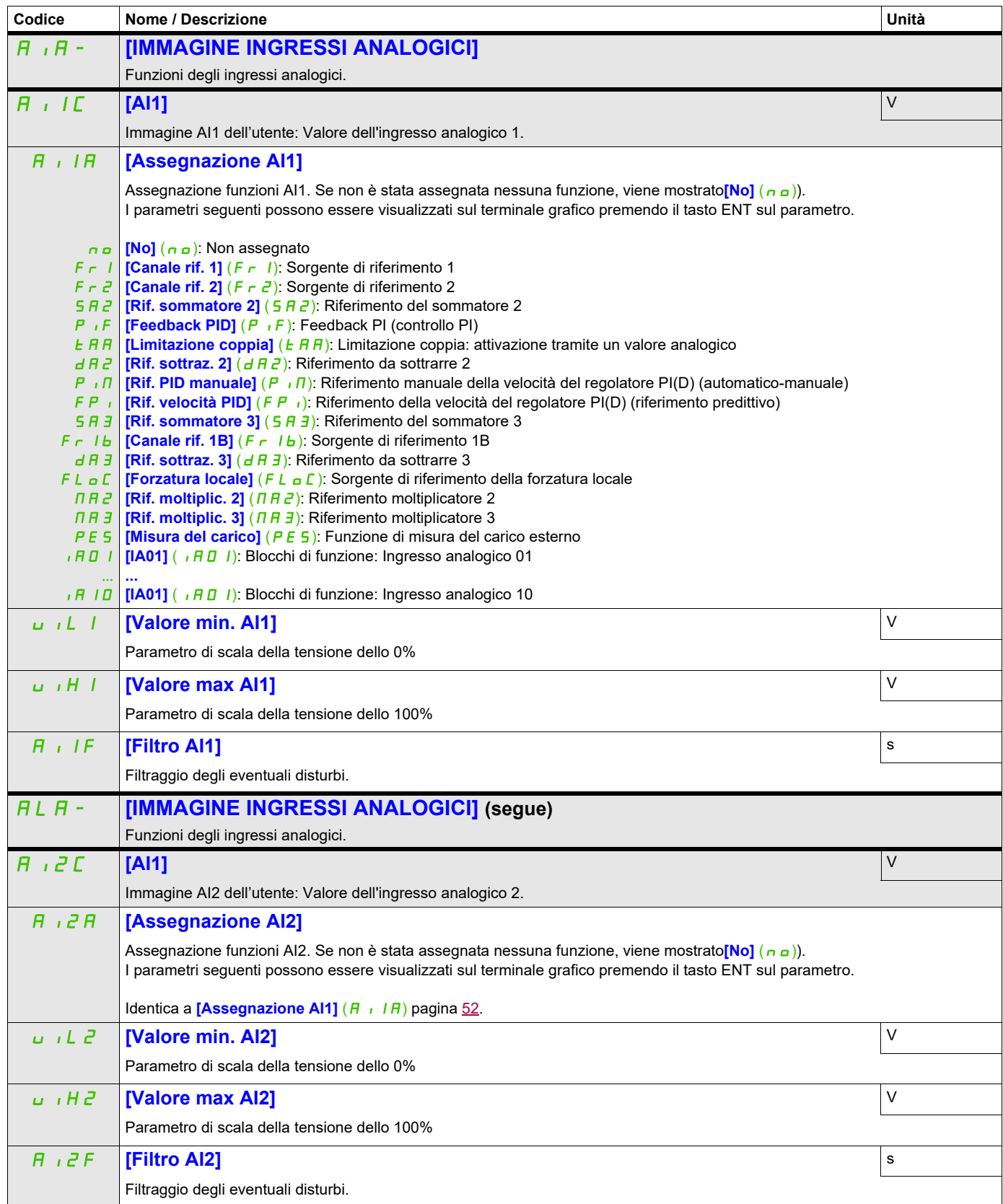

DRI- > MON- > IOM- > AIA-

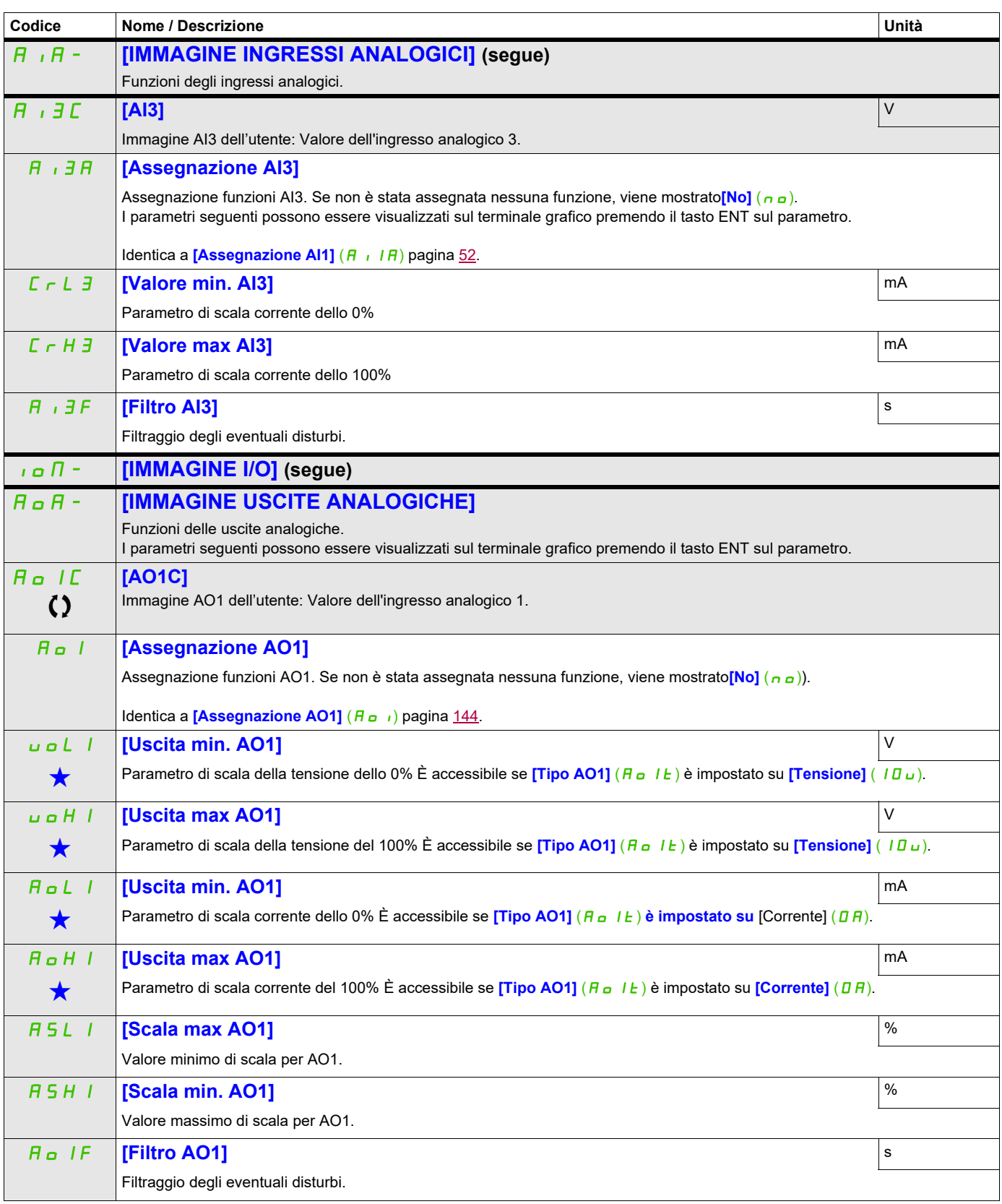

DRI- > MON- > IOM- > FSI-

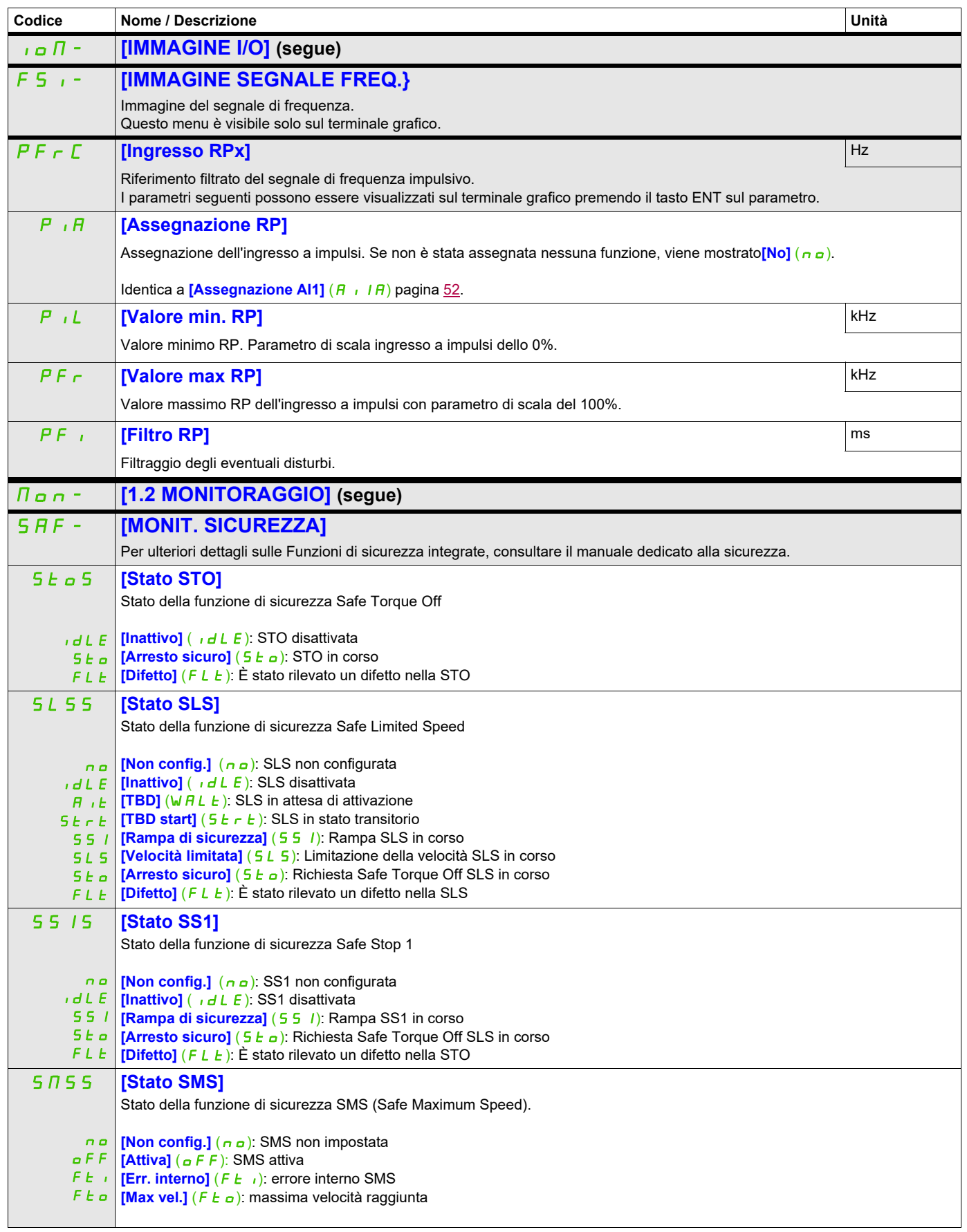

DRI- > MON- > SAF-

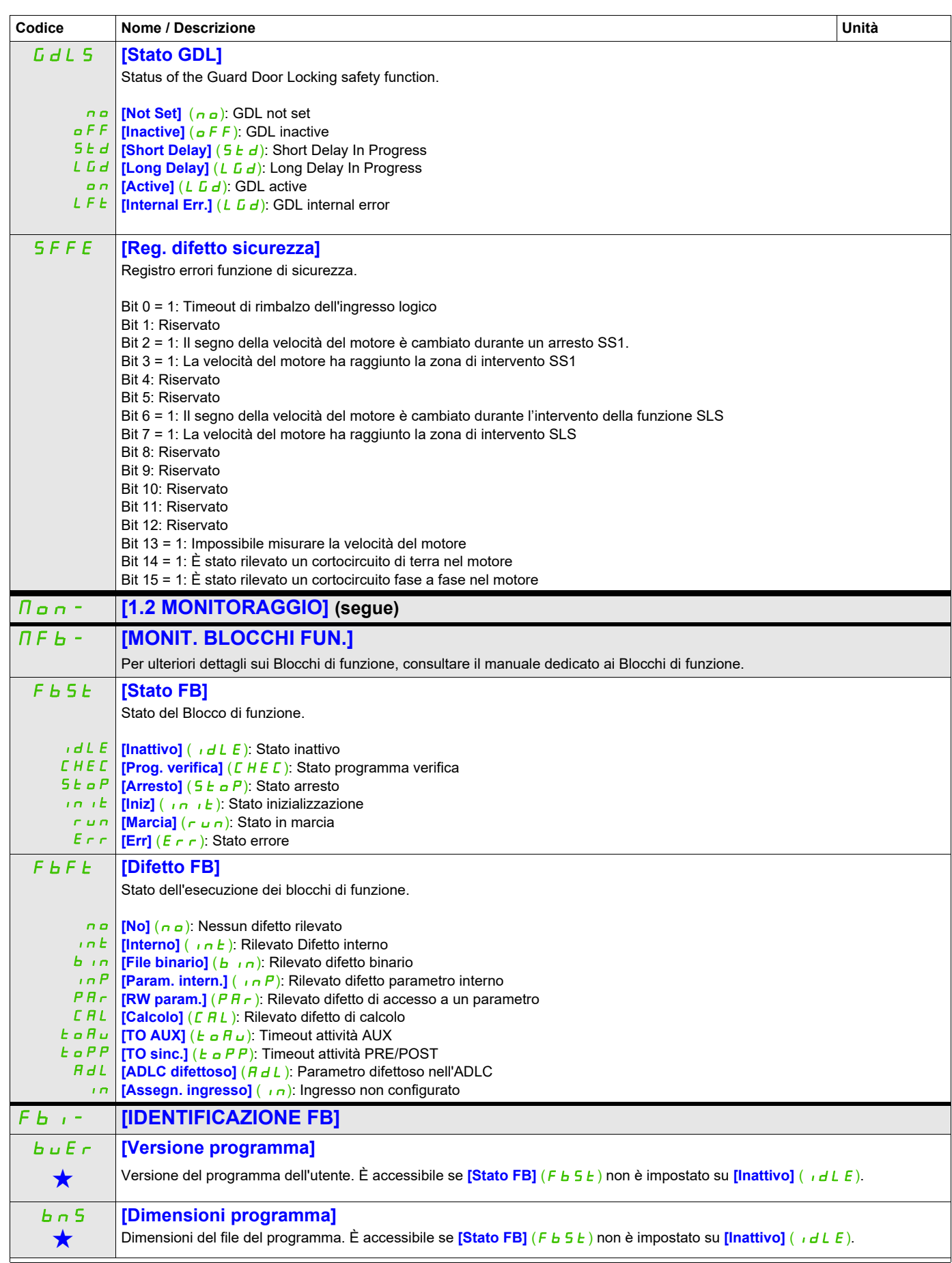

DRI- > MON- > FBI-

<span id="page-55-2"></span><span id="page-55-1"></span><span id="page-55-0"></span>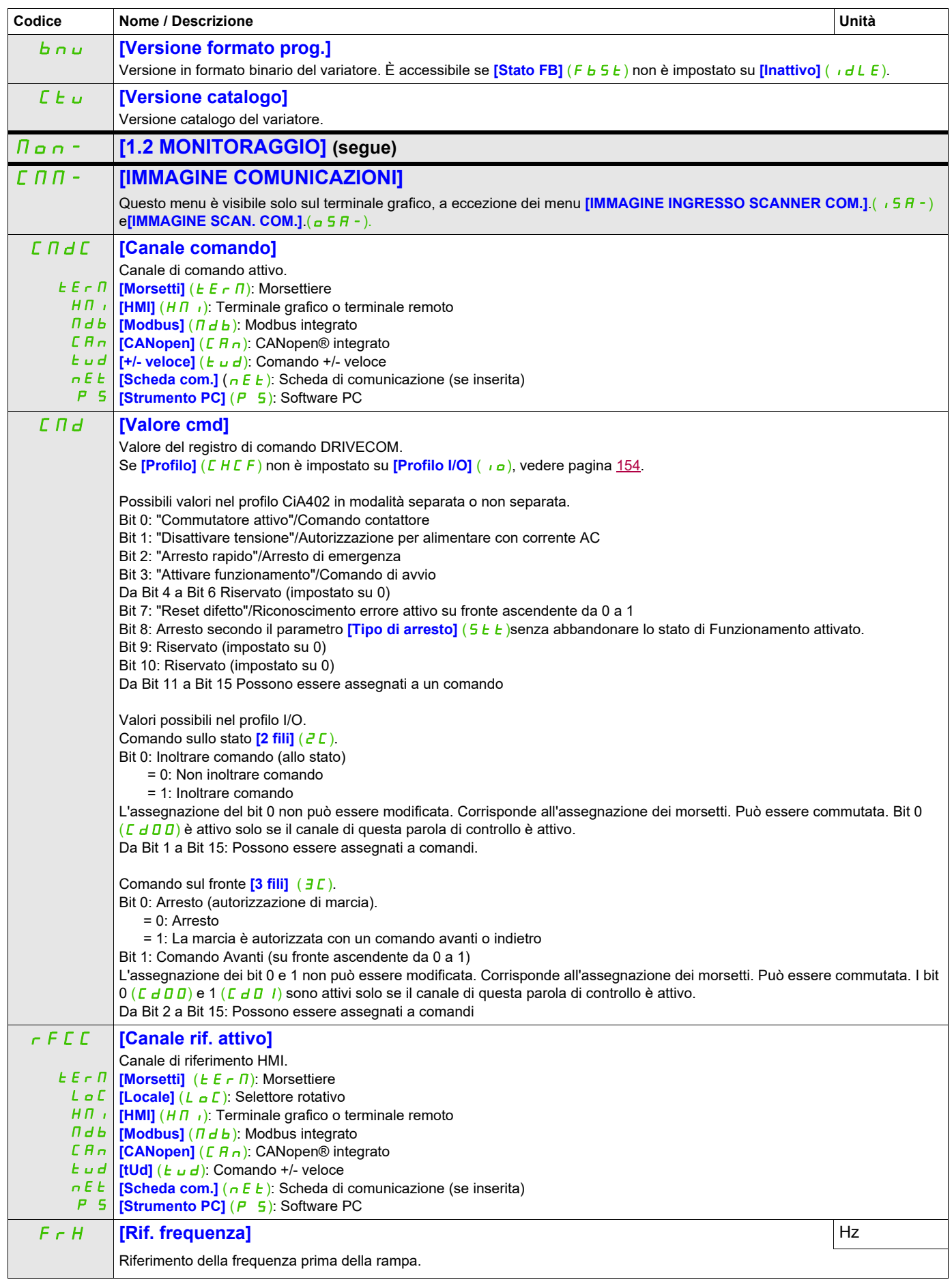

DRI- > MON- > CMM-

<span id="page-56-0"></span>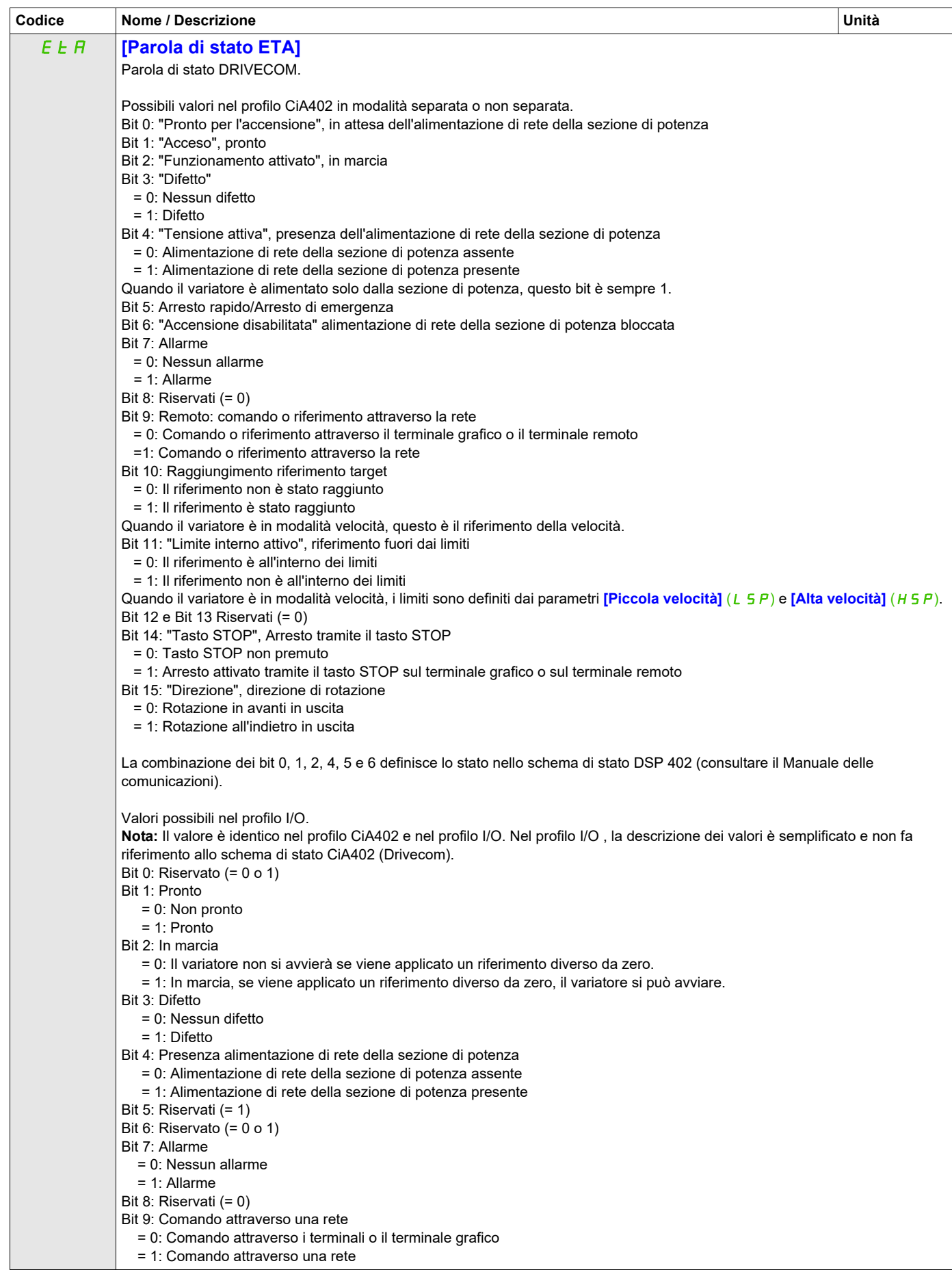

DRI- > MON- > CMM-

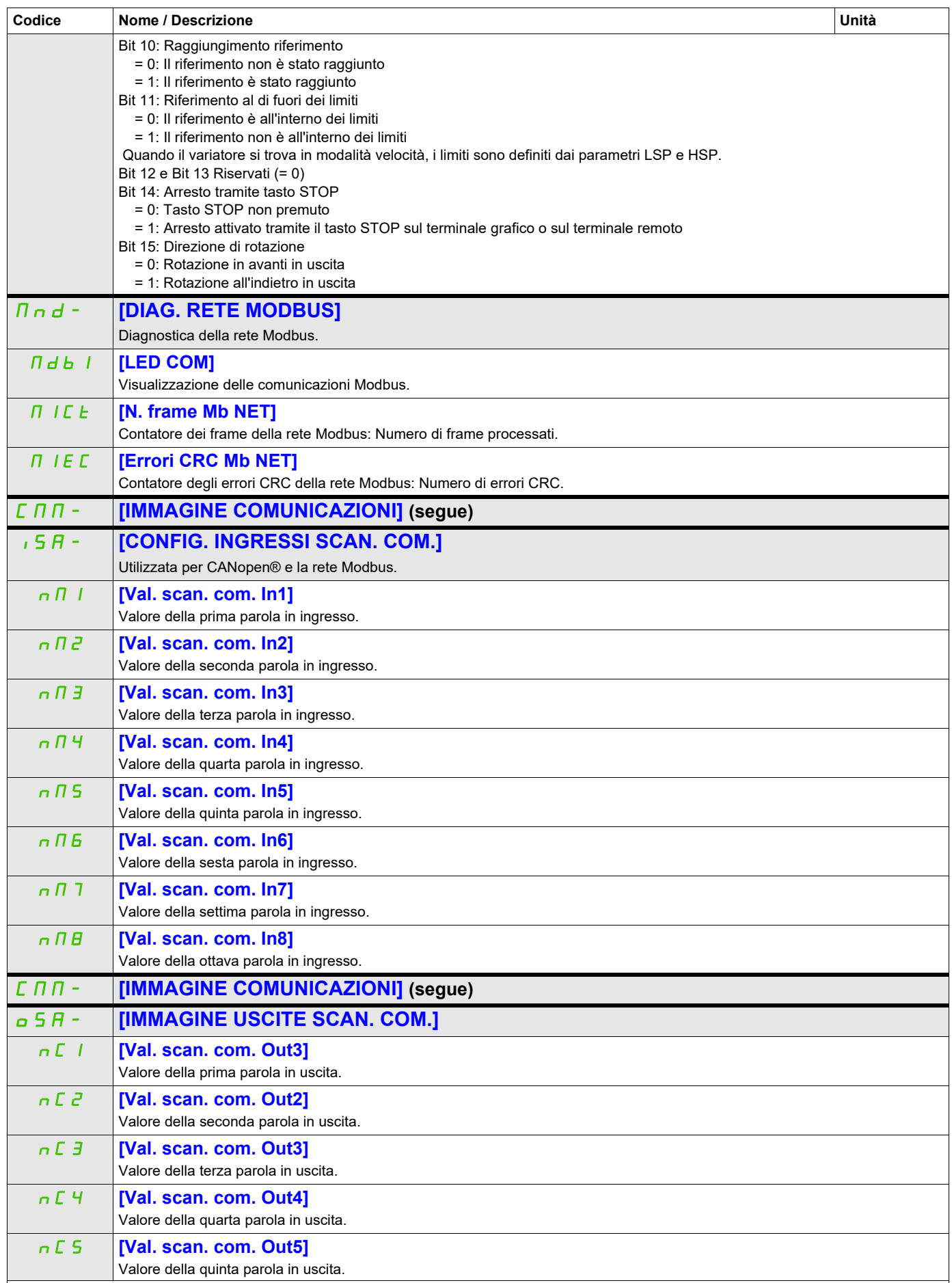

DRI- > MON- > CMM- > OSA-

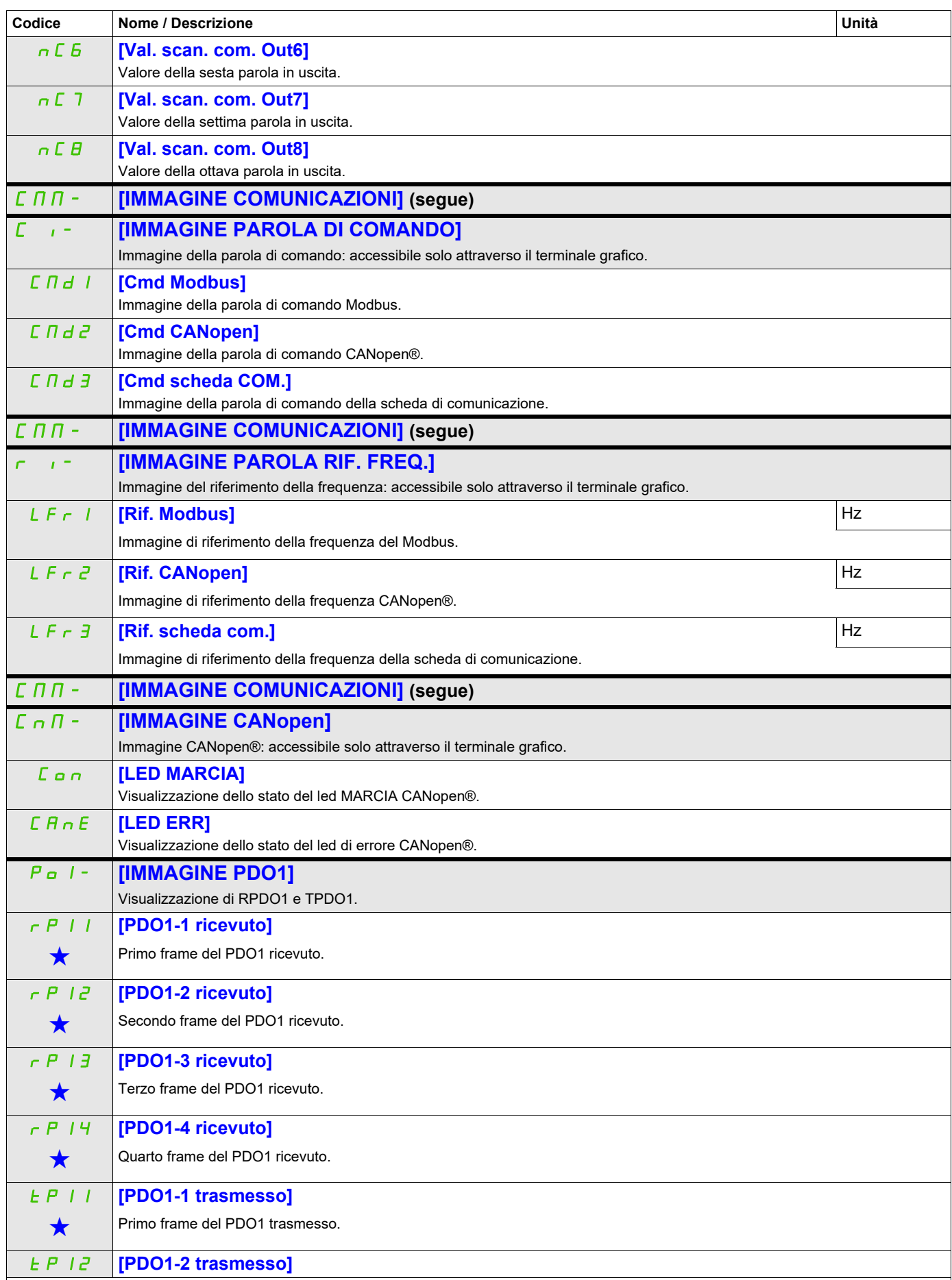

DRI- > MON- > CMM- > CNM- > P01-

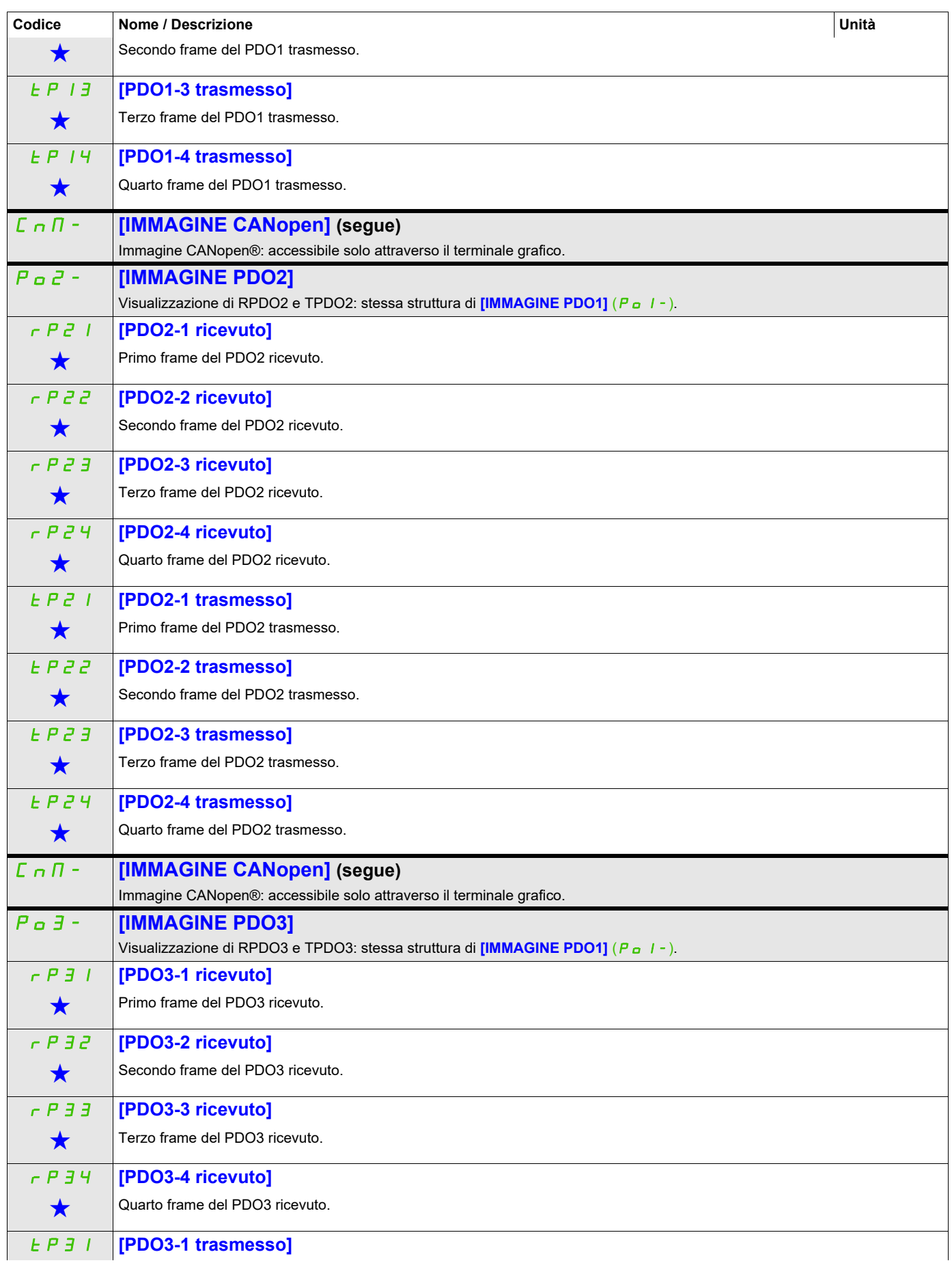

DRI- > MON- > CMM- > CNM- > P03-

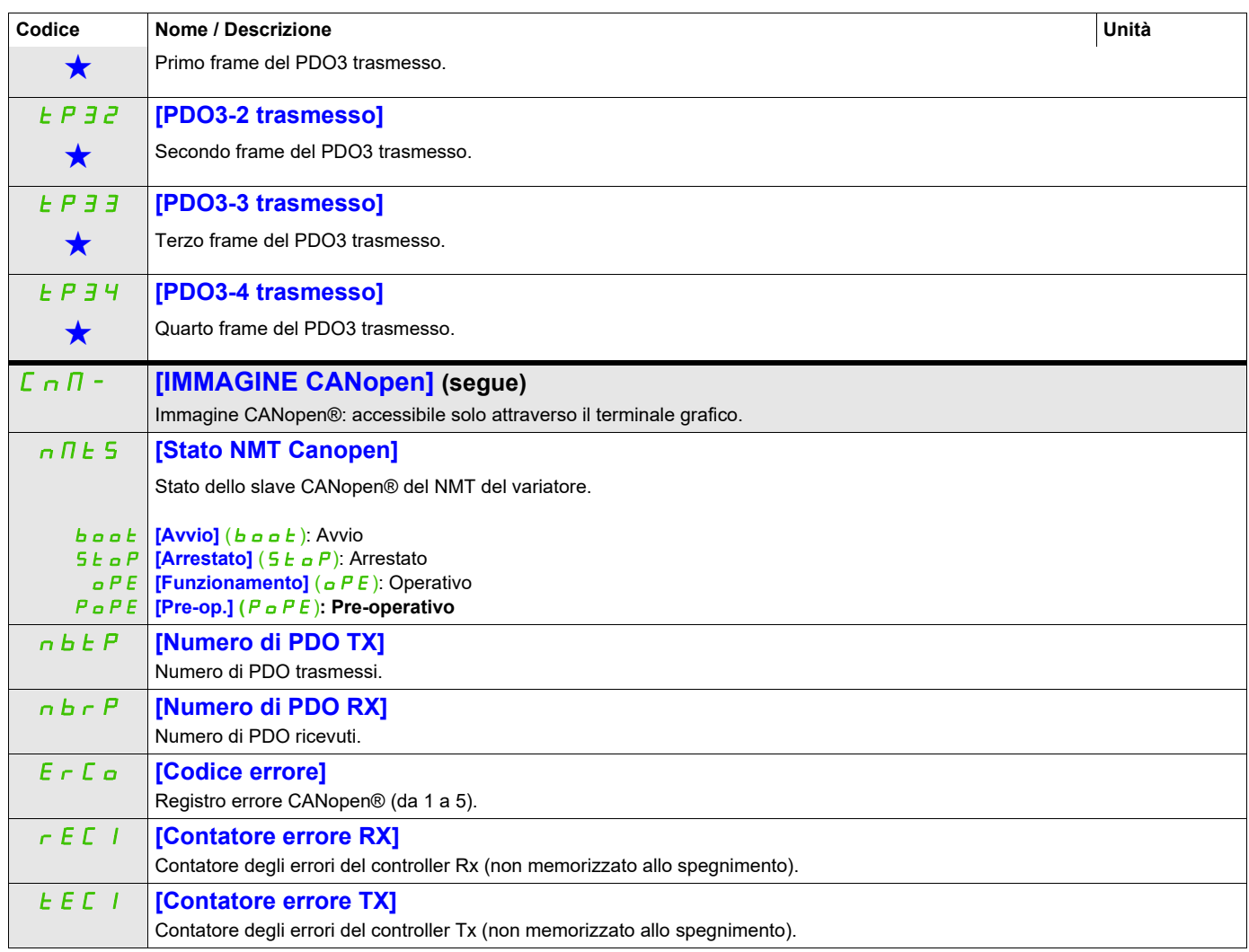

DRI- > MON- > MPI-

<span id="page-61-0"></span>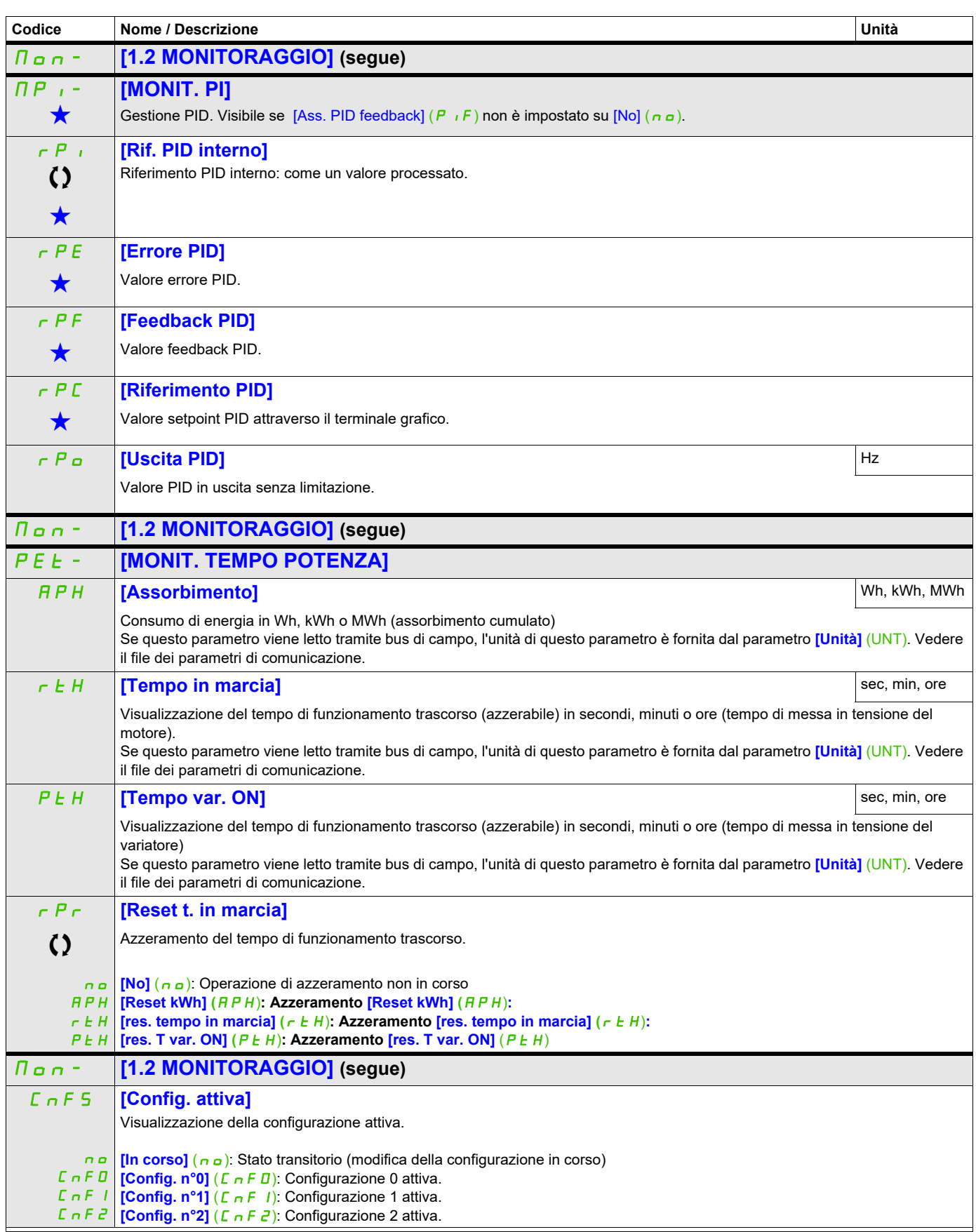

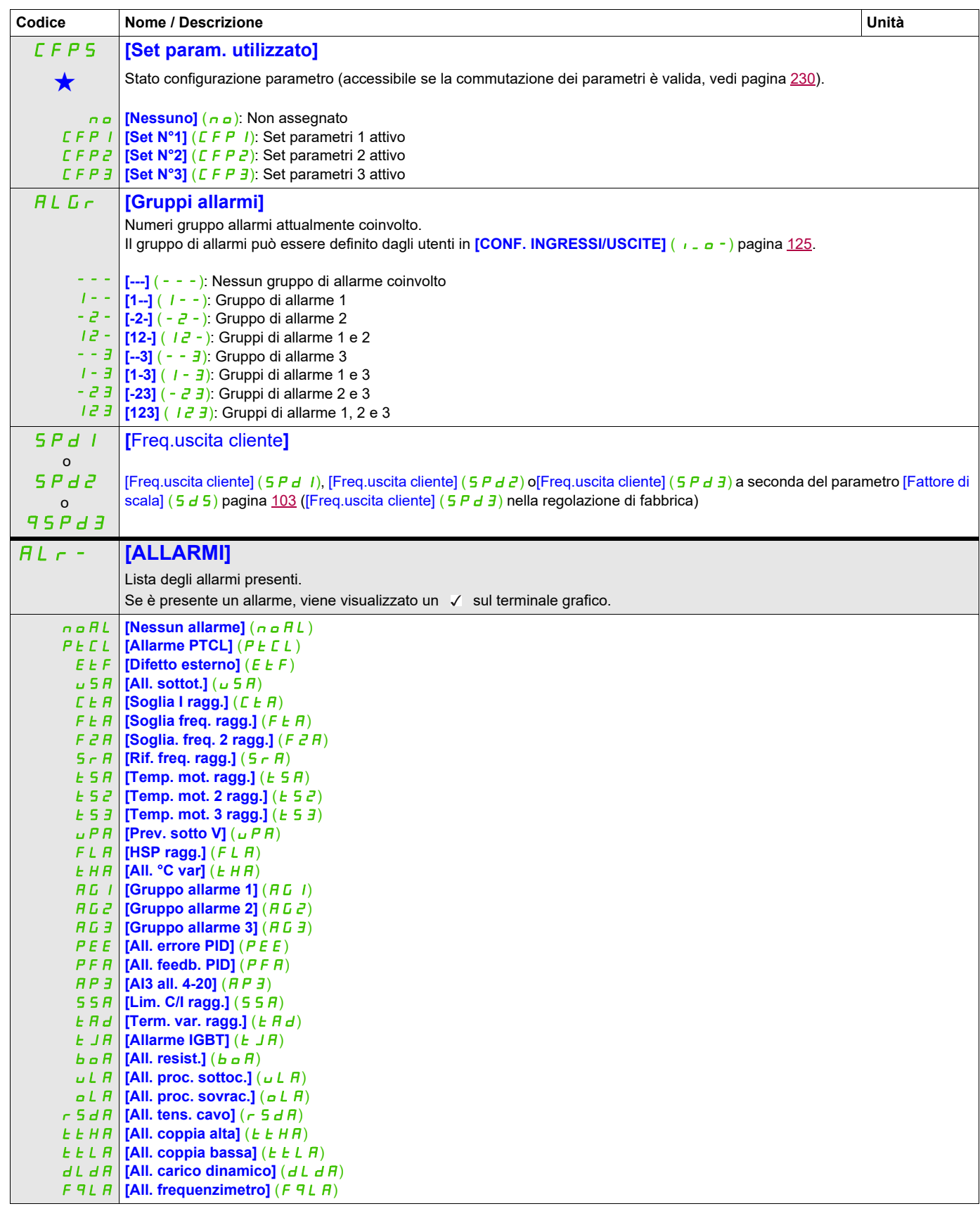

DRI- > MON- > SST-

<span id="page-63-0"></span>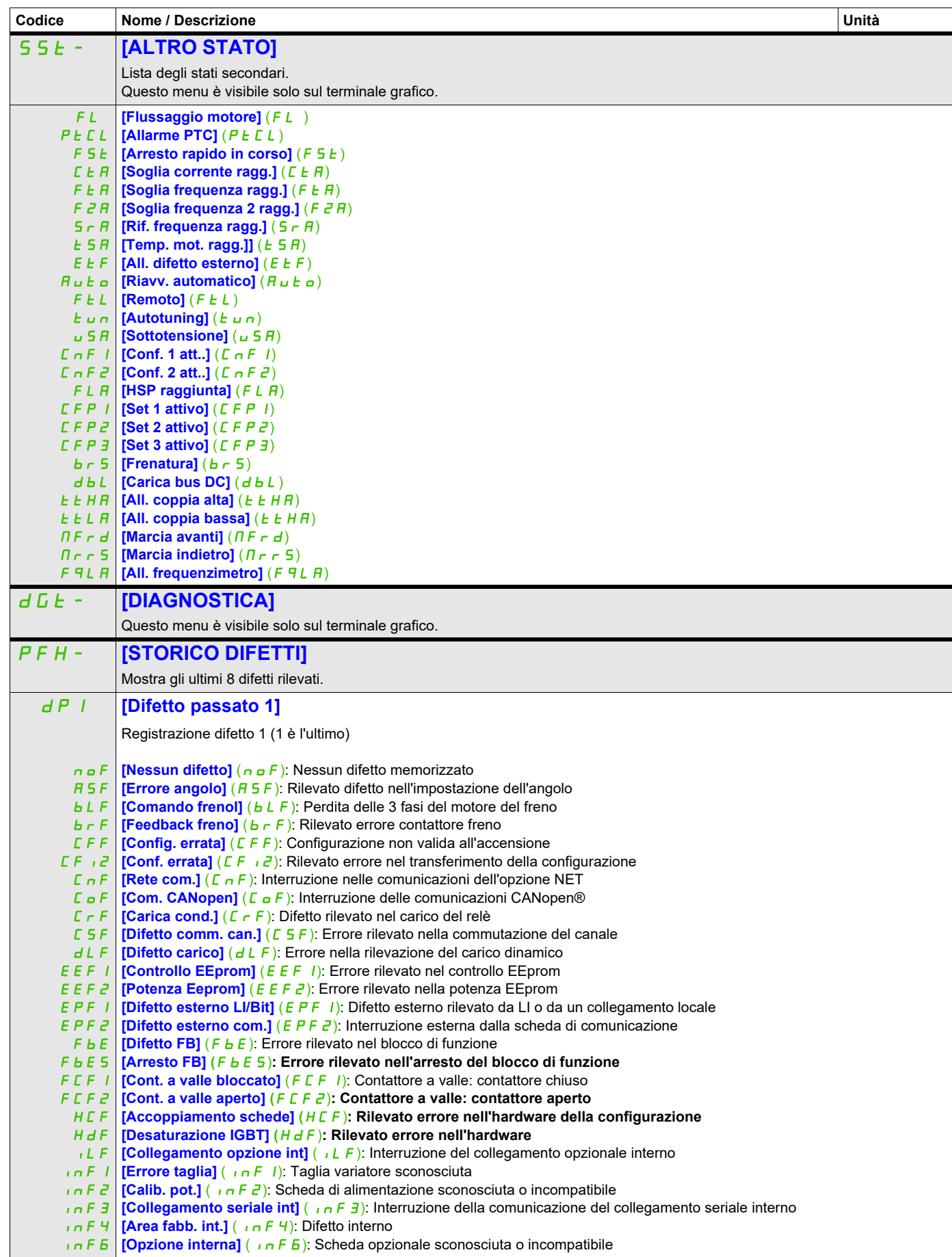

DRI- > MON- > DGT- > PFH-

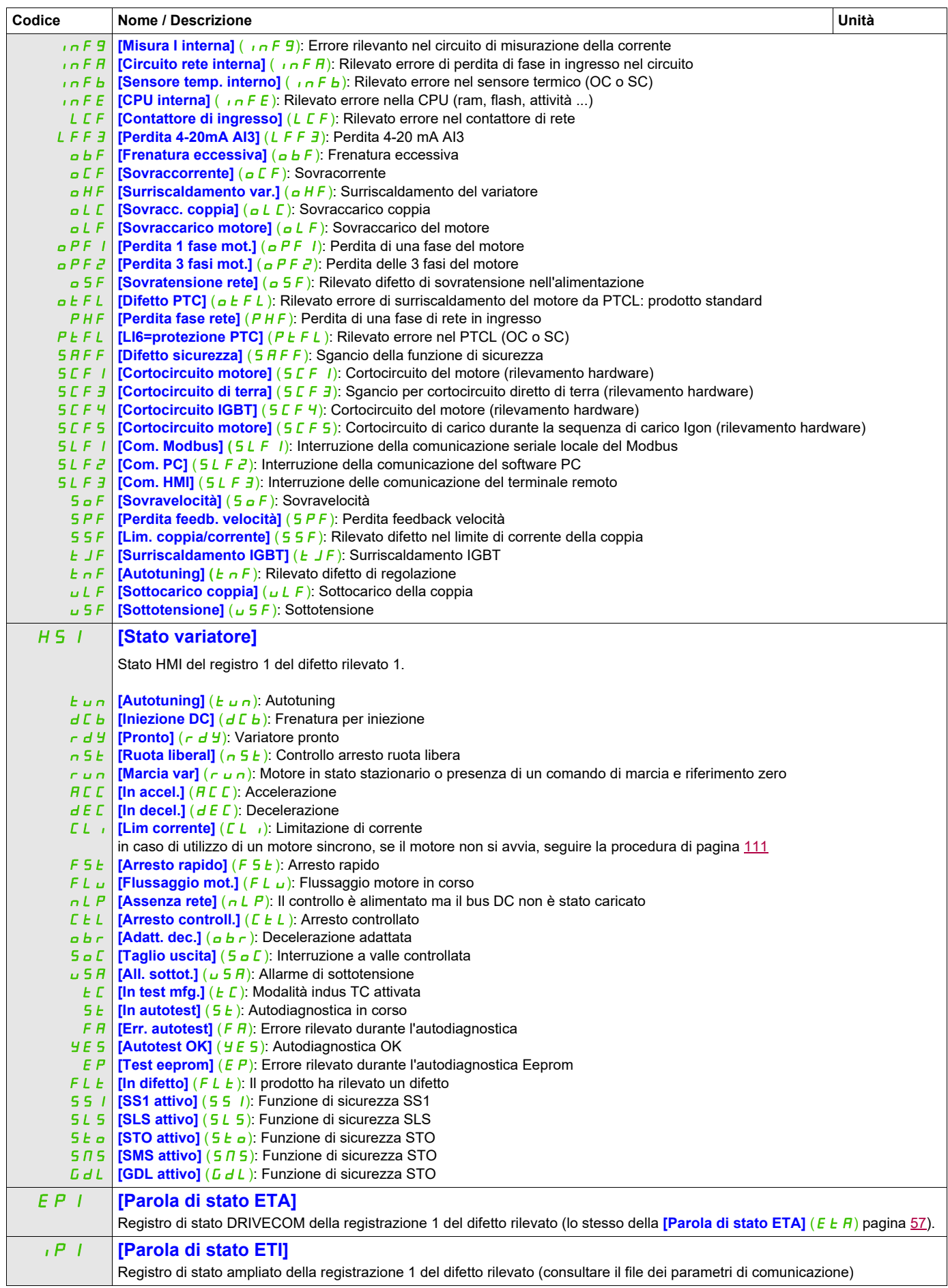

DRI- > MON- > DGT- > PFH-

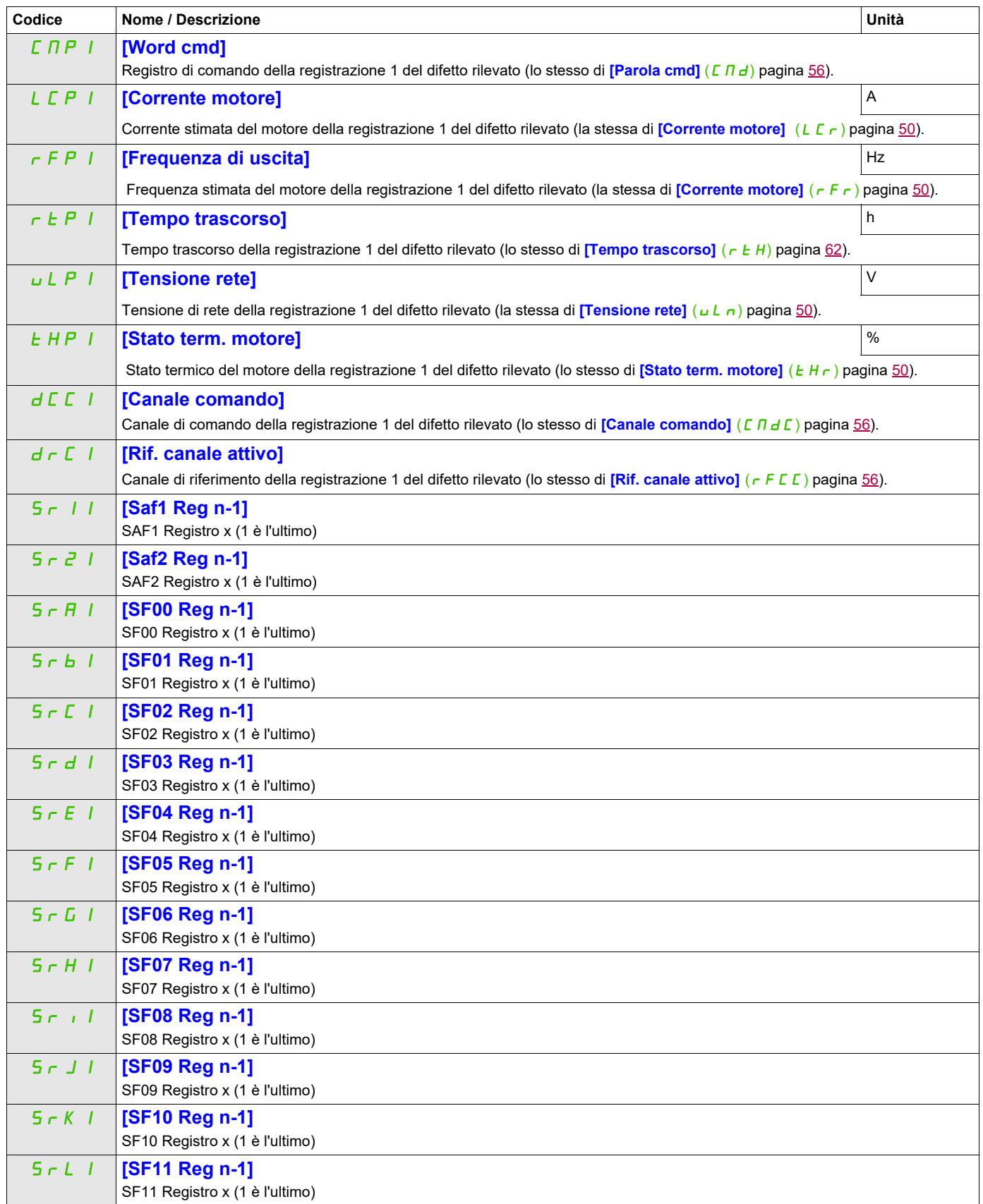

DRI- > MON- > DGT- > PFH-

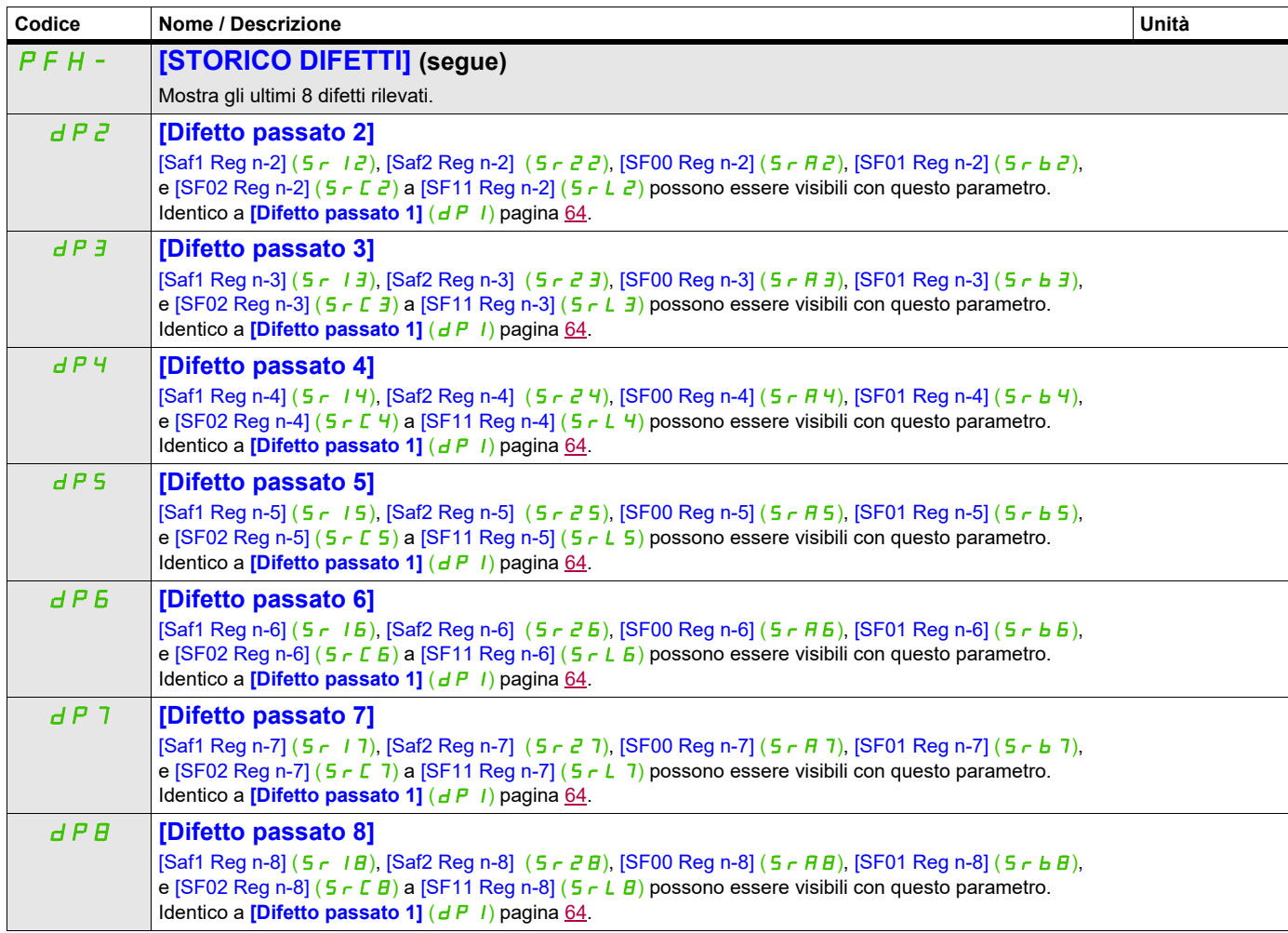

DRI- > MON- > PFL-

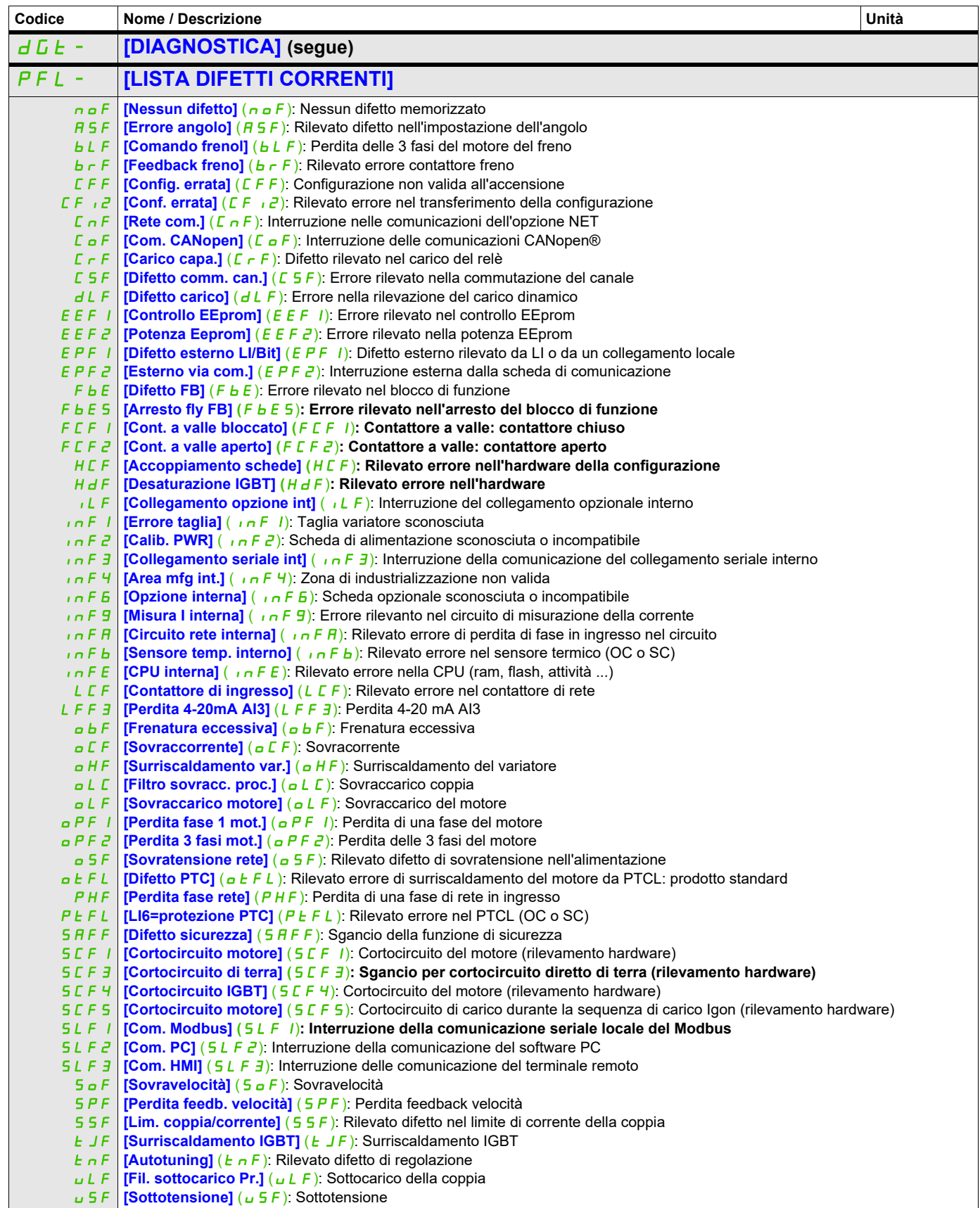

DRI- > MON- > AFI-

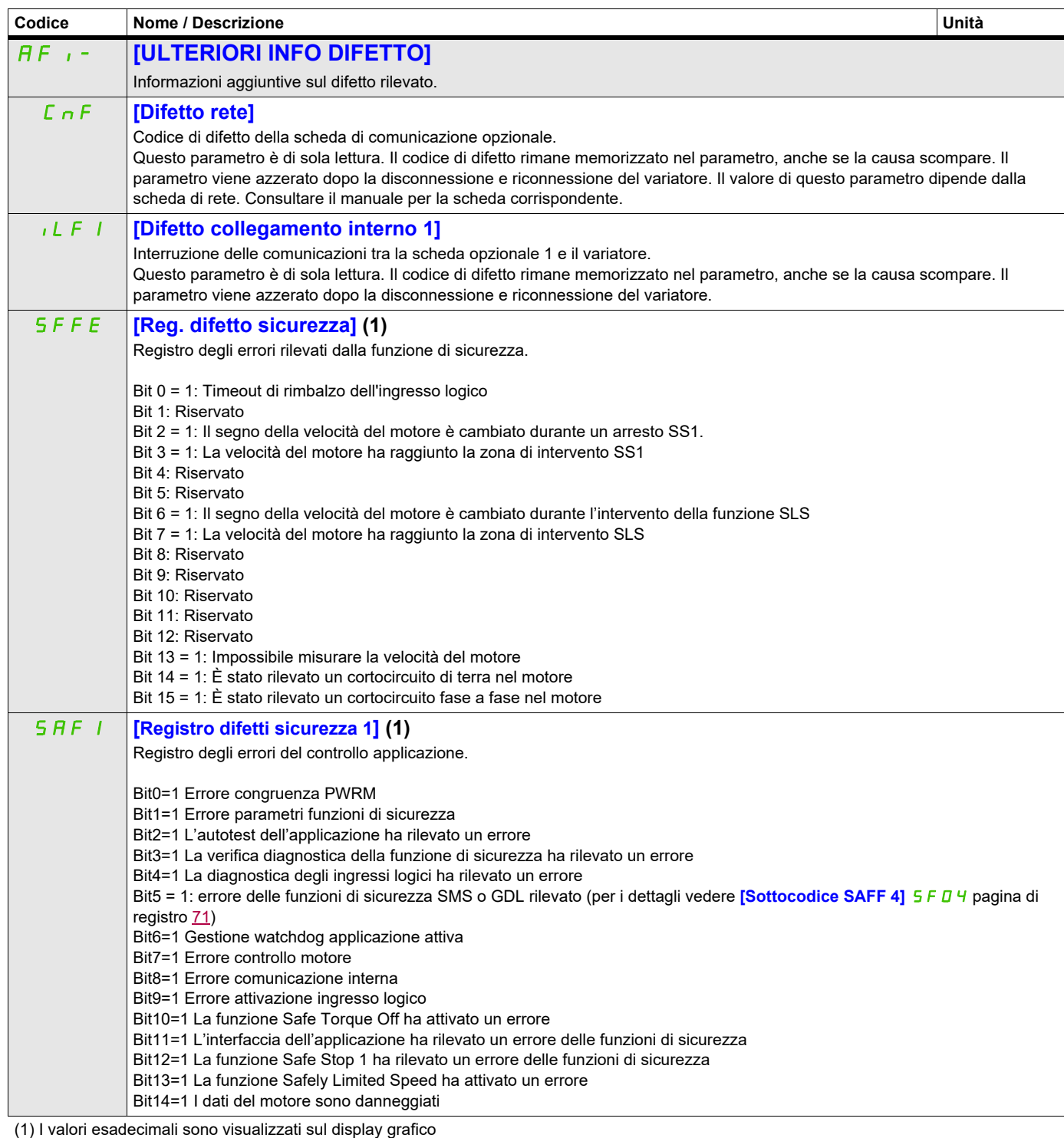

Esempio: SFFE = **0x0008** in esadecimali

SFFE = Bit **3**

### **Si può accedere ai parametri descritti in questa pagina attraverso:** DRI- > MON- > AFI-

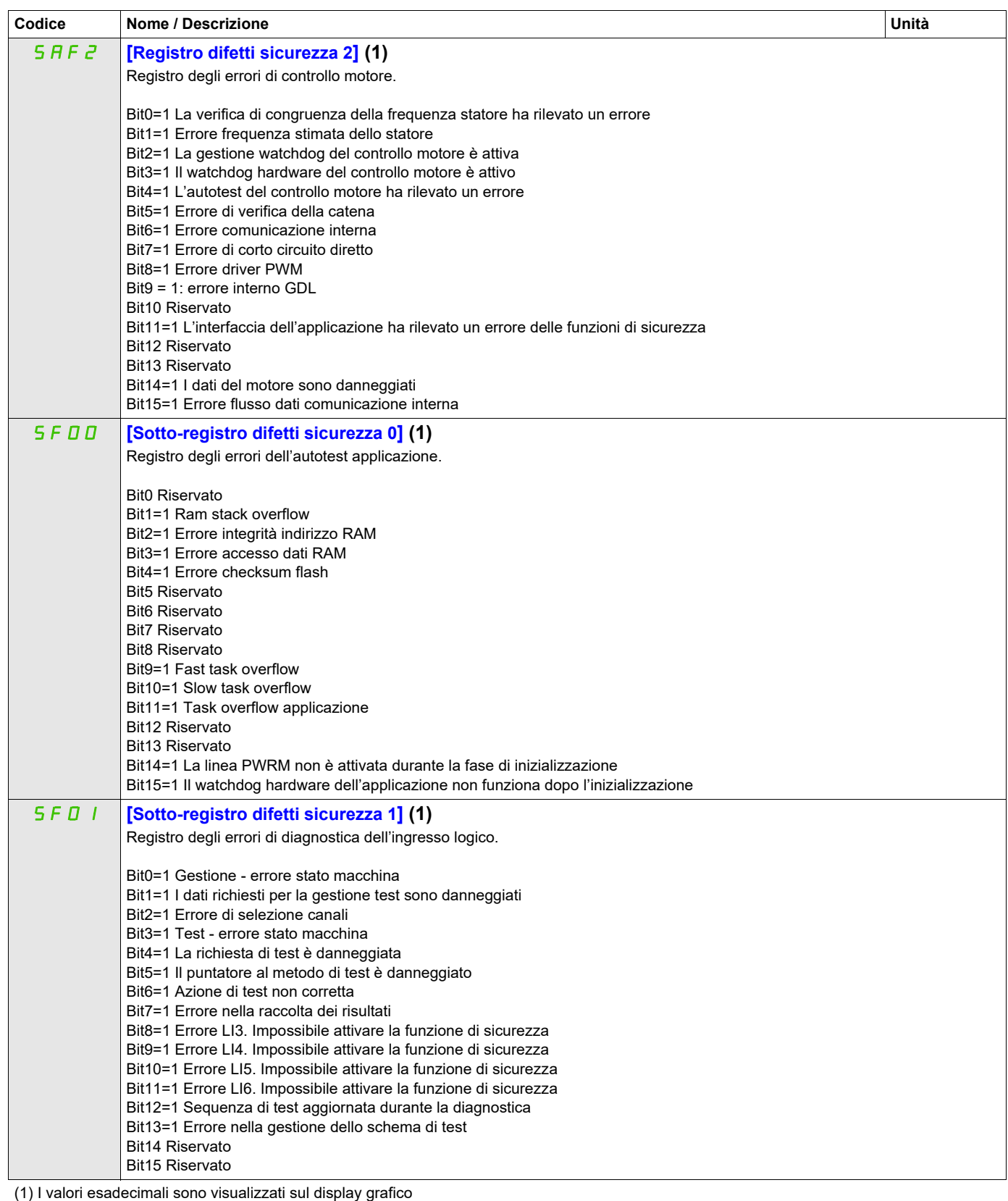

Esempio: SFFE = **0x0008** in esadecimali SFFE = Bit **3**

### **Si può accedere ai parametri descritti in questa pagina attraverso:** DRI- > MON- > AFI-

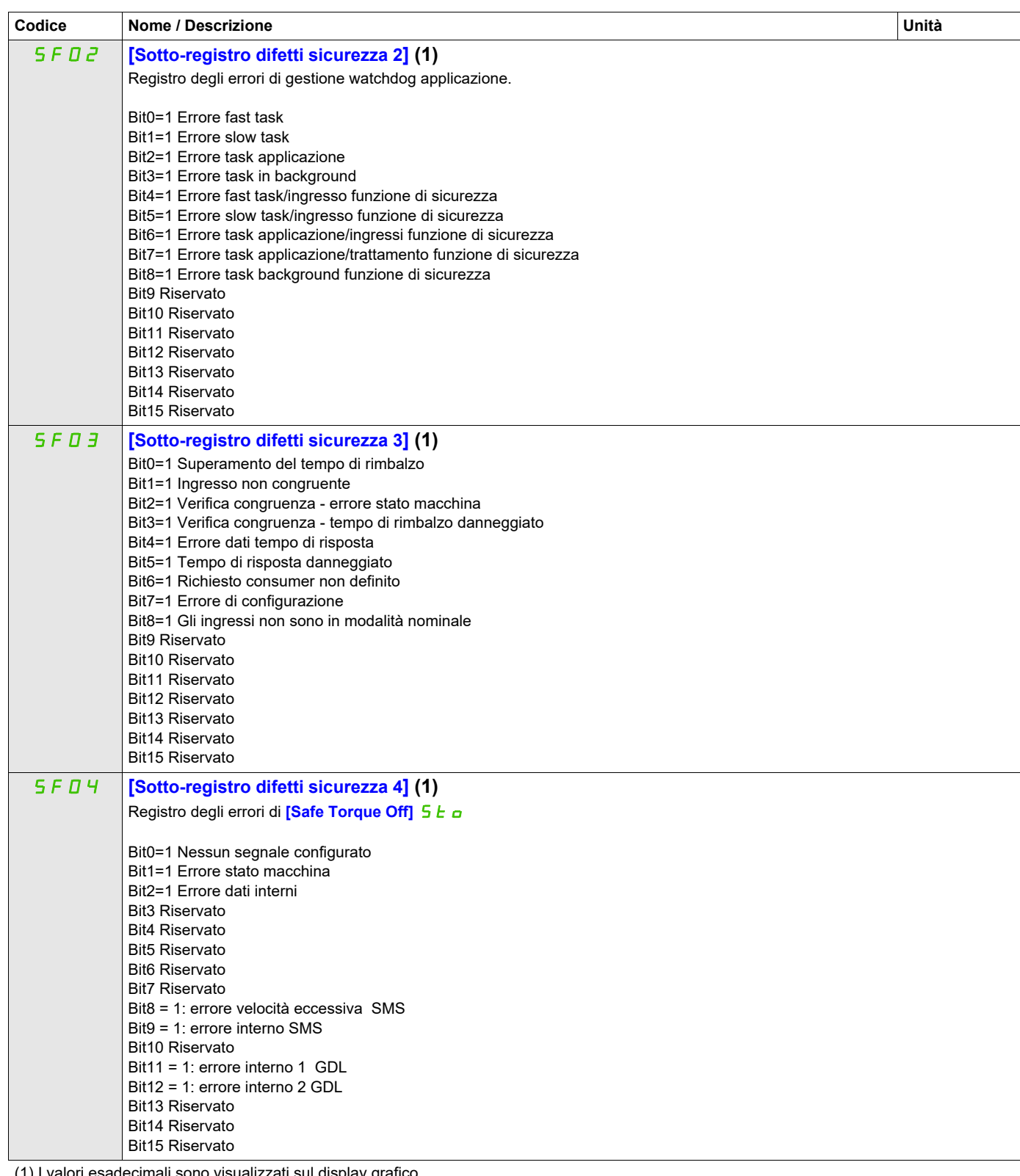

<span id="page-70-0"></span>(1) I valori esadecimali sono visualizzati sul display grafico Esempio: SFFE = **0x0008** in esadecimali SFFE = Bit **3**

### **Si può accedere ai parametri descritti in questa pagina attraverso:** DRI- > MON- > AFI-

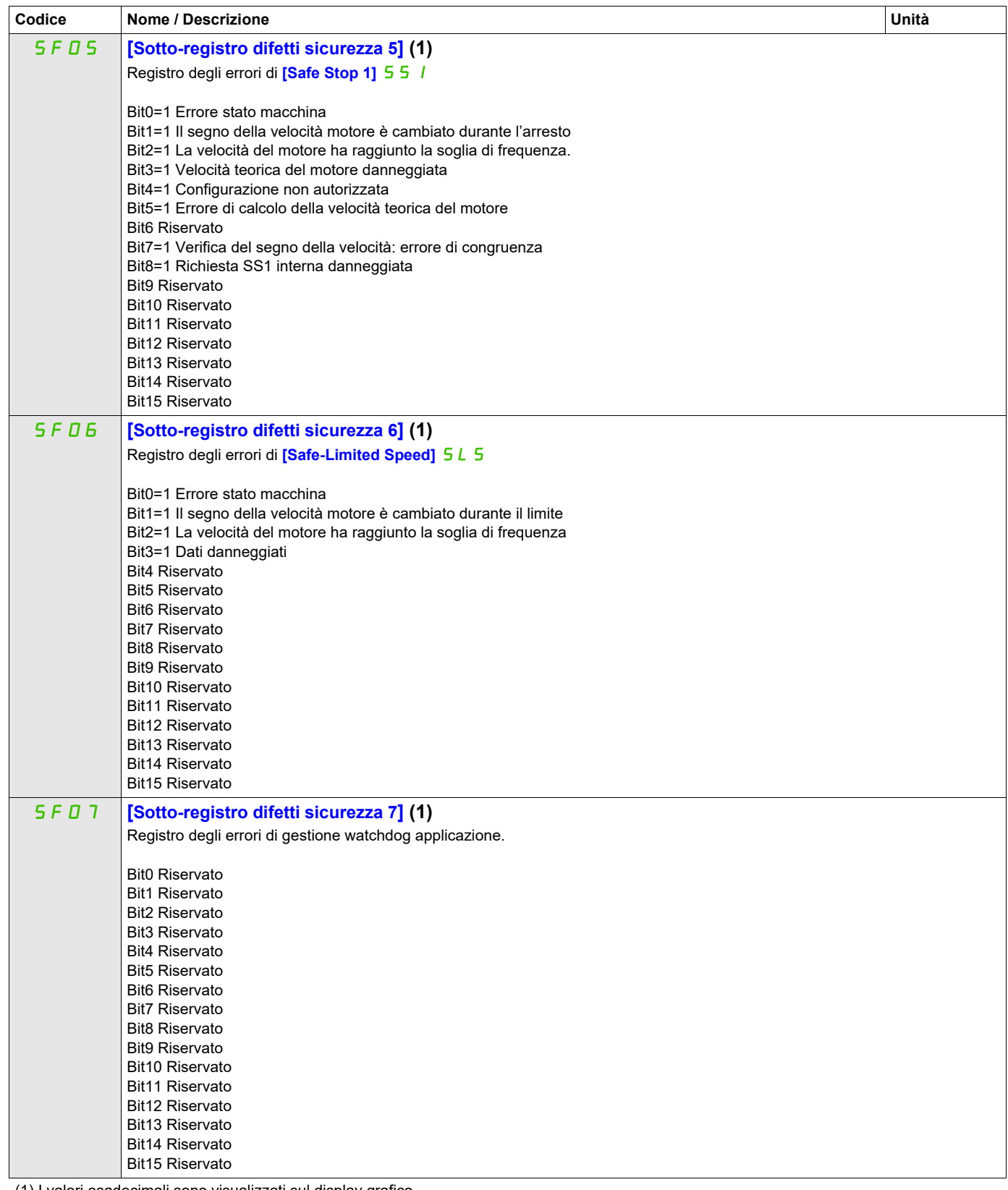

(1) I valori esadecimali sono visualizzati sul display grafico Esempio: SFFE = **0x0008** in esadecimali

SFFE = Bit **3**
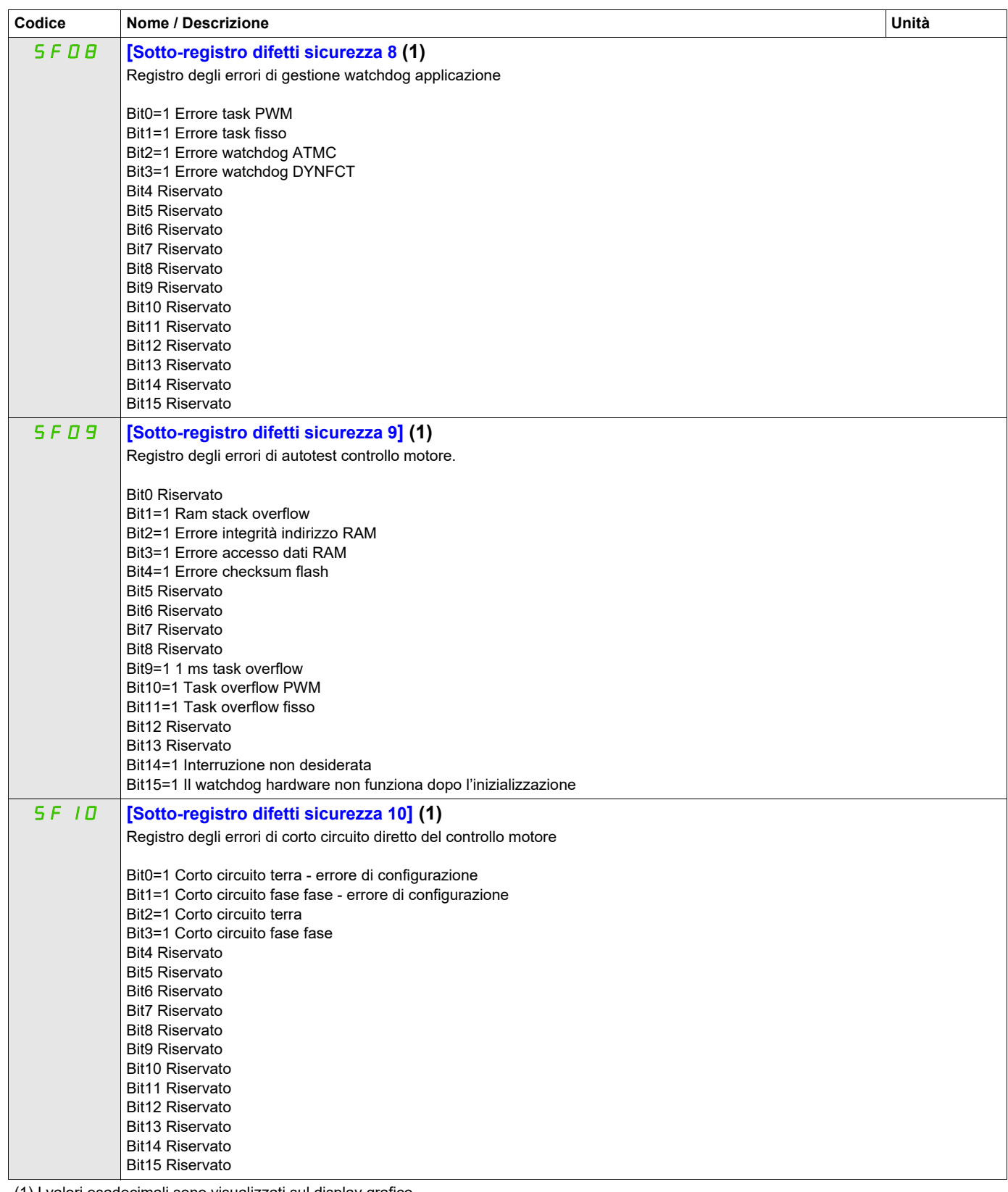

(1) I valori esadecimali sono visualizzati sul display grafico Esempio: SFFE = **0x0008** in esadecimali SFFE = Bit **3**

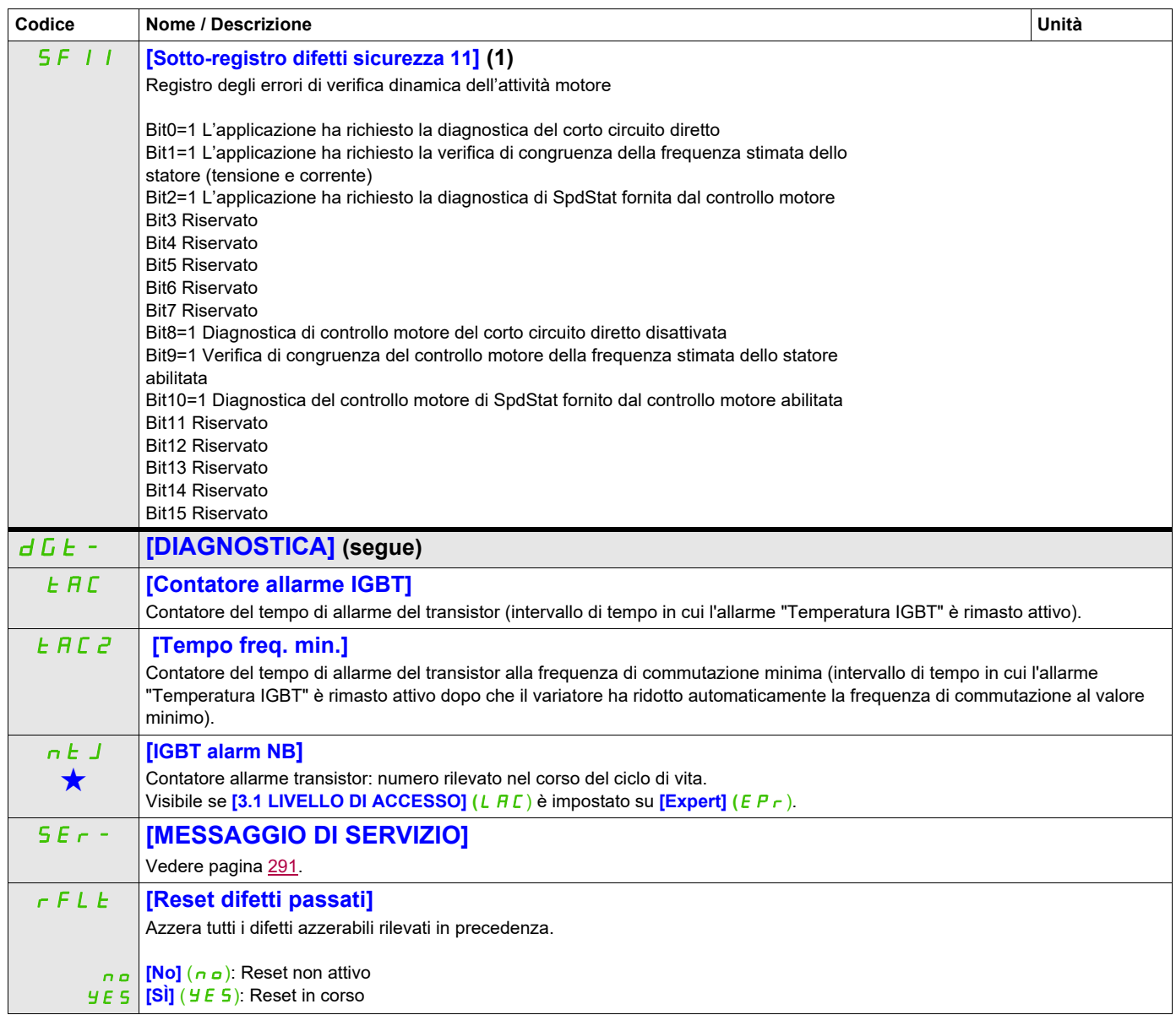

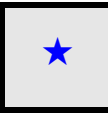

Questi parametri appaiono solo se la funzione corrispondente è stata selezionata in un altro menu, Quando i parametri sono<br>accessibili e regolabili anche dall'interno del menu di configurazione della funzione corrisponden riportata in questi menu, nelle pagine indicate, per agevolare la programmazione.

(1) I valori esadecimali sono visualizzati sul display grafico Esempio: SFFE = **0x0008** in esadecimali SFFE = Bit **3**

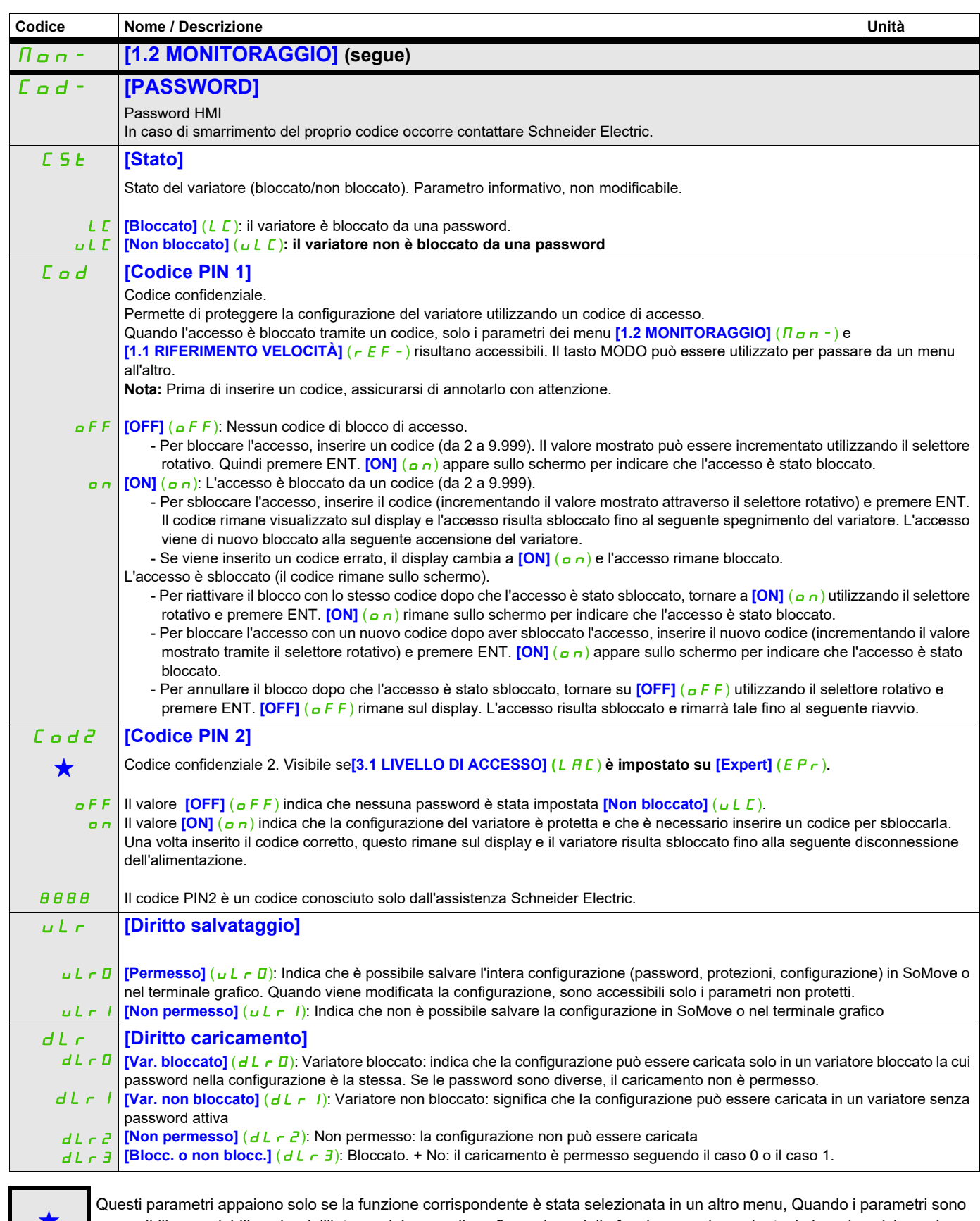

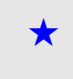

Questi parametri appaiono solo se la funzione corrispondente è stata selezionata in un altro menu, Quando i parametri sono a kara accessibili e regolabili anche dall'interno del menu di configurazione della funzione corri riportata in questi menu, nelle pagine indicate, per agevolare la programmazione.

Parametri che possono essere modificati durante il funzionamento o l'arresto.

# **Modalità di configurazione (ConF)**

## **A che cosa è dedicato questo Capitolo?**

Questo capitolo contiene i seguenti argomenti:

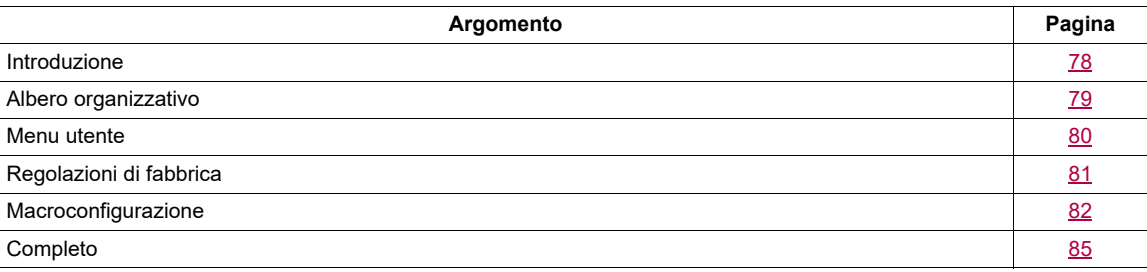

## <span id="page-77-0"></span>**Introduzione**

La modalità di configurazione comprende 4 parti:

1. Il menu "Menu utente" include fino a 25 parametri disponibili per la personalizzazione da parte dell'utente utilizzando il terminale grafico o il software SoMove.

2. Memorizzazione/richiamo del set di parametri: Queste due funzioni sono usate per memorizzare e richiamare le impostazioni utente.

3. Il parametro **[Macroconfigurazione]** (*CFG*) che permette di caricare valori predefiniti per le applicazioni (vedere pagina [82](#page-81-1)).

4. COMPLETO: Questo menu permette l'accesso a tutti gli altri parametri. Comprende 10 menu secondari:

- **[AVVIO SEMPLICE]** (5,  $\sqrt{n}$ -) pagina [85](#page-84-1)
- **[REGOLAZIONI]** (5 E  $E -$ ) pagina [89](#page-88-0)
- **[CONTROLLO MOTORE]**  $(d E -)$  pagina [104](#page-103-0)
- **[INGRESSI / USCITE]** ( $I_0 = 0$  ) pagina [125](#page-124-0)
- **[COMANDO]** (*L L L -* ) pagina [154](#page-153-0)
- **[BLOCCO DI FUNZIONE]** (F b  $\Pi$  -) pagina [158](#page-157-0)
- **FUNZIONI APPLICAZIONE]** (Fun-) pagina [167](#page-166-0)
- **[GESTIONE DIFETTI]** (FL L-) pagina [251](#page-250-0)
- **[COMUNICAZIONE]** (*L* a *N* ) pagina [277](#page-276-0)
- **[LIVELLO DI ACCESSO]** (L A L) pagina 7

## <span id="page-78-0"></span>**Albero organizzativo**

I valori dei parametri visualizzati sono riportati solo come esempio.

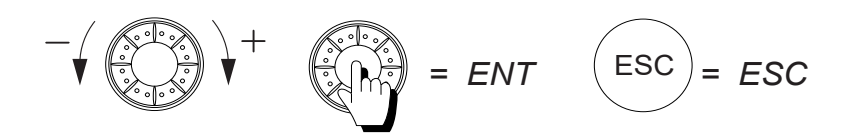

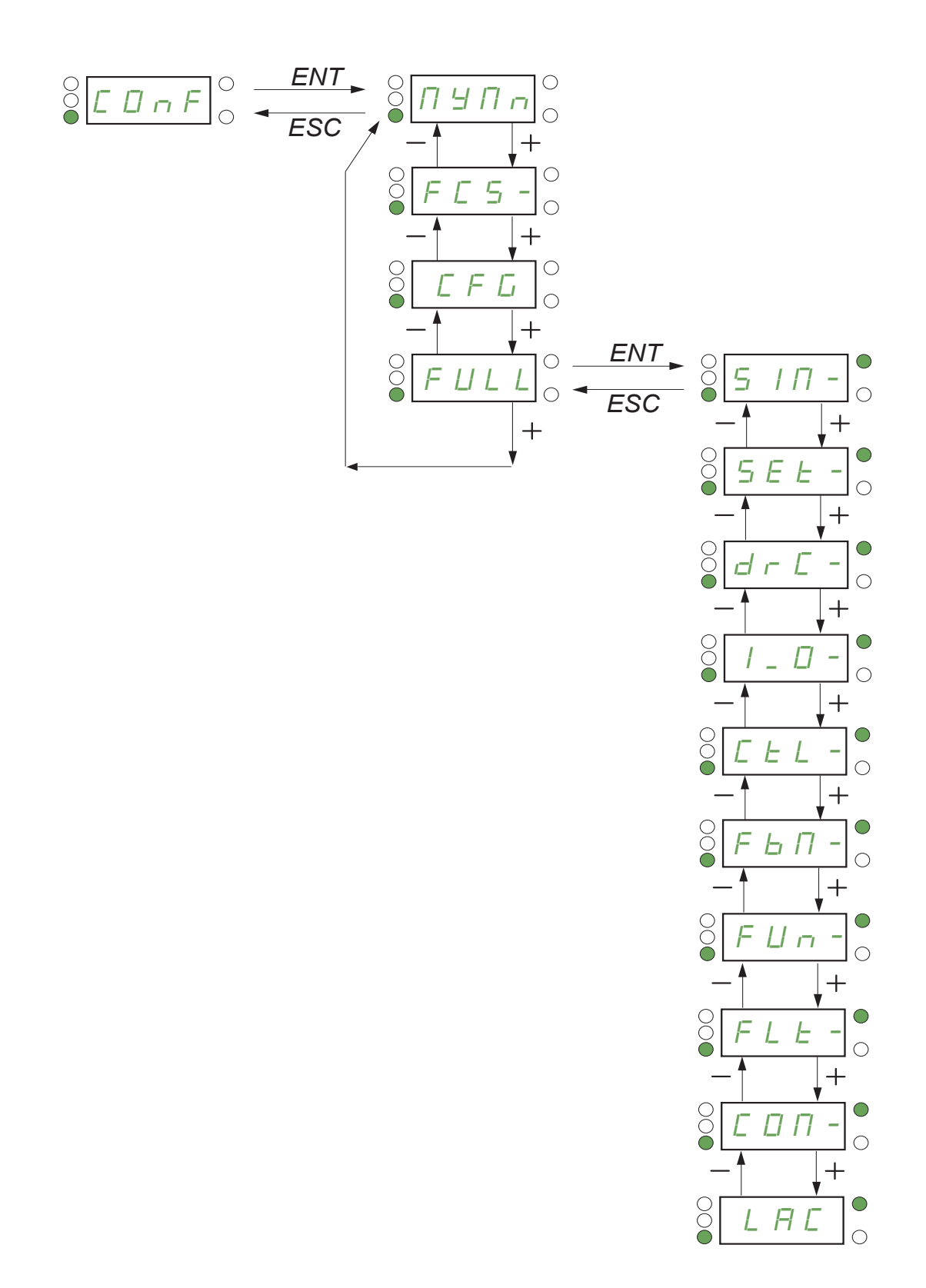

DRI- > CONF > MYMN-

## <span id="page-79-0"></span>**Menu utente**

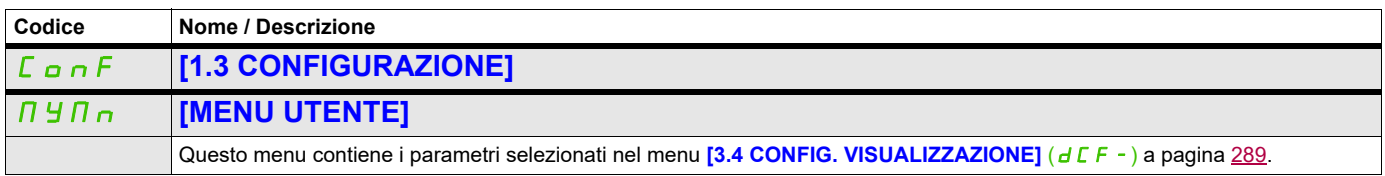

DRI- > CONF > FCS-

## <span id="page-80-0"></span>**Regolazioni di fabbrica**

<span id="page-80-1"></span>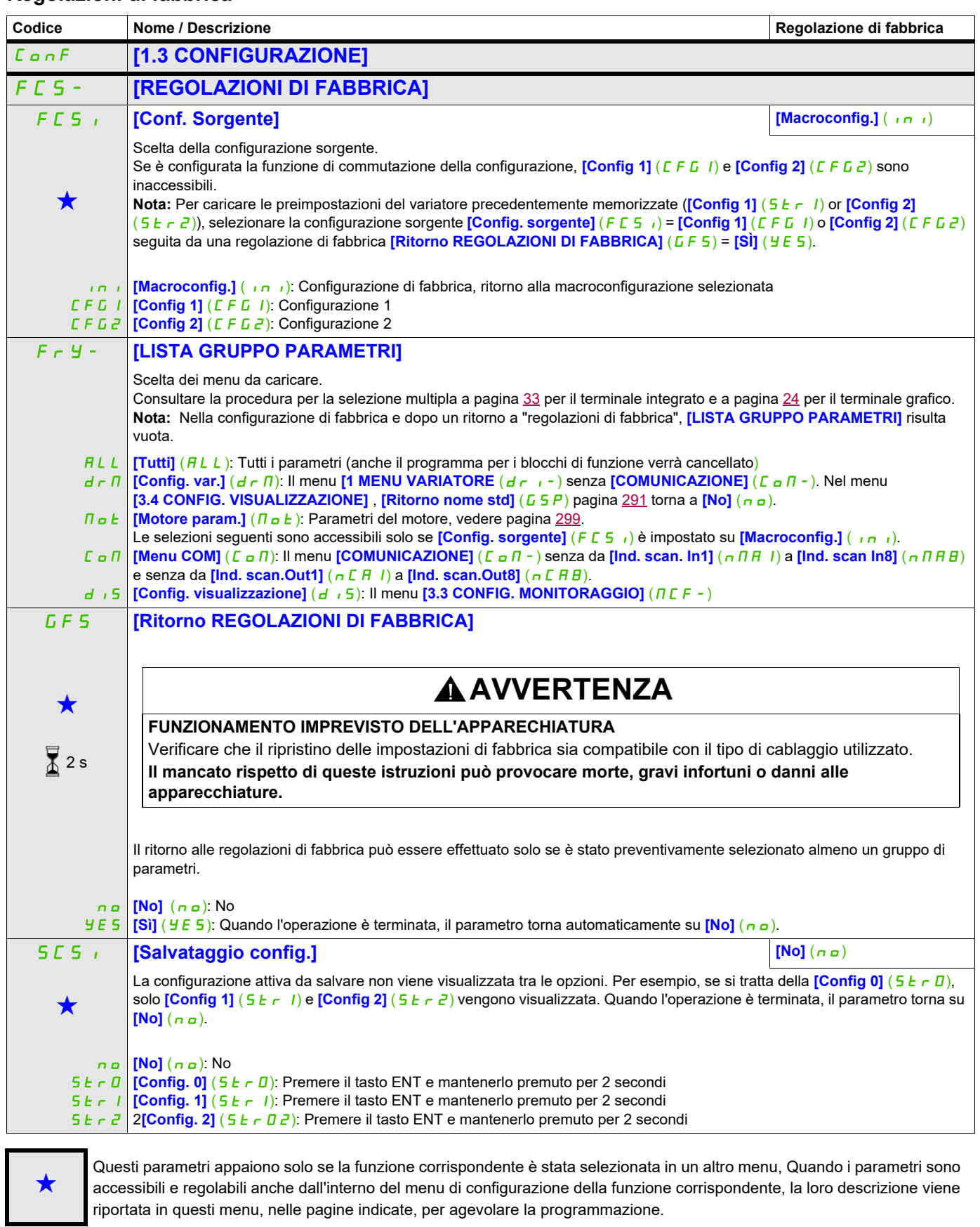

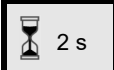

Per modificare il valore di questo parametro premere il tasto ENT per 2 secondi.

DRI- > CONF

## <span id="page-81-0"></span>**Macroconfigurazione**

<span id="page-81-1"></span>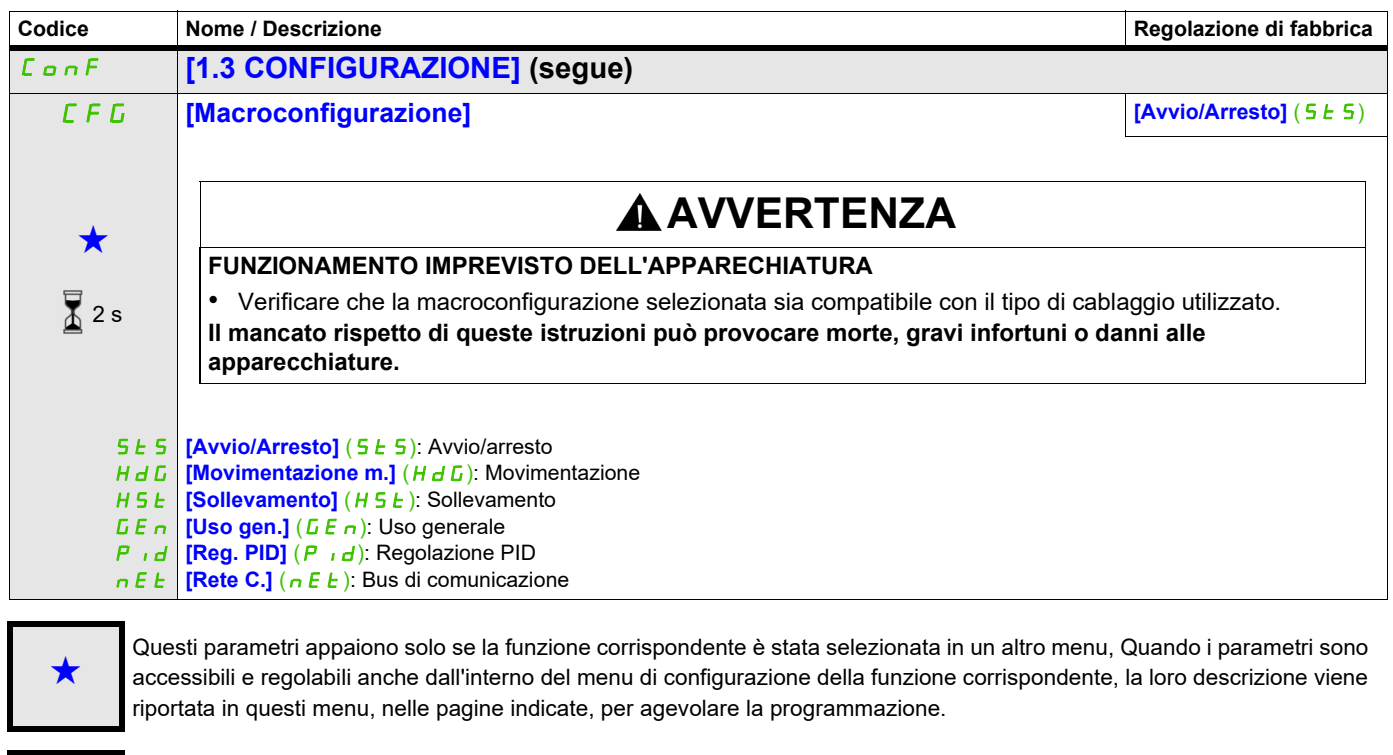

Per modificare il valore di questo parametro premere il tasto ENT per 2 secondi.

#### **Esempio di ritorno totale alle regolazioni di fabbrica**

- **[Conf. sorgente]** (F E 5 i) è impostato su **[Macroconfig.]** (ini)
- **[LISTA GRUPPI PARAMETRI]**  $(F \rightharpoonup H )$  è impostato su **[Tutti]**  $(H L L)$
- **[Ritorno REGOLAZIONI FABBRICA]** ( $GF 5$ ) è impostato su [Si] ( $YE 5$ )

 $\overline{2}$  2 s

#### **Assegnazione degli ingressi e delle uscite**

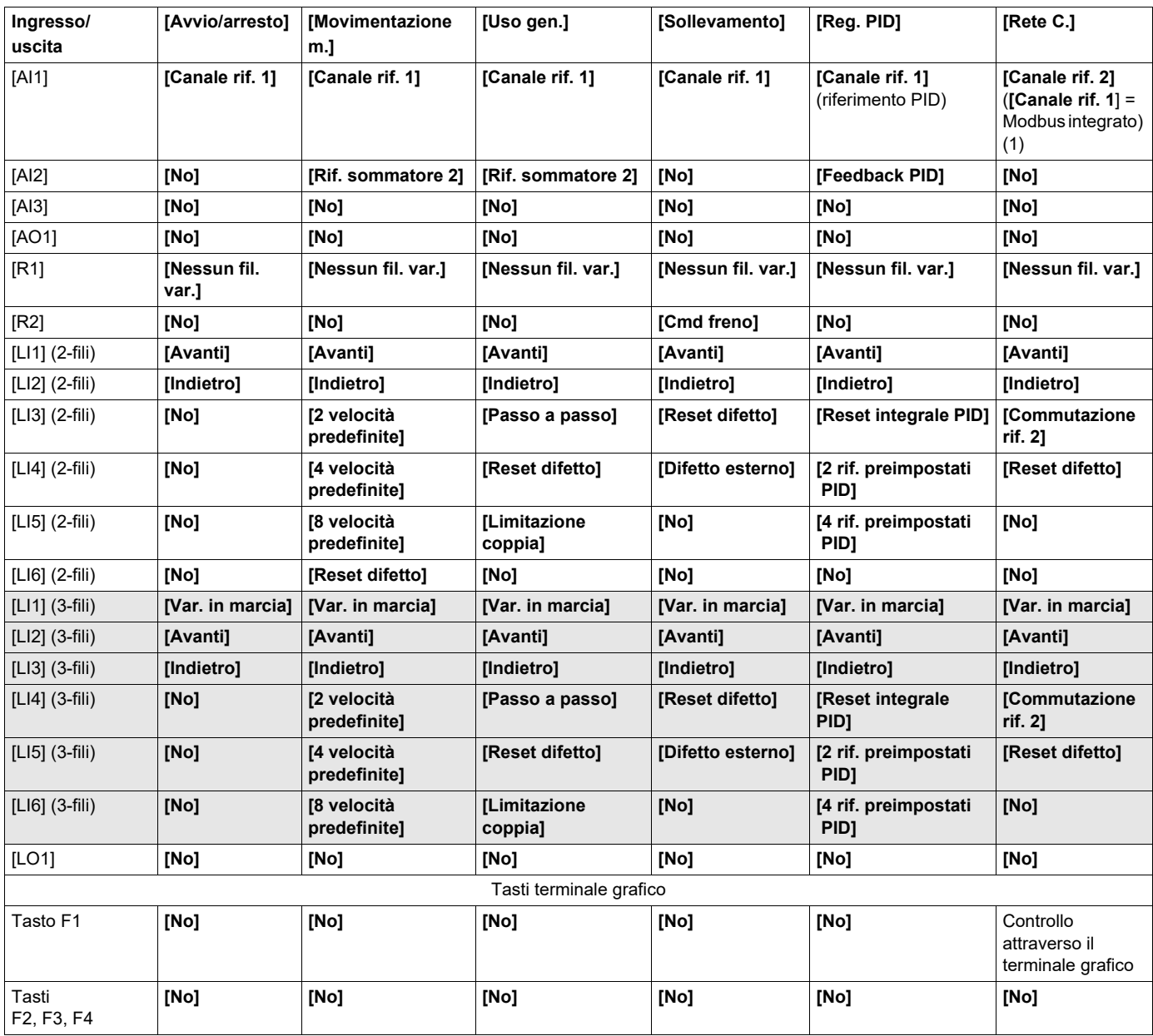

Nel controllo a 3 fili, le assegnazioni degli ingressi da LI1 a LI6 si modificano.

(1) Per iniziare, il Modbus integrato *[Indirizzo Modbus]* (*R d d*) deve essere configurato per primo, pagina 278.

**Nota:**Queste assegnazioni vengono reinizializzate a ogni modifica della macroconfigurazione.

#### **Altre configurazioni e impostazioni**

Oltre alle assegnazioni degli ingressi e delle uscite, altri parametri vengono assegnati **solo nella macroconfigurazione Sollevamento**.

#### **Sollevamento**:

- **[Tipo movimento]** ( $b \leq b$ ) è impostato su **[Sollevamento]** ( $\mu \in \mathbb{F}$ ) pagina [194](#page-193-0)
- **[Contatto freno]** (b C<sub>i</sub>) è impostato su **[No]** ( $n \sigma$ ) pagina [194](#page-193-1)
- **[Impulso freno]** (b  $\cdot$  P) è impostato su **[Si]** (YES) pagina [194](#page-193-2)
- **[[I apert. freno salita]**  $(A + B + C)$  è impostato su 0 A pagina [194](#page-193-3)
- **[Tempo apert. freno]**  $(b b)$  è impostato su 0 secondi, pagina [194](#page-193-4)
- **[Freq. apertura freno]**  $(b \cap c)$  è impostato su **[Auto]**  $(R \cup b)$  pagina [195](#page-194-0)
- **[Freq. chiusura freno]** ( $b \in \pi$ ) è impostato su **[Auto]** ( $B \cup B \cup \pi$ ) pagina [195](#page-194-1)
- **[T chiusura freno]** (*b E L*) è impostato su 0 secondi, pagina [195](#page-194-2)
- **[Chius. all'inversione]** (*b E d*) è impostato su **[No]** ( $n a$ ) pagina [195](#page-194-3)
- **[Salto all'inversione]**  $(J d\mathcal{L})$  è impostato su **[Auto]**  $(H u E a)$  pagina [196](#page-195-0)
- **[Tempo riavviam.]**  $(E E_r)$  è impostato su 0 secondi, pagina [196](#page-195-1)
- **[T chiusura freno]** ( $b \rightharpoondown$ ) è impostato su 0 secondi, pagina [198](#page-197-0)
- **[Piccola velocità]** (L 5 P) è impostata su Slittamento nominale del motore calcolato dal variatore, pagina [87](#page-86-0)
- **[Perdita fase motore]**  $(aPL)$  è impostato su **[Si]** (YES) pagina [258](#page-257-0) Non si possono effettuare ulteriori modifiche a questo parametro.
- **[Ripresa al volo]** (FL<sub>r</sub>) è impostato su **[No]** ( $n \rho$ ) pagina [255](#page-254-0) Non si possono effettuare ulteriori modifiche a questo parametro.

#### **Ritorno alle regolazioni di fabbrica:**

Tornando alle regolazioni di fabbrica con **[Config. Sorgente]** (FES i) è impostata su **[Macroconf.]** (ini) pagina [81](#page-80-1) il variatore tornerà alla macroconfigurazione selezionata. Il parametro **[Macroconfigurazione]** (CFG) non cambia, anche se **[Macro personalizzata]** (CCFG) scompare.

**Nota:** Le regolazioni di fabbrica che appaiono nella tabella dei parametri corrispondono a **[Macroconfigurazione]** (CFG) = **[Avvio/Arresto]** (SES). Questa è la macroconfigurazione impostata in fabbrica.

#### **Esempi di schemi da utilizzare con le macroconfigurazioni**

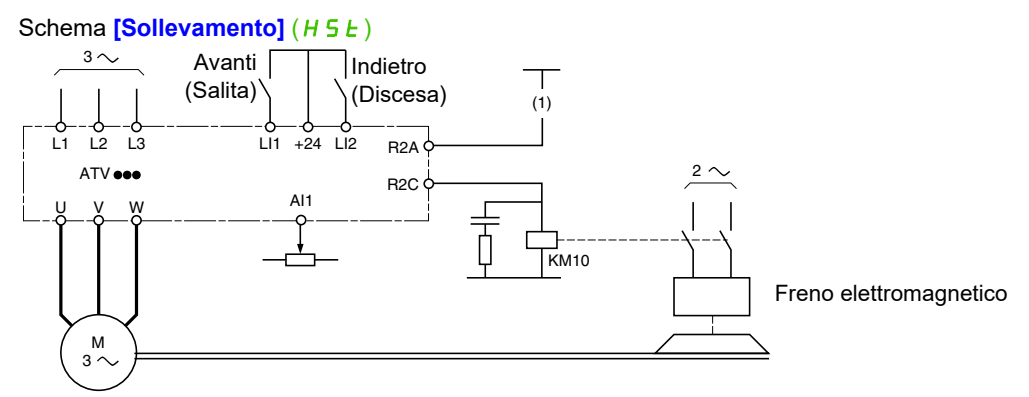

(1) Senza una funzione di sicurezza integrata, è necessario inserire un contatto sul modulo Preventa nel circuito di controllo del freno quando la funzione di sicurezza "Safe Torque Off" è attivata (consultare gli schemi di connessione nel Manuale di installazione).

DRI- > CONF > FULL > SIM-

## <span id="page-84-0"></span>**Completo**

<span id="page-84-1"></span>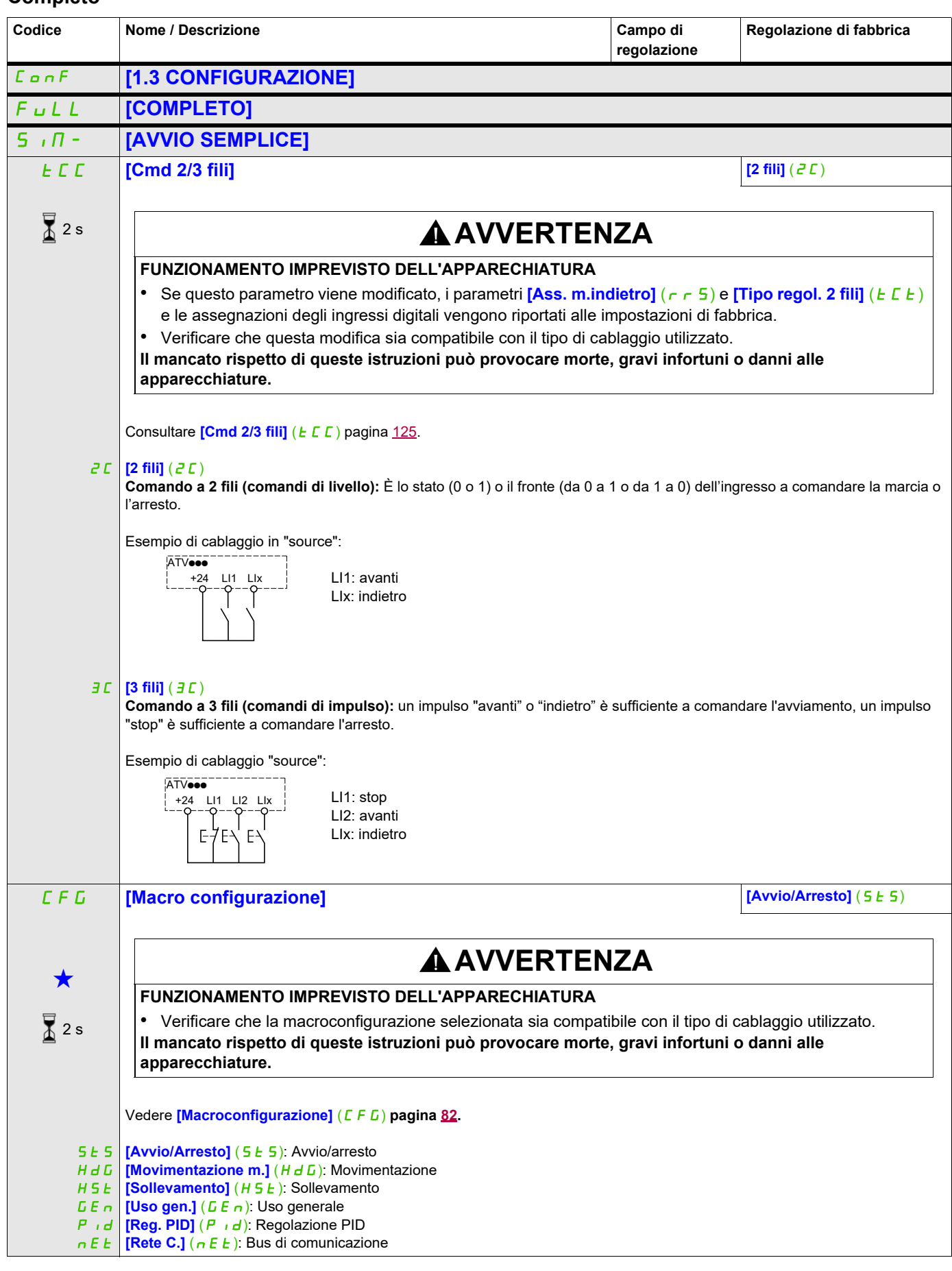

DRI- > CONF > FULL > SIM-

<span id="page-85-0"></span>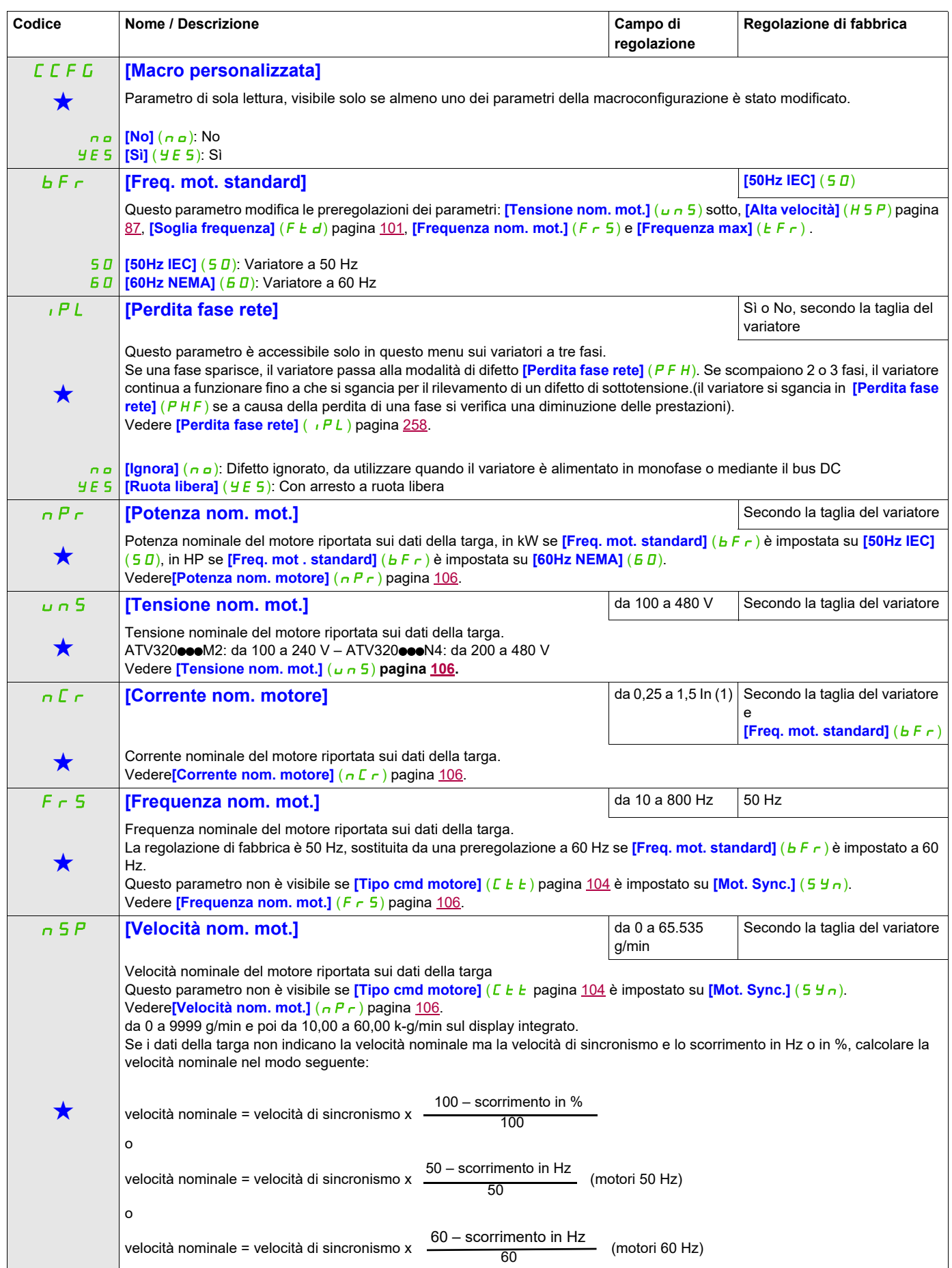

DRI- > CONF > FULL > SIM-

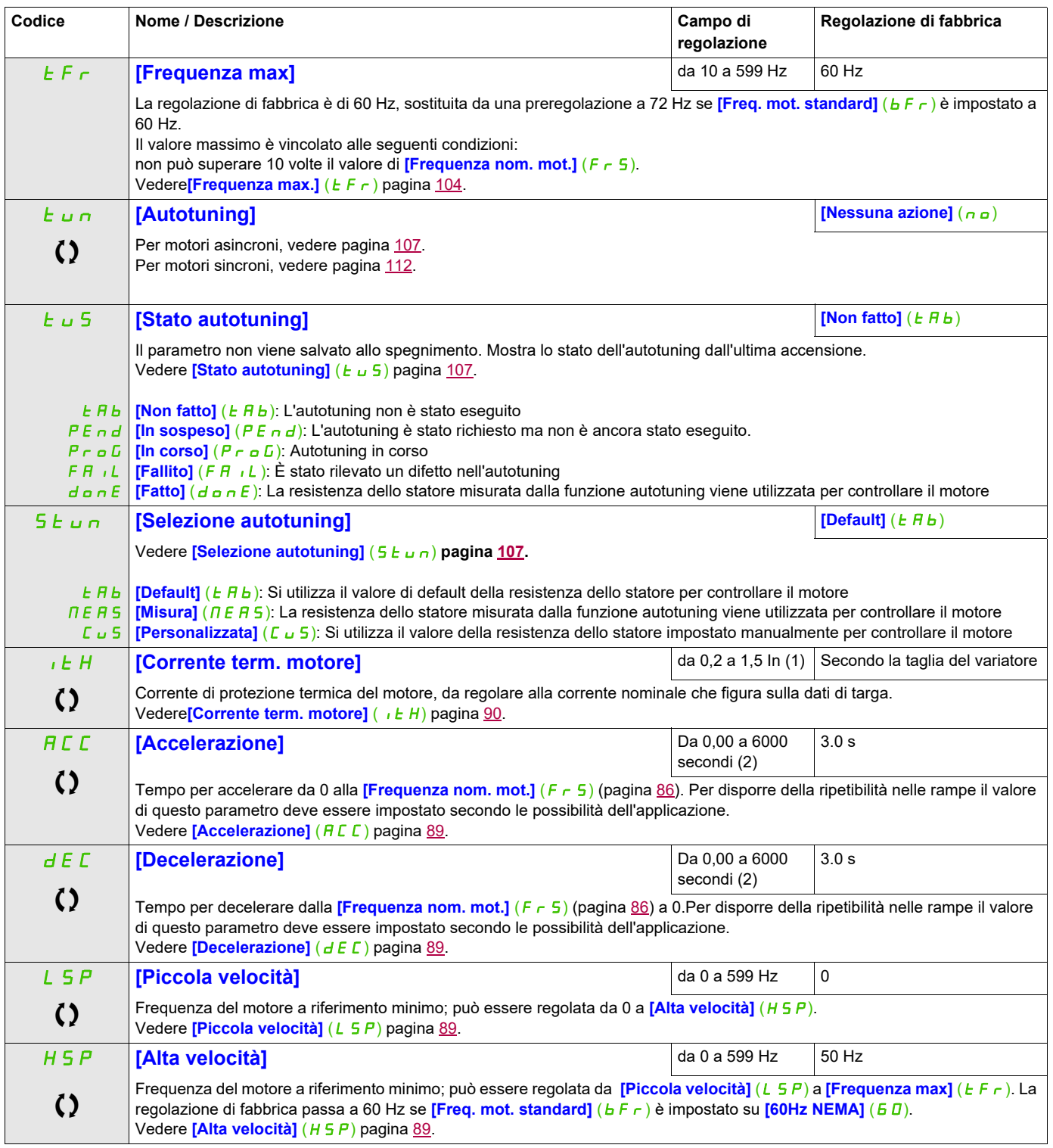

<span id="page-86-1"></span><span id="page-86-0"></span>(1) In corrisponde alla corrente nominale del variatore indicata nel manuale di installazione e nei dati della targa del variatore. (2) Varia da 0,01 a 99,99 s, da 0,1 a 999,9 s o da 1 a 6000 s in base a **[Incremento rampa]** (1nr) pagina 170.

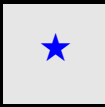

Questi parametri appaiono solo se la funzione corrispondente è stata selezionata in un altro menu, Quando i parametri sono a kara accessibili e regolabili anche dall'interno del menu di configurazione della funzione corri riportata in questi menu, nelle pagine indicate, per agevolare la programmazione.

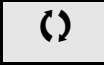

Parametri che possono essere modificati durante il funzionamento o l'arresto.

 $\Xi$ 

2 s Per modificare il valore di questo parametro premere il tasto ENT per 2 secondi.

### **Regolazioni**

#### **Con il terminale integrato**

Si raccomanda di arrestare il motore prima di modificare una qualunque delle impostazioni.

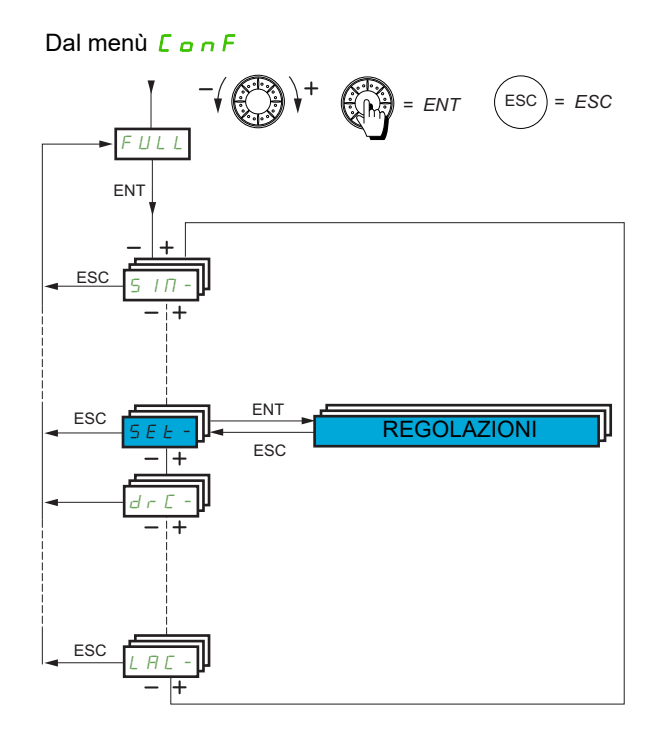

I parametri di regolazione possono essere modificati con il variatore in marcia o fermo.

<span id="page-88-4"></span><span id="page-88-3"></span><span id="page-88-2"></span><span id="page-88-1"></span><span id="page-88-0"></span>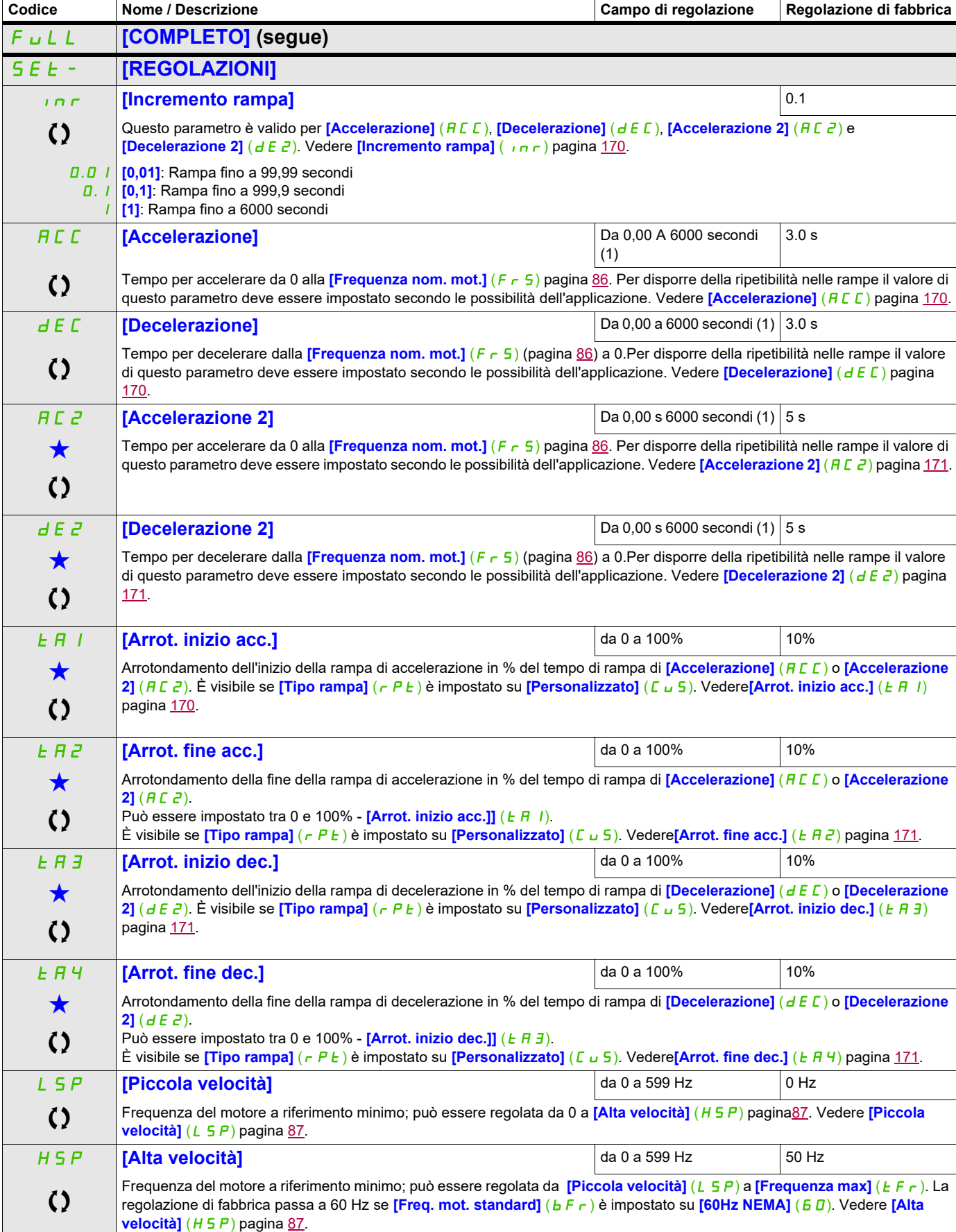

<span id="page-89-0"></span>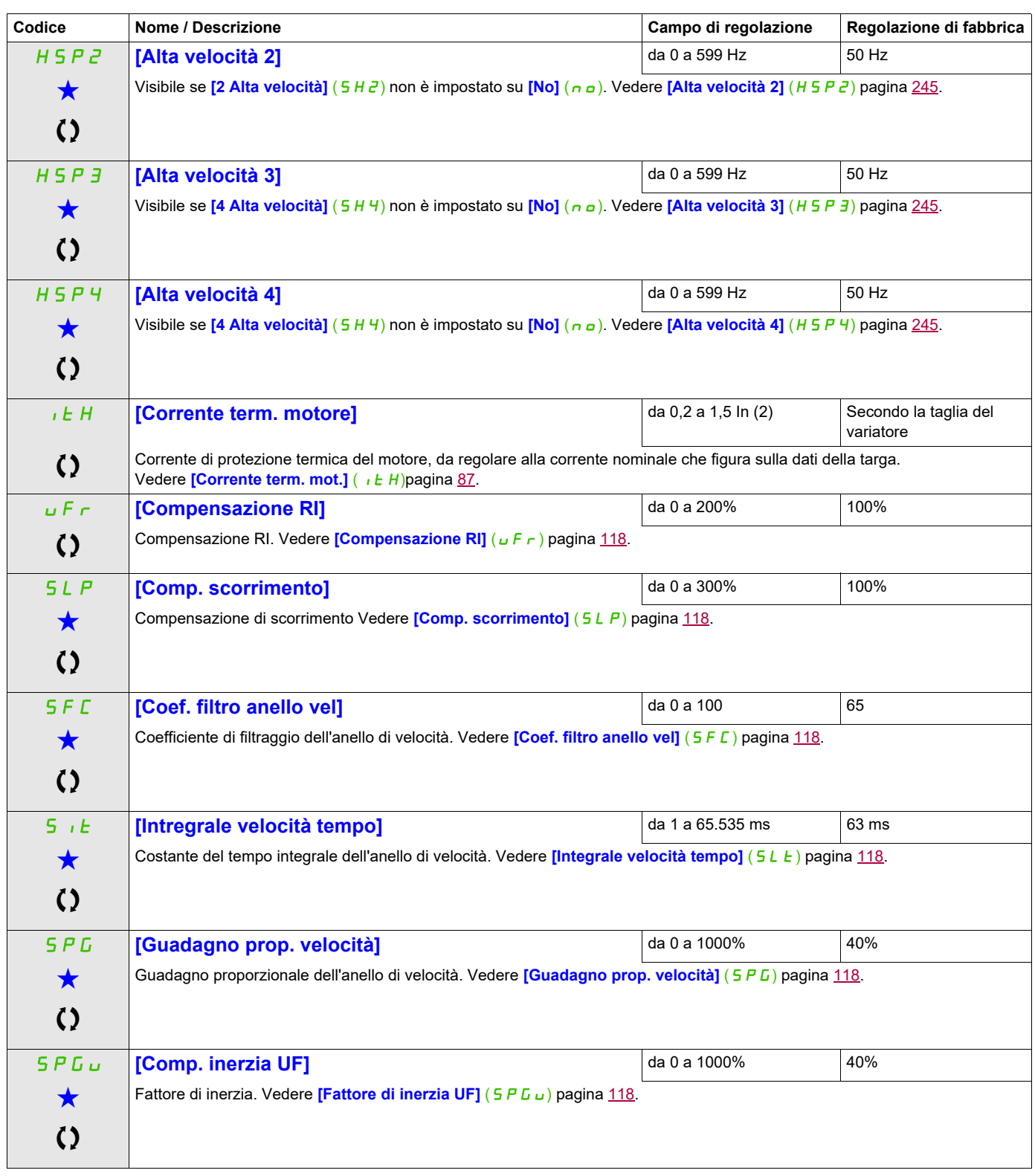

(1) Varia da 0,01 a 99,99 s, da 0,1 a 999,9 s o da 1 a 6.000 s in base a **[Incremento rampa]** (in r) pagina 170. (2) In corrisponde alla corrente nominale del variatore indicata nel manuale di installazione o nei dati della targa del variatore.

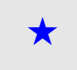

Questi parametri appaiono solo se la funzione corrispondente è stata selezionata in un altro menu, Quando i parametri sono a kara accessibili e regolabili anche dall'interno del menu di configurazione della funzione corri riportata in questi menu, nelle pagine indicate, per agevolare la programmazione.

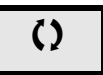

Parametri che possono essere modificati durante il funzionamento o l'arresto.

## **Regolazioni dei parametri per [Coef. filtro anello vel] (**SFC**), [Guadagno prop. velocità] (**SPG**) e [Integrale velocità tempo]**  $(5, E)$

```
Si può accedere ai seguenti parametri se [Tipo cmd motore] (C E E104 è impostato su [SVC V]
(UUC), [Mot. sinc.] (5 \forall n) or [Risp. energia] (nL d).
```
#### **Caso generale: Regolazioni per [Coef. filtro anello vel] (**SFC**) = 0**

Il regolatore è di tipo "IP" con filtro del riferimento della velocità per applicazioni che richiedono flessibilità (sollevamento o alta inerzia, ad esempio).

- **[Guadagno prop. velocità]** (SPG) influisce sulla velocità eccessiva.
- **[Integrale tempo velocità]** (5, t E) influenza la banda passante e il tempo di risposta.

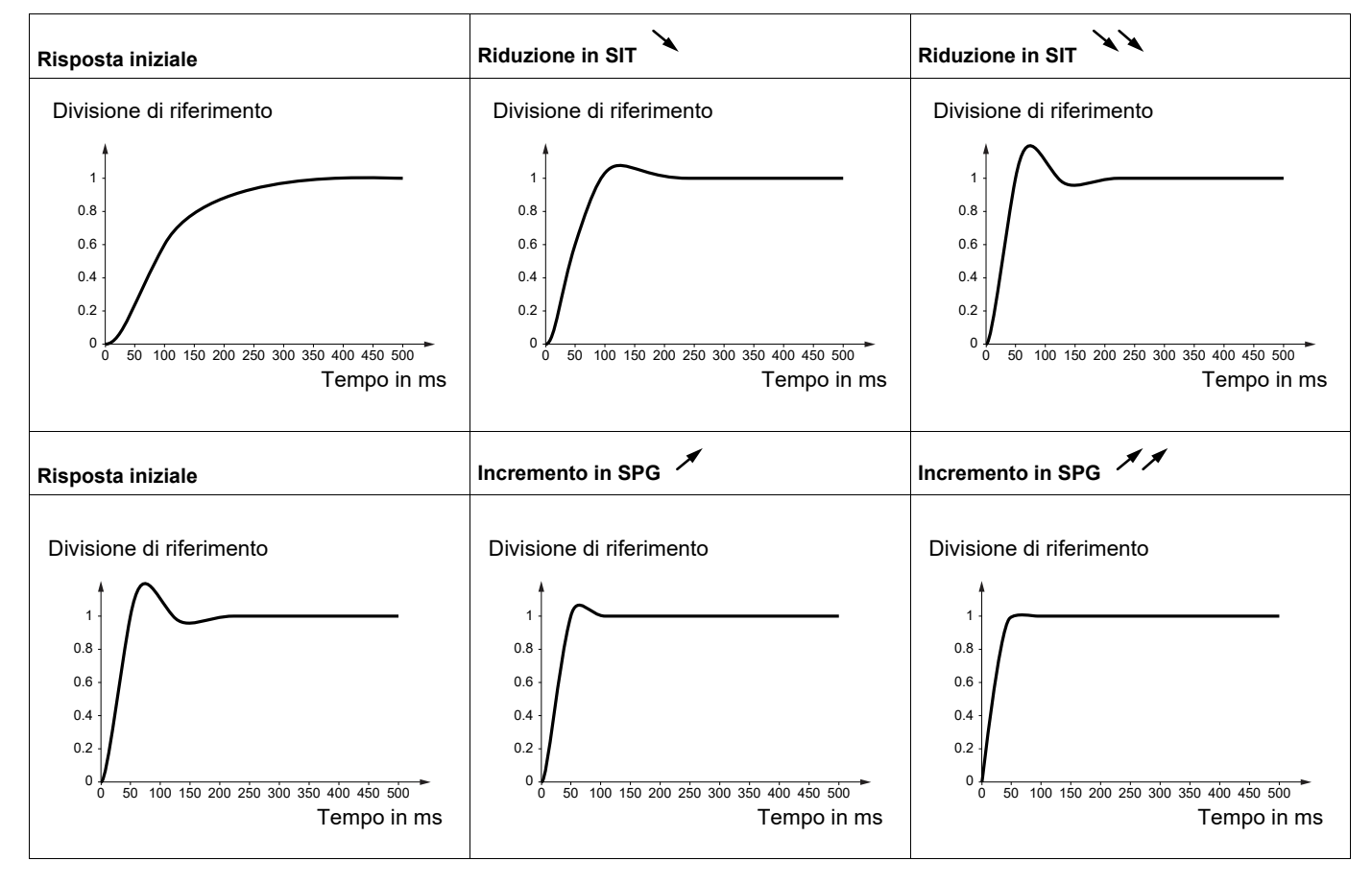

#### **Caso speciale Il parametro <b>[Coef.** filtro anello vel] (SFC) non è 0

Questo parametro deve essere riservato per applicazioni specifiche che richiedono un tempo di risposta corto (posizionamento in traiettoria o servo controllo).

- Quando viene regolato a 100, come descritto in precedenza, il regolatore diventa di tipo "PI" senza filtro del riferimento di velocità.
- L'impostazione su valori tra 0 e 100 produce una funzione intermedia tra le impostazioni sottostanti e quelle presentate nella pagina precedente.

Esempio: Regolazioni per **[Coef. filtro anello vel]** (5 F [Canado 100

- **[Guadagno prop. velocità]** (SPG) influenza la banda passante e il tempo di risposta.
- **[Integrale tempo velocità]** (5 L E) influisce sulla velocità eccessiva.

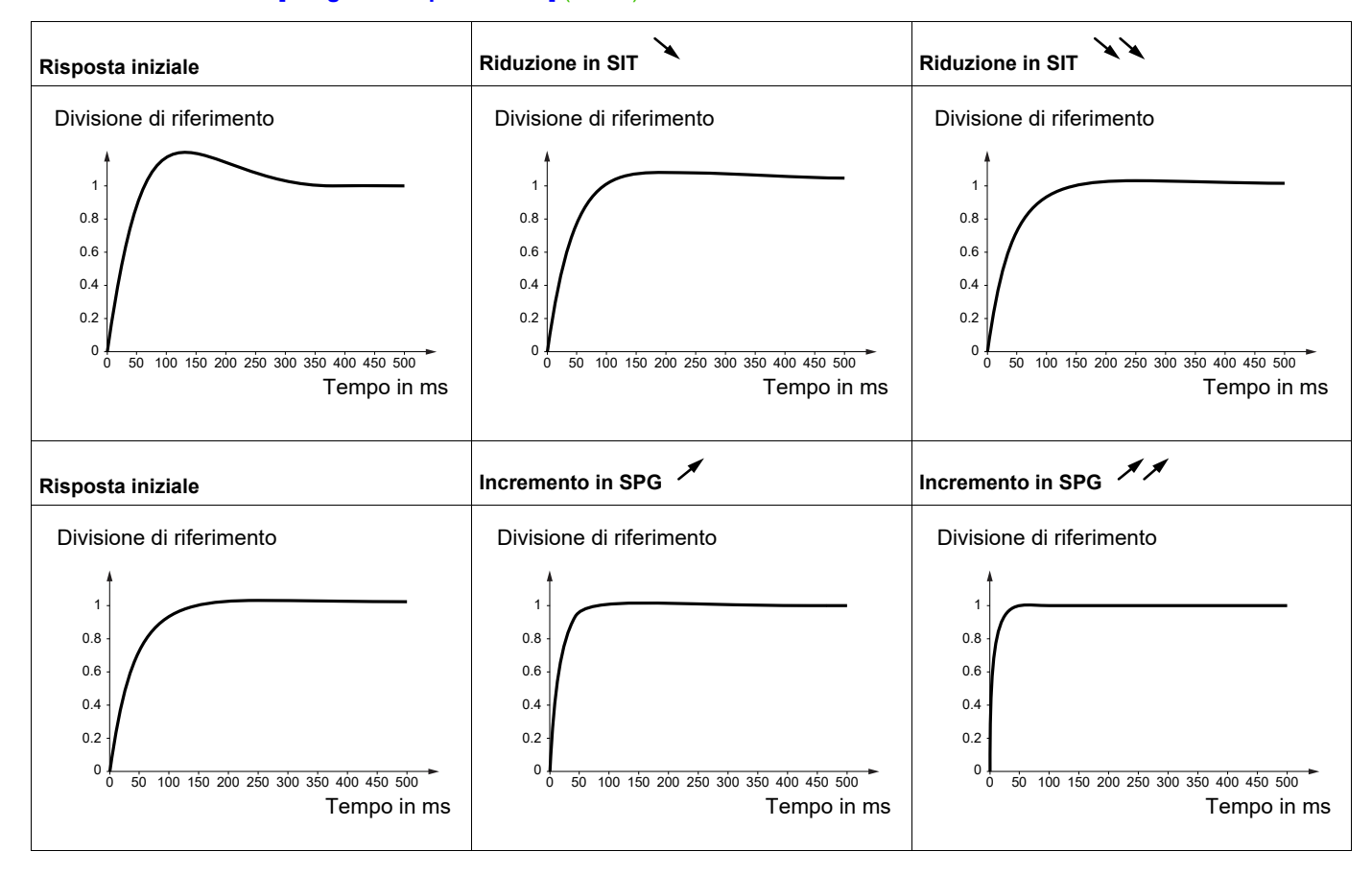

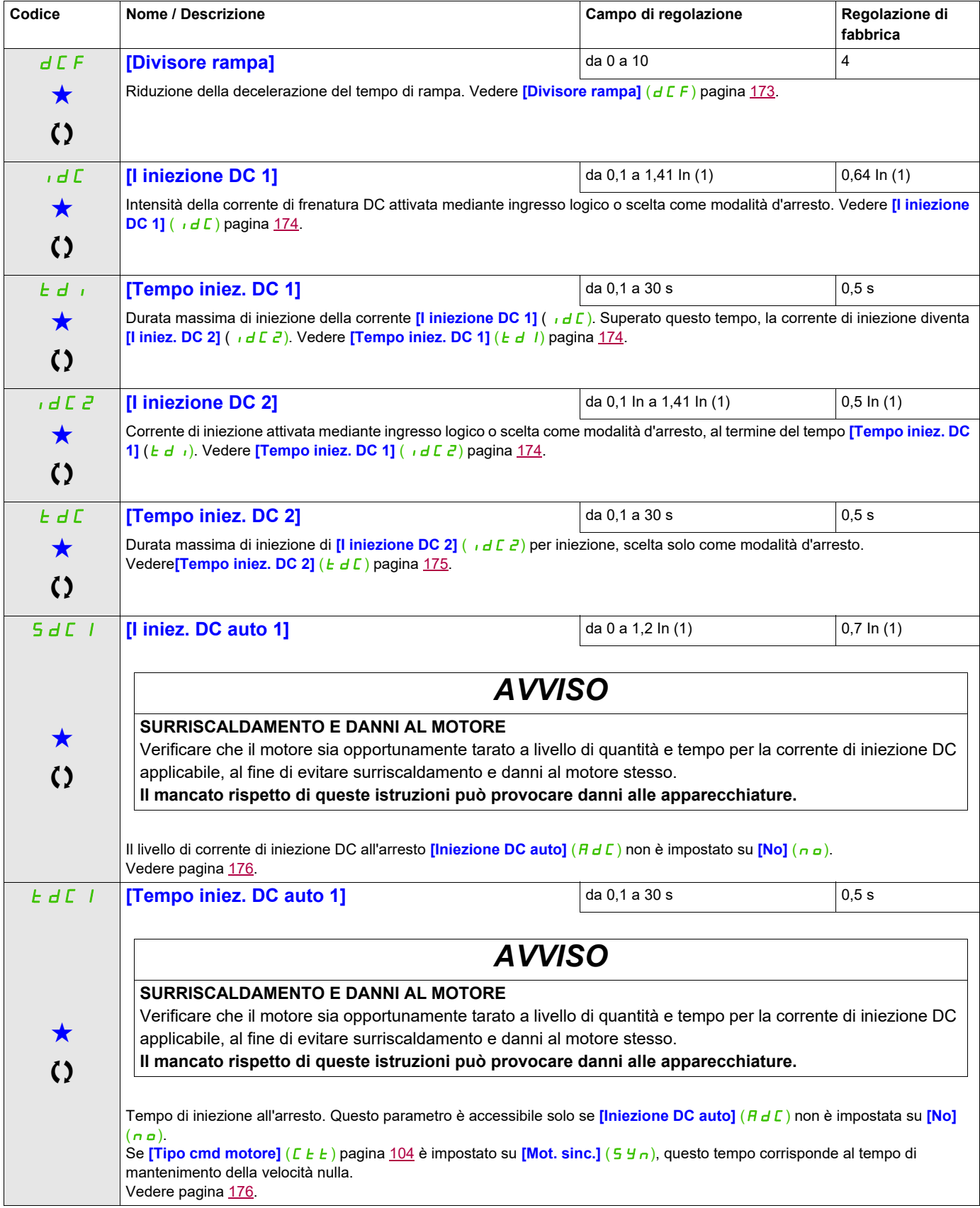

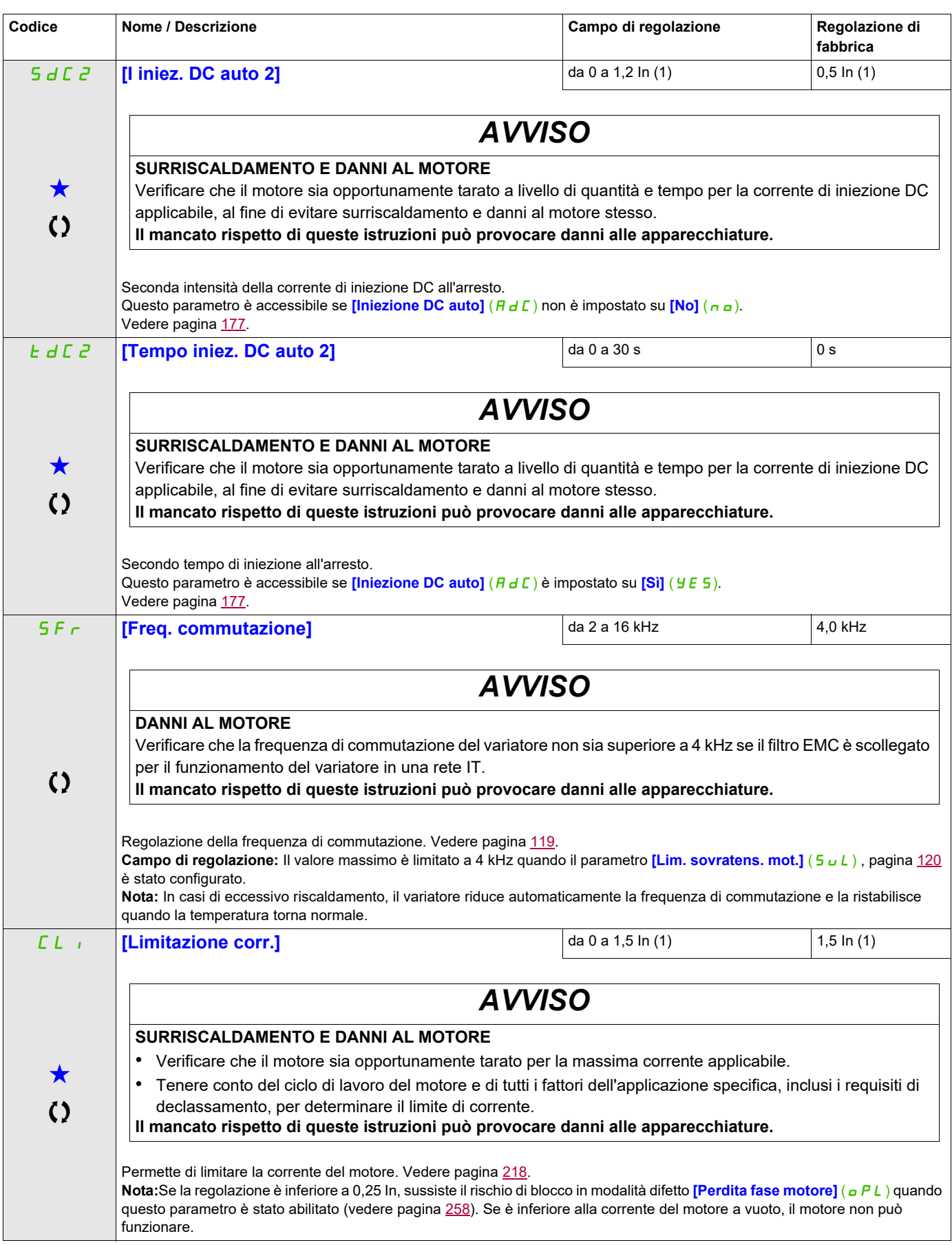

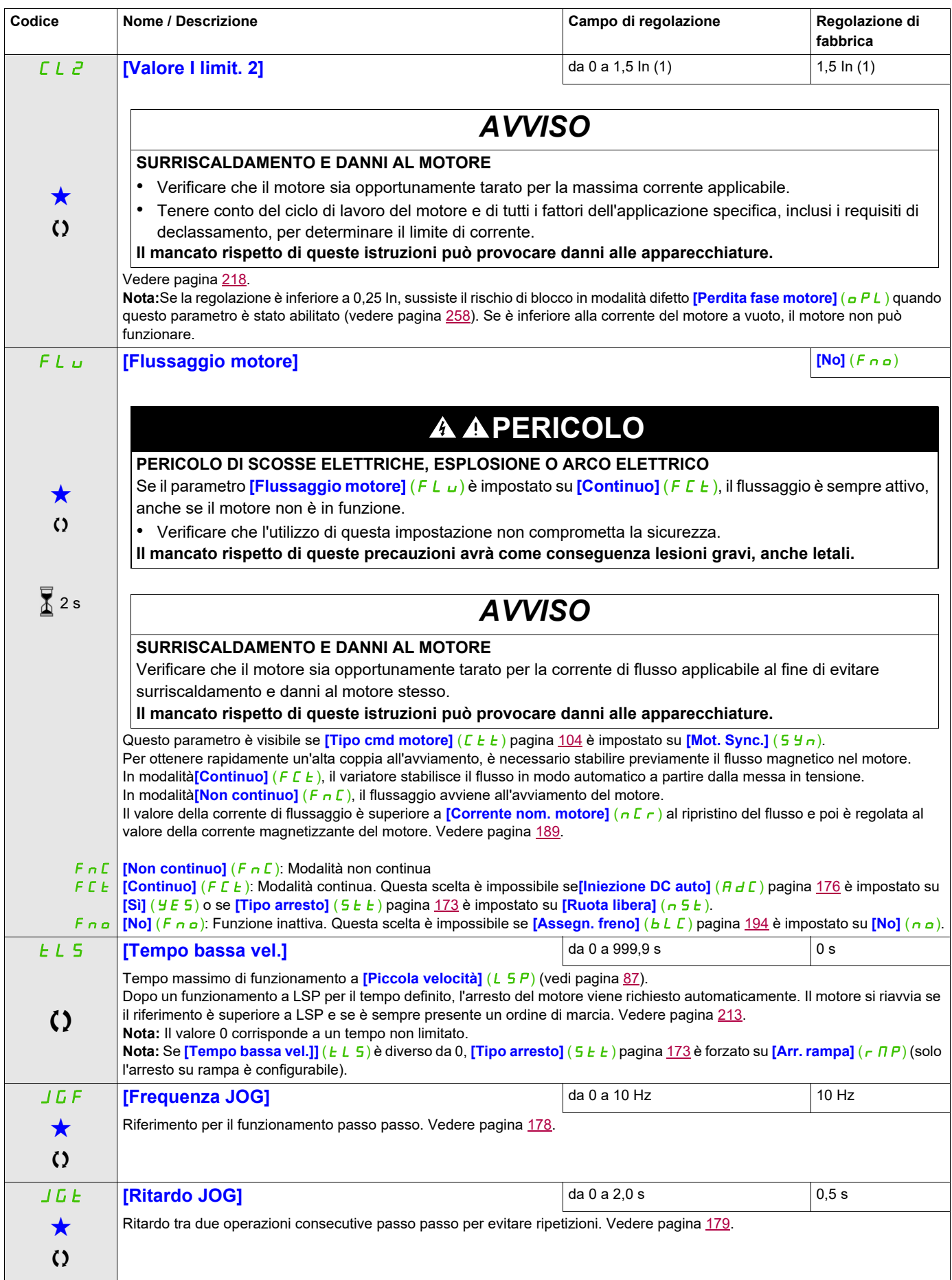

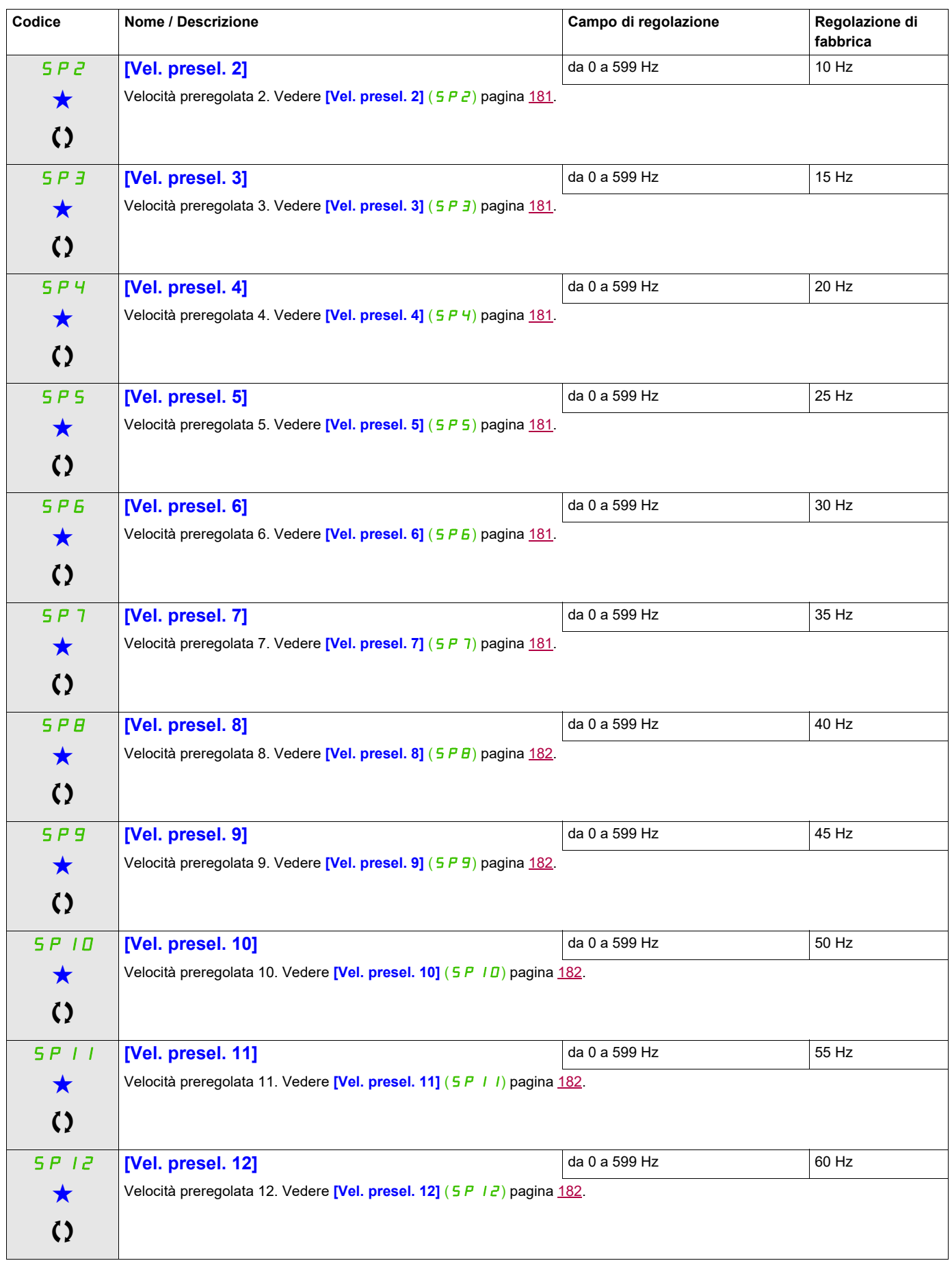

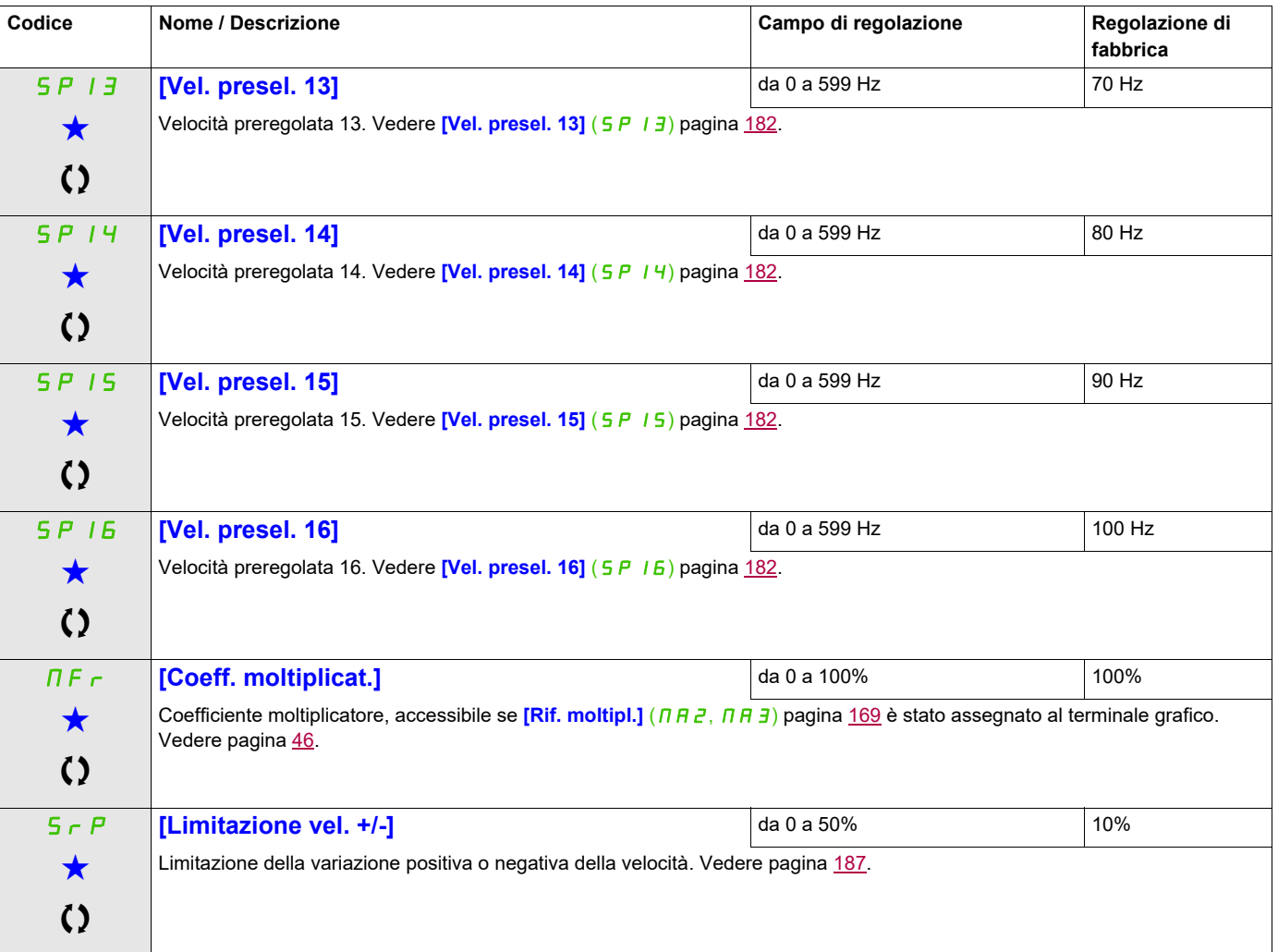

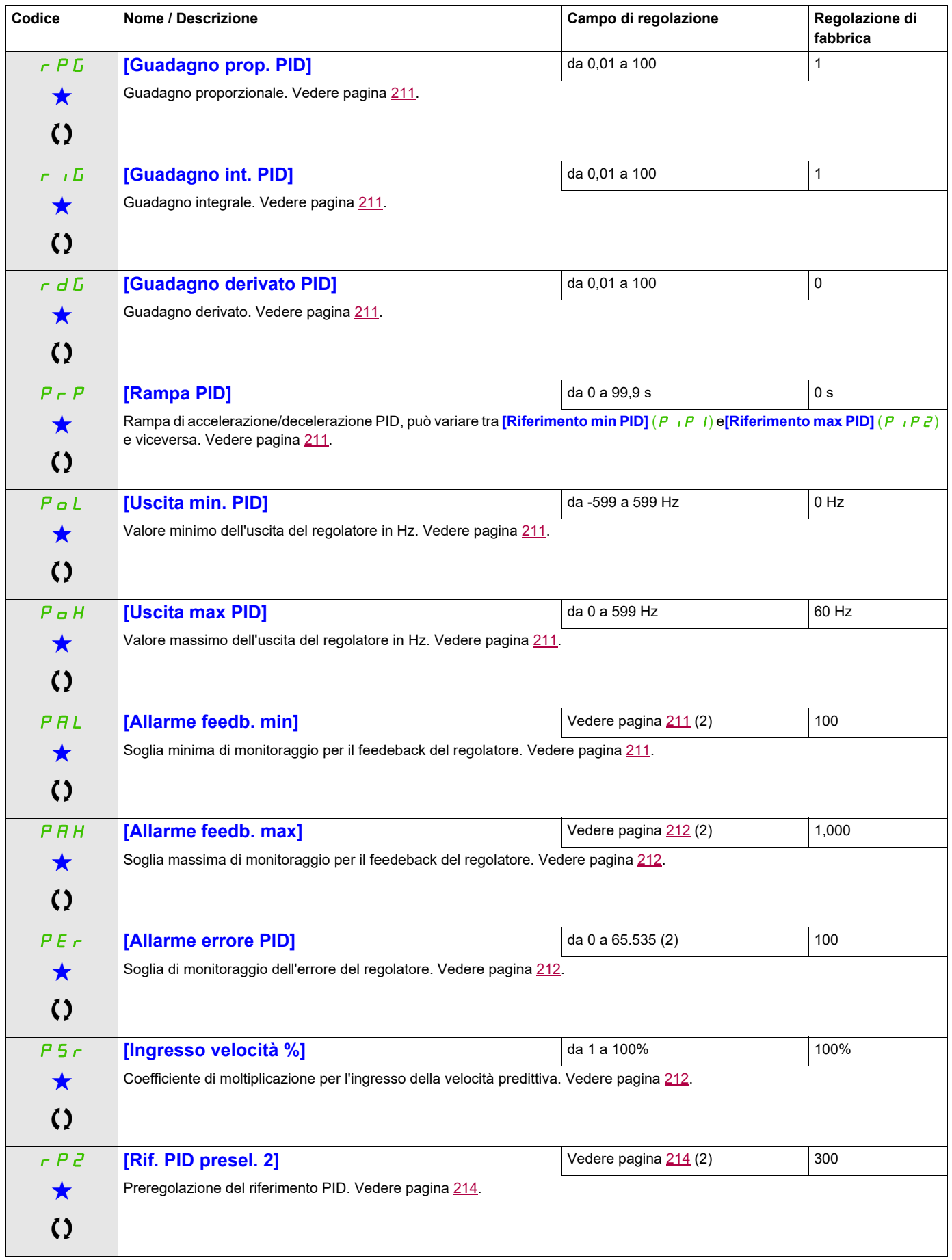

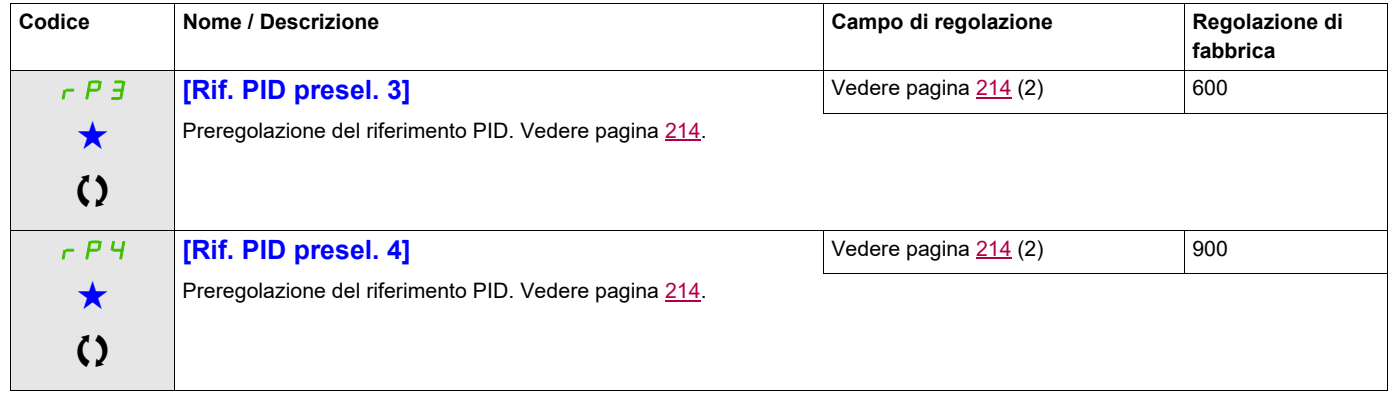

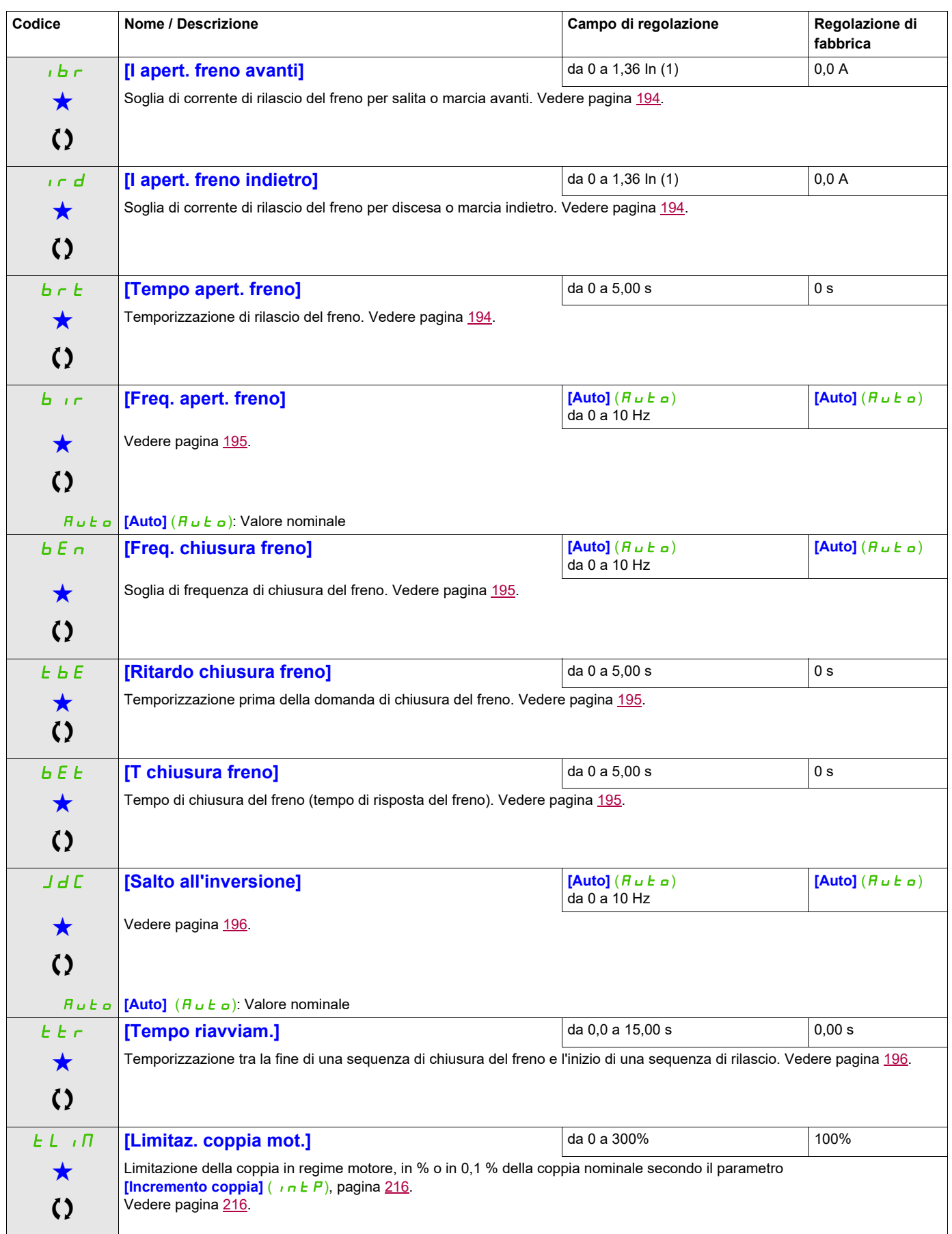

<span id="page-100-0"></span>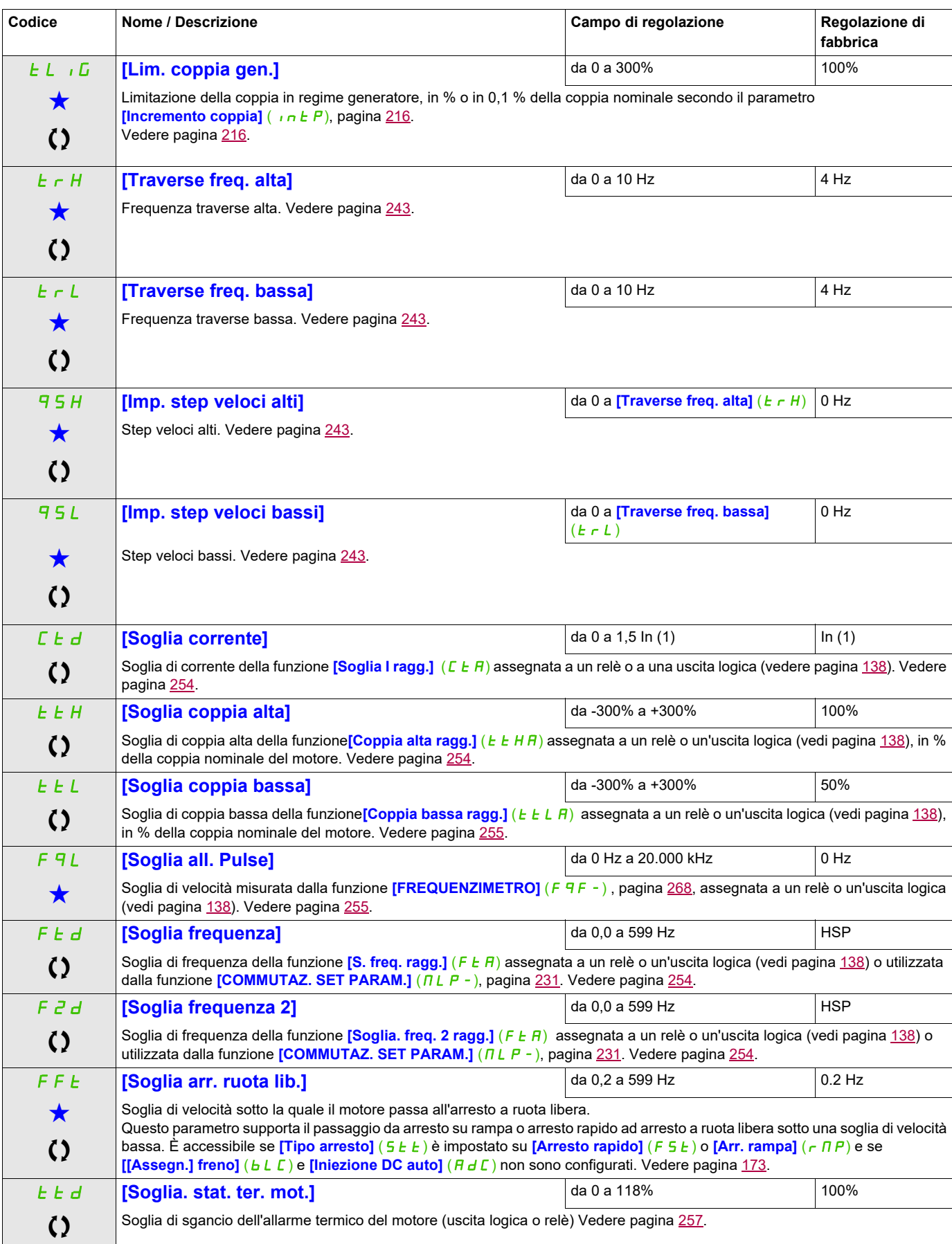

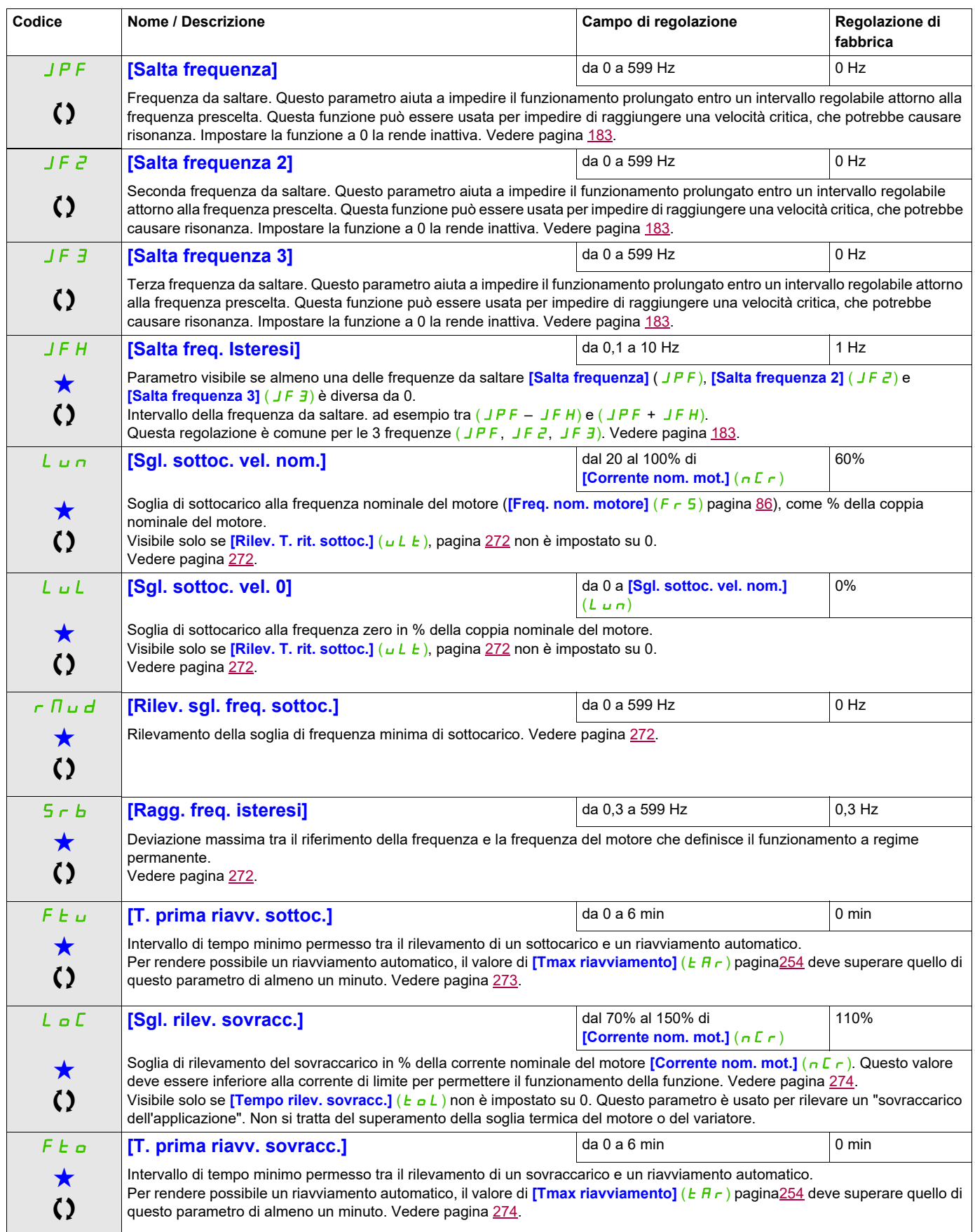

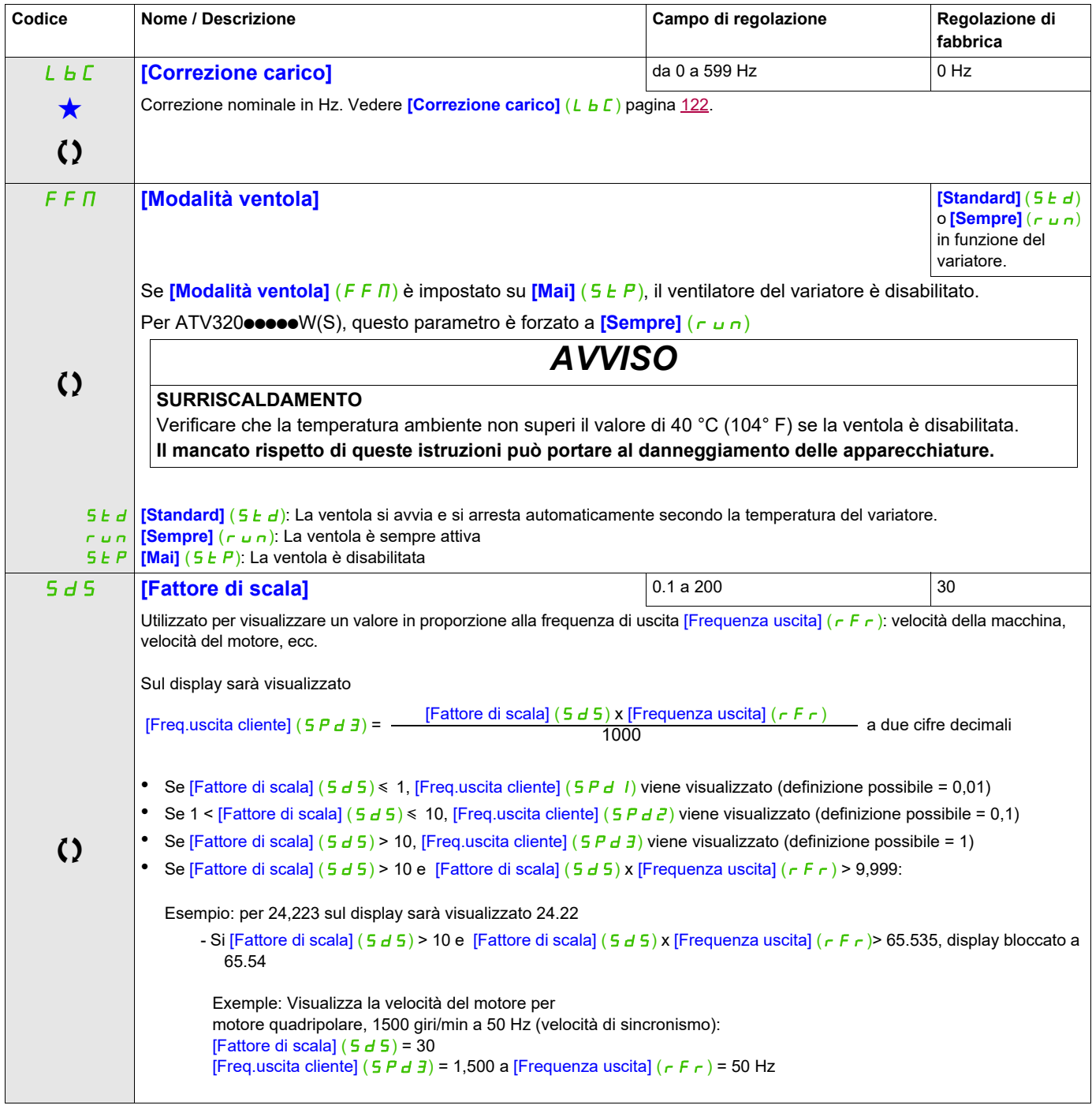

(1) In corrisponde alla corrente nominale del variatore indicata nel manuale di installazione o nei dati della targa del variatore.

(2) Se il terminale grafico non è in uso, i valori superiori a 9.999 verranno mostrati sul display a 4 cifre con un punto dopo la cifra delle migliaia. Ad esempio: 15.65 per 15.650.

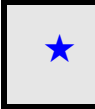

Questi parametri appaiono solo se la funzione corrispondente è stata selezionata in un altro menu, Quando i parametri sono a kara accessibili e regolabili anche dall'interno del menu di configurazione della funzione corri riportata in questi menu, nelle pagine indicate, per agevolare la programmazione.

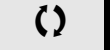

Parametri che possono essere modificati durante il funzionamento o l'arresto.

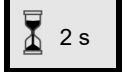

2 s Per modificare il valore di questo parametro premere il tasto ENT per 2 secondi.

#### **Controllo del motore**

I parametri del menu **[CONTROLLO MOTORE]** (d r C -) possono essere modificati solo quando il variatore è fermo e non è presente alcun comando di avvio, con le seguenti eccezioni:

- **[Autotuning]**  $(E \cup n)$  pagina [112](#page-111-0), che può causare l'avvio del motore.
- I parametri che contengono il simbolo  $\Omega$  nella colonna del codice possono essere modificati mentre il variatore è in stato di marcia o arresto.

**Nota:** si raccomanda di eseguire l'autotuning se uno dei parametri seguenti viene modificato rispetto alla regolazione di fabbrica.

<span id="page-103-2"></span><span id="page-103-1"></span><span id="page-103-0"></span>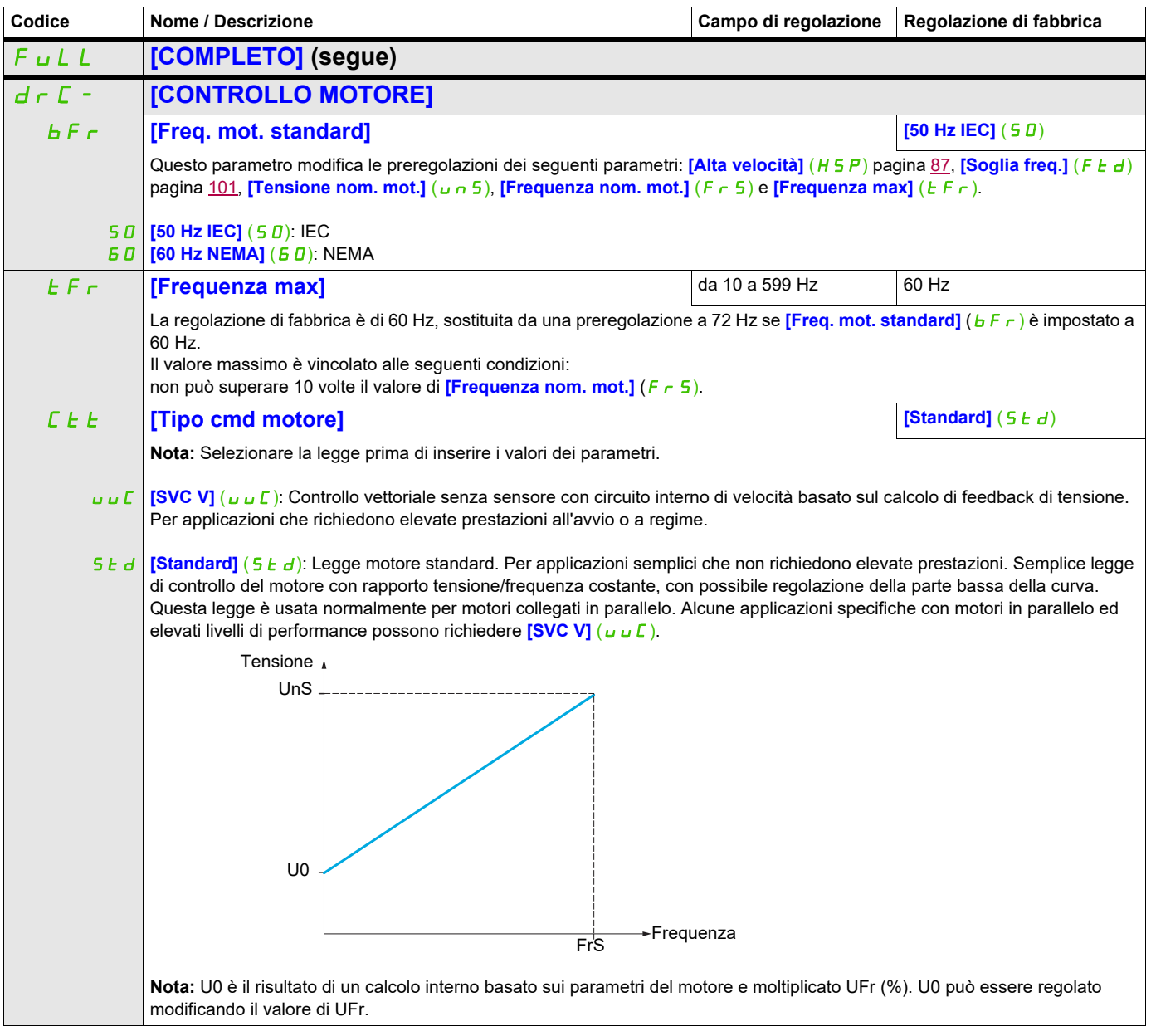

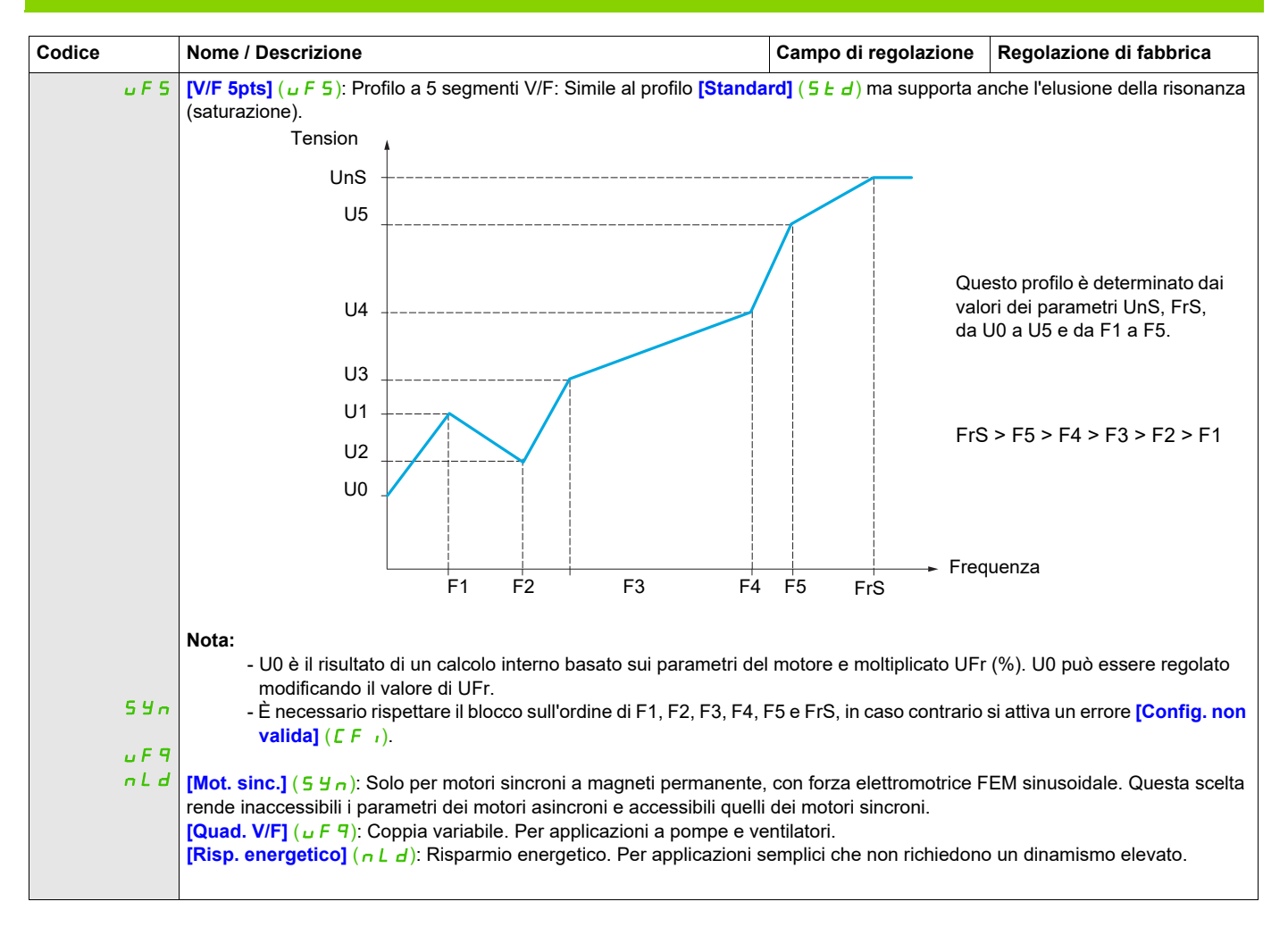

#### **Parametri asincroni del motore**

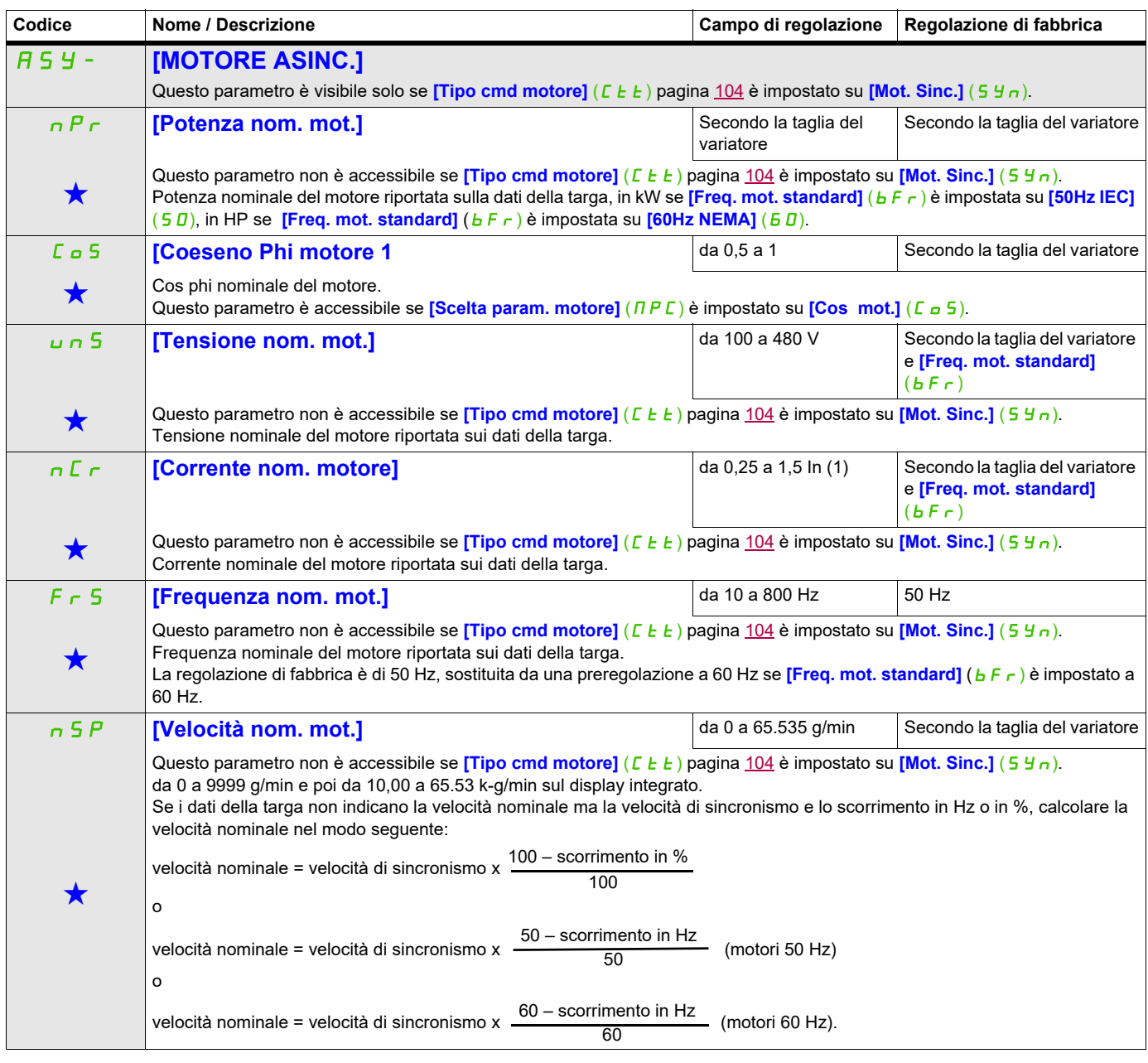

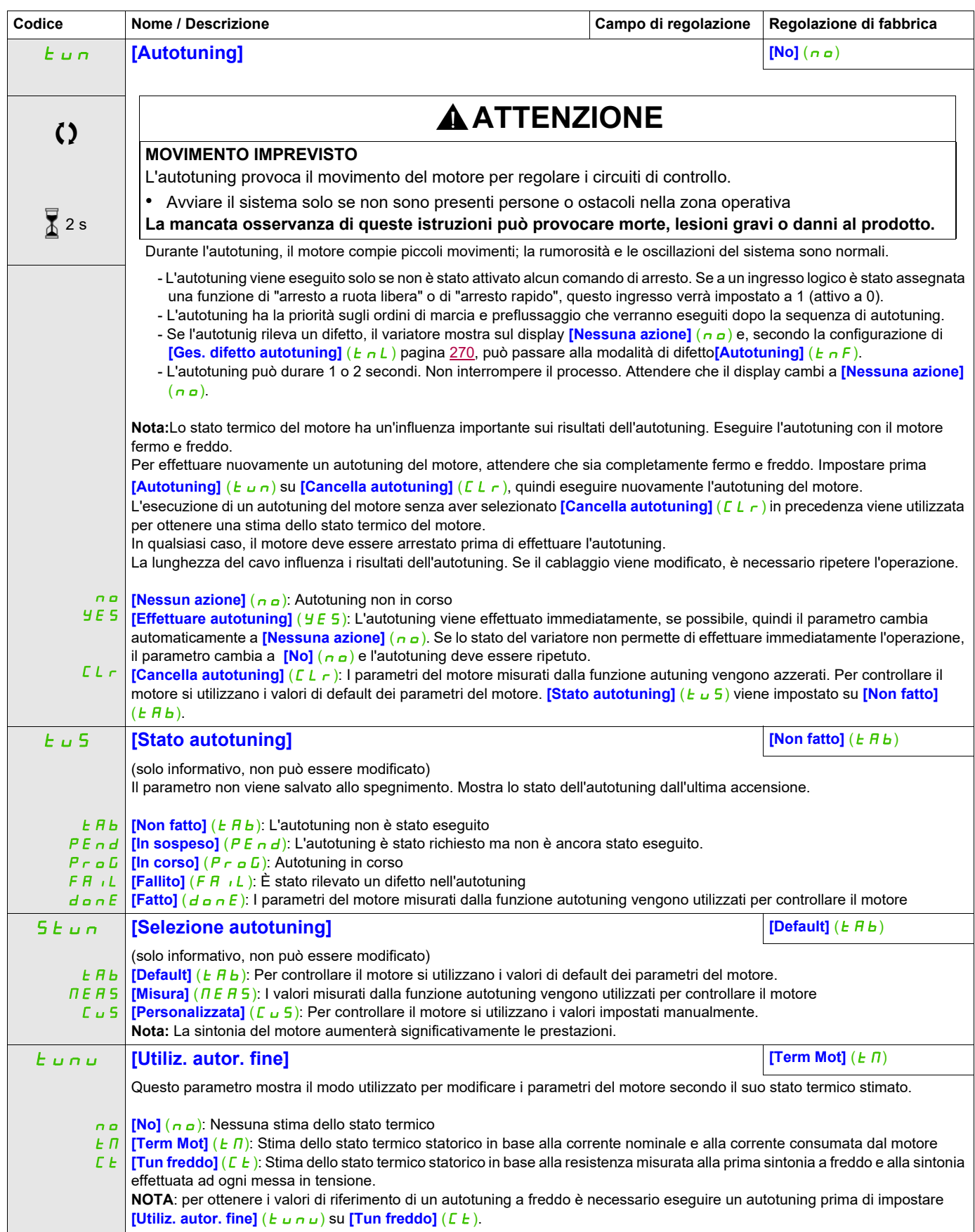

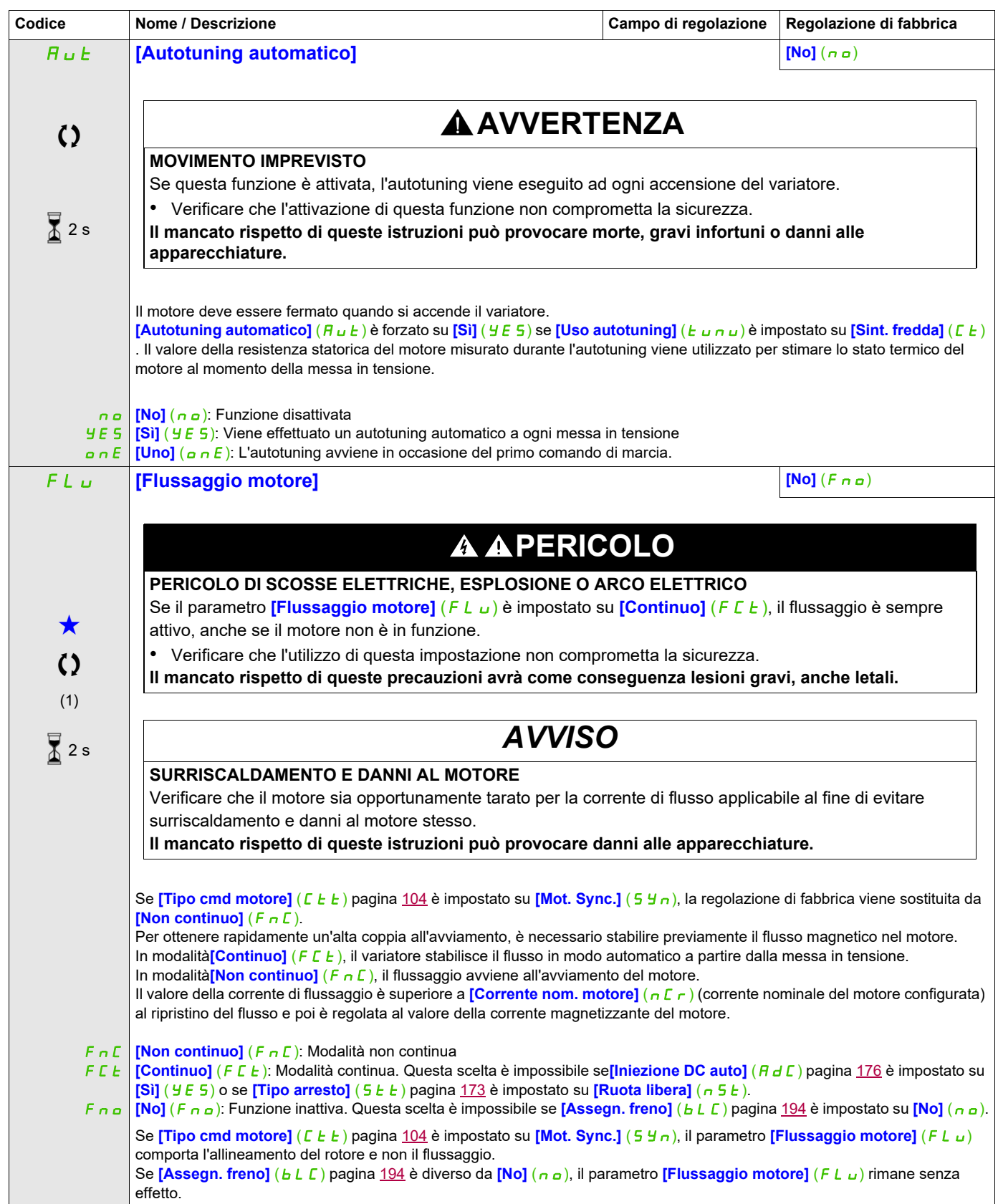
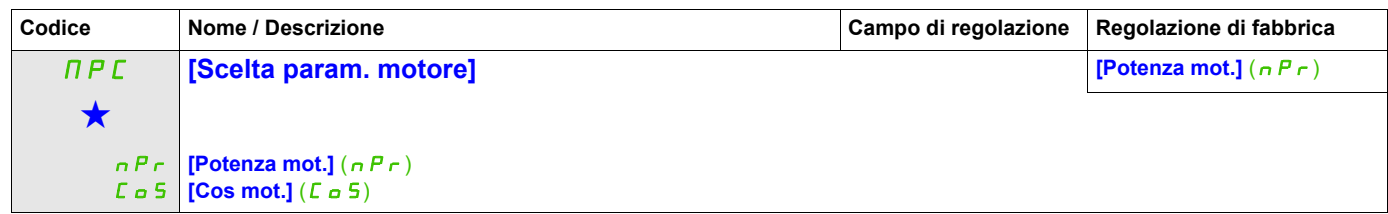

(1) In corrisponde alla corrente nominale del variatore indicata nel manuale di installazione e nei dati della targa del variatore.

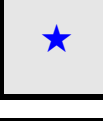

Questi parametri appaiono solo se la funzione corrispondente è stata selezionata in un altro menu, Quando i parametri sono<br>accessibili e regolabili anche dall'interno del menu di configurazione della funzione corrisponden riportata in questi menu, nelle pagine indicate, per agevolare la programmazione.

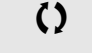

Parametri che possono essere modificati durante il funzionamento o l'arresto.

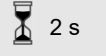

Per modificare il valore di questo parametro premere il tasto ENT per 2 secondi.

## **Parametri asincroni del motore: Modalità expert**

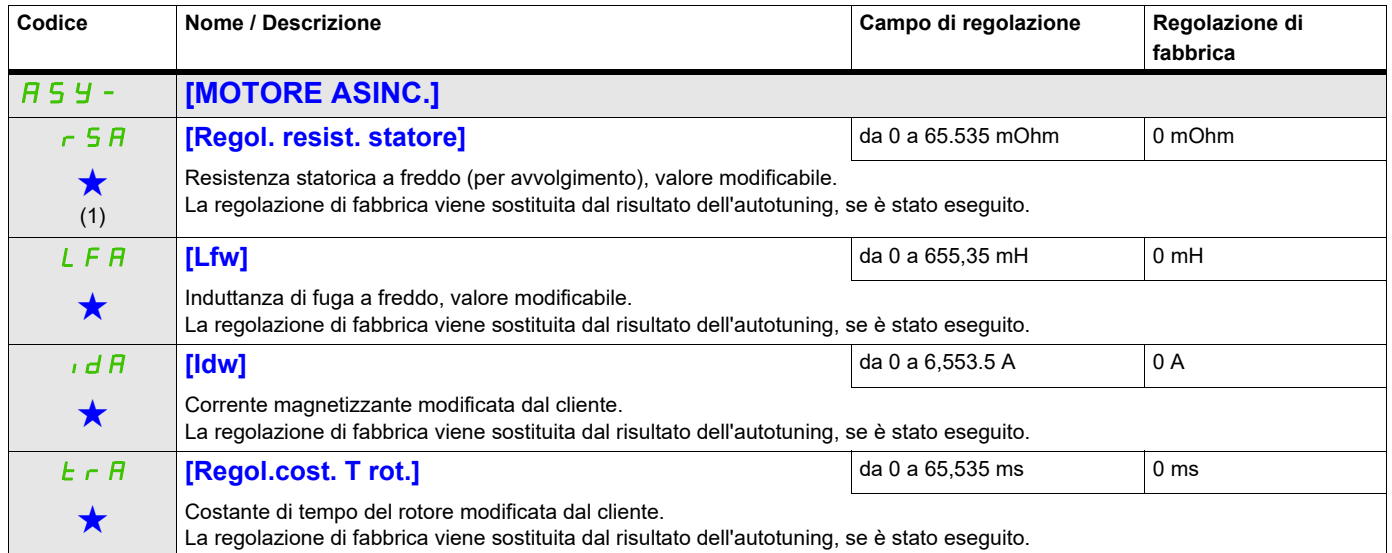

(1) Sull'unità con display integrato: da 0 a 9.999, quindi da 10.00 a 65.53 (da 10.000 a 65.535).

Questi parametri appaiono solo se la funzione corrispondente è stata selezionata in un altro menu, Quando i parametri sono<br>accessibili e regolabili anche dall'interno del menu di configurazione della funzione corrisponden riportata in questi menu, nelle pagine indicate, per agevolare la programmazione.

#### **Parametri dei motori sincroni**

Questi parametri sono accessibili se **[Tipo cmd motore]** (*C E E*) pagina [104](#page-103-0) è impostato su **[Mot sinc.]** (5  $\forall$  n). In tal caso, i parametri dei motori asincroni sono inaccessibili.

Una volta scelto il variatore:

**1- Inserire i dati della targa del motore.**

#### **2 - Effettuare la regolazione.**

- Effettuare l'[**Autotuning**]  $(E \cup n)$
- Verificare lo stato di salienza del motore sincrono (vedere pagina [112.](#page-111-0))
- Se **[Stato salienza mot.]** (5  $\overline{\Pi}$  o  $E$ ) visualizza **[Salienza media]** ( $\overline{\Pi}L$  5) o **[Salienza alta]** (HL 5)
	- eseguire la procedura "**3 Migliorare i risultati della regolazione**"

e

- eseguire la procedura "**4 - Regolare PHS**"

```
Oppure, se [Stato salienza mot.] (5 \overline{A} o E) visualizza [Salienza bassa] (LLS)
```
- eseguire la procedura "**4 - Regolare PHS**"

#### **3 - Migliorare i risultati della regolazione**.

# *AVVISO*

## **SURRISCALDAMENTO E DANNI AL MOTORE**

- Verificare che il motore sia opportunamente tarato per la massima corrente applicabile.
- Tenere conto del ciclo di lavoro del motore e di tutti i fattori dell'applicazione specifica, inclusi i requisiti di declassamento, per determinare il limite di corrente.

**Il mancato rispetto di queste istruzioni può provocare danni alle apparecchiature.**

- Impostare *[Allin. corr. max PSI]* ( $\pi$  conformemente alla corrente massima del motore. Il valore massimo di **[Allin. corr. max PSI]** ( $\Pi E \rightarrow$ ) è limitato da **[Limit.corr.]** ( $E L \rightarrow$ ). Se non si hanno informazioni impostare **[Allin. corr. max PSI]** ( $\Pi L \rightarrow$ ) su **[Auto]** ( $\Pi L \rightarrow$ ) (vedere pagina [116\)](#page-115-1)
- Effettuare un secondo ( $E_U \cap$ ) dopo la modifica di ( $\Pi E \cap$ ).

#### **4 - Regolare PHS.**

Regolare **[Costante FEM sinc.]** (PH 5) in modo da ottenere un comportamento ottimale (vedere pagina [116](#page-115-0).)

- Avviare il motore alla frequenza stabile minima disponibile sulla macchina (senza carico).
- Verificare e annotare il valore di <sup>[%</sup> errore EMF sync] (r d R E) (vedere pagina [117\)](#page-116-0).
	- Se il valore di [% errore EMF sync]] ( $r d$  F E) è inferiore allo 0%, è possibile aumentare **[Costante FEM sinc.]** (PHS).
	- Se il valore di [<sup>*%*</sup> errore EMF sync]] ( $r d H E$ ) è superiore allo 0%, è possibile ridurre [Costante FEM sinc.]  $(PH5)$ .
- Il valore di [<sup>%</sup> errore EMF sync] ( $\tau$  d A E) dovrebbe essere vicino allo 0%.
- Arrestare il motore per modificare  $P$  H  $\overline{5}$  conformemente al valore di  $\overline{r}$  d  $\overline{A}$  E (precedentemente annotato).

## **Avviso:**

Il variatore deve essere scelto in modo da avere abbastanza corrente per il comportamento desiderato. Tuttavia, la corrente non deve essere in eccesso per consentire abbastanza accuratezza nella sua misurazione, specialmente con l'iniezione di segnale ad alta frequenza (vedere *[Attiv. iniez. AF]* (HF<sub>I)</sub> pagina [115](#page-114-0)).

Le prestazioni possono essere superiori nei motori ad alta salienza (vedere **[Attivazione iniez. AF]** (HFI) pagina  $115$ ).

<span id="page-111-0"></span>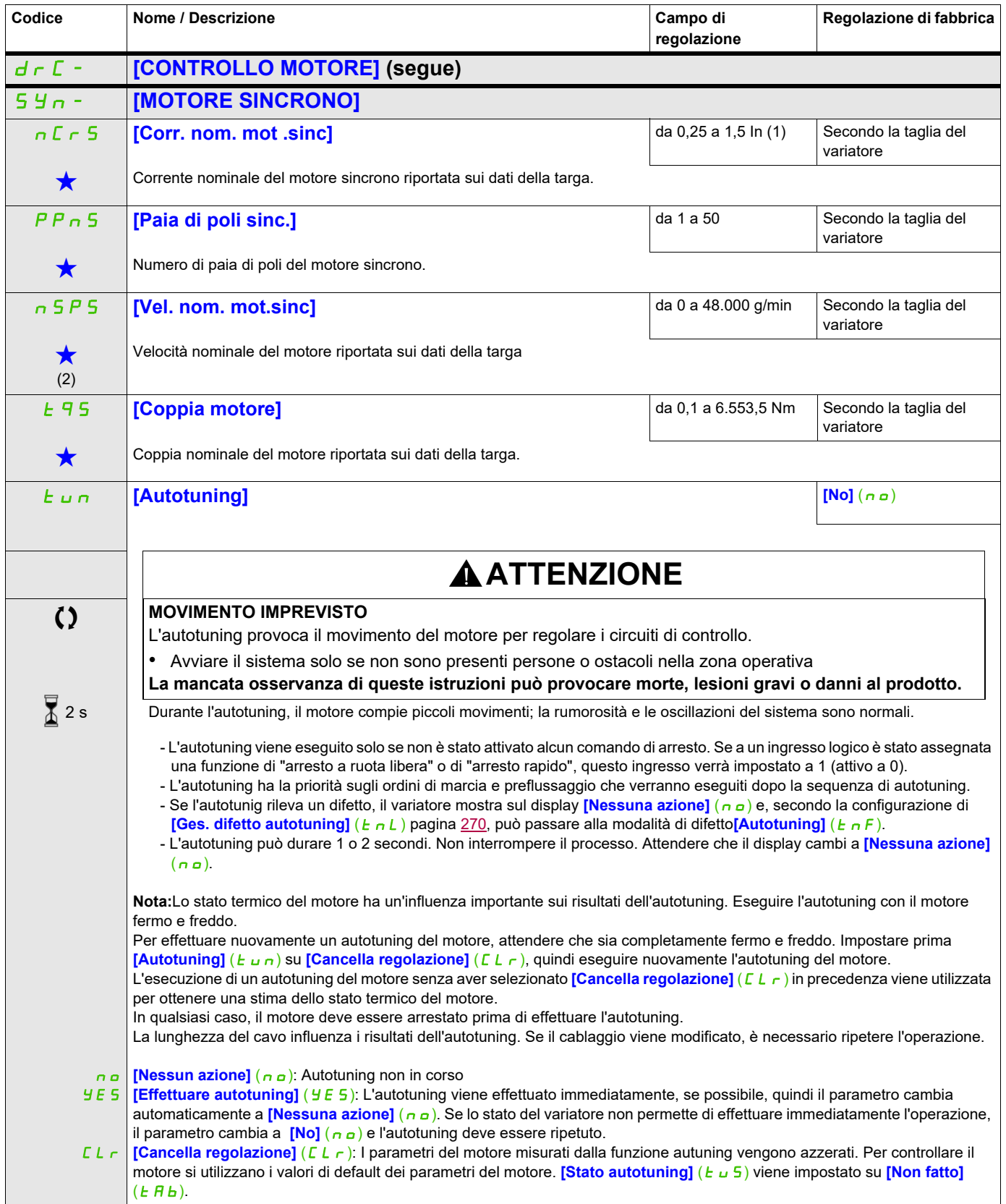

<span id="page-112-0"></span>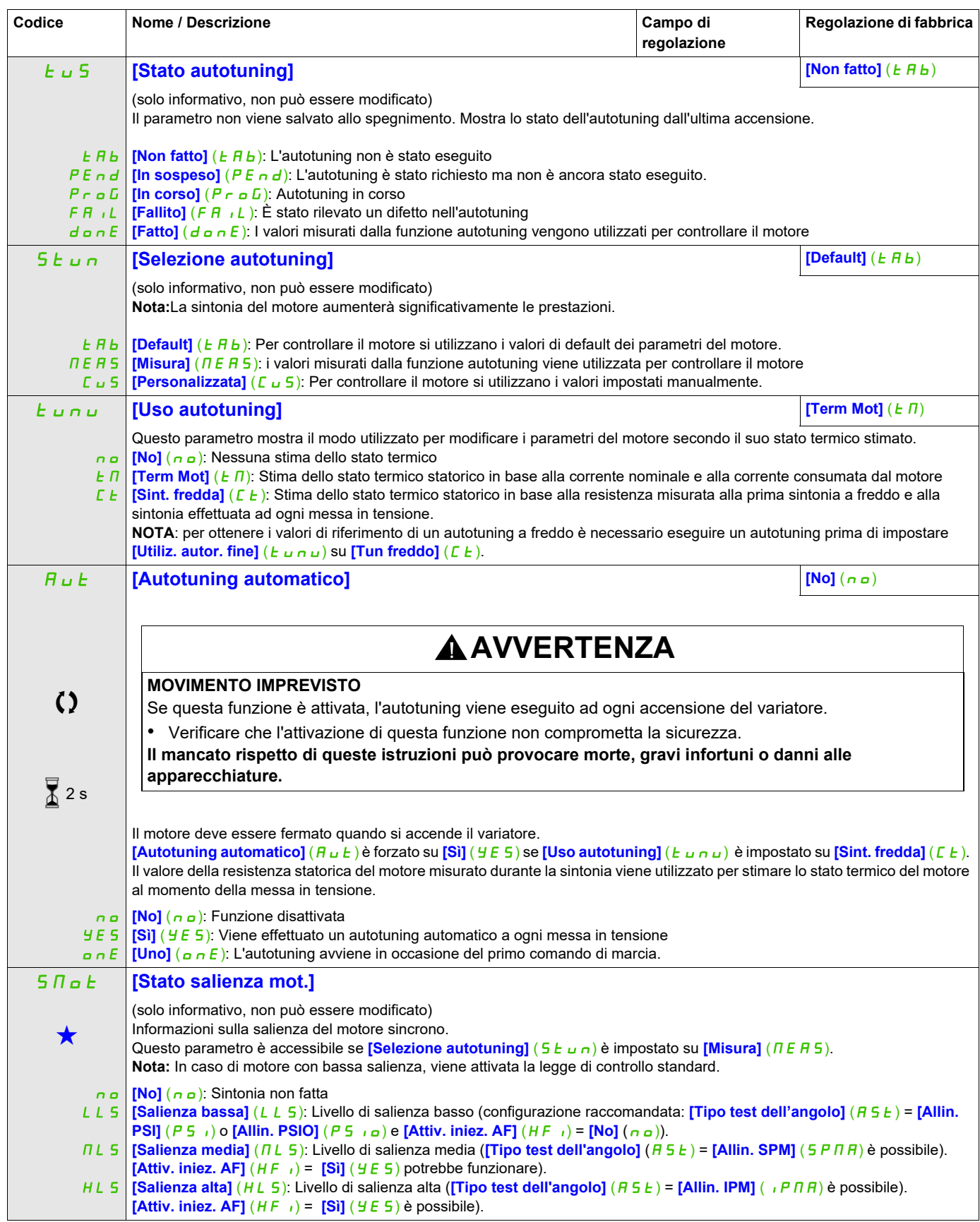

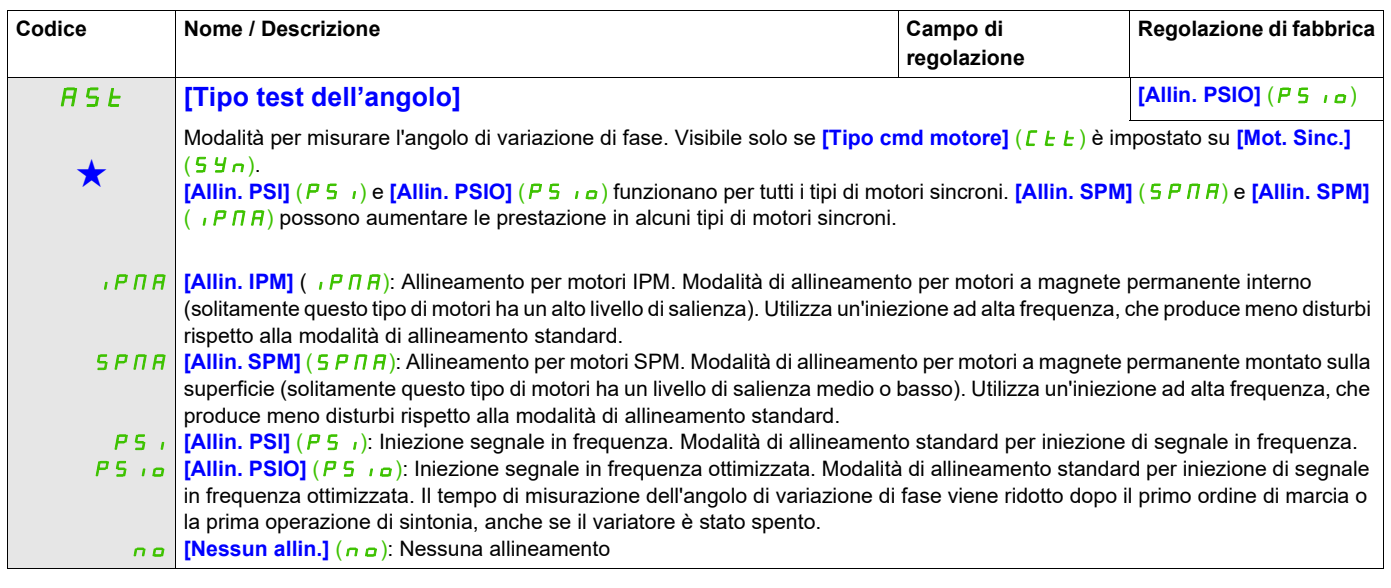

<span id="page-114-0"></span>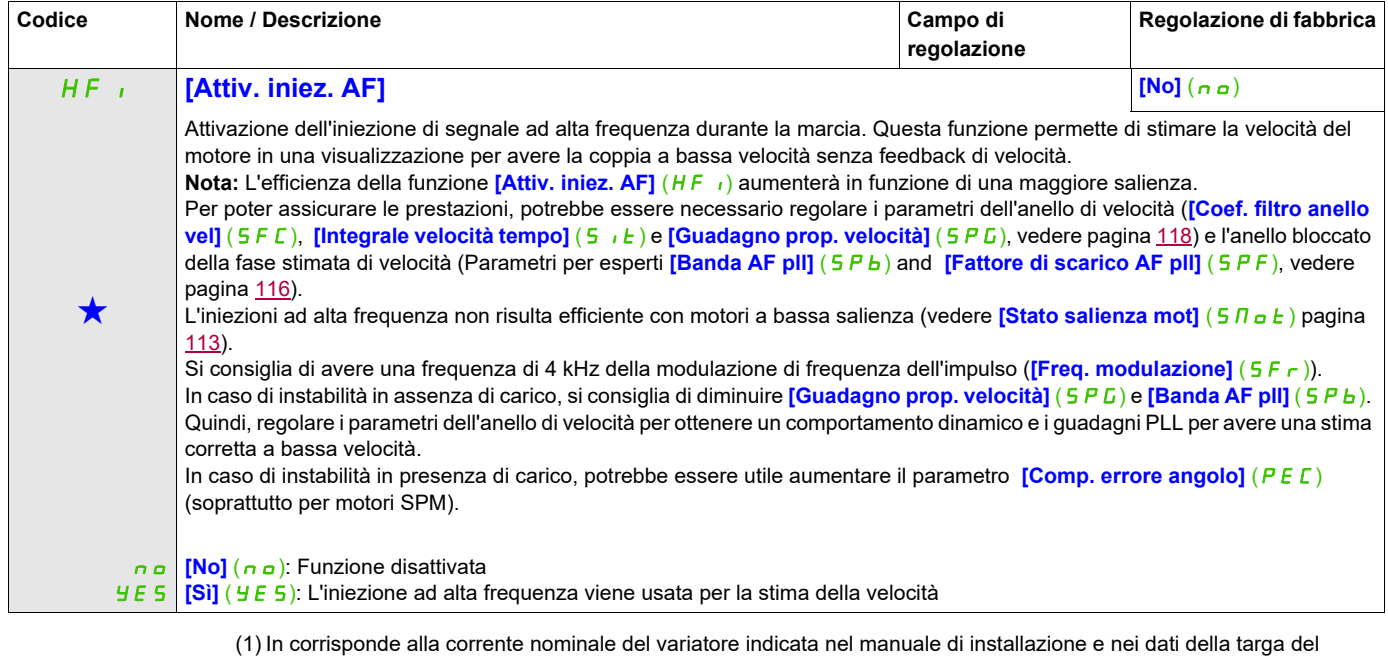

variatore.

(2) Sull'unità con display integrato: da 0 a 9.999, quindi da 10.00 a 65.53 (da 10.000 a 65,536).

Questi parametri appaiono solo se la funzione corrispondente è stata selezionata in un altro menu, Quando i parametri sono a kara accessibili e regolabili anche dall'interno del menu di configurazione della funzione corri riportata in questi menu, nelle pagine indicate, per agevolare la programmazione.

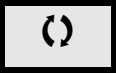

Parametri che possono essere modificati durante il funzionamento o l'arresto.

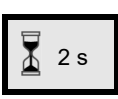

2 s Per modificare il valore di questo parametro premere il tasto ENT per 2 secondi.

# **Motore sincrono: Modalità expert**

<span id="page-115-1"></span><span id="page-115-0"></span>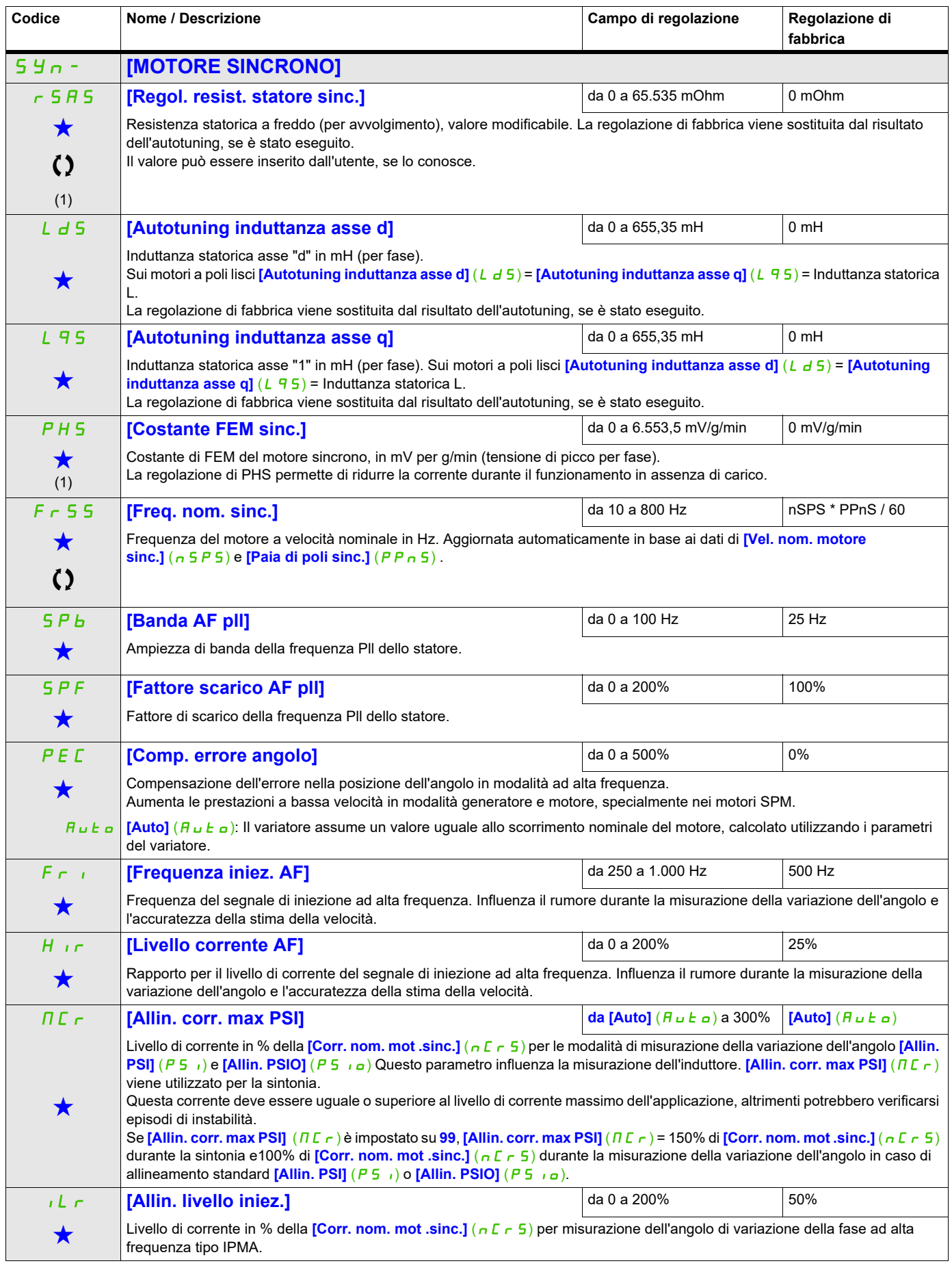

<span id="page-116-0"></span>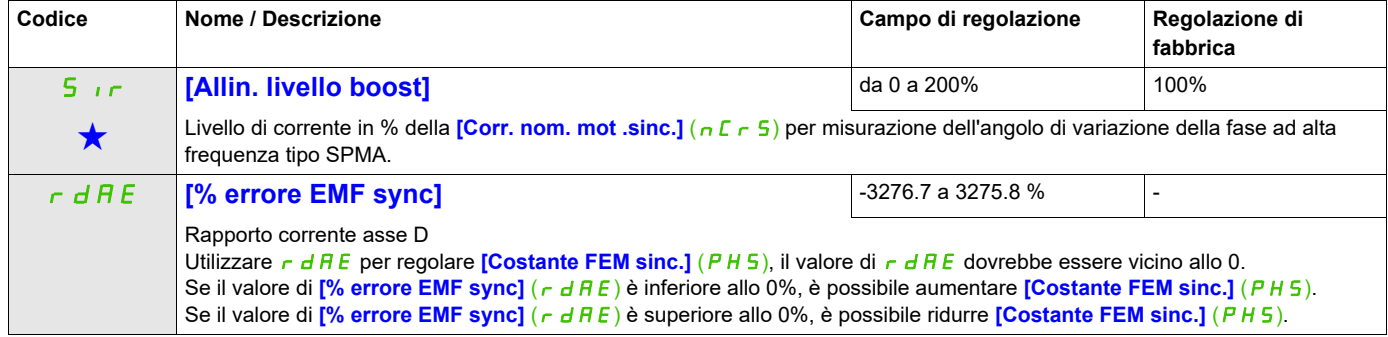

(1) Sull'unità con display integrato: da 0 a 9.999, quindi da 10.00 a 65.53 (da 10.000 a 65,536).

Questi parametri appaiono solo se la funzione corrispondente è stata selezionata in un altro menu, Quando i parametri sono a kara accessibili e regolabili anche dall'interno del menu di configurazione della funzione corri riportata in questi menu, nelle pagine indicate, per agevolare la programmazione.

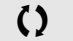

Parametri che possono essere modificati durante il funzionamento o l'arresto.

<span id="page-117-0"></span>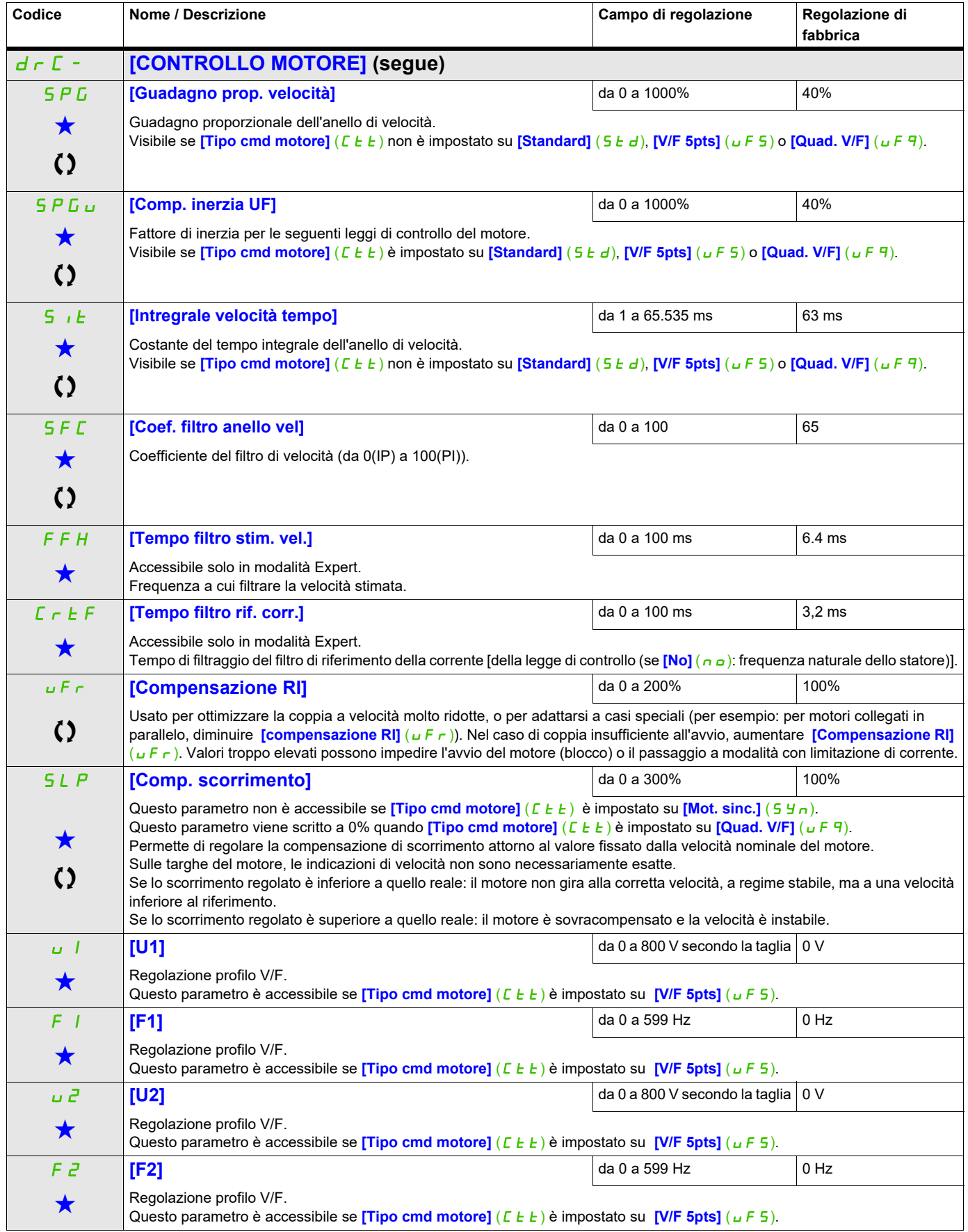

Modalità di configurazione (ConF)

# **Si può accedere ai parametri descritti in questa pagina attraverso:** DRI- > CONF > FULL > DRC-

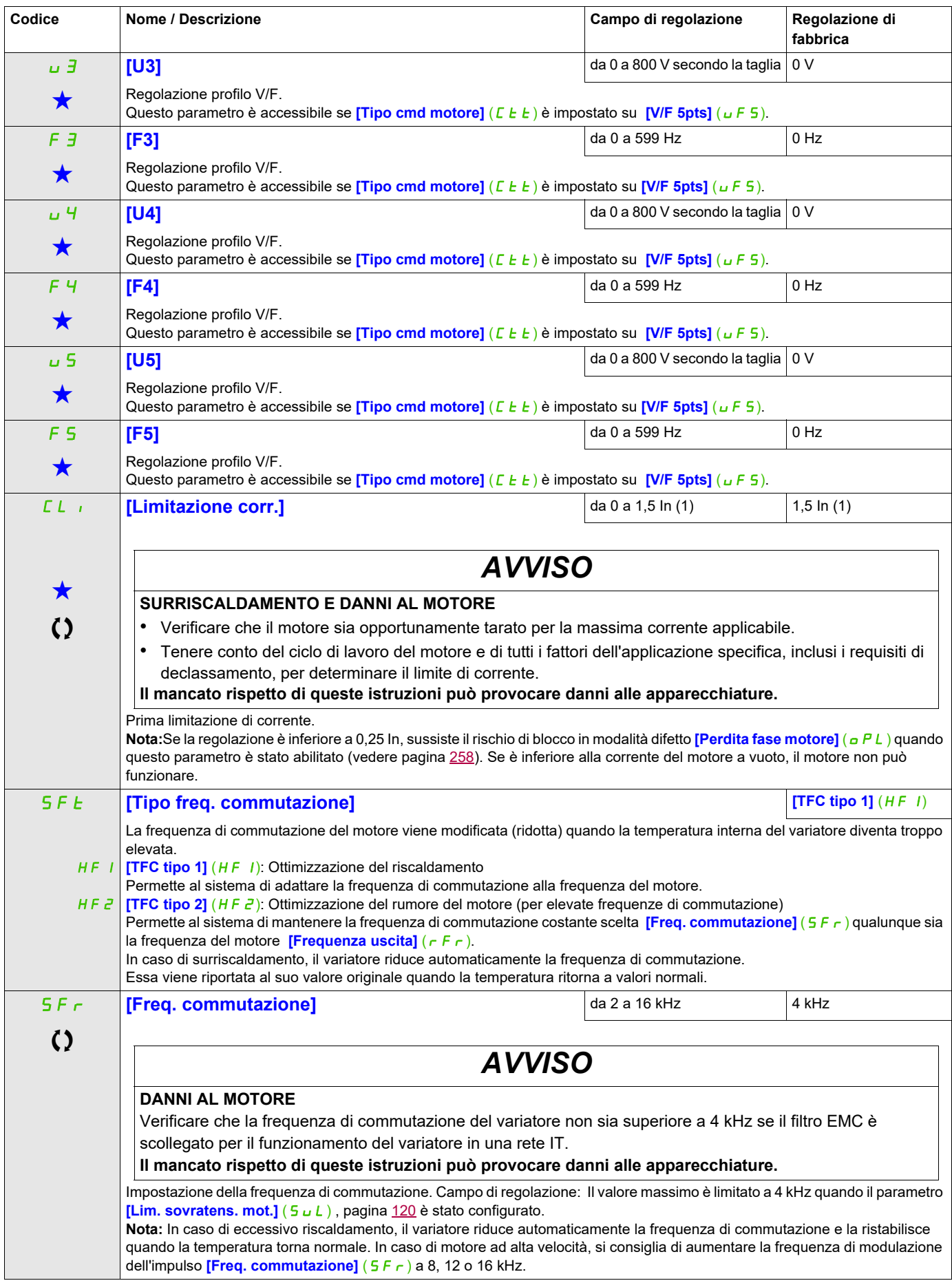

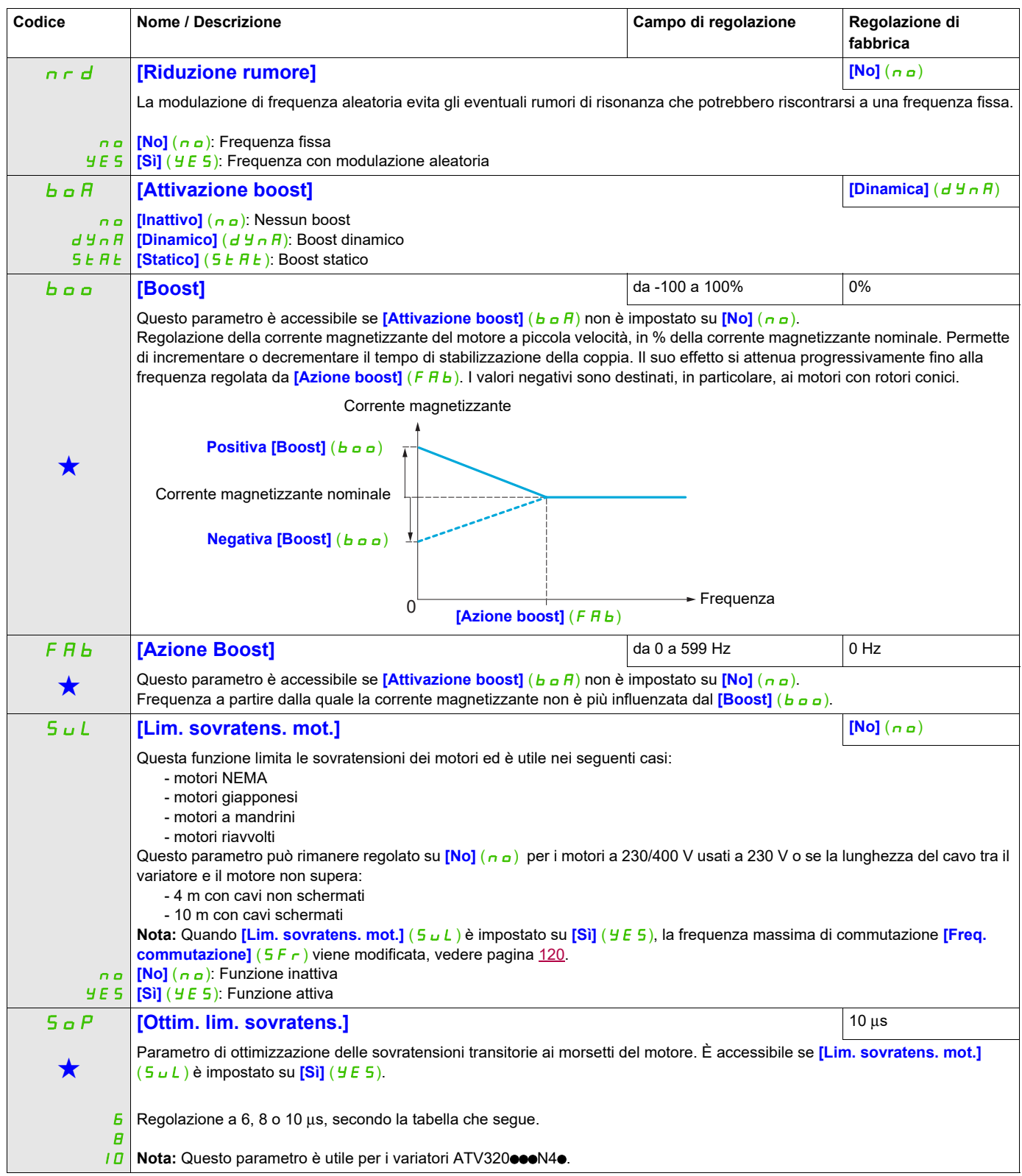

<span id="page-119-0"></span>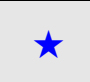

Questi parametri appaiono solo se la funzione corrispondente è stata selezionata in un altro menu, Quando i parametri sono a kara accessibili e regolabili anche dall'interno del menu di configurazione della funzione corri riportata in questi menu, nelle pagine indicate, per agevolare la programmazione.

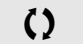

Parametri che possono essere modificati durante il funzionamento o l'arresto.

Il valore del parametro *[Ottim. lim. sovratens.]* (5 **P**) corrisponde al tempo di attenuazione del cavo utilizzato. È definito per impedire la sovrapposizione dei riflessi delle onde di tensione dovute alla grande lunghezza dei cavi. Limita il superamento a 2 volte la tensione nominale del bus DC.

Le tabelle a pagina seguente danno degli esempi di corrispondenza del parametro**[Ottim. lim. sovrat.]** (S <sub>P</sub>) con la lunghezza del cavo tra il variatore e il motore. Per lunghezze superiori, occorre utilizzare un filtro sinus o un filtro di protezione contro i dV/dt.

Nel caso di motori in parallelo, la lunghezza del cavo da considerare è la somma di tutte le lunghezze. Occorre, in tal caso, confrontare la lunghezza data dalla linea della tabella corrispondente alla potenza di un motore a quella corrispondente alla potenza totale e prendere la lunghezza minore.

Esempio: Due motori da 7,5 kW (10 HP)

Prendere le lunghezze della linea 15 kW (20 HP) della tabella, inferiori a quelle della linea 7,5 kW (10 HP), dividere per il numero di motori per ottenere la lunghezza per motore (con cavo "GORSE" non schermato e SOP = 6 il risultato è 40/2 = 20 m max. per ogni motore da 7,5 kW (10 HP))

In casi particolari (ad esempio, altri tipi di cavi, motori di potenza differente in parallelo, lunghezze di cavi differenti in parallelo, ecc.), si consiglia di verificare con uno oscilloscopio i valori di sovratensione ottenuti ai morsetti dei motori.

Non si consiglia di aumentare inutilmente il valore di SOP, in modo da conservare tutte le prestazioni del variatore.

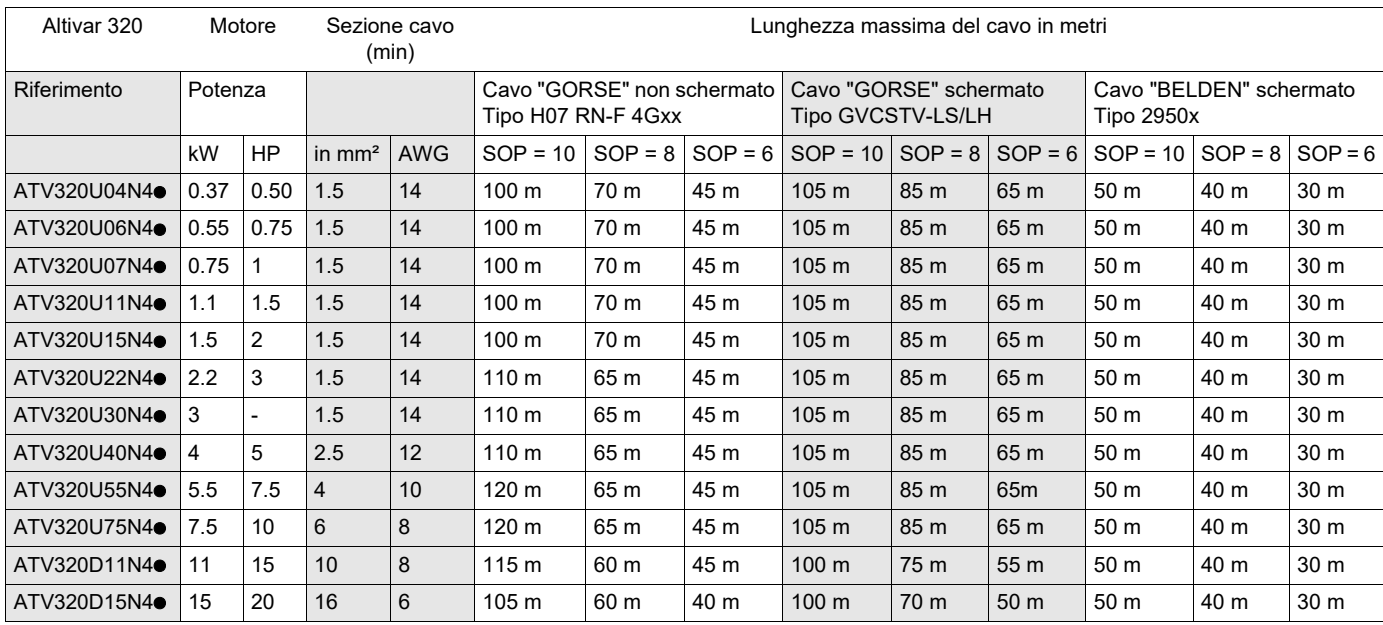

#### **Tabelle che indicano la corrispondenza tra il parametro SOP e la lunghezza del cavo per un'alimentazione di rete di 400 V**

Per i motori a 230/400 V usati a 230 V, il parametro **[Lim. sovratens. mot.]** (5 u L) può rimanere regolato su  $[No]$  ( $n \rho$ ).

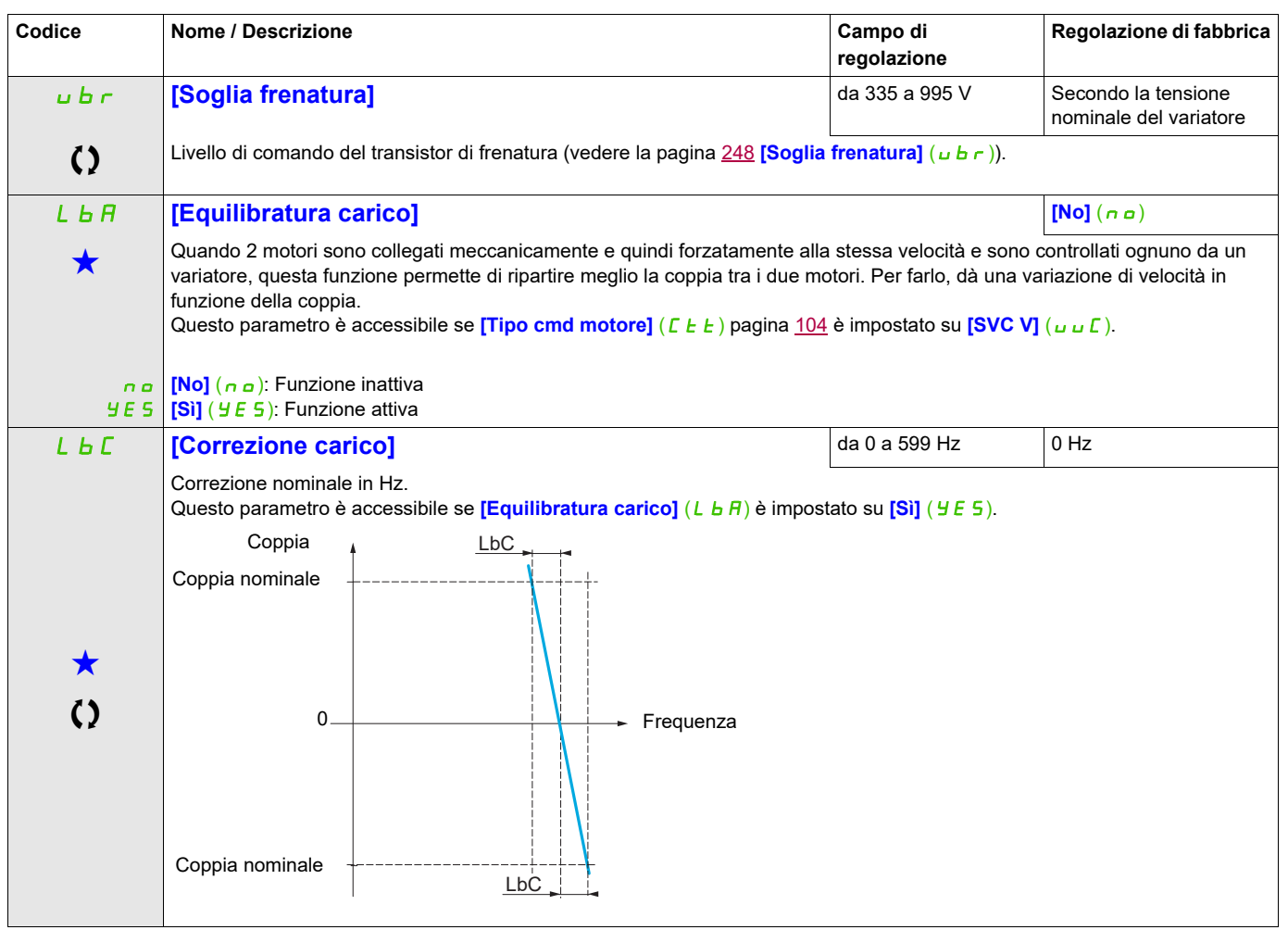

Questi parametri appaiono solo se la funzione corrispondente è stata selezionata in un altro menu, Quando i parametri sono a kara accessibili e regolabili anche dall'interno del menu di configurazione della funzione corri riportata in questi menu, nelle pagine indicate, per agevolare la programmazione.

Parametri che possono essere modificati durante il funzionamento o l'arresto.

## **Equilibratura del carico, parametri accessibili a livello Expert**

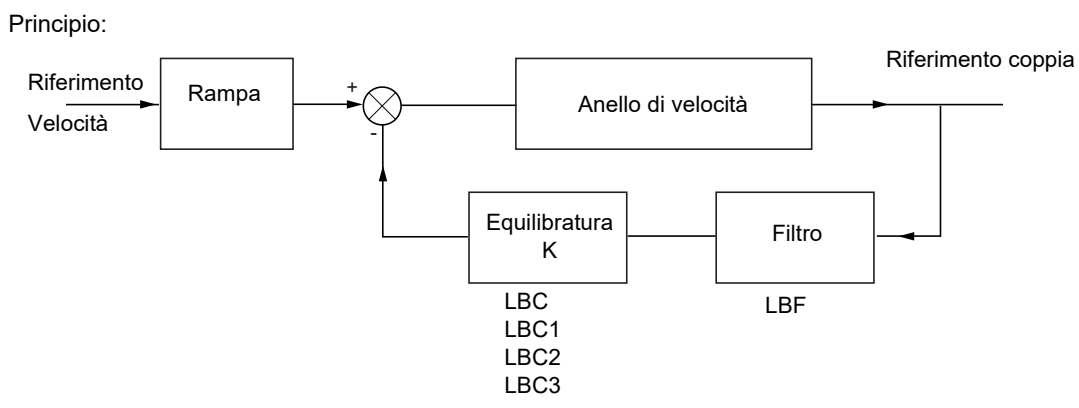

Il fattore di equilibratura K dipende dalla coppia e dalla velocità, con due fattori K1 e K2 (K = K1 x K2).

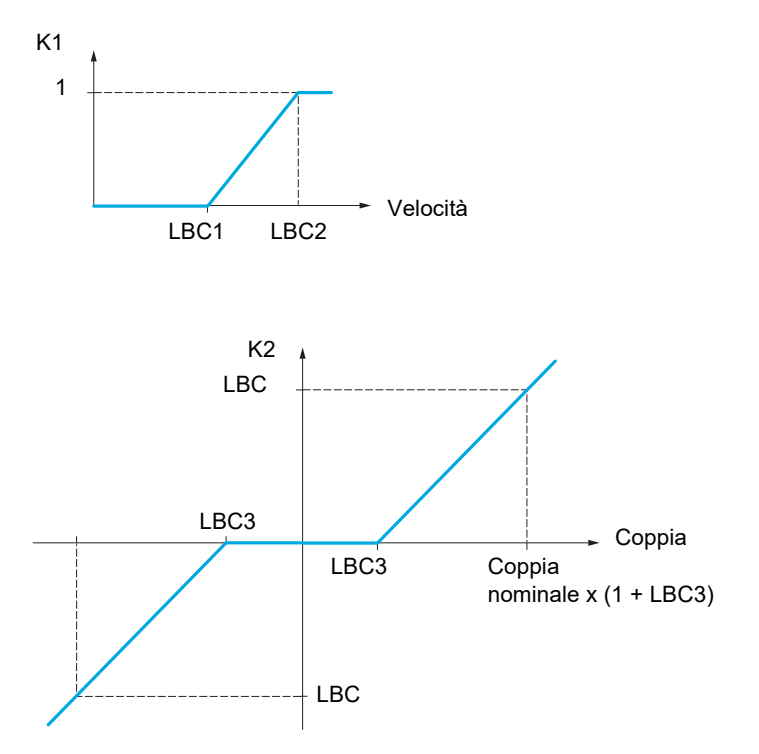

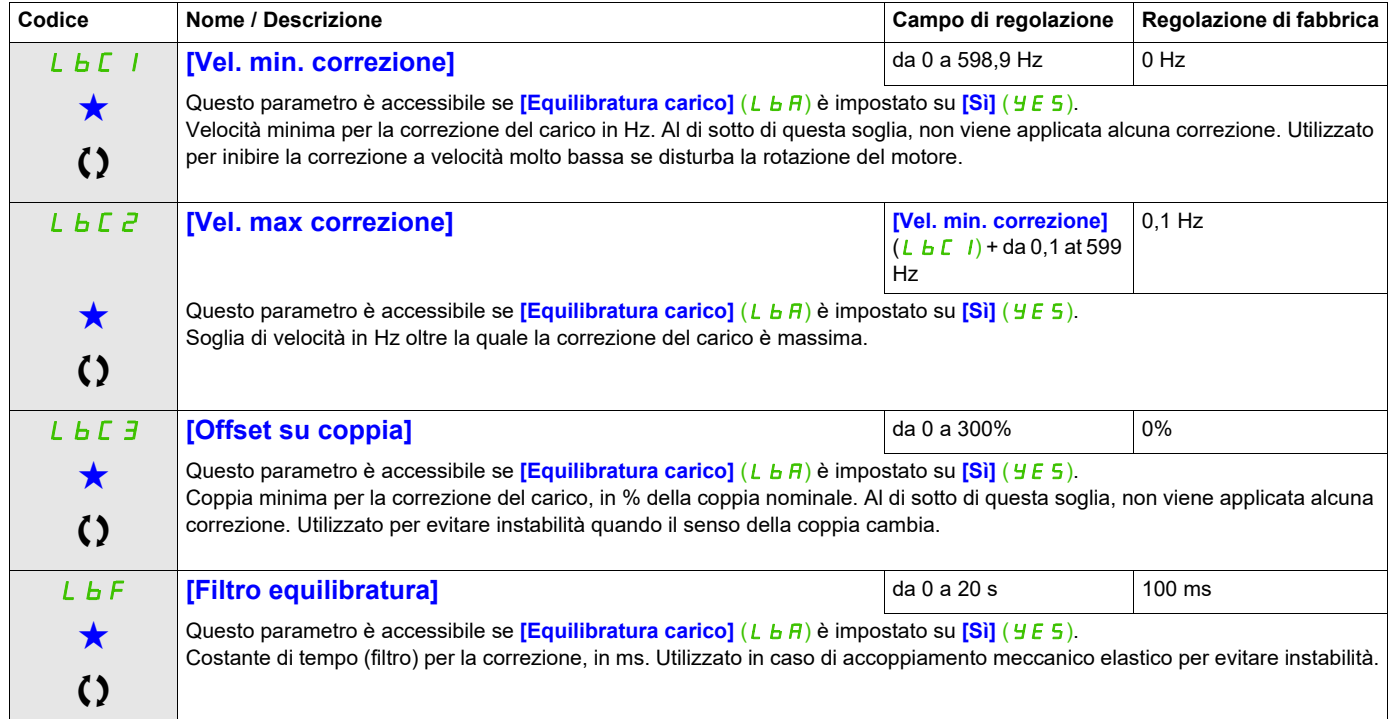

Questi parametri appaiono solo se la funzione corrispondente è stata selezionata in un altro menu, Quando i parametri sono<br>accessibili e regolabili anche dall'interno del menu di configurazione della funzione corrisponden riportata in questi menu, nelle pagine indicate, per agevolare la programmazione.

Parametri che possono essere modificati durante il funzionamento o l'arresto.

## **CONF. Ingressi/Uscite**

I parametri del menu **[CONF. INGRESSI/USCITE]** ( $I_0$ <sup>-</sup>) possono essere modificati solo quando il variatore è fermo e non è presente alcun comando di avvio.

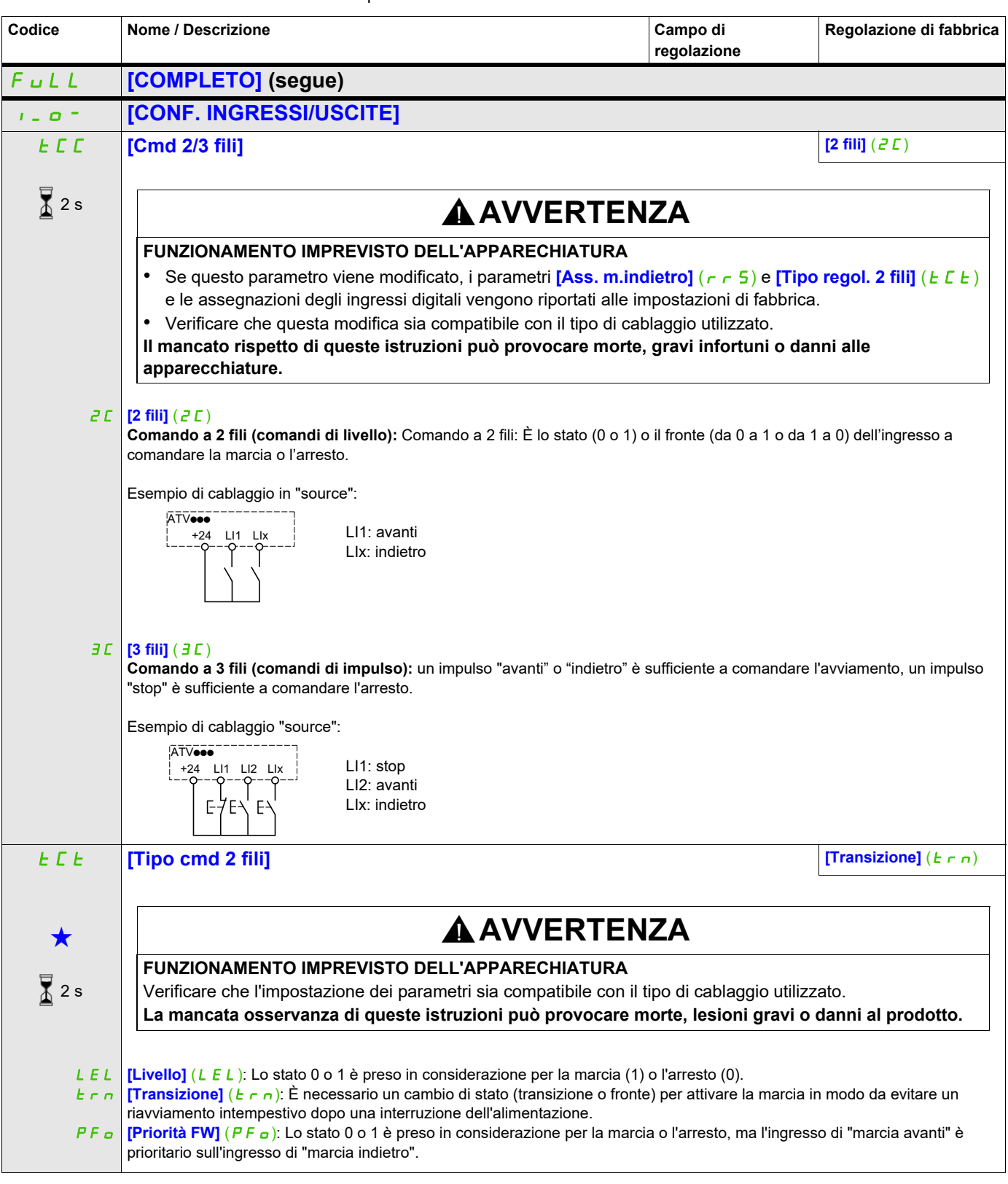

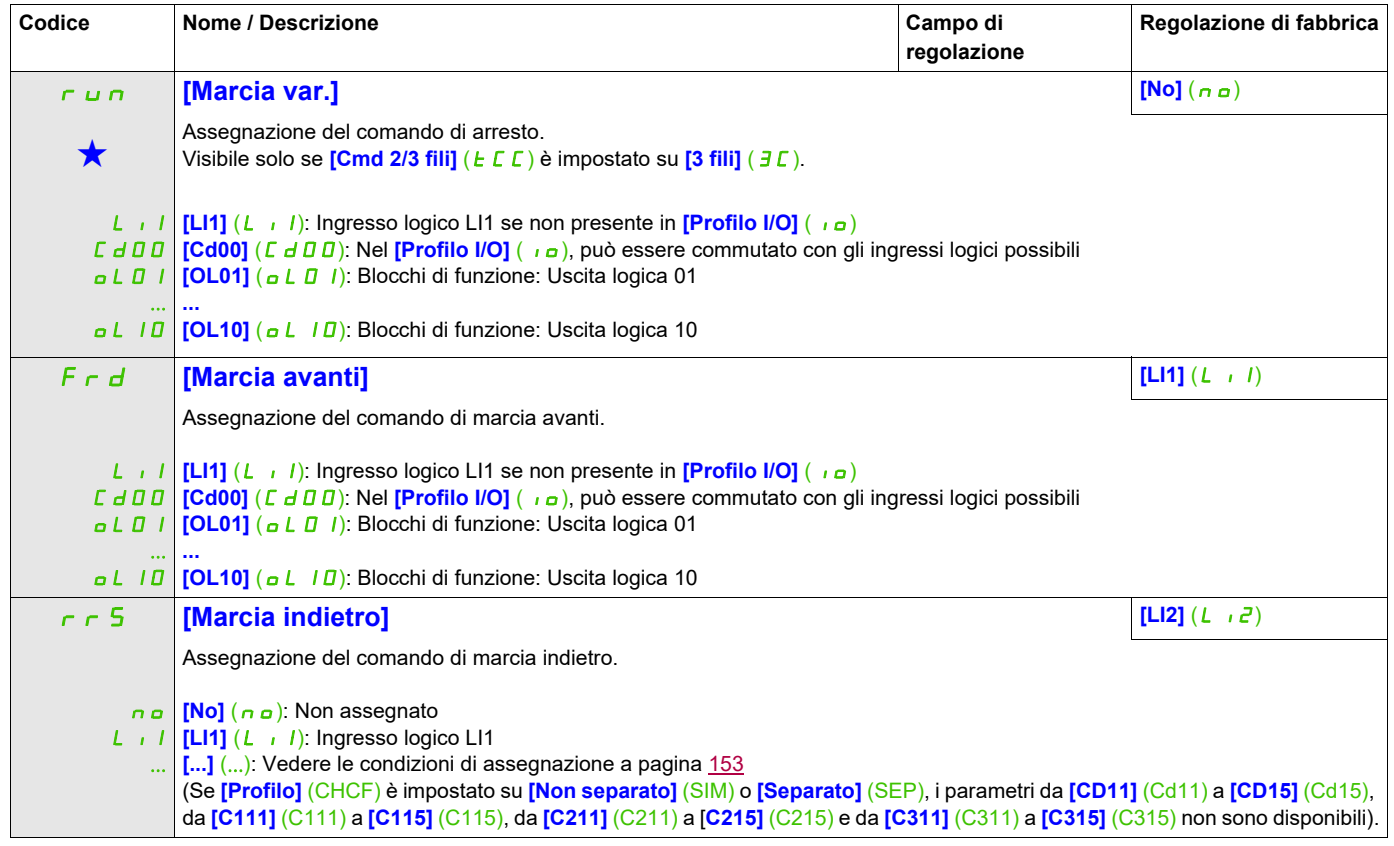

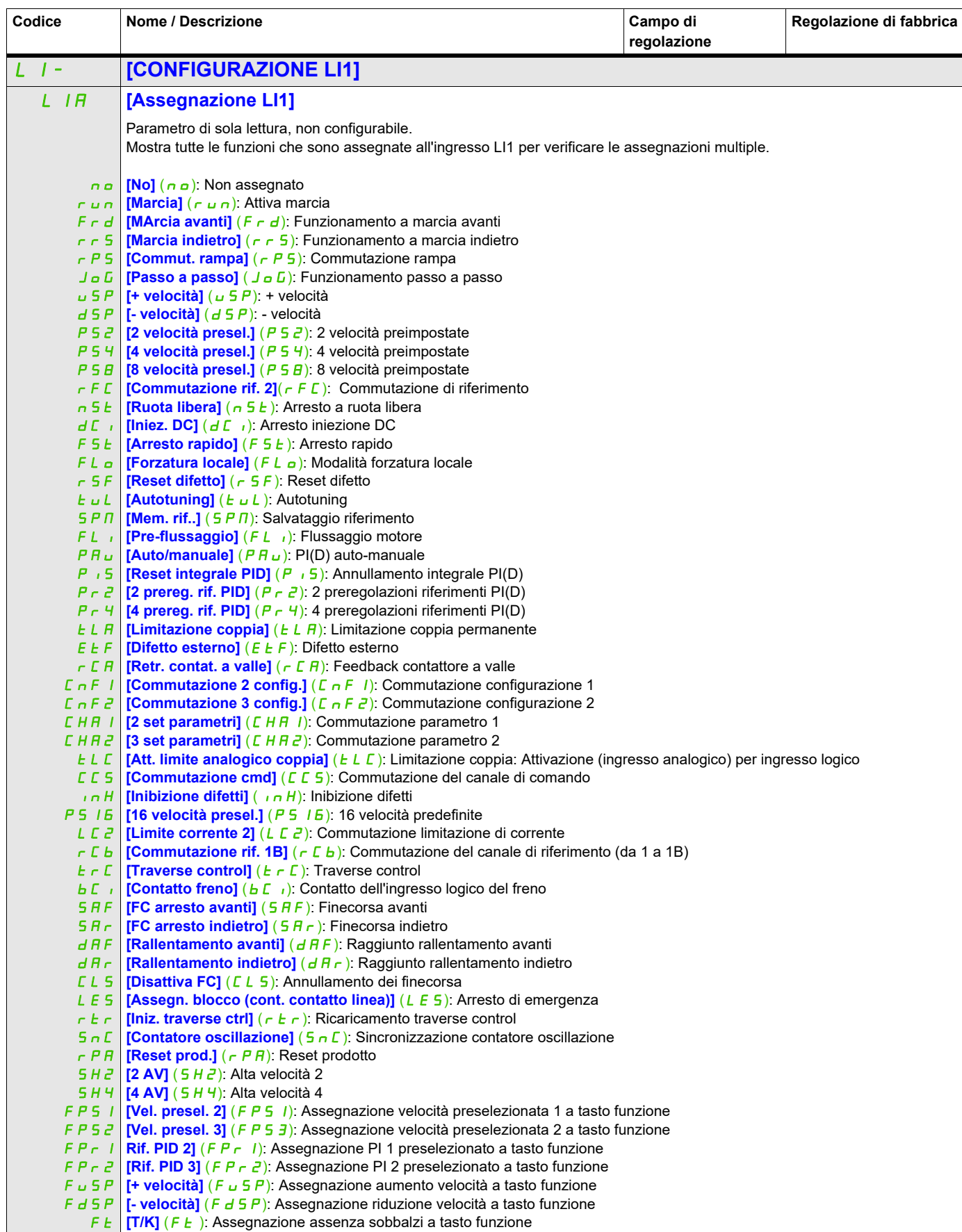

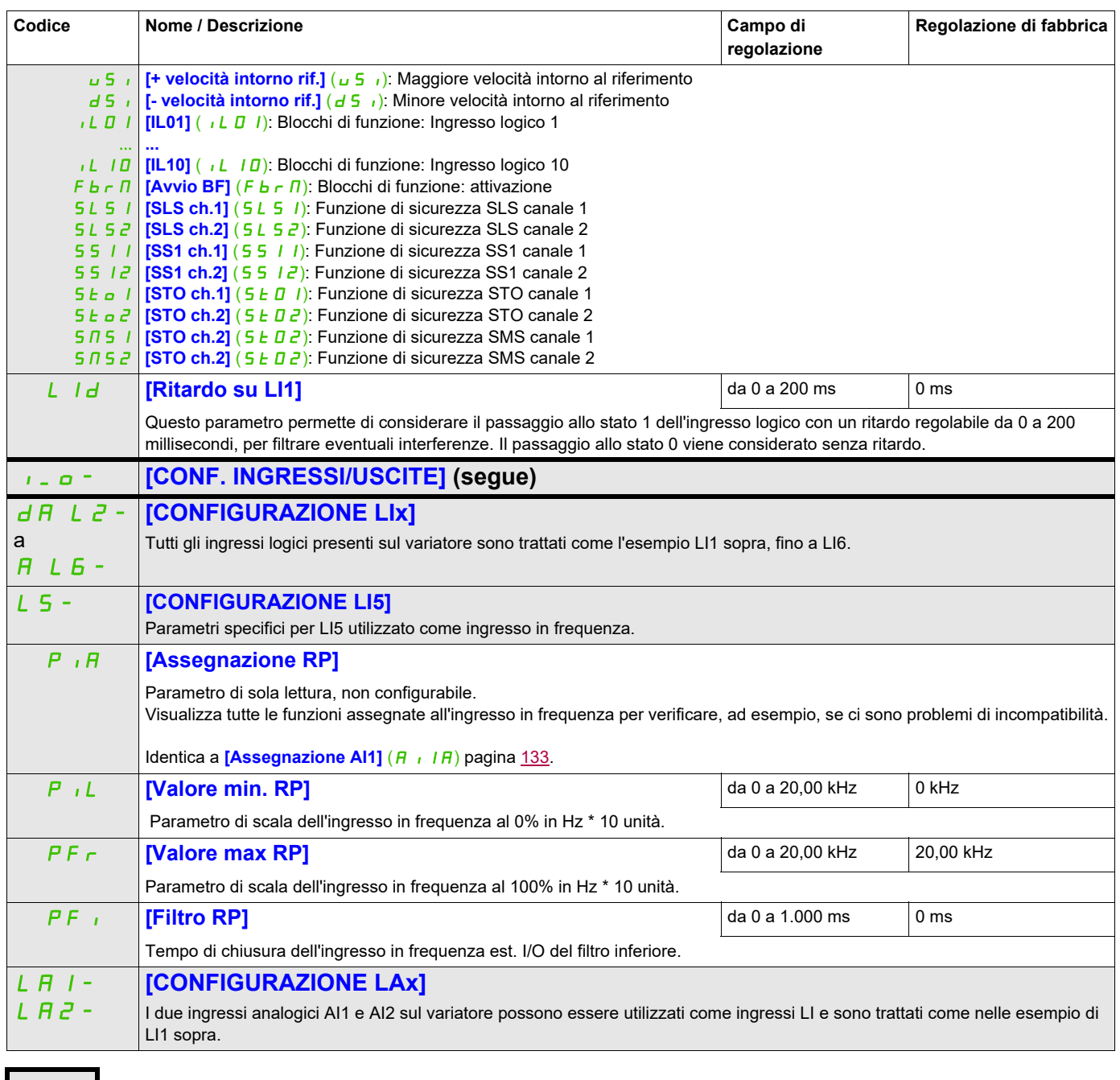

Questi parametri appaiono solo se la funzione corrispondente è stata selezionata in un altro menu, Quando i parametri sono<br>accessibili e regolabili anche dall'interno del menu di configurazione della funzione corrisponden riportata in questi menu, nelle pagine indicate, per agevolare la programmazione.

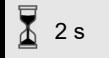

Per modificare il valore di questo parametro premere il tasto ENT per 2 secondi.

## **Configurazione degli ingressi analogici e dell'ingresso in frequenza**

I valori minimi e massimi di ingresso (in volt, mA ecc.) vengono convertiti in % per adattare i riferimenti dell'applicazione.

#### **Valori minimi e massimi in ingresso:**

Il valore minimo corrisponde a un riferimento minimo dello 0% e il valore massimo a un riferimento massimo del 100%. Il valore minimo può essere superiore al valore massimo e può essere anche negativo. Riferimento

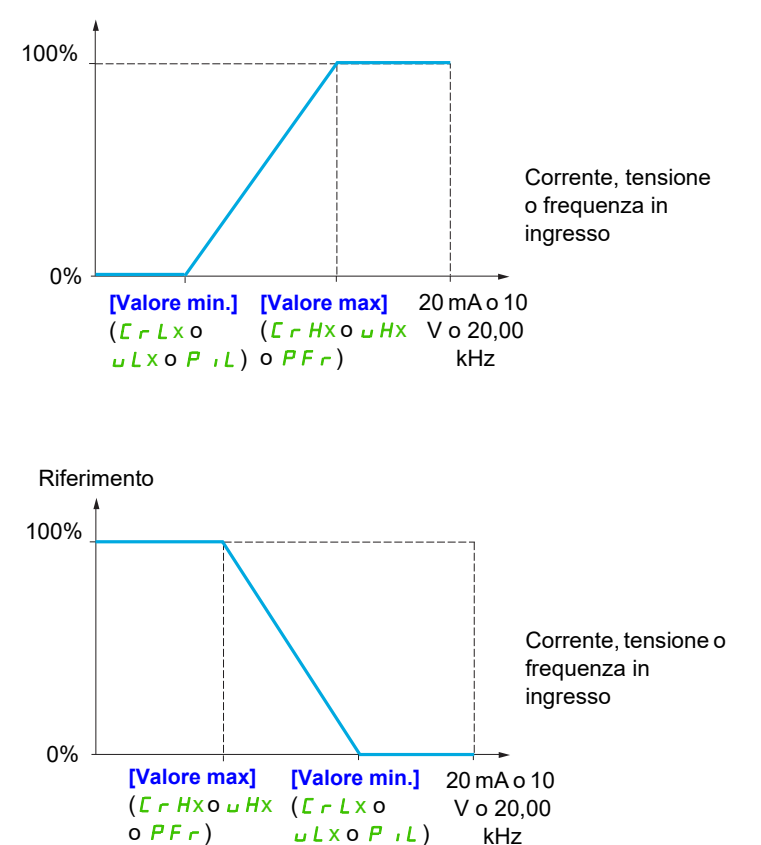

Per ingressi bidirezionali +/-, il min. e il max sono relativi rispetto al valore assoluto, ad esempio +/- 2 per 8 V.

## **Intervallo (valori in uscita): Solo per ingressi analogici:**

Questo parametro è utilizzato per configurare l'intervallo di riferimento a [0% →100%] o [-100% → +100%] per poter ottenere un'uscita bidirezionale da un ingresso monodirezionale.

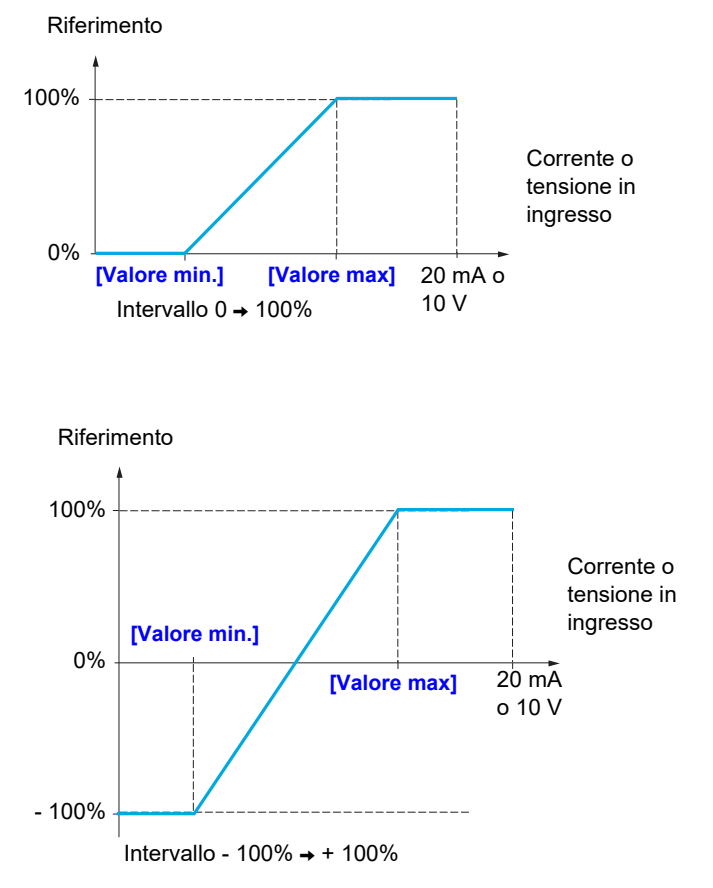

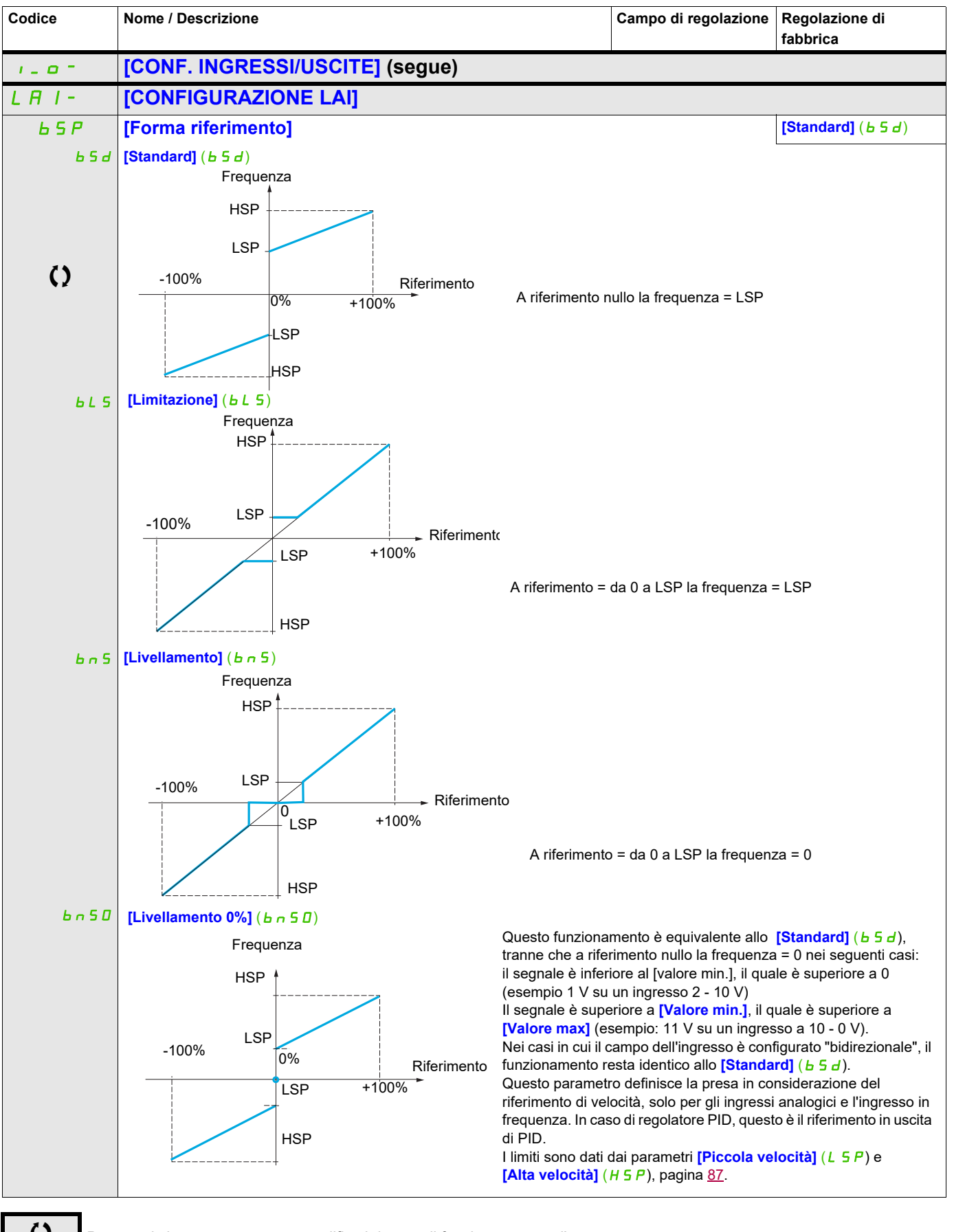

Parametri che possono essere modificati durante il funzionamento o l'arresto.

#### **Delinearizzazione: Solo per ingressi analogici:**

È possibile delinearizzare l'ingresso configurando un punto intermedio sulla curva ingresso/uscita di questo ingresso:

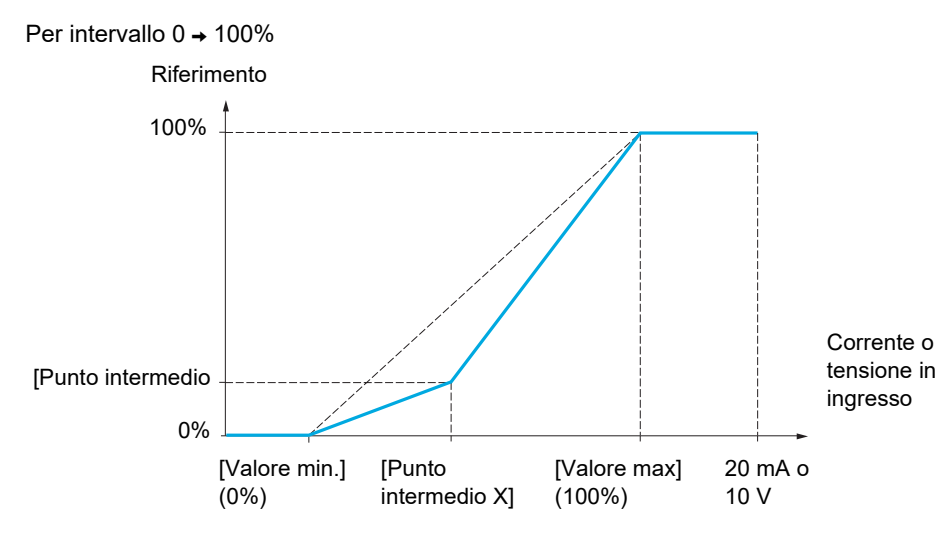

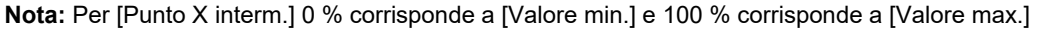

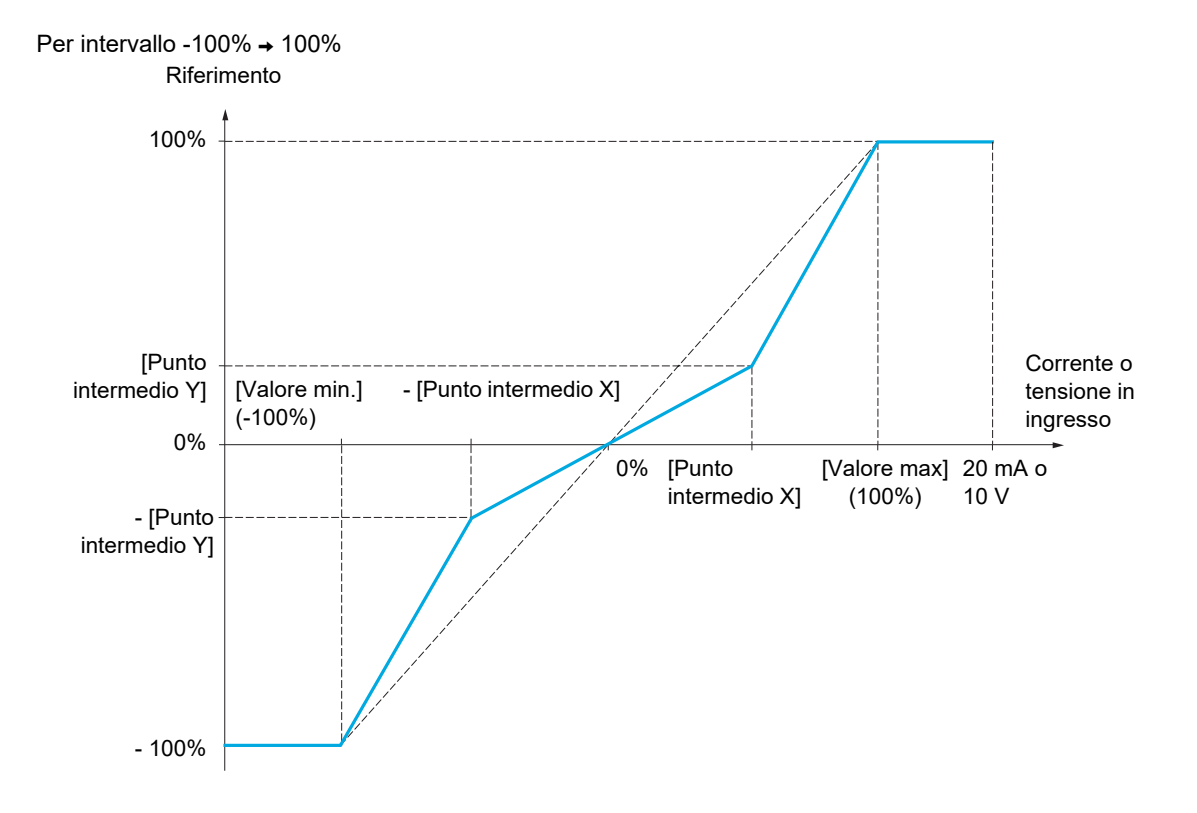

<span id="page-132-0"></span>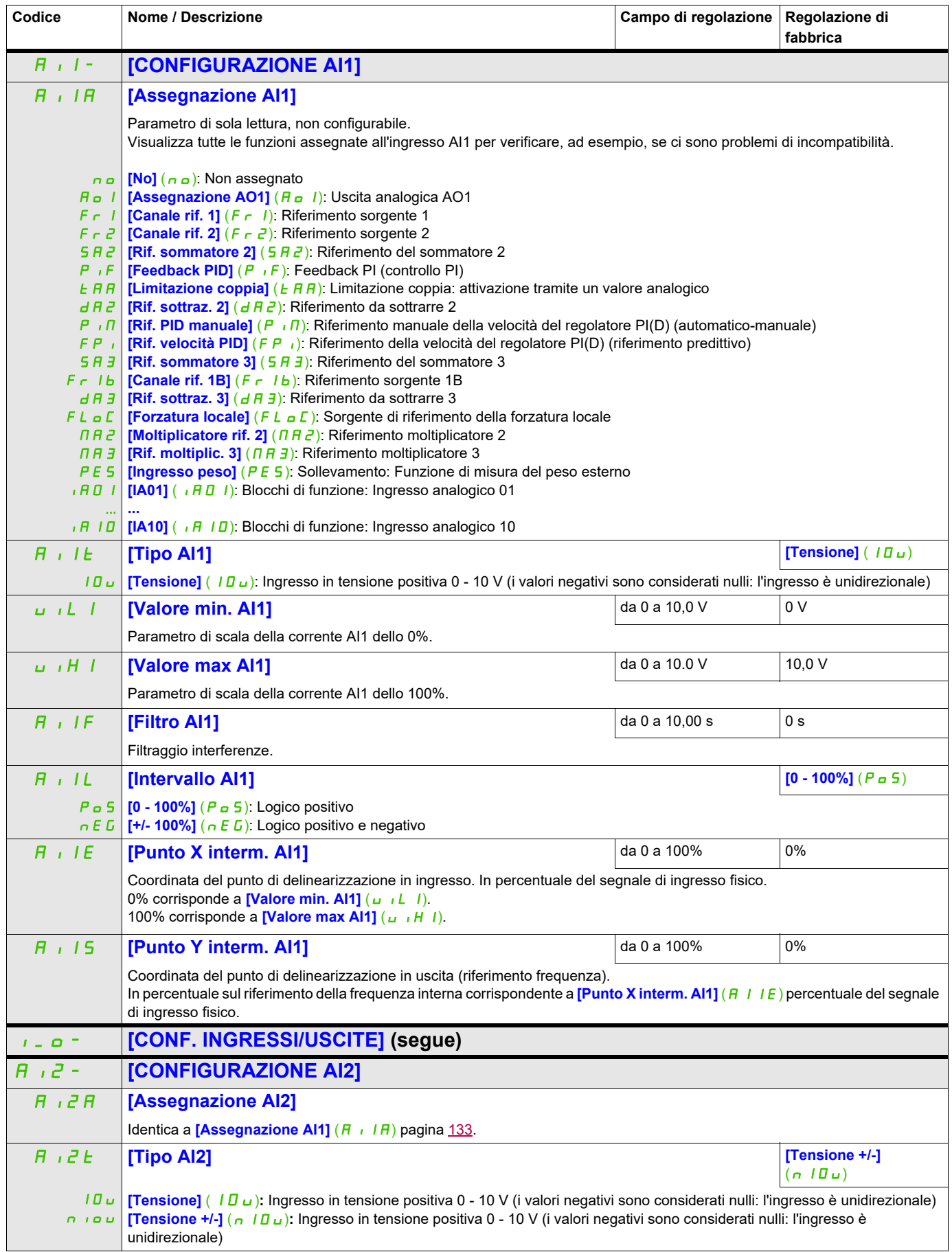

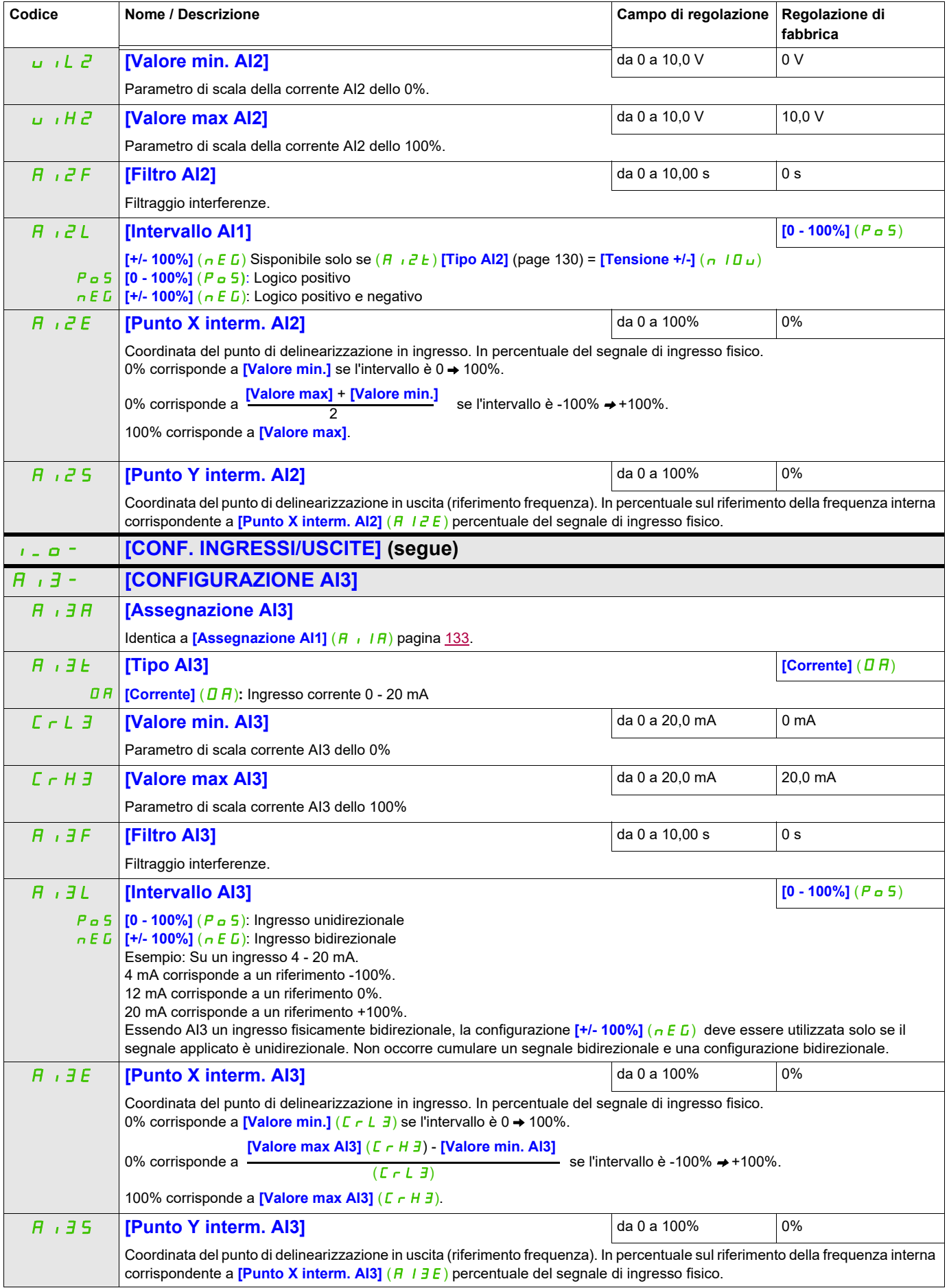

<span id="page-134-0"></span>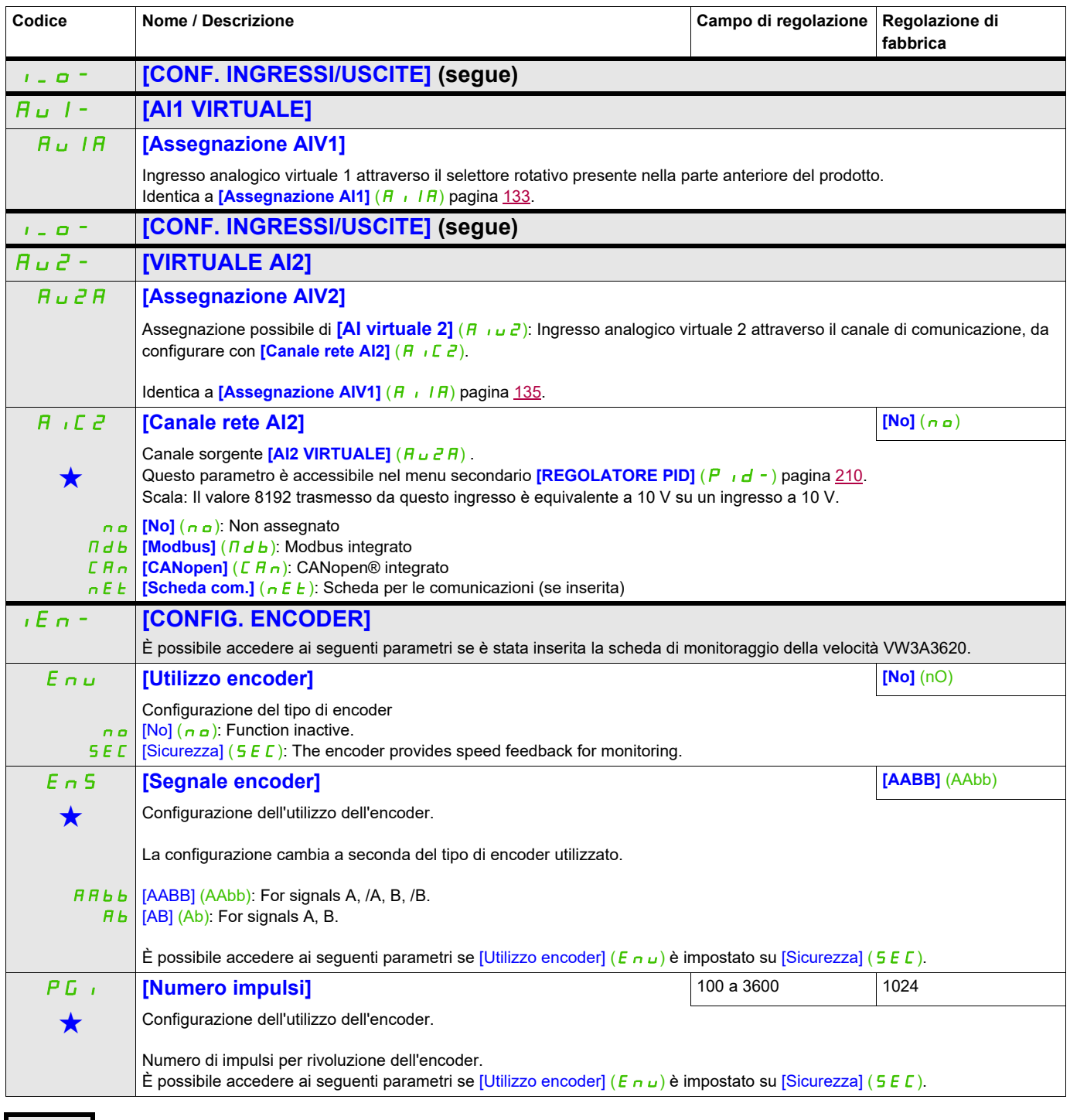

Questi parametri appaiono solo se la funzione corrispondente è stata selezionata in un altro menu, Quando i parametri sono a kara accessibili e regolabili anche dall'interno del menu di configurazione della funzione corri riportata in questi menu, nelle pagine indicate, per agevolare la programmazione.

#### **Rilevamento perdita del carico :**

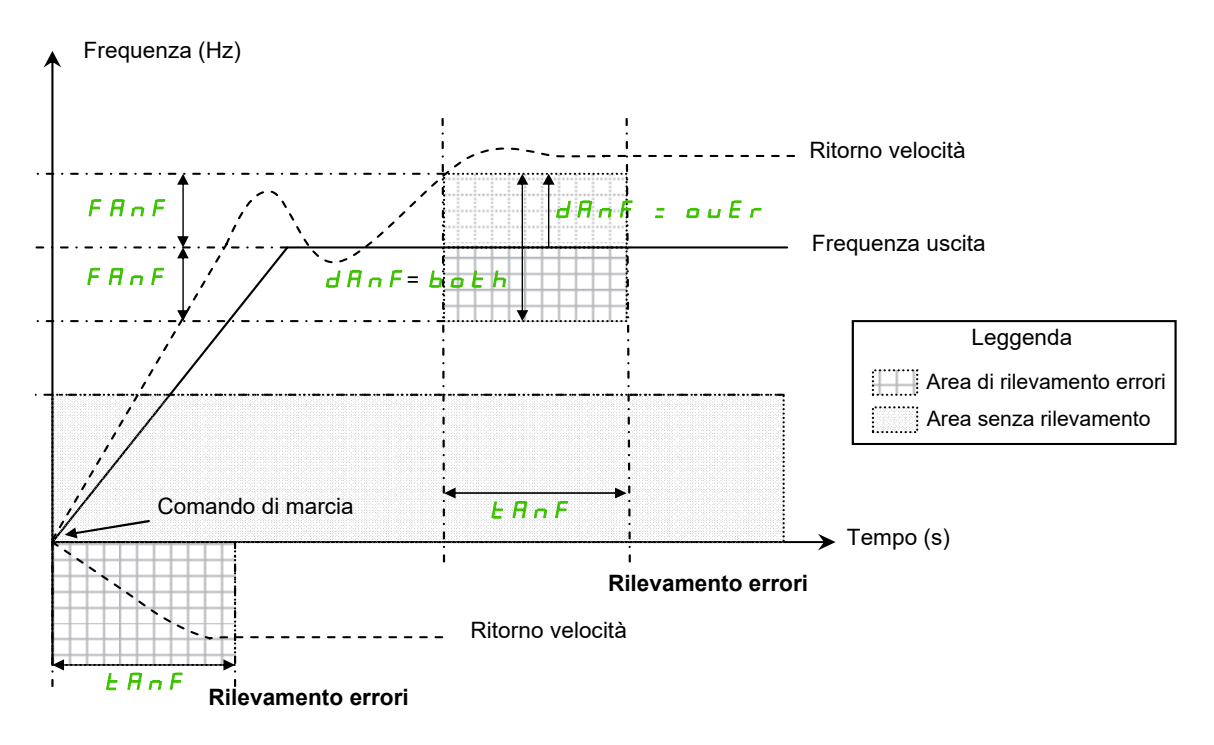

Il variatore rileva un errore e visualizza il codice di errore [Perd.carico] ( $A \cap F$ ) nei casi seguenti:

- Appena ricevuto il comando di marcia, se il segno della frequenza di uscita e del ritorno velocità sono in direzioni opposte durante [Soglia tempo ANF] ( $E \cap F$ ).
- Durante il funzionamento:
	- se il ritorno velocità è nella stessa direzione della frequenza di uscita
	- e il ritorno velocità è superiore a [Rilevamento ANF] (L  $B \cap F$ ).
	- e,

se [Check direz. ANF] (d R n F) è impostato su [Entrambi] ( $\sigma \cup \epsilon$  r), la differenza tra frequenza di uscita e ritorno velocità è superiore a [Soglia freq. ANF] (F R n F) durante [Soglia tempo ANF] (E R n F) (rilevamento sovravelocità).

o,

se [Check direz. ANF] ( $dA\cap F$ ) è impostato su [Both] (bOth), la differenza tra frequenza di uscita e ritorno velocità è superiore a [Soglia freq. ANF] (FAnF) o inferiore a [Soglia freq. ANF] (FAnF) durante [Soglia tempo ANF]  $(E \cap F)$  (rilevamento sovravelocità o sottovelocità).

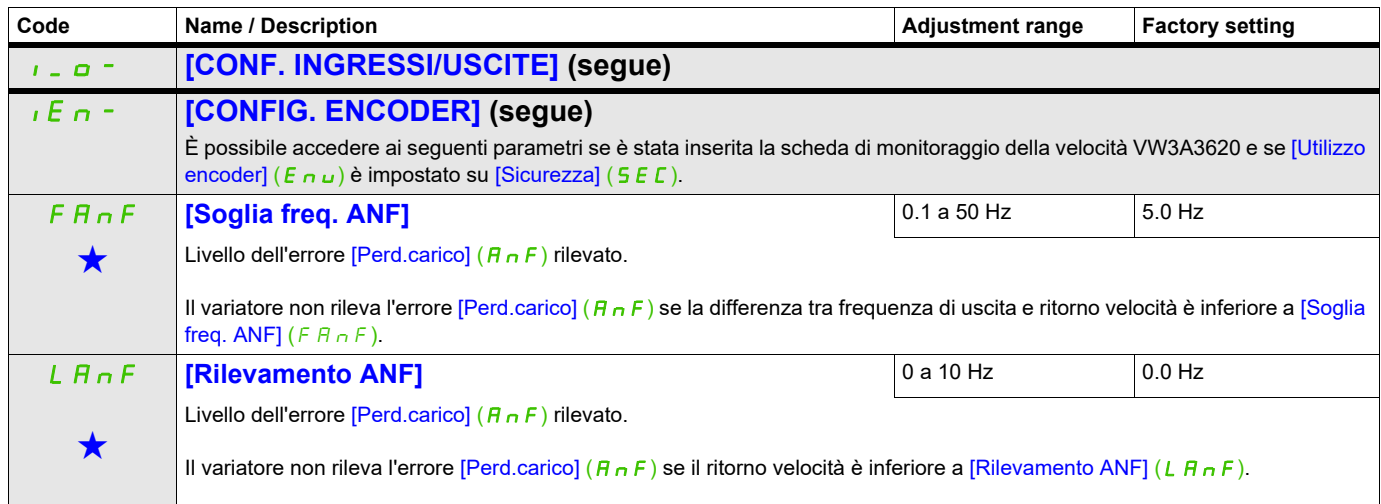

## **Si può accedere ai parametri descritti in questa pagina attraverso:**

DRI- > CONF > FULL > I\_O- > IEn-

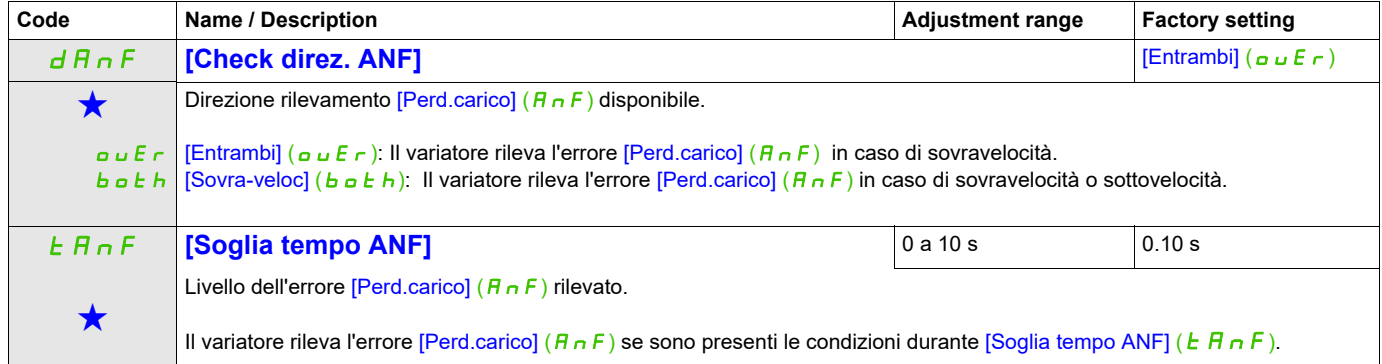

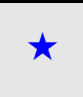

Questi parametri appaiono solo se la funzione corrispondente è stata selezionata in un altro menu, Quando i parametri sono a kara accessibili e regolabili anche dall'interno del menu di configurazione della funzione corri riportata in questi menu, nelle pagine indicate, per agevolare la programmazione.

<span id="page-137-0"></span>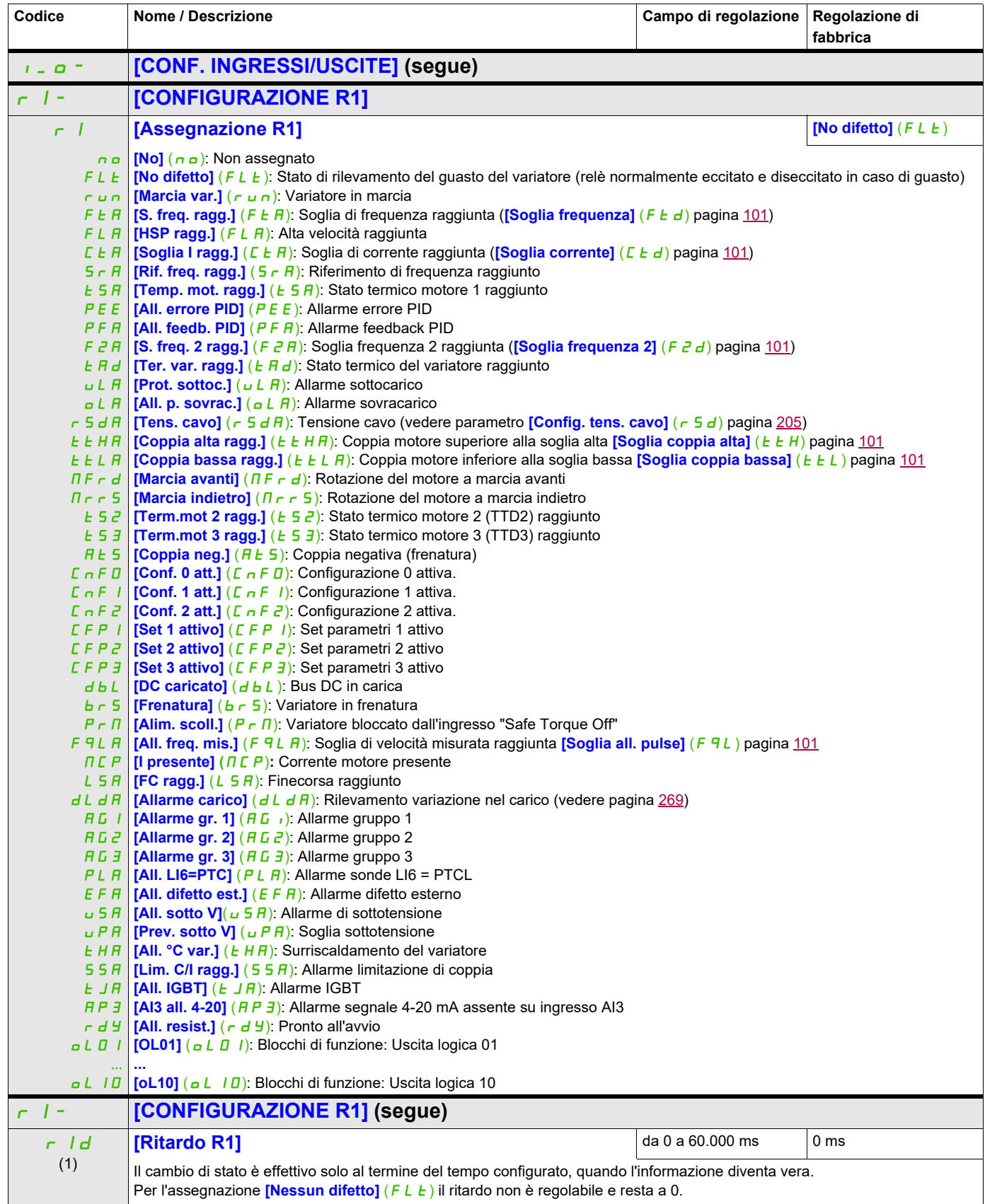

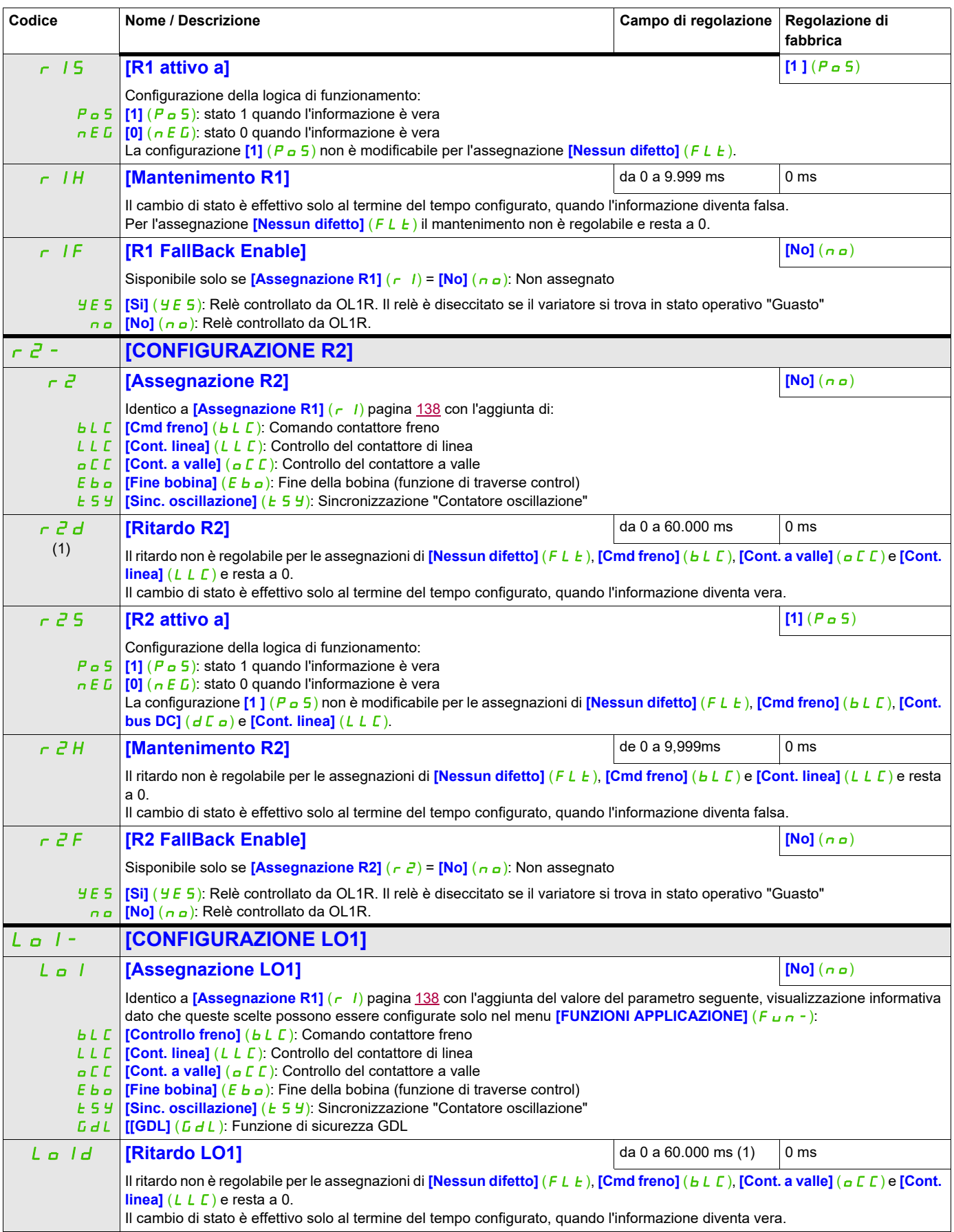

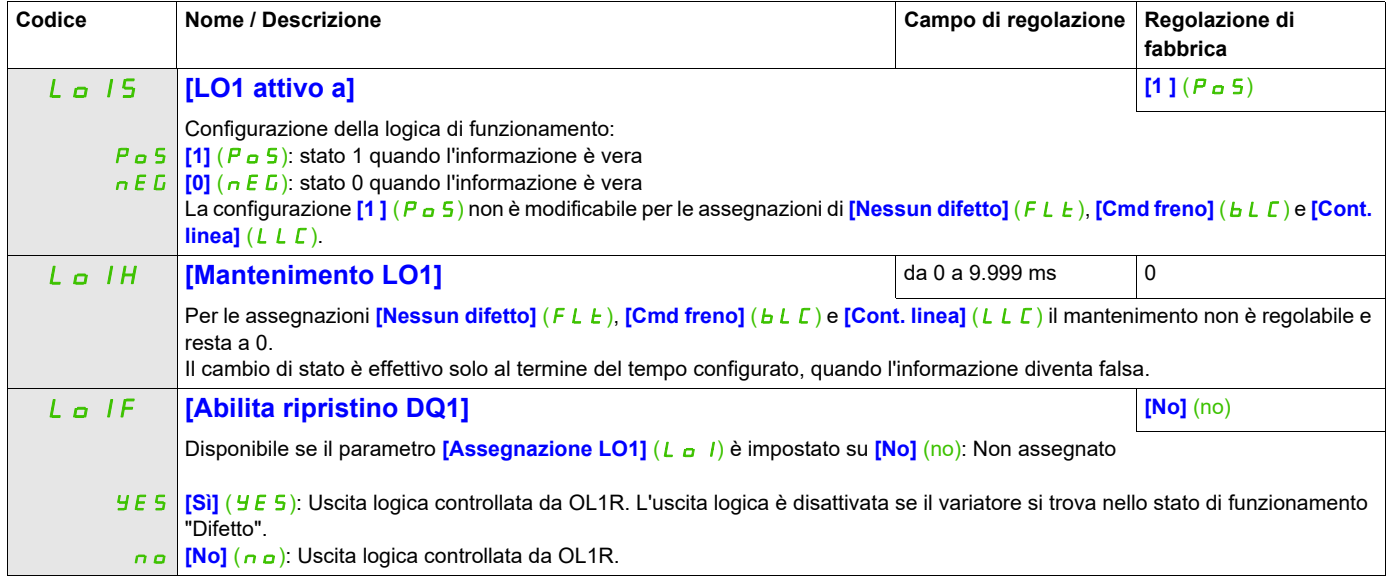

(1) da 0 a 9999 ms e poi da 10,00 a 60,00 s sul display integrato.

#### **Uso dell'uscita analogica AO1 come uscita logica**

L'uscita analogica AO1 può essere usata come uscita logica assegnando DO1. In questo caso, quando impostata a 0 questa uscita corrisponde al valore minimo di AO1 (0 V o 0 mA, ad esempio) e quando impostata su 1 al valore massimo di AO1 (10 V o 20 mA, ad esempio).

Le caratteristiche elettriche di questa uscita analogica non vengono modificate. Dal momento che queste caratteristiche sono diverse da quelle di un'uscita logica, verificare che rimanga compatibile con l'applicazione desiderata.

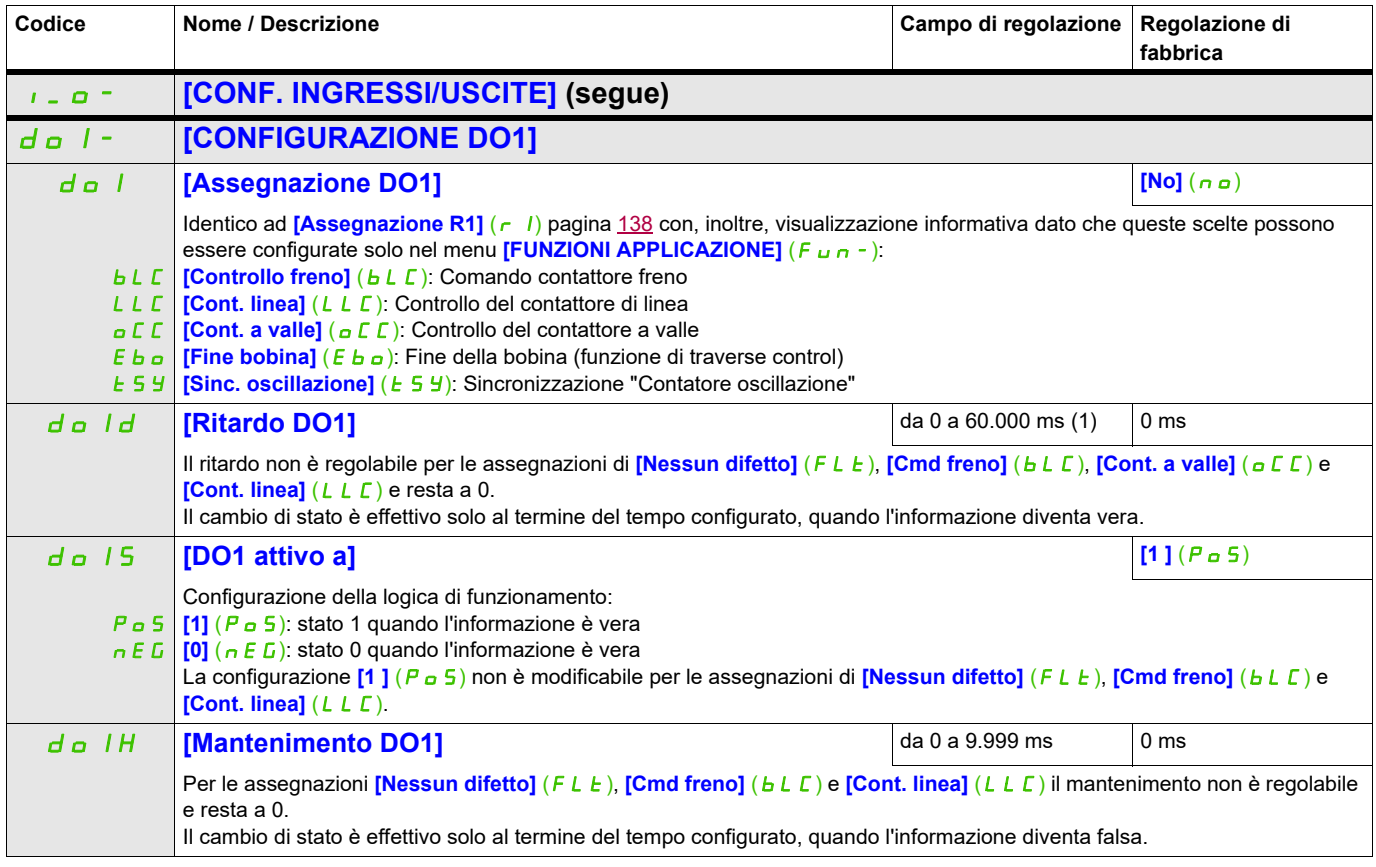

(1) da 0 a 9999 ms e poi da 10,00 a 60,00 s sul display integrato.

## **Configurazione delle uscite analogiche**

## **Valori minimi e massimi (valori in uscita):**

Il valore minimo dell'uscita, in volt, corrisponde al limite inferiore del parametro assegnato e il valore massimo al limite superiore del parametro assegnato. Il valore minimo può essere superiore al valore massimo.

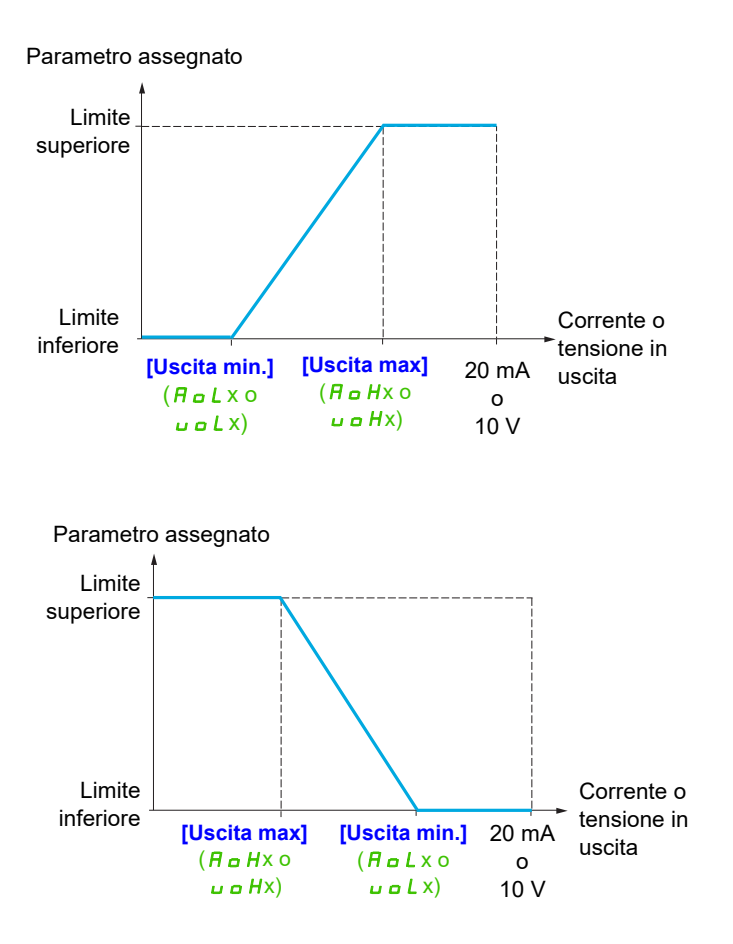

#### **Messa in scala del parametro assegnato**

La scala del parametro assegnato può essere adattata alle esigenze d'applicazione modificando il valore del limite inferiore e quello del limite superiore mediante due parametri per ogni uscita analogica.

Questi parametri sono dati in %. 100 % corrisponde al campo di variazione totale del parametro configurato, quindi: 100% = limite superiore - limite inferiore. Ad esempio per **[Coppia +/-]** (5 k q) che varia da -3 a +3 volte la coppia nominale, il 100 % corrisponde a 6 volte la coppia nominale.

- Il parametro **[Scala min. AOx]** ( $A \subseteq L \times$ ) modifica il limite inferiore: nuovo valore = limite inferiore + (campo x ASLx). Il valore 0% (regolazione di fabbrica) non modifica il limite inferiore.
- Il parametro *[Scala max. AOx]* (A 5 Hx) modifica il limite superiore: nuovo valore = limite inferiore + (campo x ASLx). Il valore 100% (regolazione di fabbrica) non modifica il limite superiore.
- **[Scala min. AOx]** ( $A \subseteq L$ x) deve sempre essere inferiore a **[Scala max AOx]** ( $A \subseteq Hx$ ).

Limite superiore del parametro assegnato

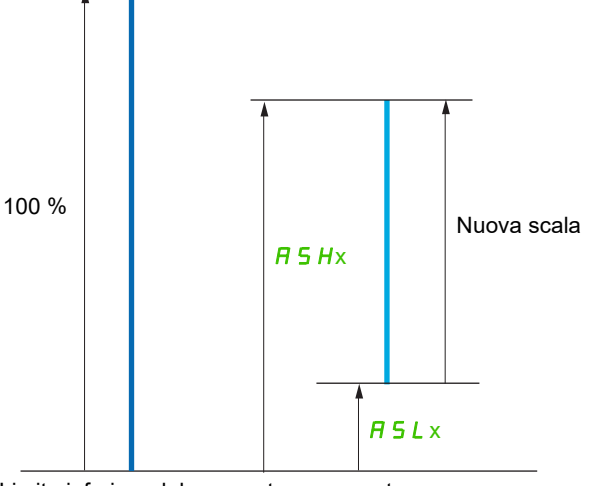

Limite inferiore del parametro assegnato

#### **Esempio di applicazione 2**

Si vuole trasmettere il valore della corrente motore sull'uscita AO2 in 0 - 20 mA, con un campo di 2 In motore dove In motore equivale a 0,8 In variatore.

Il parametro *[I motore]* ( $\sigma \Gamma$   $\vdash$ ) varia da 0 a 2 volte la corrente nominale variatore, ovvero in un campo di 2,5 volte la corrente nominale motore.

**[Scala min. AO1]** ( $\overline{A}5L$  I) non deve modificare il limite inferiore che resta, quindi, al suo valore di fabbrica di 0 %.

**[Scala max AO1]** ( $\overline{A}$  5 H 1) deve modificare il limite superiore di 0,5 volte la corrente nominale motore, ovvero 100 - 100/5 = 80 % (nuovo valore = limite inferiore + (campo x ASH1).

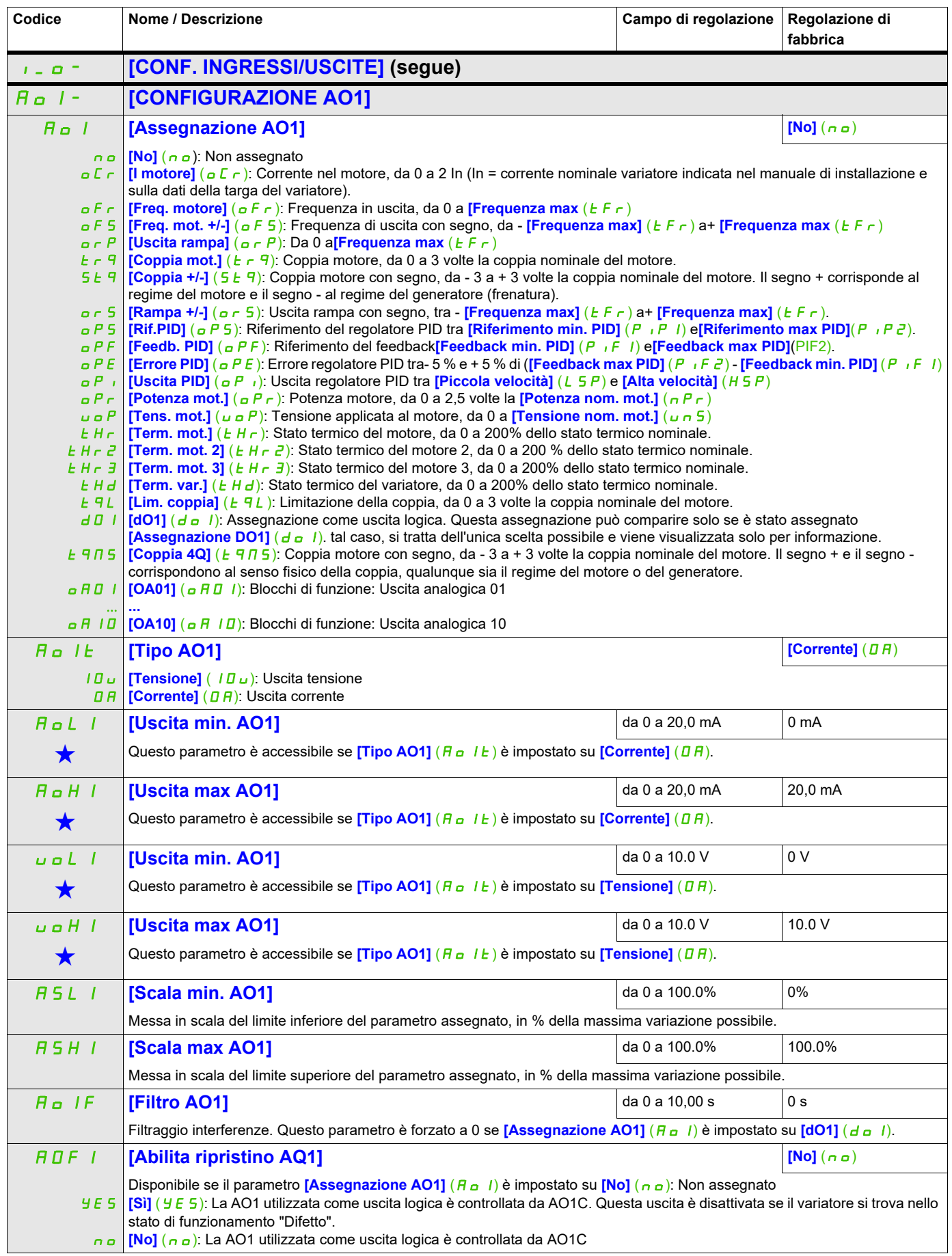
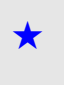

Questi parametri appaiono solo se la funzione corrispondente è stata selezionata in un altro menu, Quando i parametri sono<br>accessibili e regolabili anche dall'interno del menu di configurazione della funzione corrisponden riportata in questi menu, nelle pagine indicate, per agevolare la programmazione.

> I menu secondari che seguono permettono di raggruppare gli allarmi in 1, 2 o 3 gruppi, ognuno dei quali può essere assegnato a un relè o a una uscita logica per la segnalazione a distanza. Questi gruppi sono visualizzabili anche sul terminale grafico (vedere menu **[3.3 CONFIG. MONITORAGGIO]** (NCF-) pagina [286\)](#page-287-0) e consultabili attraverso il menu <sup>[1.2</sup> MONITORAGGIO] ( $\theta$  o n -) pagina [47](#page-46-0).

> <span id="page-144-0"></span>Quando si verificano uno o più degli allarmi selezionati in un gruppo, questo gruppo di allarme viene attivato.

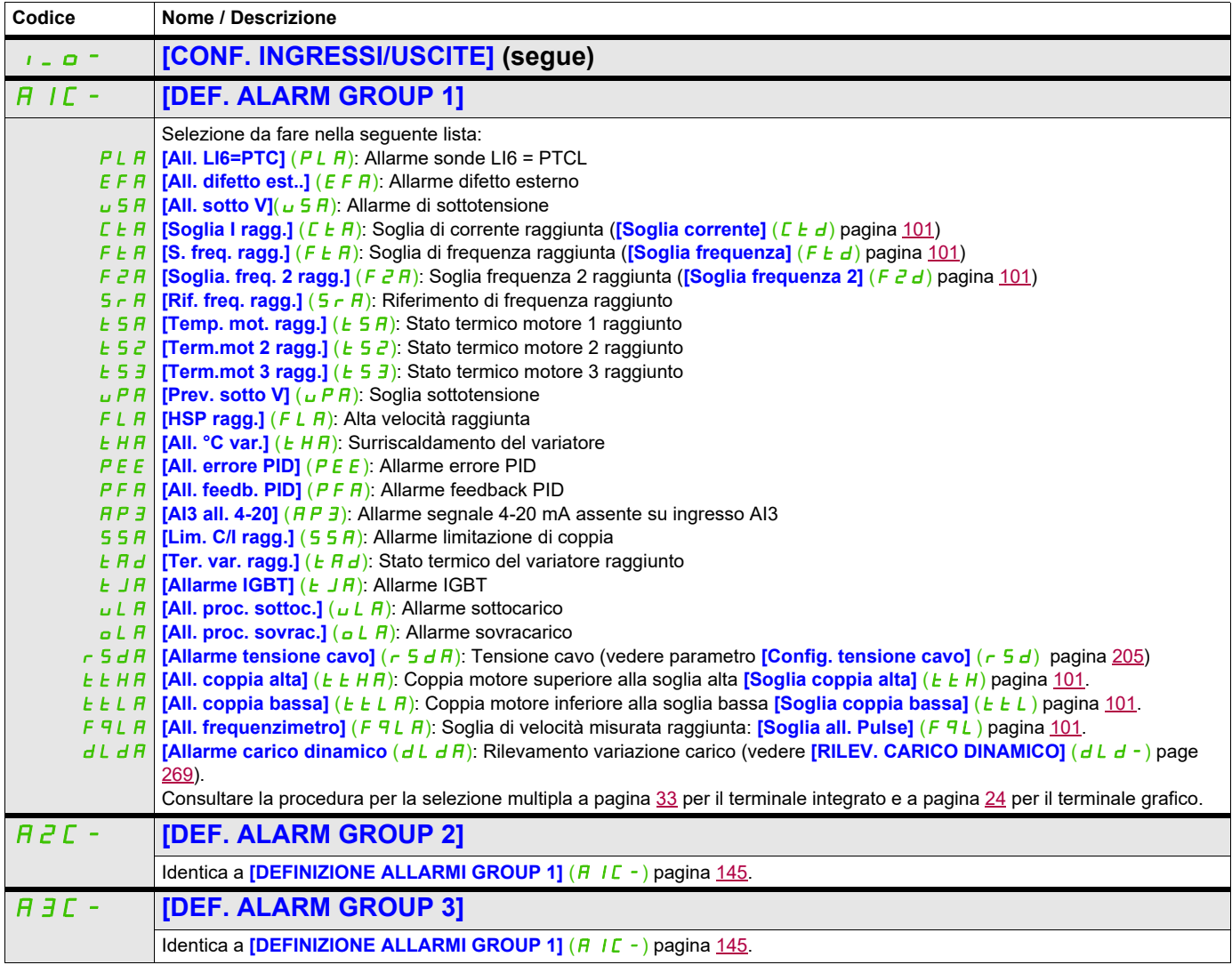

#### **Comando**

I parametri del menu **[COMANDO]** (*ELL-*) possono essere modificati solo quando il variatore è fermo e non è presente alcun comando di avvio.

#### **Canali di comando e riferimento**

Gli ordini di comando (marcia avanti, marcia indietro, stop ecc.) e i riferimenti possono essere forniti attraverso i seguenti canali:

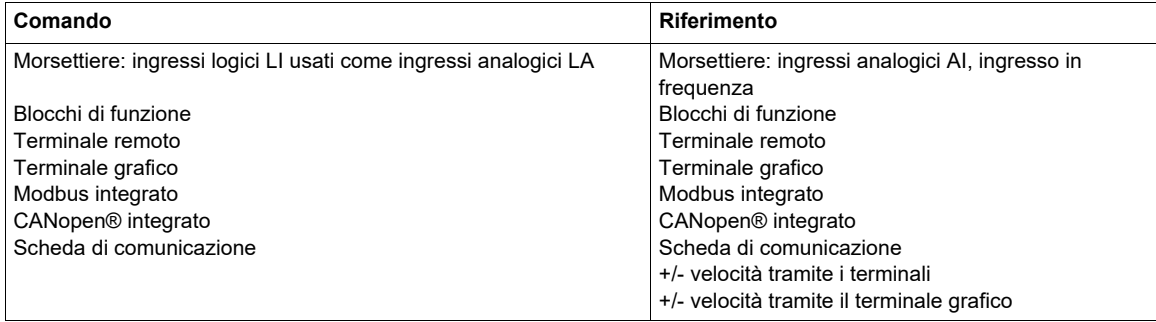

# **AVVERTENZA**

#### **FUNZIONAMENTO IMPREVISTO DELL'APPARECHIATURA**

Se gli ingressi analogici **[Al1]** (A 1 1) o **[Al2]** (A 1<sup>2</sup>) vengono utilizzati come ingressi logici (**[LAI1]** (L A i 1) o **[LAI2]** (L A i 2)), mantengono il loro comportamento anche nella modalità di ingresso analogico (esempio: *[Canale rif. 1] (F r 1)* rimane impostato su *[Al1] (R 11)*).

• Rimuovere la configurazione di **[Al1]** (*R 1 1*) o **[Al2]** (*R 1 2*) nella modalità di ingresso analogico

**Il mancato rispetto di queste istruzioni può provocare morte, gravi infortuni o danni alle apparecchiature.**

**Nota: [LA1]** (L  $H$  *I*) e **[LA2]** (L  $H$   $2$ ) possono essere usati come due ingressi logici solo in modalità sorgente.

- Alimentazione +24 V (max 30 V)
- Stato 0 se <  $7.5$  V, stato 1 se >  $8.5$  V.

**Nota:**I tasti di arresto sul terminale grafico o sul terminale remoto possono essere programmati come tasti non prioritari. Un tasto di arresto può avere priorità solo se il parametro **[Priorità STOP]** (P 5 k) nel menu **[COMANDO]** (*C E L -*), pagina [154](#page-153-0) è impostato su **[Sì]** (YES).

Il comportamento dell'Altivar 32 può essere adattato in funzione delle esigenze:

- **[Non separati]** (5,  $\Pi$ ): Comando e riferimento vengono dallo stesso canale.
- **[Separati]** (5 E P): Comando e riferimento possono venire da canali differenti.

In questi profili, il comando dai bus di comunicazione avviene secondo lo standard DRIVECOM con 5 bit soltanto, liberamente assegnabili (vedere Manuale dei parametri di comunicazione). Non si possono utilizzare le funzioni di applicazione attraverso la comunicazione.

**[Profilo I/O]** ( $\Box$ <sub>0</sub>): Comando e riferimento possono venire da canali differenti. Questo profilo permette un uso semplice ed esteso attraverso la comunicazione. I comandi possono essere effettuati mediante gli ingressi logici alla morsettiera o mediante bus di comunicazione. Quando i comandi sono effettuati mediante un bus, sono disponibili su una parola che si comporta come una morsettiera virtuale che contiene unicamente degli ingressi logici. Le funzioni applicative sono assegnabili ai bit di questa parola. Uno stesso bit può avere diverse assegnazioni.

**Nota:** Gli ordini di arresto della morsettiera restano attivi anche se la morsettiera non è il canale di comando attivo.

#### <span id="page-146-0"></span>**Canali di riferimento per le configurazioni [Non separati]** (5, I), [Separati] (5, EP) e [profilo I/O] (Io), PID non configurato

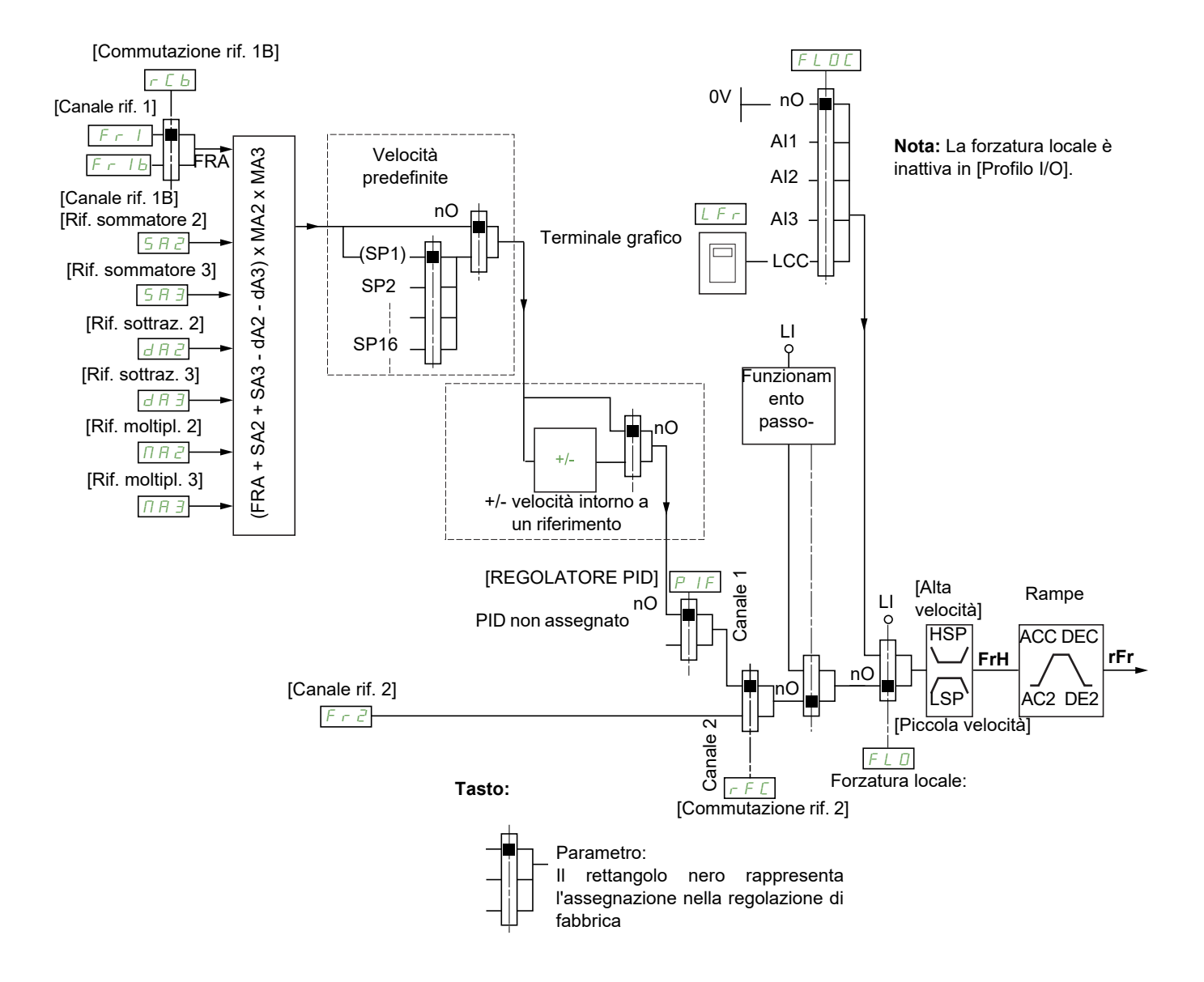

#### Fr1, SA2, SA3, dA2, dA3, MA2, MA3:

- morsettiere, terminale grafico, Modbus integrato, CANopen integrato, scheda di comunicazione
- $F Ib$ , per  $SEP$  e  $Ia$ :
- morsettiere, terminale grafico, Modbus integrato, CANopen integrato, scheda di comunicazione
- $F \cap I_b$ , per  $5 \cap \Pi$ :
- Morsettiere, accessibile solo se  $F 1$  = morsettiere

```
F \cap Z:
```
• morsettiere, terminale grafico, Modbus integrato, CANopen integrato, scheda di comunicazione e +/ velocità

**Nota: [Canale rif. 1B]** (FrIb) e **[Commutazione rif. 1B]** (r C b) devono essere configurati nel menu **[FUNZIONI APPLICAZIONE]** (Fun-).

#### <span id="page-147-0"></span>**Canali di riferimento per le configurazioni [Non separati]** (SIM)**, [Separati]** (SEP) **e [profilo I/O]** (IO)**, PID configurato con riferimenti PID sui morsetti**

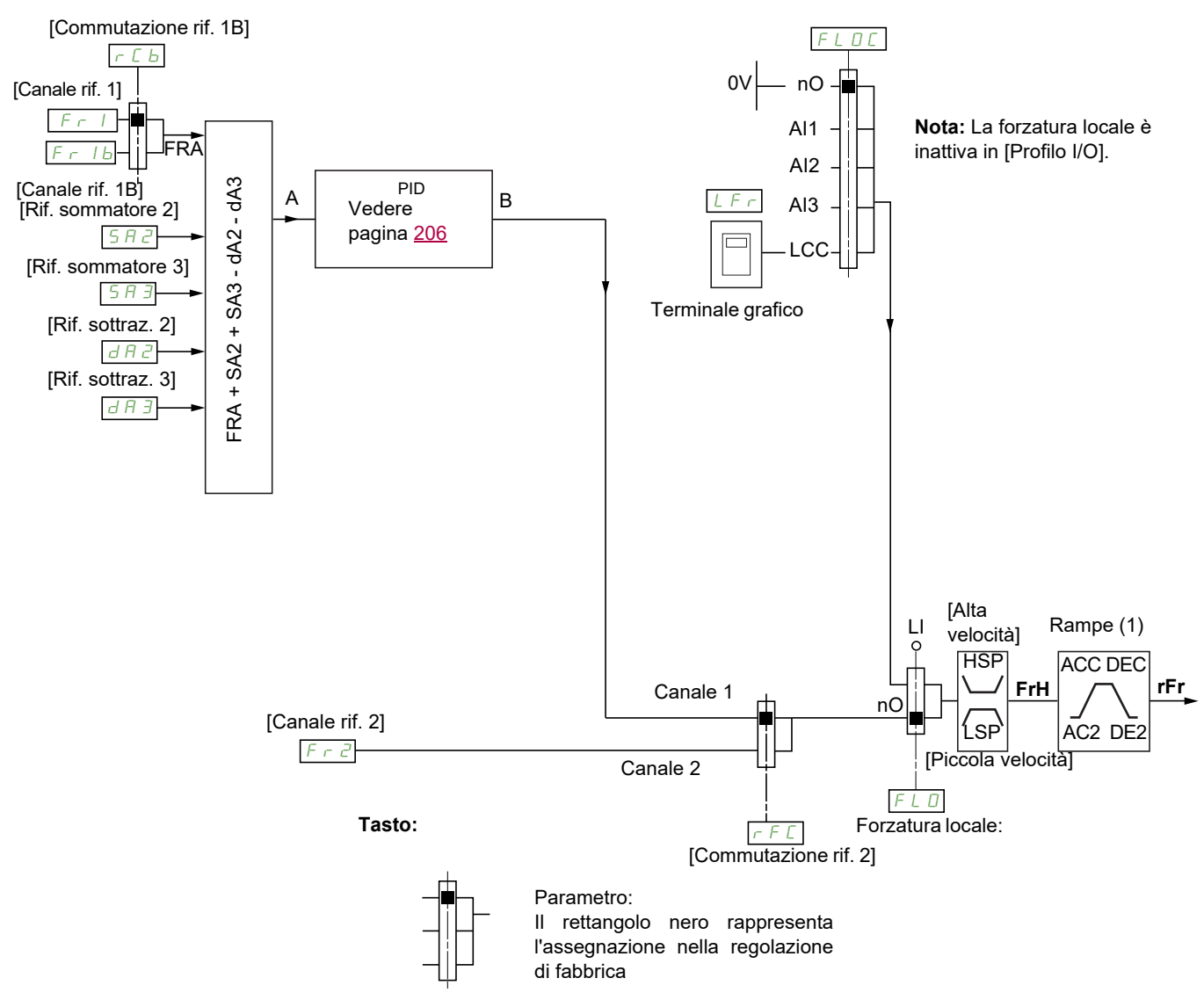

(1) Le rampe non sono attive sel la funzione PID è attiva in modalità automatica.

#### $F - 1$ :

- morsettiere, terminale grafico, Modbus integrato, CANopen integrato, scheda di comunicazione
- $F Ib$ , per  $SEP$  e  $Ia$ :
- morsettiere, terminale grafico, Modbus integrato, CANopen integrato, scheda di comunicazione
- $F \cap 1b$ , per  $5 \cap \overline{1}$ :
- Morsettiere, accessibile solo se  $F 1$  = morsettiere
- SA2, SA3, dA2, dA3:
- solo morsettiere

 $F \cap Z$ :

• morsettiere, terminale grafico, Modbus integrato, CANopen integrato, scheda di comunicazione **e +/ velocità**

**Nota:** [Canale rif. 1B]  $(F - 1b)$  e [Commutazione rif. 1B]  $(-Cb)$  devono essere configurati nel menu **[FUNZIONI APPLICAZIONE]** (Fun-).

#### **Canali di comando per la configurazione [Non separati]** (5,  $\Pi$ )

Riferimento e comando non separati

Il canale di comando è determinato dal canale di riferimento. I parametri  $F - 1$ ,  $F - 2$ ,  $r F L$ ,  $F L$   $\alpha$  e  $F L$   $\alpha$  C sono comuni a riferimento e comando.

Esempio: Se il riferimento è  $F - I = H \cdot I$  (ingresso analogico ai morsetti), il controllo avviene attraverso L<sub>I</sub> (ingresso logico ai morsetti).

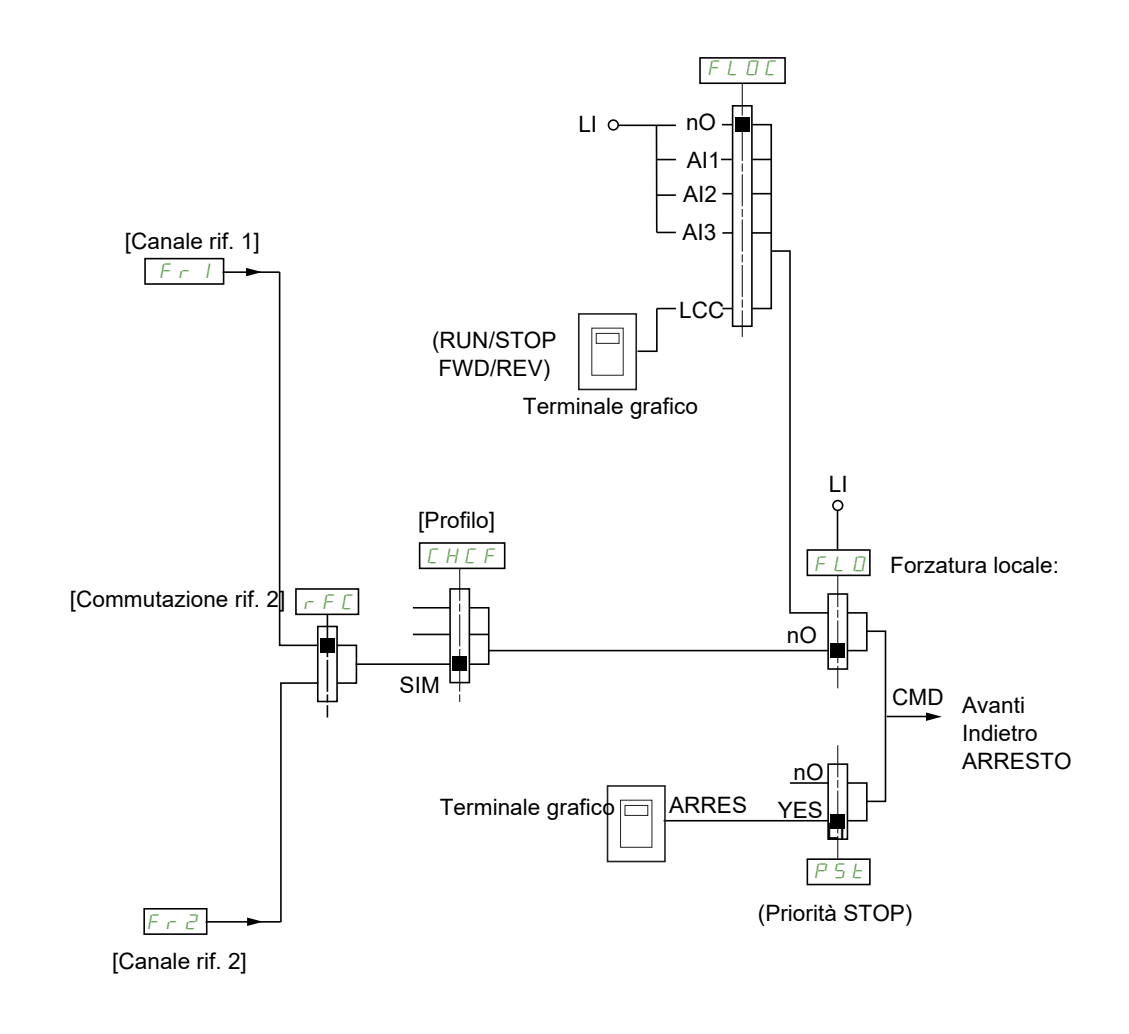

**Tasto:**

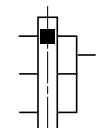

Parametro: Il rettangolo nero rappresenta l'assegnazione nella regolazione di fabbrica

#### **Canale di comando per la configurazione [Separati]** (SEP)

Riferimento e comando separati

I parametri  $FL \circ e FL \circ L$  sono comuni a riferimento e comando.

Esempio: Se il riferimento è in modalità forzatura locale attraverso il comando  $R_1$  (ingresso analogico ai morsetti), in modalità forzatura locale è attraverso L<sub>I</sub> (ingresso logico ai morsetti).

I canali di comando  $E d I e E d Z$  sono indipendenti dai canali di riferimento  $F r I$ ,  $F r I b e F r Z$ .

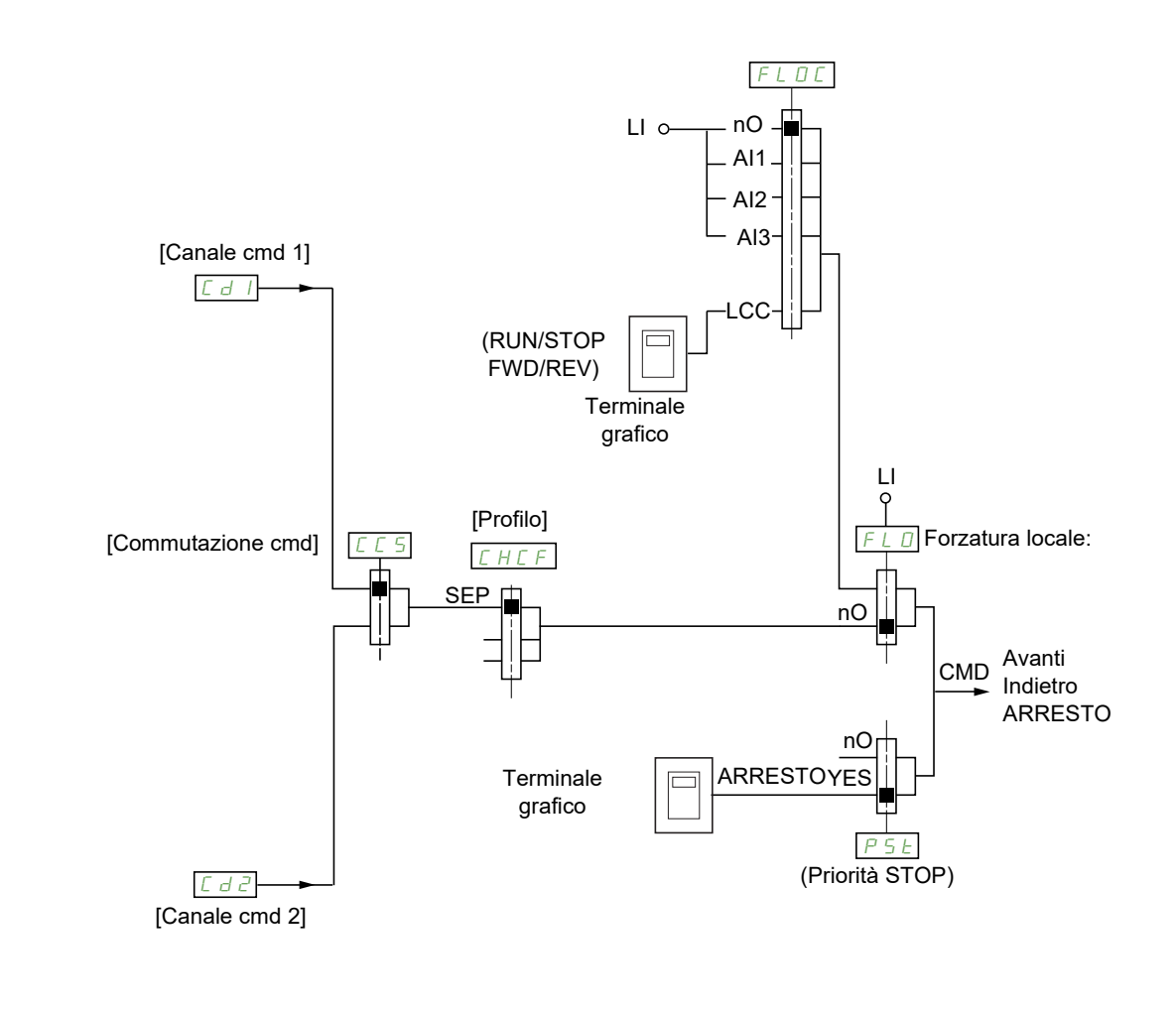

**Tasto:**

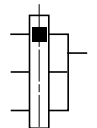

Parametro: Il rettangolo nero rappresenta l'assegnazione nella regolazione di fabbrica, tranne che per [Profilo]

#### Cd1, Cd2:

• morsettiere, terminale grafico, Modbus integrato, CANopen integrato, scheda di comunicazione

#### Canali di comando per la configurazione **[Profilo I/O]** ( $\overline{10}$ )

Riferimento e comando separati, come nella configurazione **[Separati]** (5 E P)

I canali di comando  $E d I e E d Z$  sono indipendenti dai canali di riferimento  $F r I, F r I b e F r Z$ .

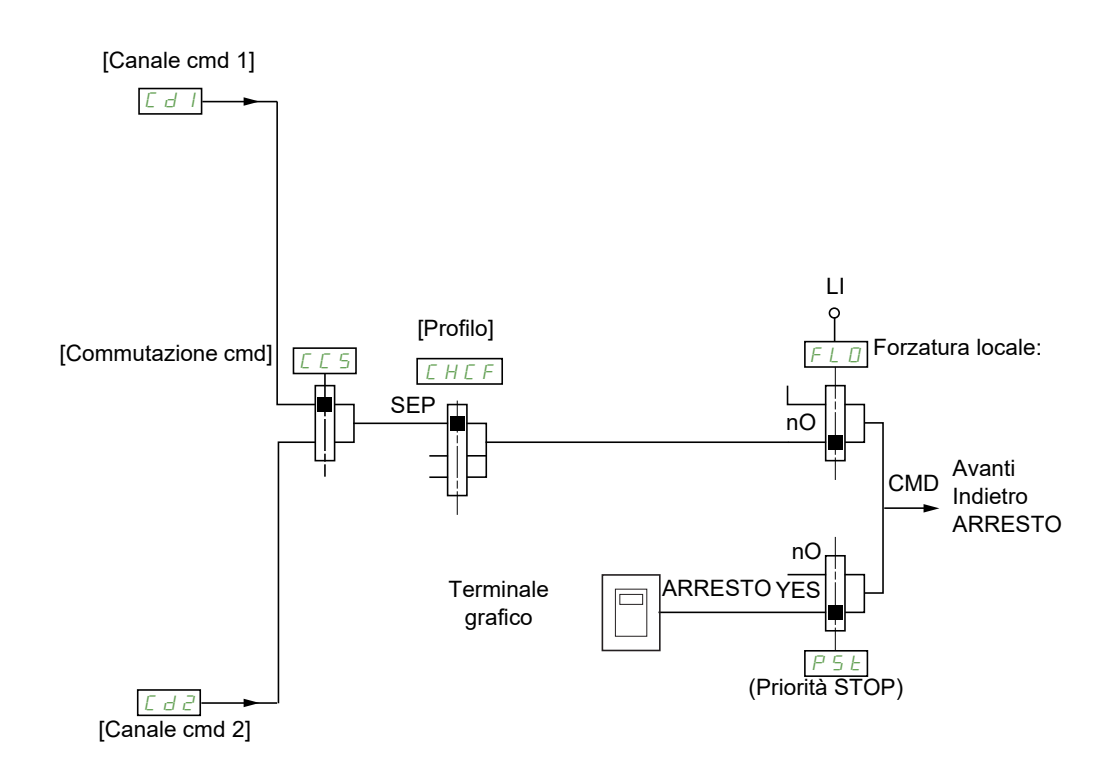

**Tasto:**

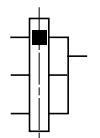

Parametro: Il rettangolo nero rappresenta l'assegnazione nella regolazione di fabbrica, tranne che per [Profilo]

#### Cd1, Cd2:

• morsettiere, terminale grafico, Modbus integrato, CANopen integrato, scheda di comunicazione

Un comando o una azione possono essere assegnati:

- a un canale fisso scegliendo un ingresso  $\boldsymbol{L}$  , o un bit Cxxx:
	- scegliendo per esempio L<sub>I</sub> $_3$ , questa azione sarà sempre attivata da L<sub>I</sub> $_3$ , qualunque sia il canale di comando commutato.
	- scegliendo per esempio  $\sqrt{2}l$  / 4, questa azione sarà sempre attivata da CANopen integrato con il bit 14, qualunque sia il canale di comando commutato.
- a un canale commutabile scegliendo un bit CDxx:
	- scegliendo per esempio  $E-d+1$ , questa azione sarà attivata da:
		- L<sub>II</sub> $\overline{z}$  se il canale morsettiere è attivo
		- C111 se il canale Modbus integrato è attivo
		- C211 se il canale CANopen® integrato è attivo
		- $C$   $J$   $I$  ise il canale scheda di comunicazioni è attivo

Se il canale attivo è il terminale grafico, le funzioni e i comandi assegnati ai bit interni commutabili CDxx sono inattivi.

**Nota**: I bit da *C d D 6* a *C d 13* possono servire solo per una commutazione tra 2 reti; non corrispondono ad alcun ingresso logico.

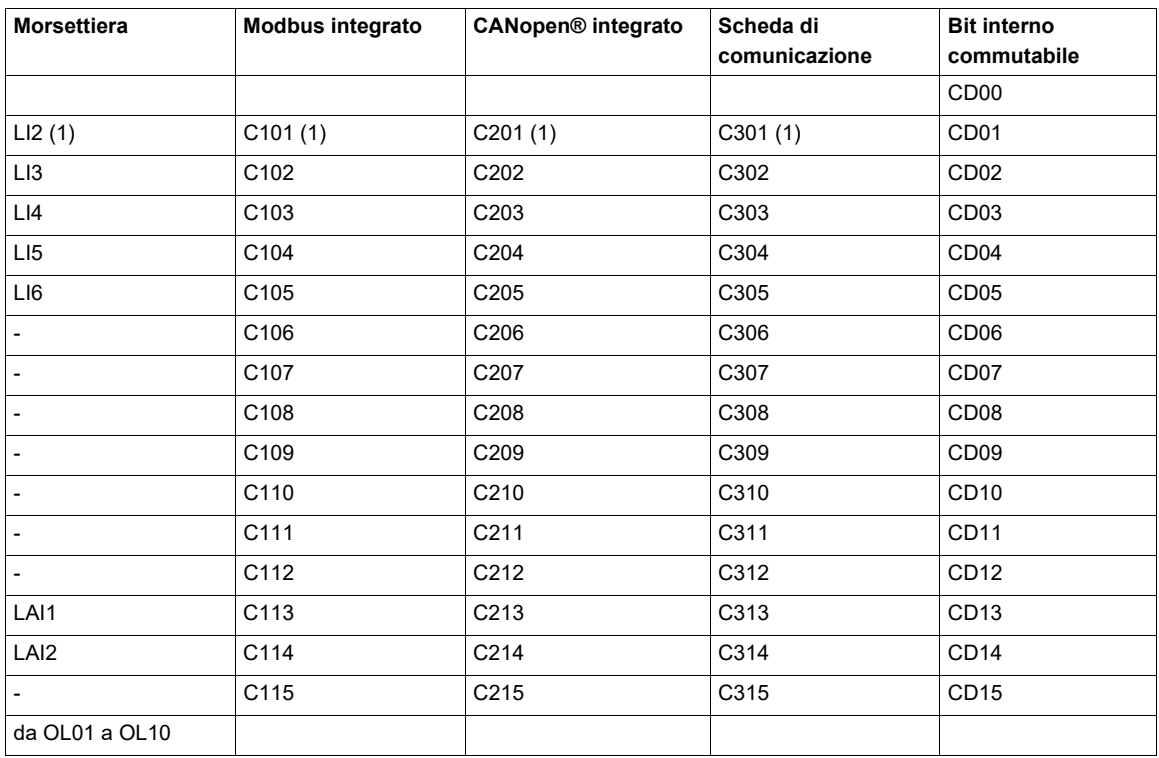

(1) Se **[Cmd 2/3 fili]** ( $E E$ ) pagina [85](#page-84-0) è impostato su <sup>[3 fili]</sub> ( $J E$ ),  $L \rightarrow Z$ ,  $E$  10 1,  $E Z D I e E J D I$  sono inaccessibili.</sup>

#### <span id="page-152-0"></span>**Condizioni di assegnazione degli ingressi logici e dei bit di comando**

Gli elementi seguente sono disponibili per qualunque comando o funzione assegnabile a un ingresso logico o a un bit di comando:

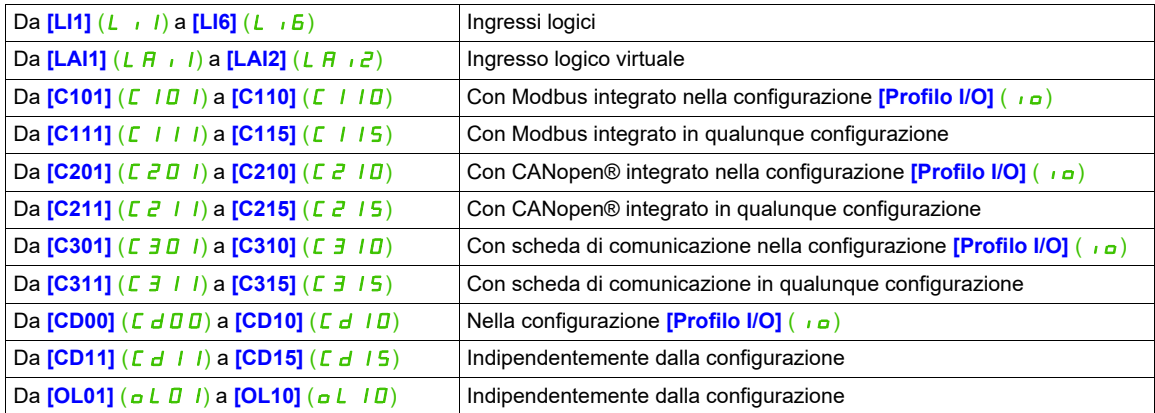

**Nota:** Nella configurazione **[Profilo I/O]** ( $\overline{I}$ ), L<sub>I</sub> I non è accessibile e se **[Cmd 2/3 fili]** ( $E E$ ) pagina [85](#page-84-0) è impostato su <sup>[3</sup> fili]  $(3C)$ , anche L<sub>IC</sub>, CIDI, C<sub>C</sub>DI e C<sub>3</sub>DI non sono accessibili.

# **AAVVERTENZA**

#### **PERDITA DI CONTROLLO**

I canali di comunicazione non attivi non sono monitorati (nessun errore rilevato in caso di interruzione della comunicazione).

Verificare che utilizzando i comandi e le funzioni assegnati ai bit C101 - C315 non si compromette la sicurezza in caso di interruzione della comunicazione.

**Il mancato rispetto di queste istruzioni può provocare morte, gravi infortuni o danni alle apparecchiature.**

<span id="page-153-3"></span><span id="page-153-2"></span><span id="page-153-1"></span><span id="page-153-0"></span>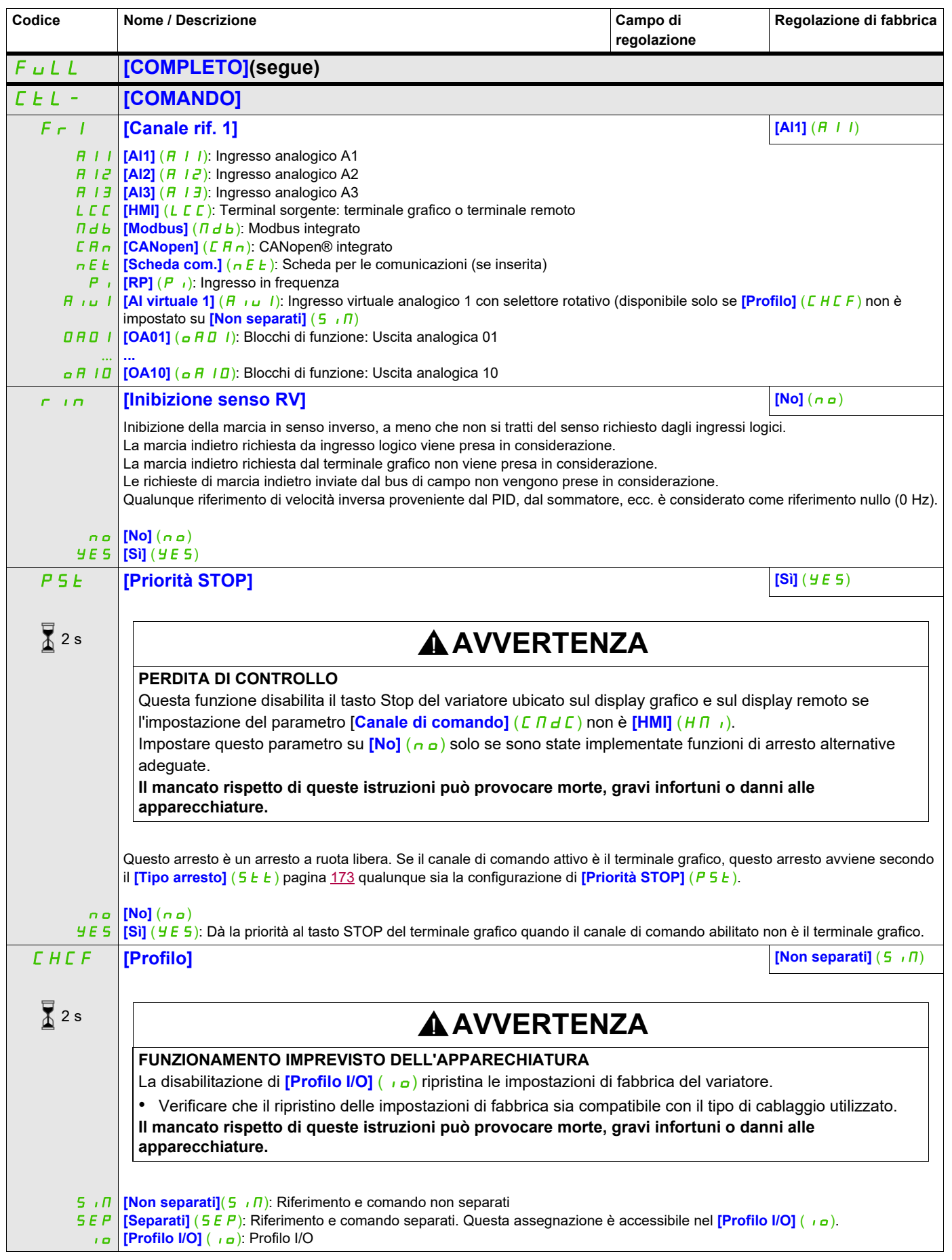

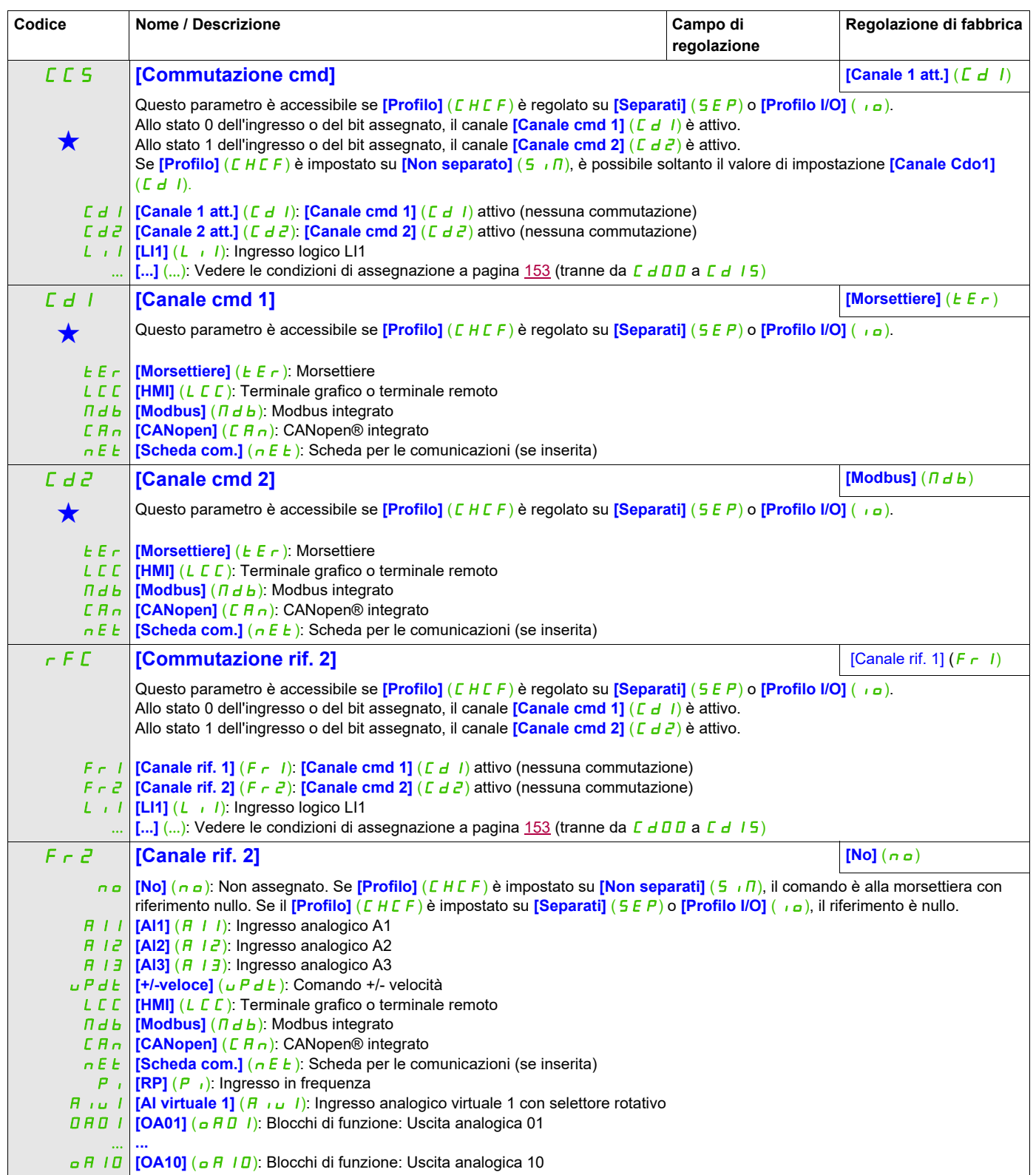

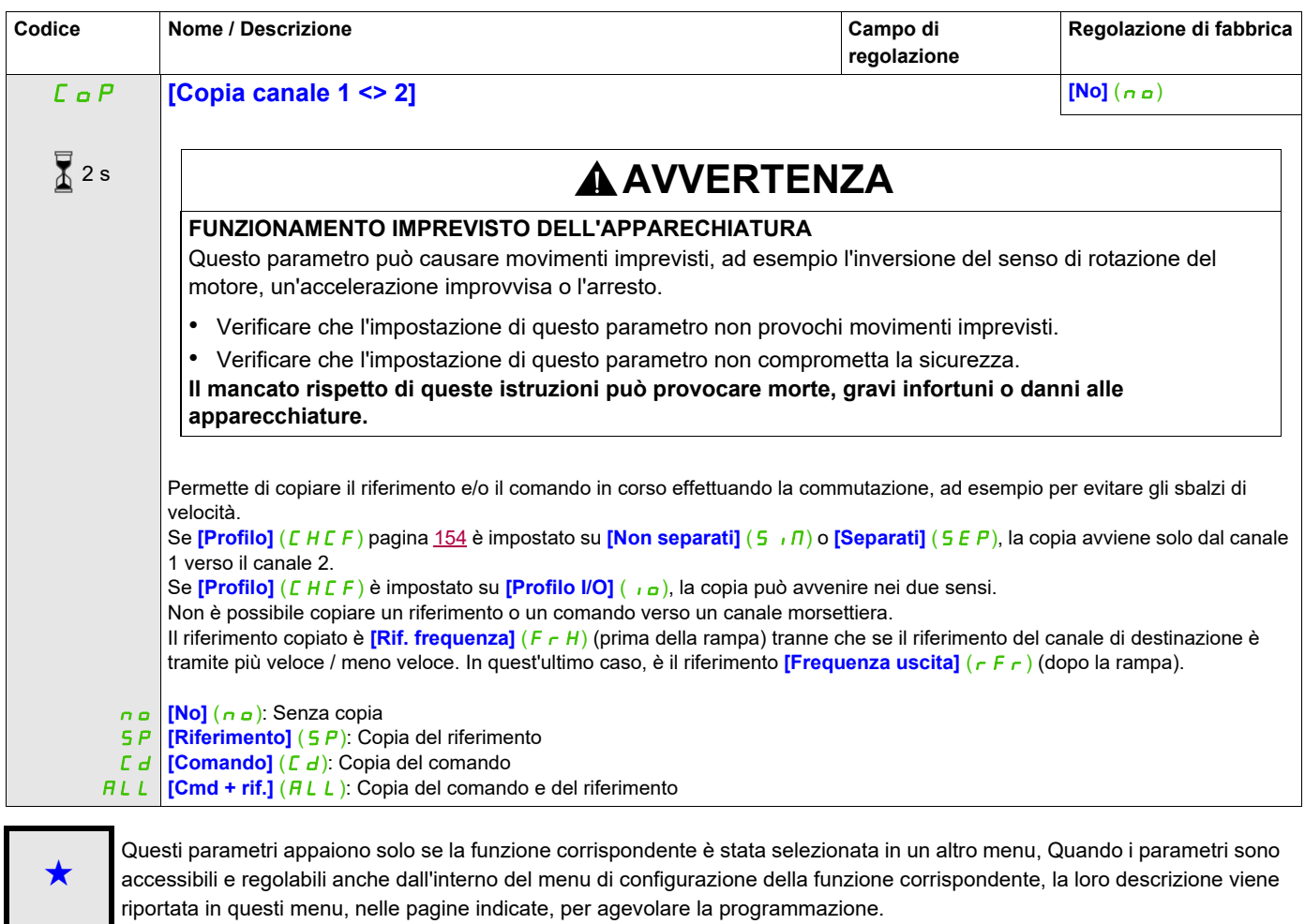

Per modificare il valore di questo parametro premere il tasto ENT per 2 secondi.

Dato che il terminale grafico può essere scelto come canale di comando e/o di riferimento, le sue modalità di azione sono configurabili.

I parametri di questa pagina sono accessibili solo sul terminale grafico e non sul terminale integrato. Note:

- Il comando e/o riferimento del terminale è attivo solo se i canali di comando e/o di riferimento mediante il terminale sono attivi, ad eccezione di **[T/K]** (F E) (comando dal terminale) che è prioritario su questi canali. Premendo per la seconda volta il tasto **[T/K]** (F E) (comando dal terminale), si ripassa al canale selezionato.
- Comando e riferimento mediante il terminale sono impossibili se il terminale è collegato a diversi variatori.
- La funzioni passo a passo, velocità preselezionate e +/- velocità sono accessibili solo se **[Profilo]** (CHCF) è impostato su *[Non separati]* (5, m).
- Le funzioni di riferimento PID preselezionate sono accessibili solo se **[Profilo]** (CHCF) è impostato su **[Non separati]** (5,  $\overline{B}$ ) o **[Separati]** (5,  $\overline{E}$  P).
- <span id="page-156-0"></span>• La funzione **[T/K]** (F E) (comando dal terminale) è accessibile qualunque sia il **[Profilo]** (C H C F).

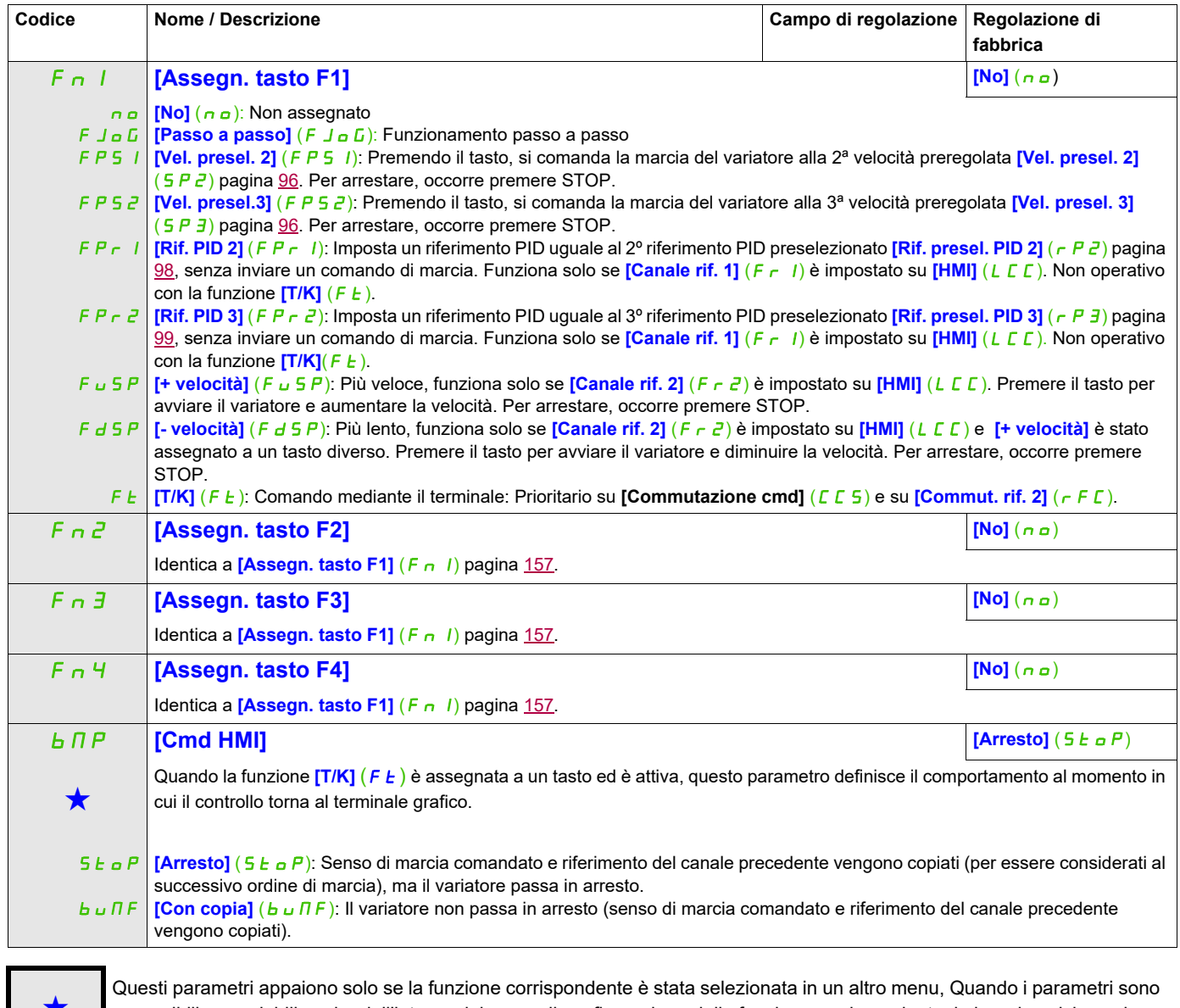

Questi parametri appaiono solo se la funzione corrispondente è stata selezionata in un altro menu, Quando i parametri sono<br>accessibili e regolabili anche dall'interno del menu di configurazione della funzione corrisponden riportata in questi menu, nelle pagine indicate, per agevolare la programmazione.

### **Gestione dei blocchi funzione /Se il terminale grafico non è in uso, i valori superiori a 9.999 verranno mostrati sul display**

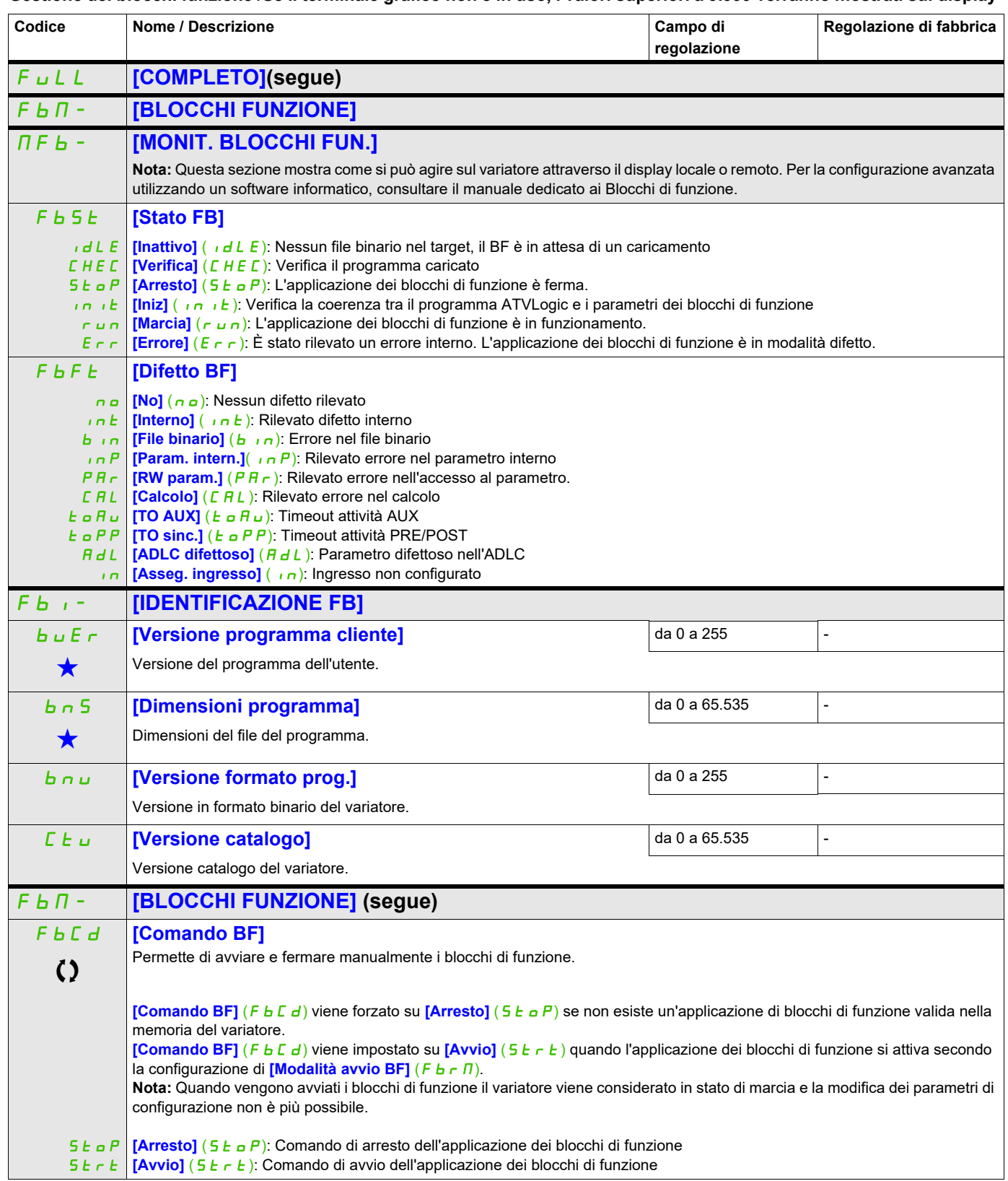

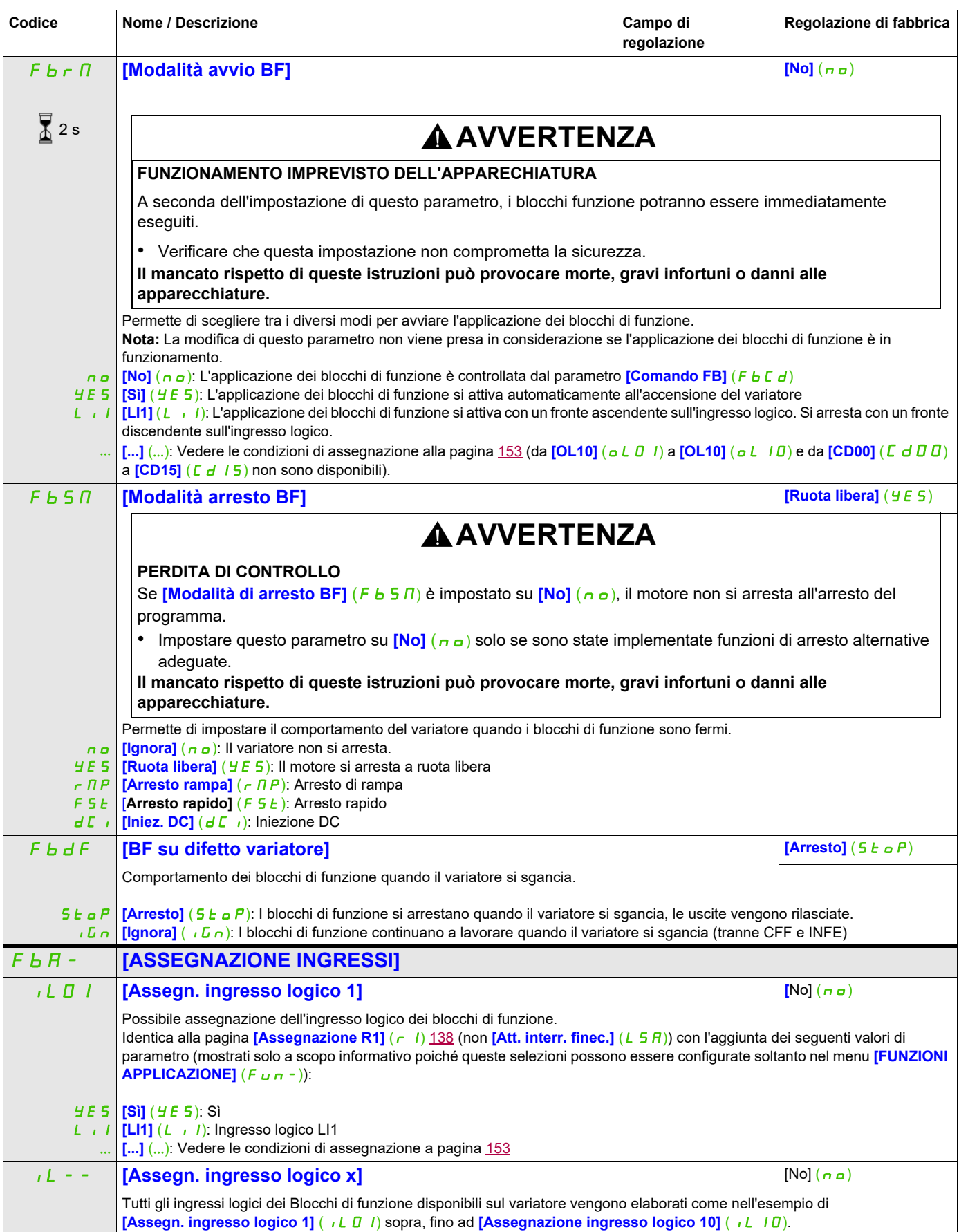

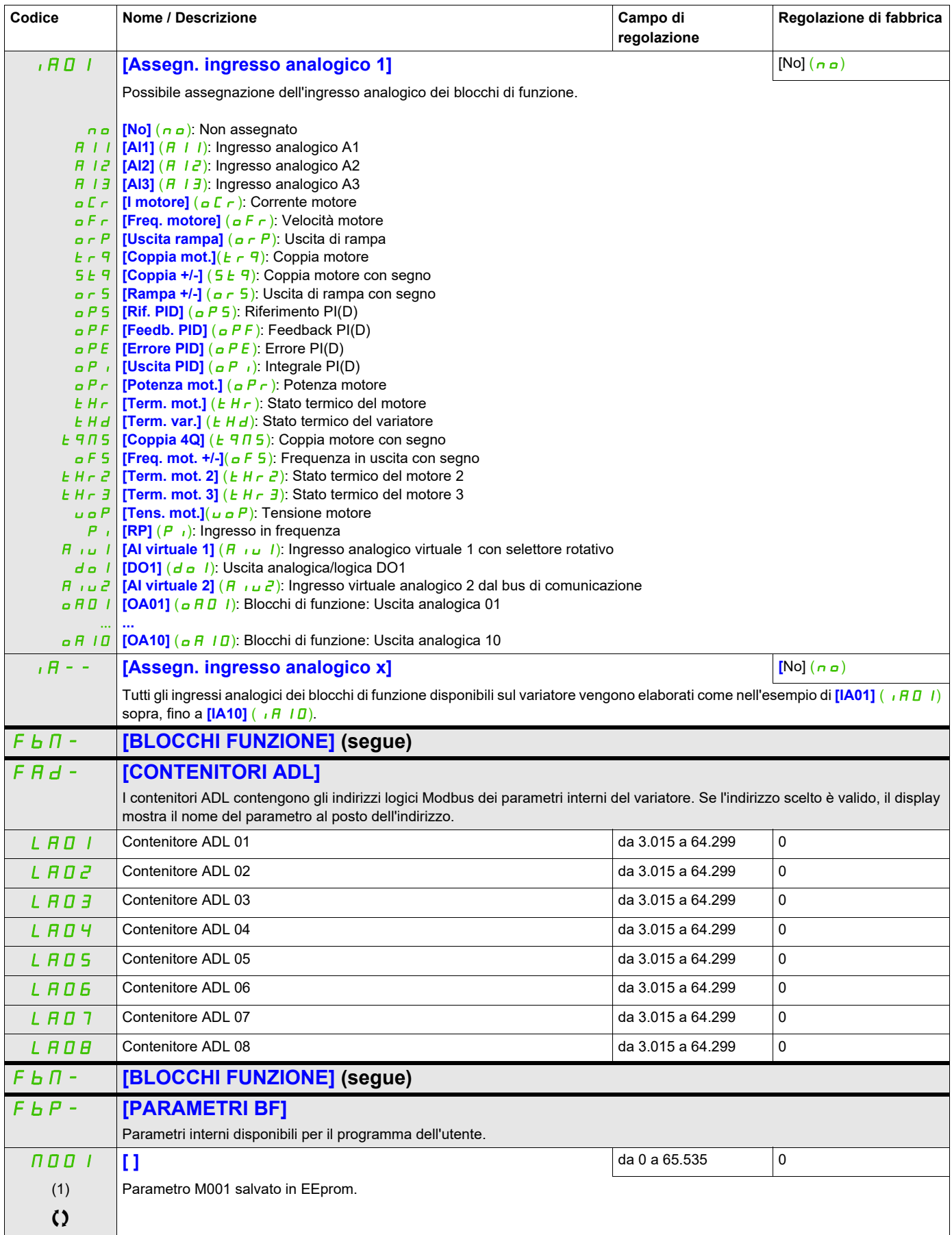

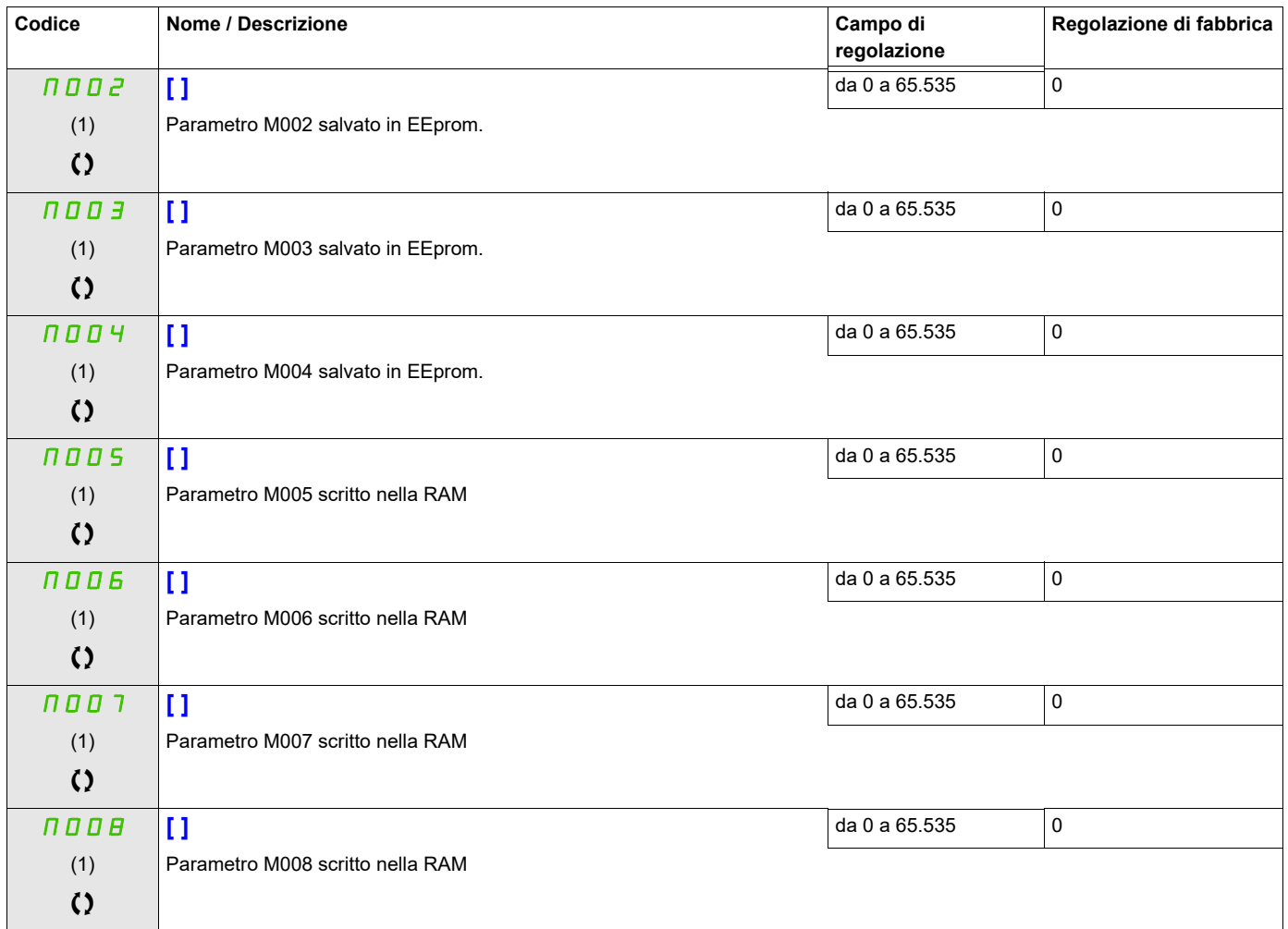

#### **a 4 cifre con un punto dopo la cifra delle migliaia. Ad esempio, 15.65 per 15.650.**

Questi parametri appaiono solo se la funzione corrispondente è stata selezionata in un altro menu, Quando i parametri sono<br>accessibili e regolabili anche dall'interno del menu di configurazione della funzione corrisponden in questi menu, nelle pagine indicate, per agevolare la programmazione.

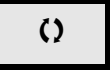

Parametri che possono essere modificati durante il funzionamento o l'arresto.

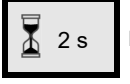

Per modificare il valore di questo parametro premere il tasto ENT per 2 secondi.

# **[FUNZIONI APPLICAZIONE]** (Fun-)

Riepilogo delle funzioni:

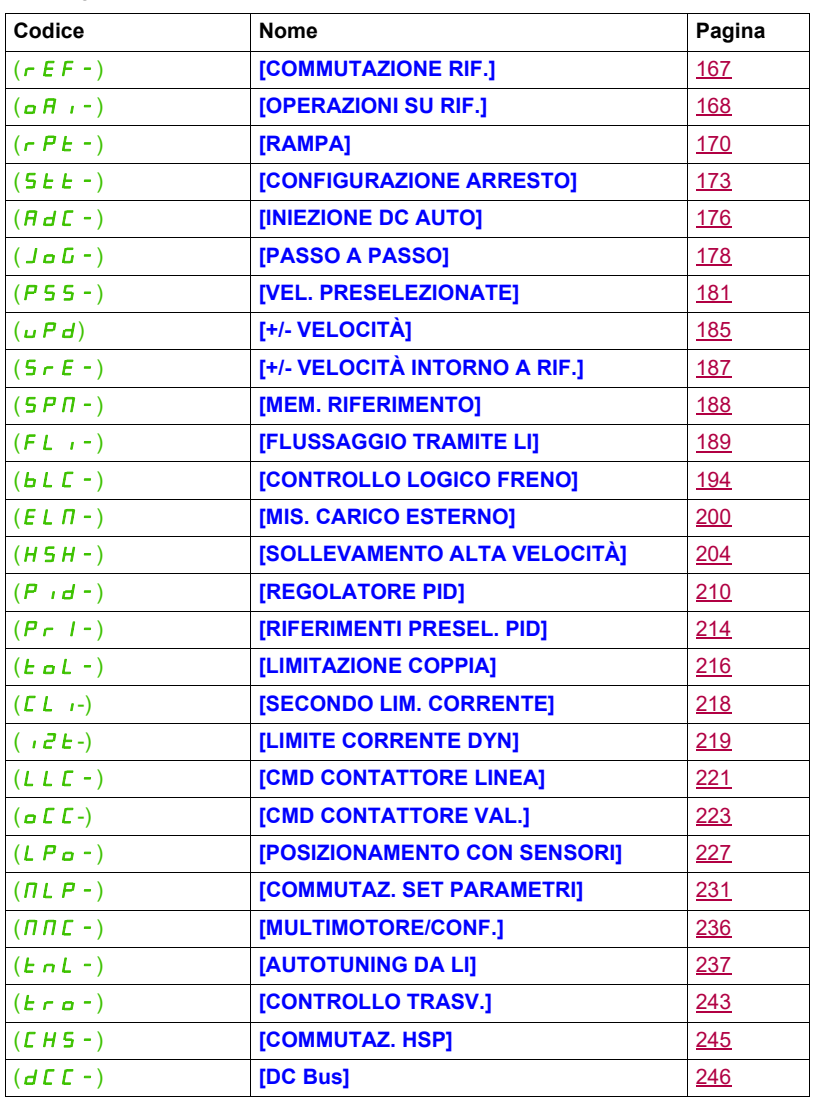

I parametri del menu **[FUNZIONI APPLICAZIONE]** (Fun-) sono modificabili solo all'arresto, senza ordine di marcia, ad eccezione dei parametri con il segno  $\, \Omega \,$  nella colonna del codice che sono modificabili sia in marcia che all'arresto.

<span id="page-162-0"></span>**Nota**: Compatibilità delle funzioni

La scelta delle funzioni di applicazione può essere limitata dal numero degli ingressi / uscite e dall'incompatibilità reciproca di certe funzioni. Le funzioni che non sono elencate nella tabella che segue non sono oggetto di incompatibilità.

In caso di incompatibilità tra le funzioni, quella configurata per prima impedisce la configurazione delle altre.

Ognuna delle funzioni delle pagine seguenti è assegnabile a uno degli ingressi o a una delle uscite.

# **PERICOLO**

#### **USO IMPROPRIO DELL'APPARECCHIATURA**

Uno stesso ingresso può attivare diverse funzioni contemporaneamente (marcia indietro e 2a rampa, per esempio).

Occorre quindi garantire che queste funzioni siano utilizzabili contemporaneamente.

**Il mancato rispetto di queste precauzioni avrà come conseguenza lesioni gravi, anche letali.**

# **AAVVERTENZA**

**FUNZIONAMENTO IMPREVISTO DELL'APPARECHIATURA**

È possibile assegnare a un singolo ingresso funzioni multiple e attivarle simultaneamente.

• Verificare che l'assegnazione di funzioni multiple a un singolo ingresso non comprometta la sicurezza. **Il mancato rispetto di queste istruzioni può provocare morte, gravi infortuni o danni alle apparecchiature.**

L'assegnazione di un ingresso a diverse funzioni è possibile solo a livello **[Avanzato]** (*R d u*) e **[Expert]**  $(EPT)$ .

Prima di assegnare un comando, un riferimento o una funzione a un ingresso o a una uscita, verificare che questo ingresso (o uscita) non sia già assegnato e che un altro ingresso (o uscita) non sia assegnato a una funzione incompatibile o non desiderata.

La regolazione di fabbrica del variatore o le macroconfigurazioni configurano automaticamente delle funzioni e **queste possono impedire l'assegnazione di altre funzioni.**

**Può essere necessario deconfigurare una o più funzioni per poterne abilitare un'altra.**Verificare facendo riferimento alla tabella di compatibilità che segue.

Le funzioni di arresto hanno la priorità sui comandi di azionamento.

I riferimenti alla velocità mediante i comandi logici hanno la priorità sui riferimenti analogici.

**Nota:** Questa tabella di compatibilità non coinvolge i comandi che possono essere assegnati ai tasti del terminale grafico (vedere pagina [24](#page-23-0)).

#### **Tabella di compatibilità**

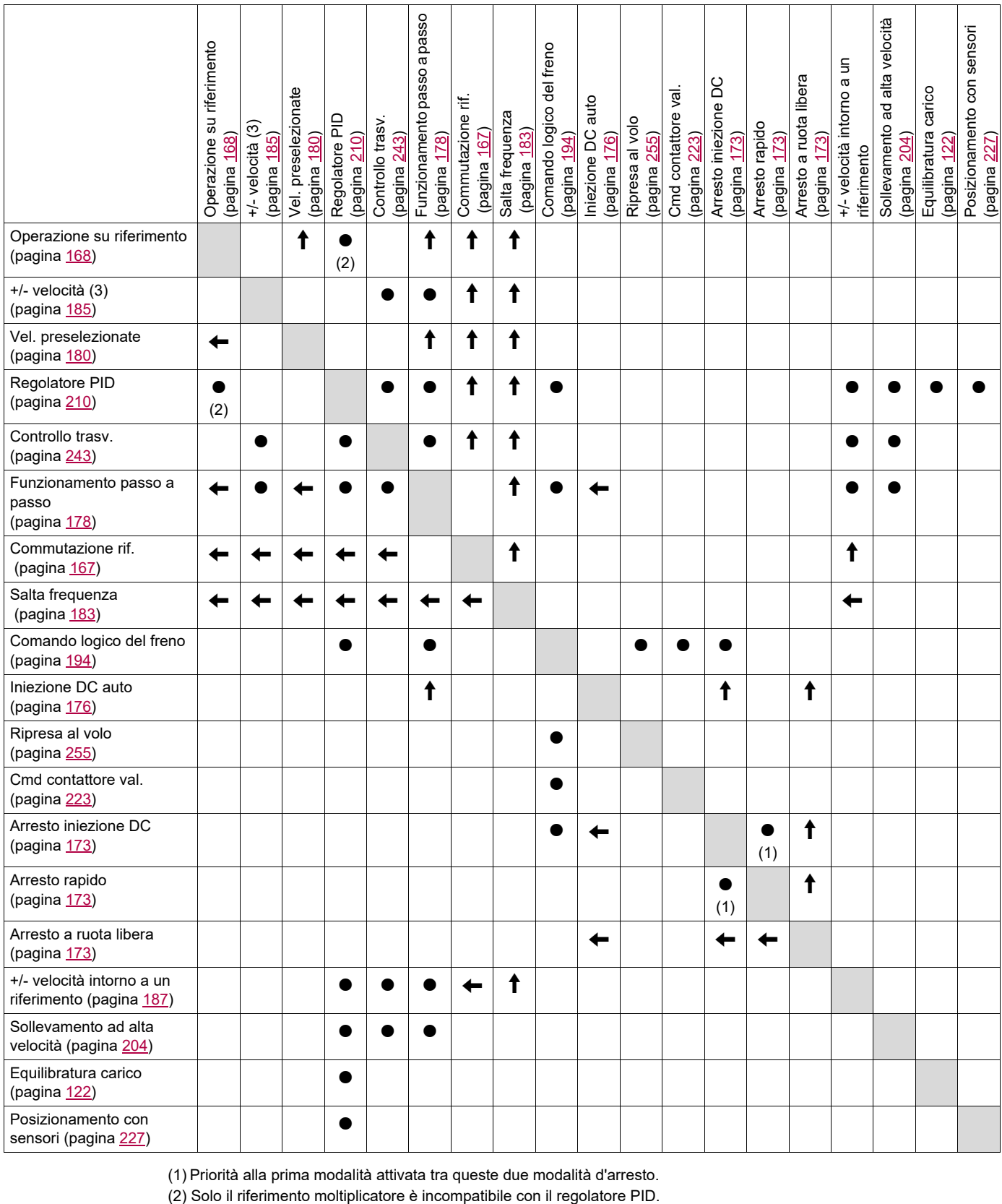

(1) Priorità alla prima modalità attivata tra queste due modalità d'arresto.

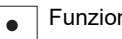

Funzioni incompatibili  $\Box$  Funzioni compatibili Non applicabile

Funzioni prioritarie (funzioni che non possono essere attive allo stesso tempo):

 $\leftarrow$ 

La funzione indicata dalla freccia ha la priorità sull'altra.  $\uparrow$ 

#### **Funzioni incompatibili**

Le funzioni che seguono saranno inaccessibili o disattivate nei seguenti casi:

Possibile solo per il tipo di controllo se **[Cmd 2/3 fili]** ( $E\Gamma$ ) è impostato su **[2 fili]** ( $E\Gamma$ ) e se **[Tipo cmd 2 fili]**  $(E \cap L E)$  è impostato su **[Livello]**  $(L E L)$  o **[Priorità FW]**  $(P F \cap D)$ . Vedere **[Cmd 2/3 fili]**  $(E \cap L)$  pagina [85](#page-84-0).

Il menu **[1.2 MONITORAGGIO]** ( $\overline{n}$  o n -) pagina [47](#page-46-0) permette di visualizzare le funzioni assegnate a ogni ingresso al fine di verificarne la compatibilità.

Quando una funzione è assegnata, un  $\checkmark$  viene visualizzato sul terminale grafico, come illustrato nell'esempio che segue:

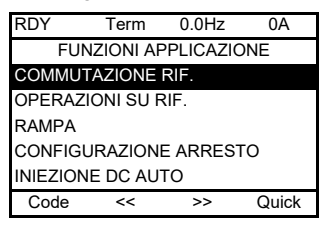

Se si vuole assegnare una funzione incompatibile con un'altra funzione già assegnata, viene visualizzato un messaggio di allarme:

• Con il terminale grafico:

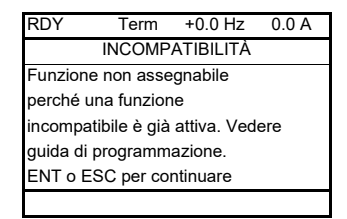

• Con il terminale integrato e il terminale remoto:

COMP lampeggia fino a quando si preme ENT o ESC.

Quando si assegna a una funzione un ingresso logico, analogico, un canale di riferimento o un bit, il tasto HELP permette di visualizzare le funzioni eventualmente già attivate da questo ingresso, bit o canale.

Quando si assegna a un'altra funzione un ingresso logico, analogico, un canale di riferimento o un bit già assegnato, vengono visualizzate le seguenti schermate:

• Con il terminale grafico:

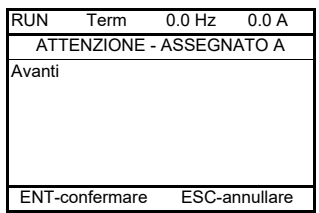

Se il livello di accesso permette questa nuova assegnazione, il tasto ENT conferma l'assegnazione.

Se il livello di accesso non permette questa nuova assegnazione, premendo il tasto ENT viene visualizzato quanto segue.

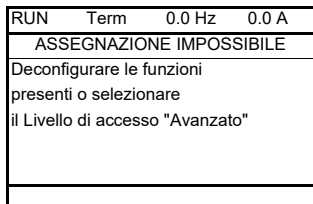

• Con il terminale integrato:

Viene visualizzato il codice della prima funzione già assegnata, lampeggiante.

Se il livello di accesso permette questa nuova assegnazione, il tasto ENT conferma l'assegnazione.

Se il livello di accesso non permette questa nuova assegnazione, premendo il tasto ENT non si ottiene alcun effetto e il messaggio continua a lampeggiare. Si può uscire solo con ESC.

## **COMMUTAZIONE RIF.**

<span id="page-166-1"></span><span id="page-166-0"></span>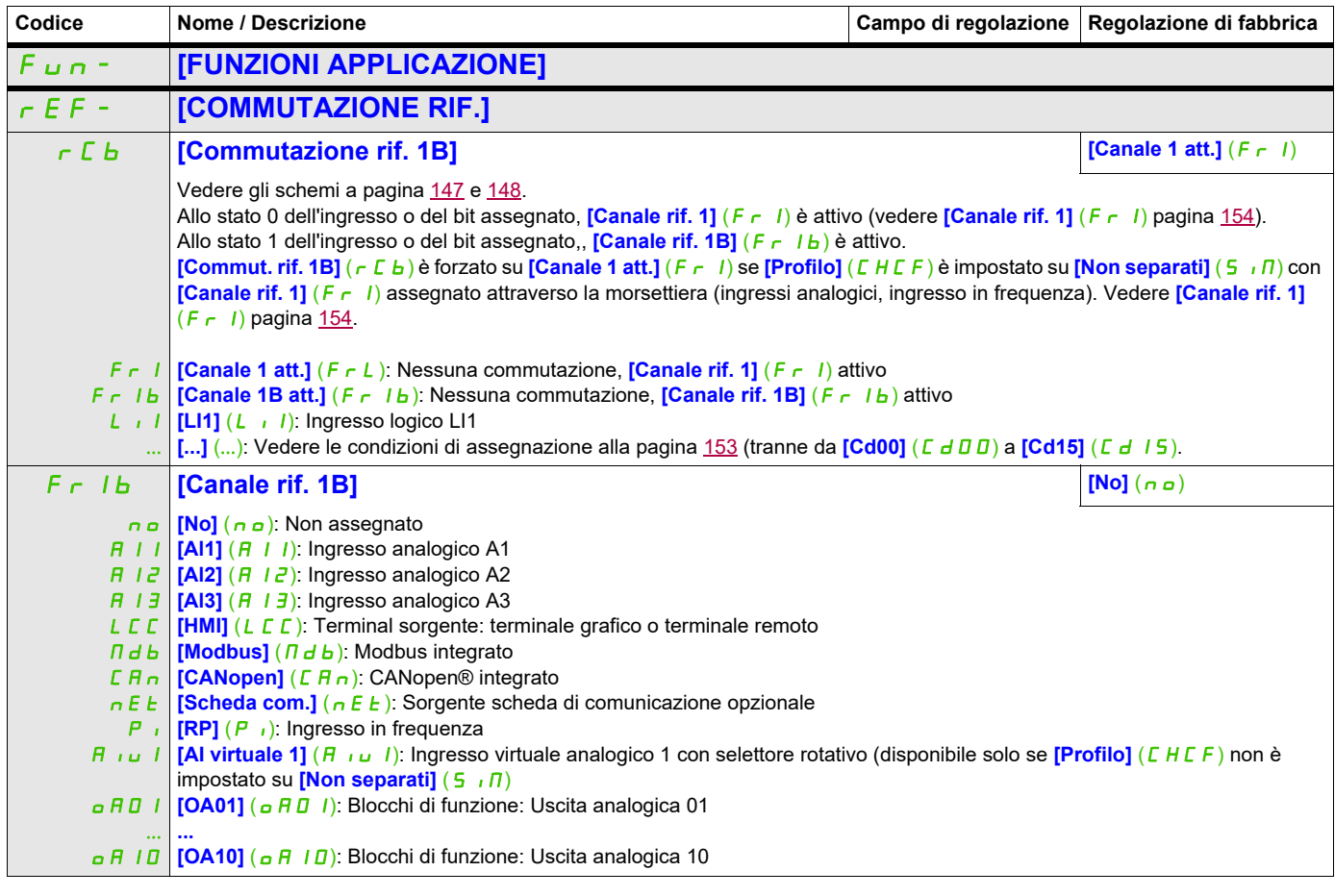

#### **OPERAZIONI SU RIFERIMENTO**

**Ingresso sommatore/Ingresso sottrazione/Moltiplicatore**

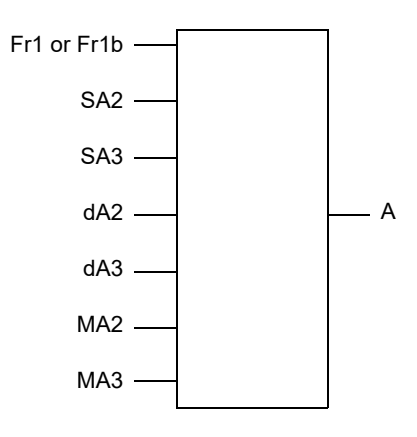

A = (Fr1 or Fr1b + SA2 + SA3 - dA2 - dA3) x MA2 x MA3

- Se  $5A2$ ,  $5A3$ ,  $dA2$ ,  $dA3$  non sono assegnati il loro valore è nullo.
- Se  $\overline{I}$   $\overline{H}$   $\overline{C}$ ,  $\overline{I}$   $\overline{H}$   $\overline{J}$  non sono assegnati, il loro valore è 1.
- A viene limitato dai parametri  $\mathsf{L}$  5  $\mathsf{P}$  per il minimo e  $\mathsf{H}$  5  $\mathsf{P}$  per il massimo.
- Per la moltiplicazione, il segnale su  $\overline{A}$   $\overline{A}$  a  $\overline{C}$  o  $\overline{A}$   $\overline{A}$  viene interpretato come una %. 100% corrisponde al valore massimo dell'ingresso corrispondente. Se  $\overline{R}$   $\overline{R}$  a  $\overline{C}$  o  $\overline{R}$   $\overline{H}$  3 vengono inviati attraverso il bus di comunicazione o il terminale grafico, è necessario inviare una variabile di moltiplicazione  $\vec{H}F_r$ , pagina [286](#page-287-0) attraverso il bus o il terminale grafico.
- <span id="page-167-0"></span>• L'inversione della direzione di funzionamento in caso di risultato negativo può essere inibito (vedere **[Inibizione RV]**  $(5 \nvert n)$  pagina [154\)](#page-153-3).

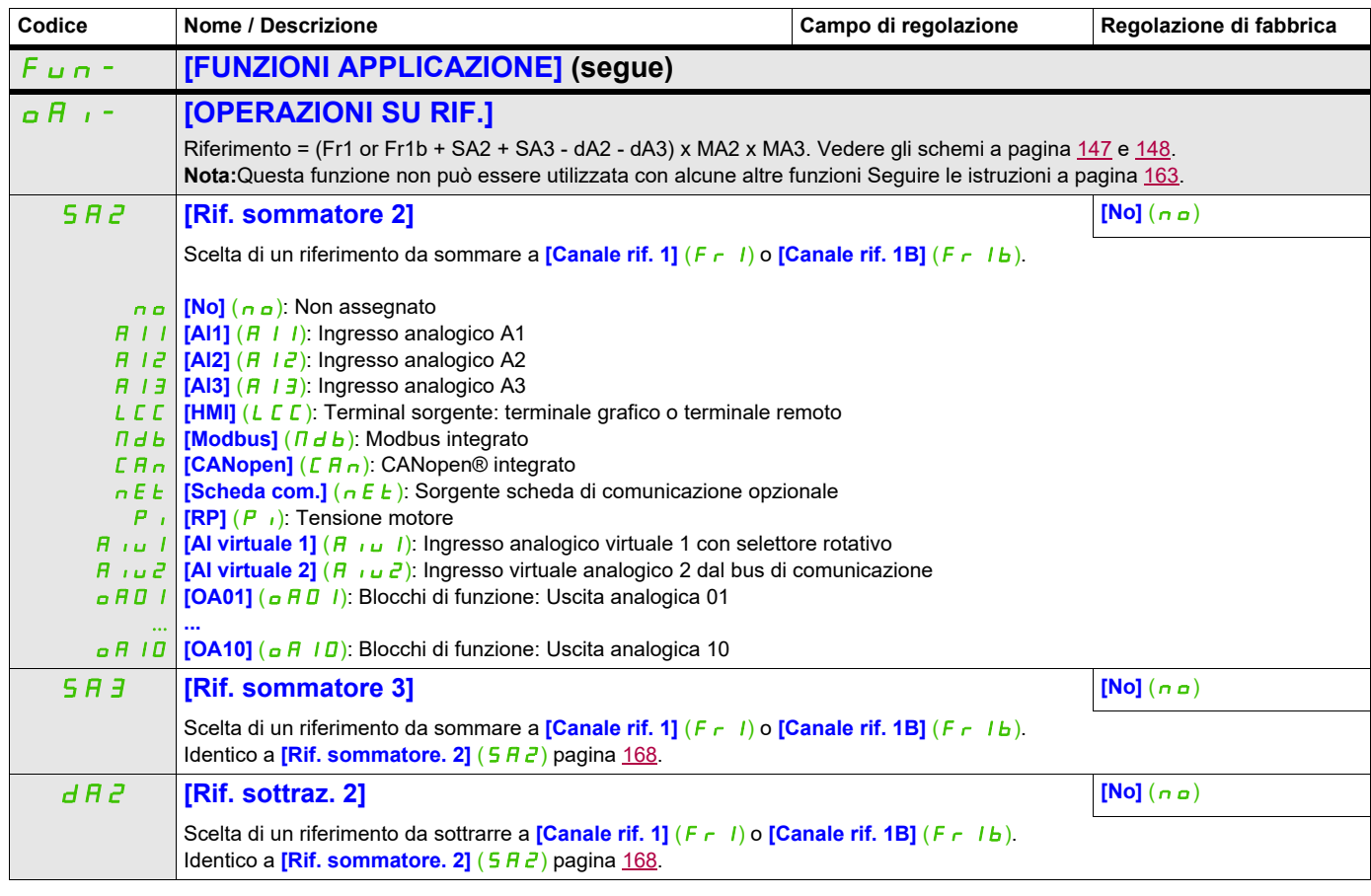

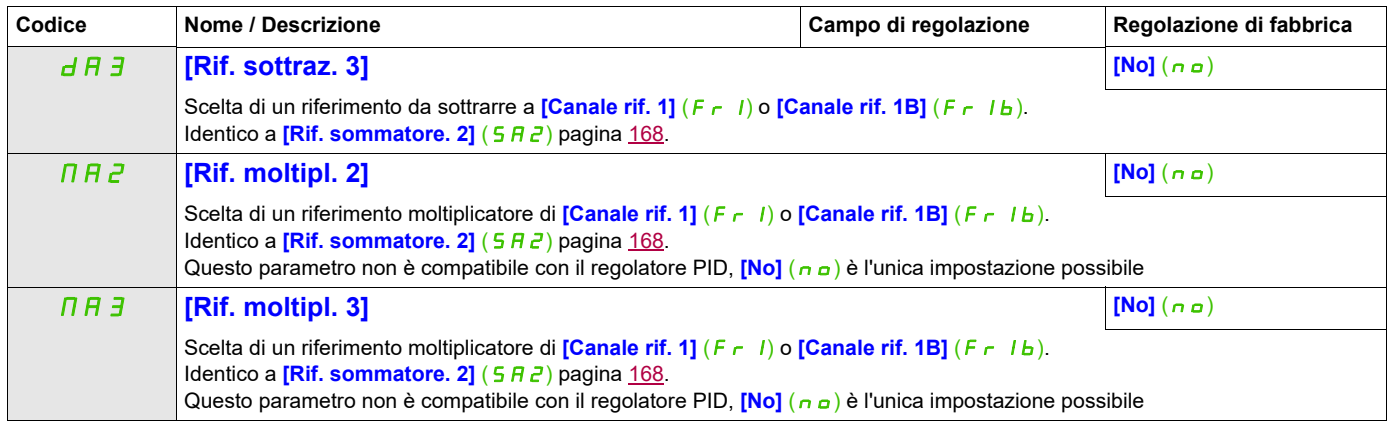

## **RAMPA**

<span id="page-169-0"></span>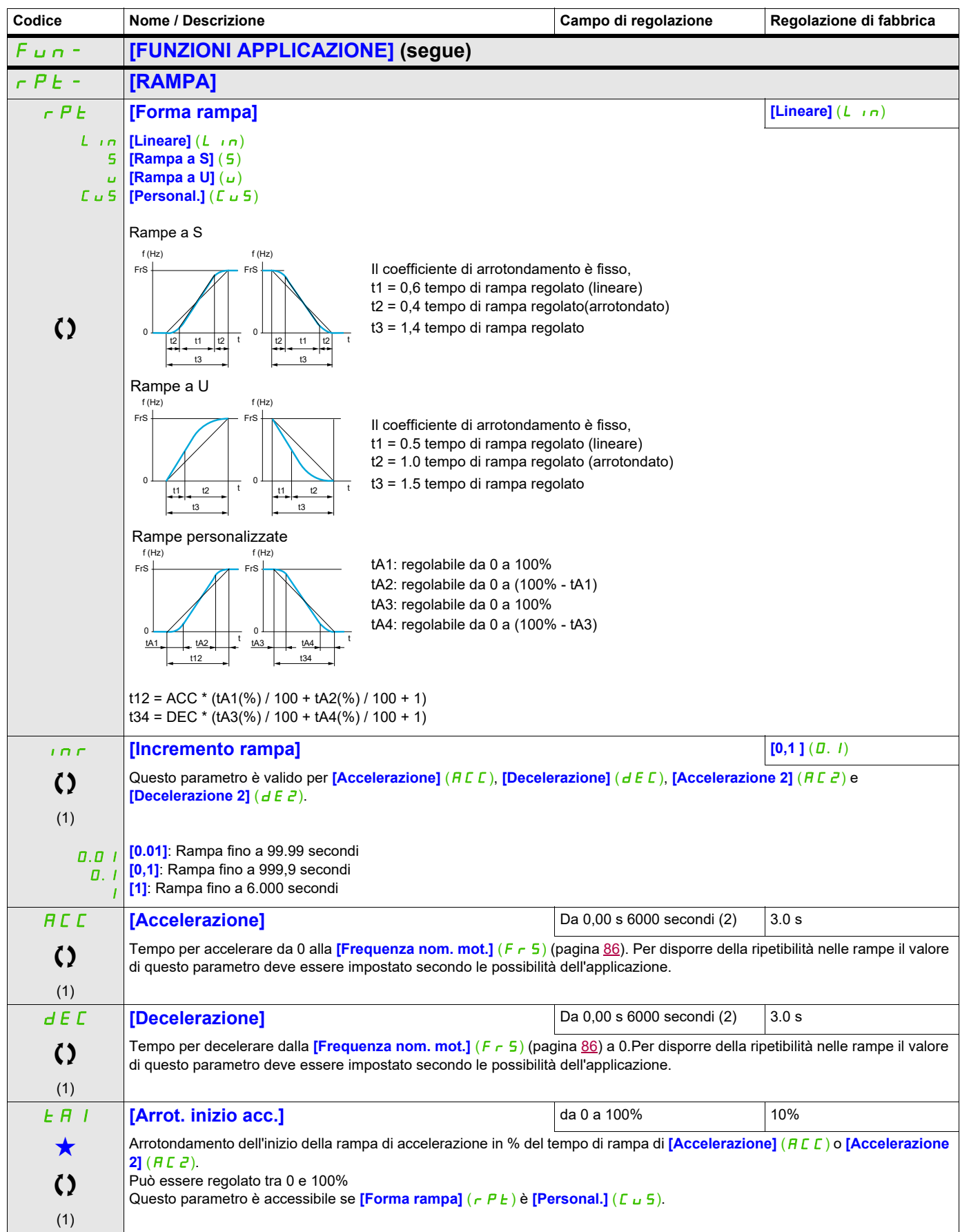

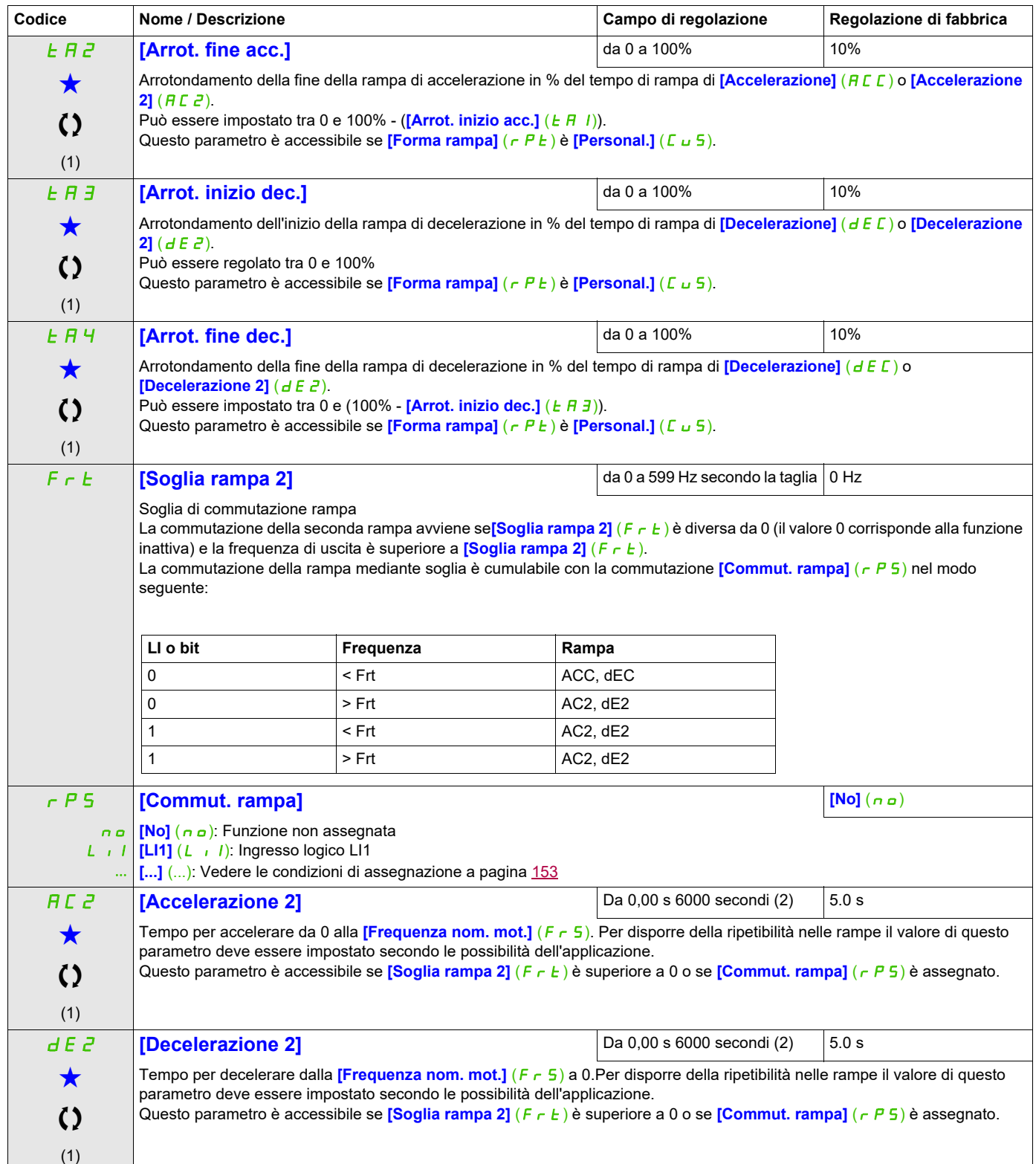

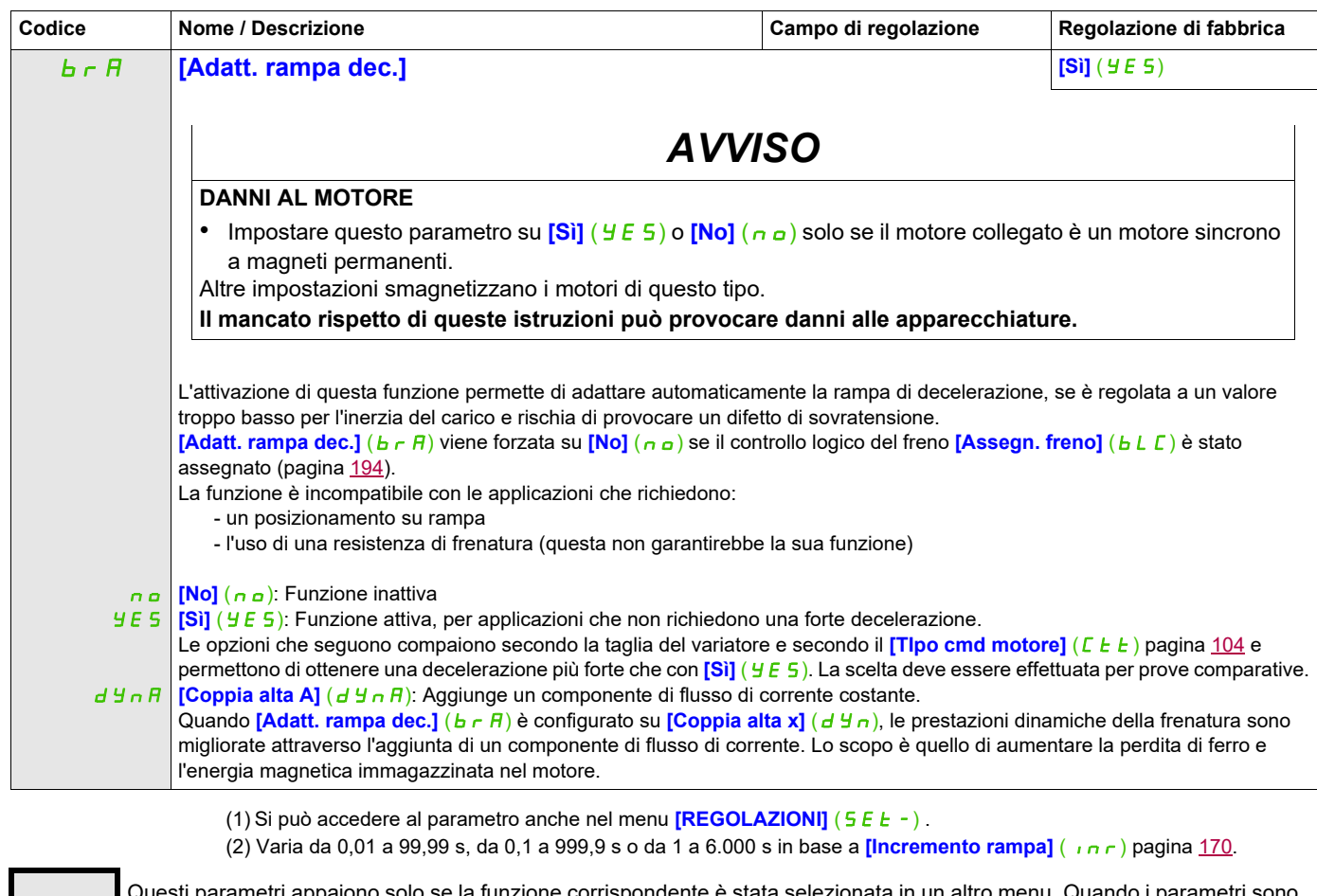

Questi parametri appaiono solo se la funzione corrispondente è stata selezionata in un altro menu, Quando i parametri sono<br>accessibili e regolabili anche dall'interno del menu di configurazione della funzione corrisponden riportata in questi menu, nelle pagine indicate, per agevolare la programmazione.

Parametri che possono essere modificati durante il funzionamento o l'arresto.

## **CONFIGURAZIONE ARRESTO**

<span id="page-172-1"></span><span id="page-172-0"></span>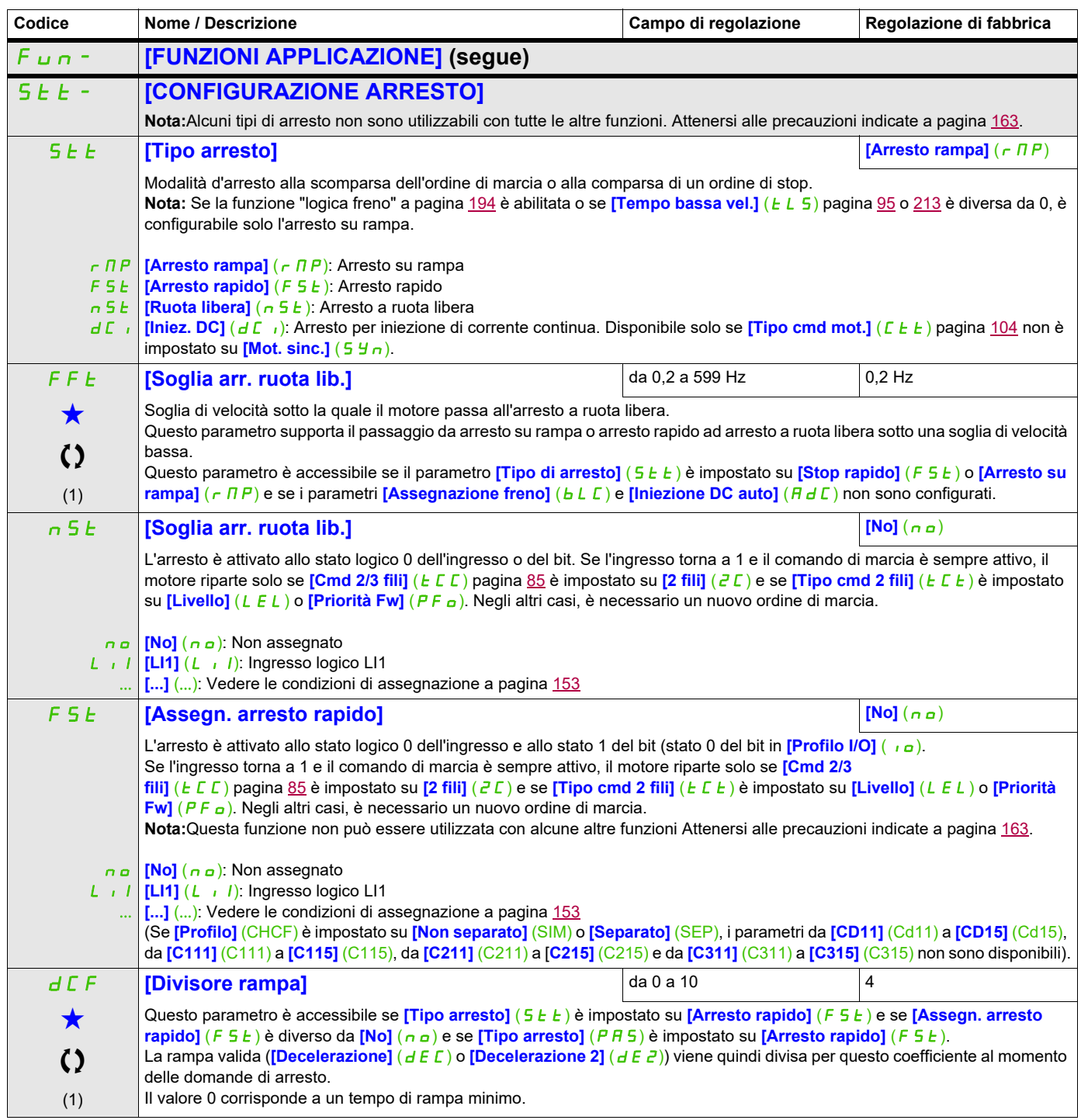

## d **[Assegn. iniez. DC] [No]**  $(n_0)$ **AVVERTENZA MOVIMENTO IMPREVISTO** • Non utilizzare l'iniezione DC per generare una coppia di tenuta a motore fermo. • Utilizzare un freno di stazionamento per tenere fermo il motore. **La mancata osservanza di queste istruzioni può provocare morte, lesioni gravi o danni al prodotto.** n a **[No]** (n a): Non assegnato  $L \mid I$  **[LI1]**  $(L \mid I)$ : Ingresso logico LI1 ... La frenatura per iniezione di corrente continua è attivata allo stato 1 dell'ingresso o del bit assegnato. Se l'ingresso torna a 1 e il comando di marcia è sempre attivo, il motore riparte solo se **[Cmd 2/3 fili]** (*E C C*) pagina [85](#page-84-0) è **regolato su [2 fili]** ( $2C$ ) e se [Tipo cmd 2 fili] ( $E/L$ ) è regolato su [Livello] ( $LE L$ ) o [Priorità Fw] ( $PF_\Omega$ ). Negli altri casi, **è necessario un nuovo ordine di marcia. Nota:**Questa funzione non può essere utilizzata con alcune altre funzioni Attenersi alle precauzioni indicate a pagina [163](#page-162-0). **[...]** (...): Vedere le condizioni di assegnazione a pagina [153](#page-152-0) **If I iniezione DC 1]**  $\begin{array}{|c|c|c|c|c|}\n\hline\n\end{array}$  da 0,1 a 1,41 ln (2)  $\begin{array}{|c|c|c|c|c|}\n\hline\n0,64 \ln(2)$  $\bigstar$  $\mathcal{L}$ (1) (3) *AVVISO* **SURRISCALDAMENTO E DANNI AL MOTORE** Verificare che il motore sia opportunamente tarato a livello di quantità e tempo per la corrente di iniezione DC applicabile, al fine di evitare surriscaldamento e danni al motore stesso. **Il mancato rispetto di queste istruzioni può provocare danni alle apparecchiature.** Intensità della corrente di frenatura DC attivata mediante ingresso logico o scelta come modalità d'arresto. Questo parametro è accessibile se *[Tipo arresto]* (5 E E) è impostato su *[Iniez. DC]* (F 5 E) e se *[Assegn. iniez. DC]* (d E i) è diverso da **[No]** (nO). **t** d i **[Tempo iniez. DC 1]** da 0,1 a 30 s 0,5 s  $\bigstar$  $\bf{C}$ (1) (3) *AVVISO* **SURRISCALDAMENTO E DANNI AL MOTORE** Verificare che il motore sia opportunamente tarato a livello di quantità e tempo per la corrente di iniezione DC applicabile, al fine di evitare surriscaldamento e danni al motore stesso. **Il mancato rispetto di queste istruzioni può provocare danni alle apparecchiature.** Durata massima di iniezione della corrente **[I iniezione DC 1]** ( $i dE$ ). Superato questo tempo, la corrente di iniezione diventa **[I iniezione DC 2]** ( $\overline{d}$   $\overline{d}$   $\overline{c}$   $\overline{d}$ ). Questo parametro è accessibile se **[Tipo arresto]** (5 E E) è impostato su **[Iniez. DC]** (F 5 E) e se **[Assegn. iniez. DC]** (d E i) non è impostato su **[No]**  $(n_0)$ . **Idc** 2 **i I** iniezione **DC** 2] **a i** da 0,1 In (2) a **[I iniez. DC 1]**  $(idC)$ . 0,5 In (2)  $\bigstar$  $\bf{3}$ (1) (3) *AVVISO* **SURRISCALDAMENTO E DANNI AL MOTORE** Verificare che il motore sia opportunamente tarato a livello di quantità e tempo per la corrente di iniezione DC applicabile, al fine di evitare surriscaldamento e danni al motore stesso. **Il mancato rispetto di queste istruzioni può provocare danni alle apparecchiature. Codice Nome / Descrizione Campo di regolazione Regolazione di fabbrica Si può accedere ai parametri descritti in questa pagina attraverso:** DRI- > CONF > FULL > FUN- > STT-

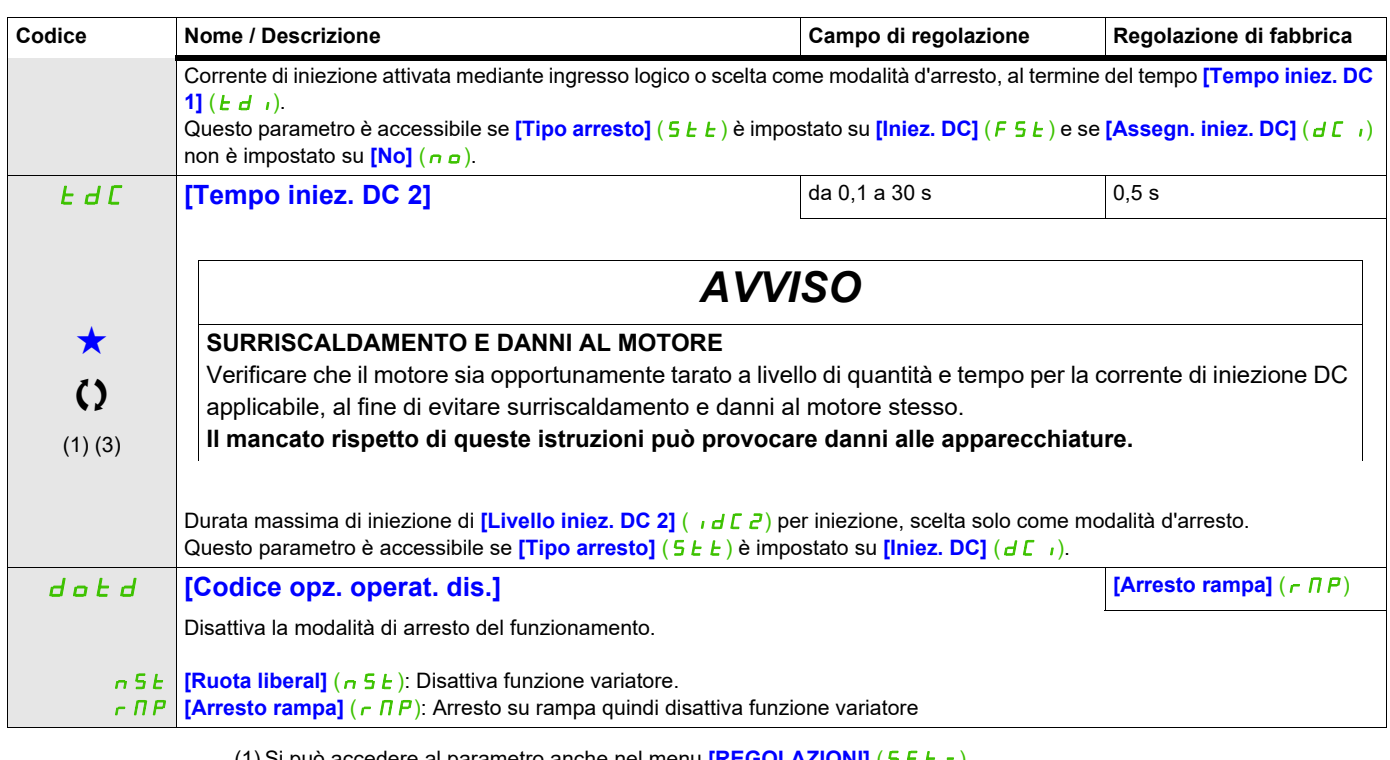

accedere al parametro anche nel menu <mark>[REGOLAZIONI]</mark> ( 5 *E Ł -* ) .

(2) In corrisponde alla corrente nominale del variatore indicata nel manuale di installazione e nei dati della targa del variatore.

(3) Queste regolazioni sono indipendenti dalla funzione **[INIEZIONE DC AUTO]** ( $A dE -$ ).

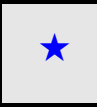

Questi parametri appaiono solo se la funzione corrispondente è stata selezionata in un altro menu, Quando i parametri sono<br>accessibili e regolabili anche dall'interno del menu di configurazione della funzione corrisponden riportata in questi menu, nelle pagine indicate, per agevolare la programmazione.

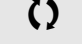

Parametri che possono essere modificati durante il funzionamento o l'arresto.

# **INIEZIONE DC AUTO**

<span id="page-175-1"></span><span id="page-175-0"></span>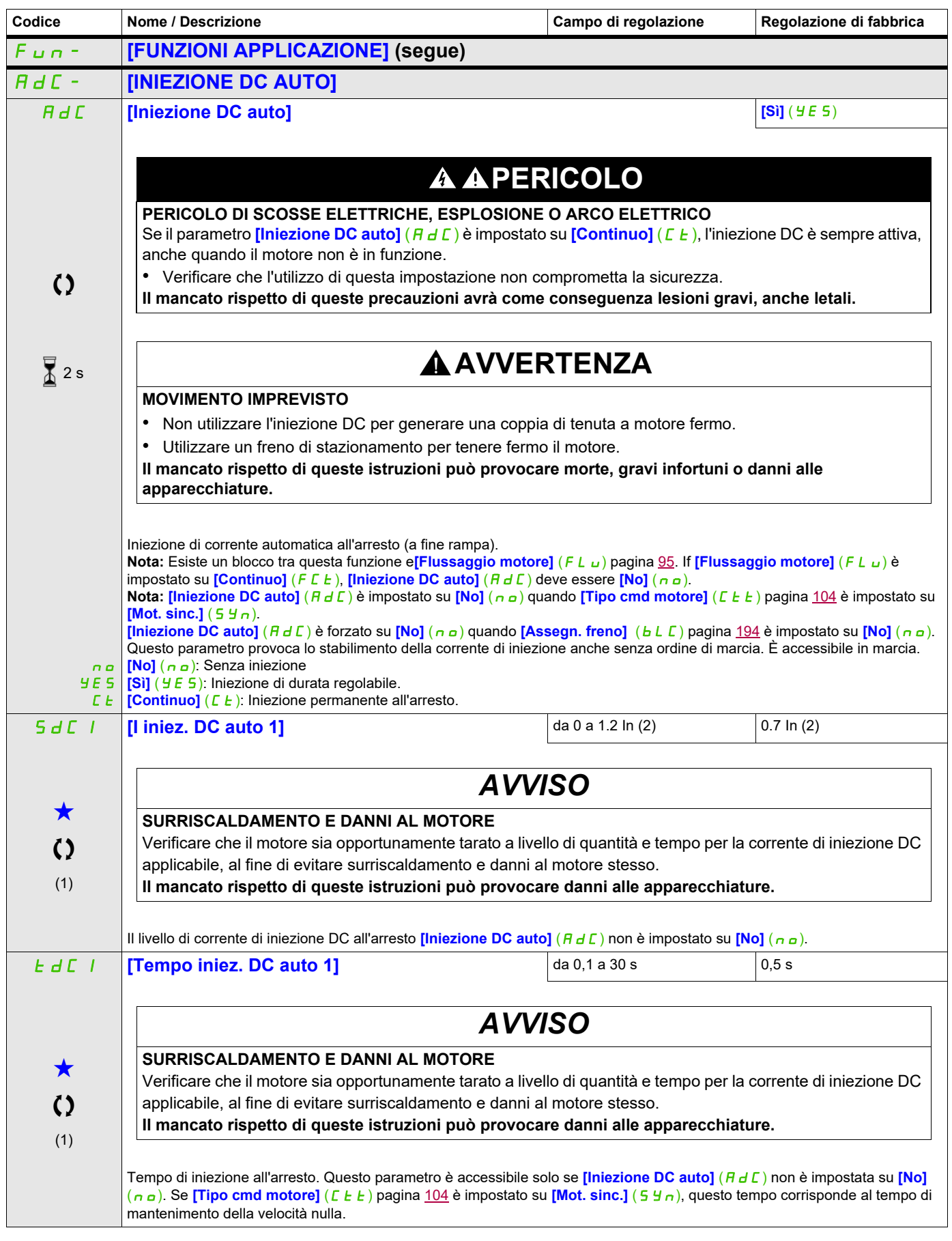

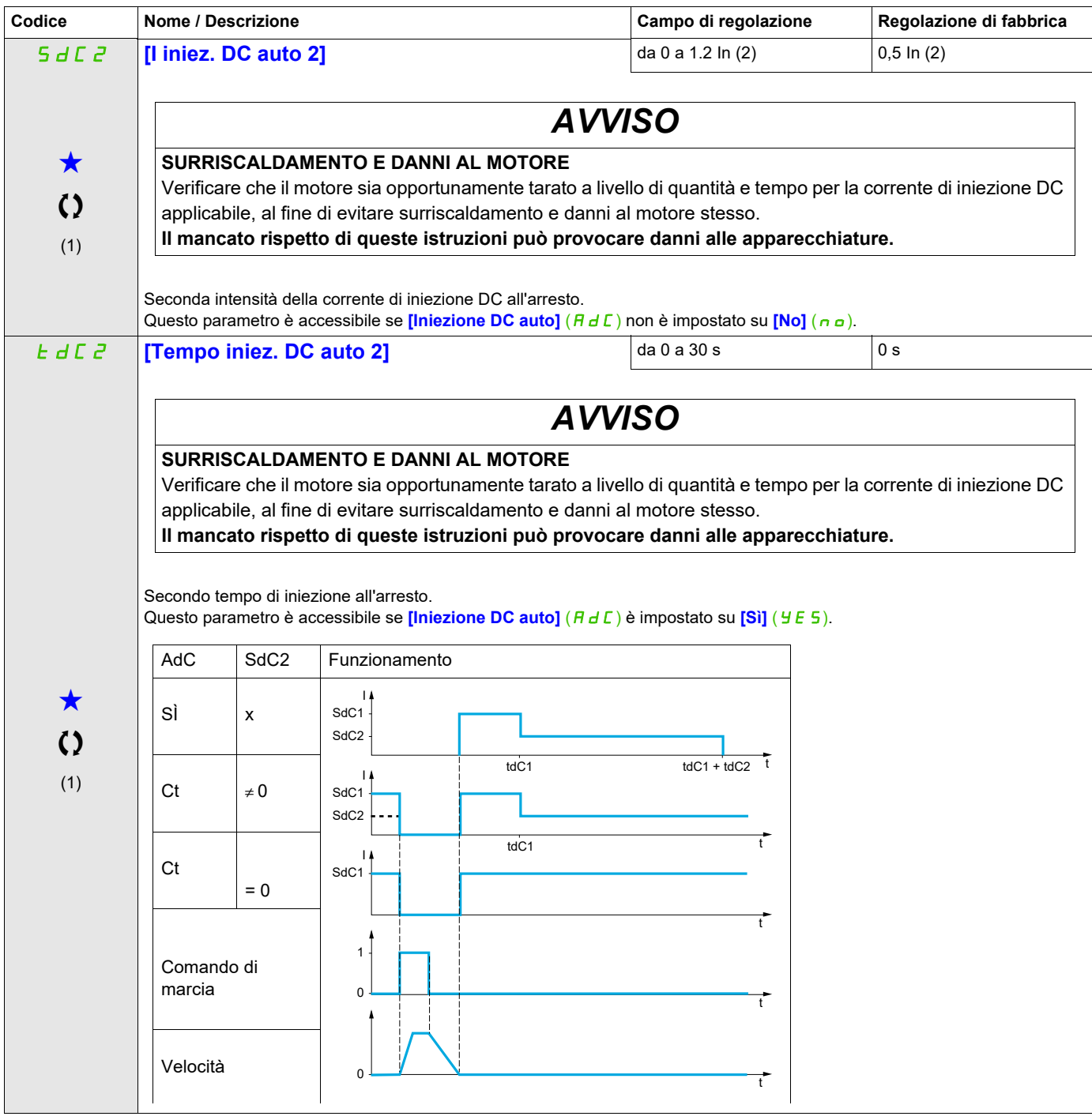

(1) Si può accedere al parametro anche nel menu **[REGOLAZIONI]** (5 E E -).

(2) In corrisponde alla corrente nominale del variatore indicata nel manuale di installazione e nei dati della targa del variatore.

Questi parametri appaiono solo se la funzione corrispondente è stata selezionata in un altro menu, Quando i parametri sono a kara accessibili e regolabili anche dall'interno del menu di configurazione della funzione corri riportata in questi menu, nelle pagine indicate, per agevolare la programmazione.

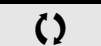

Parametri che possono essere modificati durante il funzionamento o l'arresto.

2 s Per modificare il valore di questo parametro premere il tasto ENT per 2 secondi.

# **JOG**

<span id="page-177-0"></span>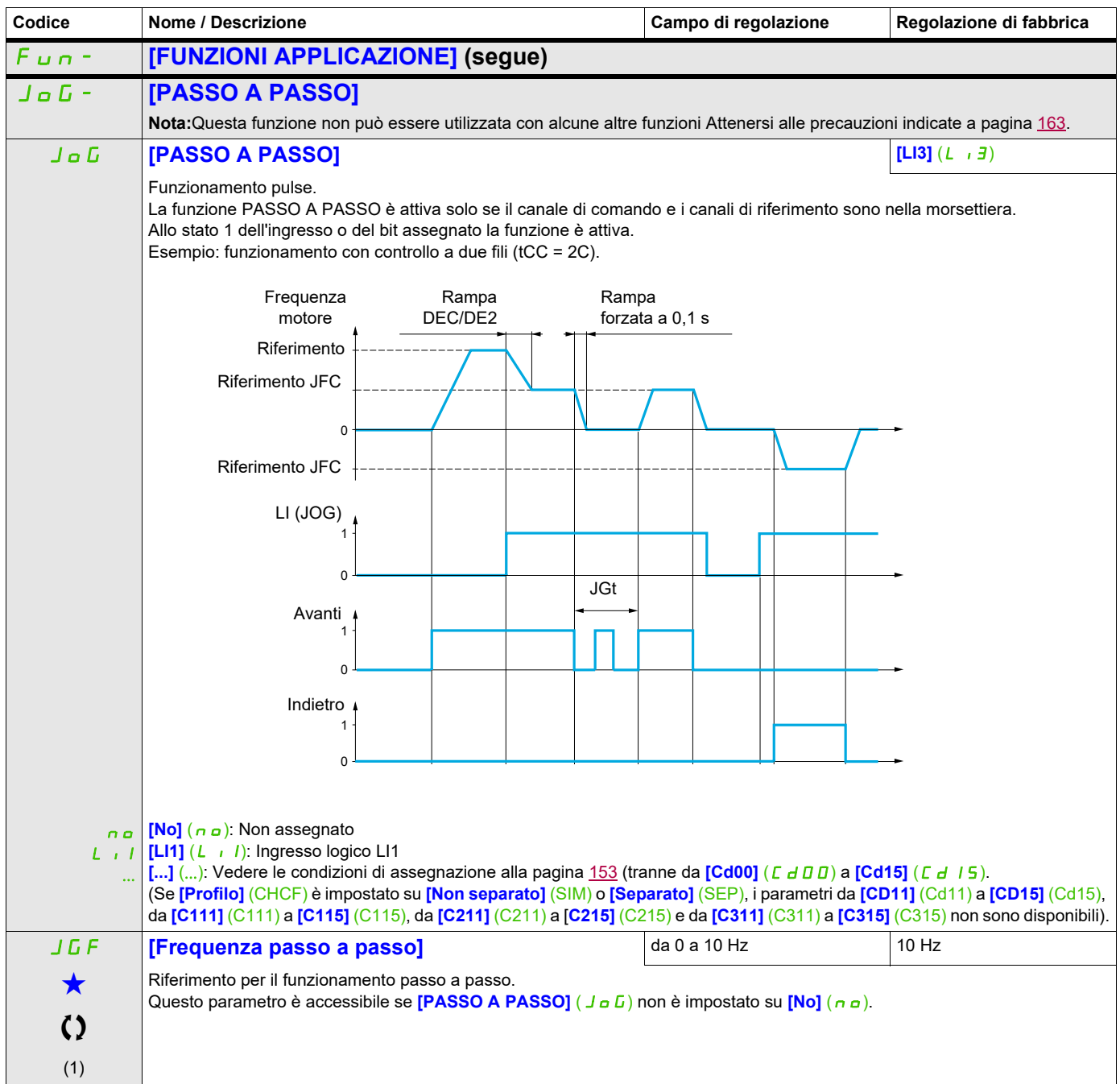

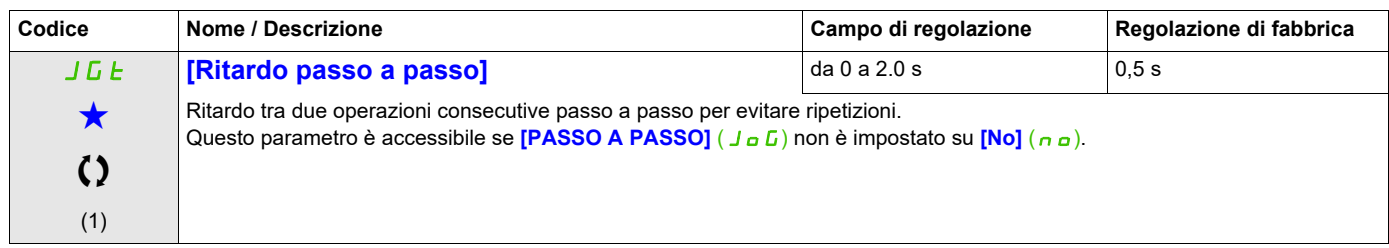

(1) Si può accedere al parametro anche nel menu **[REGOLAZIONI]** (5 E E -).

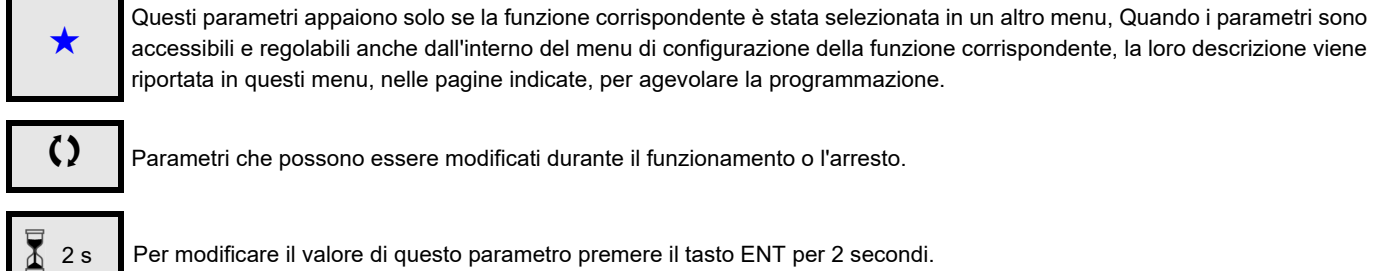

Parametri che possono essere modificati durante il funzionamento o l'arresto.

2 s Per modificare il valore di questo parametro premere il tasto ENT per 2 secondi.

## <span id="page-179-0"></span>**VEL. PRESELEZIONATE**

È possibile preimpostare 2, 4, 8 o 16 velocità, che richiedono rispettivamente 1, 2, 3 o 4 ingressi logici

### **Nota:**

 Per ottenere 4 velocità, bisogna configurare 2 e 4 velocità. Per ottenere 8 velocità, bisogna configurare 2, 4 e 8 velocità. Per ottenere 16 velocità, bisogna configurare 2, 4, 8 e 16 velocità.

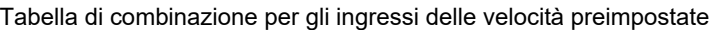

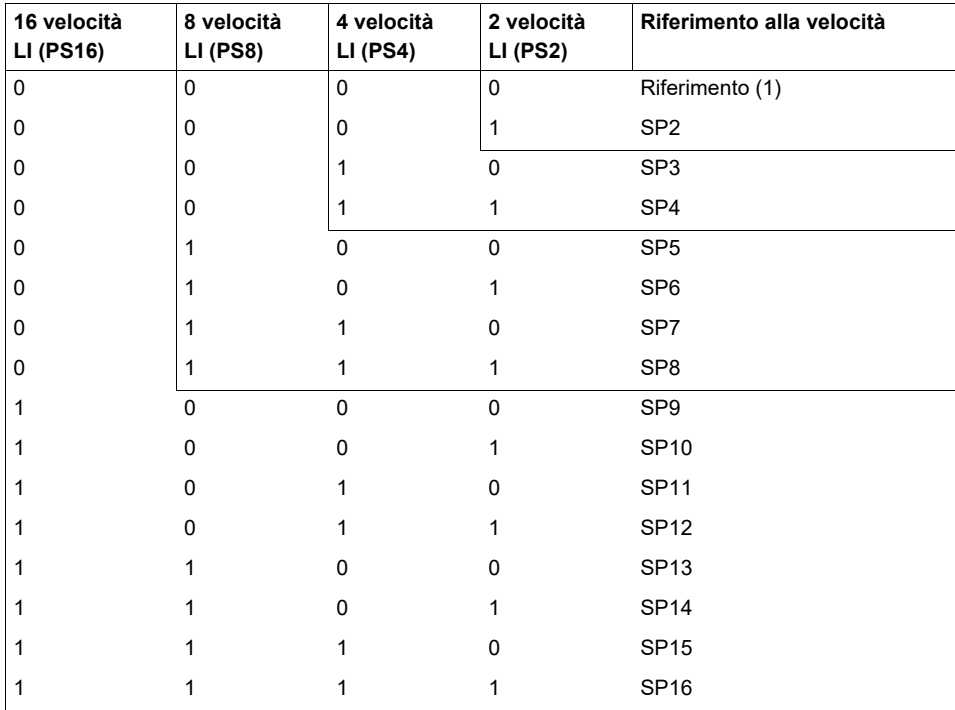

(1) Vedere lo schema a pagina  $147$ : Riferimento 1 = (SP1).
<span id="page-180-0"></span>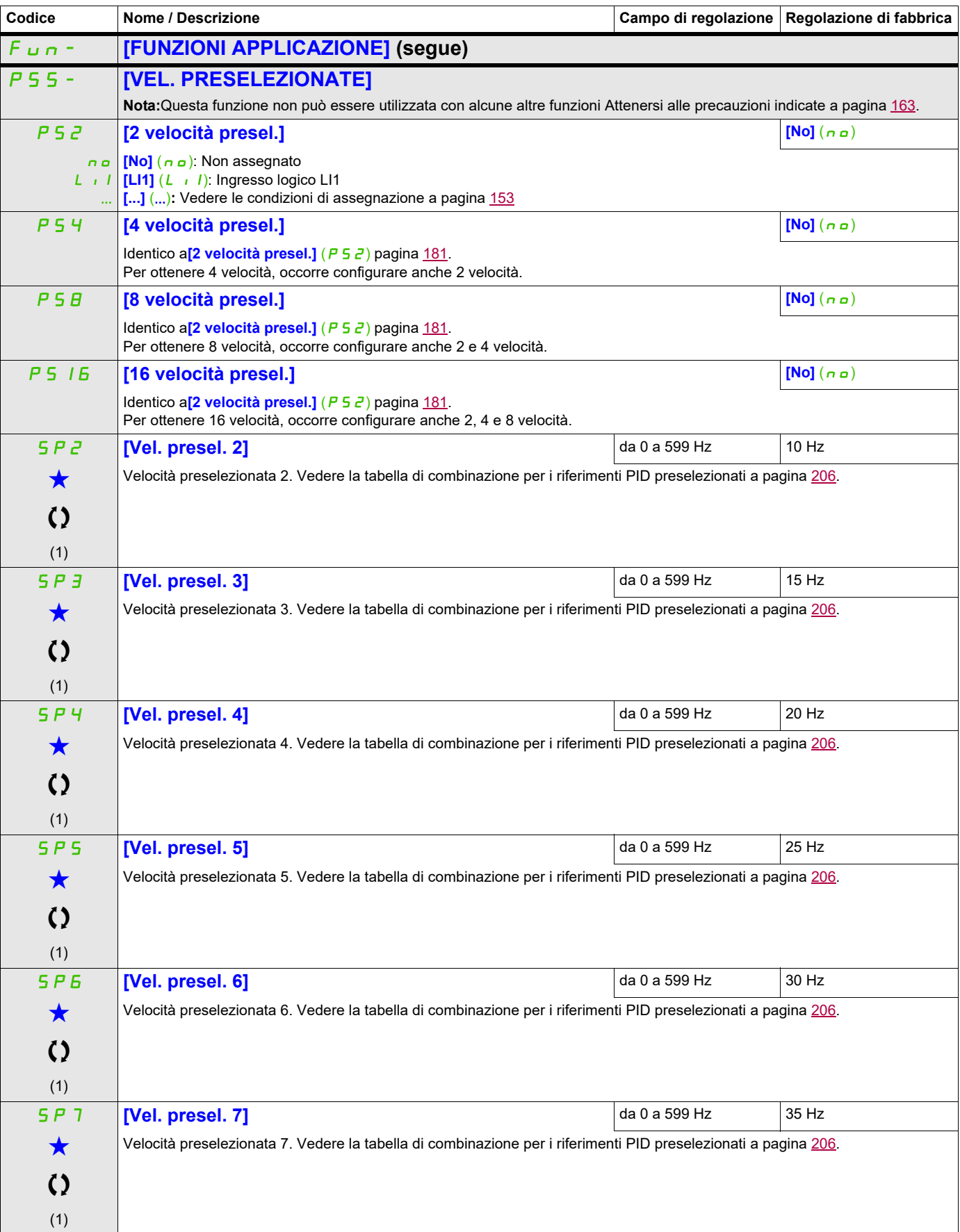

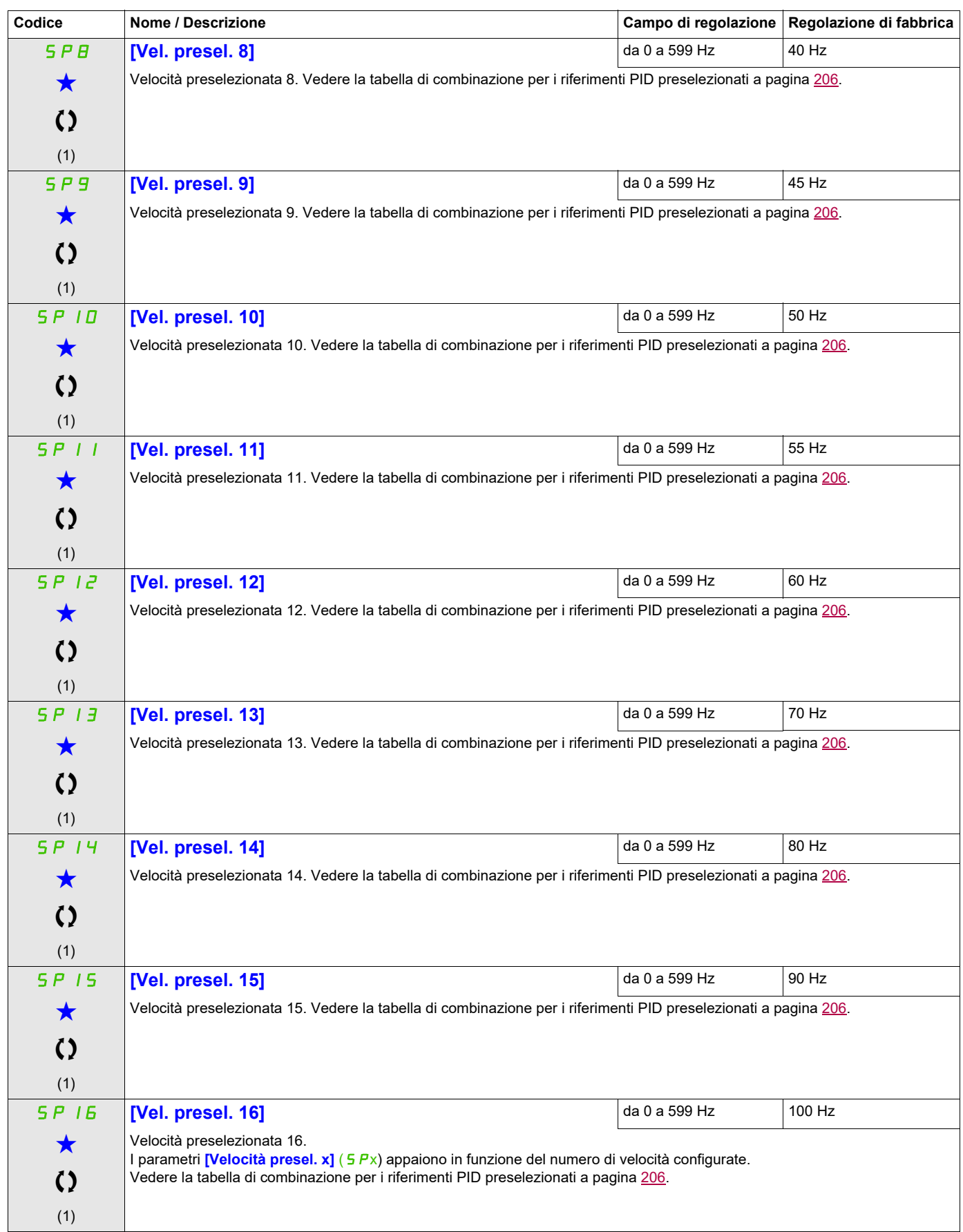

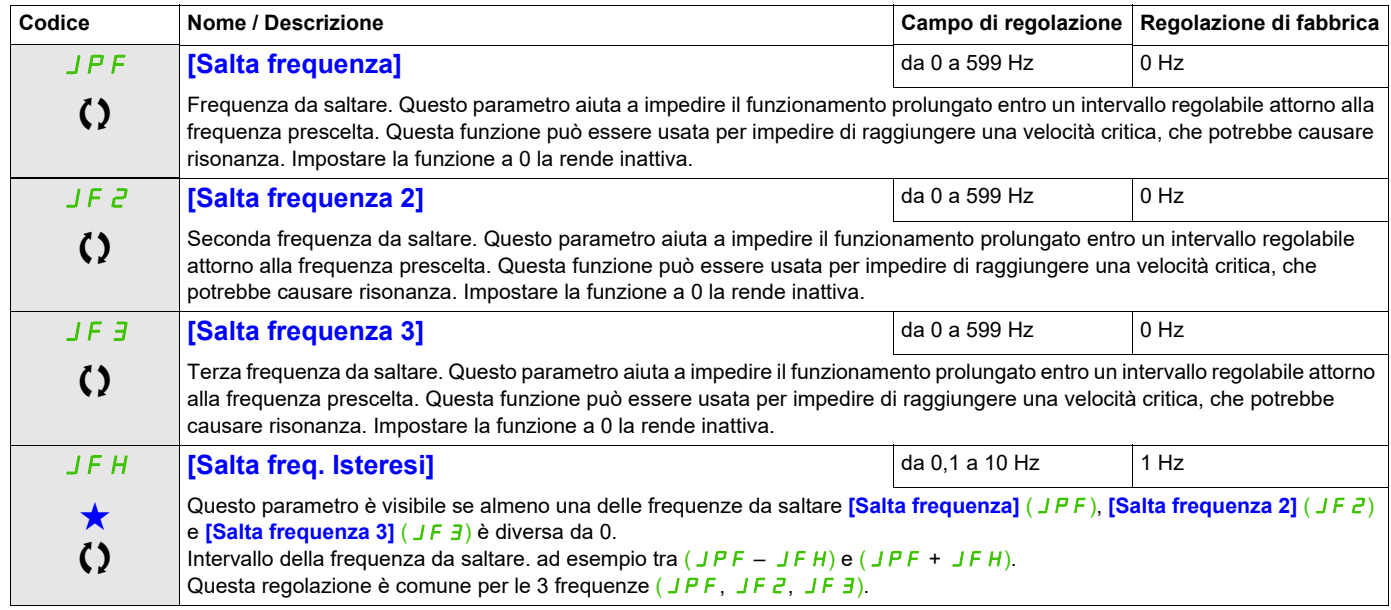

(1) Si può accedere al parametro anche nel menu **[REGOLAZIONI]**(5 E E -)..

Questi parametri appaiono solo se la funzione corrispondente è stata selezionata in un altro menu, Quando i parametri sono a kara accessibili e regolabili anche dall'interno del menu di configurazione della funzione corri riportata in questi menu, nelle pagine indicate, per agevolare la programmazione.

# **+/- VELOCITÀ**

Sono disponibili due tipi di operazioni:

• **Uso di tasti ad azione singola:** Sono richiesti due ingressi logici, oltre alla direzione (o alle direzioni) di funzionamento.

L'ingresso assegnato al comando "+ velocità" aumenta la velocità, quello assegnato al comando "- velocità" diminuisce la velocità.

• **Uso di tasti ad azione doppia:**È richiesto un solo ingresso logico assegnato a "+ velocità".

+/- velocità con tasti a doppia pressione:

Descrizione: Un tasto premuto due volte (2 passaggi) per ogni direzione di rotazione. Un contatto si chiude ogni volta che viene premuto il tasto.

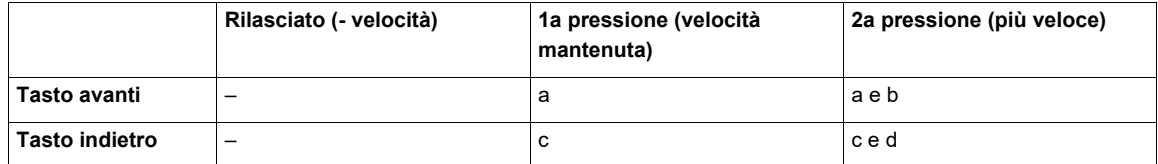

Esempio di cablaggio:

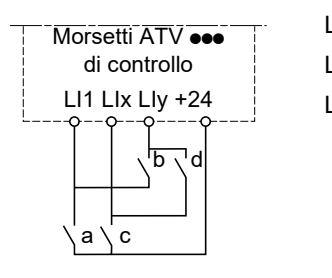

LI1: Avanti LIx: Indietro LIy: + velocità

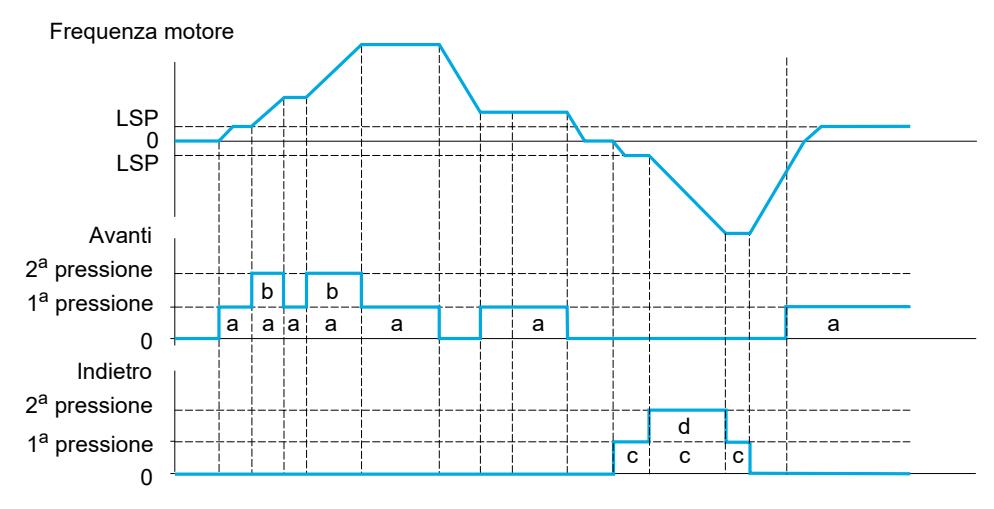

Non utilizzare questa tipologia di +/- velocità con un controllo a 3 fili.

Qualsiasi sia il tipo di operazione selezionato, la velocità massima è quella regolata attraverso **[Alta velocità]**  $(H 5 P)$  (vedere pagina [87](#page-86-0)).

#### **Nota:**

Se il riferimento viene commutato tramite **[Commutazione rif. 2]** ( $r \in \mathbb{C}$ ) (vedere pagina [155](#page-154-0)) da un canale di riferimento a un altro canale di riferimento tramite "+/- velocità", il valore di riferimento **[Frequenza uscita]** (rFr) (dopo la rampa) può essere copiato contemporaneamente attraverso il parametro **[Copia canale 1 -**  $\rightarrow$  2] ( $\Gamma$   $\sigma$  P) (vedere pagina [156](#page-155-0)).

Se il riferimento viene commutato attraverso *[Commutazione rif. 2]* ( $r \in \mathcal{L}$ ) (vedere pagina [155\)](#page-154-0) da un canale di riferimento a un altro canale di riferimento tramite "+/- velocità", il valore del riferimento **[Frequenza uscita]**  $(rF r)$  (dopo la rampa) viene copiato contemporaneamente.

Ciò aiuta a prevenire che la velocità venga azzerata erroneamente quando si verifica la commutazione.

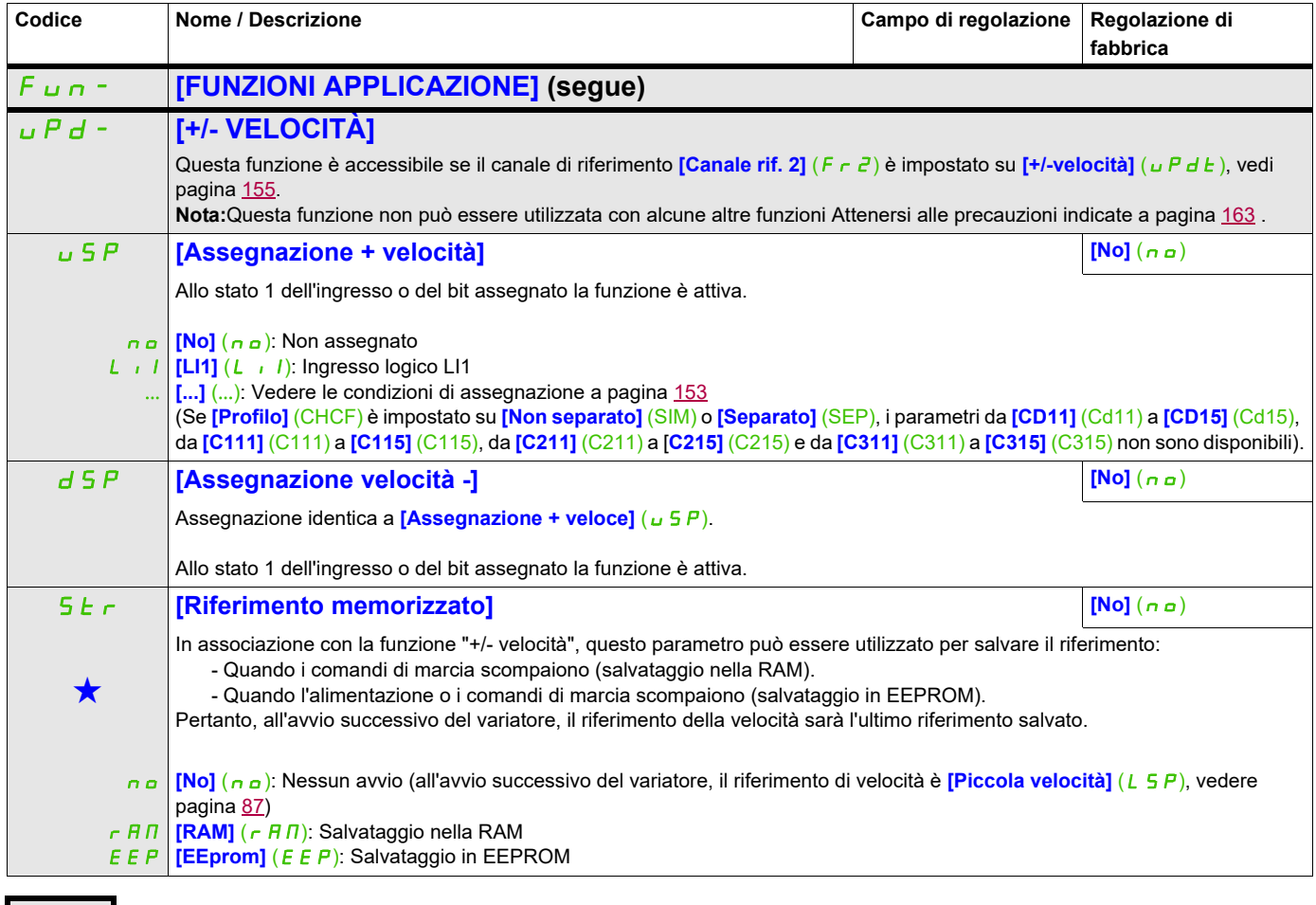

Questi parametri appaiono solo se la funzione corrispondente è stata selezionata in un altro menu, Quando i parametri sono<br>accessibili e regolabili anche dall'interno del menu di configurazione della funzione corrisponden riportata in questi menu, nelle pagine indicate, per agevolare la programmazione.

# **+/- VELOCITÀ INTORNO A UN RIFERIMENTO**

Il riferimento è dato da *[Canale rif. 1]* (F r 1) o *[Canale rif. 1B]* (F r 1b) con le funzione

sommatore/sottrazione/moltiplicatore e le velocità preselezionate, quando rilevanti (vedi lo schema a pagina [147\)](#page-146-0). Per essere più chiari, chiameremo questo riferimento A. L'azione dei tasti + velocità e - velocità possono essere regolati come percentuale di questo riferimento A. All'arresto, il riferimento (A +/- velocità) non viene memorizzato, quindi il variatore si riavvierà unicamente con il riferimento A+.

Il riferimento massimo totale è limitato da *[Alta velocità]* (H 5 P) e il riferimento minimo da **[Piccola velocità]** (LSP), vedere pagina [87.](#page-86-0)

Esempio di controllo a due fili:

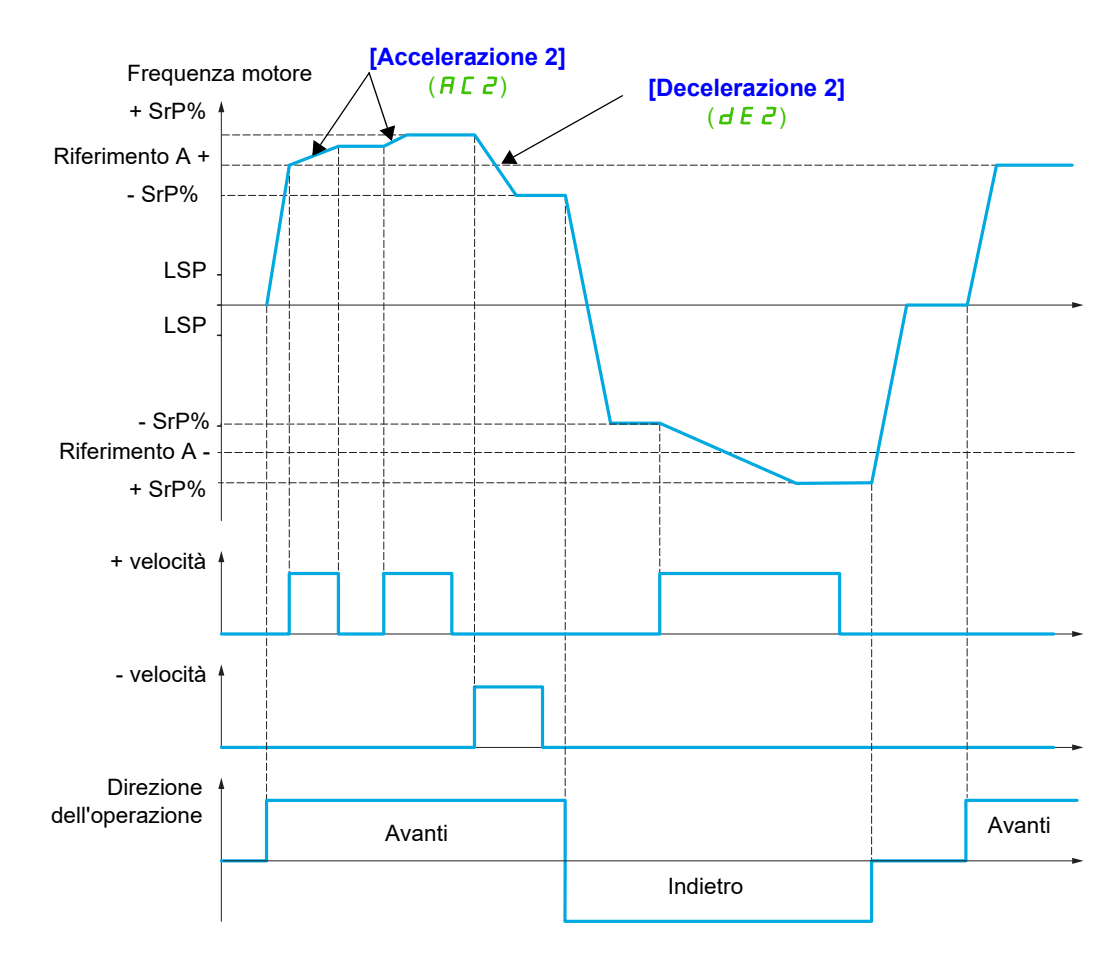

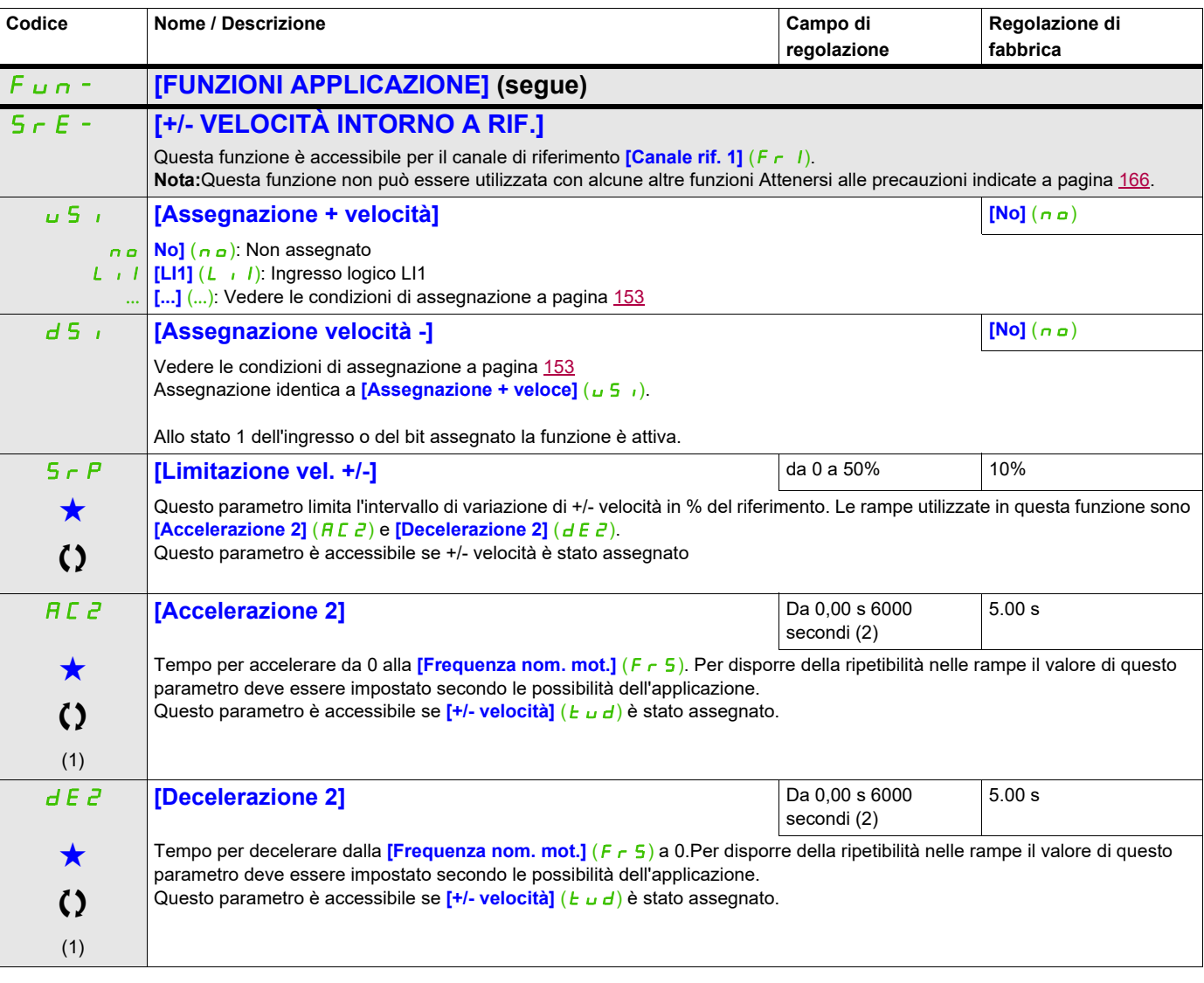

(1) Si può accedere al parametro anche nel menu **[REGOLAZIONI]** (SEt-). (2) Varia da 0,01 a 99,99 s, da 0,1 a 999,9 s o da 1 a 6.000 s in base a **[Incremento rampa]** ( $\overline{10}$ , pagina 170.

Questi parametri appaiono solo se la funzione corrispondente è stata selezionata in un altro menu, Quando i parametri sono<br>accessibili e regolabili anche dall'interno del menu di configurazione della funzione corrisponden riportata in questi menu, nelle pagine indicate, per agevolare la programmazione.

# **MEMORIZZAZIONE RIFERIMENTO**

Salvataggio di un riferimento di velocità utilizzando un comando di ingresso logico che dura più di 0,1 secondo.

- Questa funzione viene utilizzato per controllare la velocità di vari variatori utilizzando alternativamente un singolo riferimento analogico e un ingresso logico in ciascun variatore.
- È anche utilizzato per confermare un riferimento di linea (bus di comunicazione o rete) su vari variatori attraverso un ingresso logico. Permette di sincronizzare i movimenti eliminando le variazioni quando viene regolato il riferimento.
- Il riferimento viene acquisito 100 ms dopo il fronte ascendente della richiesta. Il nuovo riferimento viene acquisito solo a seguito di una nuova richiesta.

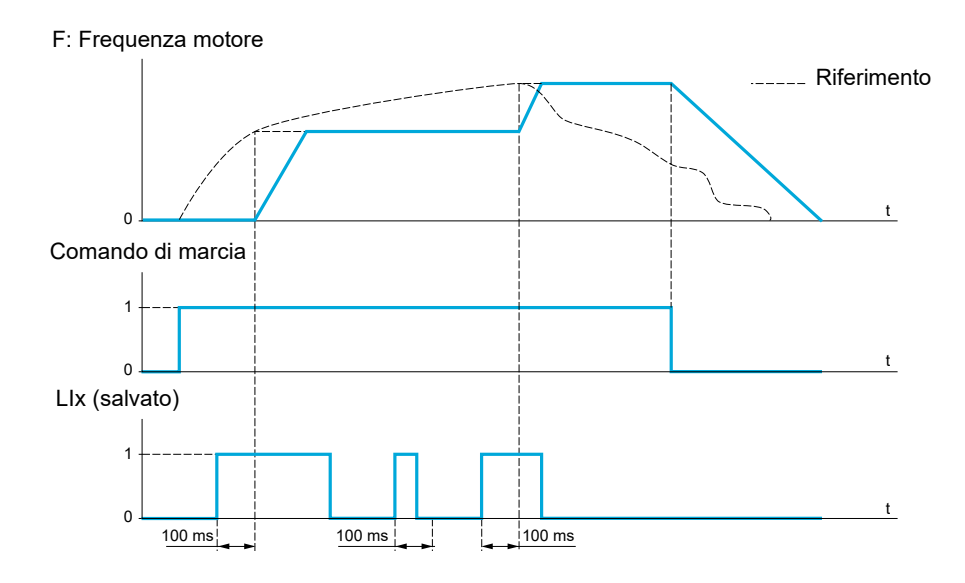

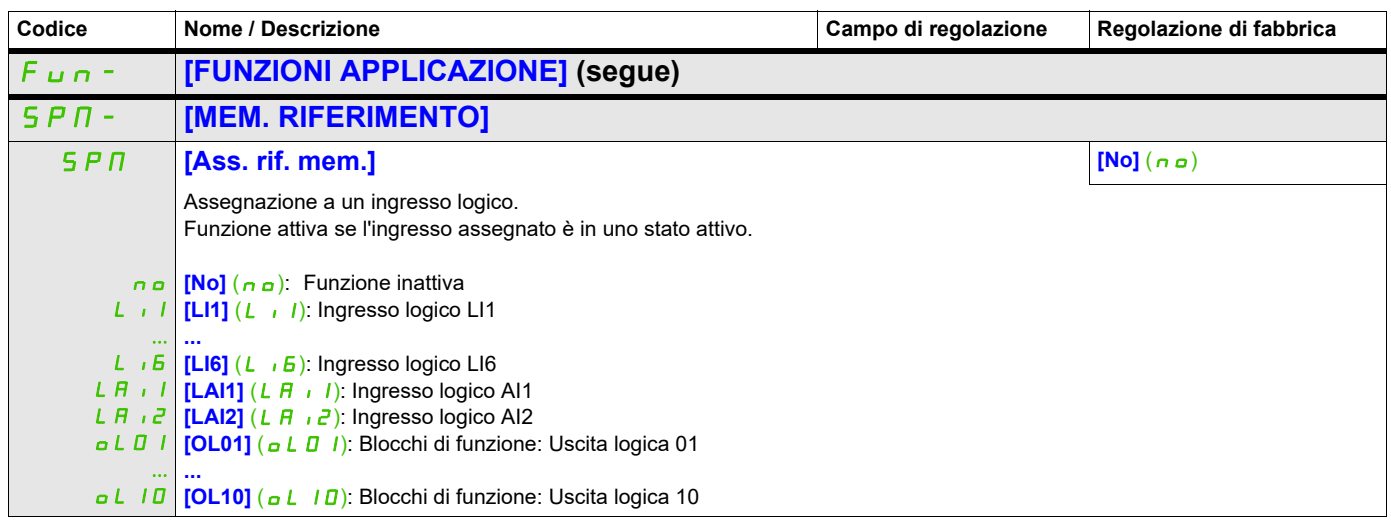

# **FLUSSAGGIO TRAMITE INGRESSO LOGICO**

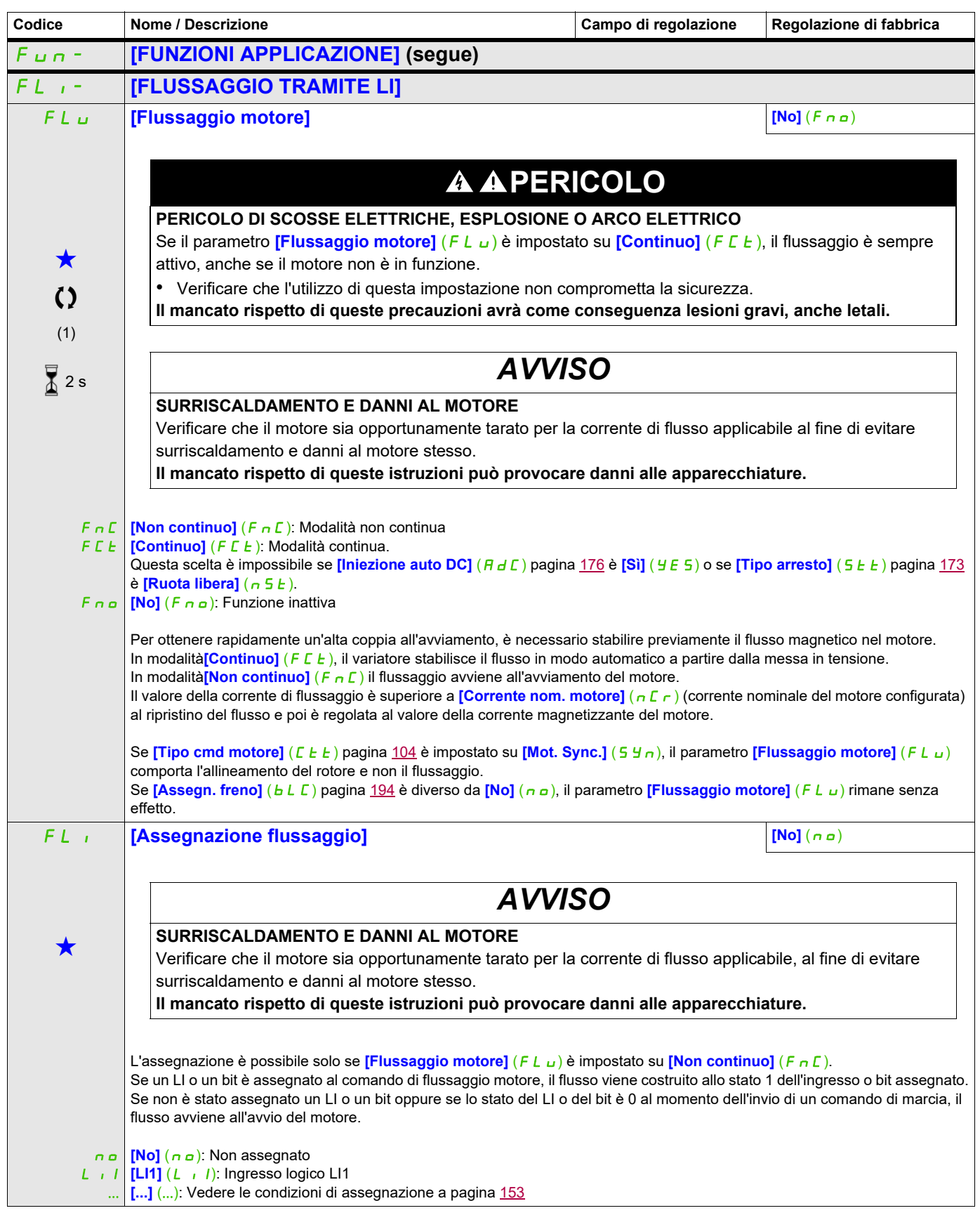

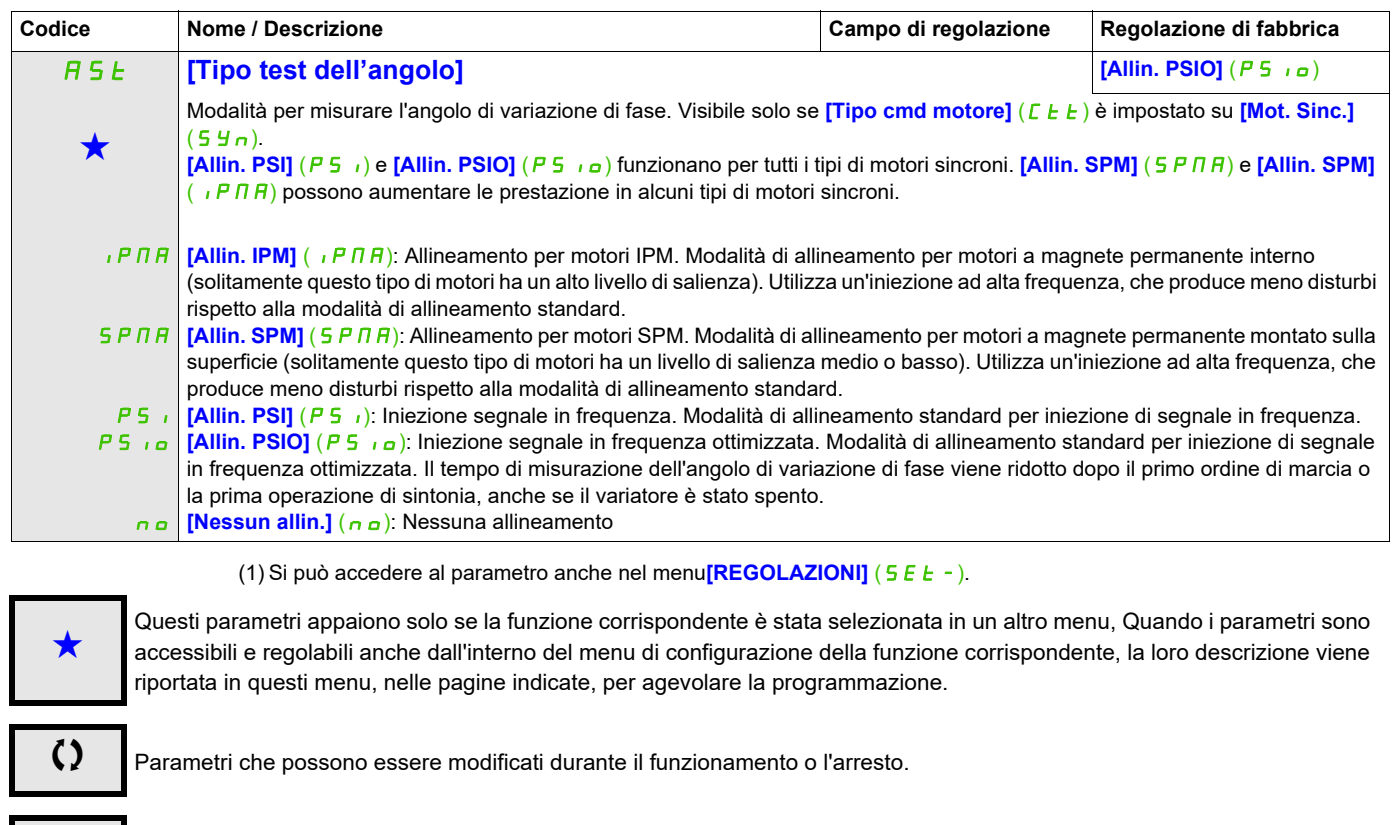

 $\overline{2}$  2 s Per modificare il valore di questo parametro premere il tasto ENT per 2 secondi.

# **CONTROLLO LOGICO FRENO**

Utilizzato dal variatore per controllare un freno elettromagnetico, per applicazioni di sollevamento orizzontale e verticale e per macchine non bilanciate.

#### **Principio:**

- Movimento di sollevamento verticale

Mantenere la coppia del motore nella direzione in cui il variatore sostiene il carico durante l'apertura e la chiusura del freno per poter mantenere il carico, avviarsi rapidamente quando il freno viene rilasciato e fermarsi rapidamente quando il freno viene azionato.

- Movimento orizzontale:

Sincronizzare il rilascio del freno con la formazione della coppia all'avvio e attivare il freno alla velocità zero all'arresto per prevenire i sobbalzi.

#### **Istruzioni per il comando logico del freno per un'applicazione di sollevamento verticale:**

# **AVVERTENZA**

### **FUNZIONAMENTO IMPREVISTO DELL'APPARECHIATURA**

Verificare che le impostazioni selezionate non comportino la perdita di controllo del carico in sollevamento. **Verificare che i movimenti senza effetto frenante non possano causare lesioni o danni alle apparecchiature.**

**[Impulso ap. freno]**  $(b \cdot P)$ : **[Si]** (YE 5). Verificare che la direzione della rotazione FW corrisponda al sollevamento del carico.

Per applicazioni nelle quali il carico in discesa è molto differente dal carico in sollevamento, impostare  $\overline{b}$  IP = 2 Ibr (ad esempio, per sollevamenti sempre in presenza di carico e discese sempre con assenza di carico).

• Corrente di rilascio del freno **[apert. freno avanti]** (Ibr) e **[apert. freno indietro]** (Ird) se**[Impulso freno]**  $(b \cdot P) = 2 \cdot (b \cdot r)$ : Regolare la corrente di apertura del freno alla corrente nominale indicata sul motore.

Durante i test, regolare la corrente di apertura del freno in modo da mantenere il carico agevolmente. • Tempo di accelerazione: Per le applicazioni di sollevamento, si consiglia di regolare le rampe di

accelerazione a più di 0,5 secondi. Verificare che il variatore non superi i limiti di corrente. La stessa raccomandazione è applicabile alla decelerazione.

Avviso: Per i movimenti di sollevamento è necessario utilizzare una resistenza di frenatura.

- **[Tempo apert. freno]** ( $b \rightharpoonup b$ : Regolare secondo il tipo di freno È il tempo che il freno meccanico impiega ad aprirsi.
- **[Frequenza apertura freno]** (bIr), solo in modalità anello aperto: Lasciare su **[Auto]** (AUtO), regolare se necessario.
- **[Freq. chiusura freno]**  $(b E_n)$ : Lasciare su **[Auto]**  $(B \cup E_n)$ , regolare se necessario.
- **[Tempo chiusura freno]** (*b E L*): Regolare secondo il tipo di freno È il tempo che il freno meccanico impiega a chiudersi

#### **Regolazioni del controllo del freno logico raccomandate per un'applicazione di sollevamento orizzontale:**

- **[Impulso ap. freno]**  $(b \t P)$ : No
- Corrente apertura freno  $(1b\tau)$ : Regolata a 0.
- **[Tempo apert. freno]** (b  $\vdash$  E): Regolare secondo il tipo di freno È il tempo che il freno meccanico impiega ad aprirsi.
- **[Frequenza chiusura freno]**  $(b E_n)$ , solo in modalità anello aperto: Lasciare su **[Auto]**  $(B \cup E_n)$ , regolare se necessario.
- **[Tempo chiusura freno]** (b E L): Regolare secondo il tipo di freno È il tempo che il freno meccanico impiega a chiudersi

#### **Controllo logico freno, movimento orizzontale in modalità anello aperto**

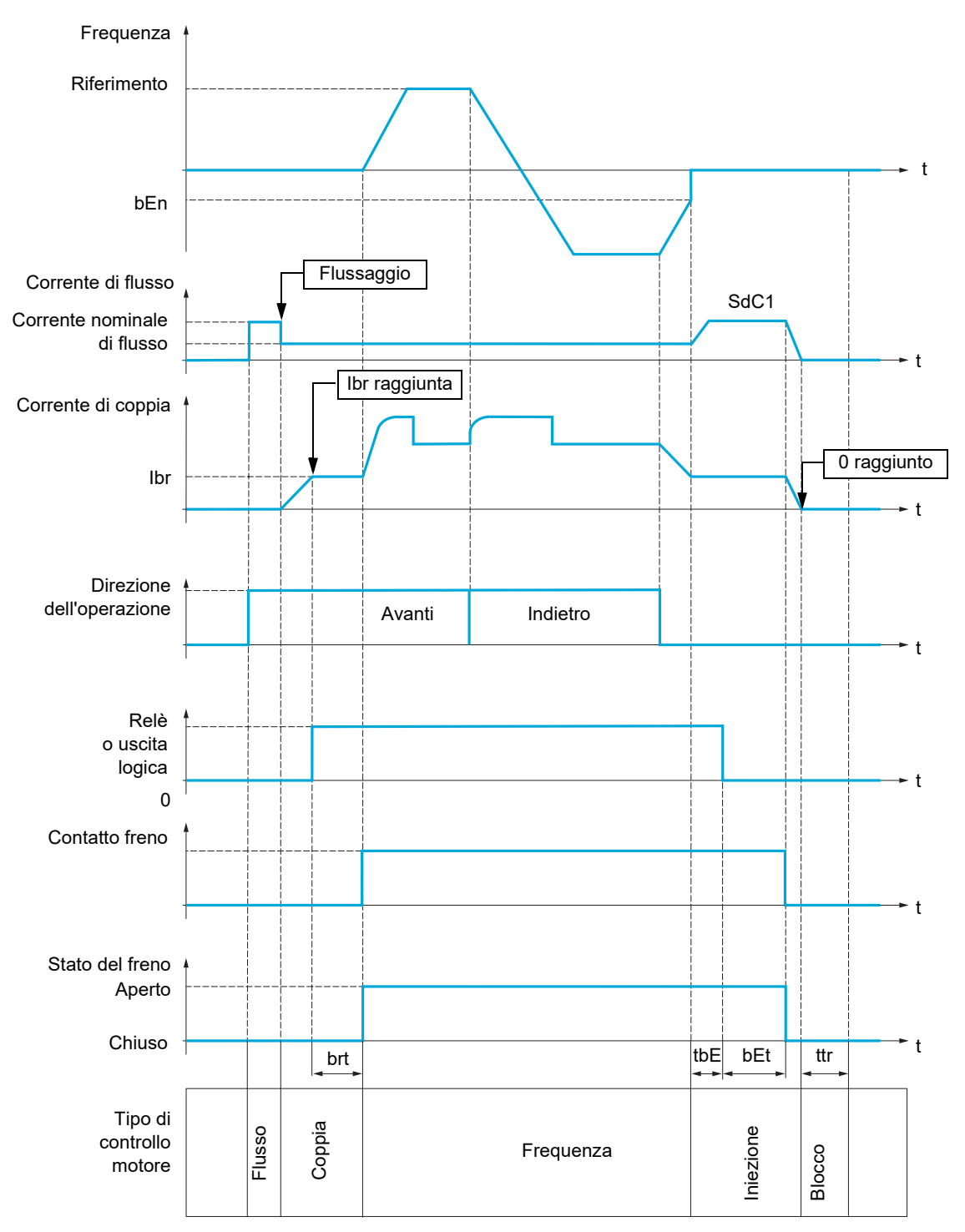

#### Tasto:

- (**b**En): **[Freq. chiusura freno]**
- (**bEE**): **[Tempo chiusura freno]**
- (brt) **[Tempo apert. freno]**
- (ibr): [Chiusura freno avanti]
- (SdC1): **[Iniez. DC auto 1]**
- (*E b E*): [Ritardo chiusura freno]
- (*t t r*): **[Tempo riavviam.]**

#### **Controllo logico freno, movimento verticale in modalità anello aperto**

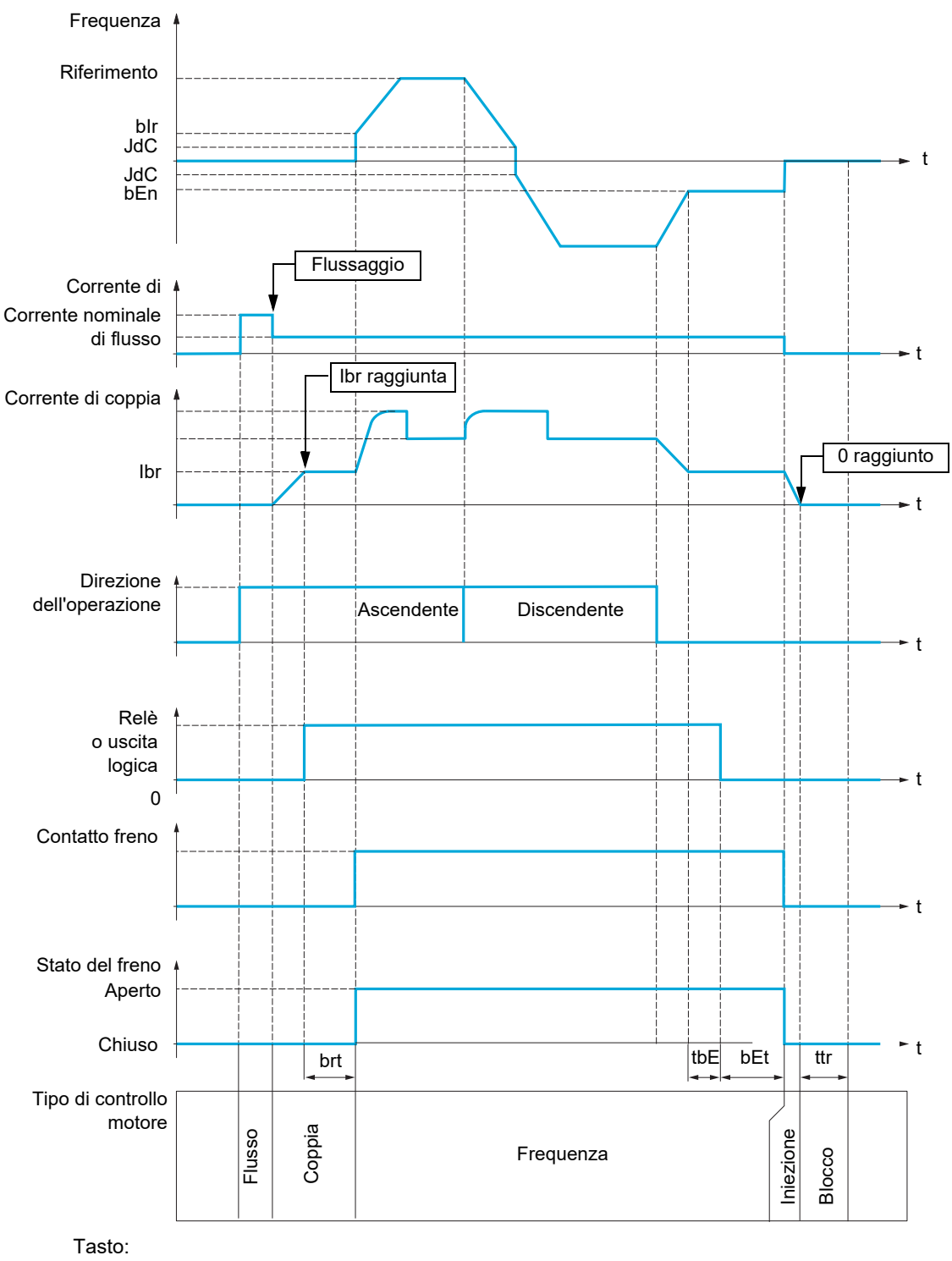

- (bEn): **[Freq. chiusura freno]**
- ( $b \in E$ ): [Tempo chiusura freno]
- (bIr): **[Freq. apert. freno]**
- $(b \rvert b)$ : **[Tempo apert. freno]**
- (Ibr): [Chiusura freno avanti]
- (JdC): **[Salto all'inversione]**
- (*E b E*): **[Ritardo chiusura freno]**
- (*t t r*): **[Tempo riavviam.]**

<span id="page-193-2"></span><span id="page-193-1"></span><span id="page-193-0"></span>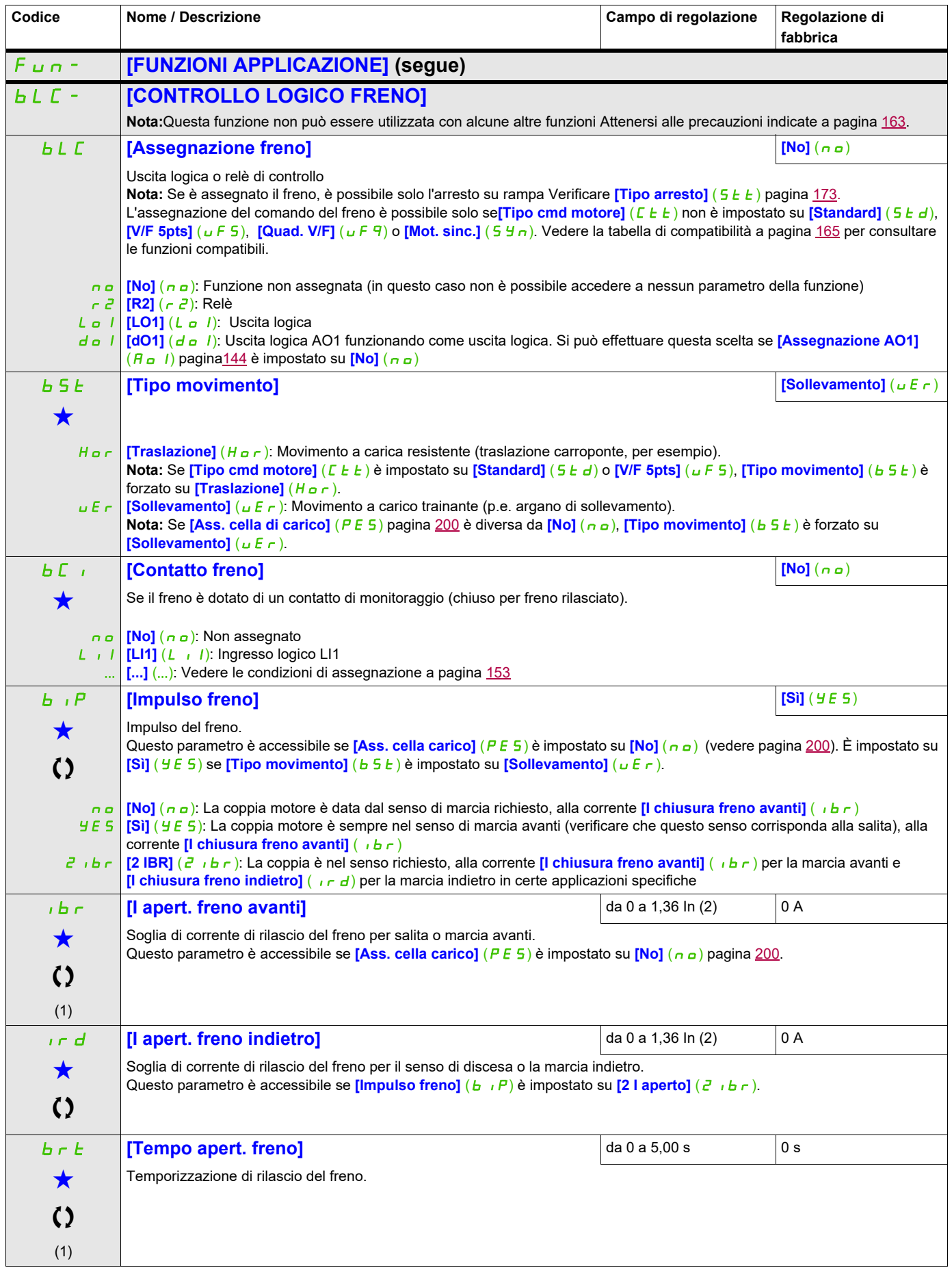

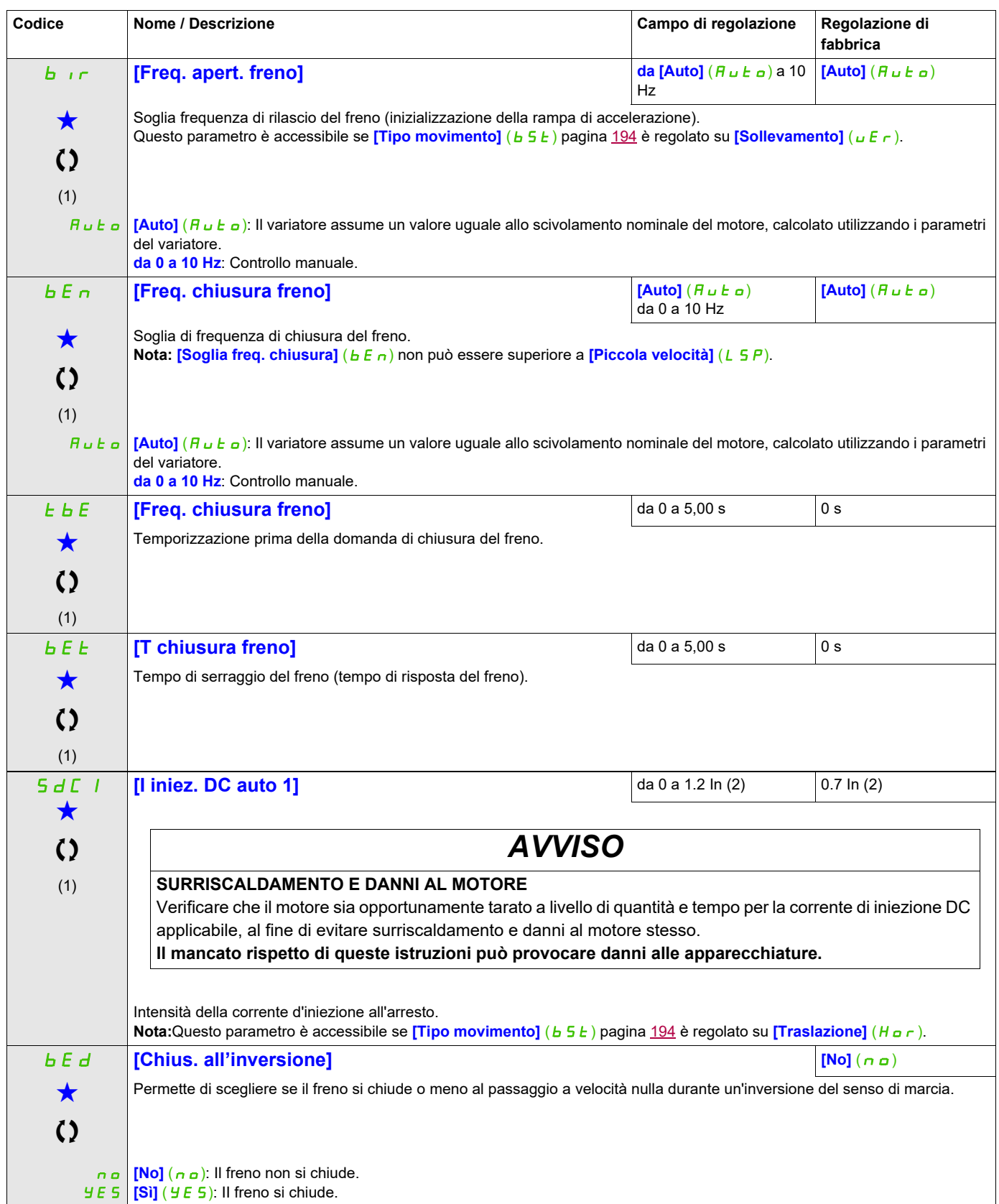

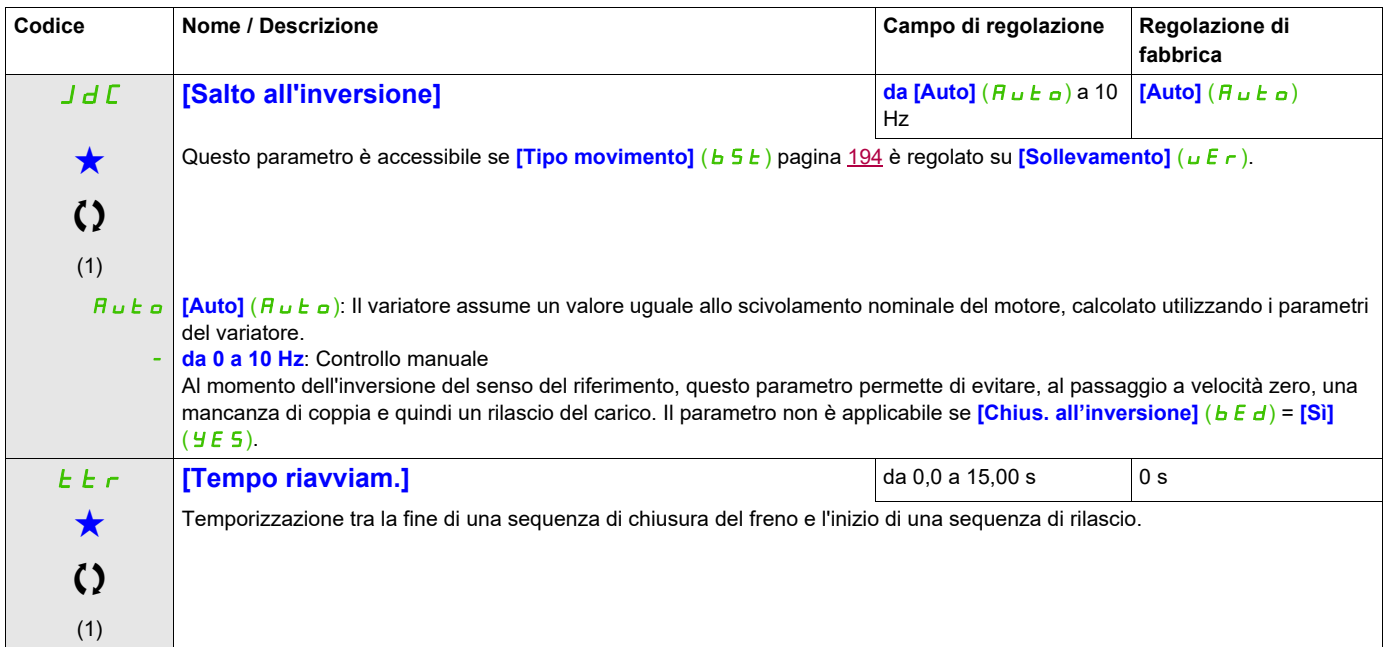

(1) Si può accedere al parametro anche nel menu **[REGOLAZIONI]** (5 E  $t -$ ).

(2) In corrisponde alla corrente nominale del variatore indicata nel manuale di installazione e nei dati della targa del variatore.

Questi parametri appaiono solo se la funzione corrispondente è stata selezionata in un altro menu, Quando i parametri sono a kara accessibili e regolabili anche dall'interno del menu di configurazione della funzione corri riportata in questi menu, nelle pagine indicate, per agevolare la programmazione.

# **Parametri "expert" del controllo logico del freno**

I seguenti parametri della sequenza logica del freno sono accessibili solo in modalità expert.

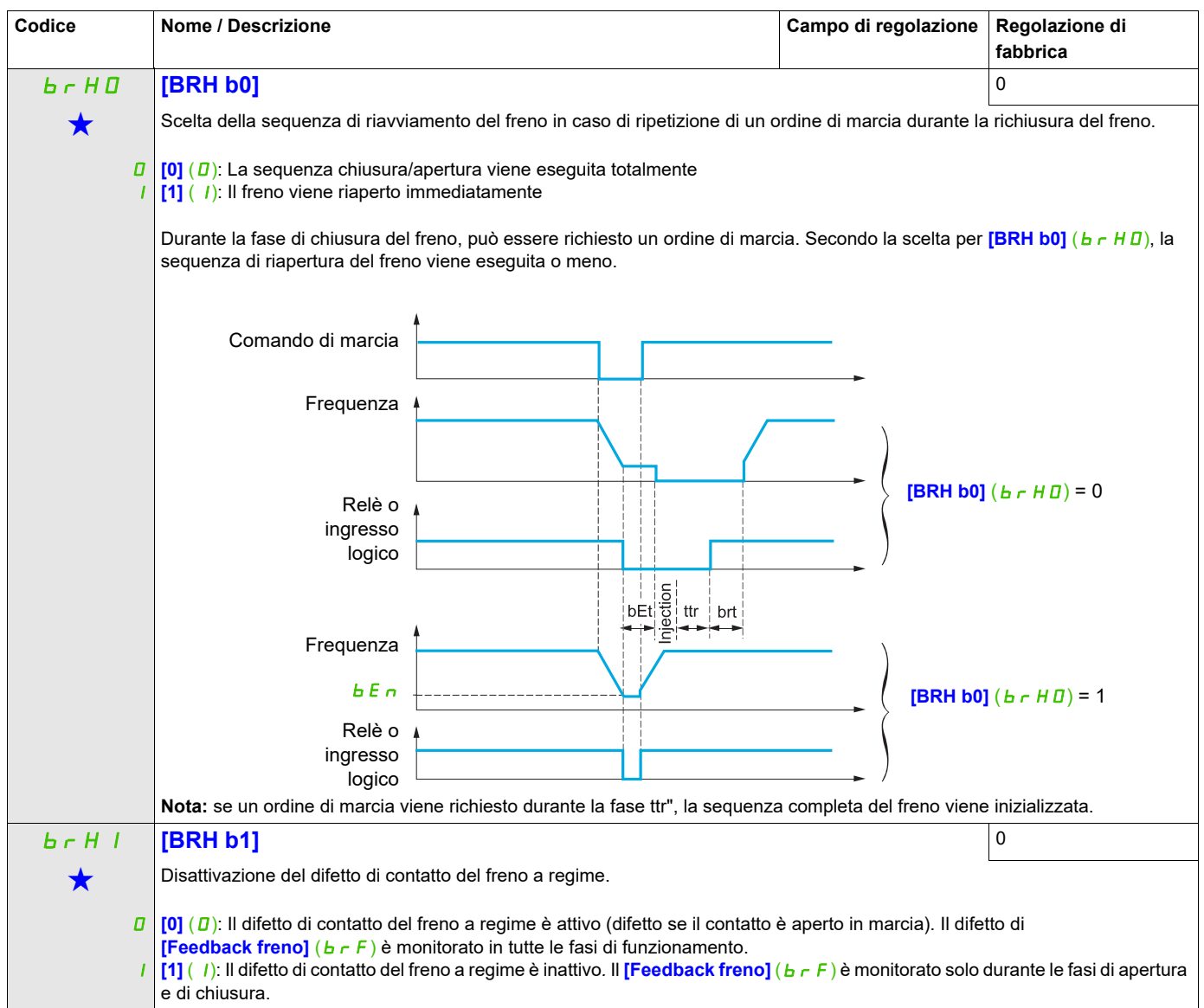

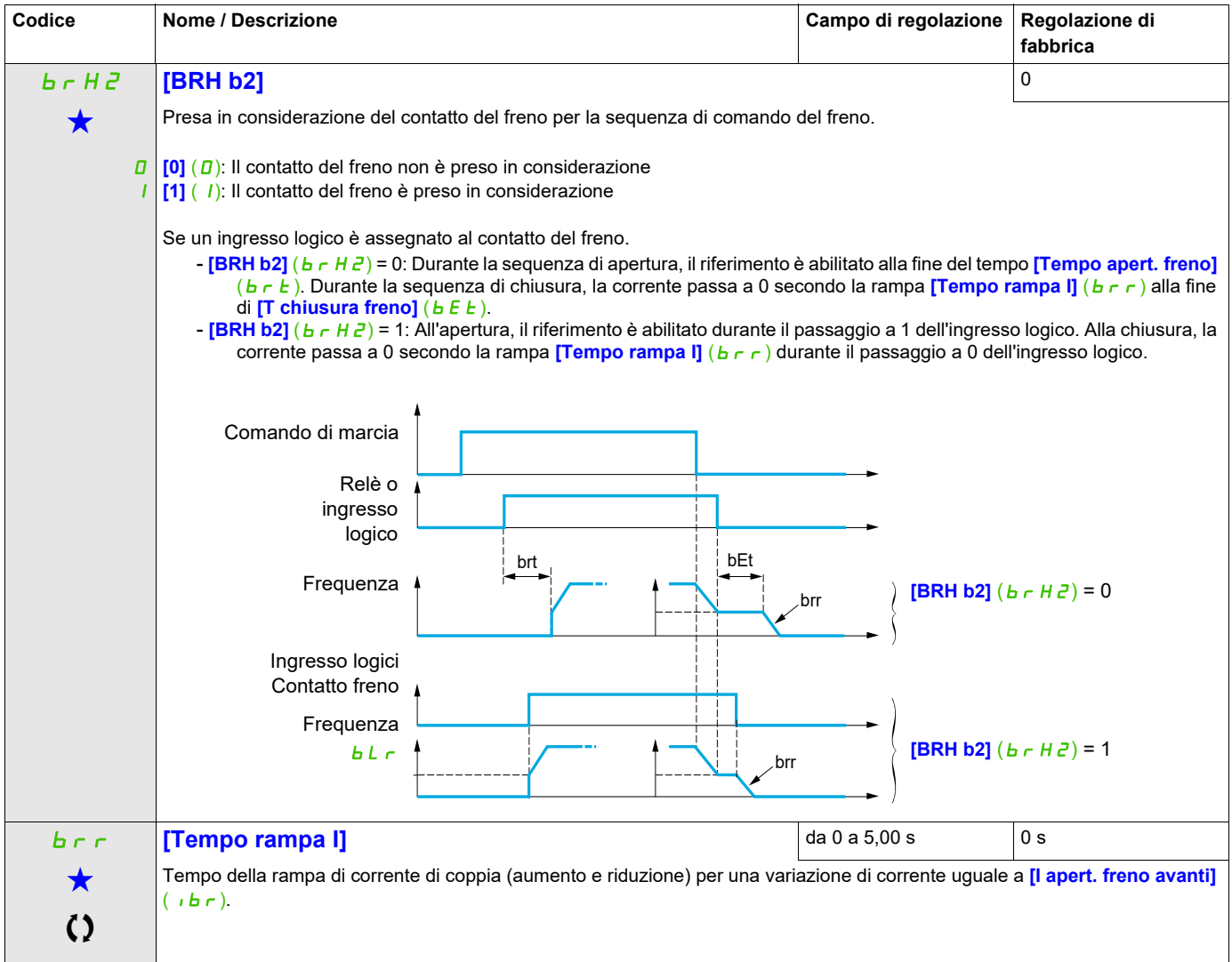

Questi parametri appaiono solo se la funzione corrispondente è stata selezionata in un altro menu, Quando i parametri sono a kara accessibili e regolabili anche dall'interno del menu di configurazione della funzione corri riportata in questi menu, nelle pagine indicate, per agevolare la programmazione.

# **MISURA DEL CARICO ESTERNO**

#### **Misurazione del carico**

Questa funzione utilizza le informazioni fornite da un sensore di carico per adattare la corrente **[I apert. freno avanti]** ( $\overline{I}$ b  $\overline{C}$ ) della funzione **[CONTROLLO LOGICO FRENO]** (b L  $\overline{C}$ -). Il segnale del sensore di carico può essere assegnato a un ingresso analogico (solitamente un segnale 4 - 20 mA) o all'ingresso-pulse, secondo il tipo di sensore di carico.

### **Esempio: Misura del peso totale di un argano di sollevamento e del suo carico**

La corrente *[I apert. freno avanti]* ( $|I|$ b  $\tau$ ) viene adattata secondo la curva seguente.

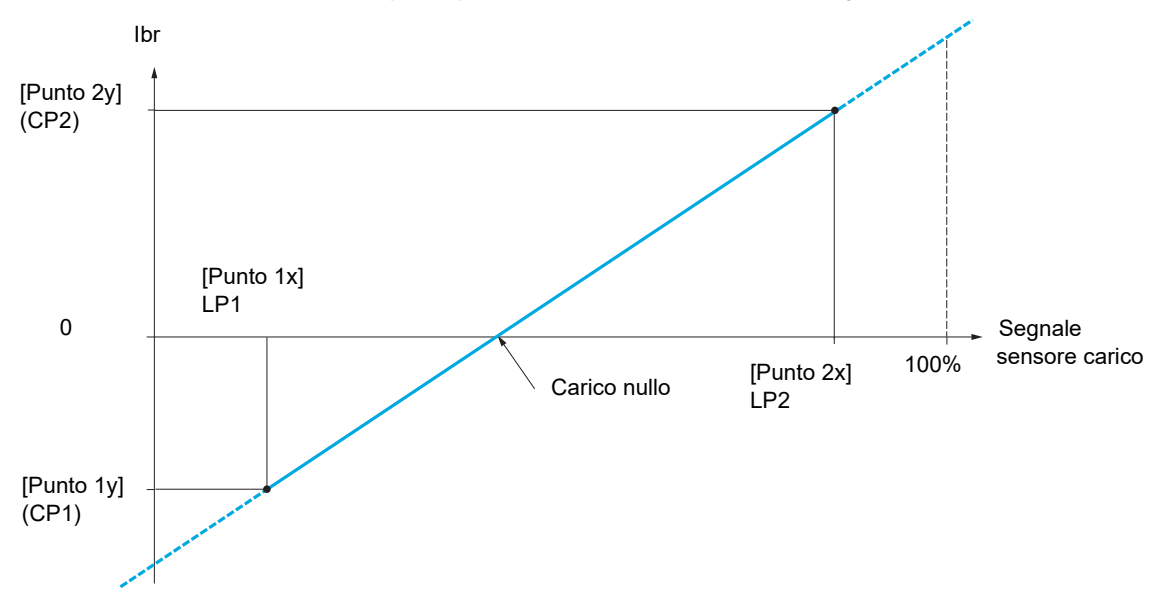

<span id="page-199-0"></span>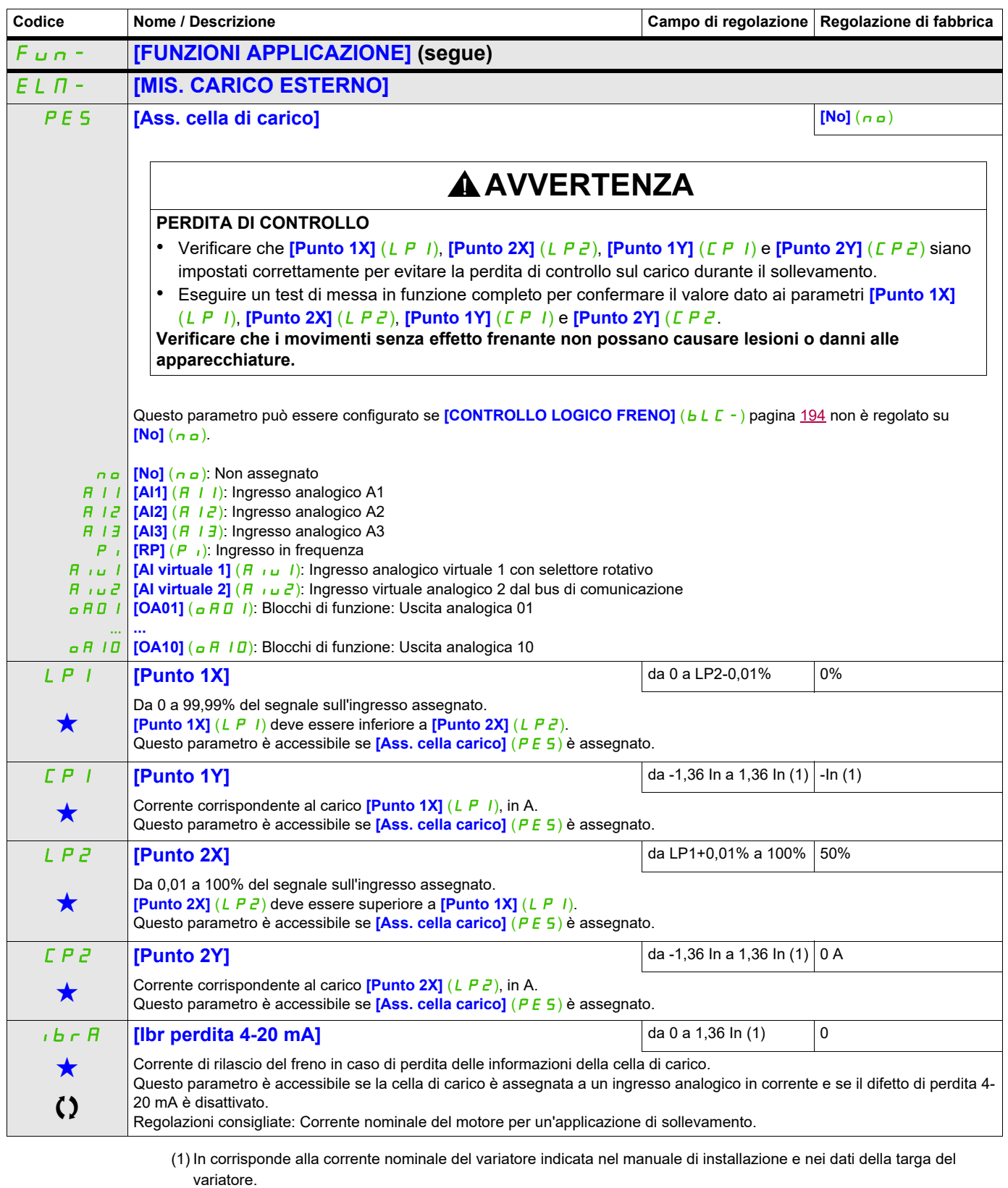

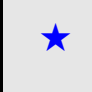

Questi parametri appaiono solo se la funzione corrispondente è stata selezionata in un altro menu, Quando i parametri sono<br>accessibili e regolabili anche dall'interno del menu di configurazione della funzione corrisponden riportata in questi menu, nelle pagine indicate, per agevolare la programmazione.

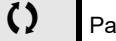

# **SOLLEVAMENTO ALTA VELOCITÀ**

Questa funzione può essere utilizzata per ottimizzare i tempi ciclici dei movimenti di sollevamento con carico nullo o leggero. Autorizza il funzionamento a "potenza costante" per poter raggiungere una velocità maggiore della velocità nominale senza superare la corrente nominale del motore.

La velocità rimane limitata dal parametro *[Alta velocità]* (H 5 P) pagina [87](#page-86-0).

La funzione agisce sulla limitazione del riferimento della velocità e non sul riferimento.

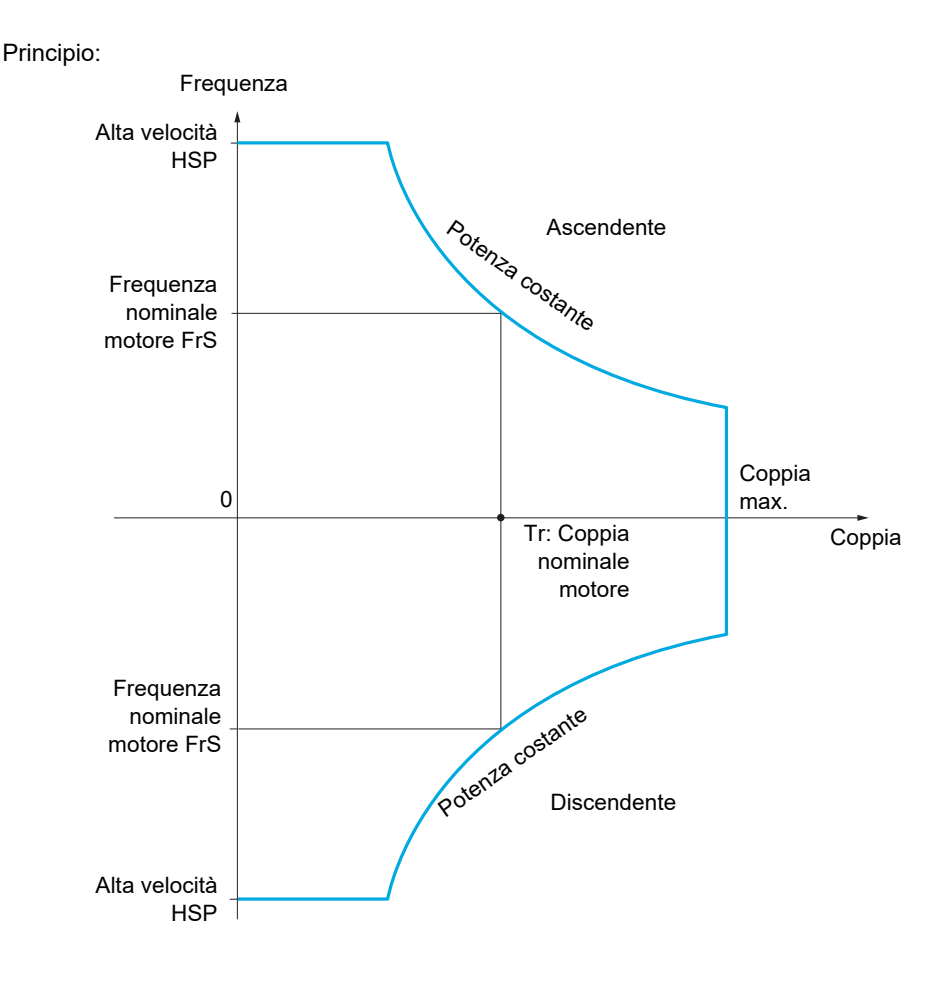

Esistono 2 modalità di funzionamento possibili:

- Modalità di riferimento alla velocità: La velocità massima permessa viene calcolata dal variatore durante una fase di velocità in modo che il variatore possa misurare il carico.
- Modalità di limitazione di corrente: La velocità massima permessa è la velocità che supporta la limitazione di corrente in modalità motore, solo in direzione "ascendente". Per il funzionamento "discendente", il funzionamento avviene in Modalità di riferimento alla velocità.

### <span id="page-201-0"></span>**Modalità di riferimento alla velocità**

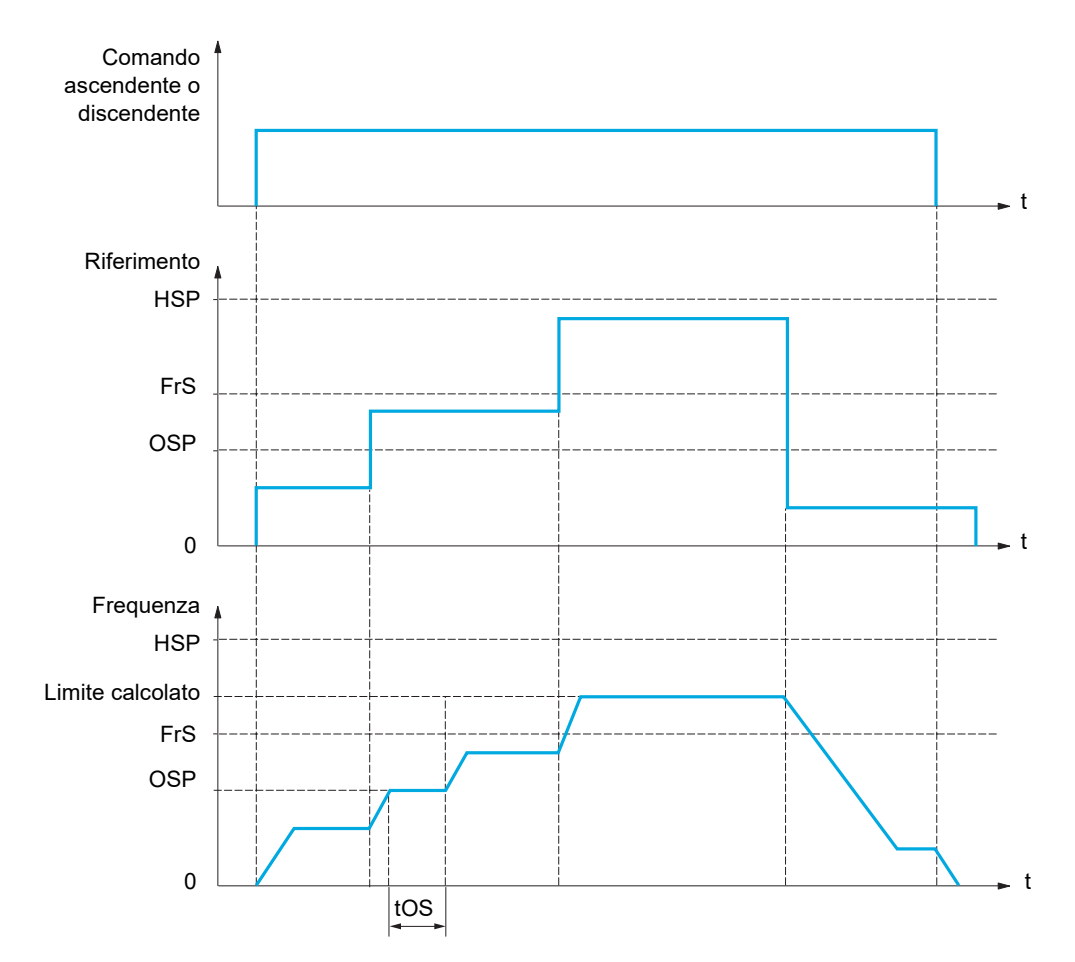

OSP: Fase di velocità regolabile per la misurazione del carico tOS: Tempo di misurazione del calcolo

Vengono utilizzati due parametri per ridurre la velocità calcolata dal variatore, per la fase ascendente e discendente.

#### **Modalità di limitazione di corrente**

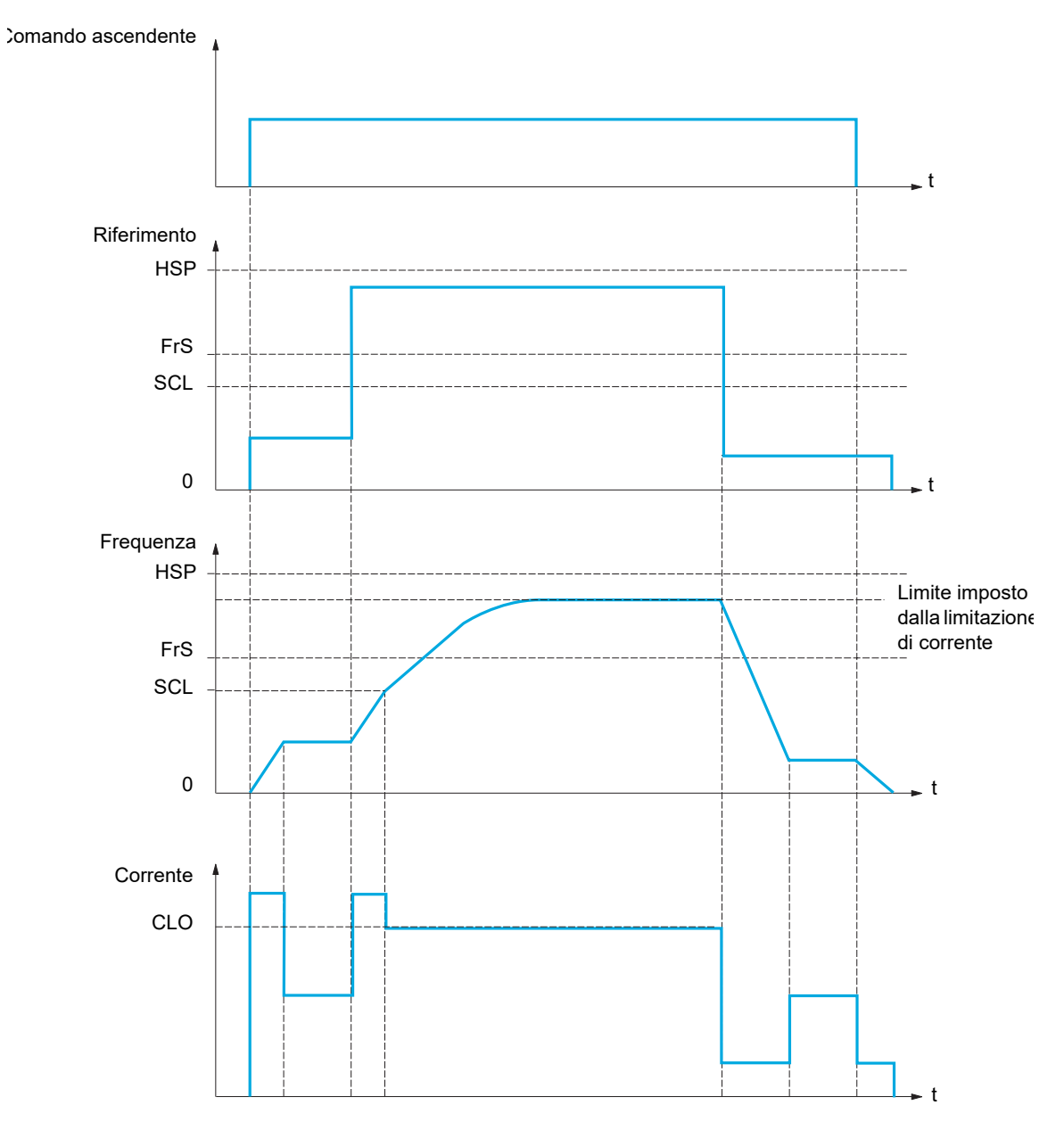

SCL: Soglia di velocità regolabile, sopra la quale si attiva la limitazione di corrente.

CLO: Limitazione di corrente per la funzione di alta velocità

**Nota:** La velocità raggiunta per una corrente specifica si ridurrà nel caso in cui la tensione di rete sia più bassa rispetto alla tensione di rete nominale (sottotensione).

#### **Cavo teso**

La funzione Cavo teso può essere usata per prevenire un avvio ad alta velocità che potrebbe verificarsi se il carico è pronto per il sollevamento ma il cavo è ancora allentato (come illustrato in seguito).

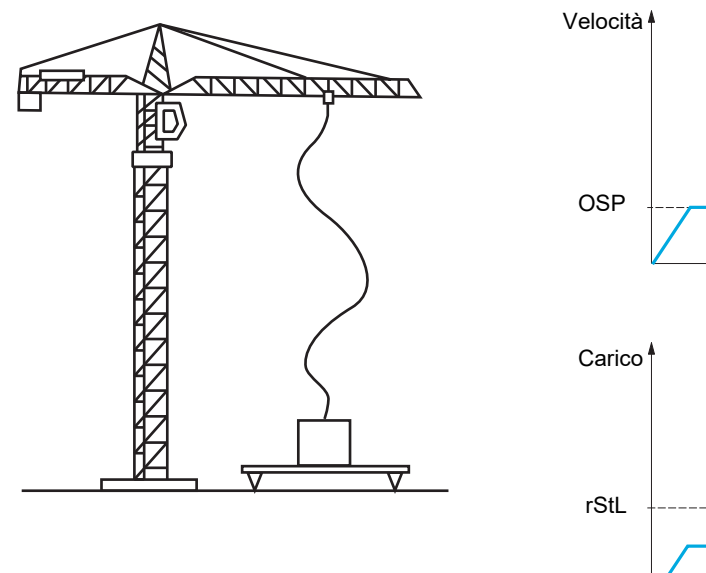

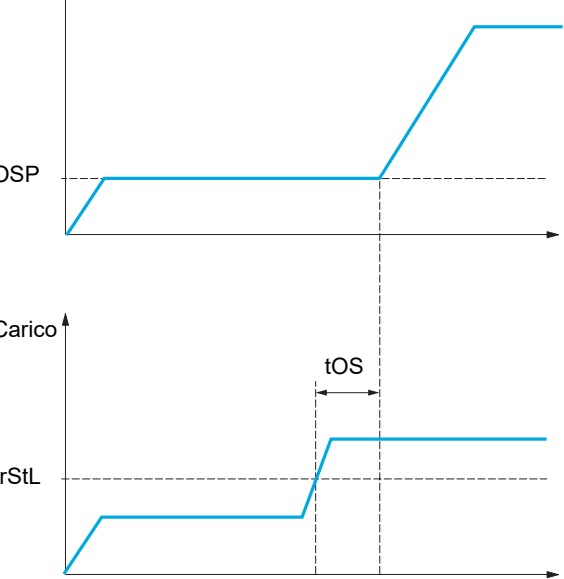

La fase di velocità (parametri OSP) descritti a pagina [202](#page-201-0) viene utilizzata per misurare il carico. Il ciclo di misurazione effettiva non verrà attivato fino a quando il carico raggiunge la soglia regolabile **[Livello coppia cavo teso]**  $(r, S, L)$ , che corrisponde al peso del gancio.

È possibile assegnare un'uscita logica o un relè all'indicazione dello stato di allentamento del cavo nel menu **[CONF. INGRESSI / USCITE]** ( $1 - 0 - 1$ ).

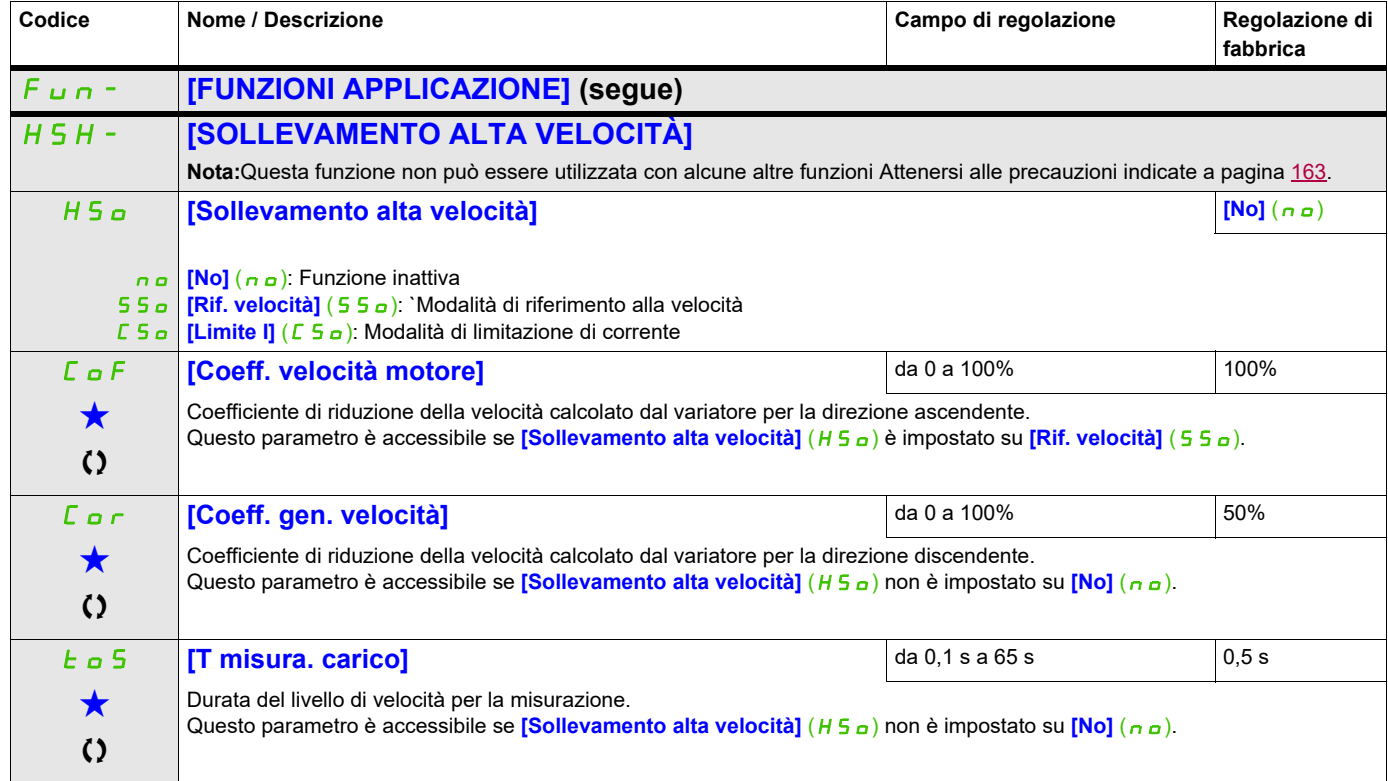

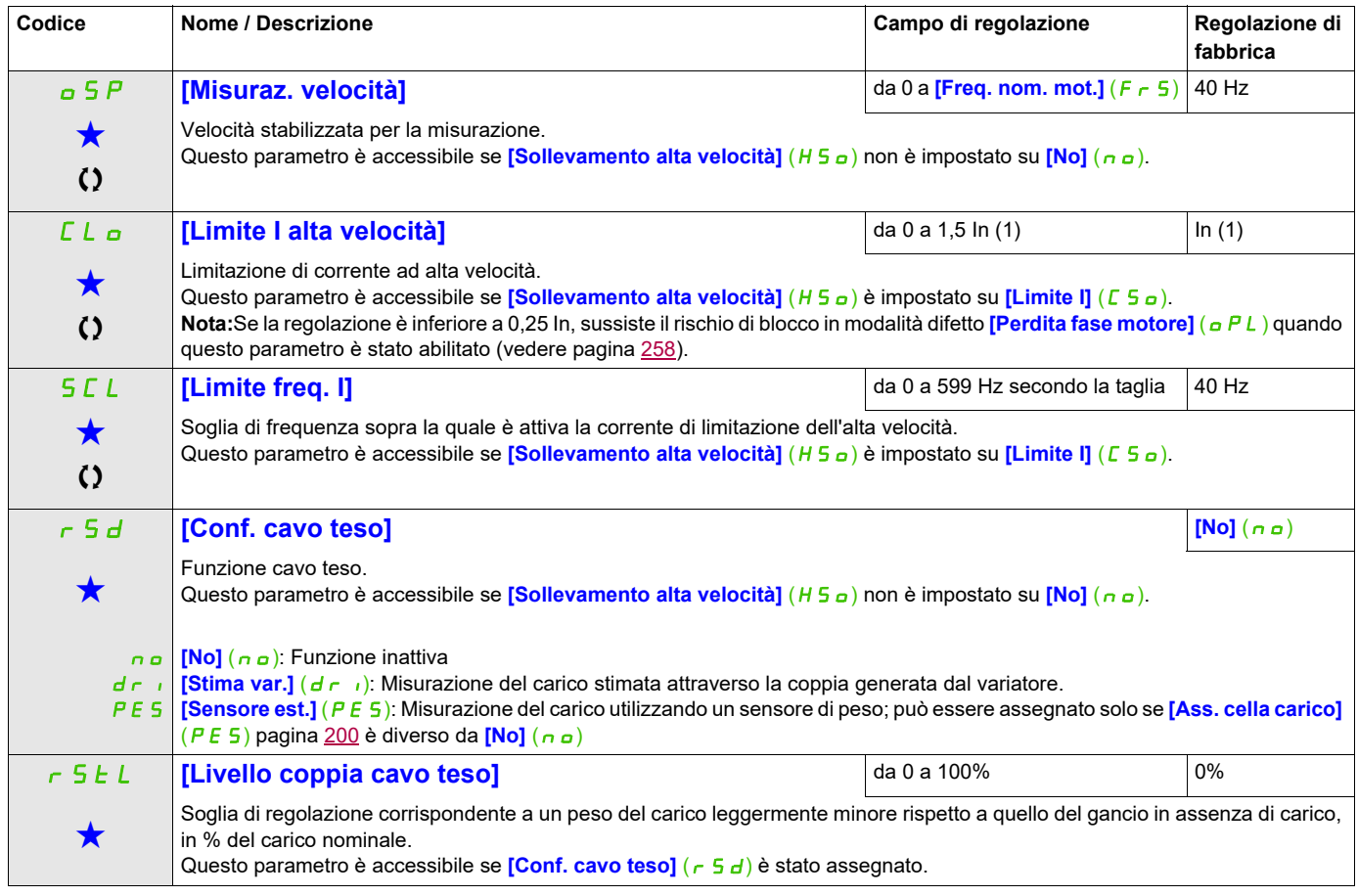

(1) In corrisponde alla corrente nominale del variatore indicata nel manuale di installazione e nei dati della targa del variatore.

Questi parametri appaiono solo se la funzione corrispondente è stata selezionata in un altro menu, Quando i parametri sono a kara accessibili e regolabili anche dall'interno del menu di configurazione della funzione corri riportata in questi menu, nelle pagine indicate, per agevolare la programmazione.

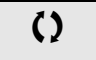

# <span id="page-205-1"></span>**REGOLATORE PID**

**Schema a blocchi**

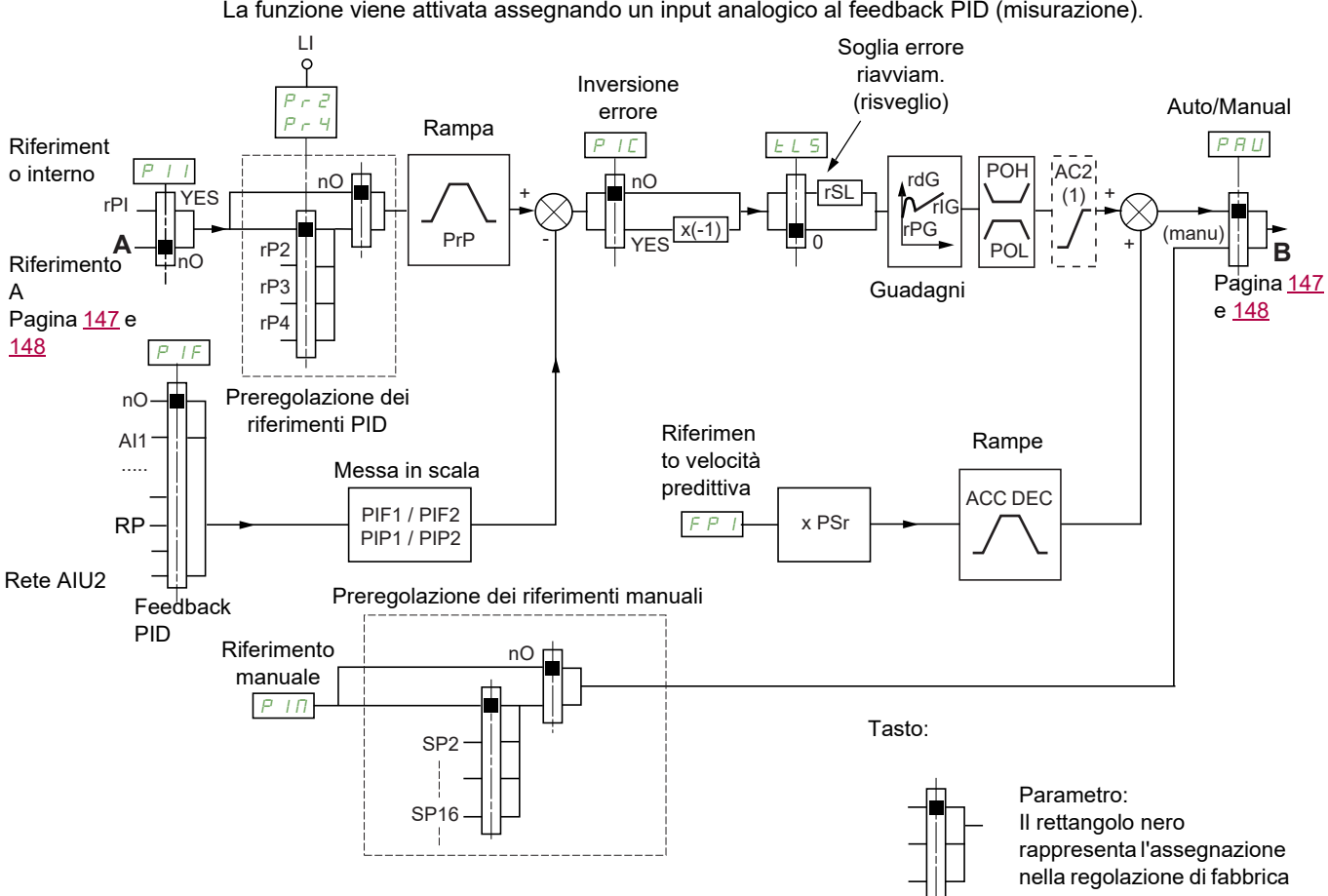

La funzione viene attivata assegnando un input analogico al feedback PID (misurazione).

(1) La rampa AC2 è attiva solo all'avvio della funzione PID e durante i "risvegli" PID.

#### **Feedback PID:**

Il feedback PID deve essere assegnato a uno degli ingressi analogici da AI1 ad AI3 e all'ingresso in frequenza, a seconda dell'eventuale inserimento di schede di estensione.

#### **Riferimento PID:**

Il riferimento PID deve essere assegnato ai seguenti parametri: Riferimenti preselezionati attraverso gli ingressi logici  $(r\vec{P}Z, r\vec{P}Z, r\vec{P}4)$ 

Secondo la configurazione di **[Rif. att. PID interno]** (P<sub>III</sub>) pagina [210:](#page-209-0)

Riferimento interno  $(rP_1)$  o

Riferimento A (**[Canale rif. 1]**  $(F - 1)$  o **[Canale rif. 1B]**  $(F - 1b)$ , vedere pagina [154](#page-153-0)).

#### <span id="page-205-0"></span>**Tabella di combinazione per le preregolazioni dei riferimenti PID:**

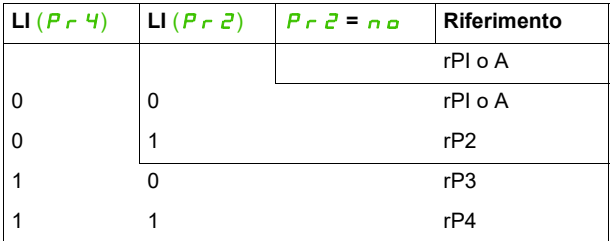

Si può utilizzare un riferimento alla velocità predittiva per inizializzare la velocità al riavvio del processo.

**Messa in scala di feedback e riferimenti:**

- I parametri **[Feedback min. PID]** (P<sub>IFI)</sub>, **[Feedback max PID]** (P<sub>IFC</sub>) possono essere utilizzati per mettere in scala il feedback PID (intervallo sensore). **Questa scala DEVE essere mantenuta per tutti gli altri parametri**
- I parametri **[Riferimento min. PID]** (P<sub>I</sub>P<sub>1</sub>), **[Riferimento max PID]** (P<sub>I</sub>P<sub>2</sub>) possono essere utilizzati per mettere in scala l'intervallo di regolazione, ad esempio il riferimento. **L'intervallo di regolazione DEVE rimanere all'interno dell'intervallo del sensore.**

Il valore massimo dei parametri di messa in scala è 32.767. Per agevolare l'installazione, raccomandiamo l'utilizzo di valori che si avvicinino quanto più possibile a questo livello massimo, conservando nel contempo potenze di 10 in relazione ai valori attuali.

**Esempio** (vedi schema seguente): Regolazione del volume di un serbatoio tra 6 m<sup>3</sup> e 15 m<sup>3</sup>.

- Il sensore utilizza 4-20 mA, 4,5 m<sup>3</sup> per 4 mA e 20 m<sup>3</sup> per 20 mA, con il risultato che  $P$ <sub>I</sub>F<sub>1</sub> = 4.500 e  $P \nI\vec{F} = 20.000$ .
- Intervallo di regolazione tra 6 e 15 m<sup>3</sup>, con il risultato che P<sub>I</sub>P<sub>1</sub> = 6000 (riferimento min.) e P<sub>I</sub>P<sub>2</sub> = 15.000 (riferimento max).
- Riferimenti dell'esempio:
	- rP1 (riferimento interno) = 9500
	- rP2 (riferimento preregolazione) = 6500
	- rP3 (riferimento preregolazione) = 8000
	- rP4 (riferimento preregolazione) = 11.200

Il menu **[3.4 CONFIG. VISUALIZZAZIONE]** può essere utilizzato per personalizzare il nome dell'unità visualizzato e il suo formato.

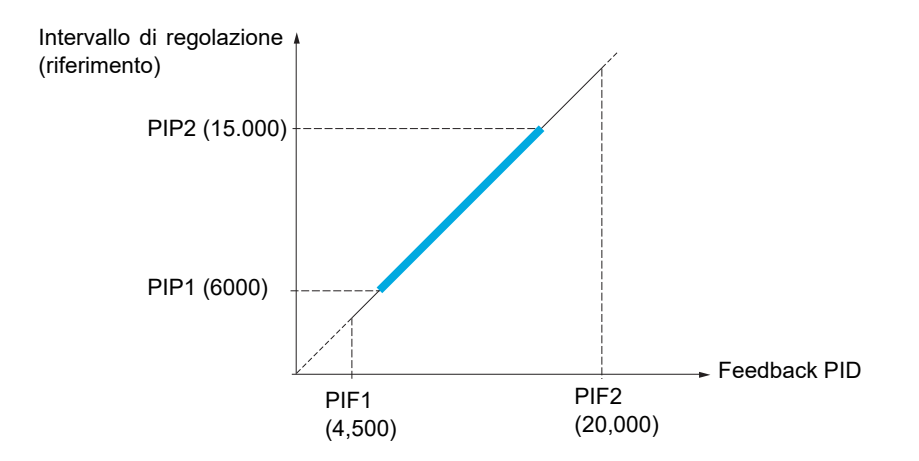

#### **Altri parametri:**

- **[Soglia risveglio PID]**  $(r 5 L)$ : Può essere utilizzato per impostare la soglia di errore PID sopra la quale il regolatore PID viene riattivato (risveglio) dopo un arresto dovuto a un superamento della soglia di tempo massimo a bassa velocità **[Tempo bassa velocità ]** (*EL*S).
- Inversione della direzione di correzione **[Inv. corr. PID]**  $(P, E)$ : Se **[Inv. correz. PID]**  $(P, E)$  è impostato su **[No]** (n a), la velocità del motore aumenterà quando l'errore è positivo (ad esempio: controllo della pressione con un compressore) Se **[Inv. correz. PID]** (PIC) è impostato su **[Sì]** (YES), la velocità del motore diminuirà quando l'errore è positivo (ad esempio: controllo della temperatura utilizzando una ventola di raffreddamento).
- Il guadagno integrale può essere cortocircuitato da un ingresso logico.
- Attraverso un'uscita logica è possibile configurare e indicare un allarme sul feedback PID.
- Attraverso un'uscita logica è possibile configurare e indicare un allarme sull'errore PID.

#### **Funzionamento "Manuale" - "Automatico" con PID**

Questa funzione combina il regolatore PID, le velocità preselezionate e un riferimento manuale. Secondo lo stato dell'ingresso logico, il riferimento della velocità viene fornito dalle velocità preselezionate o dall'ingresso di un riferimento manuale attraverso la funzione PID.

#### **Riferimento manuale [Riferimento manuale]** ( $P \cap \Pi$ ):

- Ingressi analogici da AI1 a AI3
- Ingresso in frequenza

#### **Riferimento velocità predittiva [Assegn. rif. velocità]** ( $F P_1$ ):

- **[AI1]** ( $H_1$  | ): Ingresso analogico
- **[AI2]** (*R*<sub>I</sub>, *2*): Ingresso analogico
- **[AI3]** ( $H \cdot J$ ): Ingresso analogico
- **[RP]** (P<sub>I</sub>): Ingresso in frequenza
- **[HMI]** (L C C): Terminale grafico o terminale remoto
- **[Modbus]** ( $\Pi$  *d b*): Modbus integrato
- **[CANopen]**  $(E \nmid n)$ : CANopen® integrato
- **[Scheda com.]** ( $n \in E$ ): Scheda per le comunicazioni (se inserita)

#### **Impostazione del regolatore PID**

#### **1. Configurazione in modalità PID**

Vedere lo schema a pagina [206.](#page-205-1)

#### **2. Eseguire un test in modalità regolazioni di fabbrica.**

Per ottimizzare il variatore, regolare **[Guadagno prop. PID]**  $(r\mathbb{P}G)$  o **[Guadagno integrale PID]**  $(r\mathbb{I}G)$ gradualmente e indipendentemente e osservare gli effetti sul feedback PID in relazione al riferimento.

#### **3. Se le regolazioni di fabbrica sono instabili o il riferimento non è corretto.**

- Effettuare un test con il riferimento di velocità in modalità Manuale (senza regolatore PID) e con il variatore in carico per l'intervallo di velocità del sistema:
	- In stato stazionario, la velocità deve essere stabile e conforme al riferimento; anche il segnale di feedback PID deve essere stabile.
	- In stato transitorio, la velocità deve seguire la rampa e stabilizzarsi rapidamente; il feedback PID deve seguire la velocità. In caso contrario, verificare le impostazioni del variatore e/o il segnale e il cablaggio del sensore.
- Commutazione alla modalità PID.
- Impostare **[Adatt. rampa dec.]** (b  $\cdot$  R) su **[No]** ( $n \rho$ ) (adattamento automatico della rampa disattivato).
- Impostare **[Rampa PID]** (PrP) al minimo permesso dal meccanismo senza che scatti una **[Frenatura eccessiva]**  $(a \ b \ F)$ .
- Impostare il guadagno integrale **[Guadagno integrale PID]**  $(r, I_G)$  al minimo
- Lasciare il guadagno derivato **[Guadagno derivato PID]** ( $\tau dG$ ) a 0.
- Osservare il feedback e il riferimento PID.
- Accendere e spegnere varie volte il variatore o cambiare rapidamente il carico o il riferimento varie volte.
- Impostare il guadagno proporzionale *[Guadagno prop. PID] (*  $r$  *P G*) in modo da verificare che esista un compromesso tra tempo di risposta e stabilità nelle fasi di transizione (un leggero superamento e 1 o 2 oscillazioni prima della stabilizzazione).
- Se in stato stazionario il riferimento si sposta dal valore preimpostato, aumentare gradualmente il guadagno integrale **[Guadagno integrale PID]**  $(r, I_G)$ , ridurre il guadagno proporzionale **[Guadagno prop. PID]**  $(r P G)$ ; in caso di instabilità (applicazioni per pompe), trovare un compromesso tra il tempo di risposta e la precisione statica (vedere schema).
- Infine, il guadagno derivativo può permettere di ridurre il superamento e migliorare il tempo di risposta, anche se in questo modo sarà più difficile ottenere un compromesso in termini di stabilità, dal momento che dipende dai 3 guadagni.
- Eseguire test di produzione sull'intero intervallo di riferimento.

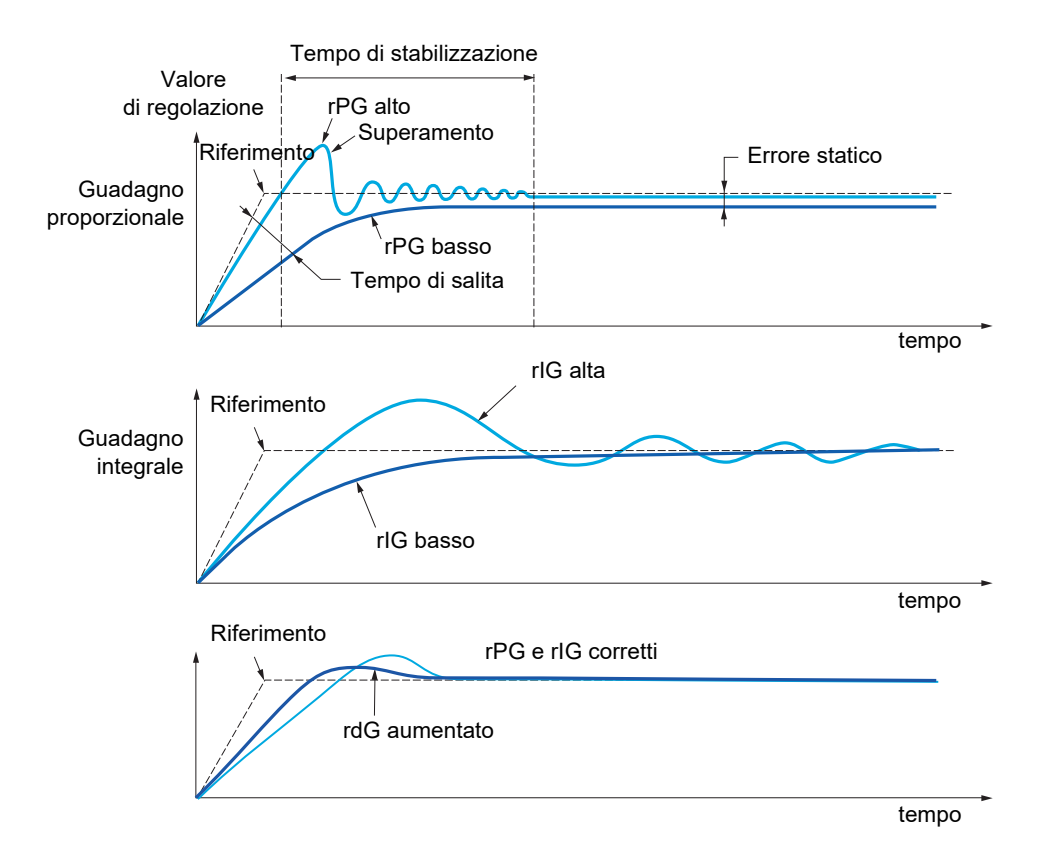

La frequenza di oscillazione dipende dalla cinetica del sistema

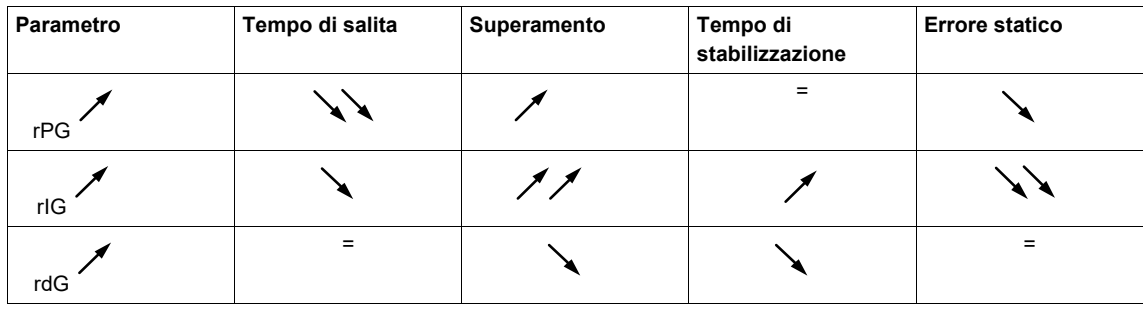

<span id="page-209-2"></span><span id="page-209-1"></span><span id="page-209-0"></span>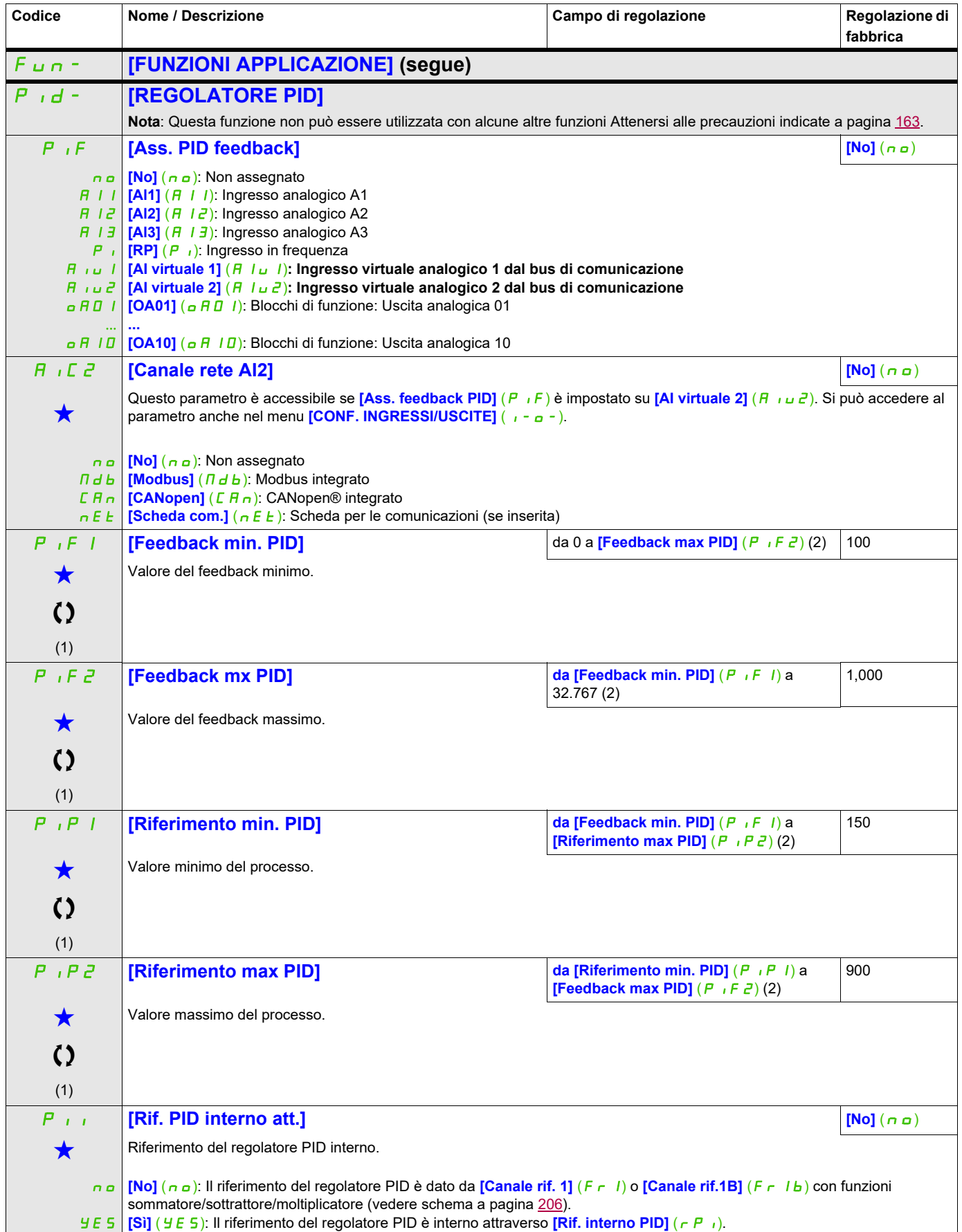

Modalità di configurazione (ConF)

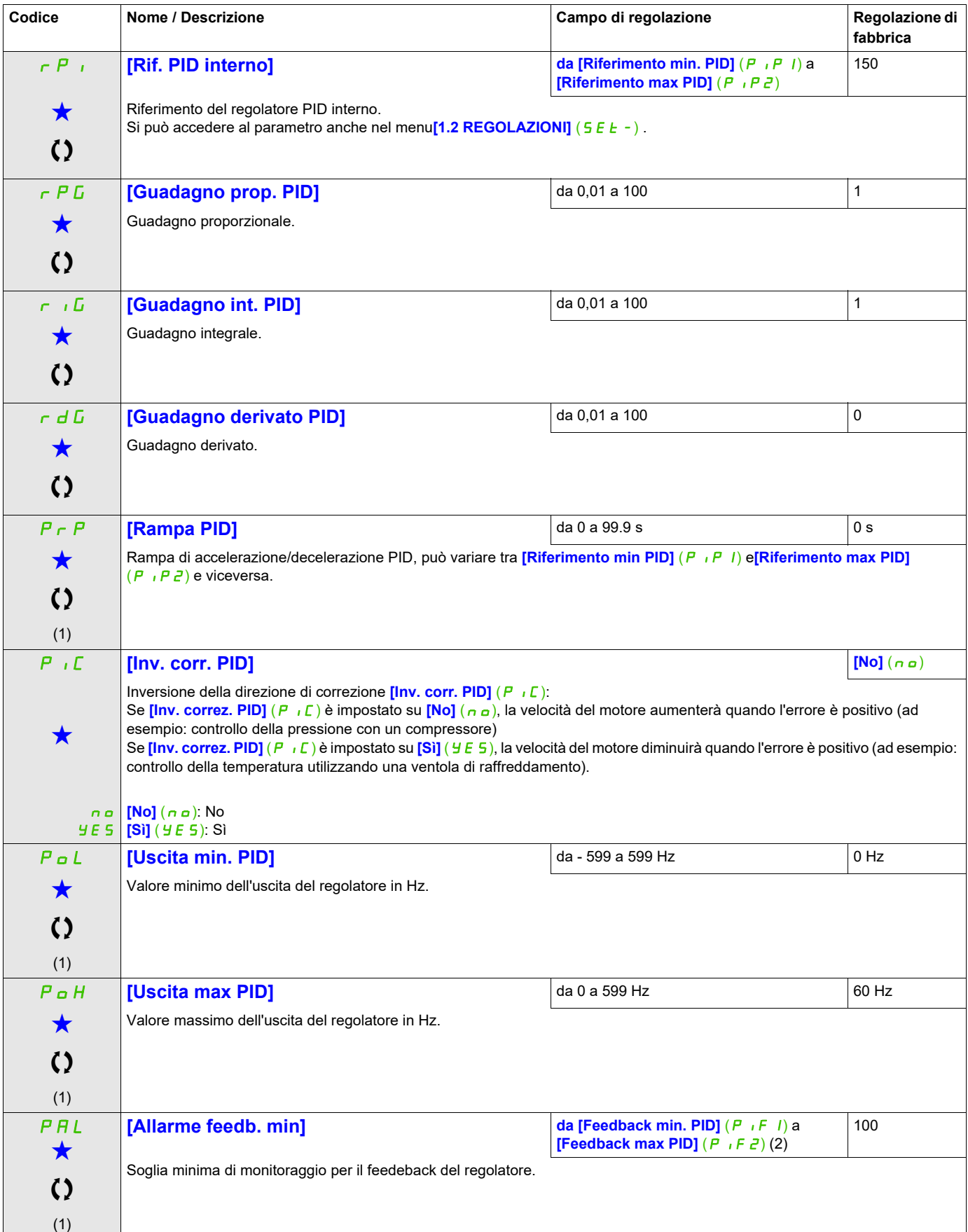

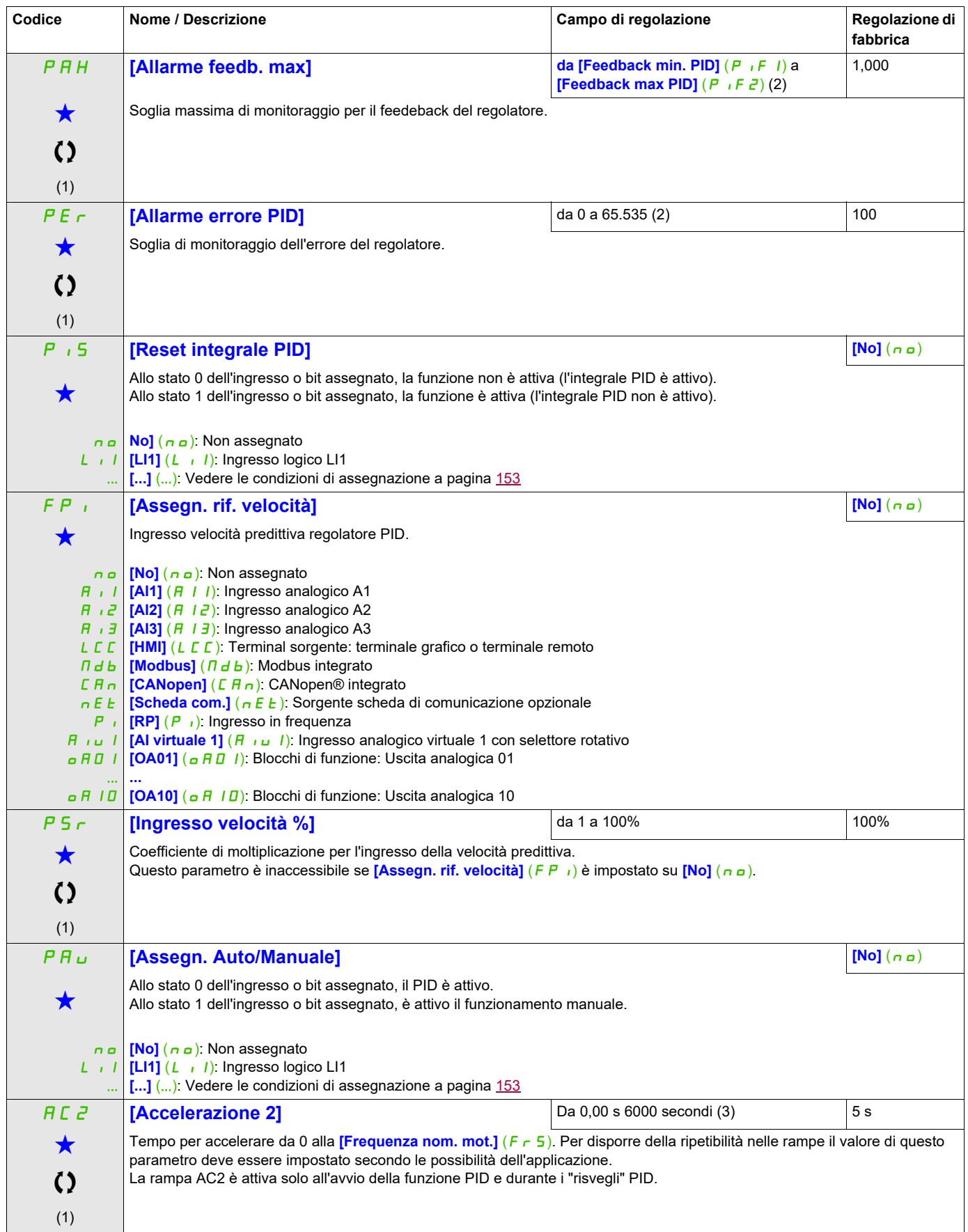

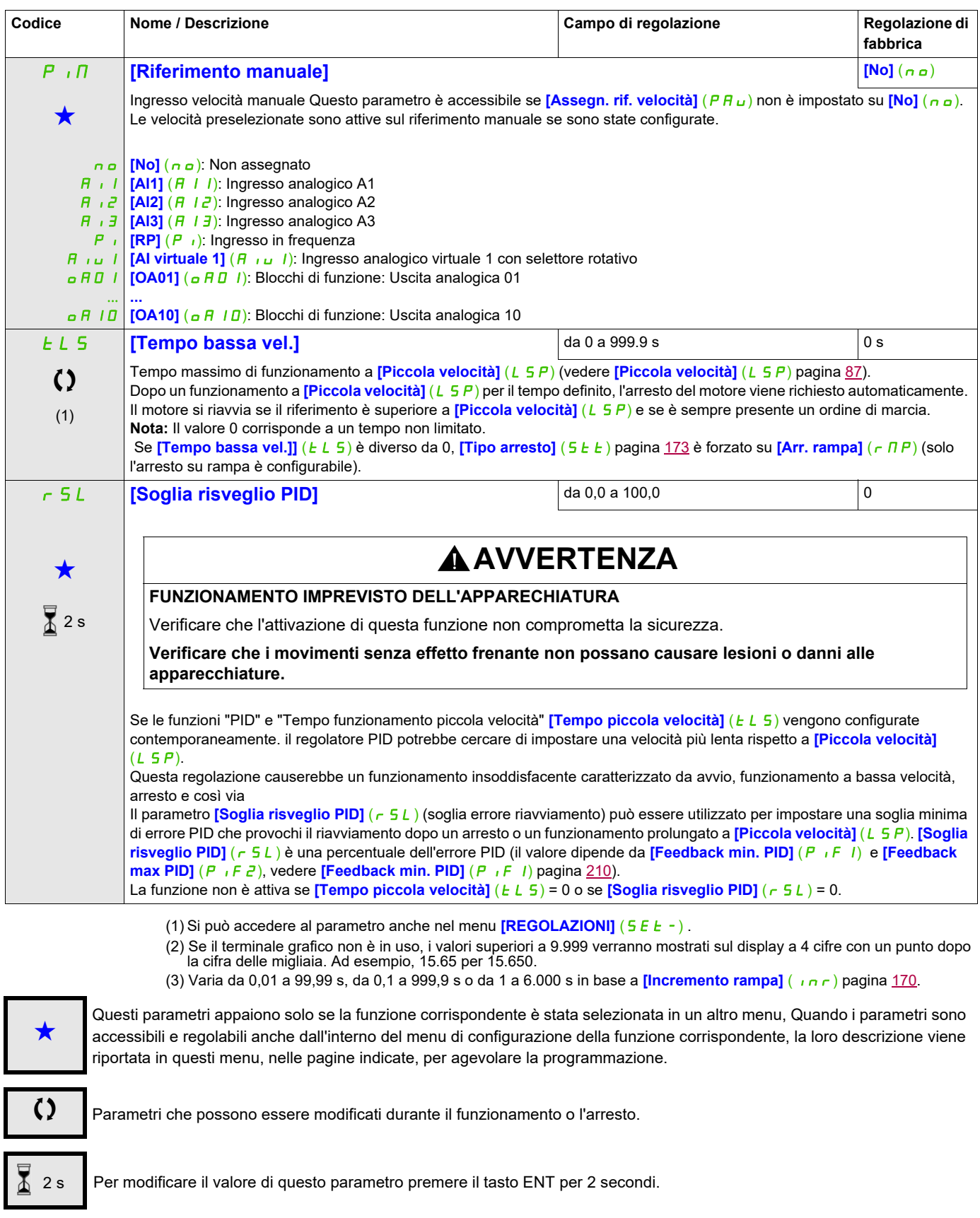

# **RIFERIMENTI PRESELEZIONATI PID**

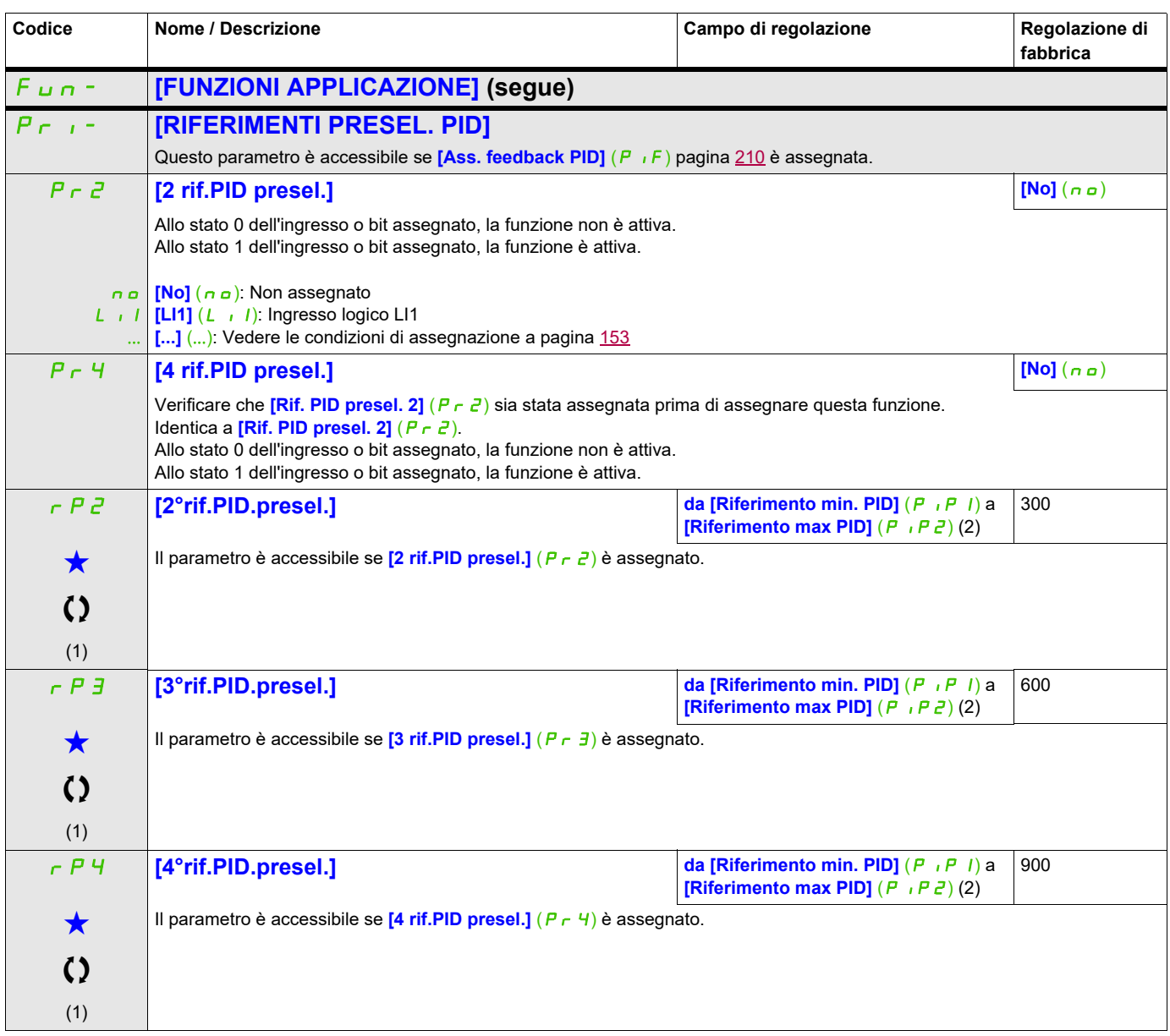

(1) Si può accedere al parametro anche nel menu **[REGOLAZIONI]** (5 E E -).

(2) Se il terminale grafico non è in uso, i valori superiori a 9.999 verranno mostrati sul display a 4 cifre con un punto dopo la cifra delle migliaia. Ad esempio, 15.65 per 15.650.

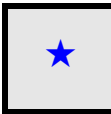

Questi parametri appaiono solo se la funzione corrispondente è stata selezionata in un altro menu, Quando i parametri sono a kara accessibili e regolabili anche dall'interno del menu di configurazione della funzione corri riportata in questi menu, nelle pagine indicate, per agevolare la programmazione.

# **LIMITAZIONE COPPIA**

Ci sono due tipi di limitazione di coppia:

- con un valore fissato da parametro
- con un valore fornito da un ingresso analogico (AI, impulsi o encoder).

Quando sono abilitati entrambi, viene preso in considerazione il valore più basso. I due tipi di limitazione sono configurabili o commutabili a distanza mediante ingresso logico o tramite bus di comunicazione.

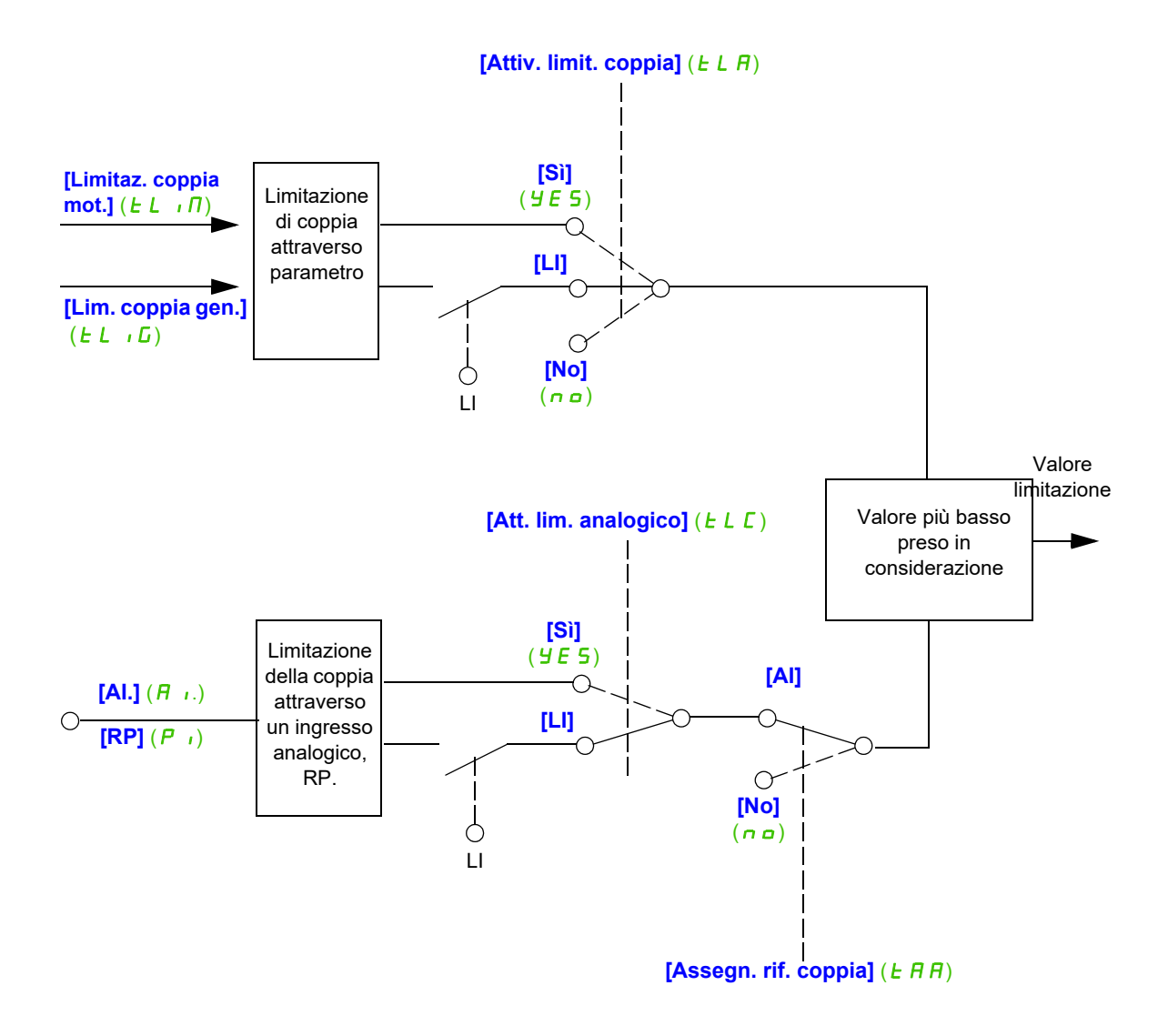

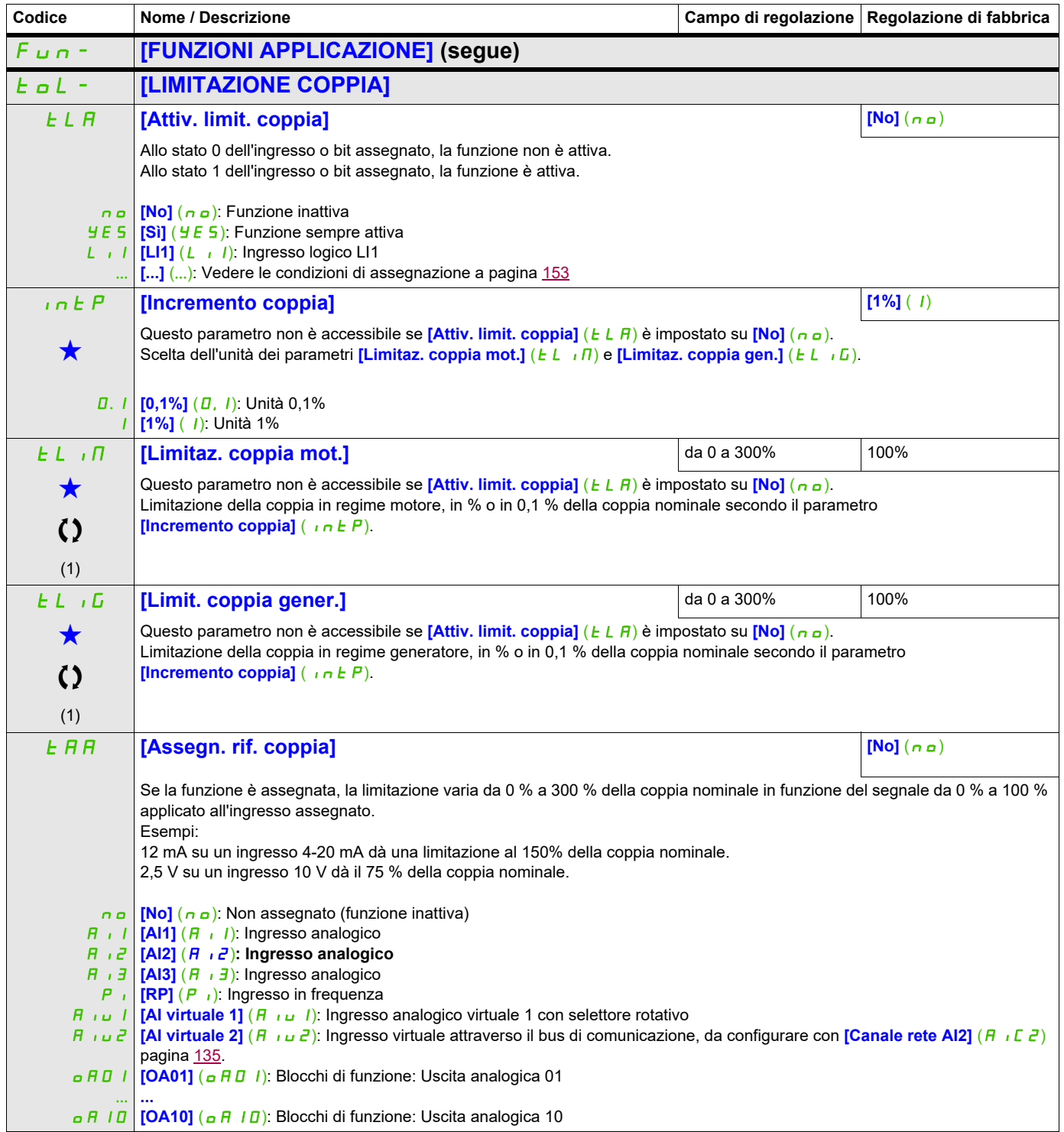
## **Si può accedere ai parametri descritti in questa pagina attraverso:** DRI- > CONF > FULL > FUN- > TOL-

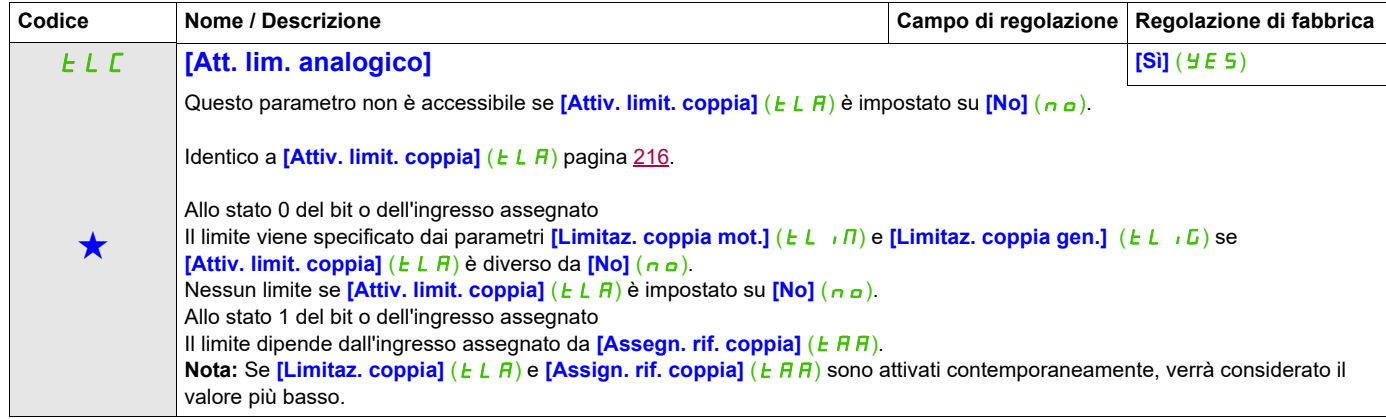

(1) Si può accedere al parametro anche nel menu **[REGOLAZIONI]** (SEt-).

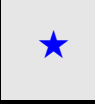

Questi parametri appaiono solo se la funzione corrispondente è stata selezionata in un altro menu, Quando i parametri sono a kara accessibili e regolabili anche dall'interno del menu di configurazione della funzione corri riportata in questi menu, nelle pagine indicate, per agevolare la programmazione.

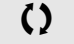

Parametri che possono essere modificati durante il funzionamento o l'arresto.

### **Si può accedere ai parametri descritti in questa pagina attraverso:** DRI- > CONF > FULL > FUN- > CLI-

### **SECONDO LIMITE CORRENTE**

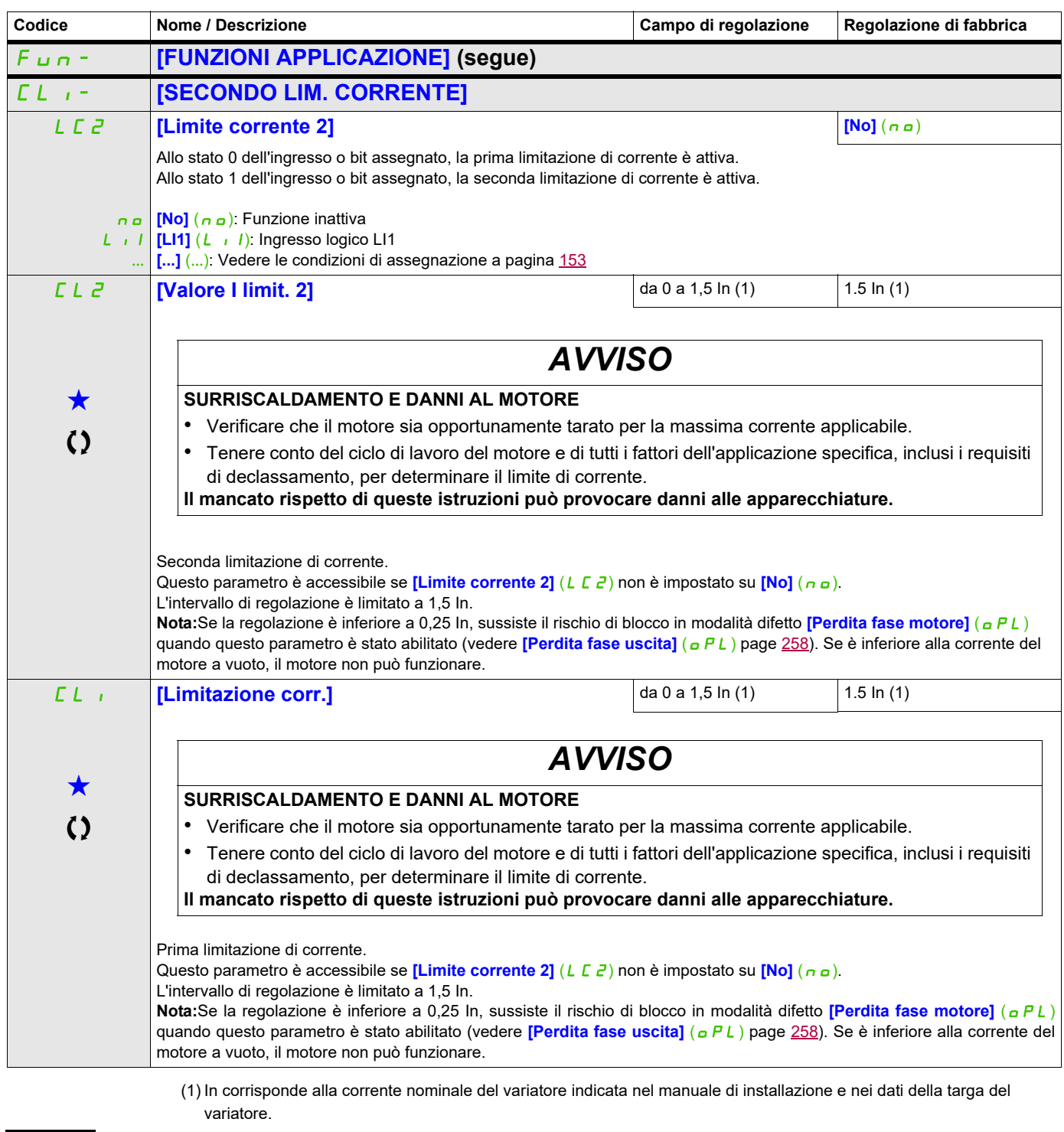

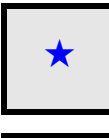

Questi parametri appaiono solo se la funzione corrispondente è stata selezionata in un altro menu, Quando i parametri sono a kara accessibili e regolabili anche dall'interno del menu di configurazione della funzione corri riportata in questi menu, nelle pagine indicate, per agevolare la programmazione.

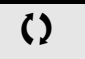

Parametri che possono essere modificati durante il funzionamento o l'arresto.

#### **Si può accedere ai parametri descritti in questa pagina attraverso:** DRI- > CONF > FULL > FUN- > I2T-

#### **LIMITE CORRENTE DYN**

Il DTM ATV320 è disponibile con SoMove per impostare i motori BMP. Per installare il DTM (device type manager) Altivar 320, è possibile scaricare e installare il nostro FDT (field device tool): SoMove lite dal sito www.schneider-electric.com.

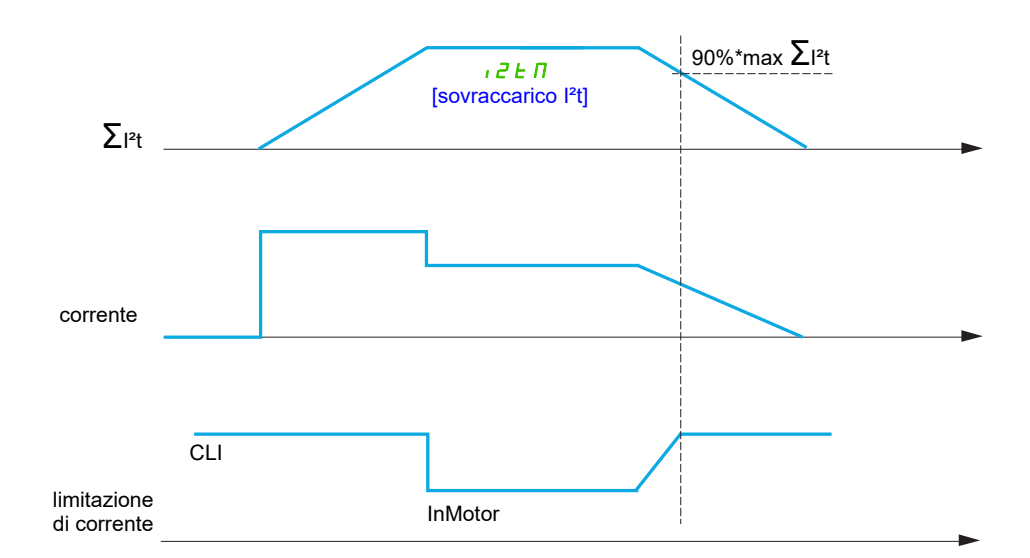

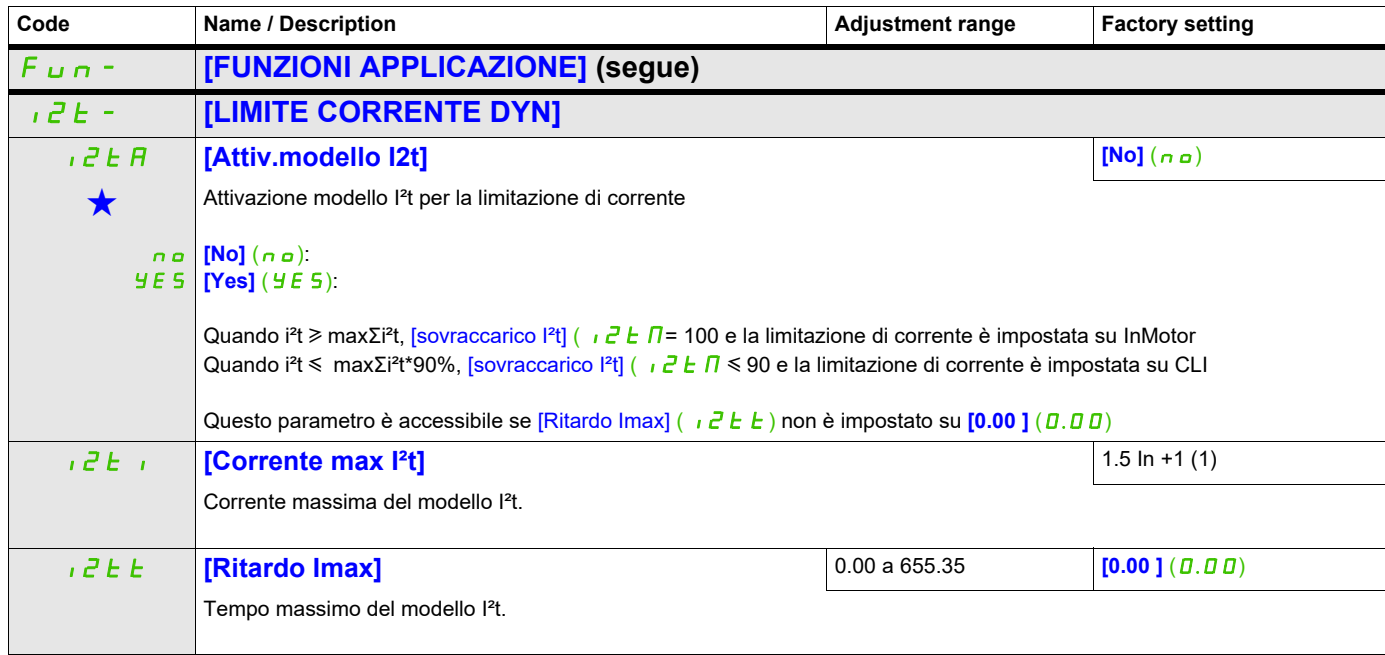

(1) In corresponds to the rated drive current indicated in the Installation manual or on the drive nameplate.

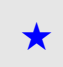

These parameters only appear if the corresponding function has been selected in another menu. When the parameters can<br>also be accessed and adjusted from within the configuration menu for the corresponding function, their in these menus, on the pages indicated, to aid programming.

# **COMANDO CONTATTORE LINEA**

Il contattore di linea è chiuso a ogni ordine di marcia, avanti o indietro, e aperto dopo ogni arresto, dal momento in cui il variatore è bloccato. Per esempio, se la modalità di arresto è l'arresto su rampa, il contattore si aprirà quando il motore sarà a velocità nulla.

**Nota:** Il controllo del variatore deve essere alimentato da una fonte 24 V esterna.

Esempio di circuito:

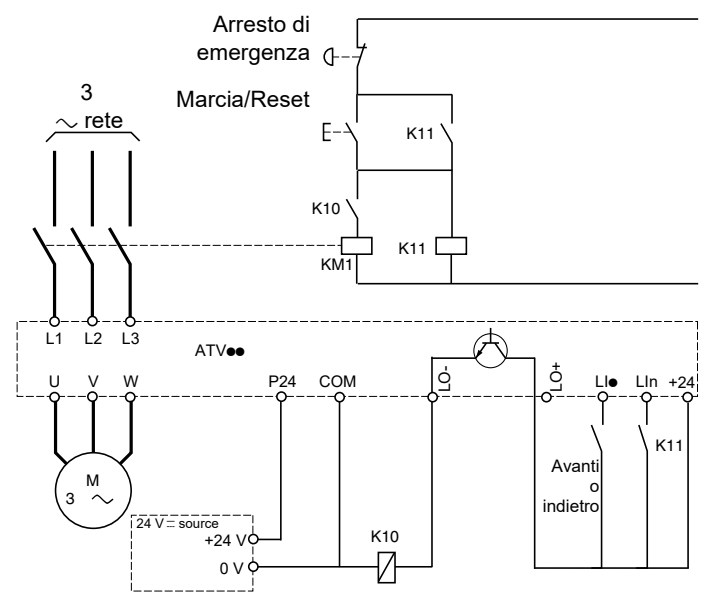

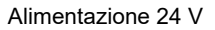

**Nota:** Dopo apertura del pulsante "Arresto di emergenza", è necessario agire sul pulsante "Marcia/Reset".

LI**e** = Ordine di marcia **[Marcia avanti]**  $(F \cap d)$  o **[Marcia indietro]**  $(r \cap S)$ LO-/LO+ = **[Ass. contattore linea]** (L L C) LIn =  $[Assegn. **blocko**(L E 5)]$ 

*AVVISO*

# **DANNI AL VARIATORE**

Non utilizzare questa funzione a intervalli inferiori a 60 s.

**Il mancato rispetto di queste istruzioni può provocare danni alle apparecchiature.**

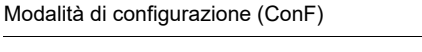

# **Si può accedere ai parametri descritti in questa pagina attraverso:** DRI- > CONF > FULL > FUN- > LLC-

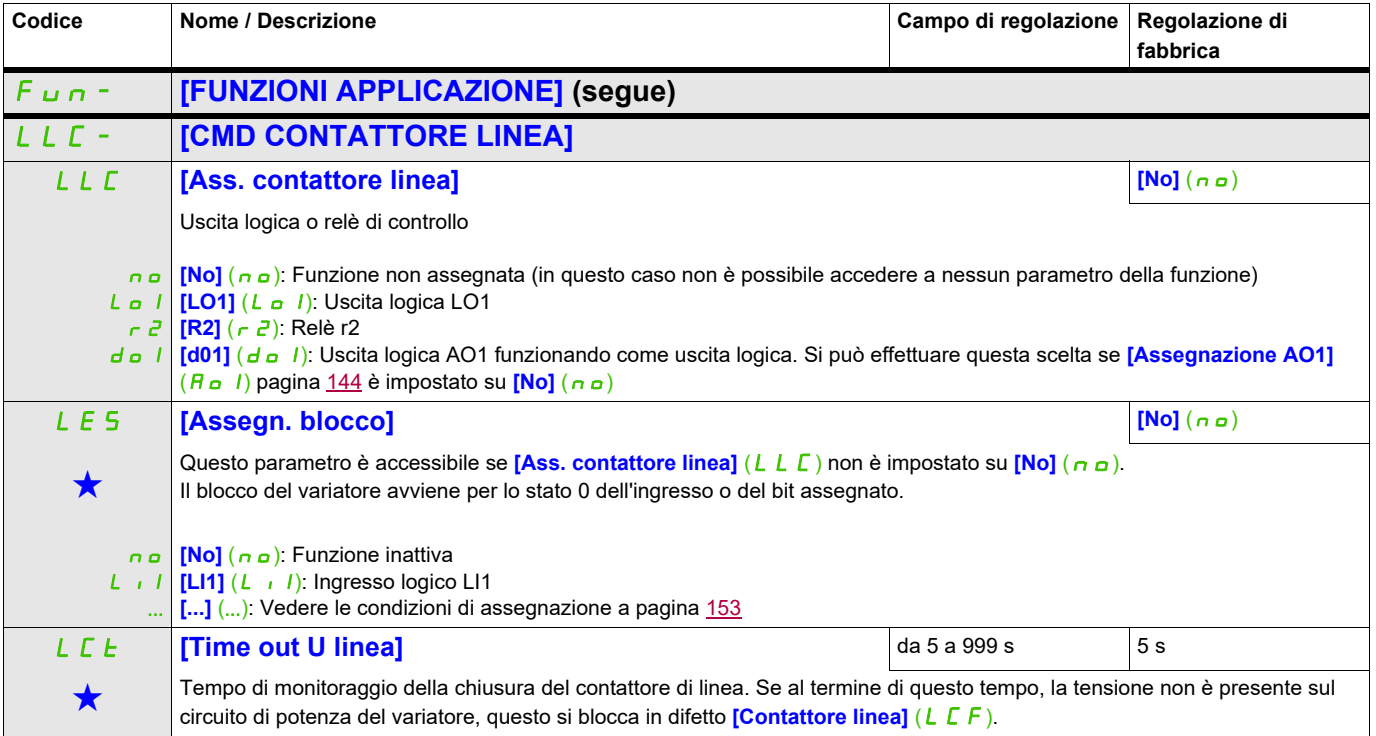

Questi parametri appaiono solo se la funzione corrispondente è stata selezionata in un altro menu, Quando i parametri sono a kara accessibili e regolabili anche dall'interno del menu di configurazione della funzione corri riportata in questi menu, nelle pagine indicate, per agevolare la programmazione.

### **COMANDO CONTATTORE A VALLE**

Ciò consente al variatore di controllare un contattore situato tra il variatore e il motore. Il contattore si chiude quando viene applicato un comando di marcia. Il contattore si apre quando non c'è più nessuna corrente nel motore.

**Nota:** se viene utilizzata la funzione di frenatura per iniezione di corrente continua, il contattore di uscita non si chiude fintanto che la frenatura per iniezione di corrente continua è attiva

#### **Ritorno del contattore a valle**

L'ingresso logico corrispondente deve essere a 1 quando non c'è ordine di marcia e a 0 in funzionamento.

In caso di incoerenza, il variatore passa in difetto FCF2 se il contattore a valle non si chiude (LIx a 1) e in difetto FCF1 se è bloccato (LIx a 0).

Il parametro **[Tempor. marcia]** (db 5) permette di temporizzare il passaggio in difetto alla comparsa di un ordine di marcia e il parametro **[Tempor. arresto]** (d R 5) temporizza il difetto alla domanda di arresto.

**Nota:** FCF2 (errore nella chiusura del contattore) può essere azzerato cambiando lo stato da 1 a 0 (0 --> 1 --  $> 0$  in cmd 3 fili).

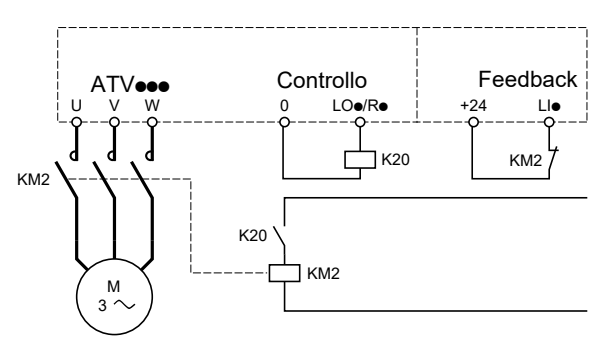

Le funzioni **[Ass. contattore a valle]** ( $\sigma$  C C) e **[Retr. contat. a valle]** ( $\tau$  C A) possono essere utilizzate individualmente o contemporaneamente.

# **Si può accedere ai parametri descritti in questa pagina attraverso:** DRI- > CONF > FULL > FUN- > OCC-

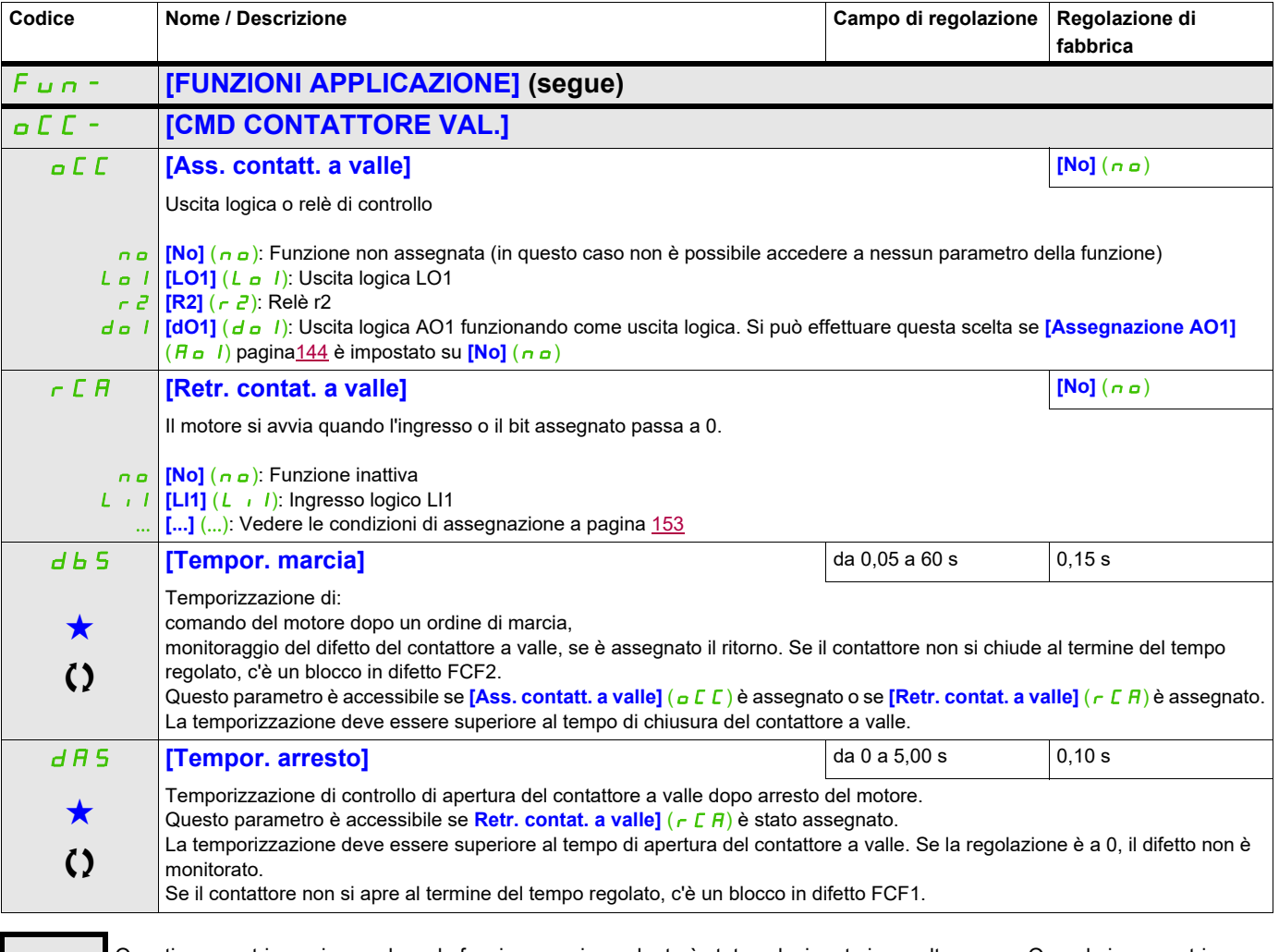

Questi parametri appaiono solo se la funzione corrispondente è stata selezionata in un altro menu, Quando i parametri sono<br>accessibili e regolabili anche dall'interno del menu di configurazione della funzione corrisponden riportata in questi menu, nelle pagine indicate, per agevolare la programmazione.

Parametri che possono essere modificati durante il funzionamento o l'arresto.

### **POSIZIONAMENTO CON SENSORI**

Questa funzione viene utilizzata per gestire il posizionamento attraverso sensori di posizione o interruttori di limitazione collegati a ingressi logici oppure tramite bit con parole di controllo:

- Rallentamento in corso
- Arresto in corso

L'azione per gli ingressi logici e i bit può essere configurata su un fronte ascendente (passaggio da 0 a 1) o su un fronte discendente (passaggio da 1 a 0). L'esempio seguente è stato configurato su un fronte ascendente:

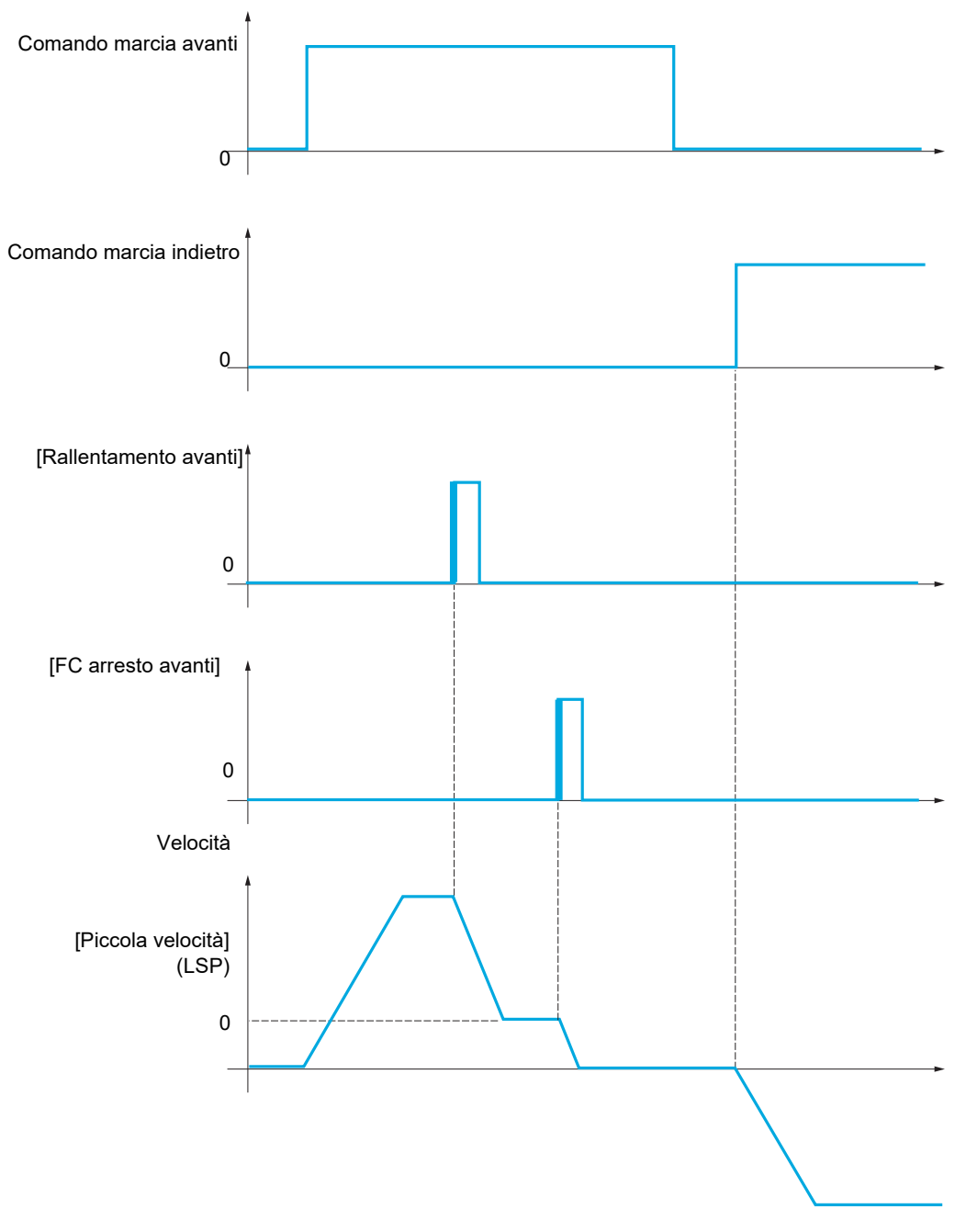

La modalità rallentamento e quella arresto possono essere configurate.

Il funzionamento è identico per le due direzioni di funzionamento. Rallentamento e arresto operano seguendo la stessa logica, descritta in seguito.

#### **Esempio: Rallentamento avanti, su fronte ascendente**

- Il rallentamento a marcia avanti si attiva a seguito di un fronte ascendente (passaggio da 0 a 1) dell'ingresso o bit assegnato al rallentamento avanti se il fronte ascendente si verifica durante il funzionamento a marcia avanti. Il comando di rallentamento viene quindi memorizzato anche in caso di interruzione di rete. Il funzionamento nella direzione opposta è autorizzato ad alta velocità. Il comando di rallentamento a seguito di un fronte discendente (passaggio da 0 a 1) dell'ingresso o bit assegnato al rallentamento avanti viene annullato se il fronte discendente si verifica durante il funzionamento a marcia indietro.
- È possibile assegnare un bit o ingresso logico alla disattivazione della funzione.
- Anche se il rallentemento avanti viene disattivato quando l'ingresso o bit di disattivazione passa a 1, le modifiche del sensore rimangono in modo da permettere il monitoraggio e il salvataggio.

#### **Esempio: Posizionamento di un finecorsa su un fronte ascendente**

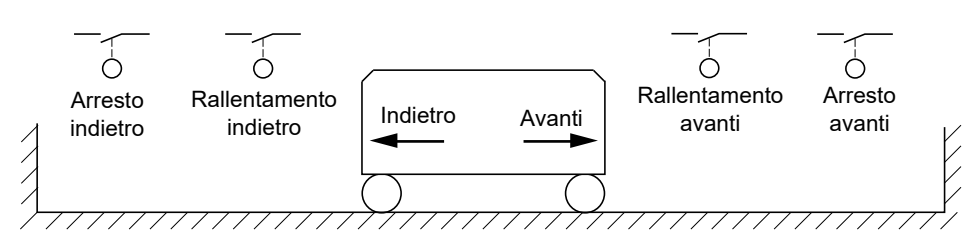

# **AVVERTENZA**

#### **PERDITA DI CONTROLLO**

- Verificare il corretto collegamento dei finecorsa.
- Verificare la corretta installazione dei finecorsa. I finecorsa devono essere montati in una posizione sufficientemente distante dal fermo meccanico da consentire un'adeguata distanza di arresto.
- È necessario rilasciare i finecorsa prima di utilizzarli.
- Verificare il corretto funzionamento dei finecorsa.

**Il mancato rispetto di queste istruzioni può provocare morte, gravi infortuni o danni alle apparecchiature.**

**Funzionamento con camme corte:**

# **AVVERTENZA**

#### **PERDITA DI CONTROLLO**

Al primo avvio o dopo aver ripristinato le impostazioni di fabbrica, il motore deve essere sempre avviato al di fuori degli intervalli di rallentamento e arresto.

#### **Il mancato rispetto di queste istruzioni può provocare morte, gravi infortuni o danni alle apparecchiature.**

# **AVVERTENZA**

## **PERDITA DI CONTROLLO**

Quando viene spento, il variatore memorizza l'intervallo corrente.

Se il sistema viene spostato manualmente con il variatore spento, occorre ripristinare la posizione originale prima di riaccenderlo.

#### **Il mancato rispetto di queste istruzioni può provocare morte, gravi infortuni o danni alle apparecchiature.**

In questo caso, alla prima accensione o dopo aver ripristinato le regolazioni di fabbrica, il variatore deve essere avviato inizialmente al di fuori delle zone di rallentamento e arresto per poter inizializzare la funzione.

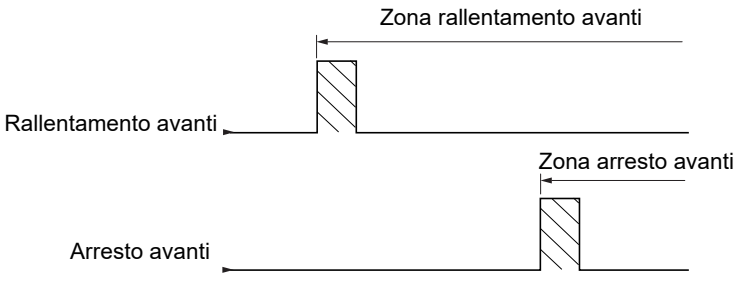

#### **Funzionamento con camme lunghe:**

In questo caso, non vi sono restrizione e ciò significa che la funzione viene inizializzata lungo l'intera traiettoria.

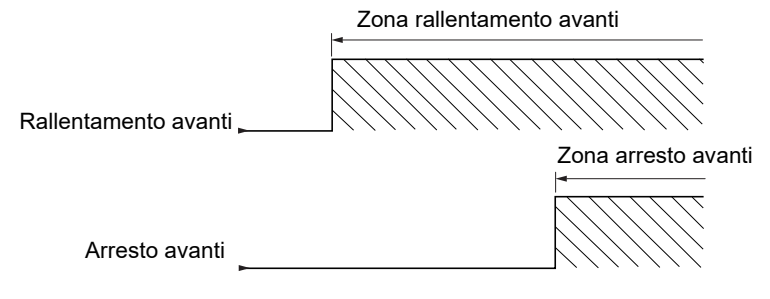

#### **Arresto a una distanza calcolata dopo l'intervento del finecorsa di rallentamento**

Questa funzione può essere utilizzata per controllare l'arresto della parte mobile automaticamente dopo l'intervento del finecorsa di rallentamento e su una distanza predefinita.

Sulla base della velocità lineare nominale e della velocità calcolata dal variatore al momento dell'intervento del finecorsa di rallentamento, il variatore inizierà l'arresto alla distanza configurata.

Questa funzione è utilizzabile quando è presente un finecorsa (sovracorsa) comune ai due sensi di marcia, a riarmo manuale. Se viene superata la distanza non è più attivo, se non in sicurezza. Il finecorsa di arresto resta prioritario sulla funzione.

Il parametro **[Tipo decelerazione]** ( $d$  5 F) può essere configurato per ottenere una delle funzioni descritte di seguito:

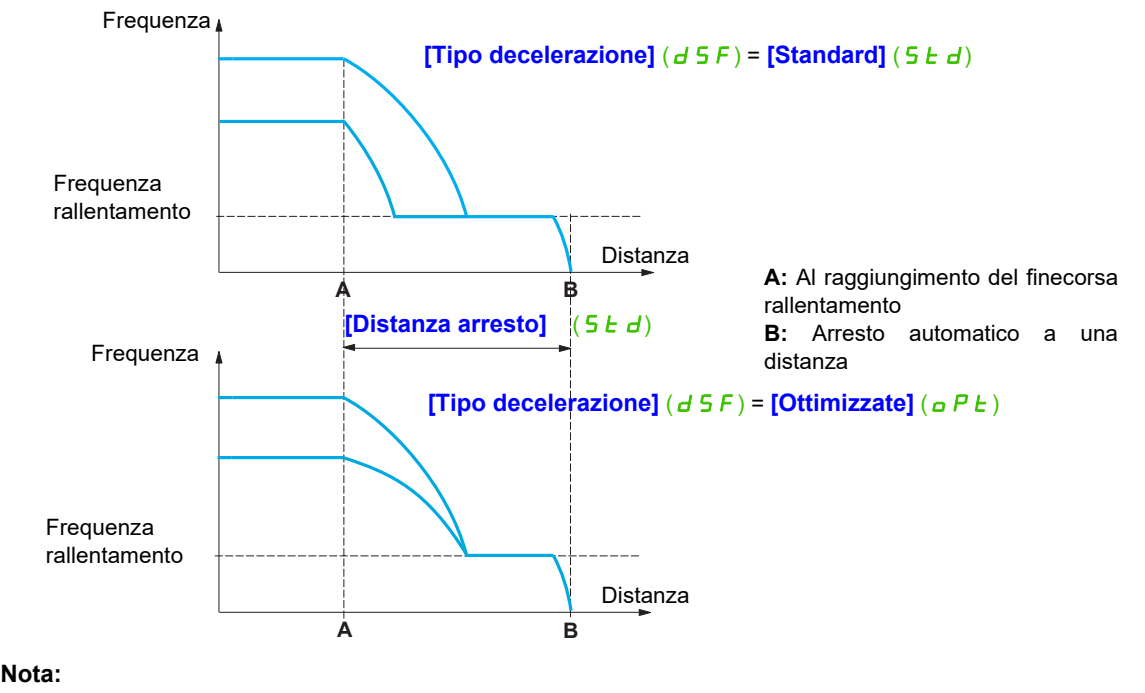

### **Si può accedere ai parametri descritti in questa pagina attraverso:** DRI- > CONF > FULL > FUN- > LPO-

- Se la rampa di decelerazione viene modificata quando è in atto l'arresto a distanza, la distanza non verrà osservata.
- Se la rampa di decelerazione viene modificata quando è in atto l'arresto a distanza, la distanza non verrà osservata.

# **AAVVERTENZA**

## **PERDITA DI CONTROLLO**

Verificare che la distanza configurata sia effettivamente possibile.

Questa funzione non sostituisce il finecorsa.

**Il mancato rispetto di queste istruzioni può provocare morte, gravi infortuni o danni alle apparecchiature.**

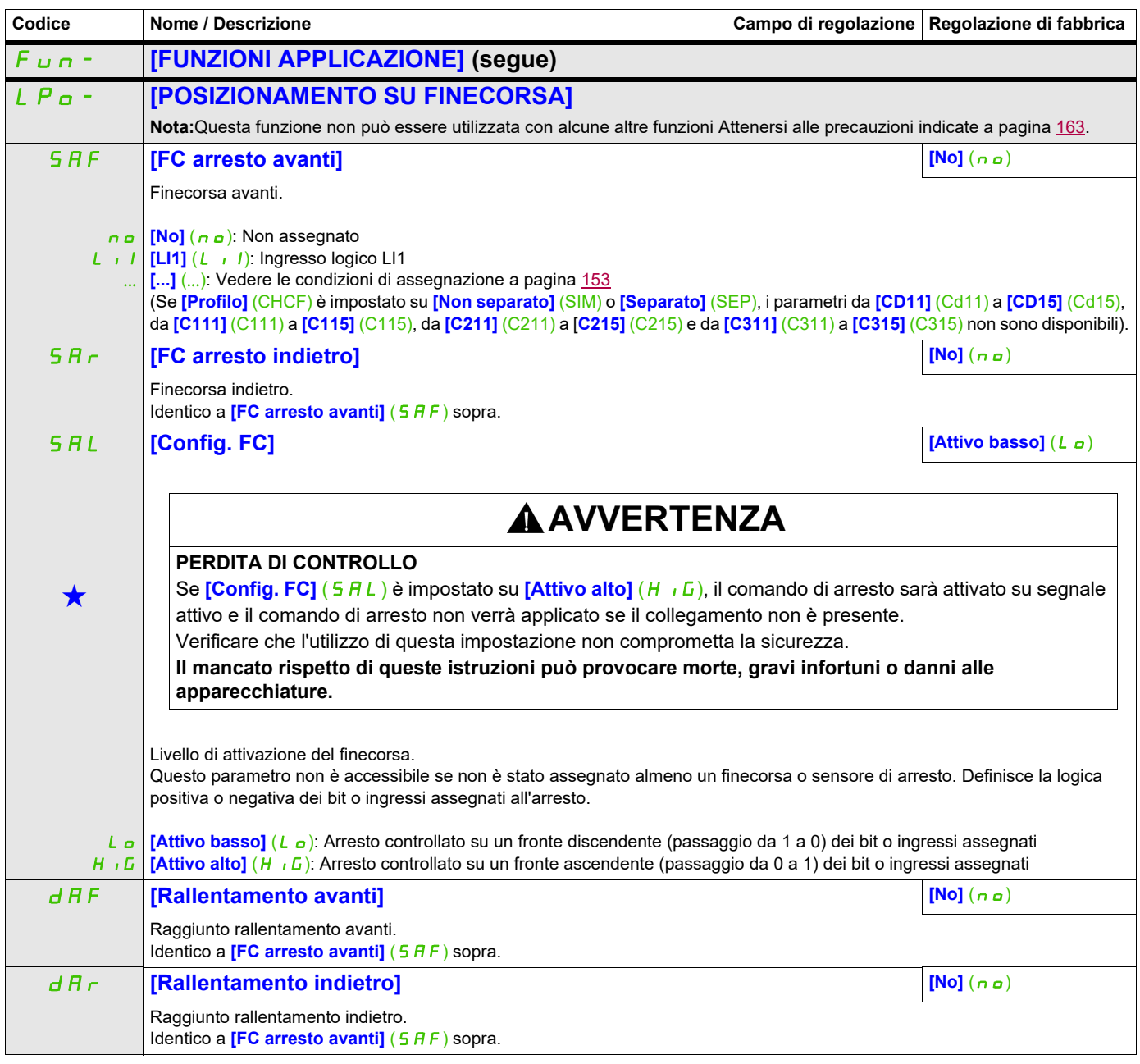

# **Si può accedere ai parametri descritti in questa pagina attraverso:** DRI- > CONF > FULL > FUN- > LPO-

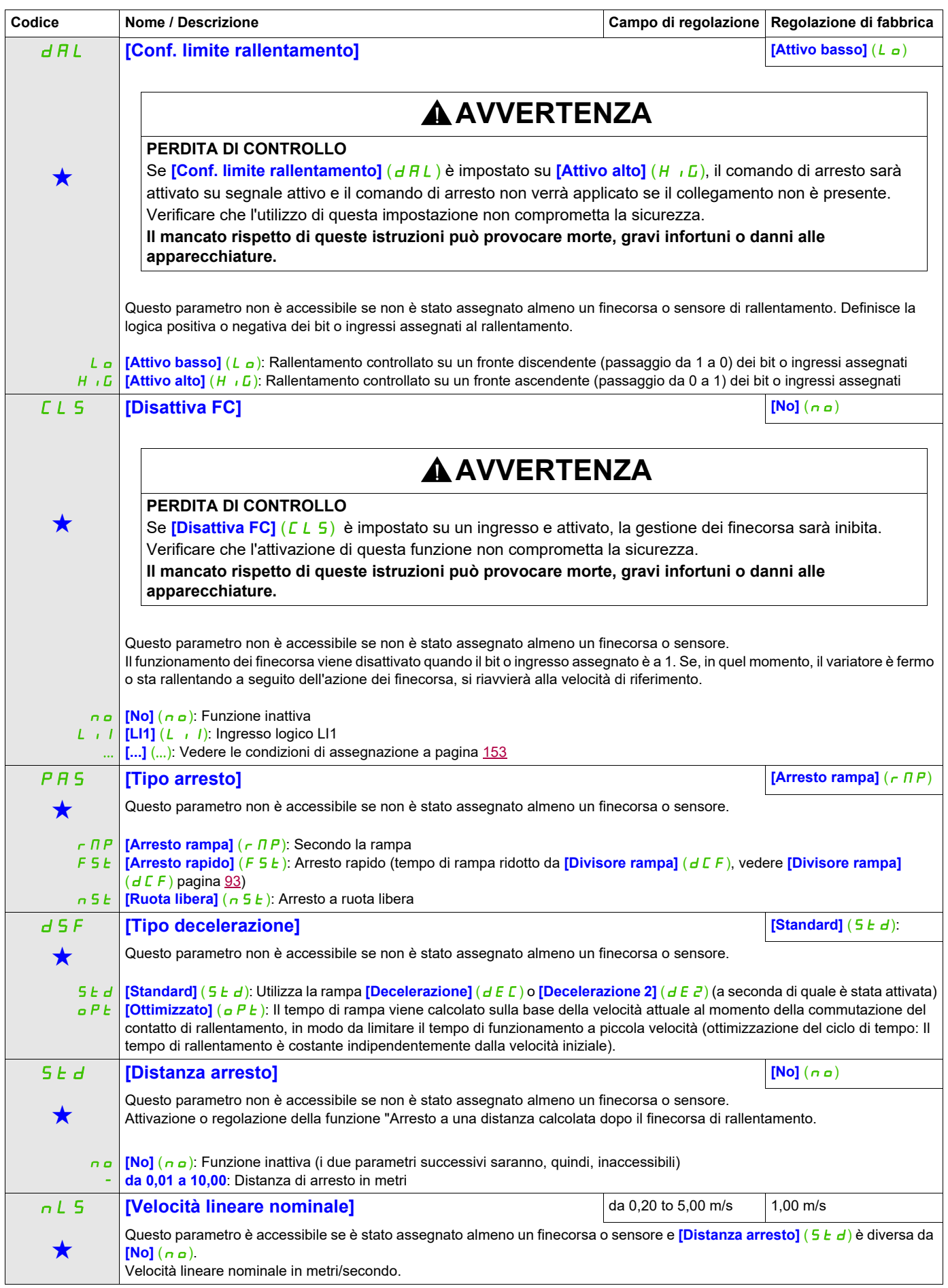

## **Si può accedere ai parametri descritti in questa pagina attraverso:** DRI- > CONF > FULL > FUN- > LPO-

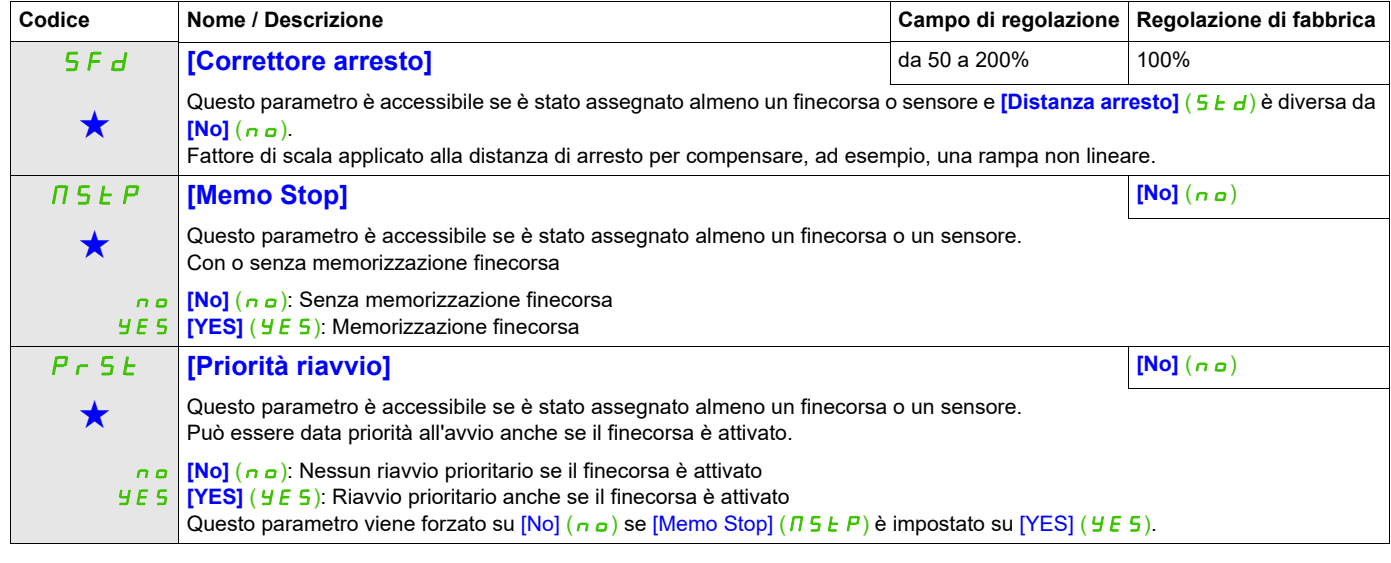

Questi parametri appaiono solo se la funzione corrispondente è stata selezionata in un altro menu, Quando i parametri sono a kara accessibili e regolabili anche dall'interno del menu di configurazione della funzione corri riportata in questi menu, nelle pagine indicate, per agevolare la programmazione.

## **COMMUTAZIONE DEI SET DI PARAMETRI**

È possibile selezionare un gruppo da 1 a 15 parametri del menu **[REGOLAZIONI]** ( 5 E  $k - 1$ ) a pagina [89](#page-88-0) attribuire loro 2 o 3 valori differenti e commutare questi 2 o 3 set di valori mediante 1 o 2 ingressi logici o bit di una parola di comando. Questa commutazione può avvenire in fase di funzionamento (motore in marcia).

È anche possibile comandare questa commutazione con una o due soglie di frequenza. Ogni soglia agisce come un ingresso logico (0 = soglia non raggiunta, 1 = soglia raggiunta).

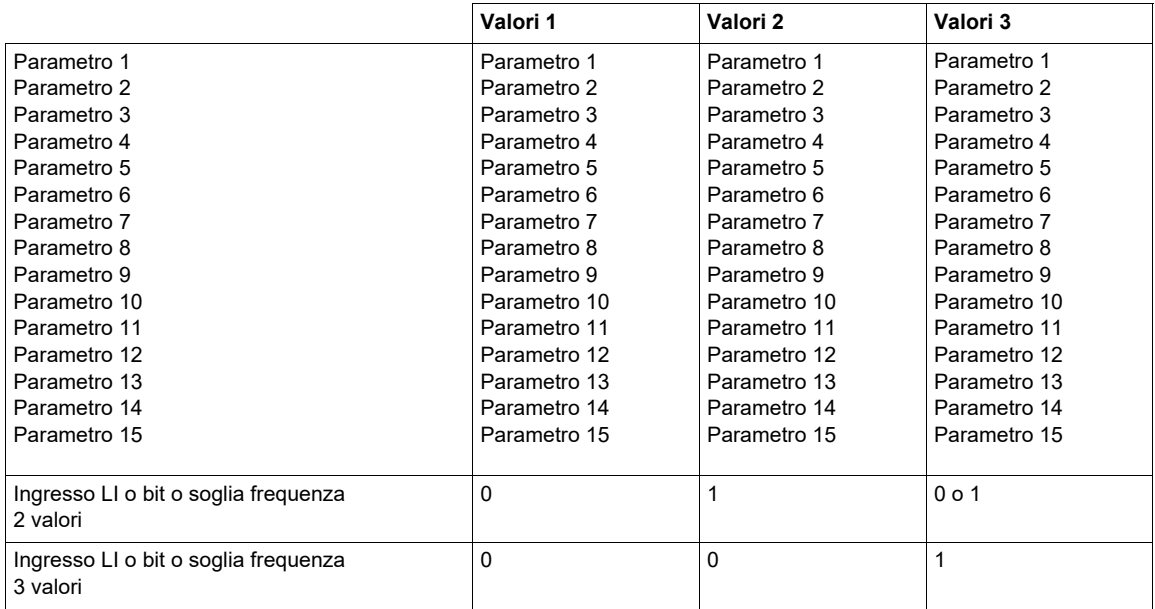

**Nota:** Non modificare i parametri nel menu **[REGOLAZIONI]** (5 E E -), perché qualunque modifica in questo menu (**[REGOLAZIONI]** (5 E E -)) viene persa alla successiva messa in tensione. Questi parametri sono regolabili in marcia nel menu **[COMMUTAZ. SET PARAM.]** ( $\nPi L P -$ ), nella configurazione attiva.

**Nota:** La configurazione della commutazione di parametri non è possibile dal terminale integrato.

Dal terminale integrato, è possibile solo la regolazione dei parametri, se la funzione è stata previamente configurata mediante il terminale grafico, da software con un PC o mediante un bus o una rete di comunicazione. Se la funzione non è stata configurata, il menu **[COMMUTAZ. SET PARAM.]** ( $\pi$ L P -) e i menu secondari **[SET 1]** (P 5 - 1-), **[SET 2]** (P 5  $2 -$ ), **[SET 3]** (P 5  $3 -$ ) non vengono visualizzati.

# **Si può accedere ai parametri descritti in questa pagina attraverso:** DRI- > CONF > FULL > FUN- > MLP-

<span id="page-230-1"></span><span id="page-230-0"></span>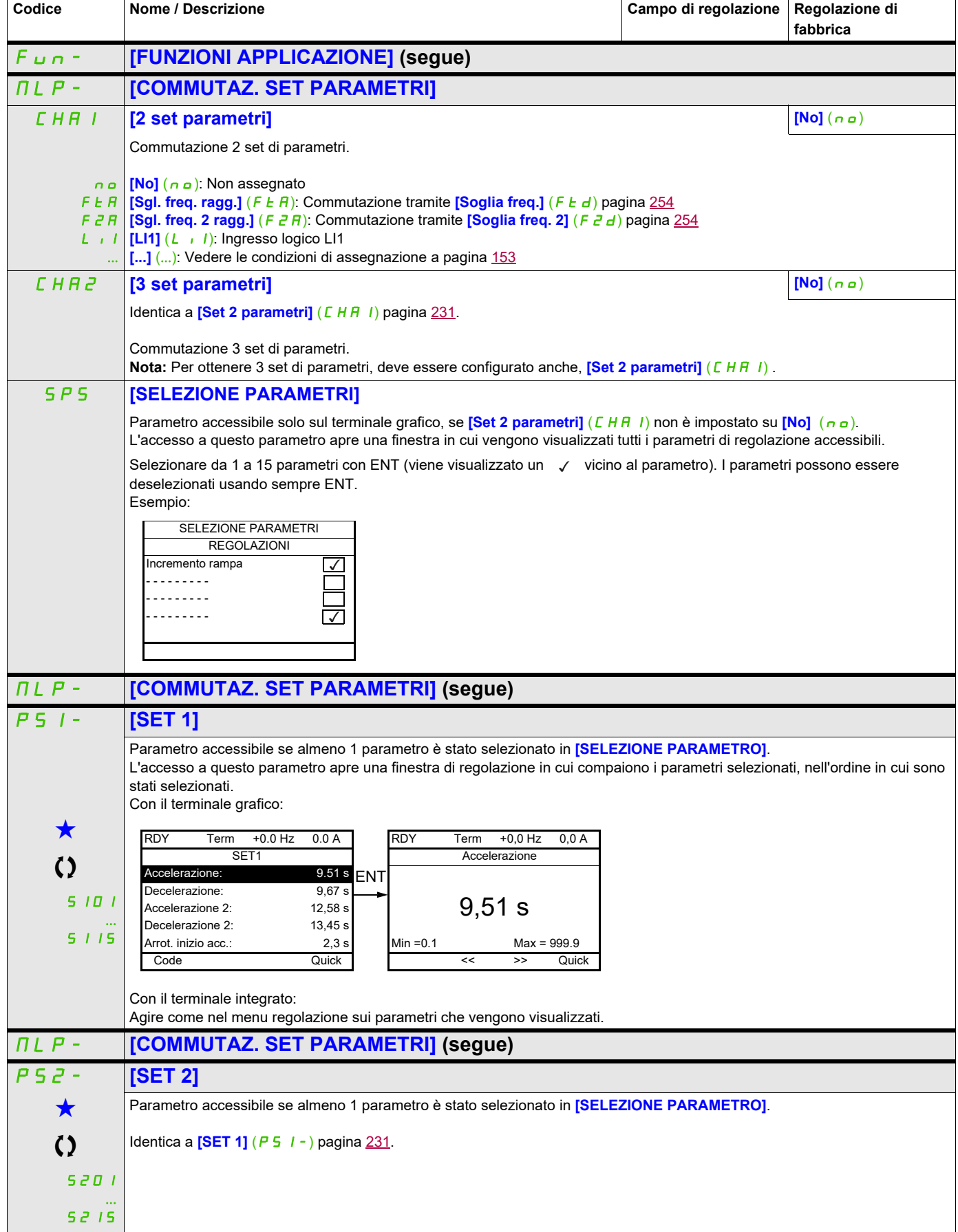

# **Si può accedere ai parametri descritti in questa pagina attraverso:** DRI- > CONF > FULL > FUN- > MLP-

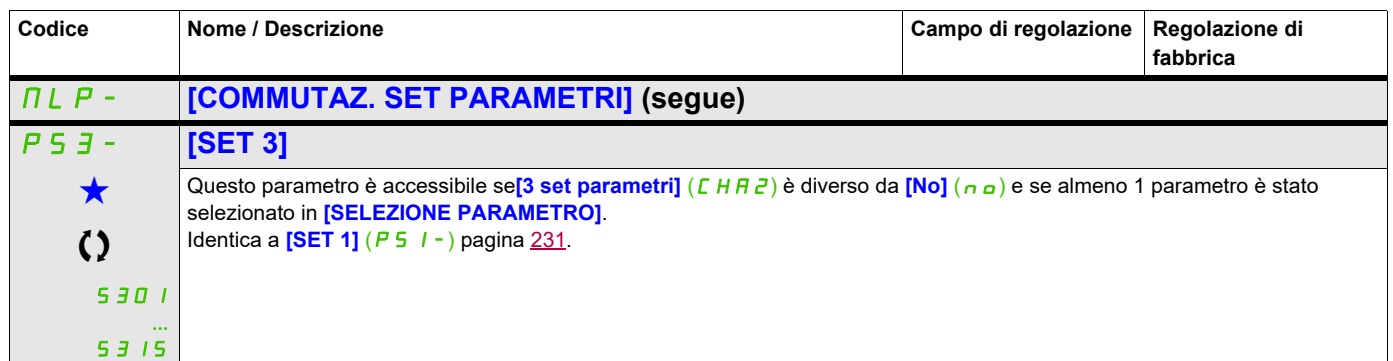

Questi parametri appaiono solo se la funzione corrispondente è stata selezionata in un altro menu, Quando i parametri sono<br>accessibili e regolabili anche dall'interno del menu di configurazione della funzione corrisponden riportata in questi menu, nelle pagine indicate, per agevolare la programmazione.

Parametri che possono essere modificati durante il funzionamento o l'arresto.

**Nota**: Si consiglia di fare una prova di commutazione dei parametri all'arresto e di verificarne la corretta esecuzione.

Infatti, alcuni parametri sono interdipendenti e, in tal caso, potranno essere limitati al momento della commutazione.

L'interdipendenza tra i parametri deve essere rispettata **anche tra due set differenti**.

Esempio: La più alta *[Piccola velocità]* (L 5 P) deve essere inferiore alla più bassa *[Alta velocità]* (H 5 P).

# **MULTIMOTORE/MULTICONFIGURAZIONE**

#### **Commutazione di motori o di configurazioni [MULTIMOTORE/CONF]** ( $\Pi \Pi \Gamma -$ )

Il variatore può contenere fino a 3 configurazioni memorizzabili nel menu

#### **[REGOLAZIONI DI FABBRICA]]** (F [ 5 - ), pagina [81.](#page-80-0)

Ognuna di questa configurazioni può essere attivata a distanza, permettendo di adattarsi a:

- 2 o 3 motori o meccanismi differenti, in Multimotore.
- 2 o 3 configurazioni differenti per uno stesso motore, in Multiconfigurazione.

Le due modalità di commutazione non sono cumulabili.

**Nota:** È indispensabile il rispetto delle seguenti condizioni:

- La commutazione può avvenire solo all'arresto (variatore bloccato). Se viene richiesta in funzionamento, sarà eseguita solo all'arresto successivo.
- Per la commutazione dei motori, occorre attenersi anche alle seguenti condizioni:
	- la commutazione deve essere accompagnata da una commutazione adeguata dei morsetti di potenza e di controllo interessati.
	- la potenza massima del variatore deve essere rispettata per tutti i motori.
- Tutte le configurazioni da commutare devono essere stabilite e salvate preventivamente nella stessa configurazione materiale, essendo questa la configurazione definitiva (schede opzionali e comunicazione). Se questa precauzione non viene rispettata, il variatore rischia di bloccarsi in difetto **[Config. scorretta]**  $(\Gamma F)$ .

#### **Menu e parametri commutati in Multimotore**

- $\cdot$  **[REGOLAZIONI]**  $(5EE-$
- **[CONTROLLO MOTORE]**  $(d \cdot L -)$
- **[INGRESSI/USCITE]** ( $1 Q 1$ )
- $[COMANDO]$  $(LEL-)$
- **[FUNZIONI APPLICAZIONE]** (Fun-) a eccezione della funzione **[MULTIMOTORE/CONF.]** (da configurare una sola volta)
- **[GESTIONE DIFETTI]** (FLE)
- **[MENU UTENTE]**
- **[CONF. UTENTE]**: Il nome della configurazione dato dall'utente nel menu **[REGOLAZIONI DI FABBRICA]** (F  $C$  5 -)

#### **Menu e parametri commutati in Multiconfigurazione**

Come per la configurazione in Multimotore, ad eccezione dei parametri motore che sono comuni alle tre configurazioni:

- Corrente nominale
- Corrente termica
- Tensione nominale
- Frequenza nominale
- Velocità nominale
- Potenza nominale
- Compensazione RI.
- Compensazione di scorrimento
- Parametri del motore sincrono
- Tipo di protezione termica
- Stato termico
- parametri dell'autotuning e parametri motore accessibili in modalità "Expert"
- Tipo di comando motore

**Nota:** Tutti gli altri menu e parametri restano non commutabili.

#### **Trasferimento della configurazione da un variatore all'altro, con terminale grafico, quando il variatore utilizza la funzione [MULTIMOTORE/CONF.]** ( $\Pi \Pi C -$ )

Assumendo come A il variatore sorgente e B il variatore destinazione. In questo esempio, la commutazione è controllata da un ingresso logico.

- 1. Collegare il terminale grafico al variatore A.
- 2. Impostare gli ingressi logici LI (<sup>[2</sup> configurazioni] (C n F 1)) e LI (<sup>[3</sup> configurazioni] (C n F 2)) a 0.
- 3. Scaricare la configurazione 0 in un file sul terminale grafico (esempio: file 1 sul terminale grafico).

4. Impostare l'ingresso logico LI (**[2 configurazioni]** (*E n F 1*)) a 1 e lasciare quello LI (**[3 configurazioni]**  $(L<sub>n</sub>F<sub>c</sub>)$  a 0.

5. Scaricare la configurazione 1 in un file sul terminale grafico (esempio: file 2 sul terminale grafico).

6. Impostare l'ingresso logico LI (<sup>[3</sup> configurazioni] (C n F 2)) a 1 e lasciare l'ingresso logico LI ([2 **configurazioni]**  $(E \cap F|I)$  a 1.

7. Scaricare la configurazione 2 in un file sul terminale grafico (esempio: file 3 sul terminale grafico).

8. Collegare il terminale grafico al variatore B.

- 9. Impostare gli ingressi logici LI (<sup>[2</sup> configurazioni] (CnF 1)) e LI (<sup>[3</sup> configurazioni] (CnF2)) a 0.
- 10. Impostare le regolazioni di fabbrica sul variatore B.

11. Caricare il file di configurazione 0 (file 1 nel terminale grafico in questo esempio) nel variatore.

12. Impostare l'ingresso logico LI (<sup>[2</sup> configurazioni] ( $\sqrt{C}$  n F 1)) a 1 e lasciare quello LI **([3 configurazioni]**  $(L \cap F \neq c)$ ) a 0.

13. Caricare il file di configurazione 1 (file 2 nel terminale grafico in questo esempio) nel variatore.

- 14. Impostare l'ingresso logico LI (**[3 configurazioni]** ( $\Gamma_{\text{D}}FZ$ )) a 1 e lasciare l'ingresso logico LI **([2 configurazioni]**  $(L \cap F$  1) a 1.
- 15. Caricare il file di configurazione 2 (file 3 nel terminale grafico in questo esempio) nel variatore.

**Nota:** I passaggi 6,7, 14 e 15 sono necessari solo se la funzione **[MULTIMOTORE/CONF.]** ( $\Pi \Pi \Gamma$ -) è utilizzata con 3 configurazioni o 3 motori.

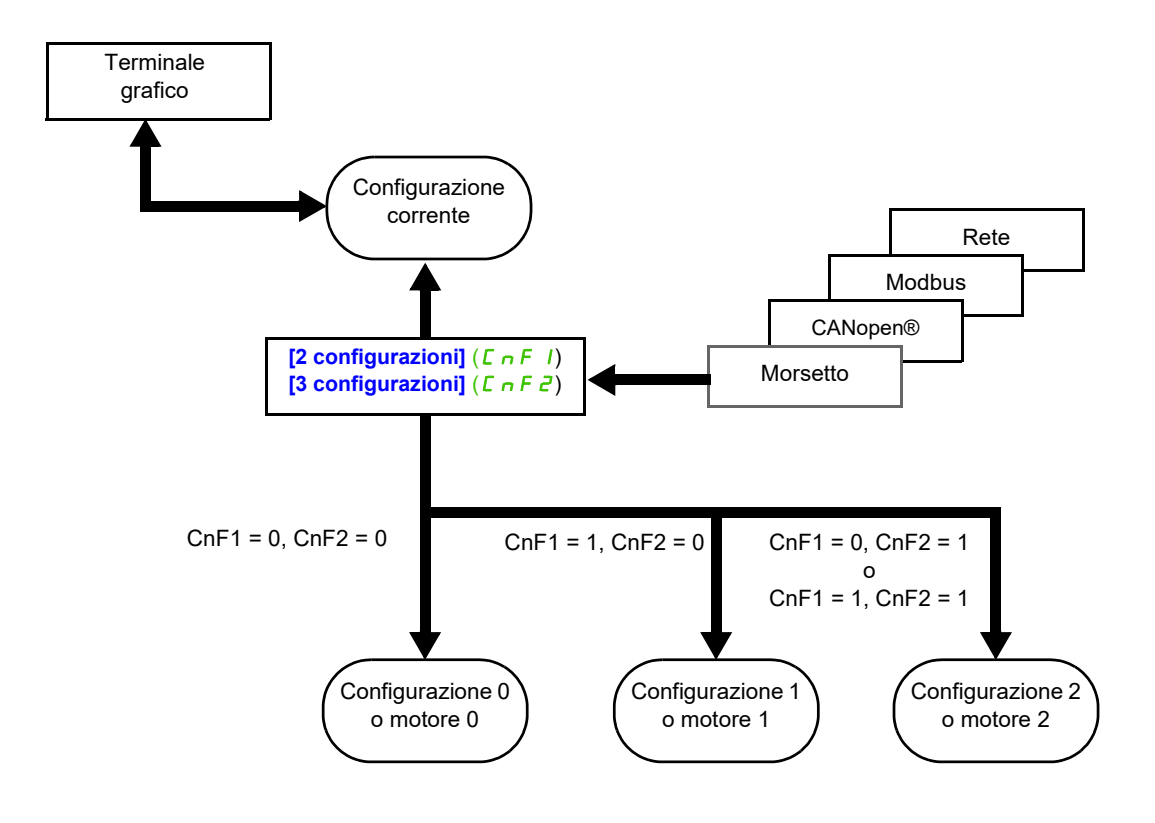

#### **Comando della commutazione**

Viene assicurato da uno o due ingressi logici secondo in numero di motori o di configurazione scelto (2 o 3). La tabella che segue fornisce le combinazioni.

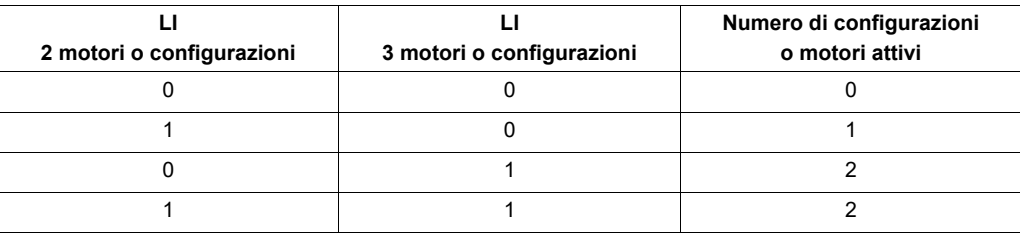

#### **Schema di principio Multimotore**

# *AVVISO*

#### **SURRISCALDAMENTO DEL MOTORE**

Lo stato termico di ciascun motore non viene salvato allo spegnimento del variatore.

All'accensione il variatore non conosce lo stato termico del motore o dei motori collegati.

• Per consentire un corretto monitoraggio della temperatura dei motori, installare un sensore esterno per ciascun motore.

**Il mancato rispetto di queste istruzioni può provocare danni alle apparecchiature.**

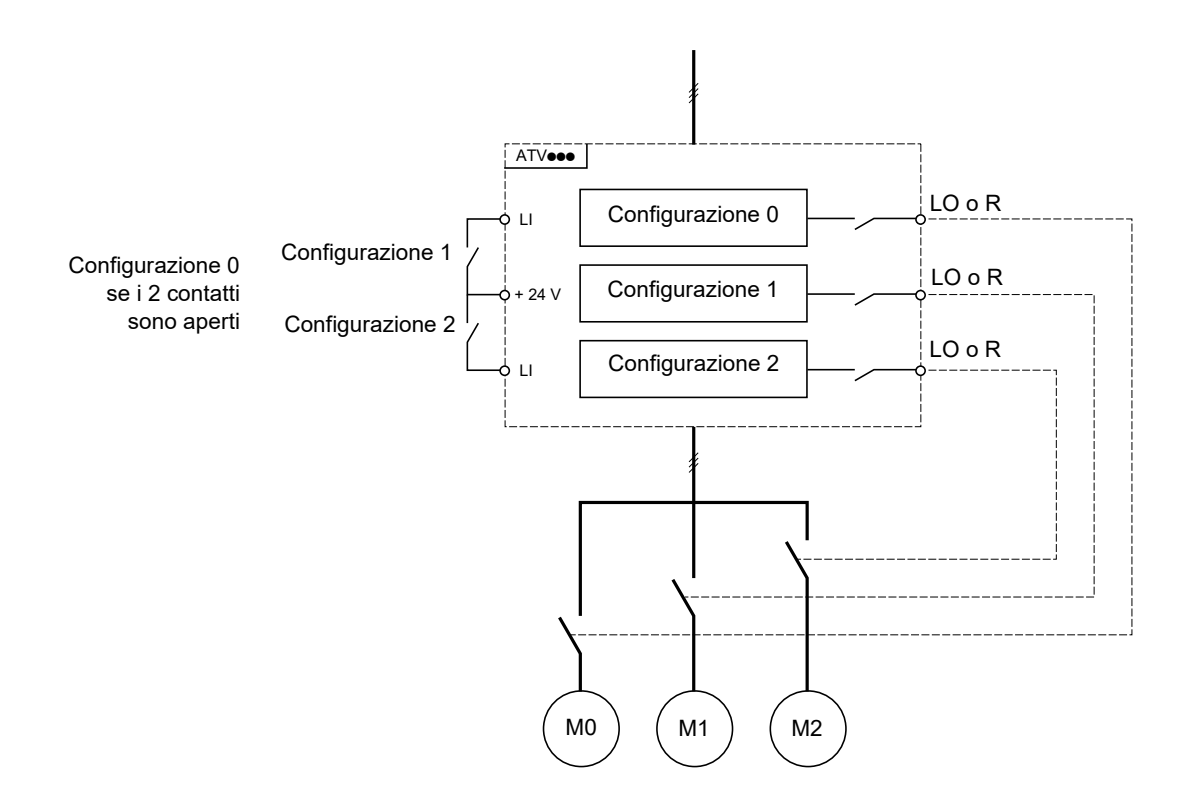

#### **Autotuning in Multimotore**

Questa autotuning può essere eseguita:

- manualmente, mediante un ingresso logico, al cambio di motore
- automaticamente, a ogni 1<sup>a</sup> attivazione di motore dopo messa in tensione del variatore, se il parametro **[Autotuning automatico]**  $(H \cup E)$  a pagina 108 è impostato su **[Si]** (YE 5).

#### **Stati termici dei motori in Multimotore:**

Il variatore protegge individualmente i tre motori e ogni stato termico tiene conto di tutti i tempi di arresto, compresi gli spegnimenti del variatore.

### **Si può accedere ai parametri descritti in questa pagina attraverso:** DRI- > CONF > FULL > FUN- > MMC-

#### **Uscita delle informazioni della configurazione**

# **AVVERTENZA RISCHIO DI DANNI AL MOTORE** Lo stato termico di ogni motore non viene memorizzato allo spegnimento. Per continuare a proteggere i motori, è necessario: • Eseguire l'autotuning su ogni motore a ogni spegnimento o • Utilizzare una protezione esterna di sovracarico su ogni motore. **La mancata osservanza di queste istruzioni può causare danni al prodotto.**

Nel menu **[CONF. INGRESSI/USCITE]** ( $I_0 - Q - I$ ), si può assegnare una uscita logica a ogni configurazione o motore (2 o 3) per trasmettere le informazioni a distanza.

**Nota:** Dato che il menu **[CONF. INGRESSI/USCITE]** ( $I_a - Q -$ ) è commutato, è necessario assegnare queste uscite in tutte le configurazioni, se l'informazione è necessaria.

<span id="page-235-0"></span>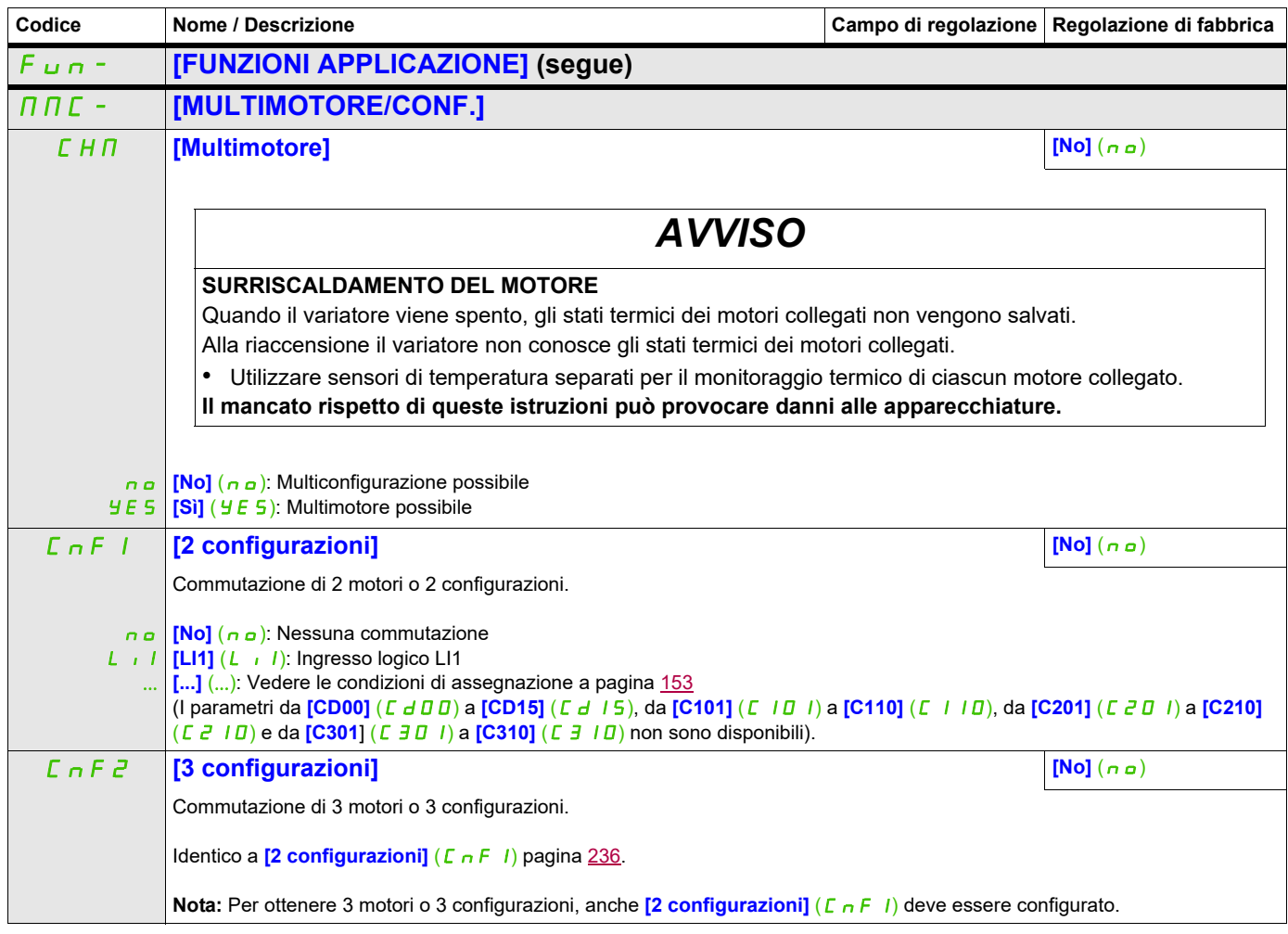

# **Si può accedere ai parametri descritti in questa pagina attraverso:** DRI- > CONF > FULL > FUN- > MMC-

# **AUTOTUNING DA INGRESSO LOGICO**

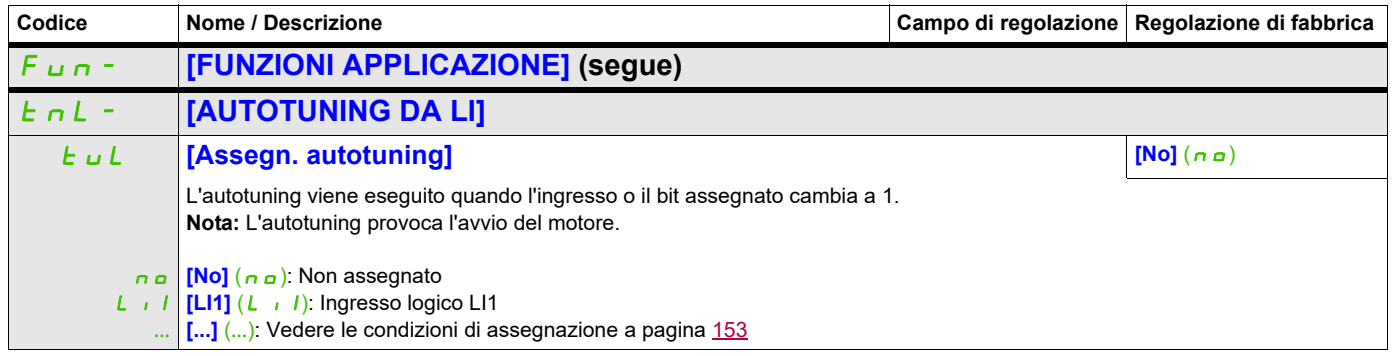

# **TRAVERSE CONTROL**

Funzione di avvolgimento bobina di filo (applicazione tessile):

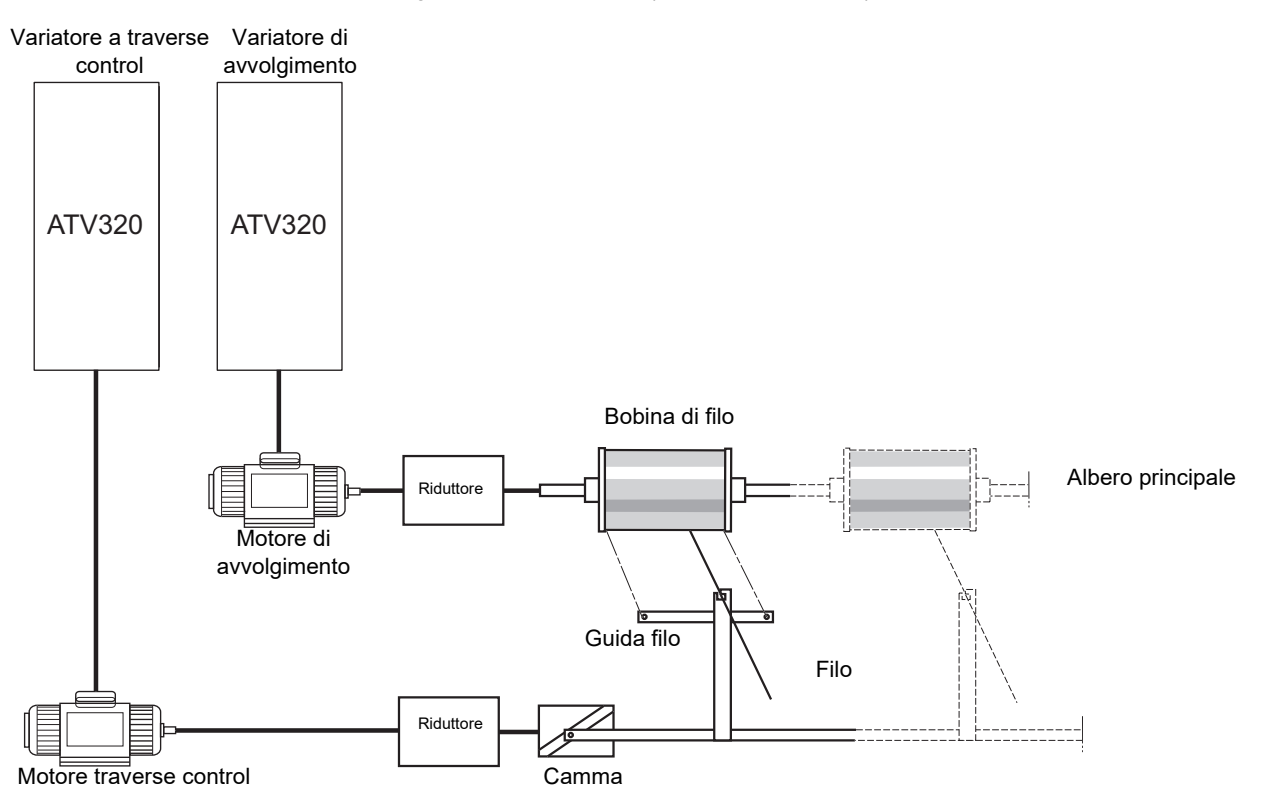

La velocità di rotazione della camma deve seguire un profilo preciso per assicurare che la bobina sia stabile, compatto e lineare:

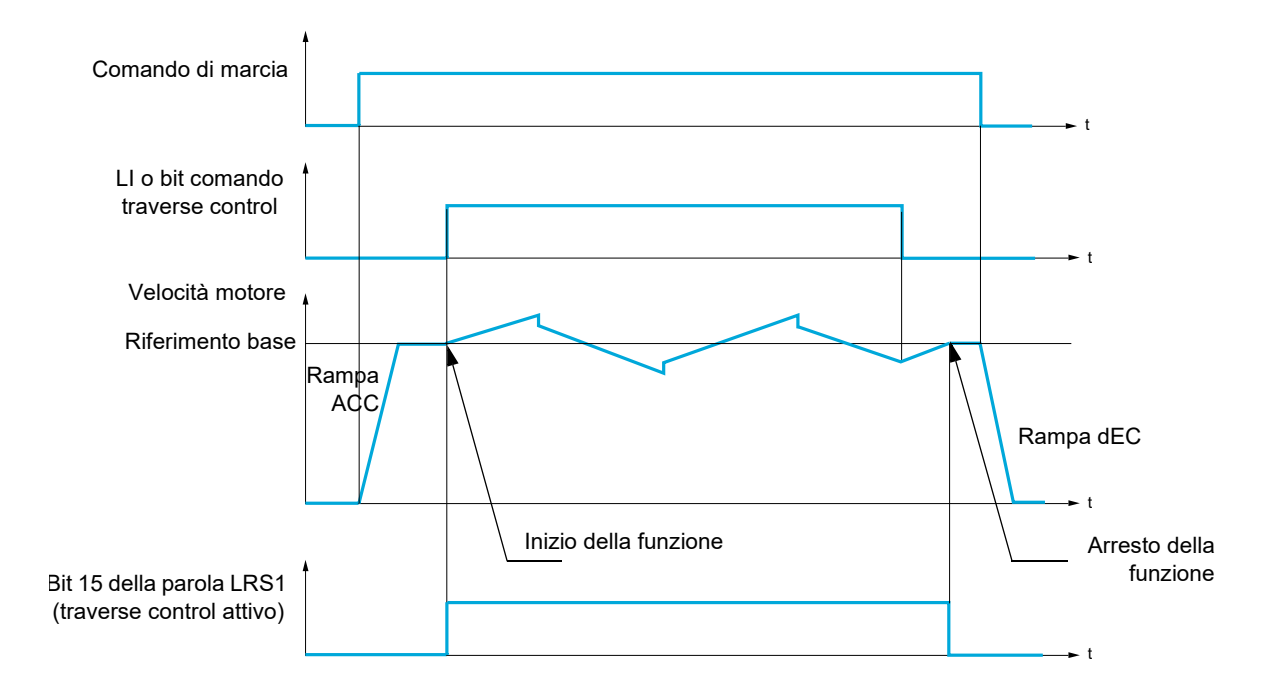

La funzione si avvia quando il variatore ha raggiunto il suo riferimento di base e il comando di traverse control è stato attivato.

Quando il comando di traverse control è disattivato, il variatore torna al suo riferimento di base seguendo la rampa determinata dalla funzione di traverse control. La funzione quindi si arresta appena ritorna al suo riferimento.

Il bit 15 della parola LRS1 è a 1 quando la funzione è attiva.

#### **Parametri della funzione**

Definiscono il ciclo delle variazioni di frequenza intorno al riferimento base, come mostrato nello schema seguente:

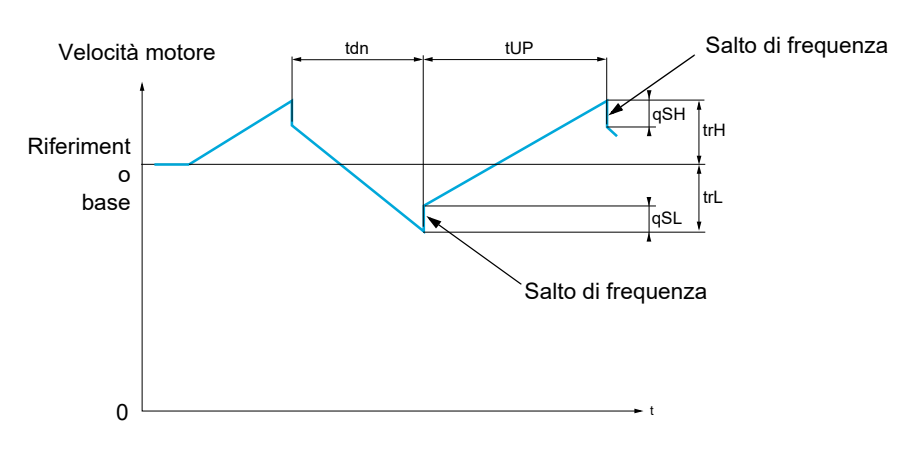

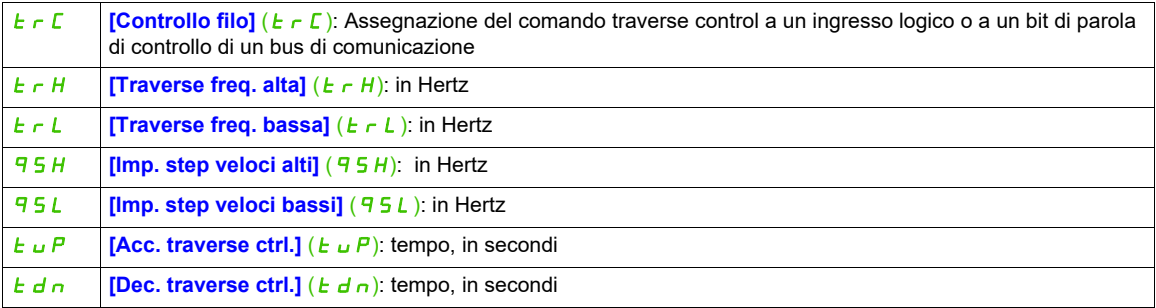

#### Parametri bobina:

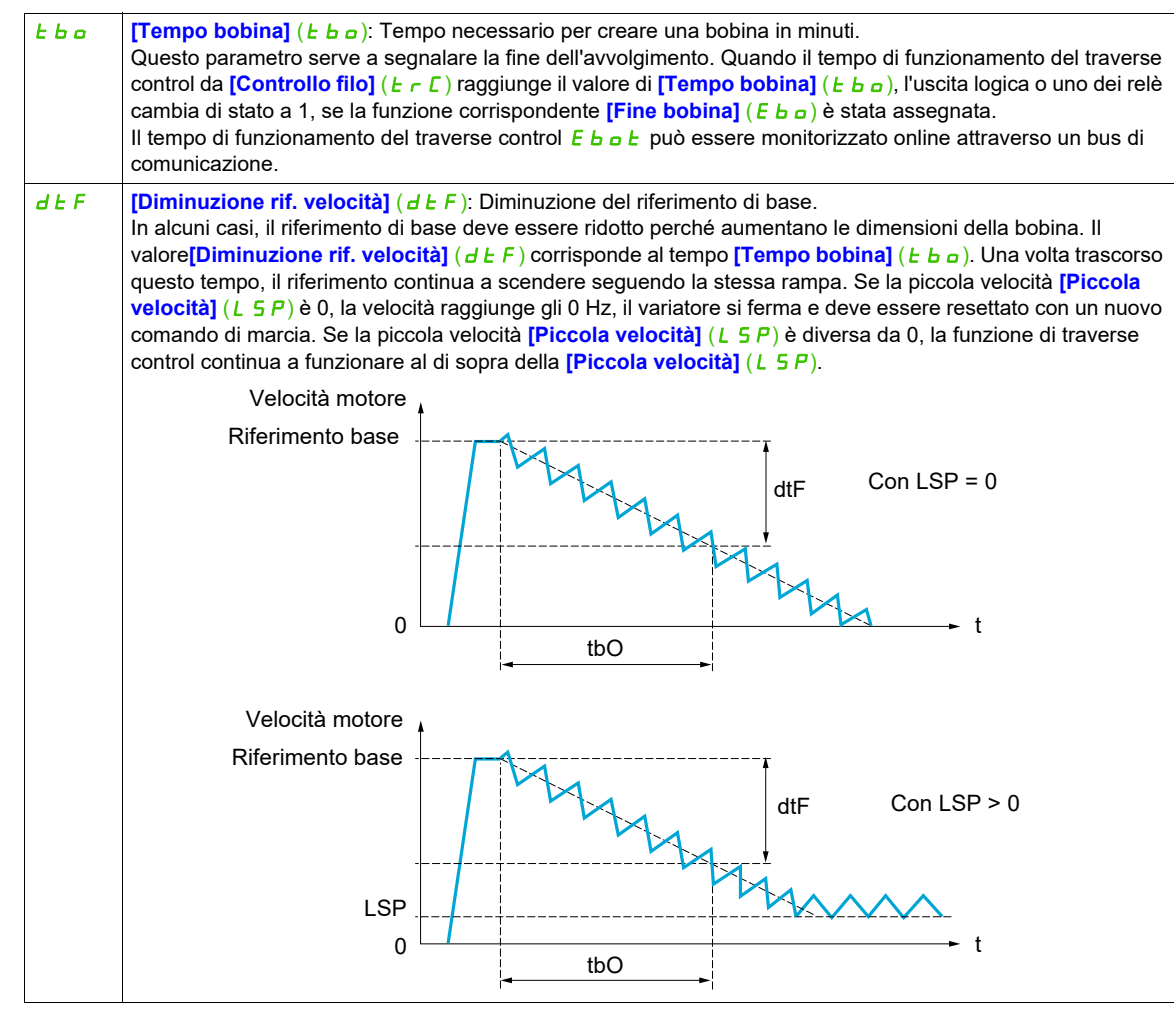

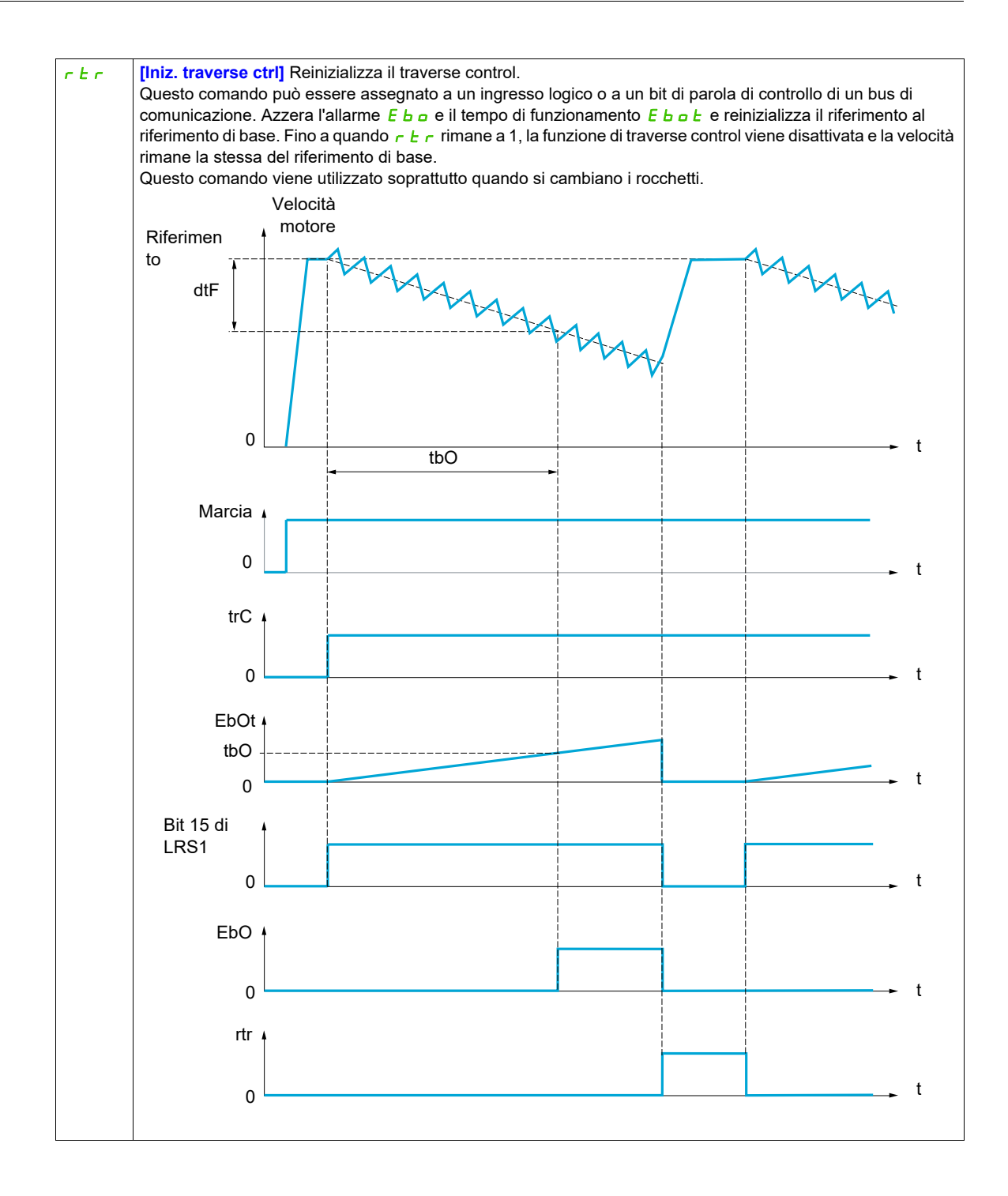

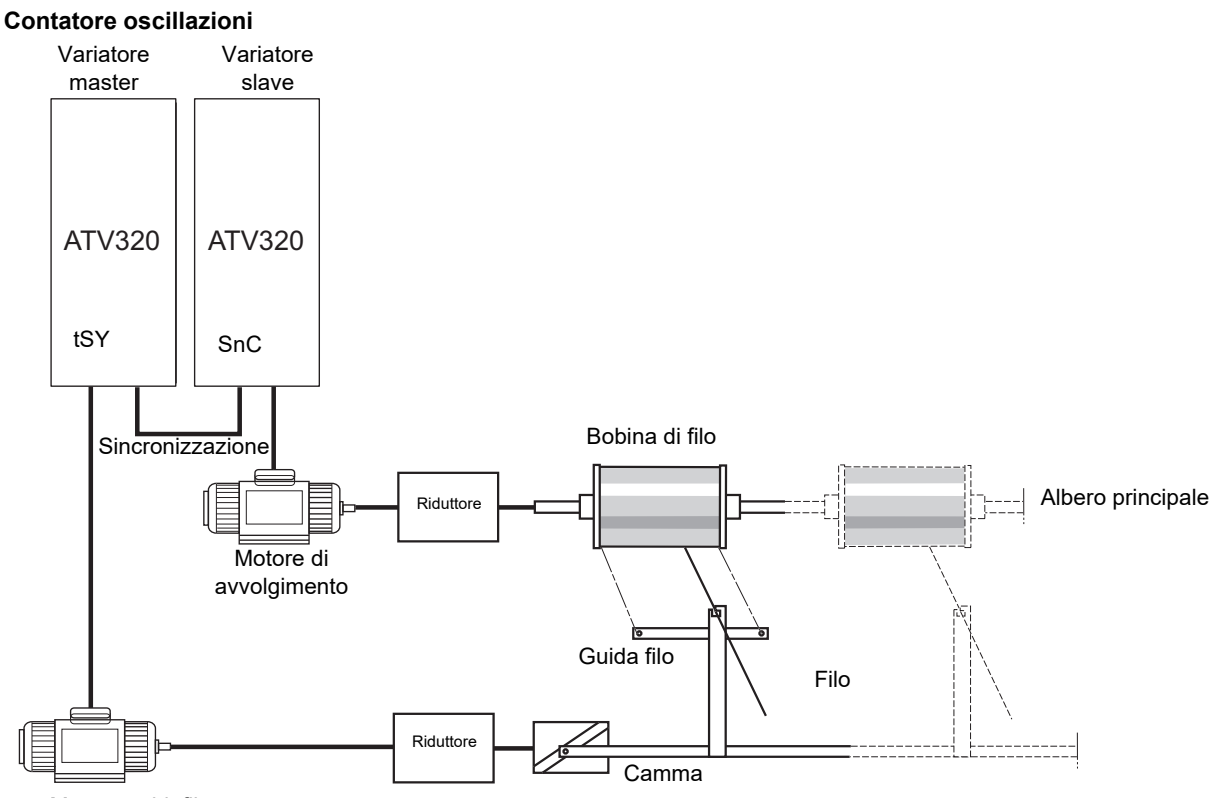

Motore guidafilo

La funzione Contatore oscillazioni viene usata in alcune applicazioni per mantenere costante la tensione del filo quando la funzione di traverse control provoca consistenti variazioni nella velocità sul motore guidafilo **([Traverse freq. alta]**  $(E \cap H)$  e **[Traverse freq. bassa]**  $(E \cap L)$ , vedere **[Traverse freq. alta]**  $(E \cap H)$  pagina [243\)](#page-242-0).

È necessario utilizzare due motori (un master e uno slave)

Il master controlla la velocità del guidafilo, lo slave controlla la velocità di avvolgimento. La funzione assegna allo slave un profilo di velocità in antifase rispetto a quello del master. È quindi necessario sincronizzare i due variatori, utilizzando un'uscita logica del master e un ingresso logico dello slave.

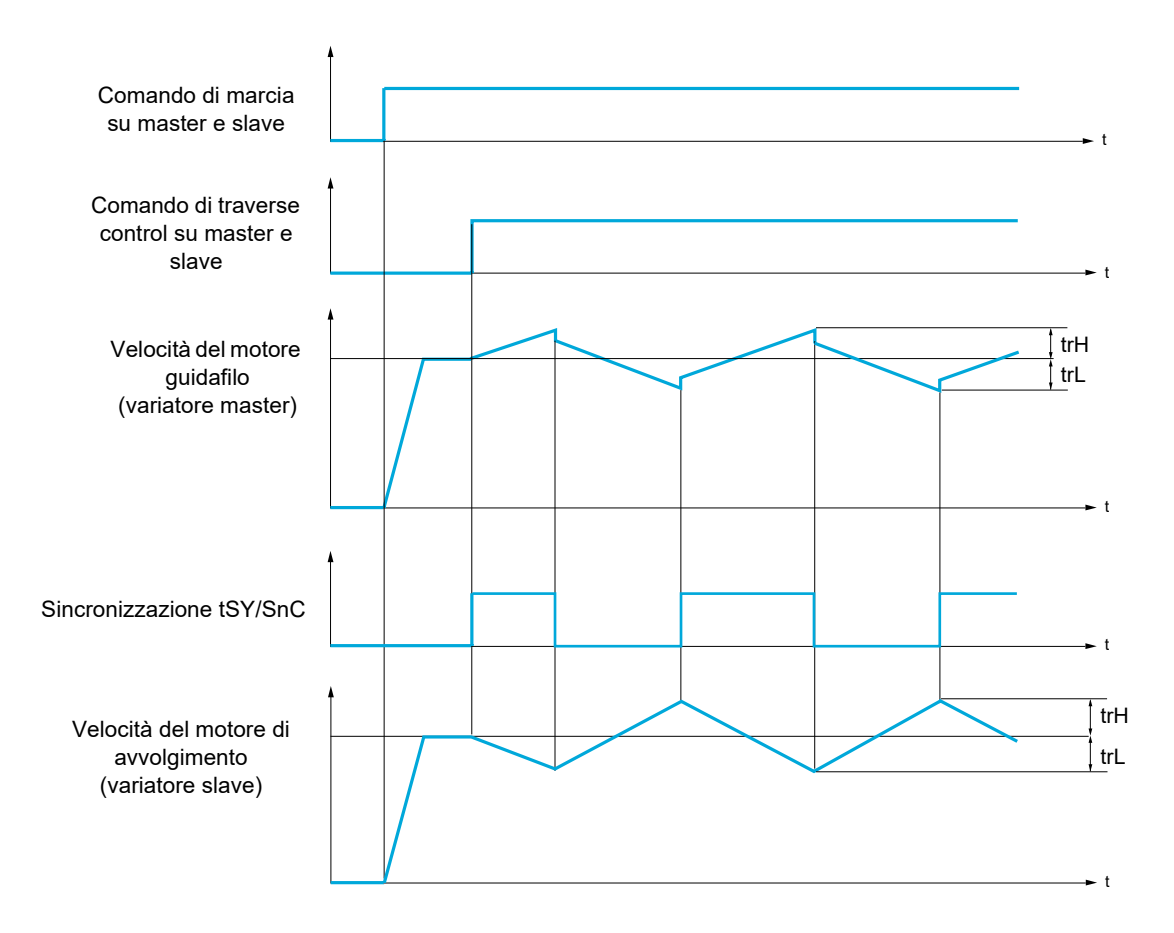

# **Connessione della sincronizzazione I/O**

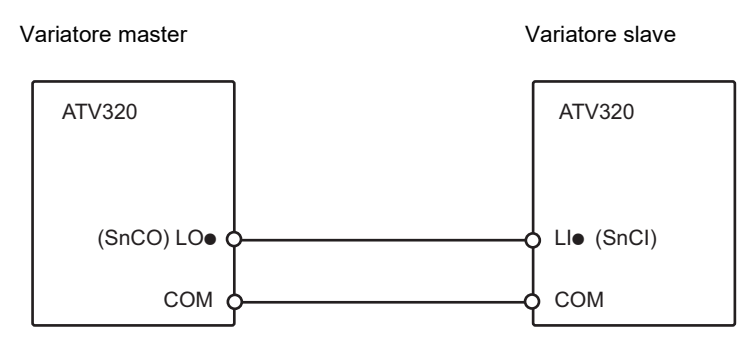

Le condizioni di partenza per la funzione sono:

- raggiungimento delle velocità di base su entrambi i variatori
- attivazione dell'ingresso **[Controllo filo]**  $(E \cap E)$
- presenza segnale di sincronizzazione

**Nota:** I parametri *[Imp. step veloci alti]* ( $95H$ ) e *[Imp. step veloci bassi]* ( $95L$ ) generalmente vanno tenuti a 0.

# **Si può accedere ai parametri descritti in questa pagina attraverso:** DRI- > CONF > FULL > FUN- > TR0-

<span id="page-242-0"></span>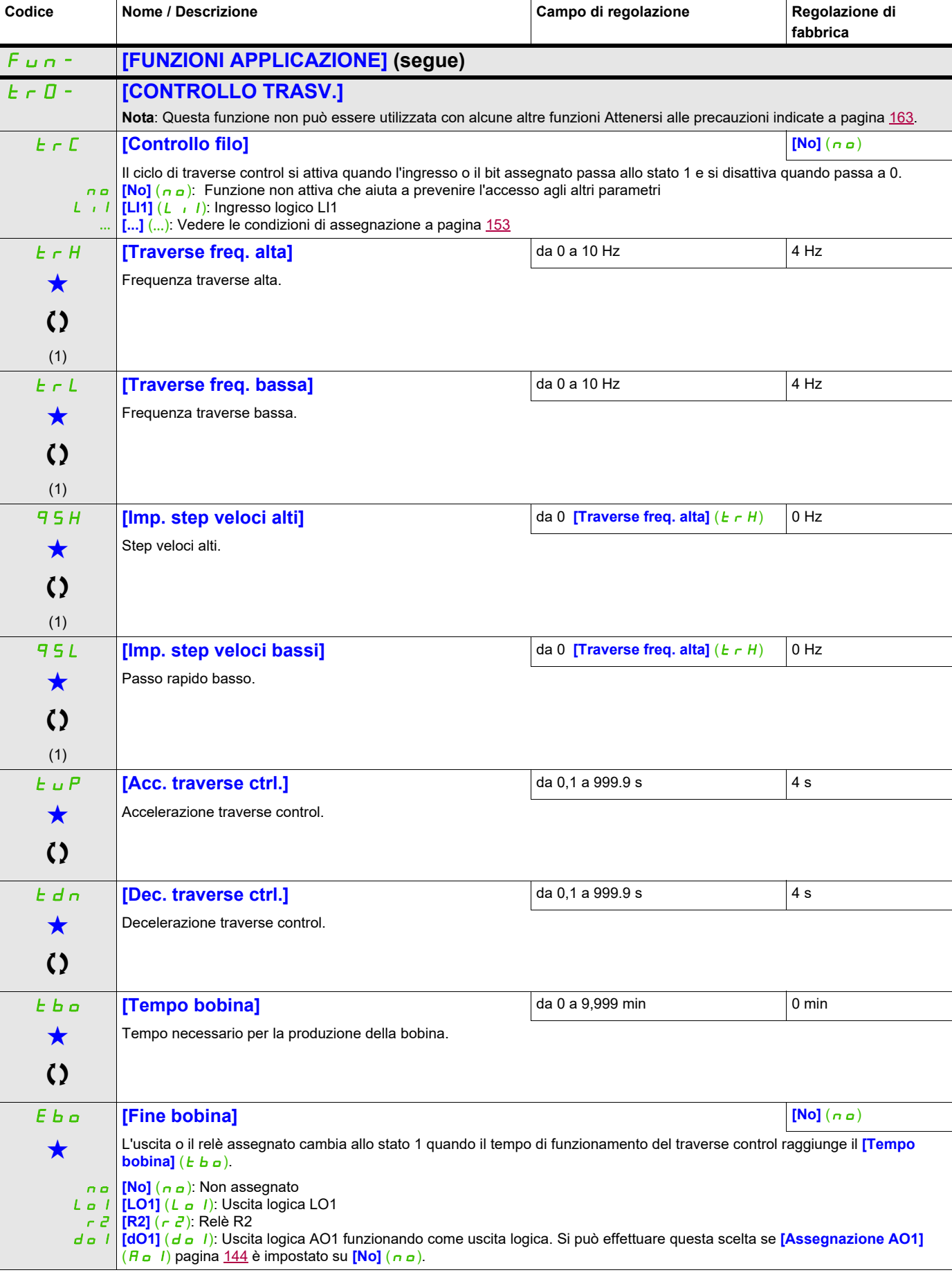

# **Si può accedere ai parametri descritti in questa pagina attraverso:** DRI- > CONF > FULL > FUN- > TR0-

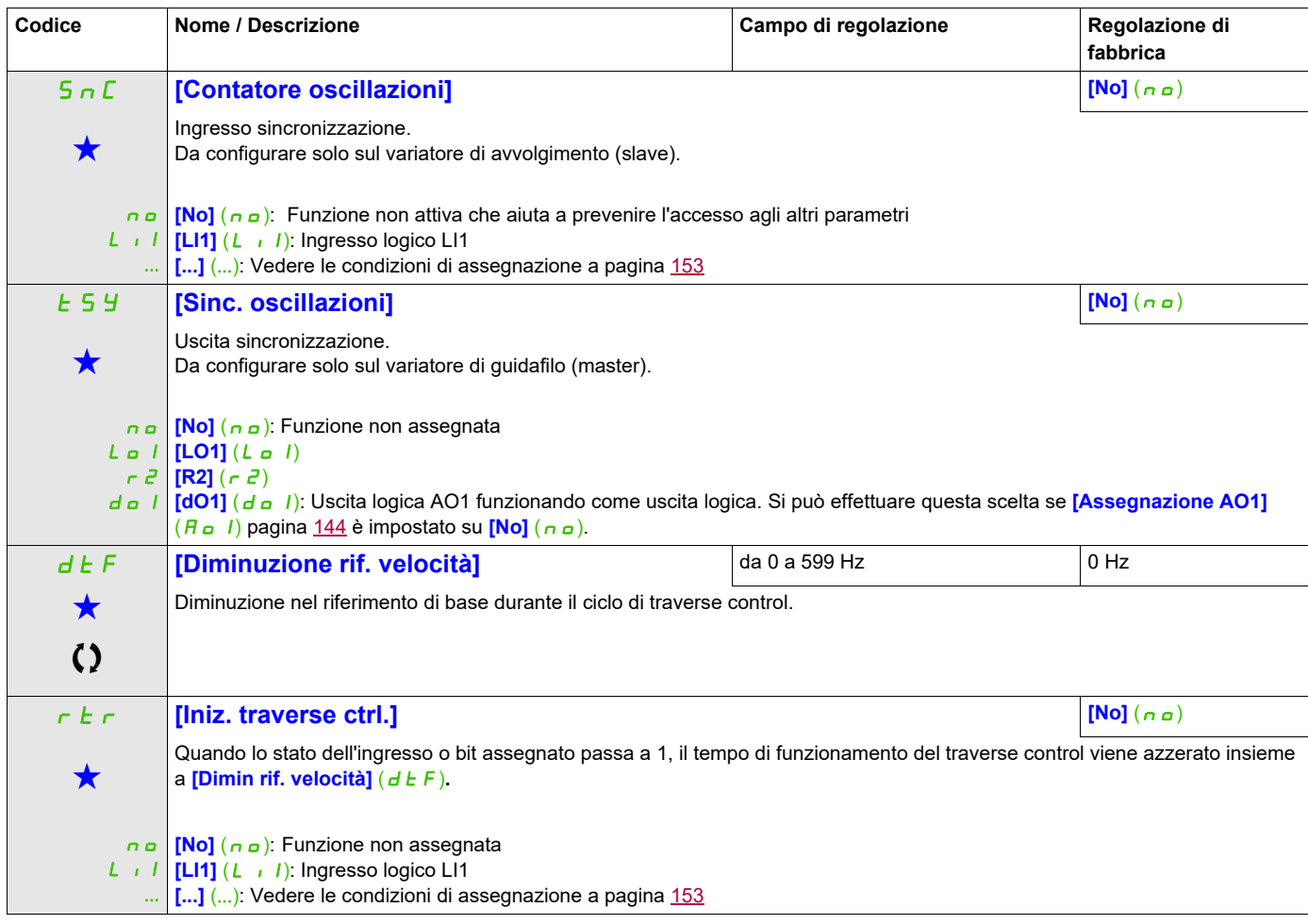

(1) Si può accedere al parametro anche nel menu **[REGOLAZIONI]** (5 E  $E -$ ).

Questi parametri appaiono solo se la funzione corrispondente è stata selezionata in un altro menu, Quando i parametri sono a kara accessibili e regolabili anche dall'interno del menu di configurazione della funzione corri riportata in questi menu, nelle pagine indicate, per agevolare la programmazione.

Parametri che possono essere modificati durante il funzionamento o l'arresto.

## **Si può accedere ai parametri descritti in questa pagina attraverso:** DRI- > CONF > FULL > FUN- > CHS-

#### **COMMUTAZIONE ALTA VELOCITÀ**

<span id="page-244-1"></span><span id="page-244-0"></span>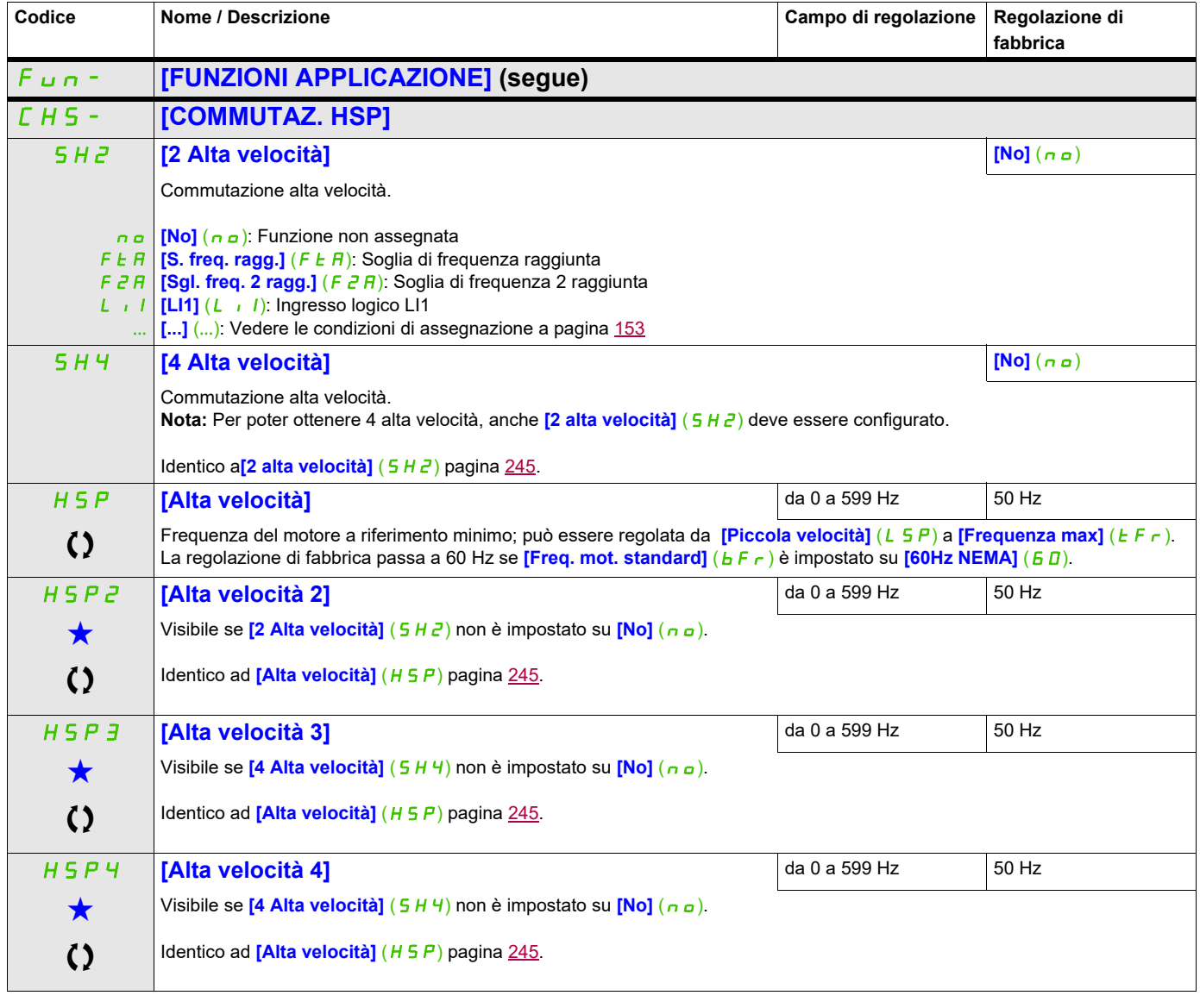

Questi parametri appaiono solo se la funzione corrispondente è stata selezionata in un altro menu, Quando i parametri sono<br>accessibili e regolabili anche dall'interno del menu di configurazione della funzione corrisponden riportata in questi menu, nelle pagine indicate, per agevolare la programmazione.

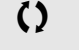

Parametri che possono essere modificati durante il funzionamento o l'arresto.

# **Si può accedere ai parametri descritti in questa pagina attraverso:** DRI- > CONF > FULL > FUN- > DCC-

# **DC Bus**

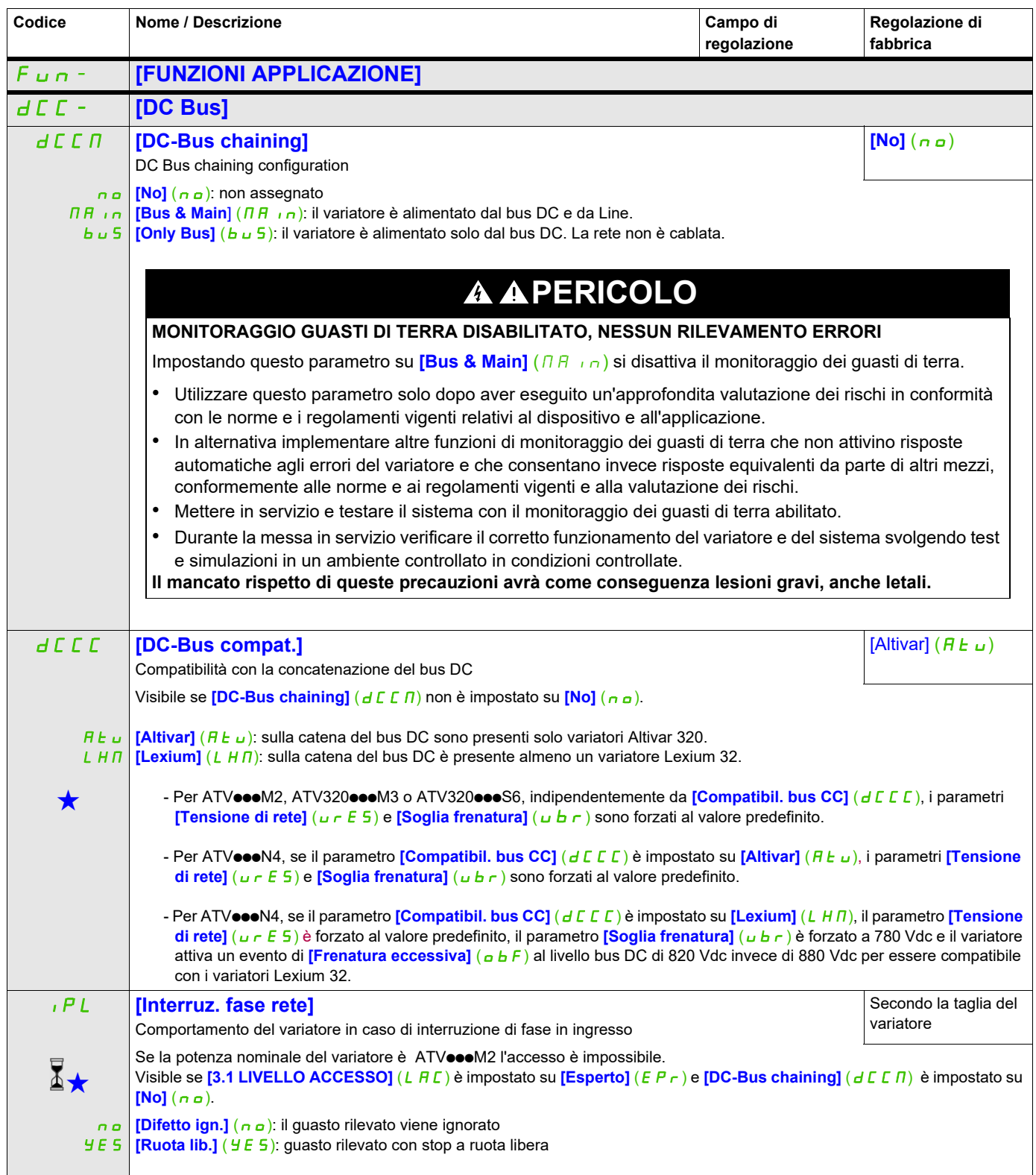

# **Si può accedere ai parametri descritti in questa pagina attraverso:** DRI- > CONF > FULL > FUN- > DCC-

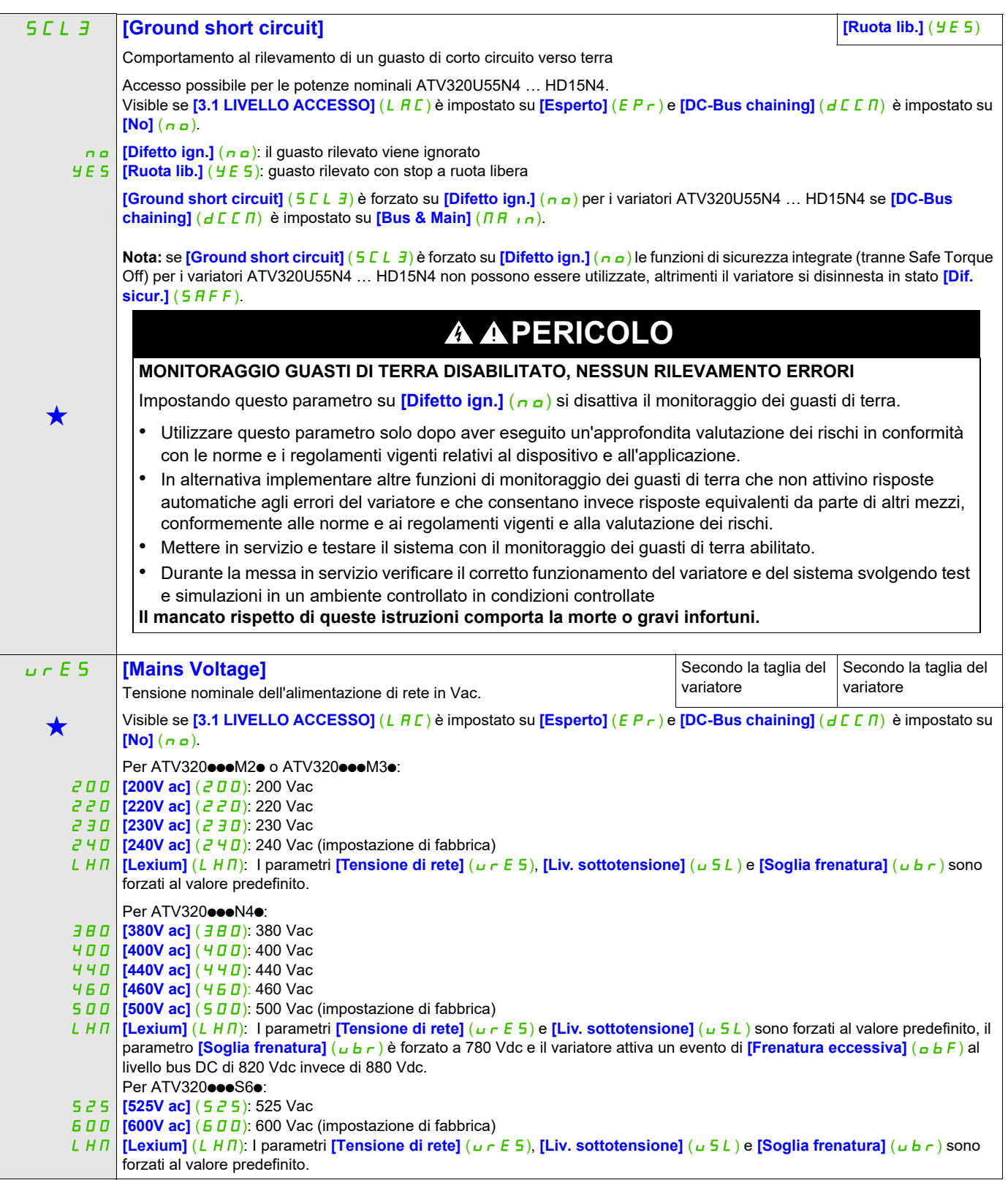

#### USL **[Liv. sottotensione]** Impostazione del livello di errore sottotensione in V. Da 100 a 304 Vac | In base alla potenza nominale del variatore Visibile se **[3.1 LIVELLO DI ACCESSO]** (LAC) è impostato su **[Esperto]** (EPr). L'impostazione di fabbrica è il valore massimo del campo di regolazione (vedere la tabella seguente). Il campo di regolazione è determinato dalla seguente tabella: Questo parametro è visibile anche in (DRI- > CONF > FULL > FLT- > USB-). Ubr **[Soglia frenatura]** Livello di comando del transistor di frenatura. Da 335 a 995 Vdc | In base alla potenza nominale del variatore  $\bigstar$  $\mathcal{L}$ Visibile se **[3.1 LIVELLO DI ACCESSO]** (L A L) è impostato su *[Esperto]* (E P r). L'impostazione di fabbrica dipende dalla tensione nominale del variatore: - Per ATV320 $\bullet\bullet$ M2 $\bullet$ : 395 Vdc - Per ATV320 $\bullet\bullet\bullet$ M3 $\bullet$  : 395 Vdc - Per ATV320oooN4o: 820 Vdc - Per ATV320 $\bullet\bullet$ S6 $\bullet$ : 995 Vdc Il campo di regolazione è determinato dalla seguente tabella: Questo parametro è visibile anche in (DRI- > CONF > FULL > DRC-). [Tensione di rete] (urES) [Concat. bus CC] (dCCM) = [No] (nO) [Concat. bus CC] (dCCM) = [Rete](Bus e rete) o [buS] (solo bus) [200V ac] (200) 100 Vac [220V ac] (220) 120 Vac [230V ac] (230) 131 Vac [240V ac] (240) o [Lexium] (LHM) 141 Vac [380V ac] (380) 190 Vac [400V ac] (400) 204 Vac [440V ac] (440) 233 Vac [460V ac] (460) 247 Vac [500V ac] (500) o [Lexium] (LHM) 276 Vac [525V ac] (525) 266 Vac [600V ac] (600) o [Lexium] (LHM) 304 Vac **Tensione nominale variatore** ATV320...M2. ATV320...M3. ATV320...M4. **Valore massimo Campo di regolazione Valore minimo** ATV320...S6. 100 Vac 141 Vac 276 Vac 304 Vac 190 Vac 266 Vac [Tensión de la red](urES) | valor mínimo | valor máximo [200 V ca](200) 335 V cc [220 V ca](220) 365 V cc [230 V ca](230) 380 V cc [240 V ca](240) o [Lexium](LHM) 395 V cc  $[380 \text{ V} \text{ca}](380)$  698 V cc  $[400 \text{ V ca}](400)$  718 V cc  $[440 \text{ V cal}(440) \t 759 \text{ V cc}$ [460 V ca](460) 779 V cc  $[500 \text{ V} \text{ca}](500)$  820 V cc [Lexium](LHM) 780 V cc 780 V cc [525 V ca](525) 941 V cc  $AY320$ oos $60$   $1600$  V ca $1(600)$  o  $1$   $995$  V cc  $[Lexium](LHM)$  995 V cc **Rango de ajuste** ATV320@@@N4@ 820 V cc **Calibre del variador** ATV320<sup>oo0</sup>M2<sup>o</sup> ATV320000M30 230 V cal (230 V cal (230 ) 380 V cc 395 V cc **Si può accedere ai parametri descritti in questa pagina attraverso:** DRI- > CONF > FULL > FUN- > DCC-

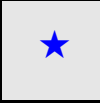

Questi parametri appaiono solo se la funzione corrispondente è stata selezionata in un altro menu, Quando i parametri sono<br>accessibili e regolabili anche dall'interno del menu di configurazione della funzione corrisponden riportata in questi menu, nelle pagine indicate, per agevolare la programmazione.

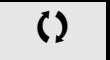

Parametri che possono essere modificati durante il funzionamento o l'arresto.

### **Gestione difetti**

### **Con il terminale integrato:**

Riepilogo delle funzioni:

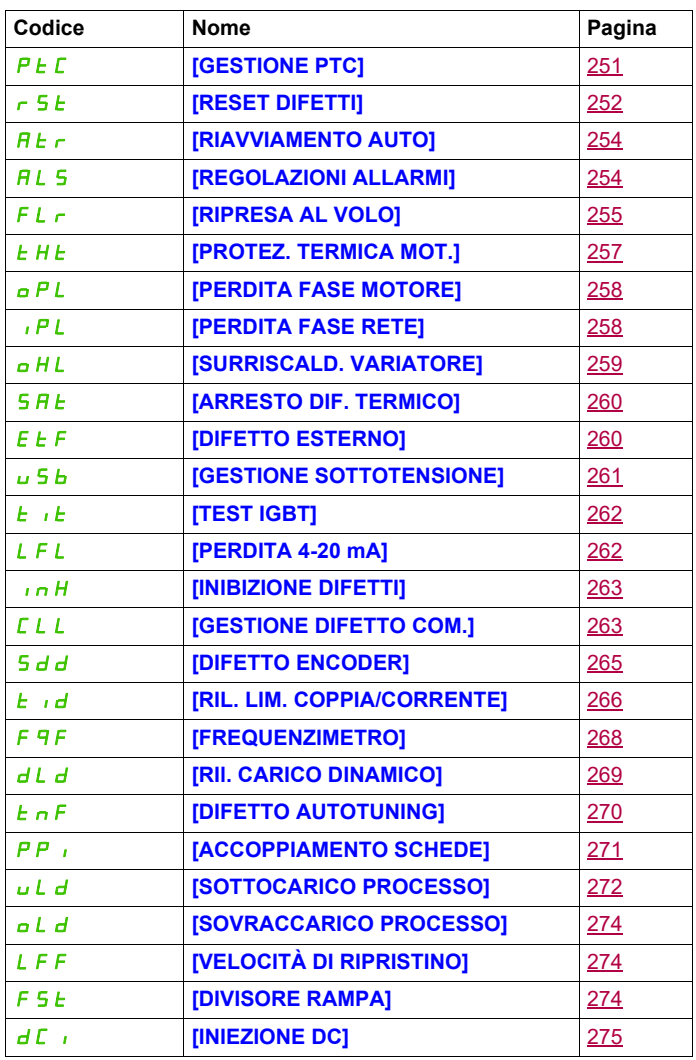

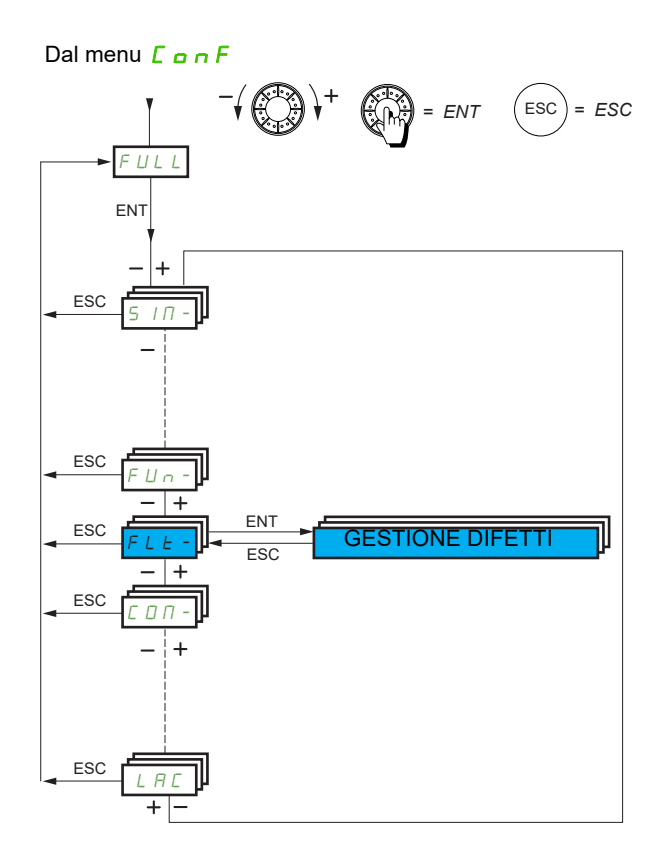

I parametri del menu **[GESTIONE DIFETTI]** (F L E -) sono modificabili solo all'arresto, senza ordine di marcia, ad eccezione dei parametri con il segno () nella colonna del codice che sono modificabili sia in marcia che all'arresto.

#### **Si può accedere ai parametri descritti in questa pagina attraverso:** DRI- > CONF > FULL > FLT- > PTC-

#### **Sonda PTC**

1 set di sonde PTC è gestibile dal variatore per la protezione del motore: sull'ingresso logico LI6 trasformato per questo uso dal commutatore "SW2" della scheda di controllo.

La sonda PTC è monitorata per i seguenti difetti:

- Surriscaldamento motore
- Interruzione sensore
- Cortocircuito sensore

La protezione con sonda PTC non elimina la protezione mediante calcolo della l<sup>2</sup>t effettuata dal variatore; le due protezioni si sommano.

<span id="page-250-0"></span>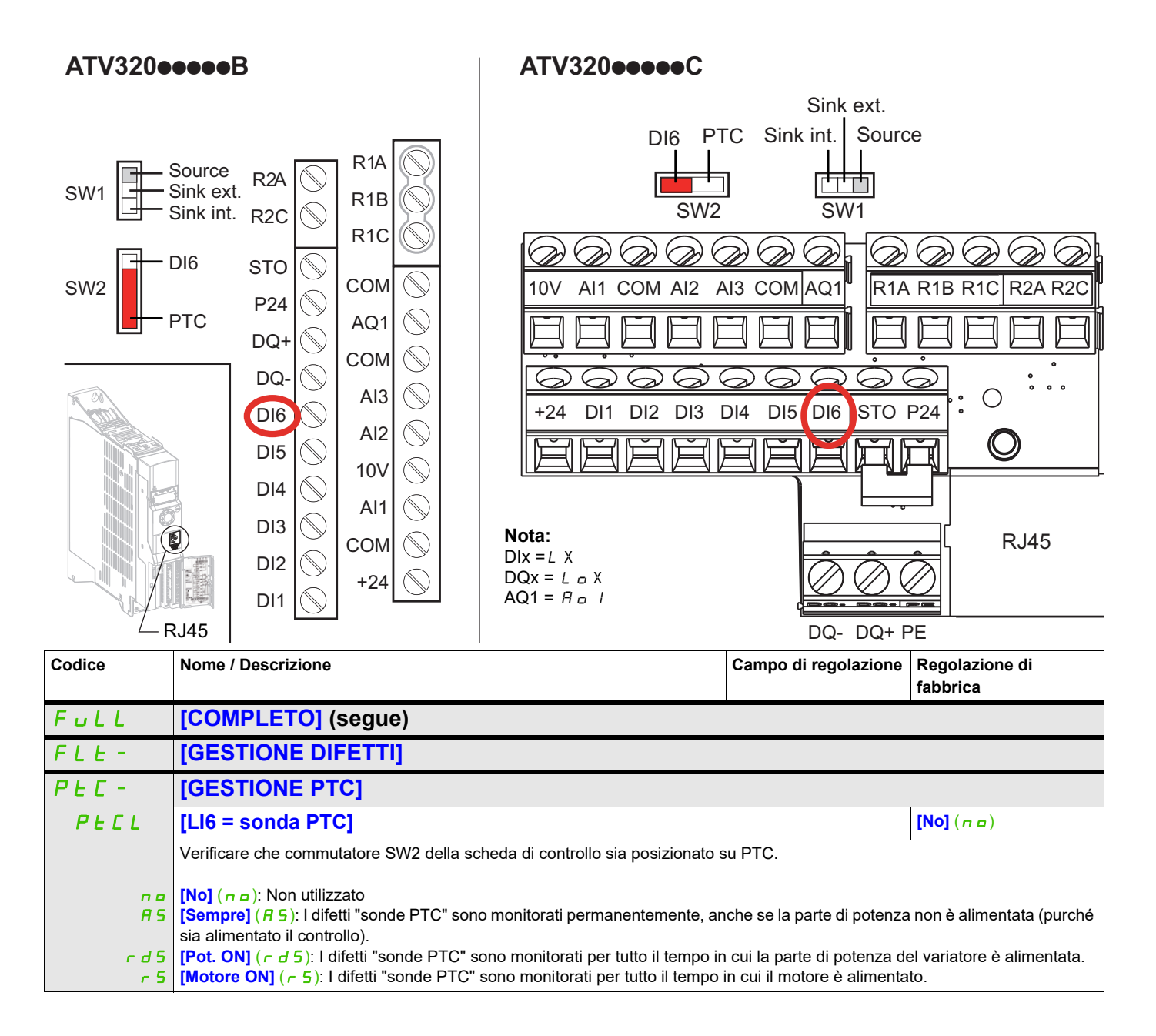

# **Si può accedere ai parametri descritti in questa pagina attraverso:** DRI- > CONF > FULL > FLT- > RST-

<span id="page-251-0"></span>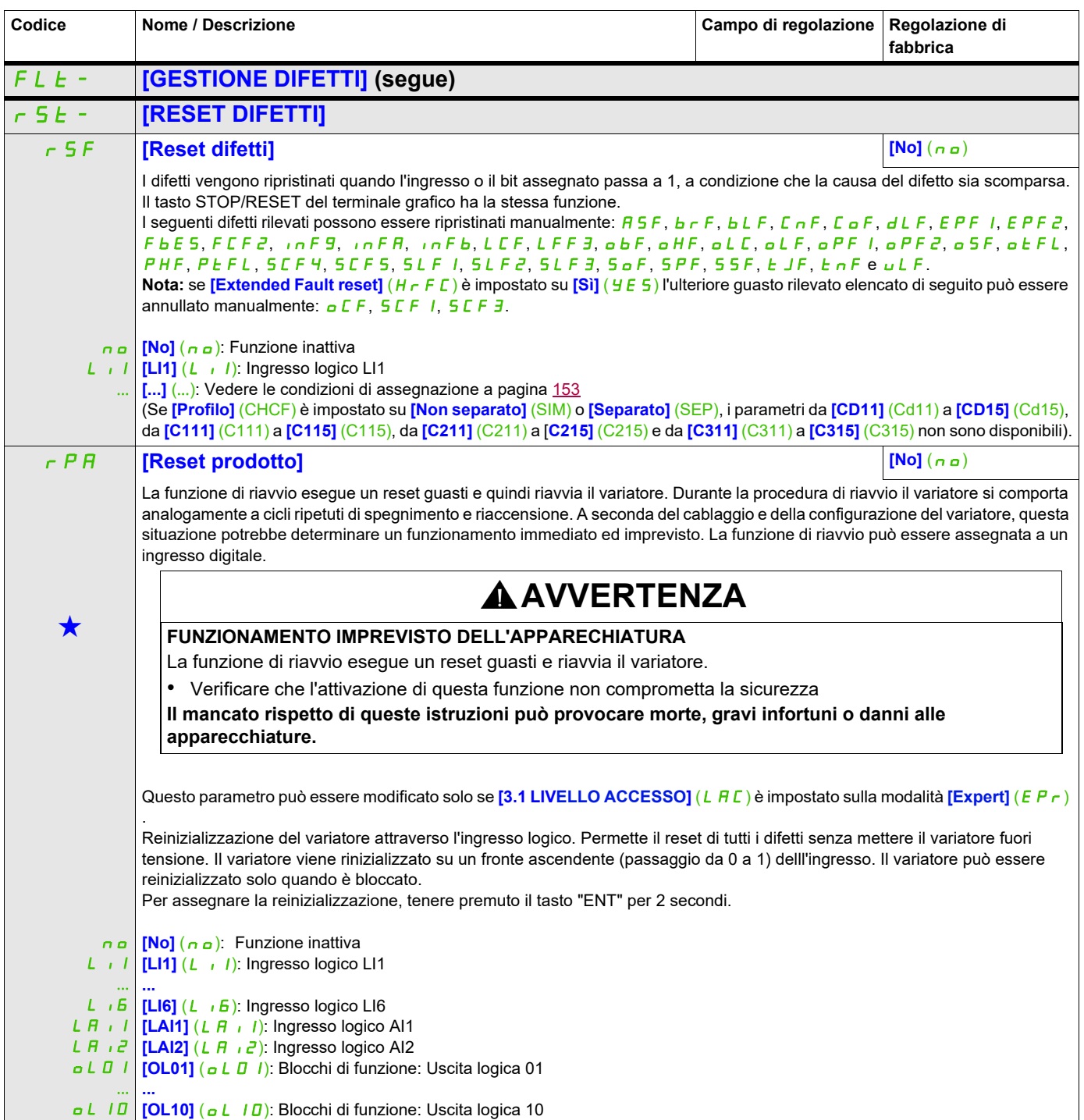
## **Si può accedere ai parametri descritti in questa pagina attraverso:** DRI- > CONF > FULL > FLT- > RST-

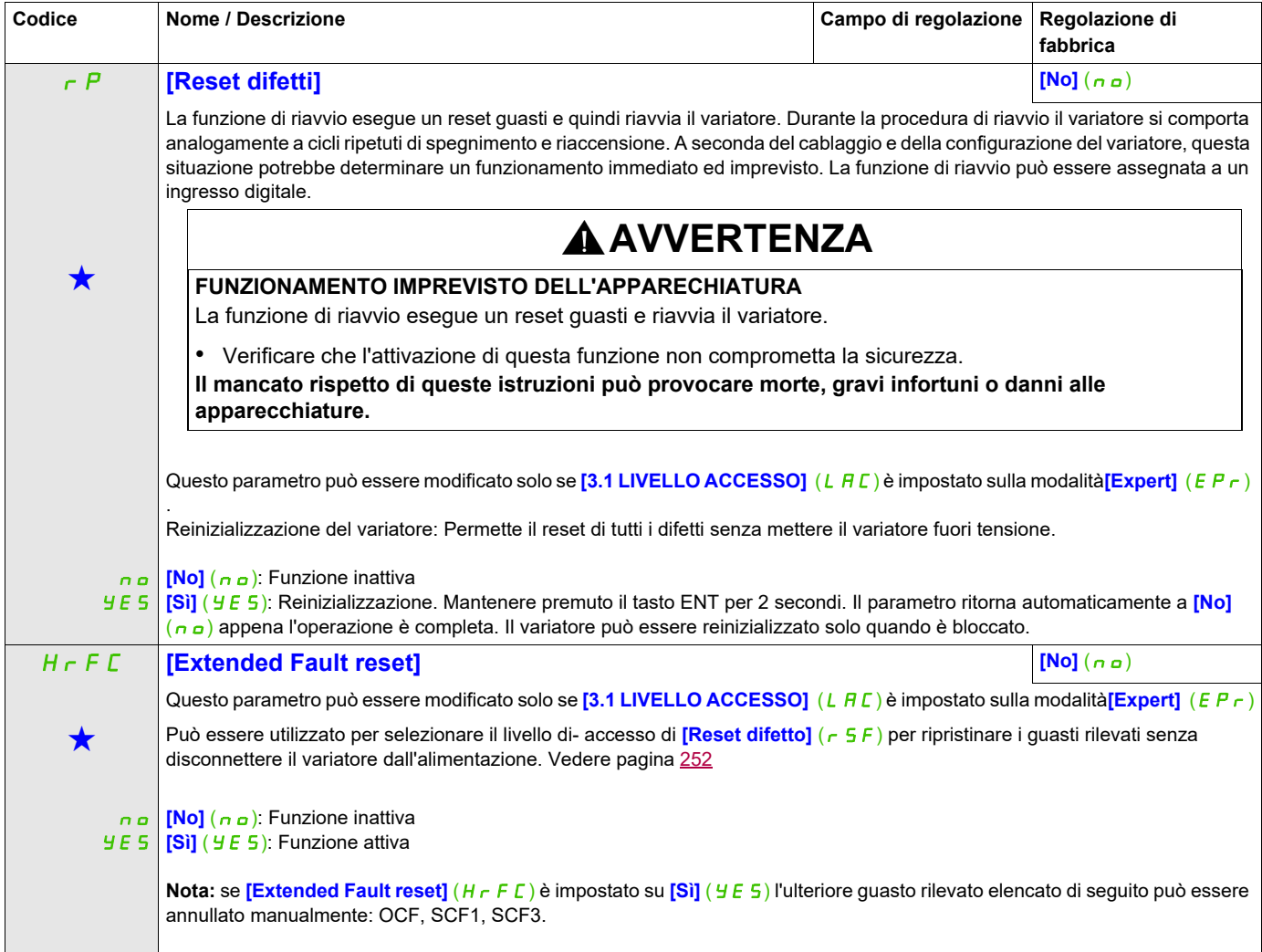

#### FLt- **[GESTIONE DIFETTI] (segue)** Atr- **[RIAVVIAMENTO AUTO]** Atr **[Riavviamento auto] [No]** (nO) Se la causa dell'errore che ha determinato il passaggio alla condizione operativa Guasto scompare mentre questa funzione è attiva, il variatore riprende il funzionamento normale. Mentre i tentativi di reset dei guasti vengono eseguiti automaticamente, il segnale di uscita "Guasto stato di funzionamento" non è disponibile. Se i tentativi di eseguire il reset guasti non vanno a buon fine, il variatore rimane nello stato operativo Guasto e il segnale di uscita Guasto stato di funzionamento si attiva. **AVVERTENZA FUNZIONAMENTO IMPREVISTO DELL'APPARECHIATURA** • Verificare che l'attivazione di questa funzione non comprometta la sicurezza. • Verificare che la mancata disponibilità del segnale in uscita "Guasto stato di funzionamento" mentre questa funzione è attivanon comprometta la sicurezza. **Il mancato rispetto di queste istruzioni può provocare morte, gravi infortuni o danni alle apparecchiature.** n a **[No]** (n a): Funzione inattiva YES **[Sì]** (YES): Riavviamento automatico, dopo blocco per difetto, se questo è scomparso e le altre condizioni di funzionamento lo Il relè di difetto del variatore rimane attivato se questa funzione è attiva. Devono essere mantenuti il riferimento di velocità e la direzione di funzionamento. Utilizzare il controllo a 2 fili (Cmd 2/3 fili] ( $E \in \Gamma$ ) impostato su [2 fili] ( $E \Gamma$ ) e [Tipo 2 fili] ( $E \in \Gamma$ ) impostato su [Livello] (LEL), vedere **[Cmd 2/3 fili]** (*E C C*) pagina [85](#page-84-0)). Se l'avviamento non viene effettuato allo scadere del tempo configurabile  $E$   $R_r$ , la procedura è abbandonata e il variatore resta bloccato fino al successivo spegnimento/riaccensione. I difetti che autorizzano questa funzione sono dettagliati a pagina [313](#page-314-0). consentono. Il riavviamento avviene mediante una serie di tentativi automatici separati con tempi di attesa crescenti: 1 s, 5 s, 10 s, poi 1 mn per i successivi. tAr **[Tmax riavviamento] [5 min]** (5) <sup>g</sup> Questo parametro viene visualizzato se **[Riavviamento auto]** (Atr) **è impostato su [Sì]** (YES)**. Permette di limitare il numero di riavviamenti successivi per un difetto ricorrente.** 5 **10 [10 min]** ( **10**) 10 minuti **30 [30 min]** (30): 30 minuti 1h **[1 ora]** (1h): 1 ora 2h **[2 ore]** (2h): 2 ore 3h  $E E$ **[5 min]** (5): 5 minuti **[3 ore]** ( $\overline{3}$  h): 3 ore **[Infinito]** ( $E$ ): Illimitato FLt- **[GESTIONE DIFETTI] (segue)** ALS- **[REGOLAZIONI ALLARMI]** Ctd  $\mathcal{L}$ (1) **[Soglia corrente] contract and in the set of the set of the set of the set of the set of the set of the set of the set of the set of the set of the set of the set of the set of the set of the set of the set of the set o** Soglia di corrente del motore. Ftd  $\mathcal{L}$ **[Soglia frequenza] da 0 a 599 Hz** 50 Hz Soglia di frequenza del motore. F2d  $\mathbf{\Omega}$ **[Soglia frequenza 2] da 0 a 599 Hz** 50 Hz Soglia di frequenza del motore. t t H **[Soglia coppia alta] da -300 a 300%** 100% **Codice Nome / Descrizione Campo di regolazione Regolazione di fabbrica**  $\overline{X}$  2 s **Si può accedere ai parametri descritti in questa pagina attraverso:** DRI- > CONF > FULL > FLT- > ATR-

 $\lambda$ 

<span id="page-253-0"></span>Soglia di frequenza della coppia alta.

## **Si può accedere ai parametri descritti in questa pagina attraverso:** DRI- > CONF > FULL > FLT- > ATR-

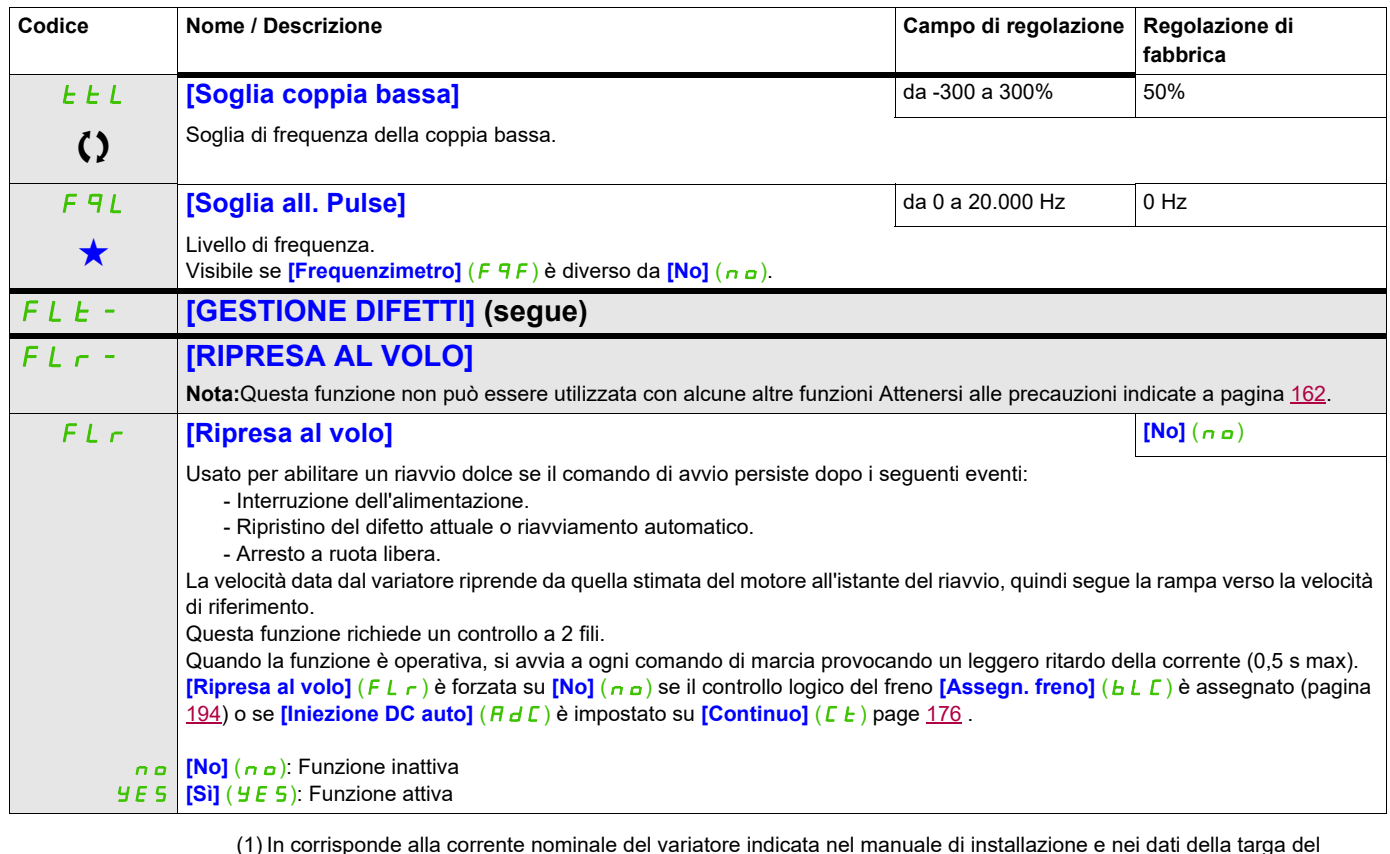

(1) In corrisponde alla corrente nominale del variatore indicata nel manuale di installazione e nei dati della targa del variatore.

Questi parametri appaiono solo se la funzione corrispondente è stata selezionata in un altro menu, Quando i parametri sono<br>accessibili e regolabili anche dall'interno del menu di configurazione della funzione corrisponden riportata in questi menu, nelle pagine indicate, per agevolare la programmazione.

Parametri che possono essere modificati durante il funzionamento o l'arresto.

2 s Per modificare il valore di questo parametro premere il tasto ENT per 2 secondi.

#### **Protezione termica del motore**

#### **Funzione**

Protezione termica per calcolo di I²t.

**Nota:** La memoria dello stato termico del motore viene salvata se il variatore viene spento.

- Motori autoventilati: Le curve di attivazione dipendono dalla frequenza del motore.
- Motori a motoventilati: Solo la curva di attivazione 50 Hz deve essere considerata, qualunque sia la frequenza del motore.

Le curve seguenti rappresentano il tempo di attivazione in secondi:

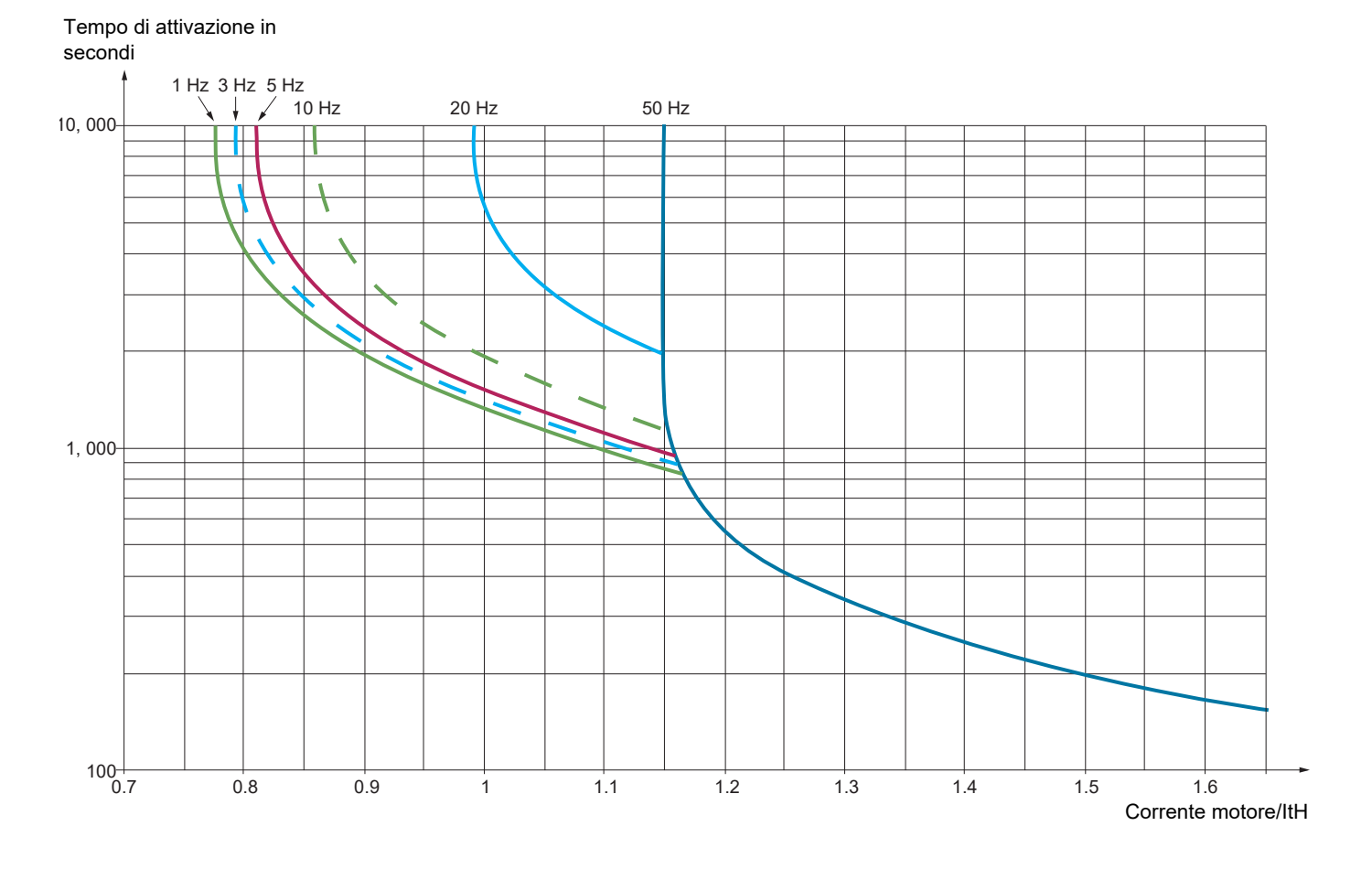

# **AVVERTENZA**

#### **RISCHIO DI DANNI AL MOTORE**

- È necessario utilizzare una protezione esterna contro i sovraccarichi nelle seguenti circostanze:
- Quando il prodotto viene acceso nuovamente, perché non esiste una memoria per registrare lo stato termico del motore
- In caso di collegamento a più di un motore
- In caso di collegamento a motori con taglia 0,2 volte inferiore alla corrente nominale del variatore
- Quando si usa la commutazione del motore

**La mancata osservanza di queste istruzioni può causare danni al prodotto.**

## **Si può accedere ai parametri descritti in questa pagina attraverso:** DRI- > CONF > FULL > FLT- > THT-

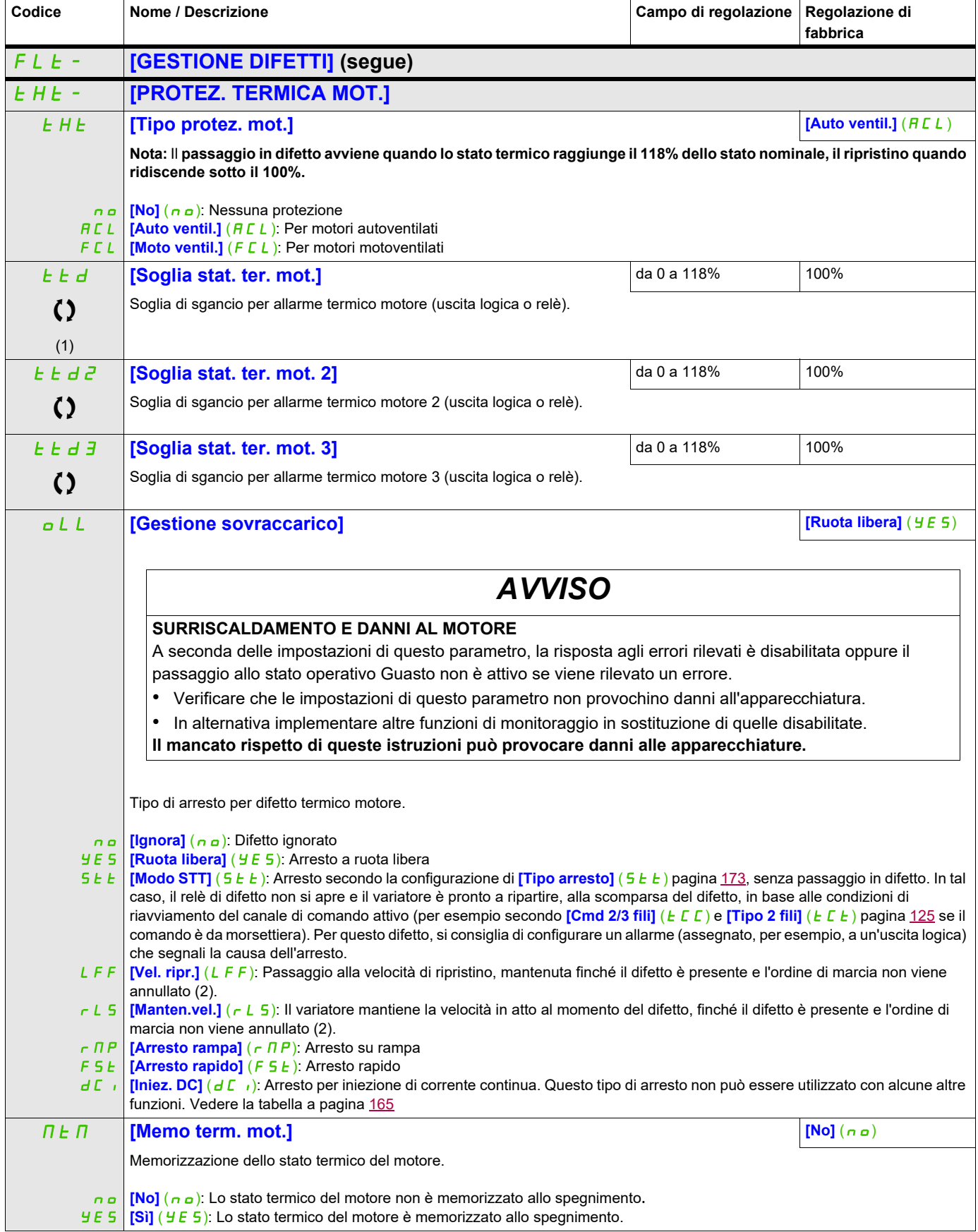

## **Si può accedere ai parametri descritti in questa pagina attraverso:** DRI- > CONF > FULL > FLT- > OPL-

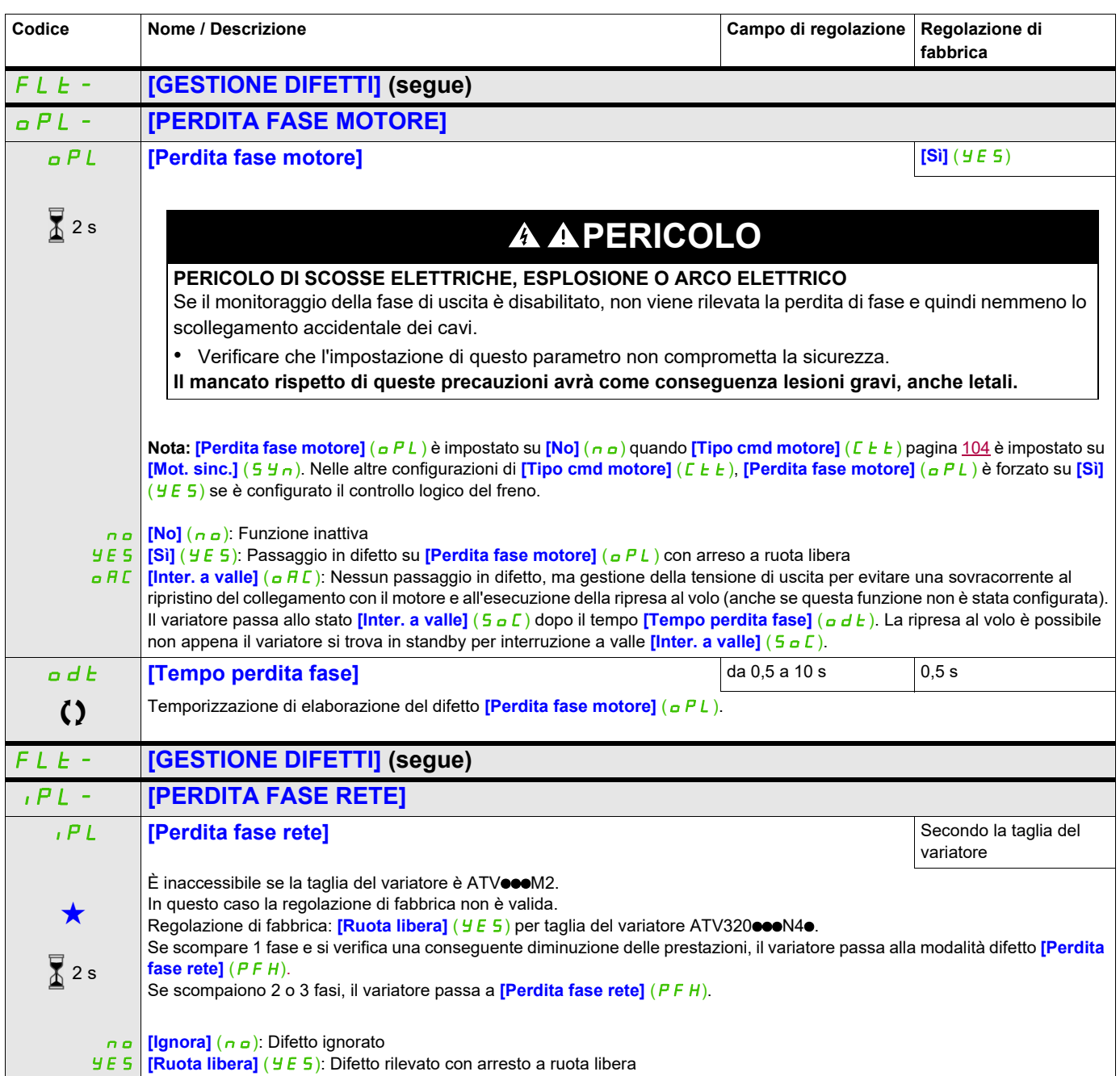

## **Si può accedere ai parametri descritti in questa pagina attraverso:** DRI- > CONF > FULL > FLT- > OHL-

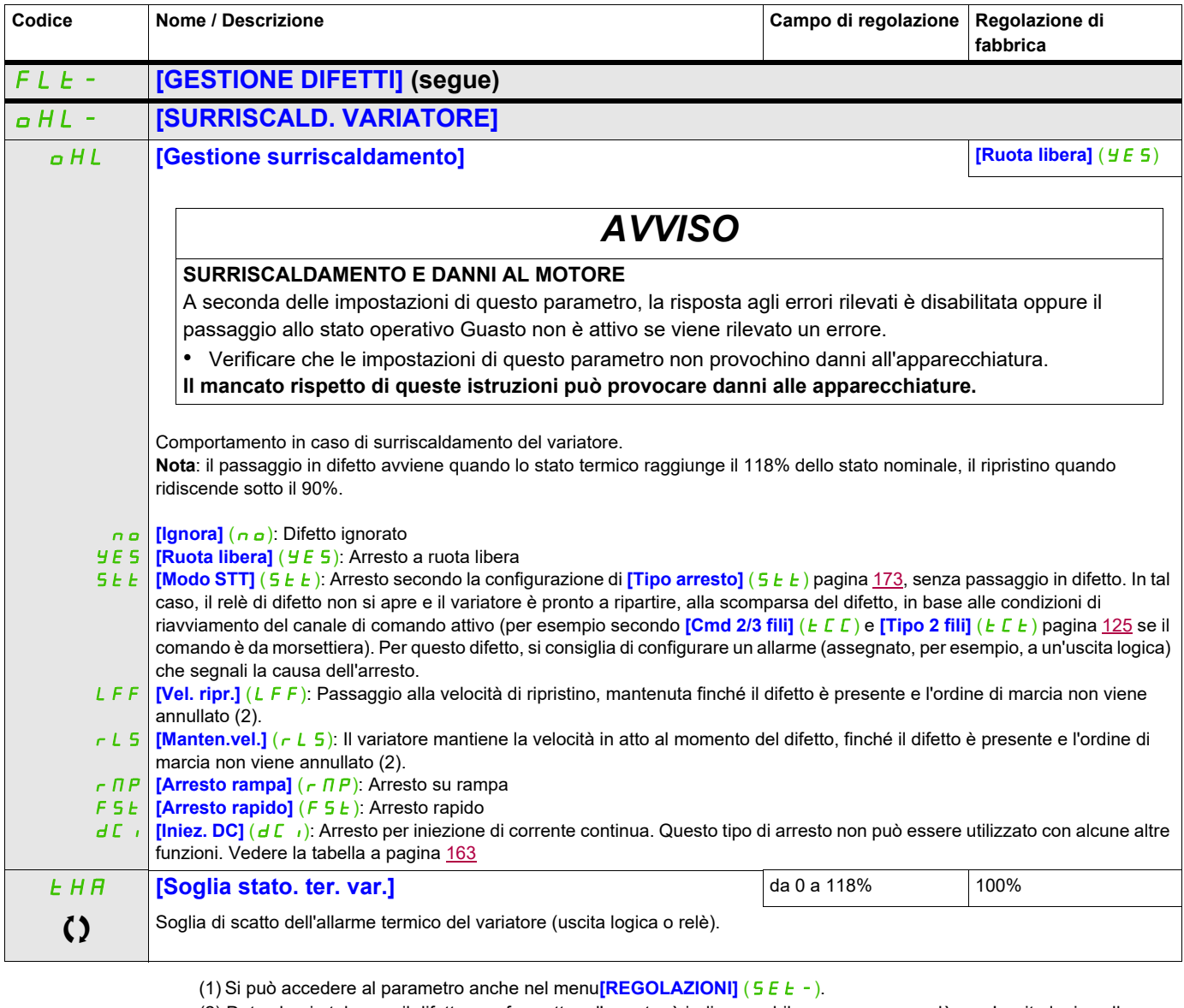

(2) Dato che, in tal caso, il difetto non fa scattare l'arresto, è indispensabile assegnare un relè o un'uscita logica alla segnalazione di questo difetto.

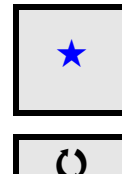

Questi parametri appaiono solo se la funzione corrispondente è stata selezionata in un altro menu, Quando i parametri sono<br>accessibili e regolabili anche dall'interno del menu di configurazione della funzione corrisponden riportata in questi menu, nelle pagine indicate, per agevolare la programmazione.

Parametri che possono essere modificati durante il funzionamento o l'arresto.

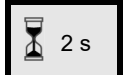

2 s Per modificare il valore di questo parametro premere il tasto ENT per 2 secondi.

#### **Si può accedere ai parametri descritti in questa pagina attraverso:** DRI- > CONF > FULL > FLT- > SAT-

#### **Arresto differito in allarme termico**

Questa funzione aiuta a prevenire un arresto del variatore tra due fasi del processo in caso di surriscaldamento del variatore o del motore, permettendo il funzionamento fino al seguente arresto. All'arresto seguente, il variatore viene bloccato fino a quando lo stato termico non torna a un valore inferiore del 20% rispetto alla soglia termica. Esempio: una soglia di scatto regolata all'80% permette il ripristino al 60%.

Si definisce la soglia di stato termico per il variatore e la soglia di stato termico per il(i) motore(i) che attiveranno l'arresto differito.

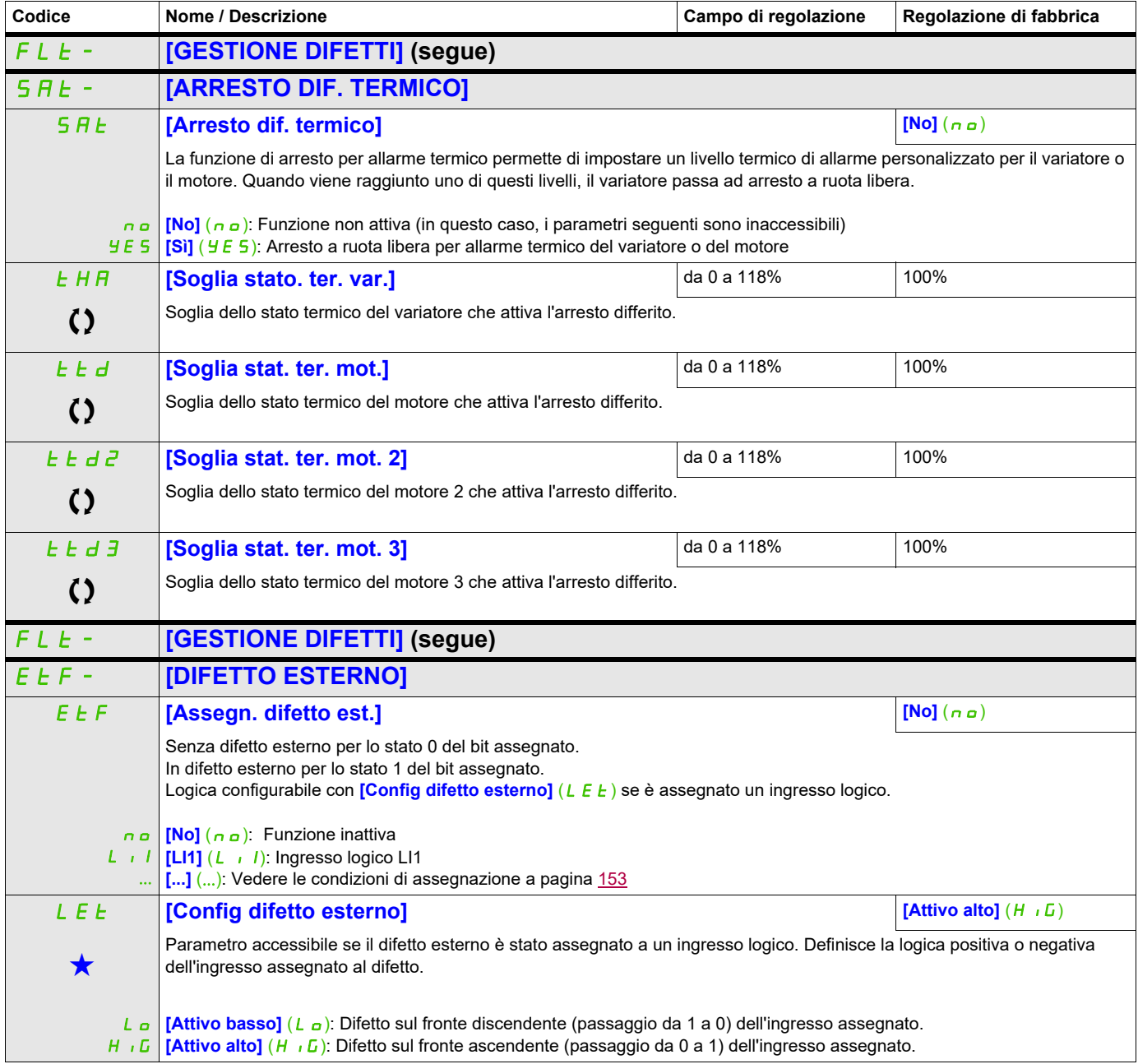

## **Si può accedere ai parametri descritti in questa pagina attraverso:** DRI- > CONF > FULL > FLT- > SAT-

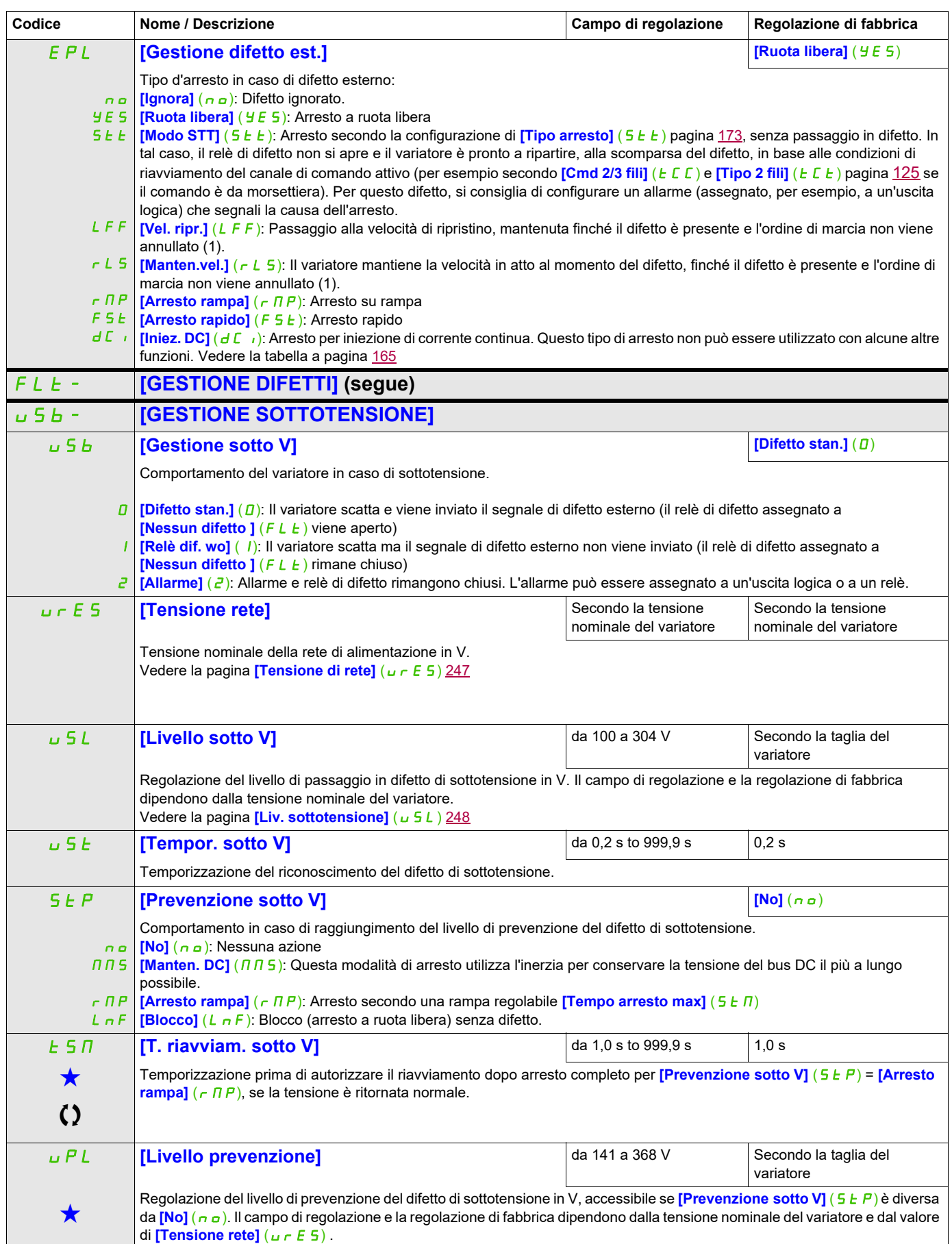

## **Si può accedere ai parametri descritti in questa pagina attraverso:** DRI- > CONF > FULL > FLT- > SAT-

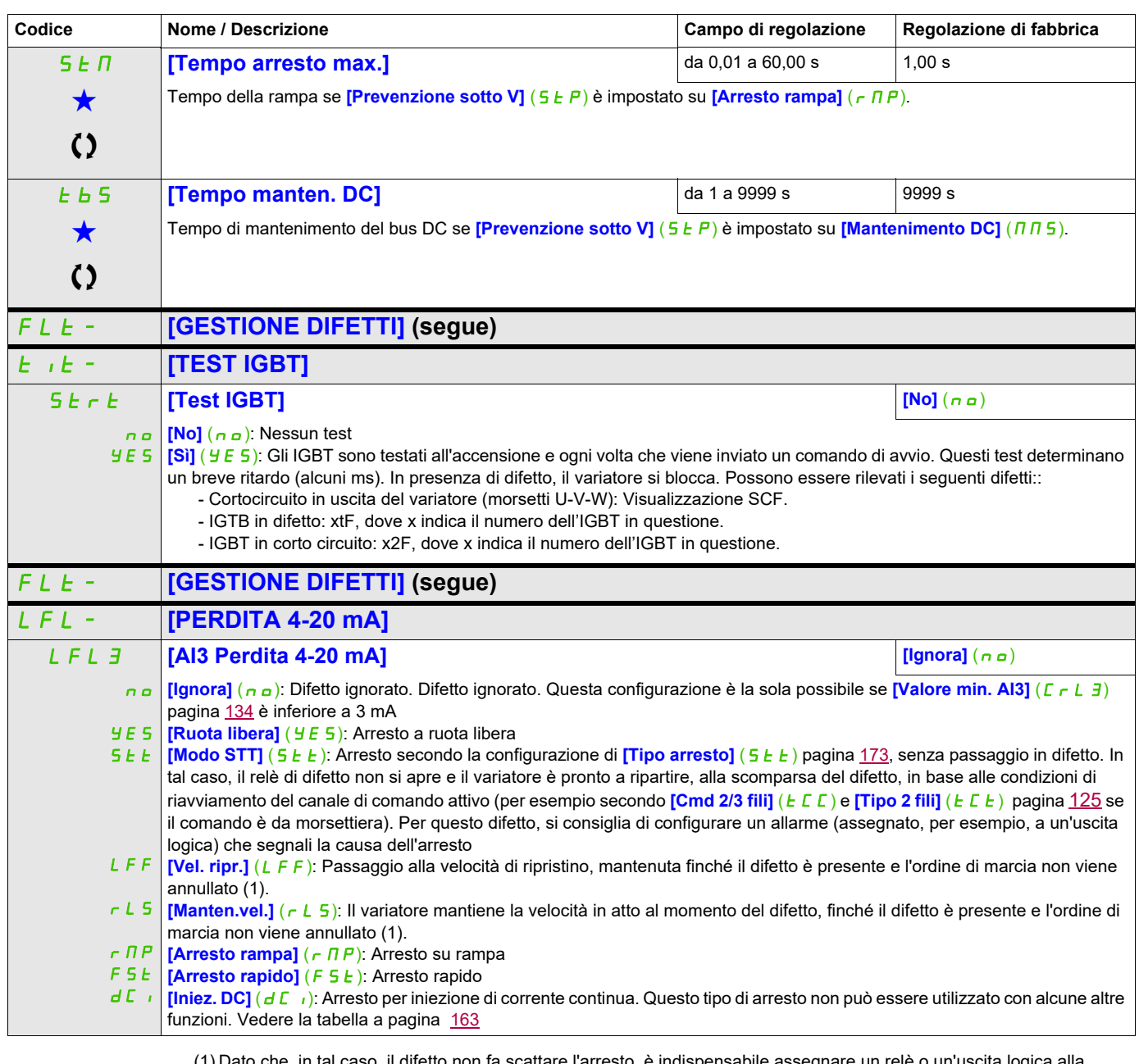

(1) Dato che, in tal caso, il difetto non fa scattare l'arresto, è indispensabile assegnare un relè o un'uscita logica alla segnalazione di questo difetto.

Questi parametri appaiono solo se la funzione corrispondente è stata selezionata in un altro menu, Quando i parametri sono<br>accessibili e regolabili anche dall'interno del menu di configurazione della funzione corrisponden riportata in questi menu, nelle pagine indicate, per agevolare la programmazione.

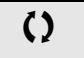

Parametri che possono essere modificati durante il funzionamento o l'arresto.

## **Si può accedere ai parametri descritti in questa pagina attraverso:** DRI- > CONF > FULL > FLT- > INH-

## **Parametri accessibili in modalità [Expert]**

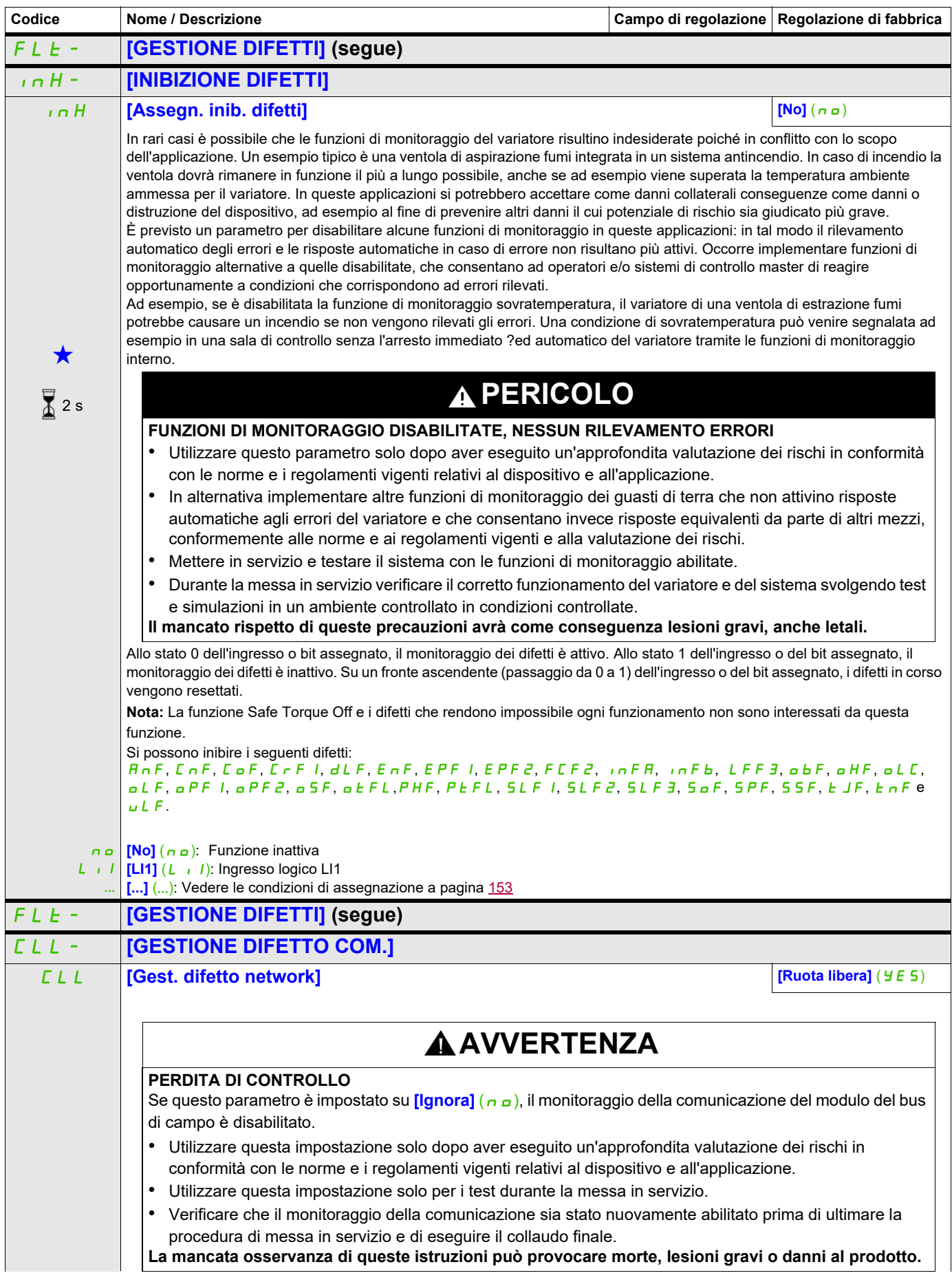

## **Si può accedere ai parametri descritti in questa pagina attraverso:** DRI- > CONF > FULL > FLT- > CLL-

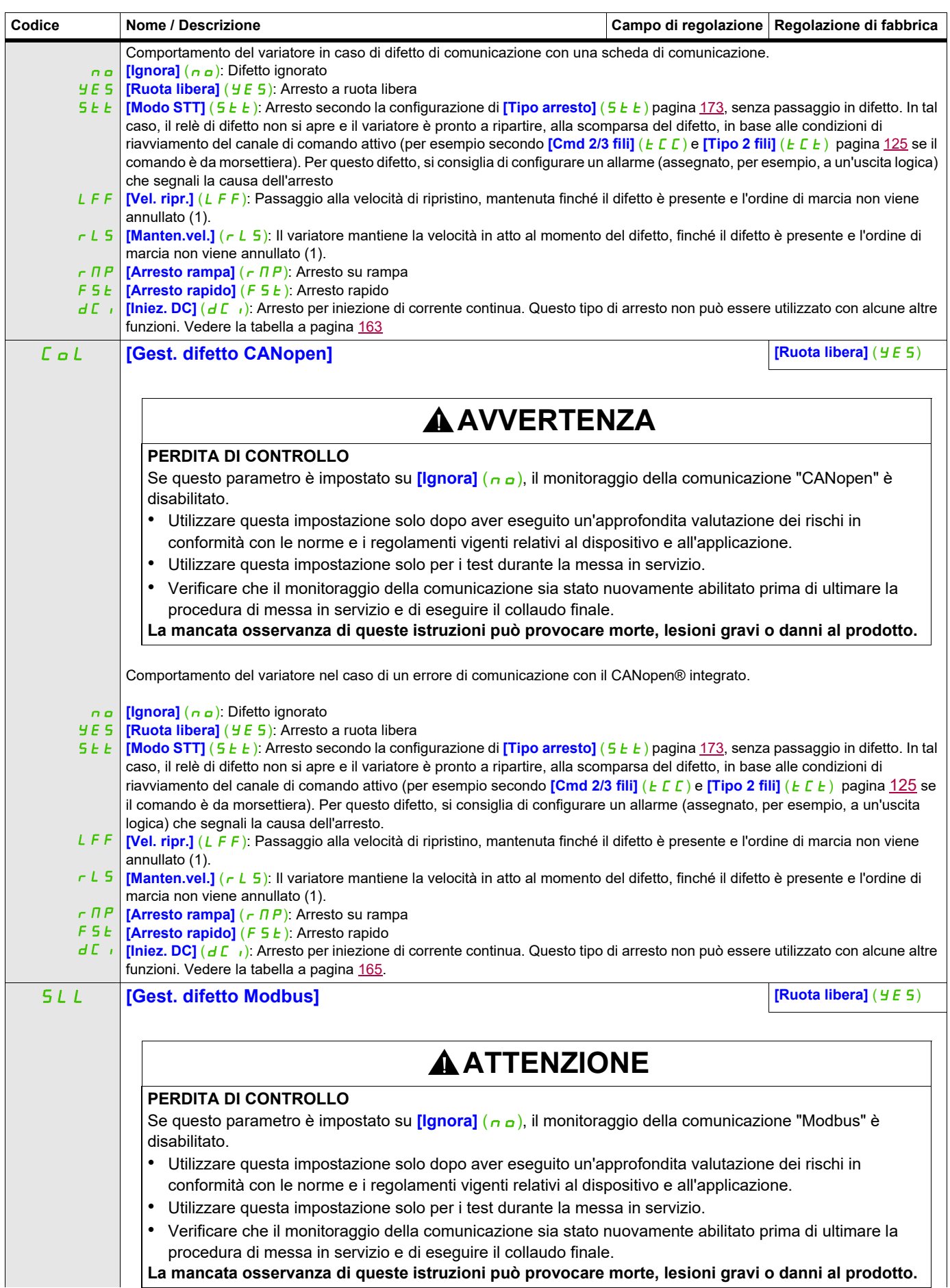

## **Si può accedere ai parametri descritti in questa pagina attraverso:** DRI- > CONF > FULL > FLT- > CLL-

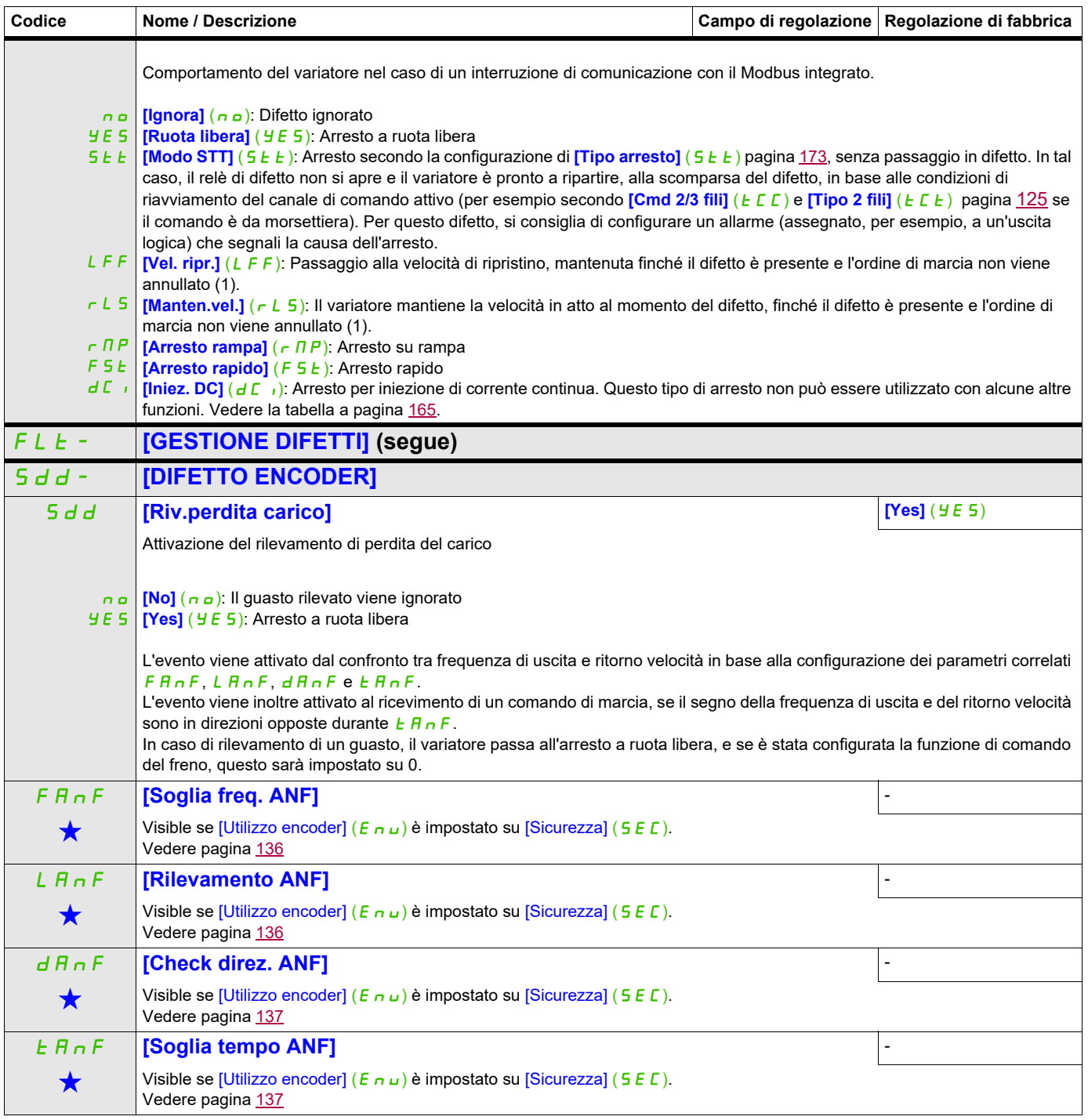

## **Si può accedere ai parametri descritti in questa pagina attraverso:** DRI- > CONF > FULL > FLT- > TID-

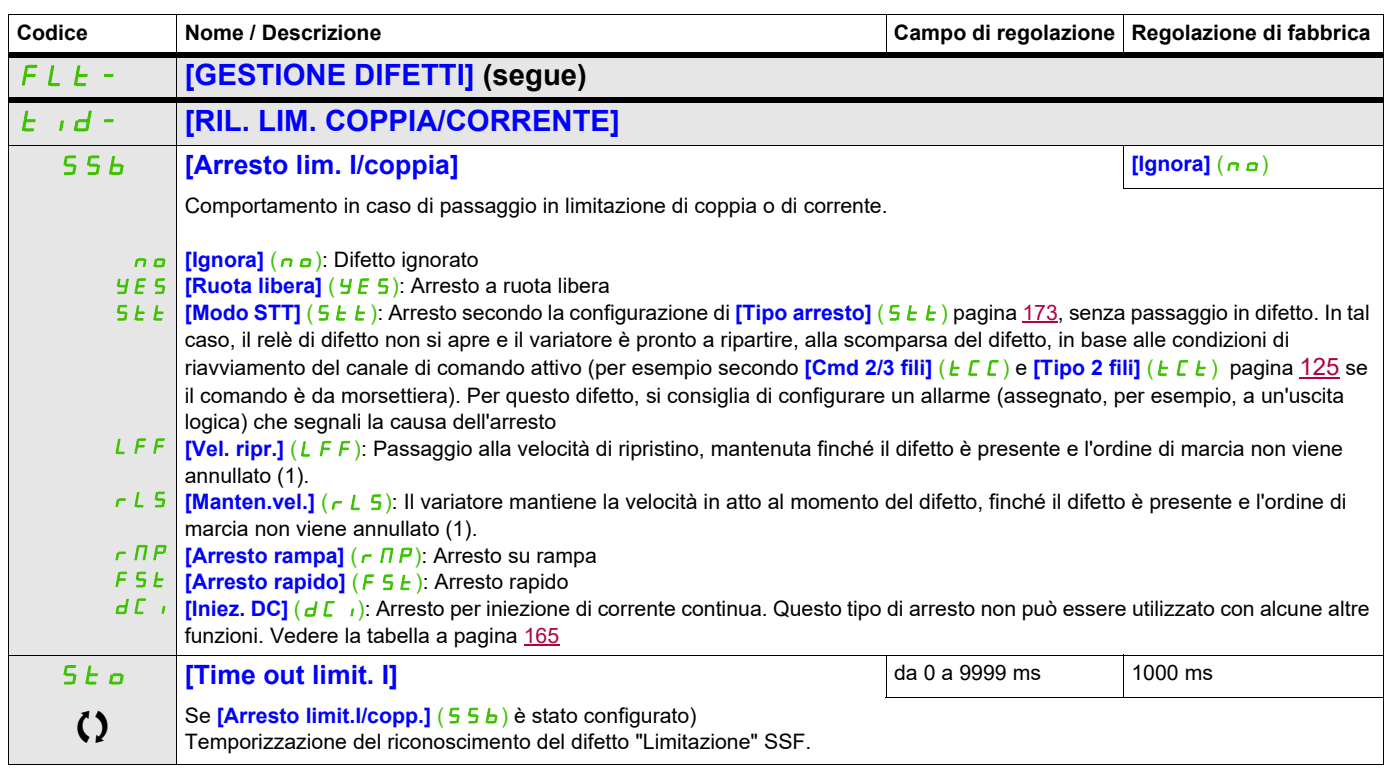

(1) Dato che, in tal caso, il difetto non fa scattare l'arresto, è indispensabile assegnare un relè o un'uscita logica alla segnalazione di questo difetto.

Questi parametri appaiono solo se la funzione corrispondente è stata selezionata in un altro menu, Quando i parametri sono<br>accessibili e regolabili anche dall'interno del menu di configurazione della funzione corrisponden riportata in questi menu, nelle pagine indicate, per agevolare la programmazione.

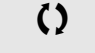

Parametri che possono essere modificati durante il funzionamento o l'arresto.

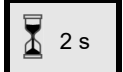

2 s Per modificare il valore di questo parametro premere il tasto ENT per 2 secondi.

#### **Utilizzo dell'ingresso "Pulse input" per misurare la velocità di rotazione del motore**

Questa funzione utilizza l'ingresso "Pulse input" e può essere utilizzato solo se l'ingresso "Pulse input" non è utilizzato per un'altra funzione.

#### **Esempio d'uso**

Un disco dentato, azionato dal motore e associato a un sensore di prossimità, permette di generare un segnale di frequenza proporzionale alla velocità di rotazione del motore.

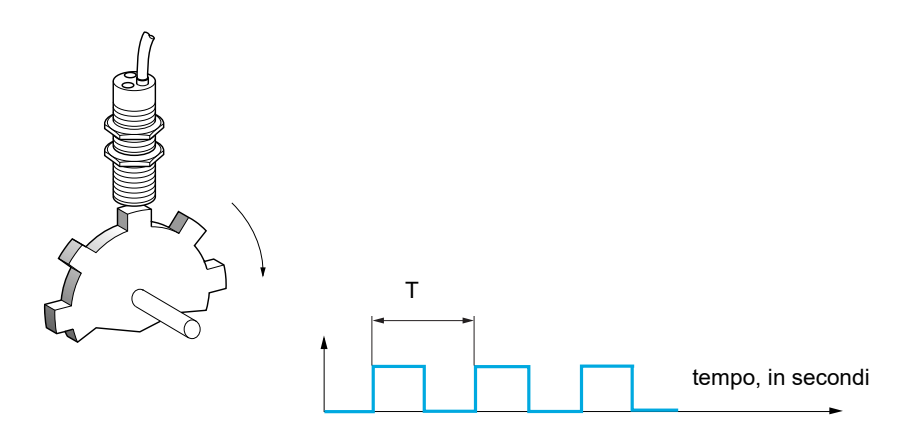

Applicato all'ingresso "Pulse input", questo segnale offre le seguenti possibilità:

- misura e visualizzazione della velocità del motore: frequenza del segnale = 1/T. La visualizzazione di questa frequenza si ottiene mediante il parametro *[Freq. lavoro Pulse in]* (F 9 5) pagina [47.](#page-46-0)
- rilevazione di sovravelocità, quando la velocità misurata supera una determinata soglia, il variatore scatta in difetto.
- rilevamento di difetto del freno, se il comando del freno è configurato: se la velocità non si annulla abbastanza velocemente dopo una domanda di chiusura del freno, il variatore passa in difetto. Questa funzione permette di rilevare l'usura delle guarnizioni del freno.
- rilevamento di una soglia di velocità regolabile con **[Soglia all. pulse]** (F 9L) pagina [101](#page-100-0) assegnabile a un relè o a un'uscita logica, vedere pagina [138.](#page-137-0)

## **Si può accedere ai parametri descritti in questa pagina attraverso:** DRI- > CONF > FULL > FLT- > FQF-

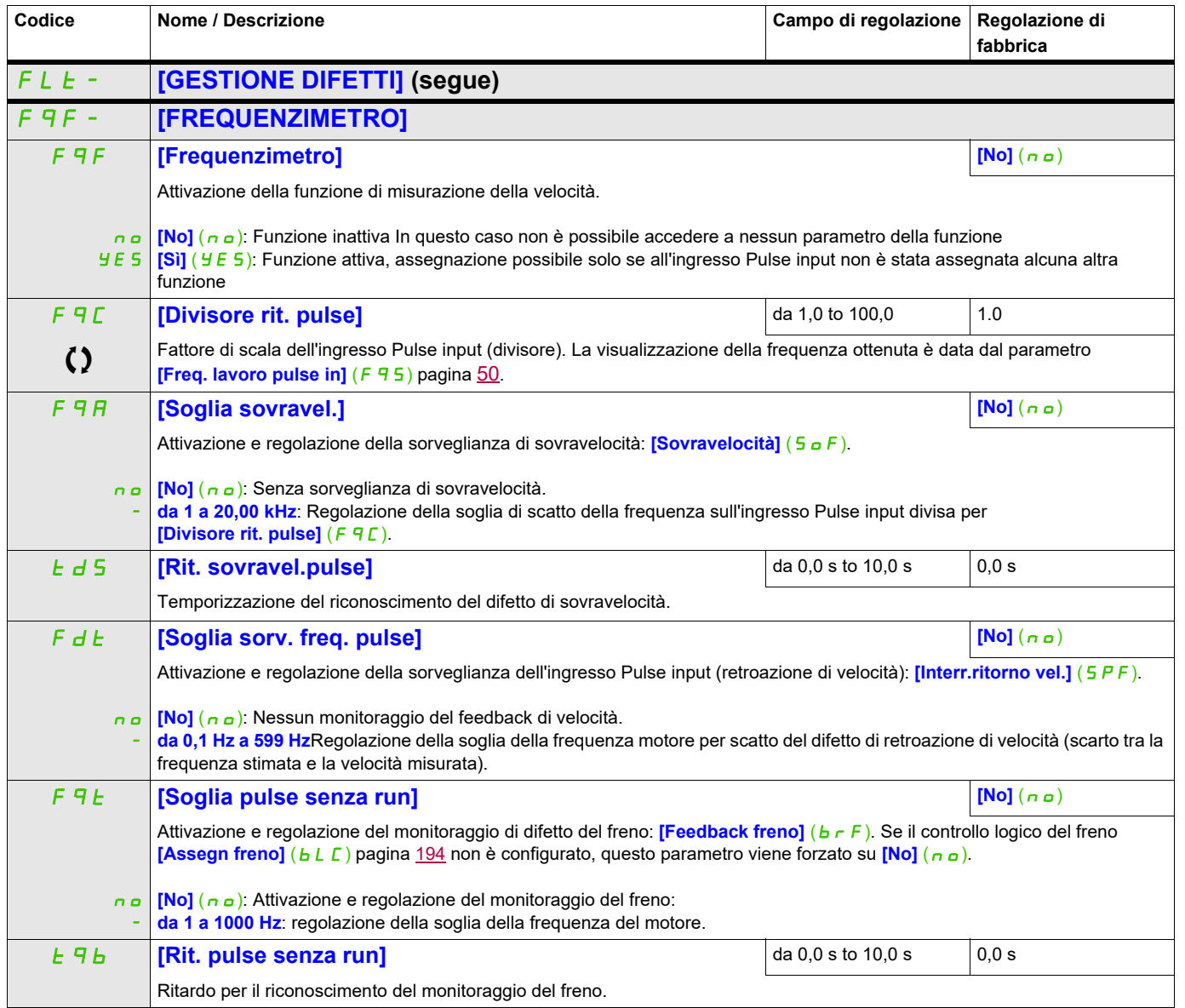

#### **Si può accedere ai parametri descritti in questa pagina attraverso:** DRI- > CONF > FULL > FLT- > DLD-

#### **Rilevamento della variazione del carico**

Il rilevamento è possibile solo con la funzione sollevamento ad alta velocità. Può essere utilizzato per rilevare se è stato raggiunto un ostacolo attraverso un improvviso aumento (in salita) o diminuzione (in discesa) del carico.

Il rilevamento della variazione del carico attiva un **[Difetto carico dinamico]** (dLF). Il parametro **[Gest. carico din.]** (dLb) può essere usato per configurare la risposta del variatore nel caso in cui venga rilevato il difetto.

Il rilevamento della variazione del carico può essere assegnato a un relè o a un ingresso logico.

Ci sono due metodi di rilevamento possibili che dipendono dalla configurazione del sollevamento ad alta velocità:

- Modalità di riferimento alla velocità
	- **[Sollevamento alta velocità]** (H 5 a) pagina [204](#page-203-0) è impostato su **[Rif. velocità]** (5 5 a). Rilevamento della variazione di coppia

Durante il funzionamento ad alta velocità, il carico viene comparato a quello misurato durante la fase di velocità. La variazione di carico permessa e la sua durata possono essere configurati. Se questi valori vengono sorpassati, il variatore passa in modalità difetto.

• Modalità di limitazione di corrente

**[Sollevamento alta velocità]** (H 5 a) pagina [204](#page-203-0) è impostato su **[Limite corrente]** (C 5 a). In fase ascendente, durante il funzionamento ad alta velocità, un aumento del carico comporterà la riduzione della velocità. Anche se è stato attivato il funzionamento ad alta velocità, se la frequenza del motore scende al di sotto della soglia **[Limite freq. I]** (SCL) pagina [205](#page-204-0), il variatore passerà in modalità difetto. Il rilevamento viene realizzato solo per variazioni positive del carico e solo nella zona di alta velocità (zona superiore a **[Limite freq. I]** (5 *L* L)).

In fase discendente, il funzionamento cambia alla modalità riferimento alla velocità.

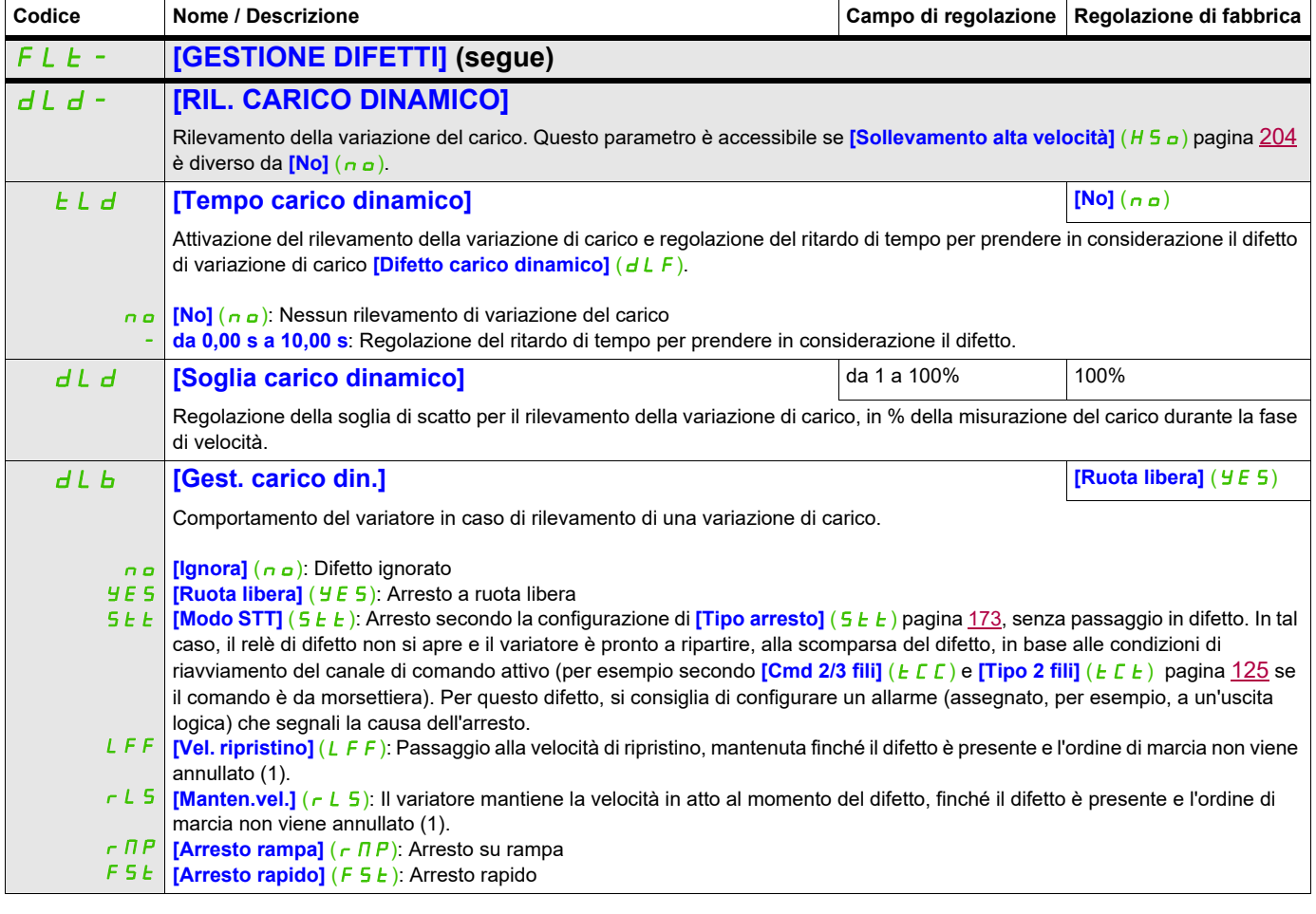

## **Si può accedere ai parametri descritti in questa pagina attraverso:** DRI- > CONF > FULL > FLT- > TNF-

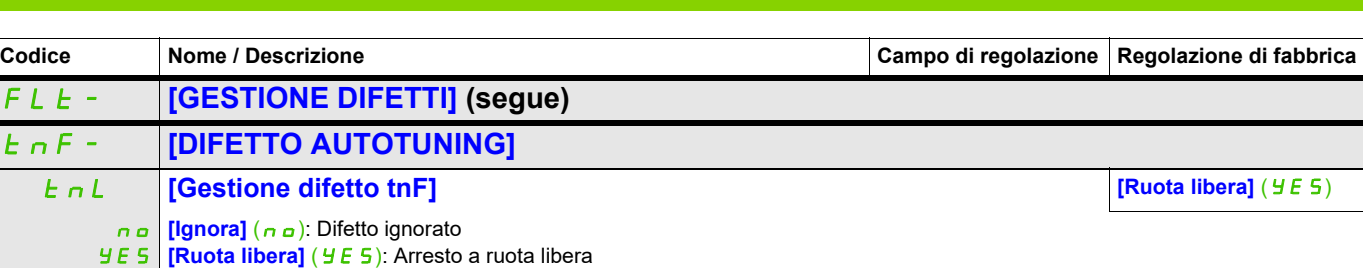

(1) Dato che, in tal caso, il difetto non fa scattare l'arresto, è indispensabile assegnare un relè o un'uscita logica alla segnalazione di questo difetto

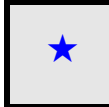

Questi parametri appaiono solo se la funzione corrispondente è stata selezionata in un altro menu, Quando i parametri sono<br>accessibili e regolabili anche dall'interno del menu di configurazione della funzione corrisponden riportata in questi menu, nelle pagine indicate, per agevolare la programmazione.

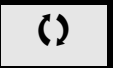

Parametri che possono essere modificati durante il funzionamento o l'arresto.

#### **Si può accedere ai parametri descritti in questa pagina attraverso:** DRI- > CONF > FULL > FLT- > PPI-

#### **Accoppiamento delle schede**

Funzione accessibile solo in modalità [Expert]  $(E P r)$ .

Questa funzione permette di rilevare la sostituzione della scheda o eventuali modifiche del software.

Una volta selezionato un codice di accoppiamento, i parametri delle schede presenti in quel momento vengono memorizzati. Ad ognuna delle messe in tensione successive, questi parametri vengono verificati e, in caso di differenza, il variatore si blocca in difetto HCF. Per riavviare, occorre ristabilire la situazione iniziale o inserire nuovamente il codice di accoppiamento.

I parametri verificati sono:

- il tipo di scheda per: tutte le schede.
- La versione software per: il blocco di controllo, le schede di comunicazione.
- Il numero di serie: il blocco di controllo.

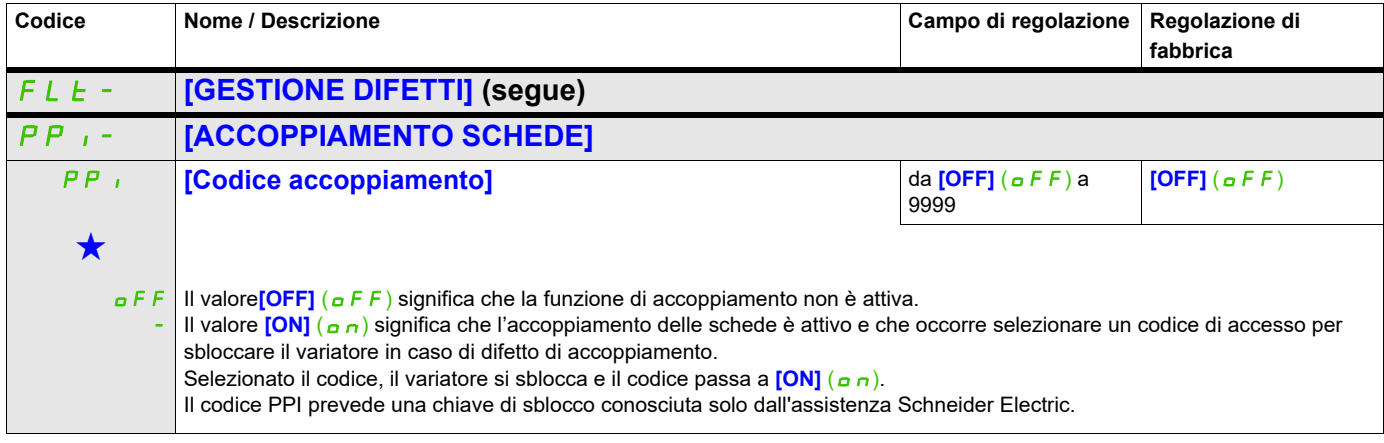

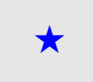

Questi parametri appaiono solo se la funzione corrispondente è stata selezionata in un altro menu, Quando i parametri sono<br>accessibili e regolabili anche dall'interno del menu di configurazione della funzione corrisponden riportata in questi menu, nelle pagine indicate, per agevolare la programmazione.

## **Si può accedere ai parametri descritti in questa pagina attraverso:** DRI- > CONF > FULL > FLT- > ULD-

#### **Errore di rilevamento di sottocarico durante il processo**

Un sottocarico nel processo viene rilevato quando si verifica l'evento successivo e rimane in sospeso per un intervallo di tempo minimo  $\boxed{\text{Ril } T \text{ sottoc.}}$  ( $\boxed{\mu \ \text{L } E}$ ), che è configurabile:

- Il motore è in stato stazionario e la coppia si trova al di sotto del limite di sottocarico impostato (parametri **[Sgl. sottoc. vel. 0]**  $(L \cup L)$ , **[Sgl. sottoc. vel. nominale]**  $(L \cup n)$ , **[Ril. sgl. freq. sottoc.]**  $(r \cap U \cup d)$ .
- Il motore si trova in stato stazionario quando l'offset tra il riferimento di frequenza e la frequenza del motore rientra all'interno della soglia configurabile **[Ragg. freq. isteresi]** (Srb).

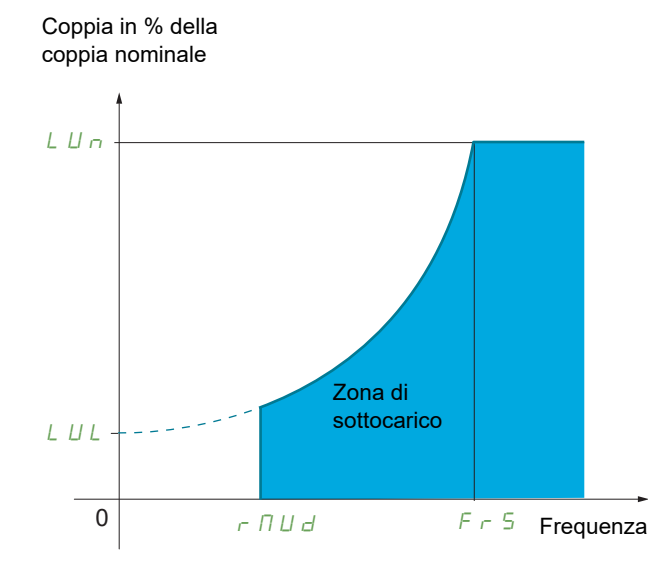

Tra la frequenza zero e la frequenza nominale, la curva riflette la seguente equazione:

$$
coppia = \underbrace{L \cup L}_{\text{(frequency} + \text{(equenza nominale)}^2} + \underbrace{(L \cup n - L \cup L)}_{\text{(frequency a nominale)}^2}
$$

La funzione di sottocarico non è attiva per frequenze inferiori a **[Rilev. freq. sgl. sottoc.]** ( $r \nvert \nvert u \nvert d$ ).

È possibile assegnare un'uscita logica o un relè alla rilevazione di questo difetto nel menu **[CONF. INGRESSI / USCITE]** ( $1 - 2 - 5$ ).

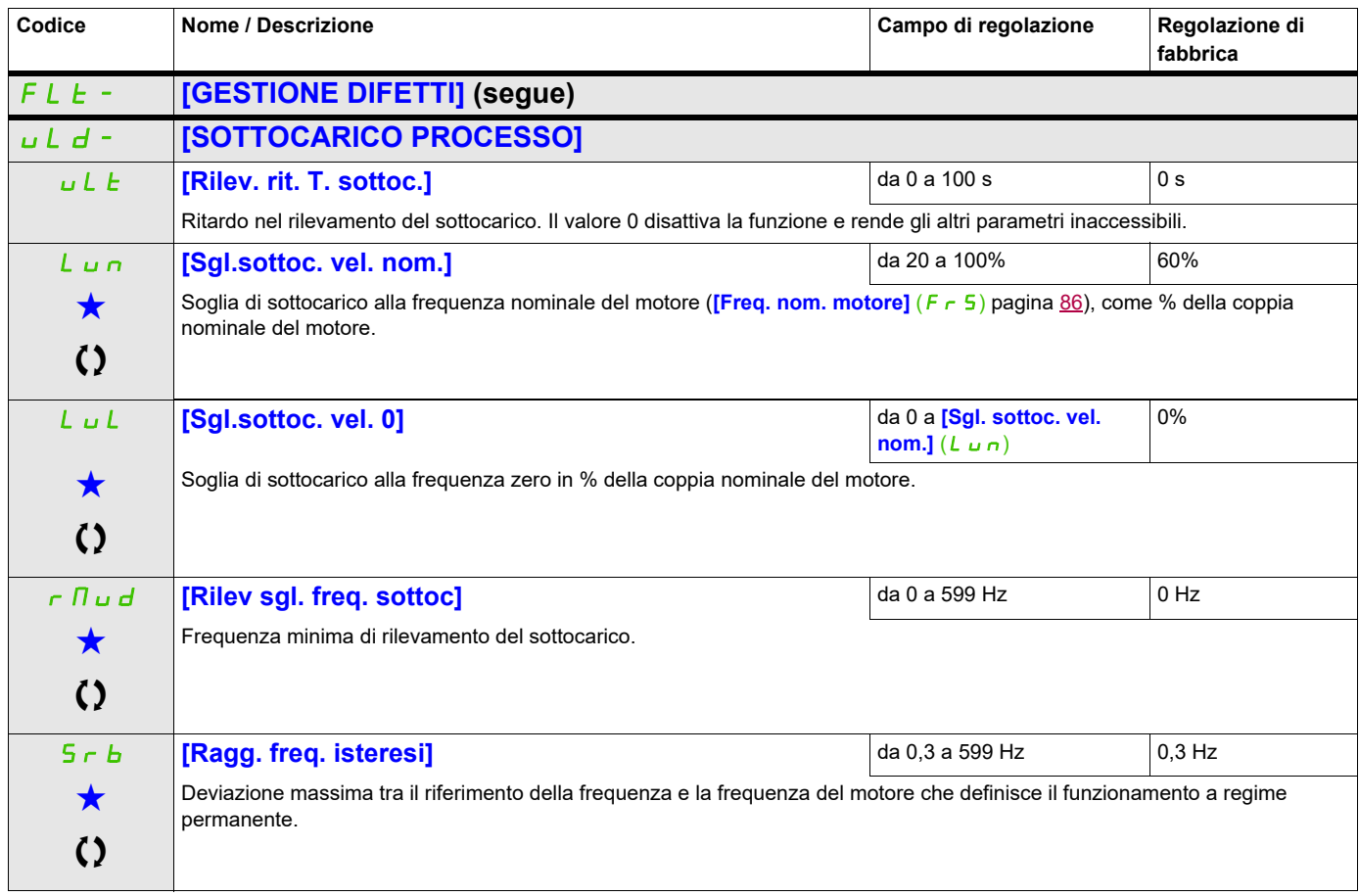

## **Si può accedere ai parametri descritti in questa pagina attraverso:** DRI- > CONF > FULL > FLT- > ULD-

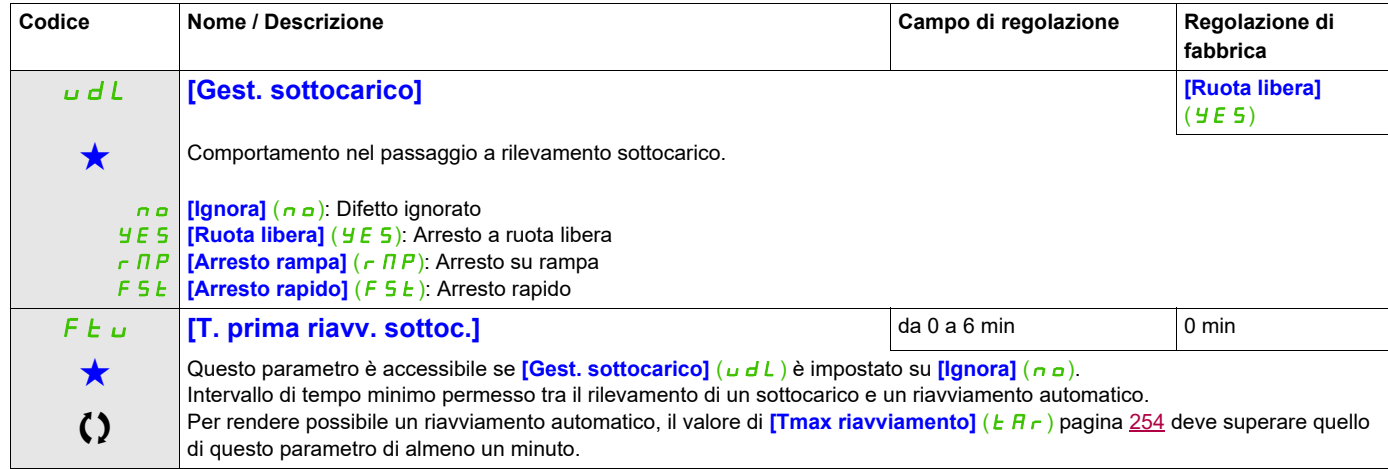

Questi parametri appaiono solo se la funzione corrispondente è stata selezionata in un altro menu, Quando i parametri sono a kara accessibili e regolabili anche dall'interno del menu di configurazione della funzione corri riportata in questi menu, nelle pagine indicate, per agevolare la programmazione.

Parametri che possono essere modificati durante il funzionamento o l'arresto.

#### **Si può accedere ai parametri descritti in questa pagina attraverso:** DRI- > CONF > FULL > FLT- > OLD-

## **Rilevamento di sovraccarico nel processo**

Un sovraccarico nel processo viene rilevato quando si verifica l'evento successivo e rimane in sospeso per un intervallo di tempo minimo **[Ril T sovrac.]** ( $E \circ L$ ), che è configurabile:

- Il variatore si trova in modalità di limitazione di corrente.
- Il motore è in stato stazionario e la corrente è superiore alla soglia di sovraccarico impostata **[Sgl. rilev. sovrac.]**  $(L \circ L)$ .

Il motore si trova in stato stazionario quando l'offset tra il riferimento di frequenza e la frequenza del motore rientra all'interno della soglia configurabile **[Ragg. freq. isteresi]** (Srb).

È possibile assegnare un relè o un'uscita logica al rilevamento di questo difetto nel menu

#### **[CONF. INGRESSI/USCITE]** ( $I = \sigma$ -)

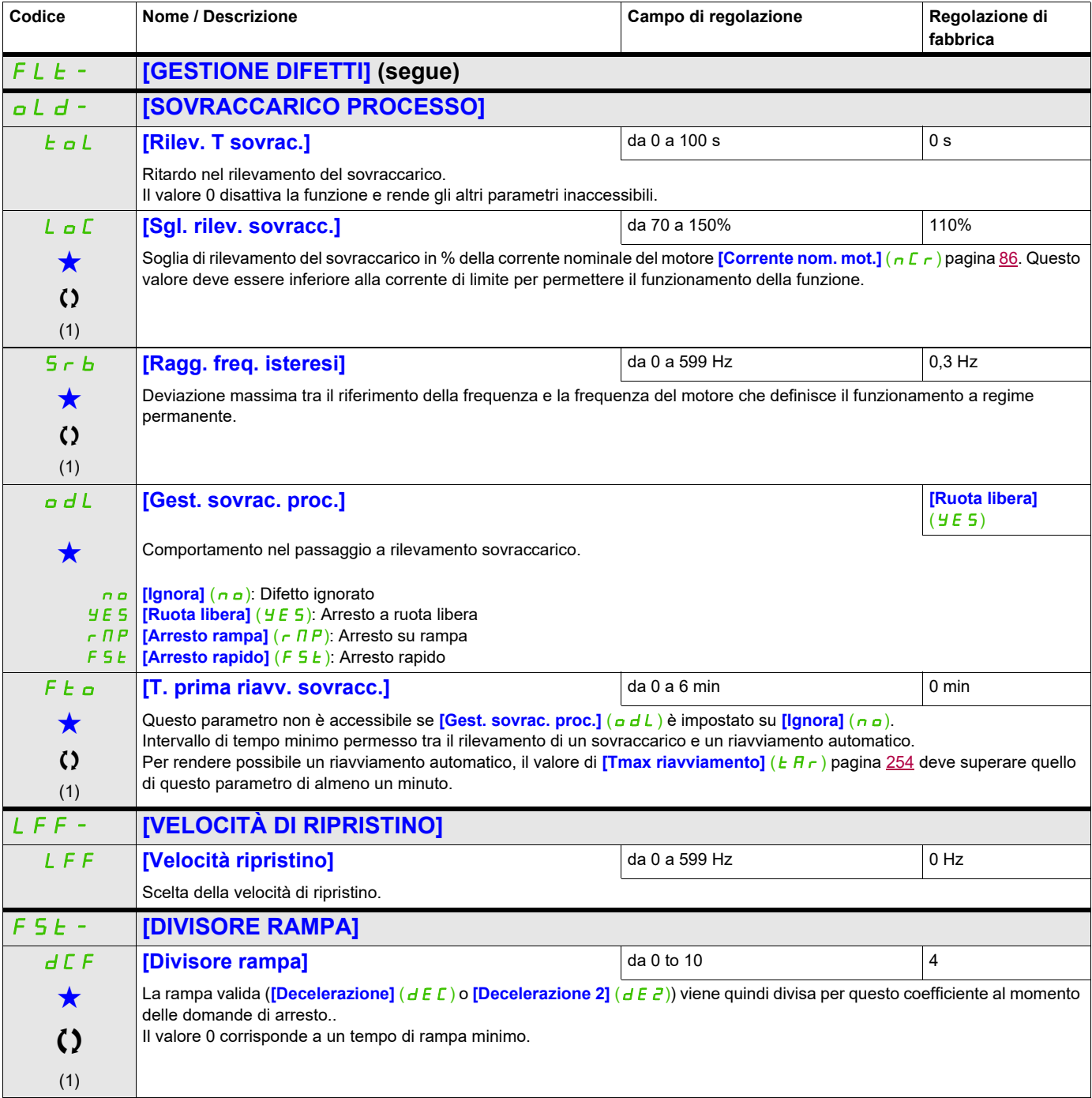

## **Si può accedere ai parametri descritti in questa pagina attraverso:** DRI- > CONF > FULL > FLT- > DCI-

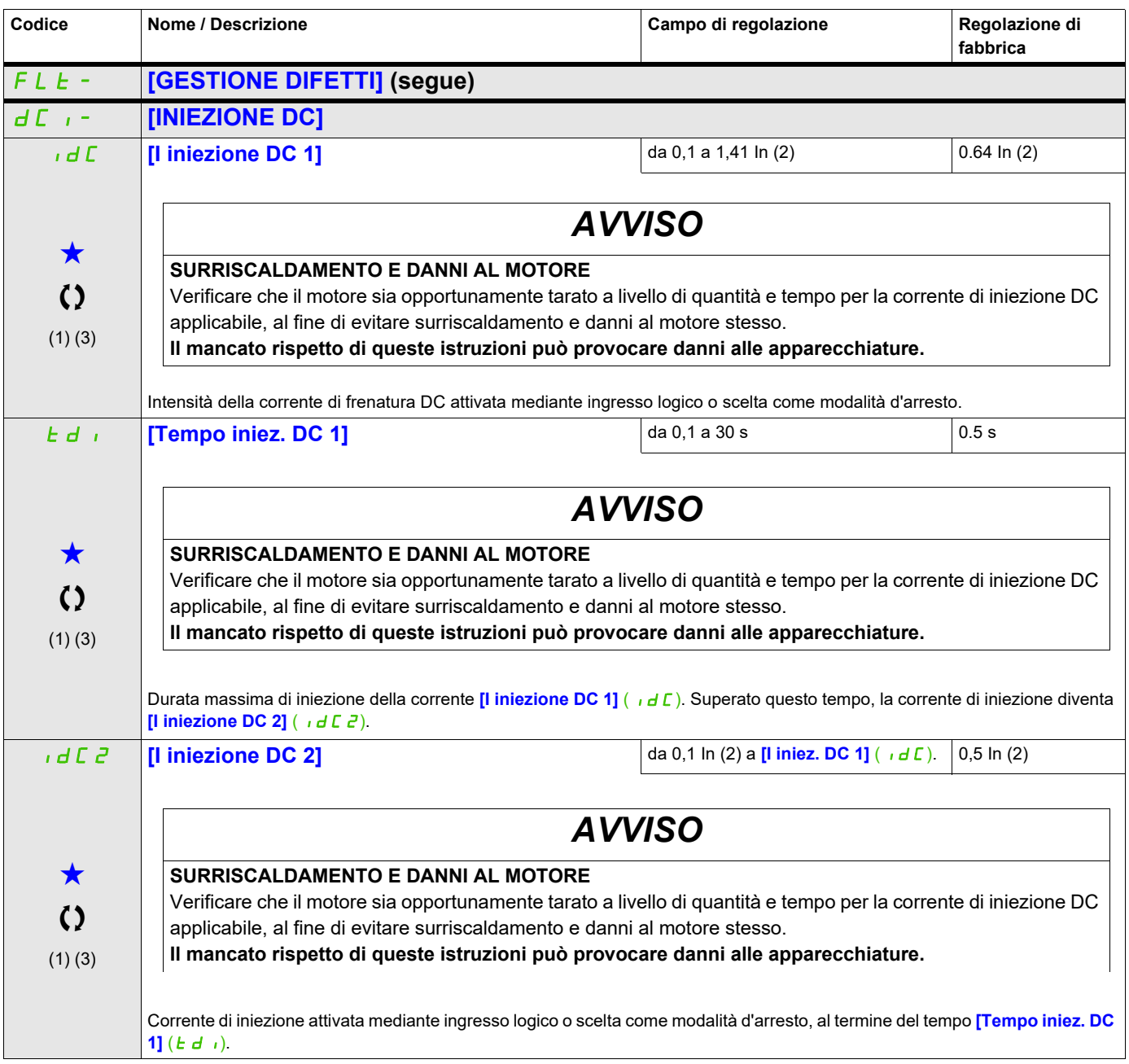

## **Si può accedere ai parametri descritti in questa pagina attraverso:** DRI- > CONF > FULL > FLT- > DCI-

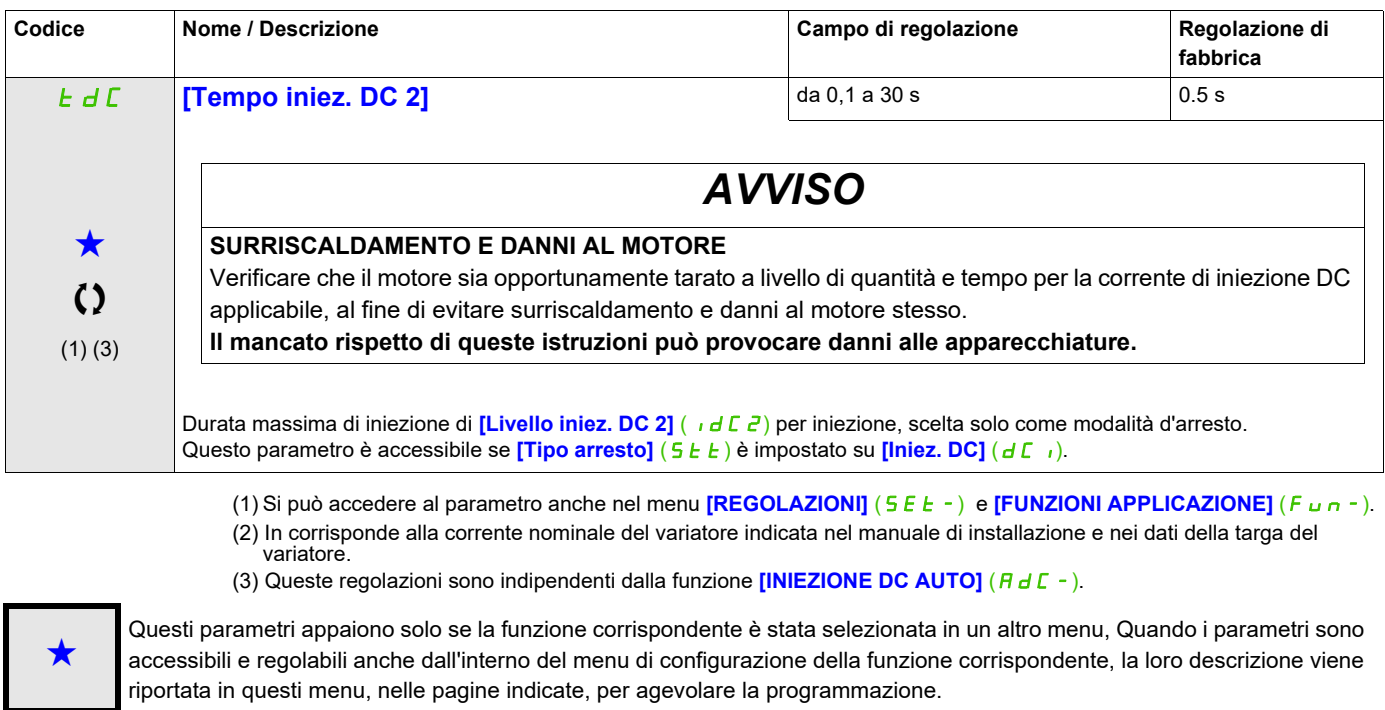

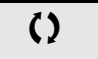

Parametri che possono essere modificati durante il funzionamento o l'arresto.

## **Si può accedere ai parametri descritti in questa pagina attraverso:** DRI- > CONF > FULL > COMM- > ICS-

#### **Comunicazione**

## **Con il terminale integrato:**

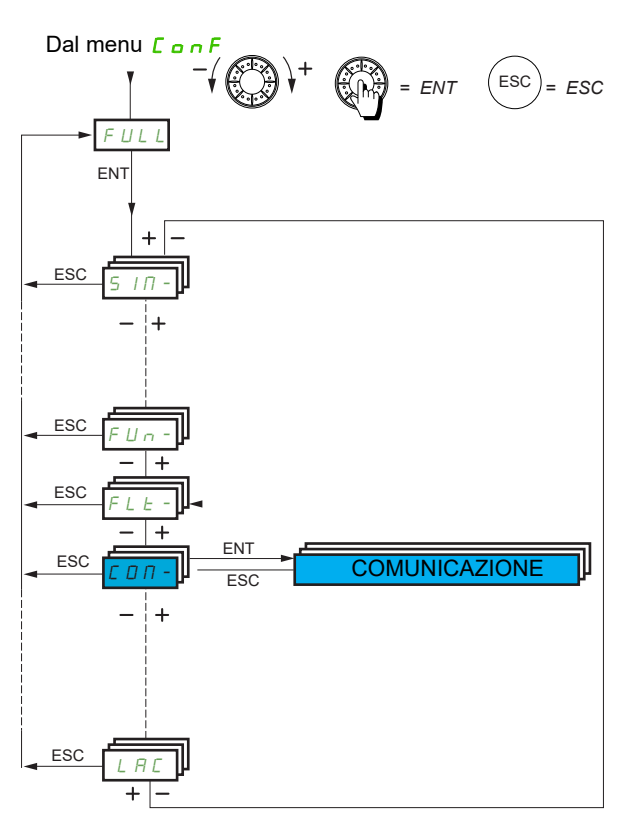

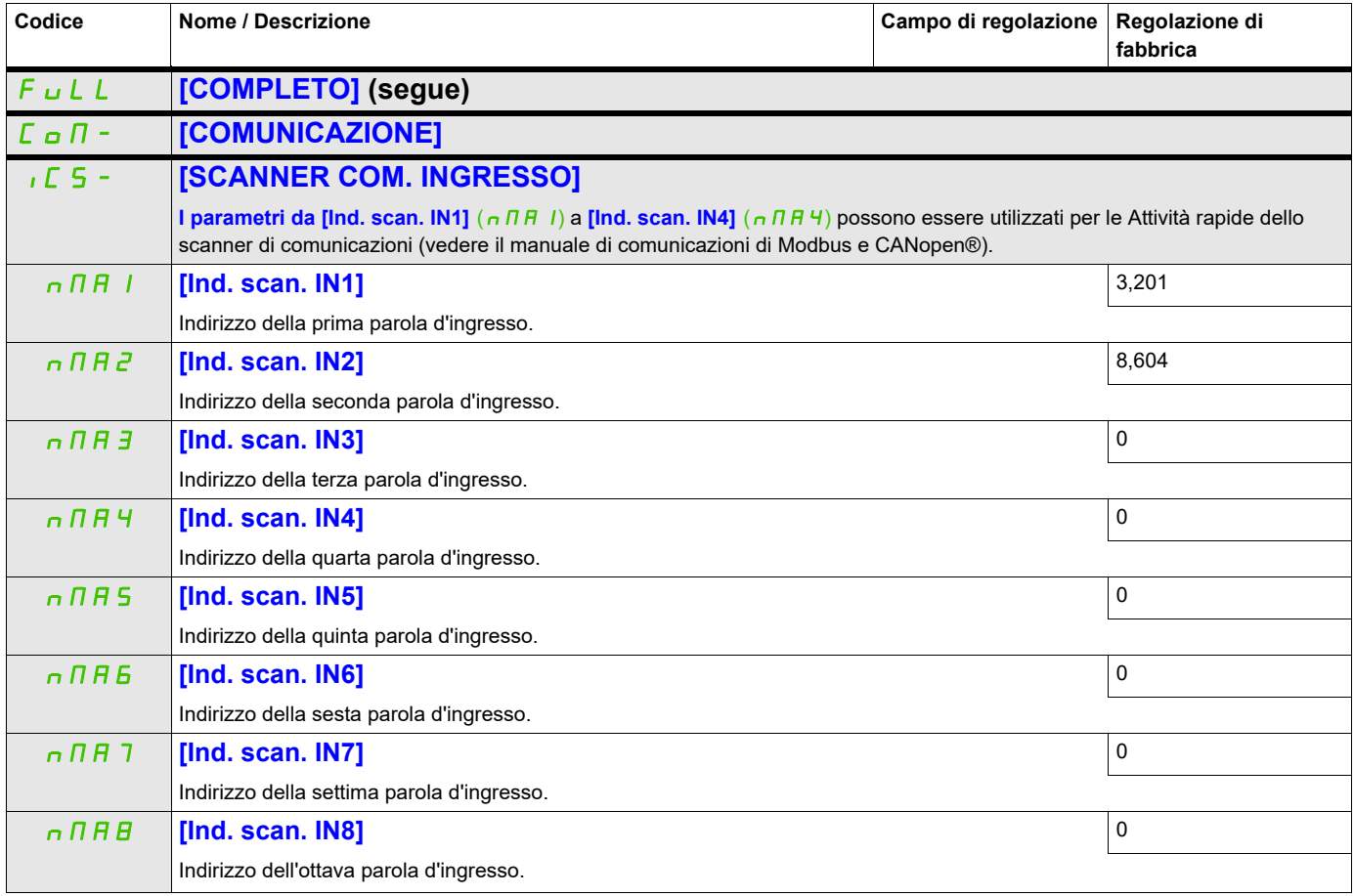

## **Si può accedere ai parametri descritti in questa pagina attraverso:** DRI- > CONF > FULL > COMM- > OCS-

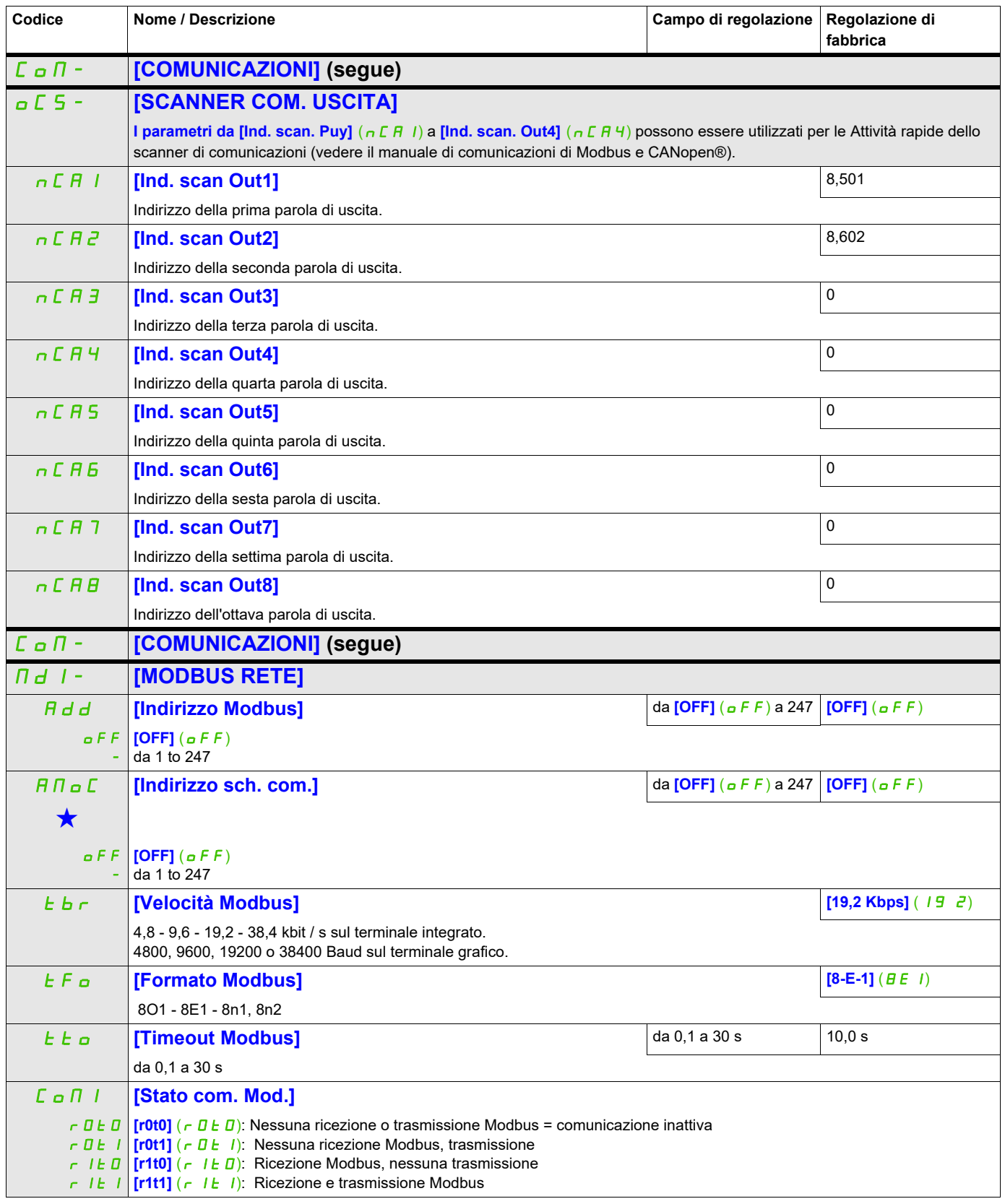

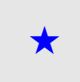

Questi parametri appaiono solo se la funzione corrispondente è stata selezionata in un altro menu, Quando i parametri sono a kara accessibili e regolabili anche dall'interno del menu di configurazione della funzione corri riportata in questi menu, nelle pagine indicate, per agevolare la programmazione.

## **Si può accedere ai parametri descritti in questa pagina attraverso:** DRI- > CONF > FULL > COMM- > CNO-

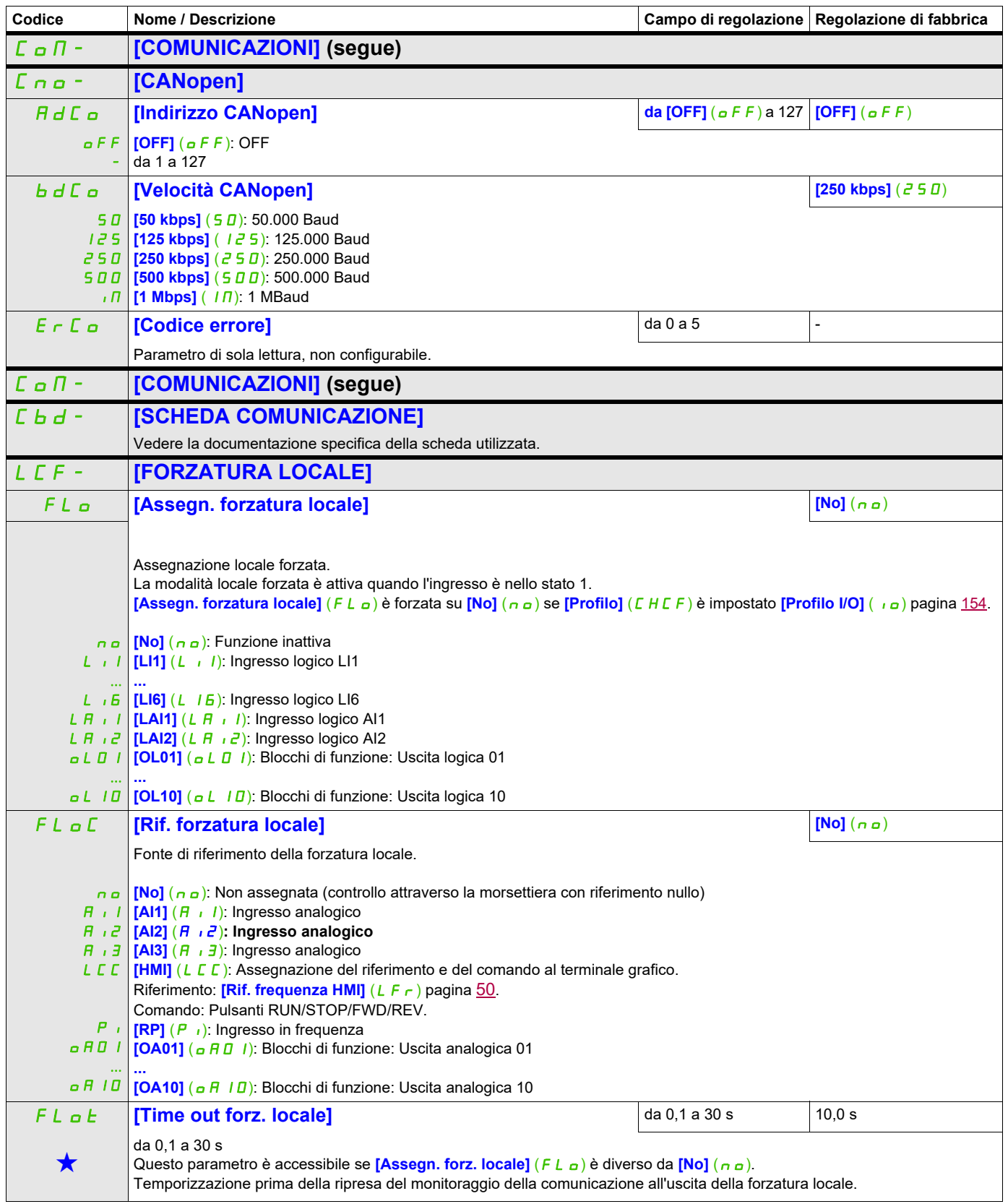

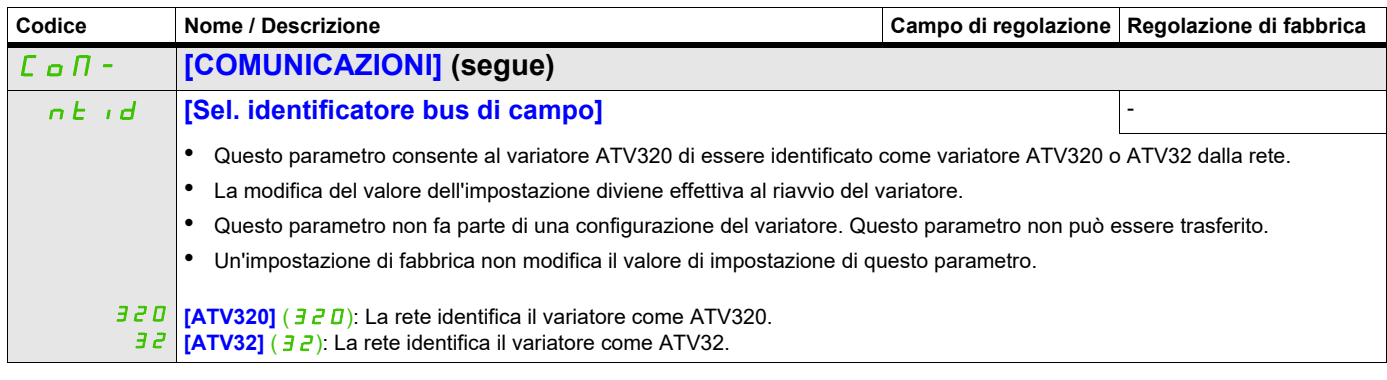

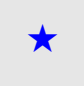

Questi parametri appaiono solo se la funzione corrispondente è stata selezionata in un altro menu, Quando i parametri sono<br>accessibili e regolabili anche dall'interno del menu di configurazione della funzione corrisponden riportata in questi menu, nelle pagine indicate, per agevolare la programmazione.

## **Livello di accesso**

Vedere [3.1 Livello accesso] (L  $H L$ ) pagina [282](#page-283-0).

## **Interfaccia (ItF)**

# **6**

## **A che cosa è dedicato questo Capitolo?**

Questo capitolo contiene i seguenti argomenti:

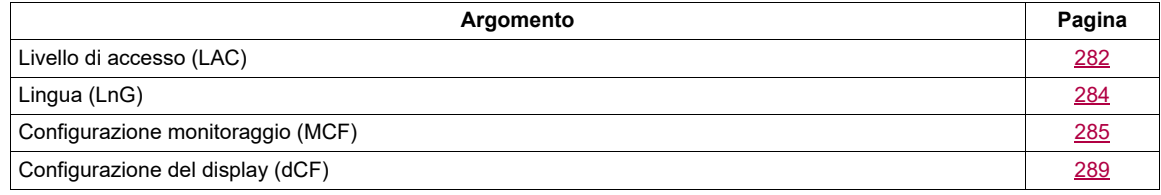

#### **Si può accedere ai parametri descritti in questa pagina attraverso:**

## <span id="page-283-1"></span><span id="page-283-0"></span>**Livello di accesso (LAC)**

#### **Con il terminale integrato:**

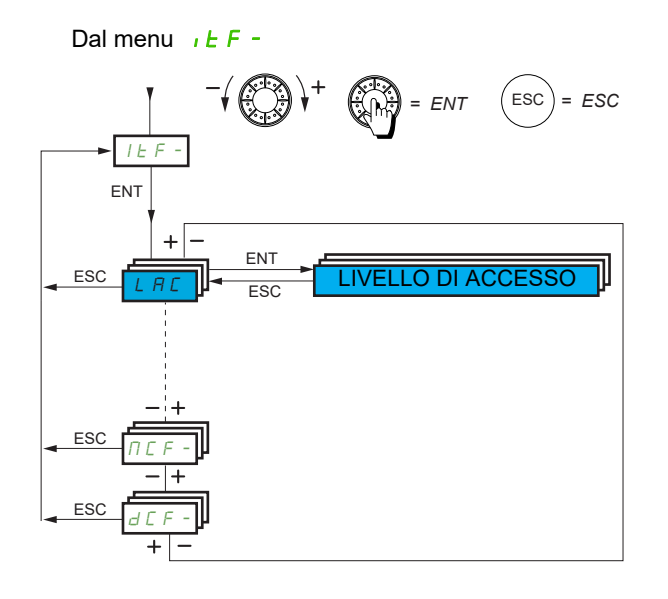

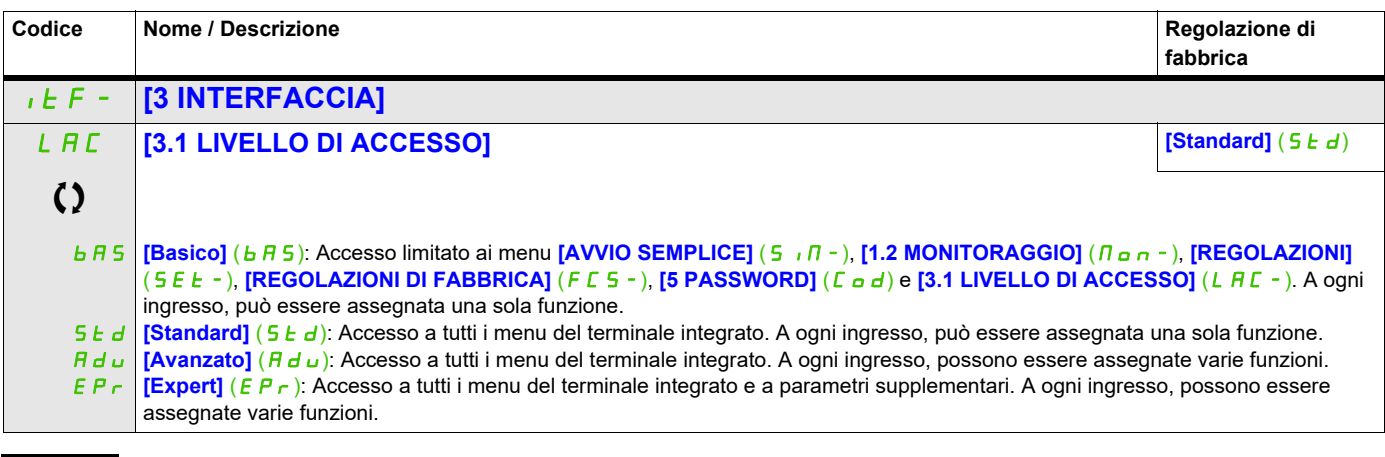

Parametri che possono essere modificati durante il funzionamento o l'arresto.

## **Confronto tra i menu accessibili terminale grafico e terminale integrato**

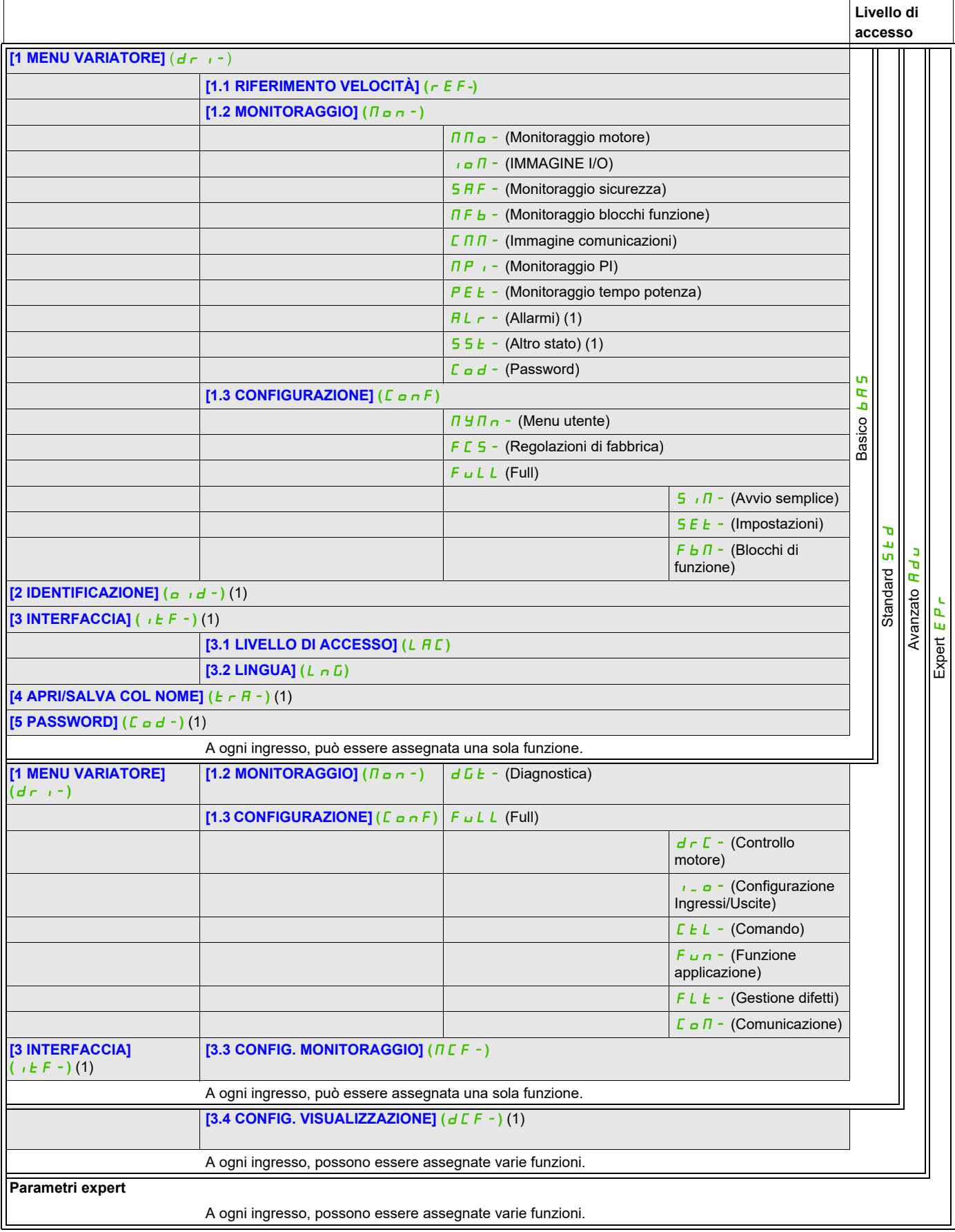

(1) Accessibile solo con il terminale grafico

ITF-

## **Si può accedere ai parametri descritti in questa pagina attraverso:**

## <span id="page-285-0"></span>**Lingua (LnG)**

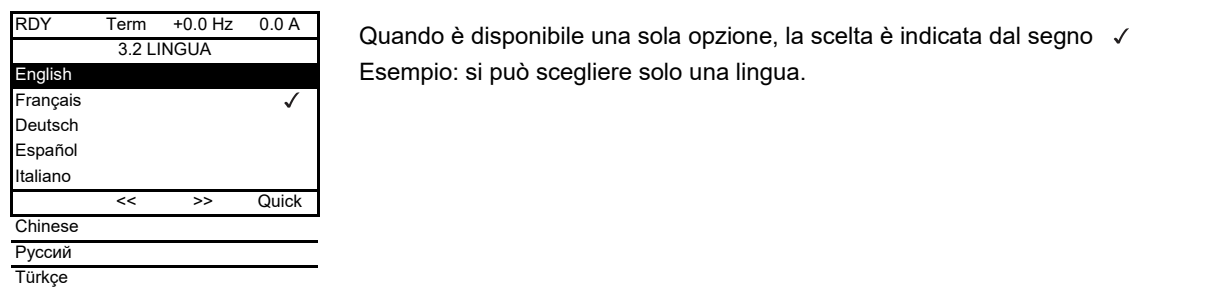

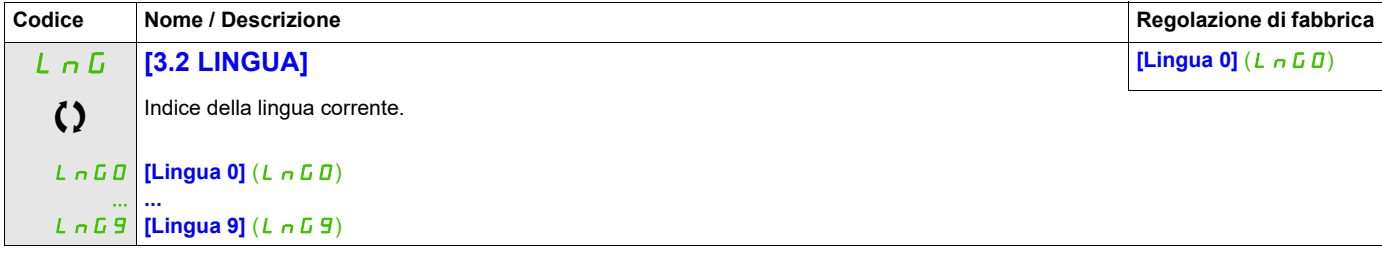

Parametri che possono essere modificati durante il funzionamento o l'arresto.

## <span id="page-286-0"></span>**Configurazione monitoraggio (MCF)**

Questo menu è accessibile solo con il terminale grafico

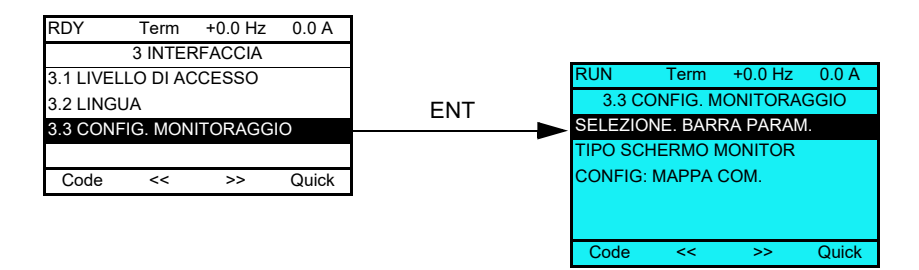

Può essere utilizzato per configurare le informazioni mostrate sul terminale grafico durante il funzionamento.

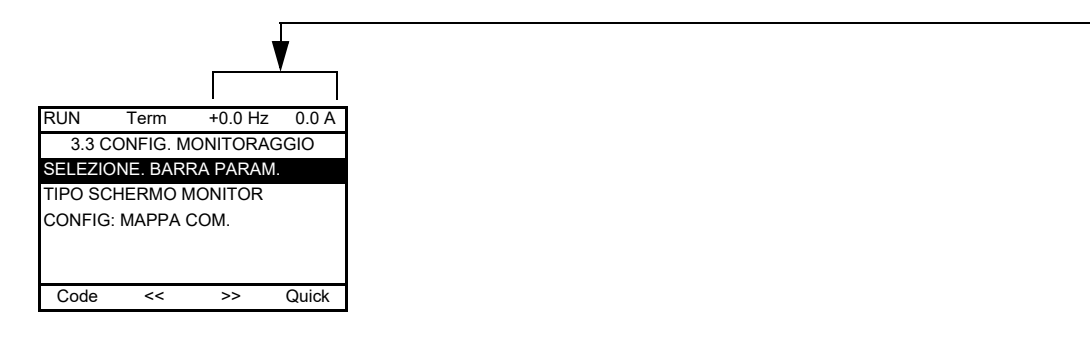

**[SELEZ.. BARRA PARAM.]**: Selezione di 1 o 2 parametri da visualizzare nella riga superiore (i primi 2 non possono essere modificati).

**[TIPO SCHERMO MONITOR]**: Selezione dei parametri mostrati al centro dello schermo e della modalità di visualizzazione (valori digitali o grafico a barre).

**[CONFIG. MAPPA COM.]**: Selezione delle parole visualizzate e del loro formato.

ITF- > MCF-

#### **Si può accedere ai parametri descritti in questa pagina attraverso:**

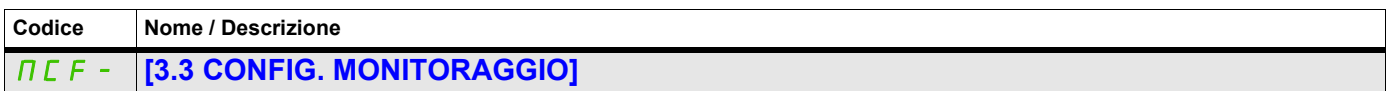

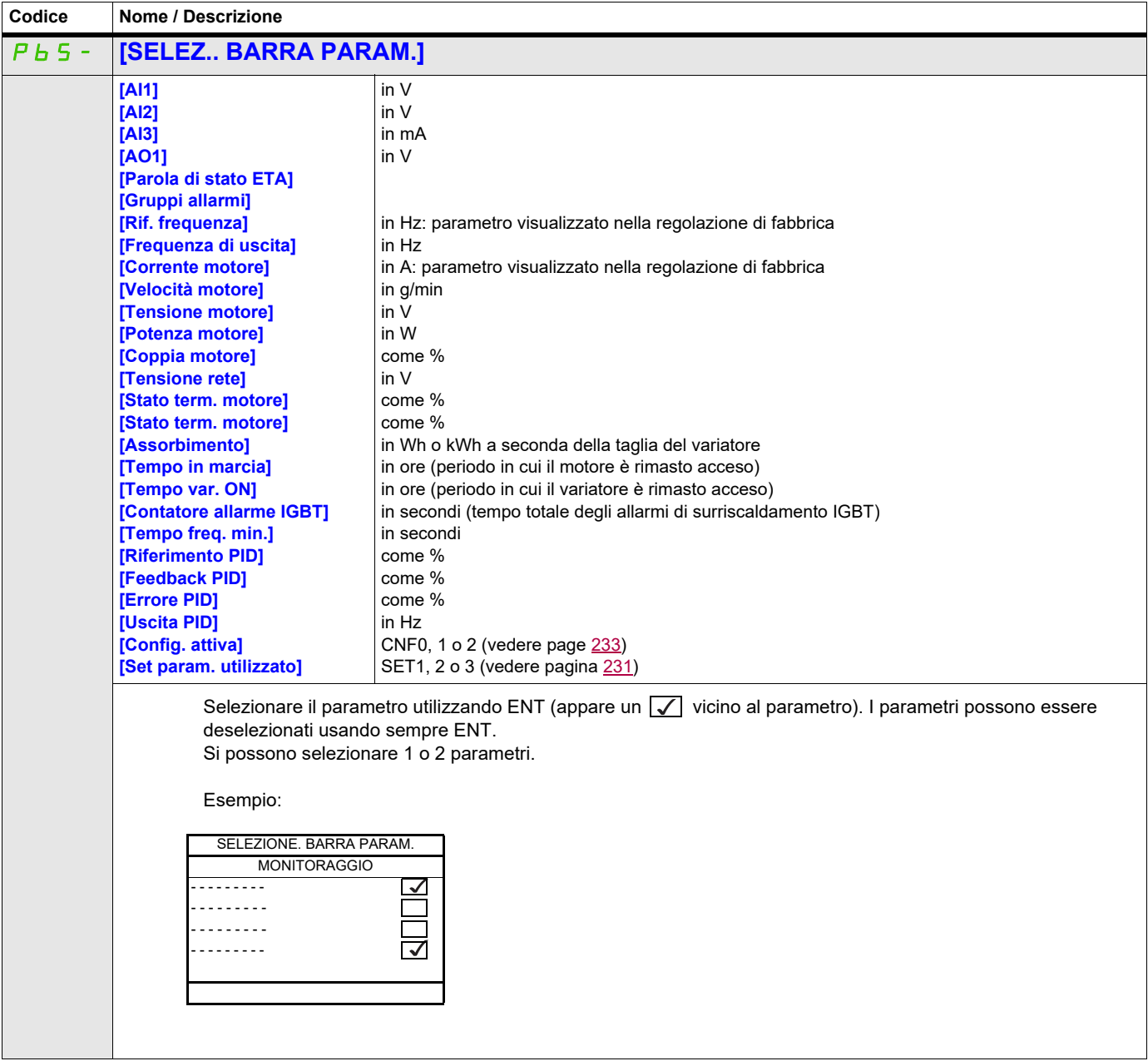
ITF- > MCF- > MSC-

#### **Tipo schermo monitor**

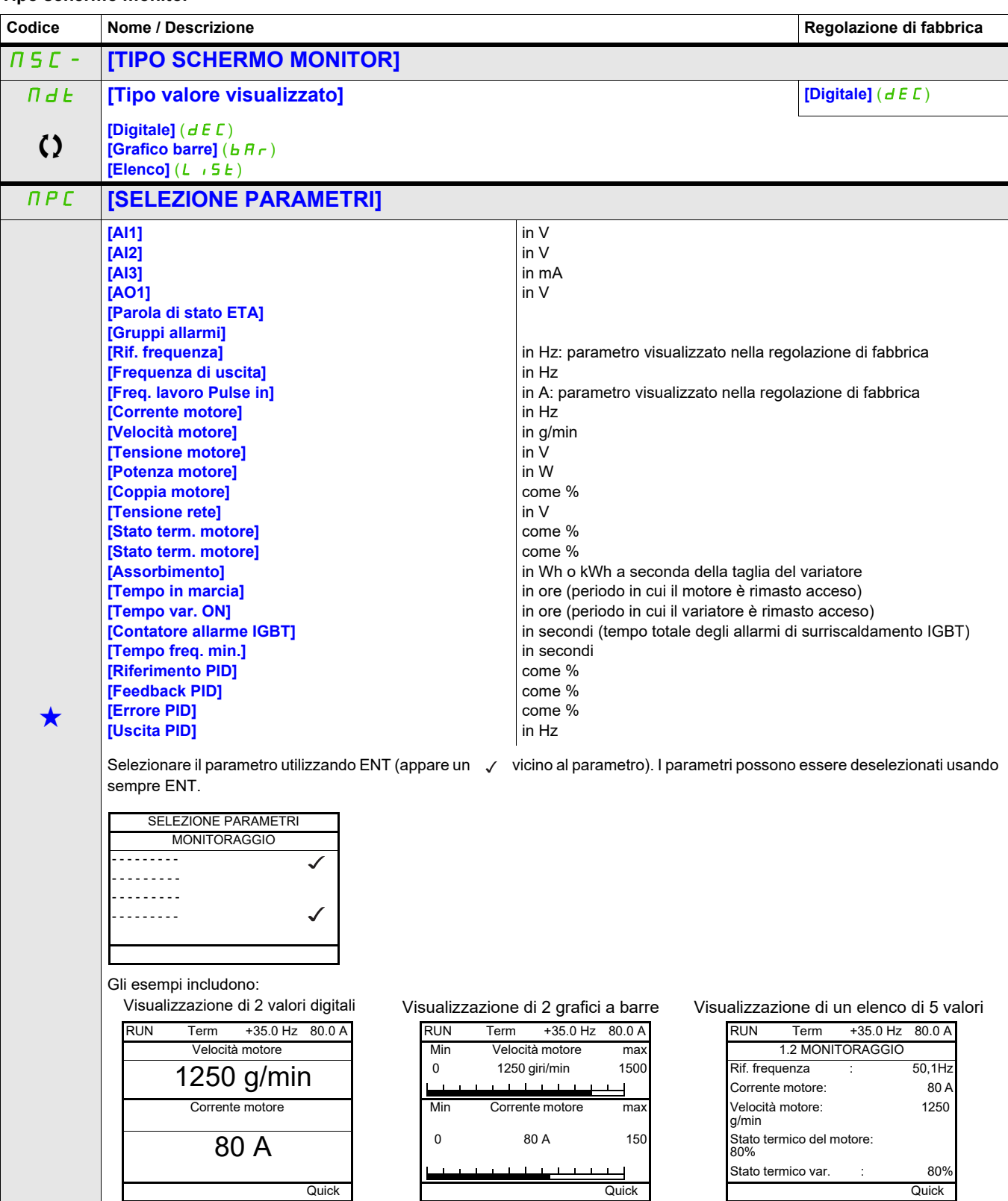

Questi parametri appaiono solo se la funzione corrispondente è stata selezionata in un altro menu, Quando i parametri sono<br>accessibili e regolabili anche dall'interno del menu di configurazione della funzione corrisponden riportata in questi menu, nelle pagine indicate, per agevolare la programmazione.

Parametri che possono essere modificati durante il funzionamento o l'arresto.

#### **Configurazione dell'immagine delle comunicazioni**

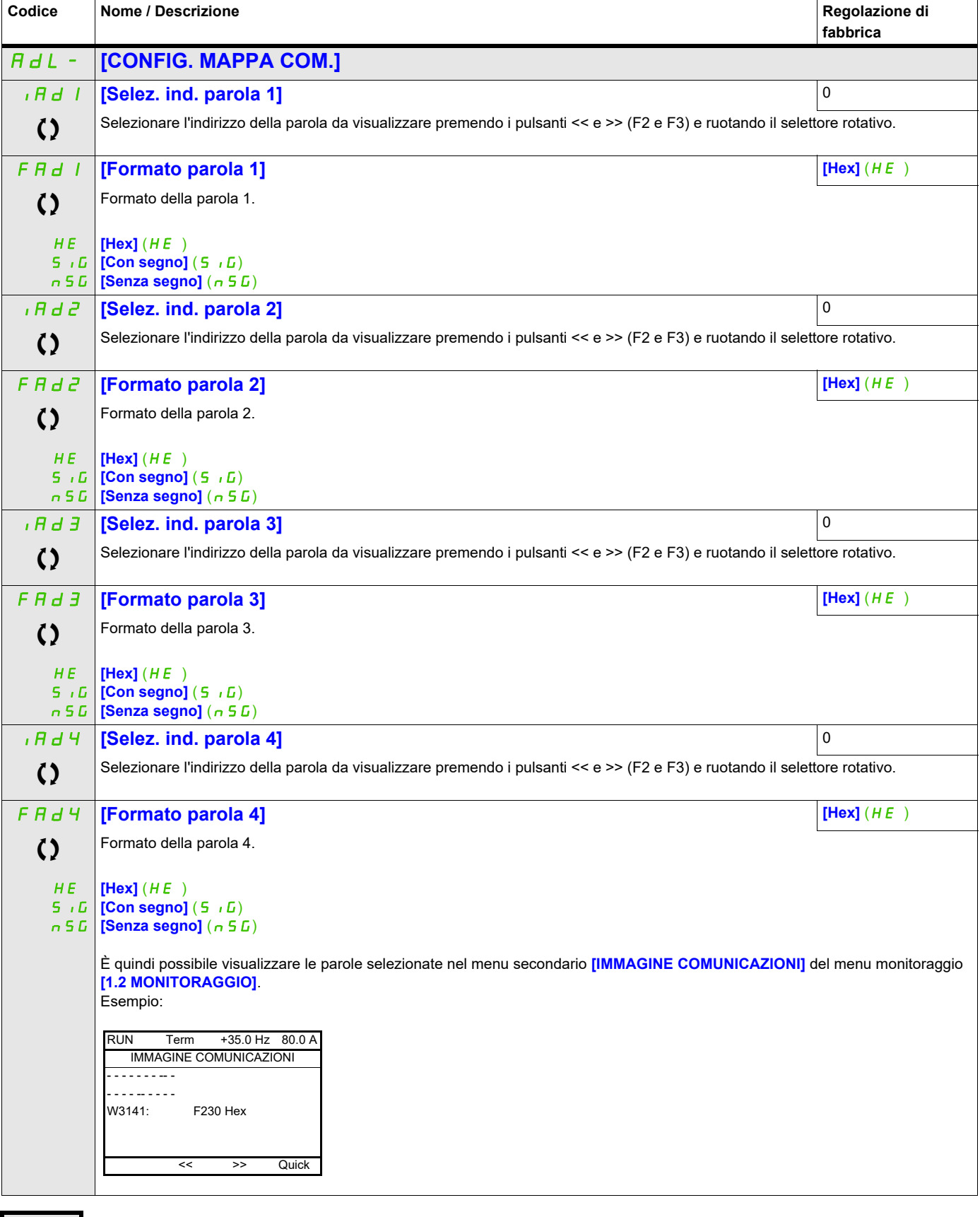

Parametri che possono essere modificati durante il funzionamento o l'arresto.

#### ITF- > MCF- > ADL-

#### **Configurazione del display (dCF)**

Questo menu è accessibile solo con il terminale grafico Può essere utilizzato per personalizzare i parametri o un menu e per accedere ai parametri.

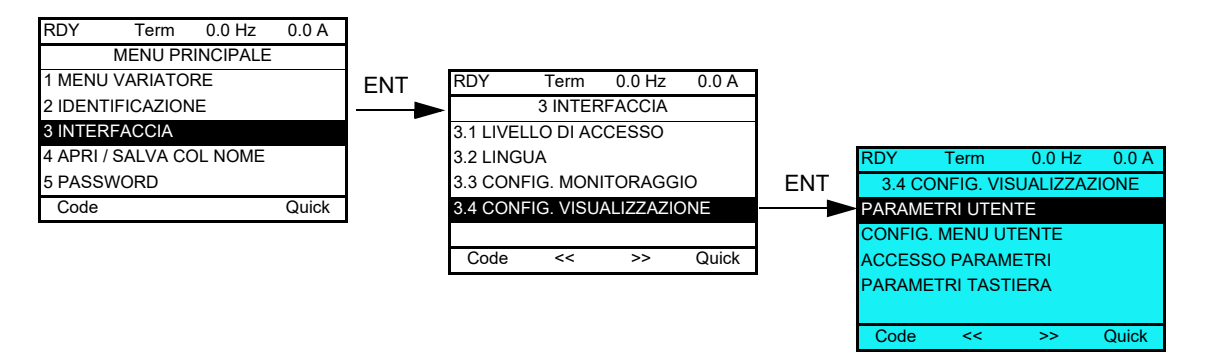

- PARAMETRI UTENTE: Personalizzazione da 1 a 15 parametri.
- MENU UTENTE: Creazione di un menu personalizzato.
- ACCESSO PARAMETRI: Personalizzazione dei meccanismi di visualizzazione e protezione di menu e parametri.
- PARAMETRI TASTIERA: Regolazione del contrasto e della modalità stand-by del terminale grafico (parametri memorizzati nel terminale invece che nel variatore).

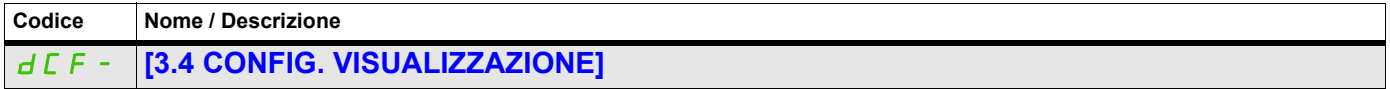

#### **Parametri utente**

Se **[Ritorno nome stand.]** viene impostato su **[Sì]**, il display torna alle impostazioni standard ma quelle personalizzate rimangono memorizzate.

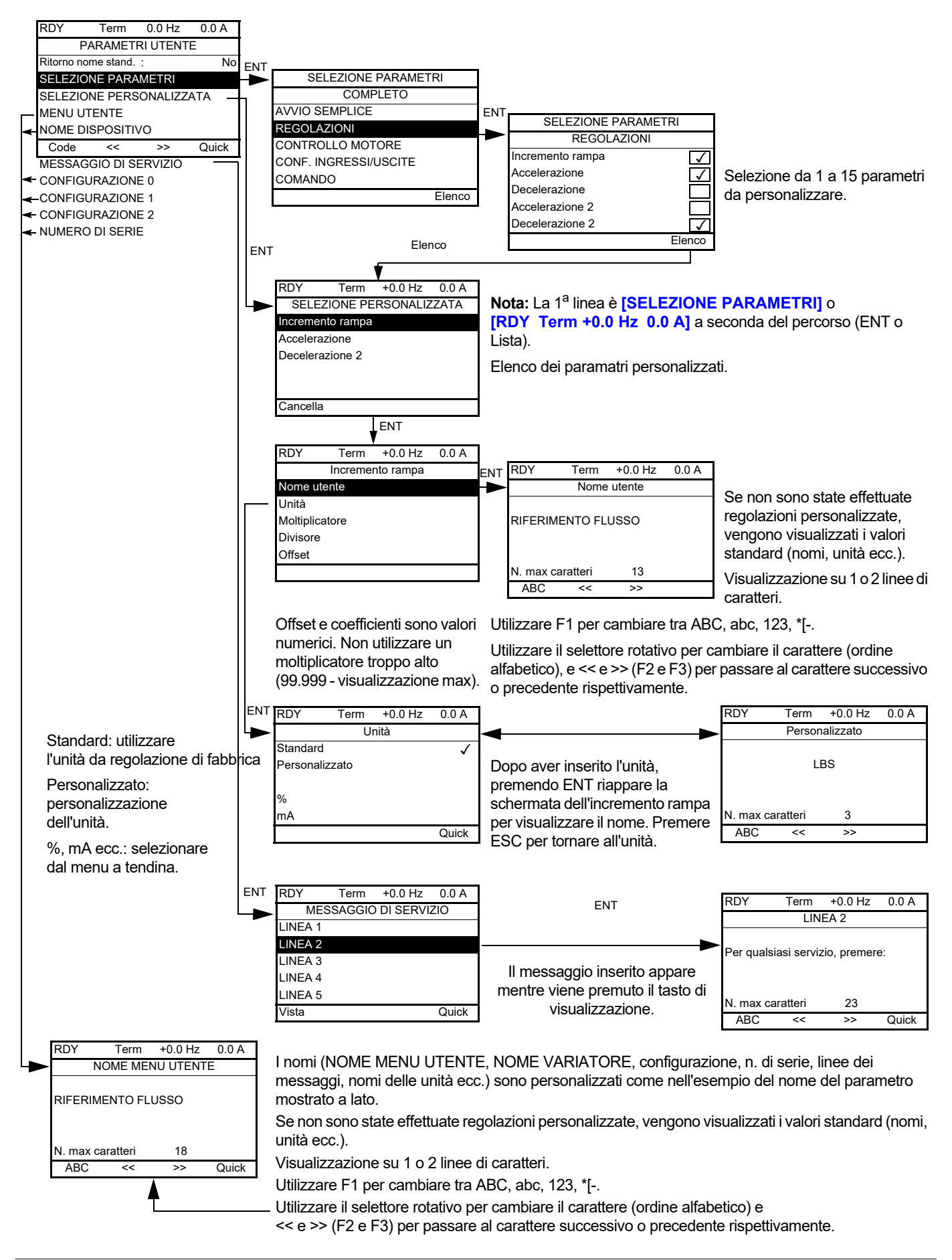

**Codice Nome / Descrizione Regolazione di fabbrica** CUP- **[PARAMETRI UTENTE]**  $G \subseteq P$  **[Ritorno nome stand.] [No]**  $(n \circ p)$  Visualizzazione dei parametri standard invece di quelli personalizzati nO YES **[Sì]** (YES)  $N$ o]  $(n o)$ MYMN **[MENU UTENTE]** PAn **[NOME DISPOSITIVO]** SEr- **[MESSAGGIO DI SERVIZIO]** SML01 **[LINEA 1]** SML02 **[LINEA 2]** SML03 **[LINEA 3]** SML04 **[LINEA 4]** SML05 **[LINEA 5]** CFN01 **[CONFIGURAZIONE 0]** CFN02 **[CONFIGURAZIONE 1]**

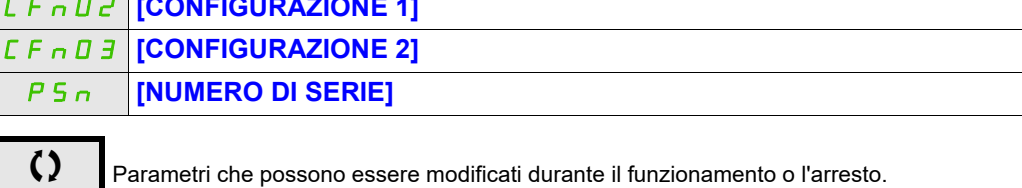

ITF- > DCF- > CUP-

#### **Config. menu utente**

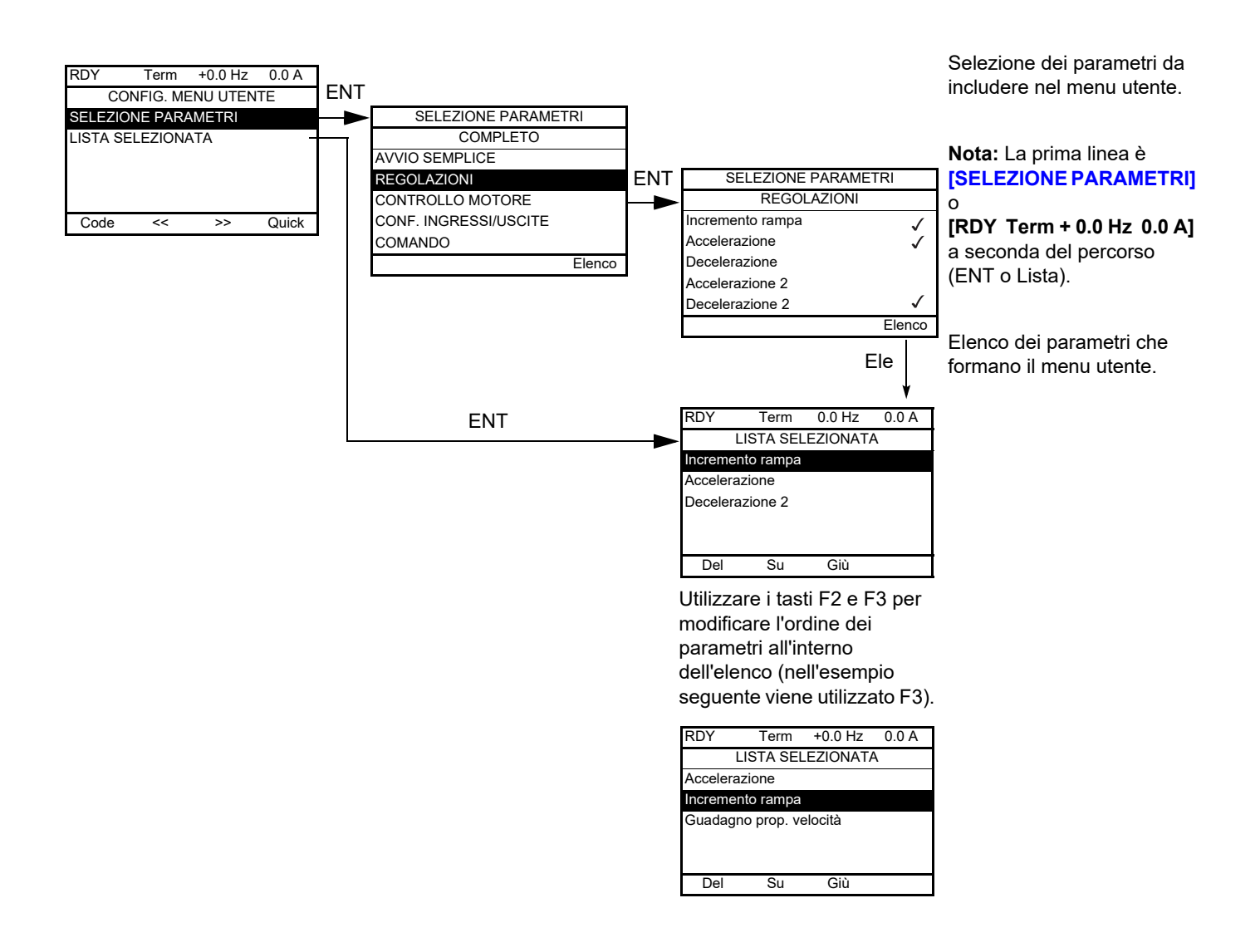

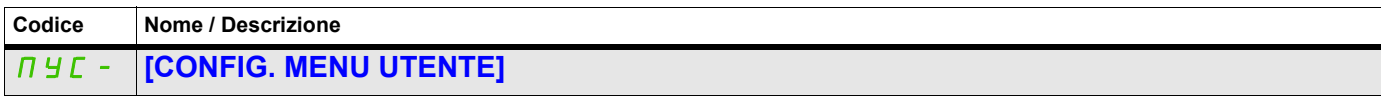

#### **Accesso ai parametri**

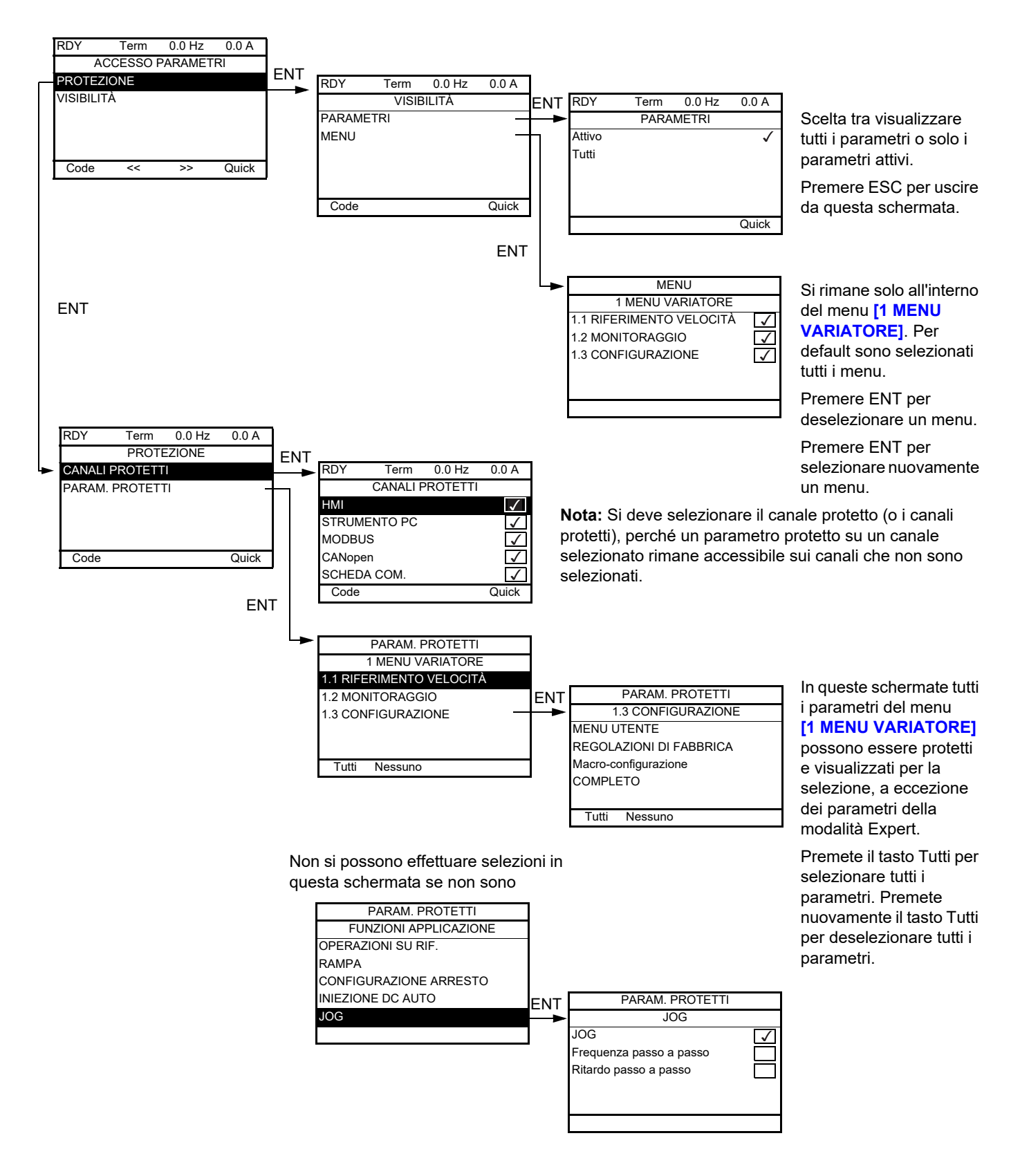

**Nota:** I parametri protetti non sono più accessibili e non vengono quindi visualizzati nei canali selezionati.

ITF- > DCF- > PAC- > PRO- > PCD-

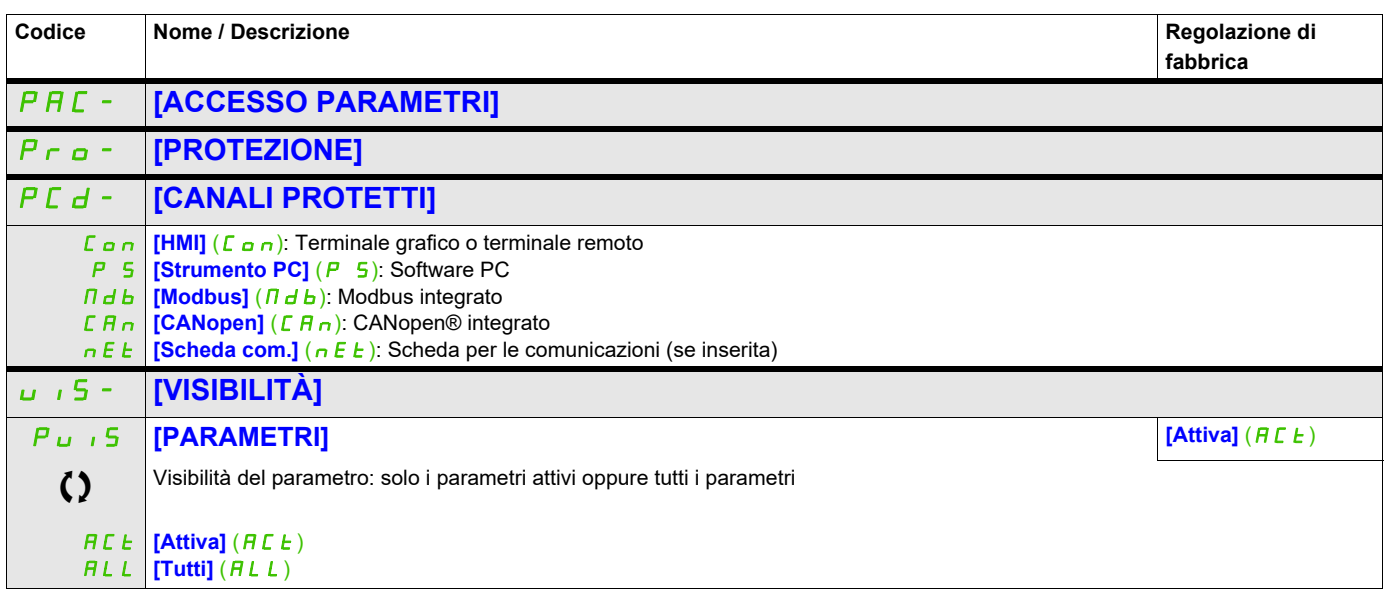

Parametri che possono essere modificati durante il funzionamento o l'arresto.

ITF- > DCF- > CNL-

#### **Parametri tastiera**

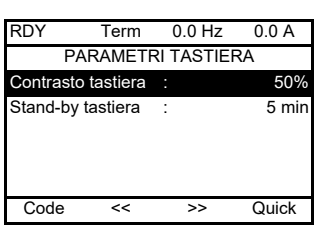

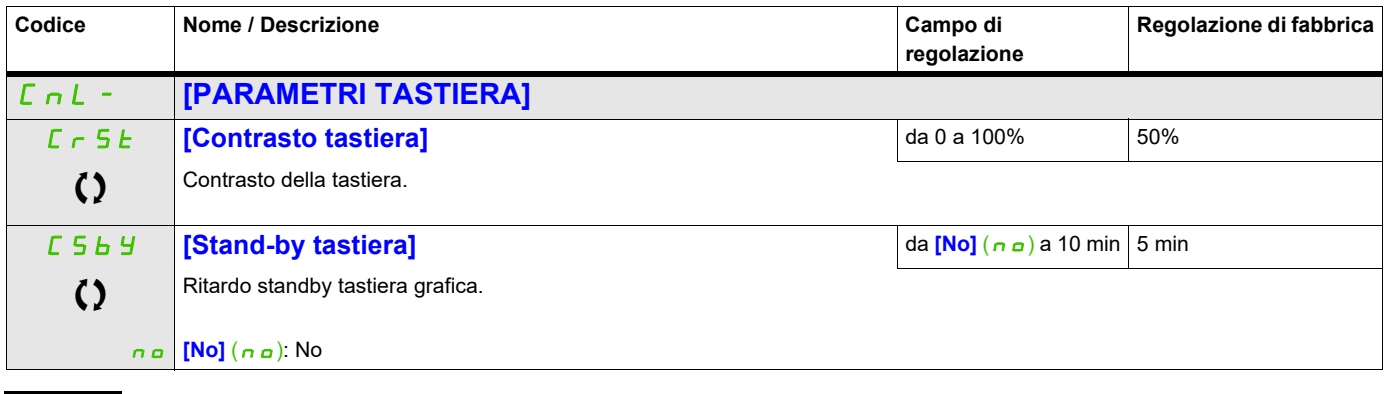

Parametri che possono essere modificati durante il funzionamento o l'arresto.

## **Apri/Salva col nome (trA)**

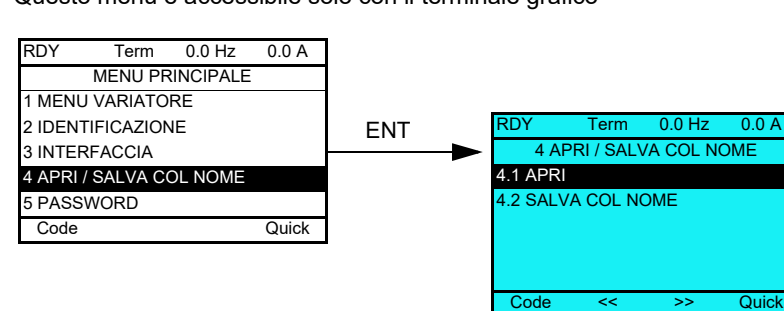

Questo menu è accessibile solo con il terminale grafico

**[4.1 APRI]**: Per caricare nel variatore uno dei 4 file del terminale grafico.

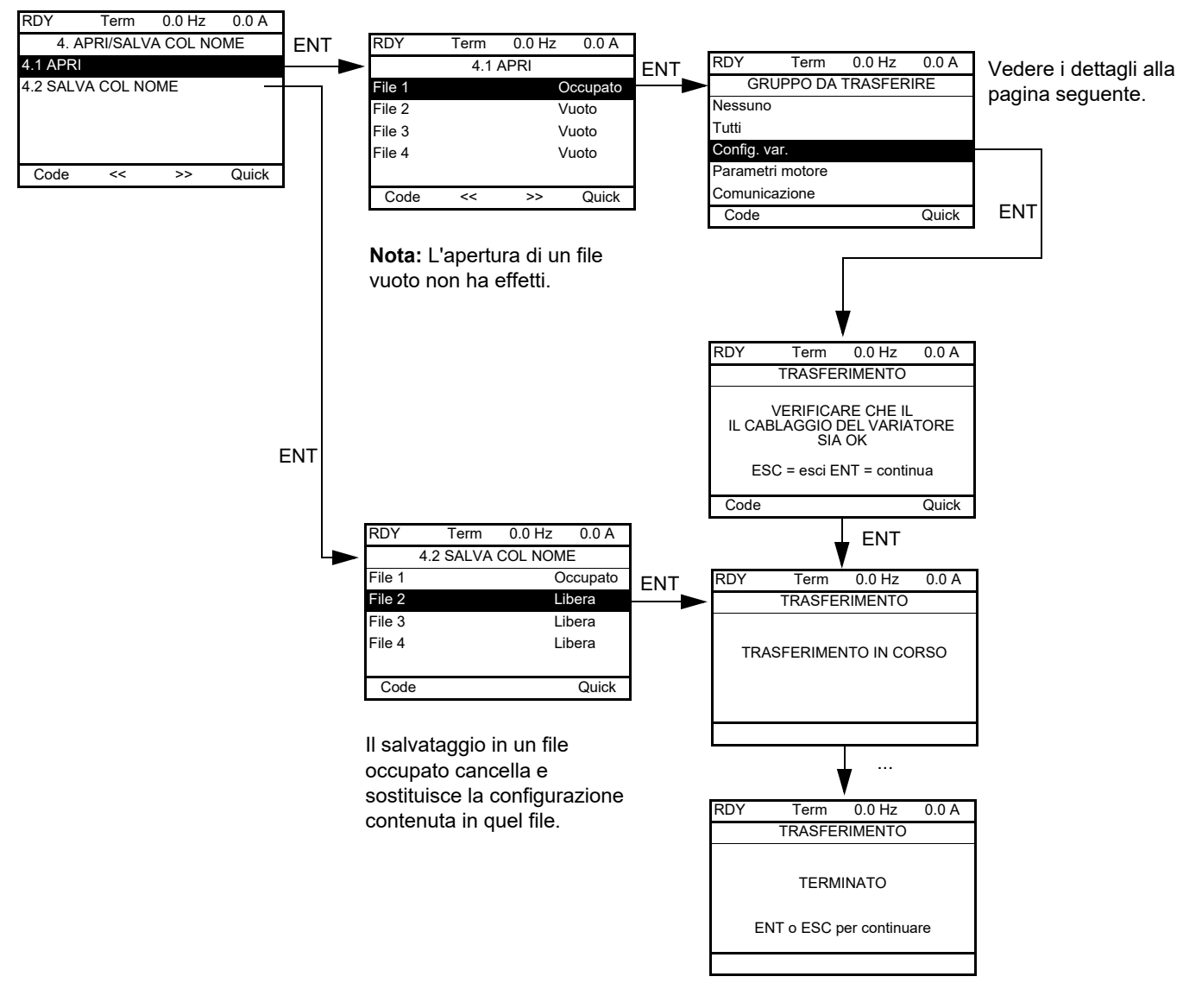

#### **[4.2 SALVA COL NOME]**: Per caricare nel terminale grafico la configurazione in corso del variatore.

Quando si chiede il trasferimento, possono essere visualizzati diversi messaggi:

- **• [TRASFERIMENTO IN CORSO]**
- **• [TERMINATO]**
- Messaggi di errore in caso di impossibilità
- **[I parametri del motore NON SONO COMPATIBILI. Continuare?]**: In questo caso, il trasferimento è possibile ma i parametri saranno limitati.

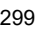

#### **GRUPPO DA TRASFERIRE**

Apri/Salva col nome (trA)

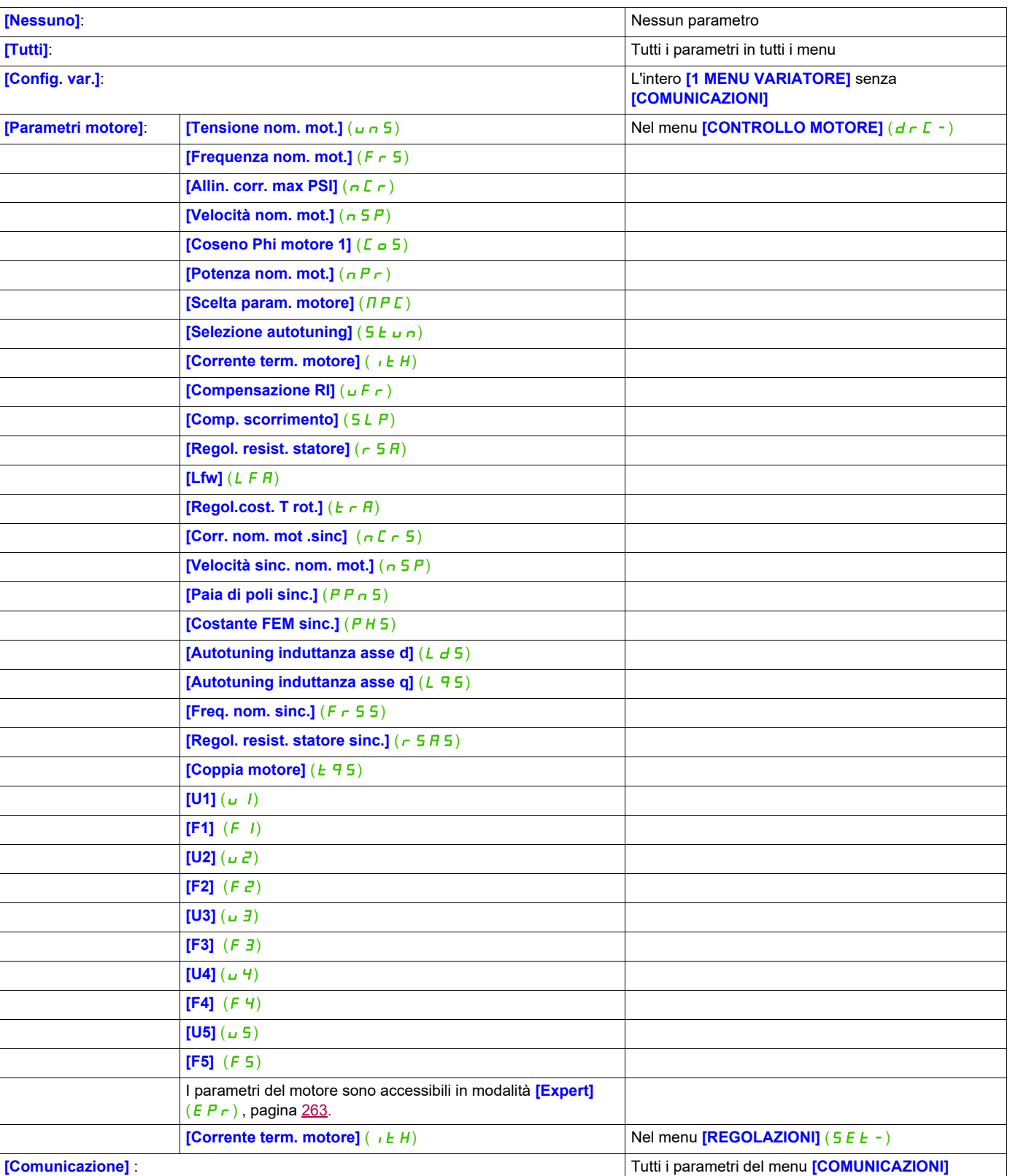

## **Password (COd)**

## **8**

#### **Con il terminale grafico**

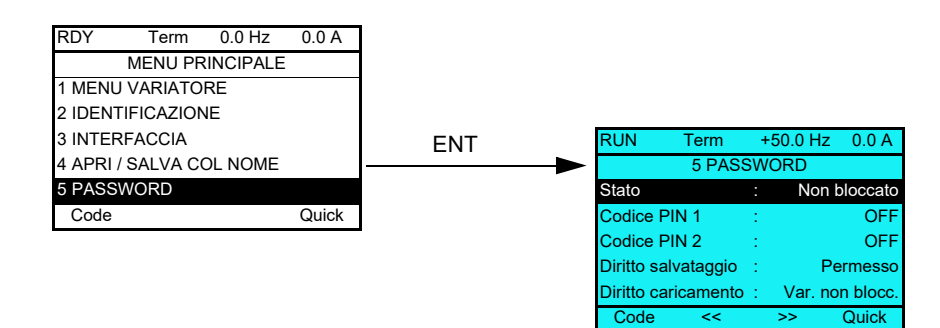

#### **Con il terminale integrato**

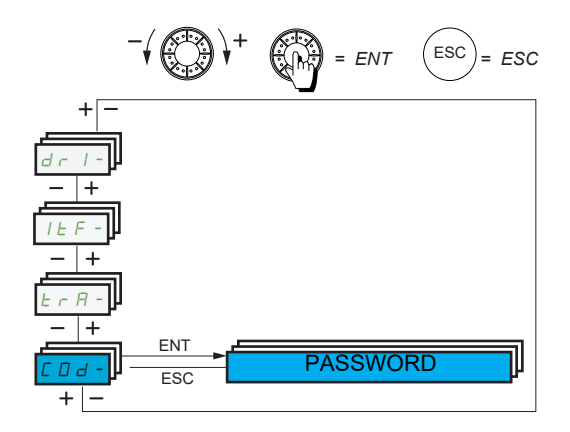

Permette di proteggere la configurazione con un codice di accesso o di inserire la password per accedere a una configurazione protetta.

Esempio con il terminale grafico:

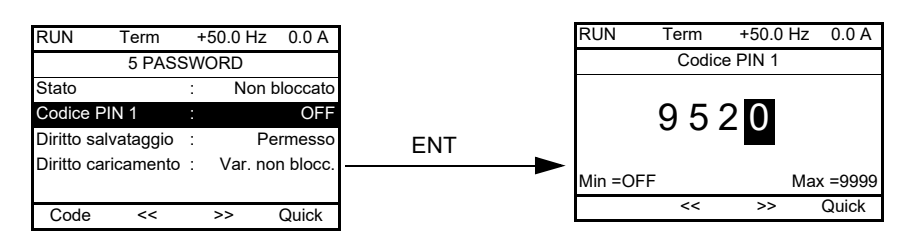

- Il variatore è sbloccato quando i codici PIN sono su **[Non bloccato]** ( $\sigma$  F F) (nessuna password) o quando è stato inserito il codice corretto. Tutti i menu sono visibili.
- Prima di proteggere la configurazione con un codice di accesso, occorre:
	- Definire i diritti di salvataggio **[Diritto salvataggio]** (ULr) e di caricamento **[Diritto caricamento]**  $(dL_r)$ .
	- Annotare accuratamente il codice per essere sicuri di ritrovarlo.
- Il variatore prevede 2 codici di accesso che permettono 2 livelli di accesso.
	- Il codice PIN1 è un codice pubblico: 6969.
	- Il codice PIN2 è un codice conosciuto solo dall'assistenza Schneider Electric. È accessibile solo in modalità **[Expert]**  $(EP_r)$ .
	- Un solo codice PIN1 o PIN2 è utilizzabile, l'altro deve restare su **[OFF]** ( $\sigma$  F F).

**Nota:** una volta selezionata la chiave di sblocco, viene visualizzato il codice di accesso utente.

Gli accessi protetti sono i seguenti:

- Ritorno alle regolazioni di fabbrica (menu (**[REGOLAZIONI DI FABBRICA]** (F [ 5 -).
- I canali e i parametri protetti da **[MENU UTENTE]**  $(\Pi \cup \Pi_{n} -)$  e il menu stesso.
- <span id="page-303-0"></span>• La personalizzazione della visualizzazione (menu **[3.4 CONFIG. VISUALIZZAZIONE]** (d CF-)).

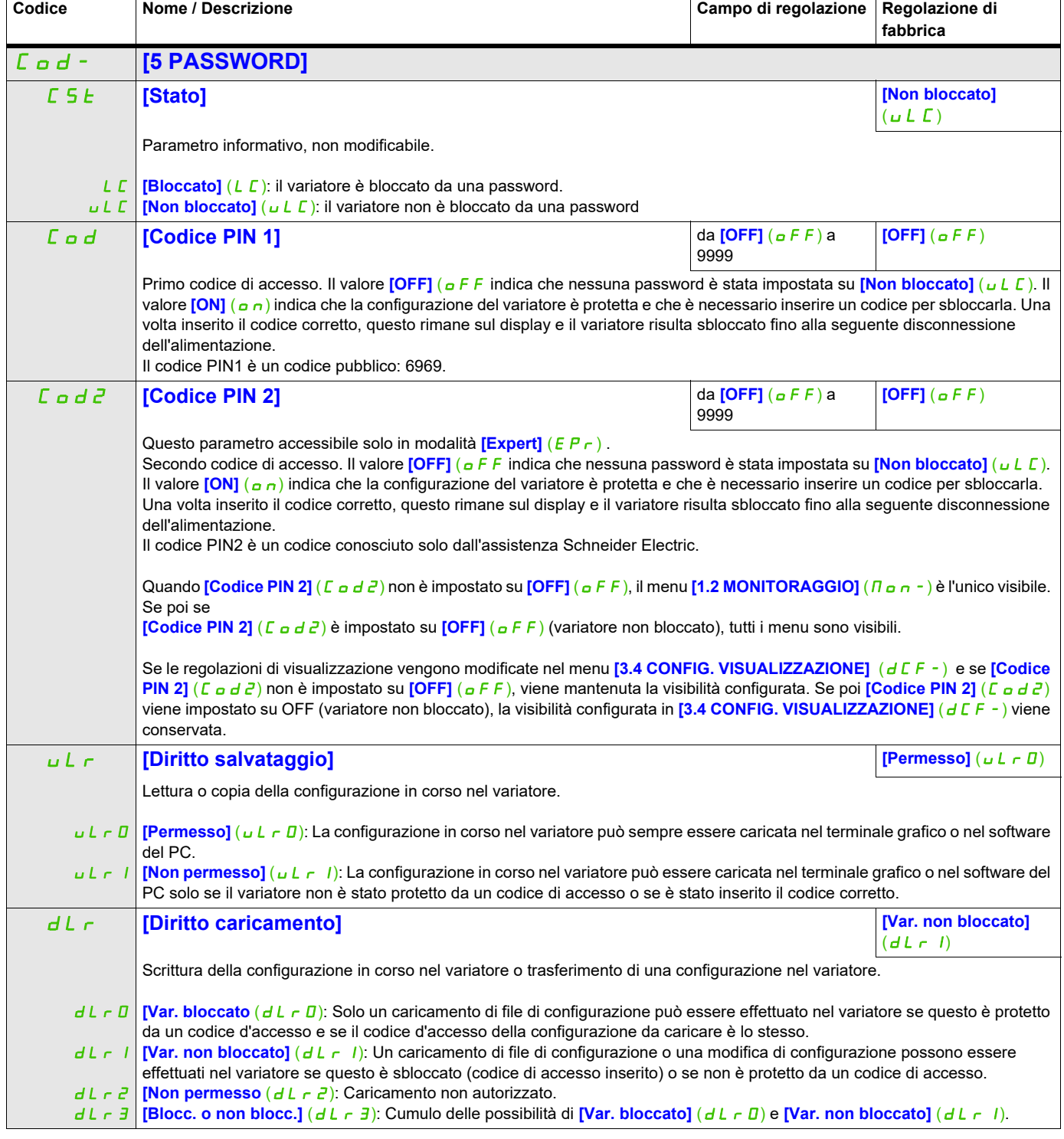

#### **Schermata multipunto**

#### **Schermata multipunto**

È possibile il dialogo tra un terminale grafico e diversi variatori collegati su uno stesso bus. Gli indirizzi dei variatori devono essere preventivamente configurati nel menu **[COMUNICAZIONE]** (C <sub>o</sub> n -) utilizzando il parametro *[Indirizzo Modbus]* ( $A d$ ), pagina [278](#page-277-0).

Quando diversi variatori sono collegati al terminale, questo visualizza automaticamente le schermate che seguono:

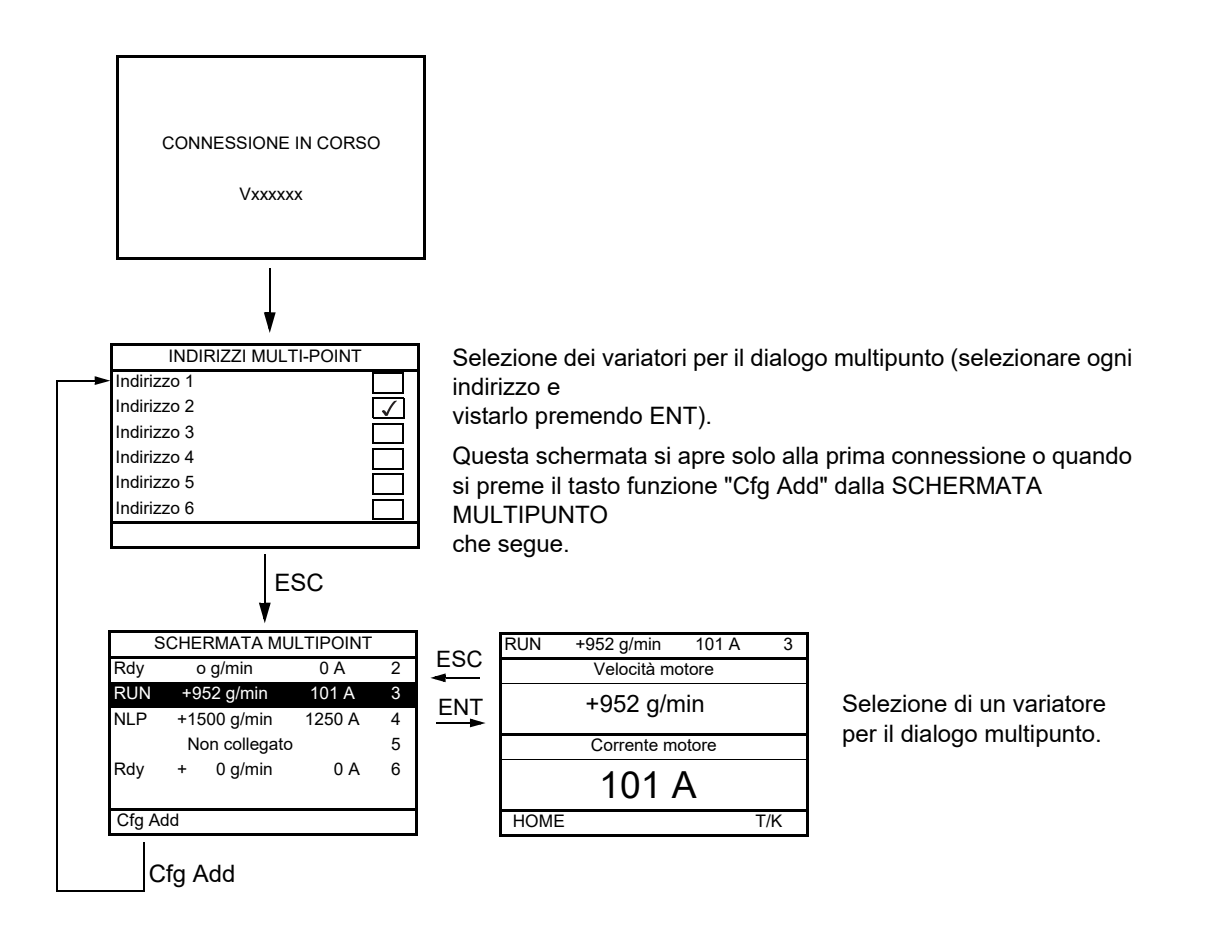

In multipunto, il canale di comando non è visualizzato. Da sinistra a destra, si visualizza lo stato, i 2 parametri selezionati e l'indirizzo del variatore.

In multipunto, è possibile accedere a tutti i menu. Solo il comando dei variatori con il terminale grafico è impossibile, ad eccezione del tasto stop che blocca tutti i variatori. In caso di difetto, il variatore in questione viene evidenziato.

## **Manutenzione e diagnostica**

# **III**

#### **A che cosa è dedicata questa sezione?**

Questa sezione contiene i seguenti capitoli:

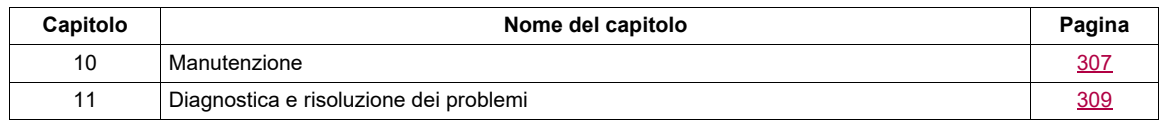

## **A APERICOLO**

#### **RISCHIO DI SHOCK ELETTRICO, ESPLOSIONE O ARCO ELETTRICO**

Leggere con attenzione le istruzioni contenute nel capitolo "Informazioni sulla sicurezza" prima di eseguire una qualsiasi procedura qui descritta.

**Il mancato rispetto di queste precauzioni avrà come conseguenza lesioni gravi, anche letali.**

### <span id="page-308-0"></span>**Manutenzione**

#### **Limitazione di garanzia**

La garanzia decade se il prodotto è stato aperto a meno che l'operazione sia stata effettuata da personale di Schneider Electric.

#### **Assistenza**

## *AVVISO*

#### **RISCHIO DI DANNI AL VARIATORE**

Adattare i seguenti consigli alle condizioni ambientali: temperatura, elementi chimici, polvere.

**Il mancato rispetto di queste istruzioni può provocare danni alle apparecchiature.**

Si consiglia di svolgere le operazioni seguenti nell'ordine indicato per ottimizzare la continuità del funzionamento.

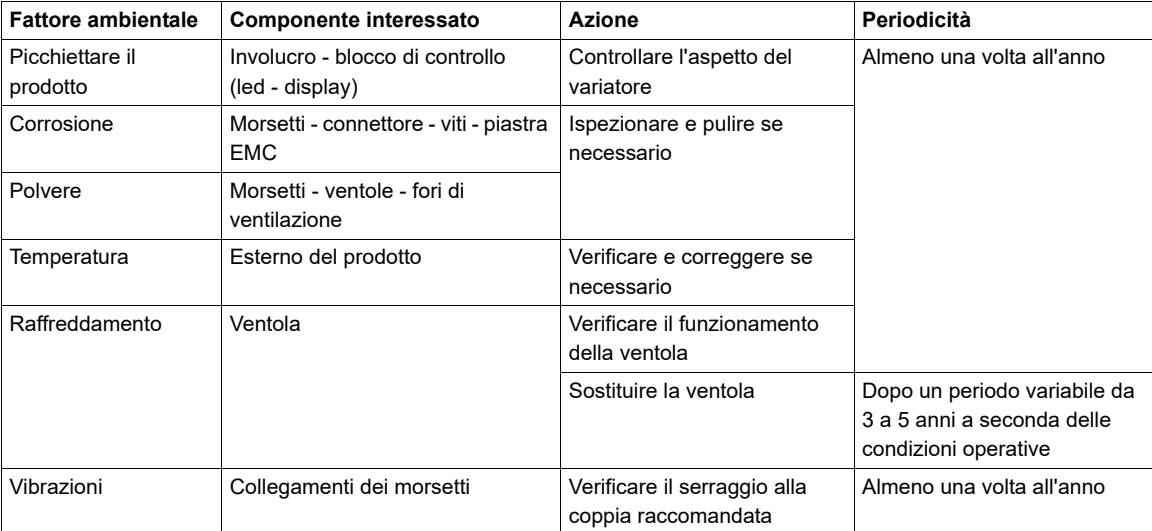

**Nota:** Il funzionamento della ventola dipende dalle condizioni termiche del variatore. Il variatore potrebbe funzionare mentre la ventola è spenta.

#### **Lunga permanenza in magazzino**

Se l'unità è rimasta scollegata dalla rete elettrica per un periodo di tempo prolungato, occorre ripristinare le prestazioni dei condensatori prima di avviare il motore. Vedere pagina [39](#page-38-0).

#### **Sostituzione della ventola**

È possibile ordinare una nuova ventola per la manutenzione dell'ATV320; consultare i dati commerciali sul sito [www.schneider-electric.com.](http://www.schneider-electric.com.)

I ventilatori possono continuare ad funzionare per un certo periodo di tempo anche dopo aver scollegato l'alimentazione dal prodotto.

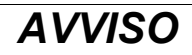

#### **VENTILATORI IN FUNZIONE**

Verificare che i ventilatori siano completamente fermi prima di maneggiarli.

**Il mancato rispetto di queste istruzioni può provocare danni alle apparecchiature.**

### <span id="page-310-0"></span>**Diagnostica e risoluzione dei problemi**

#### **A che cosa è dedicato questo Capitolo?**

Questo capitolo contiene i seguenti argomenti:

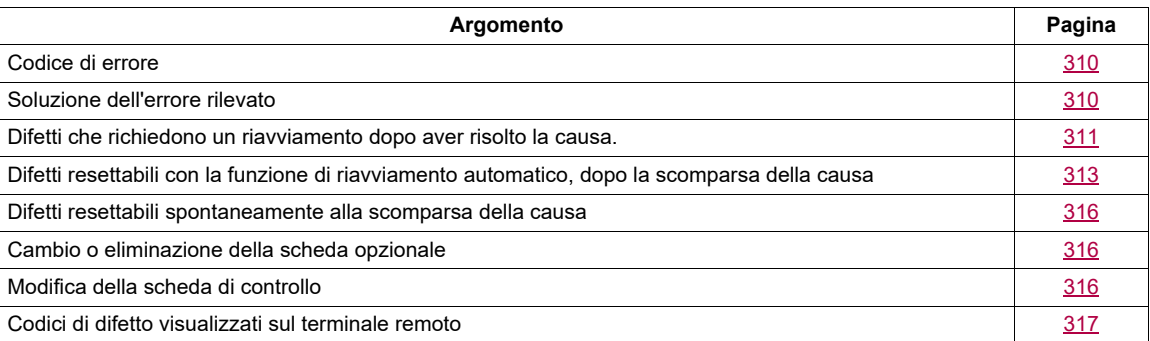

## **A APERICOLO**

#### **PERICOLO DI SCOSSE ELETTRICHE, ESPLOSIONE O ARCO ELETTRICO**

Leggere e assicurarsi di aver compreso i consigli presenti nel capitolo "Informazioni sul manuale", prima di applicare qualsiasi procedura descritta in questa sezione.

**Il mancato rispetto di queste precauzioni avrà come conseguenza lesioni gravi, anche letali.**

## **11**

#### <span id="page-311-0"></span>**Codice di errore**

- Se il display non si accende, verificare che il variatore sia alimentato.
- L'assegnazione delle funzioni "Arresto rapido" o "Arresto a ruota libera" provoca un mancato avviamento se gli ingressi logici corrispondenti non sono in tensione. L'ATV320 visualizza **[Ruota libera]** ( $\sigma$  5 k) in arresto a ruota libera e *[Arresto rapido]* (F 5 L) in arresto rapido. È normale, poiché queste funzioni sono attive a zero, al fine di ottenere la sicurezza d'arresto in caso di taglio del filo.
- Accertarsi che l'ingresso o gli ingressi di comando di marcia siano azionati in conformità alla modalità di controllo selezionata (parametri **[Cmd 2/3 fili]** (*E C C*) e **[Tipo 2 fili]** (*E C E*), pagina [85\)](#page-84-0).
- Se l'ingresso è assegnato a una funzione di finecorsa è ha valore nullo, il variatore si può avviare solo inviando un comando per la direzione opposta (vedere pagina [224\)](#page-223-0).
- Se il canale di riferimento o quello di comando sono assegnati a un bus di comunicazione, al momento dell'accensione il display visualizza **[Ruota libera]** (n 5 k) e rimane in modalità di arresto fino a che il bus di comunicazione avrà inviato un comando.

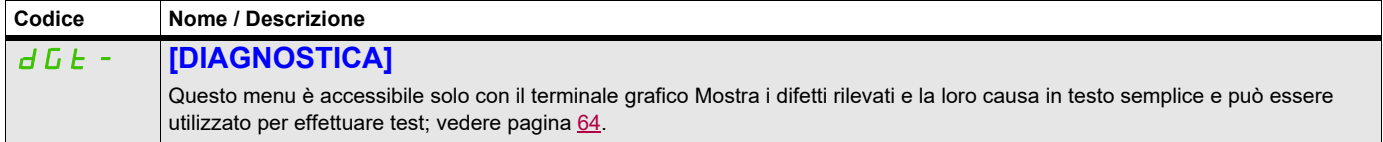

#### <span id="page-311-1"></span>**Soluzione dell'errore rilevato**

Nel caso di errore non resettabile:

- Scollegare l'alimentazione, compresa l'eventuale alimentazione di controllo esterna.
- Bloccare tutti i sezionatori in posizione aperta.
- Attendere 15 minuti per permettere che i condensatori DC si scarichino (i LED del variatore non sono indicatori dell'assenza di tensione nel bus DC).
- Misurare la tensione del bus DC fra i morsetti PA/+ e PC/– per verificare che sia inferiore a 42Vdc.
- Se i condensatori del bus DC non si scaricano completamente, consultare il rappresentante Schneider Electric locale. Non riparare o utilizzare il variatore.
- Cercare e correggere l'errore rilevato.
- Collegare di nuovo l'alimentazione al variatore per verificare che l'errore sia stato corretto.

Nel caso di un difetto resettabile, il variatore può essere resettato dopo aver risolto la causa:

- Spegnendo il variatore fino a che il display si spegne completamente, quindi riaccendendolo.
- Automaticamente negli scenari descritti dalla funzione **[RIAVVIAMENTO AUTO]** ( $R \epsilon \epsilon$ ), pagina [254](#page-253-0).
- Attraverso un ingresso logico o un bit di controllo assegnato alla funzione **[RESET DIFETTI]**  $(r, 5k -)$ , pagina [252.](#page-251-0)
- Premendo il tasto STOP/RESET sulla tastiera del terminale grafico se il comando di canale attivo è HMI (vedere **[Canale cmd 1]** (*C d 1*) pagina [155\)](#page-154-0).

#### <span id="page-312-0"></span>**Difetti che richiedono un riavviamento dopo aver risolto la causa.**

Occorre prima eliminare la causa del guasto, poi ripristinare spegnendo e riaccendendo il variatore.

I difetti  $B5F$ ,  $b$   $r$   $F$ ,  $5$   $a$   $F$ ,  $5$   $P$   $F$   $e$   $F$   $n$   $F$  sono resettabili anche a distanza mediante ingresso logico o bit di comando (parametro (**[Reset difetto]** ( $r$  5 F), pagina [253\)](#page-252-0).

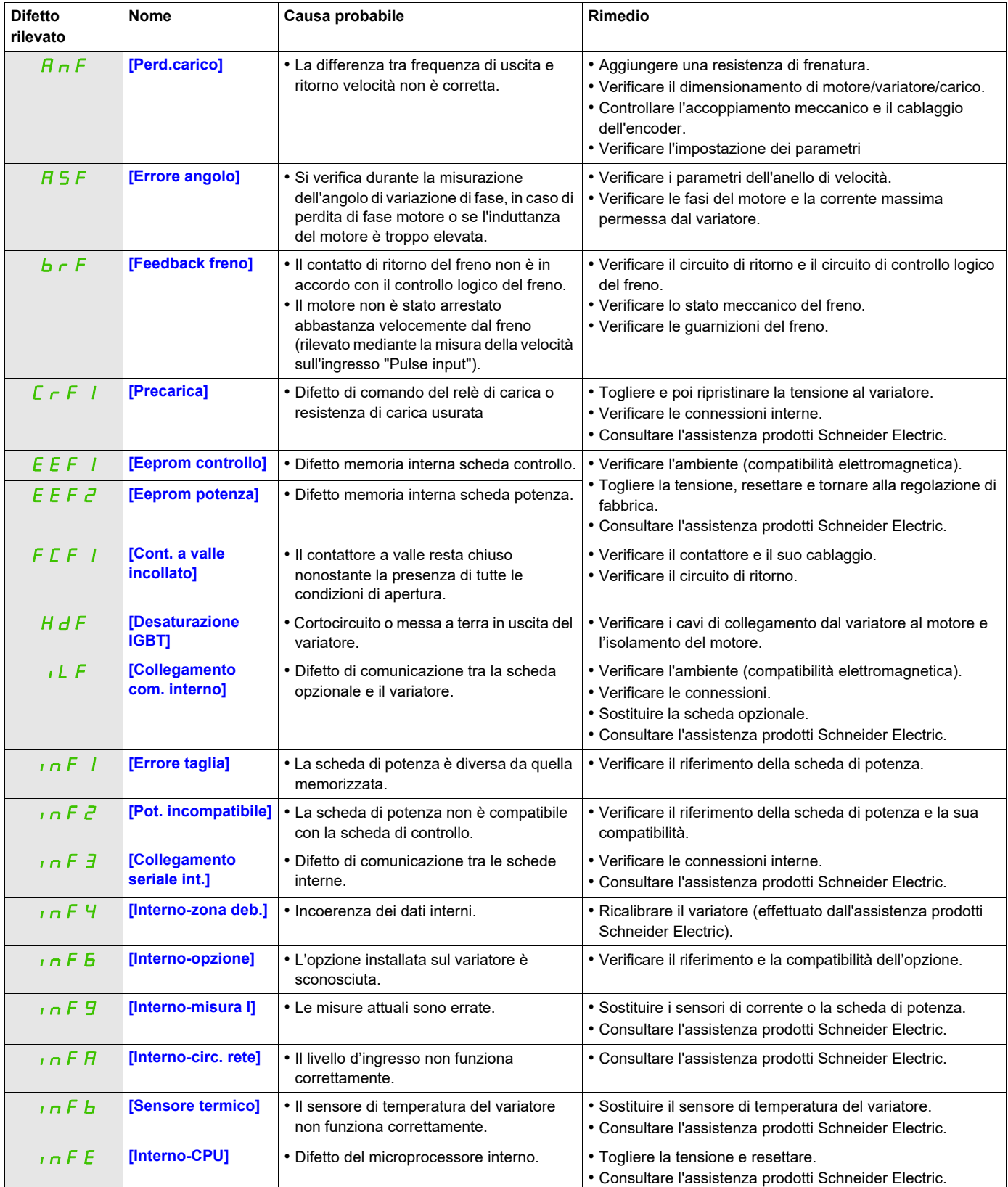

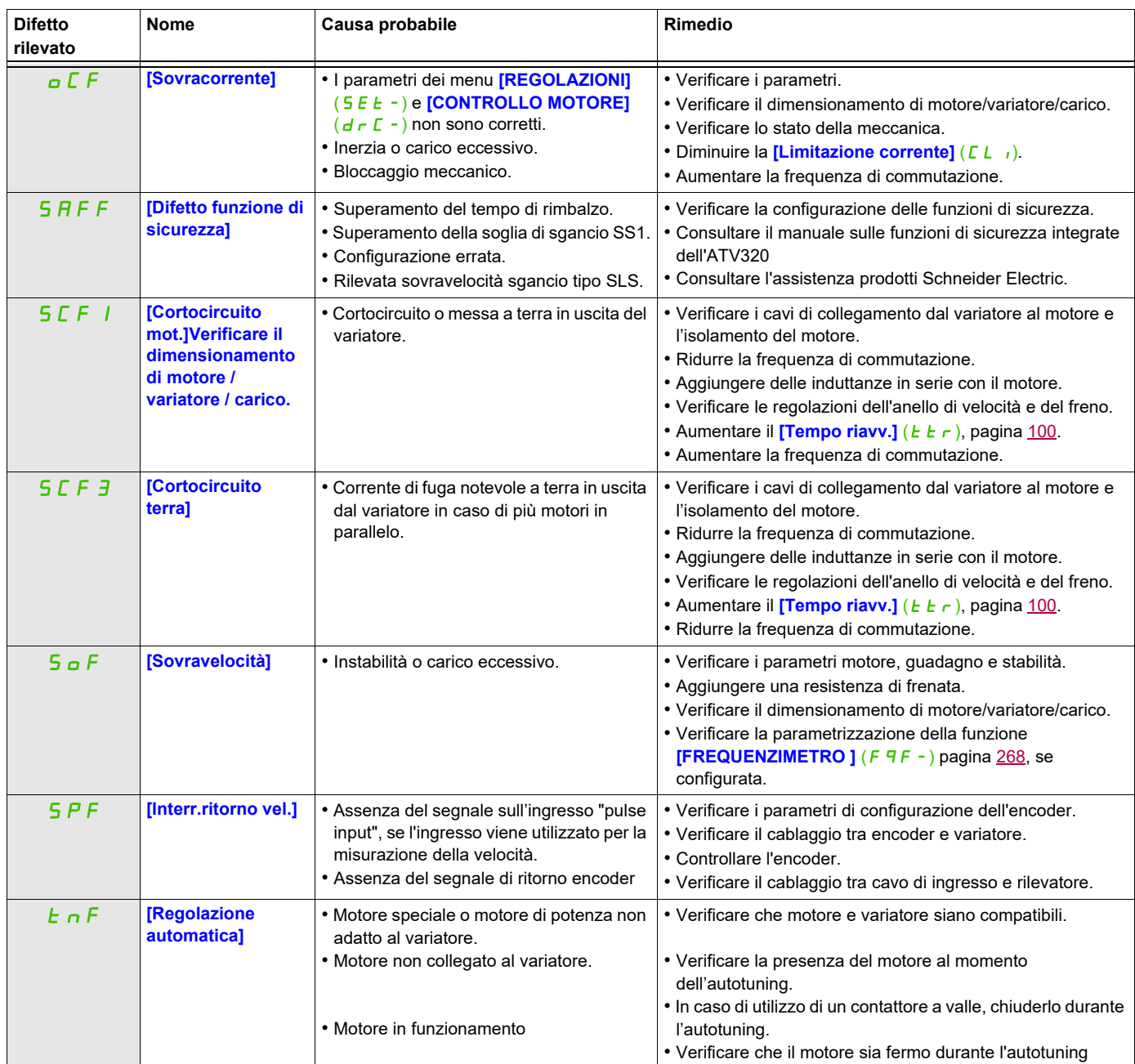

#### <span id="page-314-0"></span>**Difetti resettabili con la funzione di riavviamento automatico, dopo la scomparsa della causa**

Questi difetti sono resettabili anche mediante spegnimento/riaccensione o mediante ingresso logico o bit di comando (parametro <mark>[Reset difetti]</mark> (ァ5F) pagina <u>253</u>).

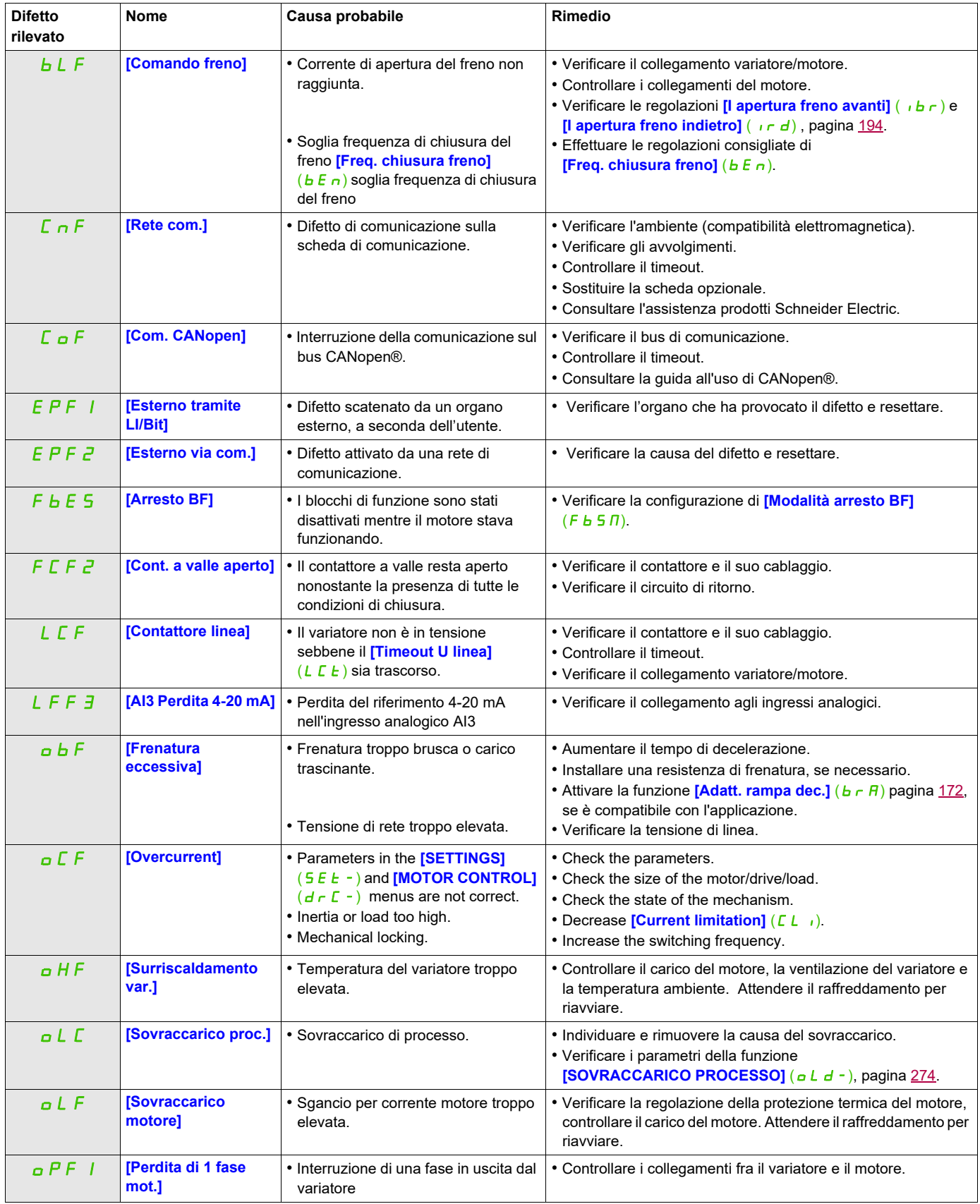

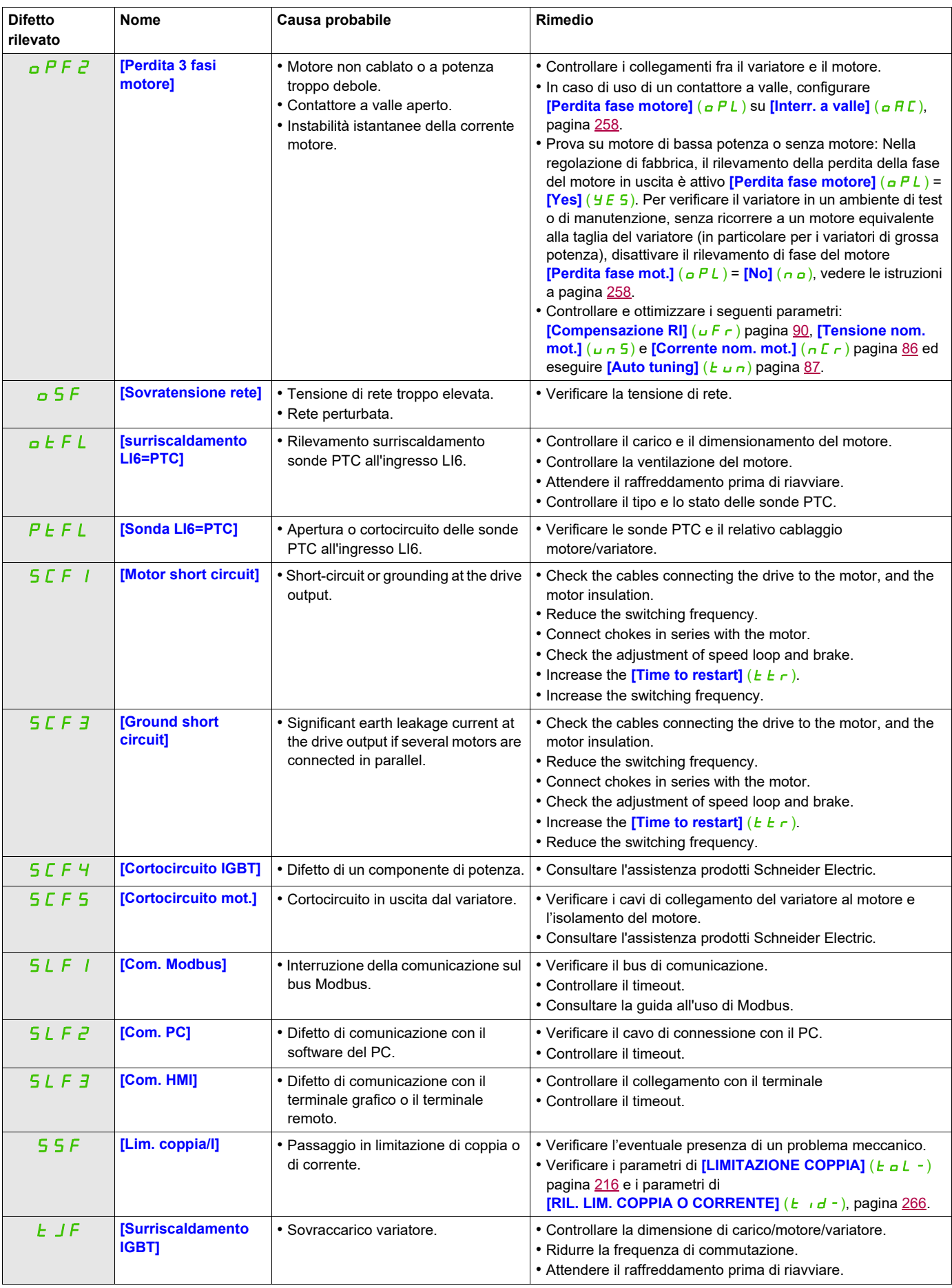

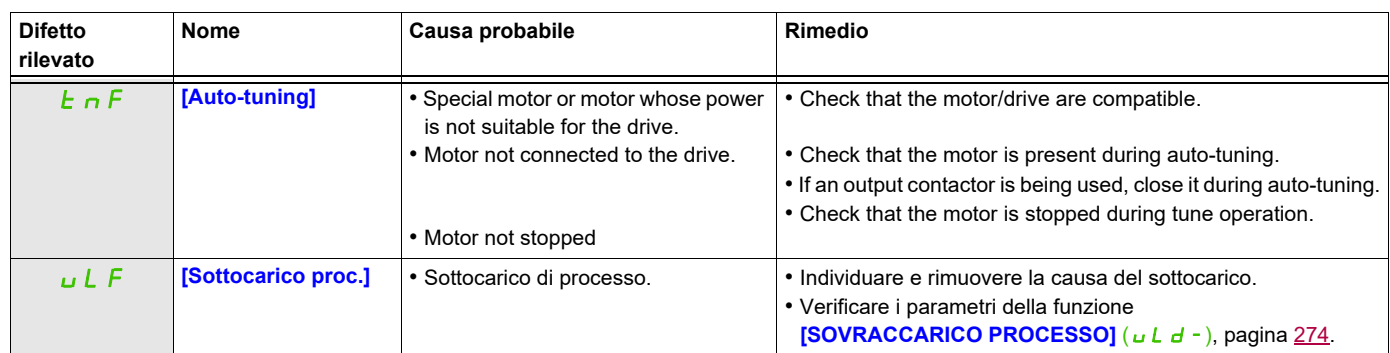

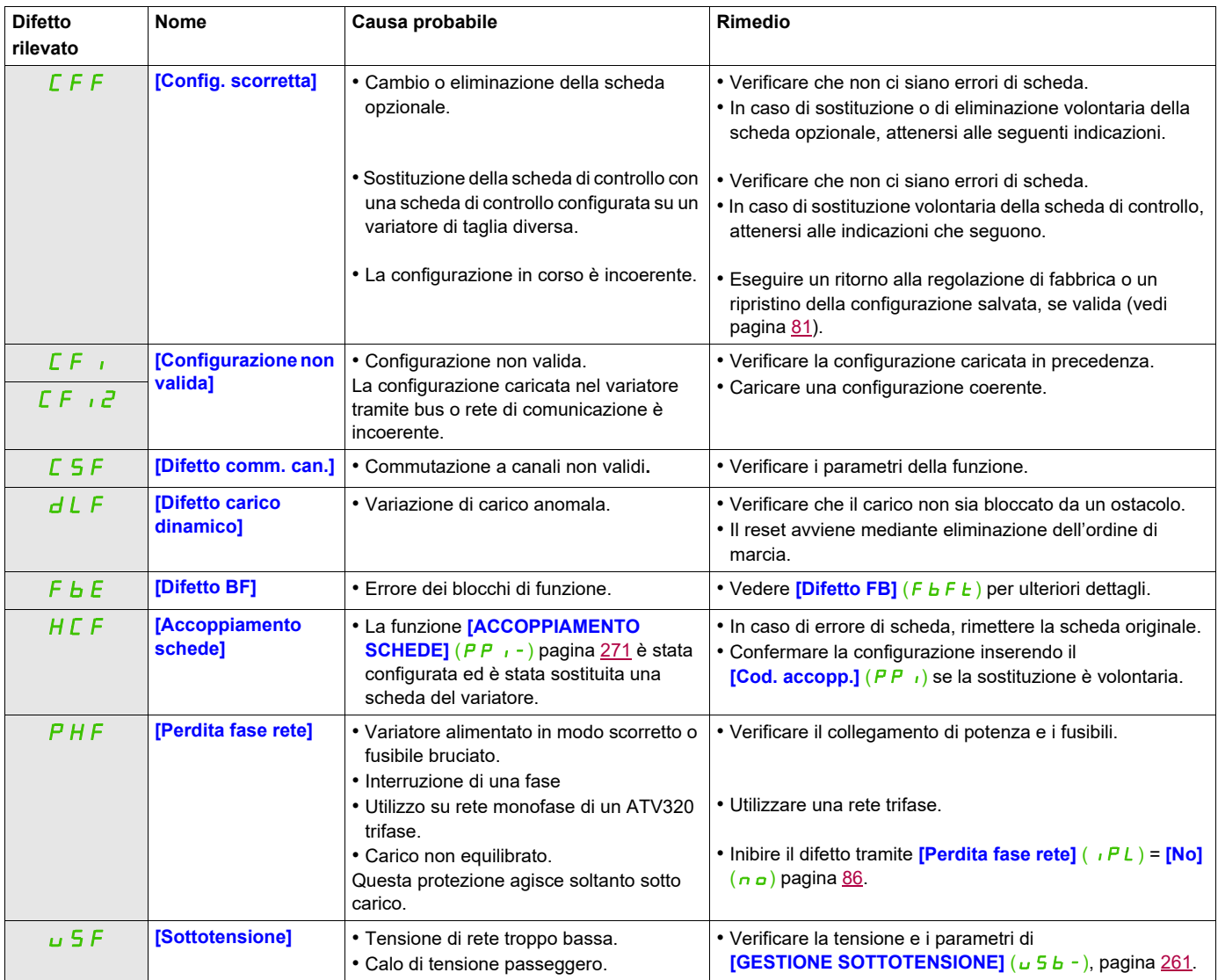

#### <span id="page-317-0"></span>**Difetti resettabili spontaneamente alla scomparsa della causa**

#### <span id="page-317-1"></span>**Cambio o eliminazione della scheda opzionale**

Quando si rimuove una scheda opzionale o la si sostituisce con un'altra, il variatore si blocca in difetto **Config. scorretta]** (CFF) fin dalla messa in tensione. Se la sostituzione o la rimozione è volontaria, il difetto può essere cancellato premendo due volte il tasto ENT; ciò provoca un ritorno alla regolazione di fabbrica (vedi pagina [81](#page-80-0)) dei gruppi di parametri interessati dalla scheda, ovvero:

#### **Sostituzione di una scheda con un'altra dello stesso tipo**

• Schede di comunicazione: solo i parametri specifici delle schede di comunicazione

#### <span id="page-317-2"></span>**Modifica della scheda di controllo**

Quando si sostituisce una scheda di controllo con un'altra configurata su un variatore di diversa taglia, il variatore si blocca in difetto **[Config. scorretta]** (*CFF*) fin dalla messa in tensione. Se la sostituzione è volontaria, il difetto può essere cancellato premendo due volte il tasto ENT; ciò **provoca il ritorno totale alle regolazioni di fabbrica.**

#### <span id="page-318-0"></span>**Codici di difetto visualizzati sul terminale remoto**

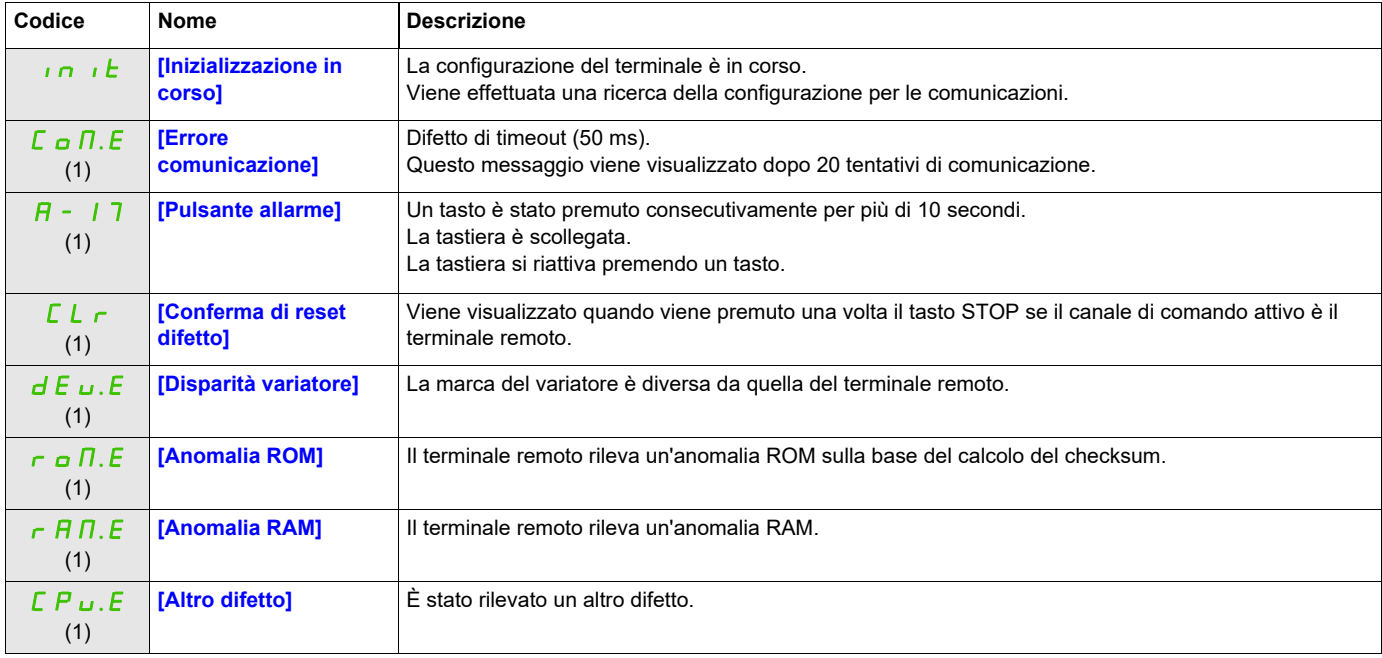

(1) Lampeggiando

## **Allegato**

# **IV**

#### **A che cosa è dedicata questa sezione?**

Questa sezione contiene i seguenti capitoli:

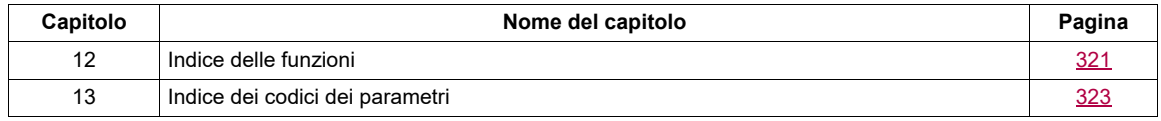

## <span id="page-322-0"></span>**Indice delle funzioni**

# **12**

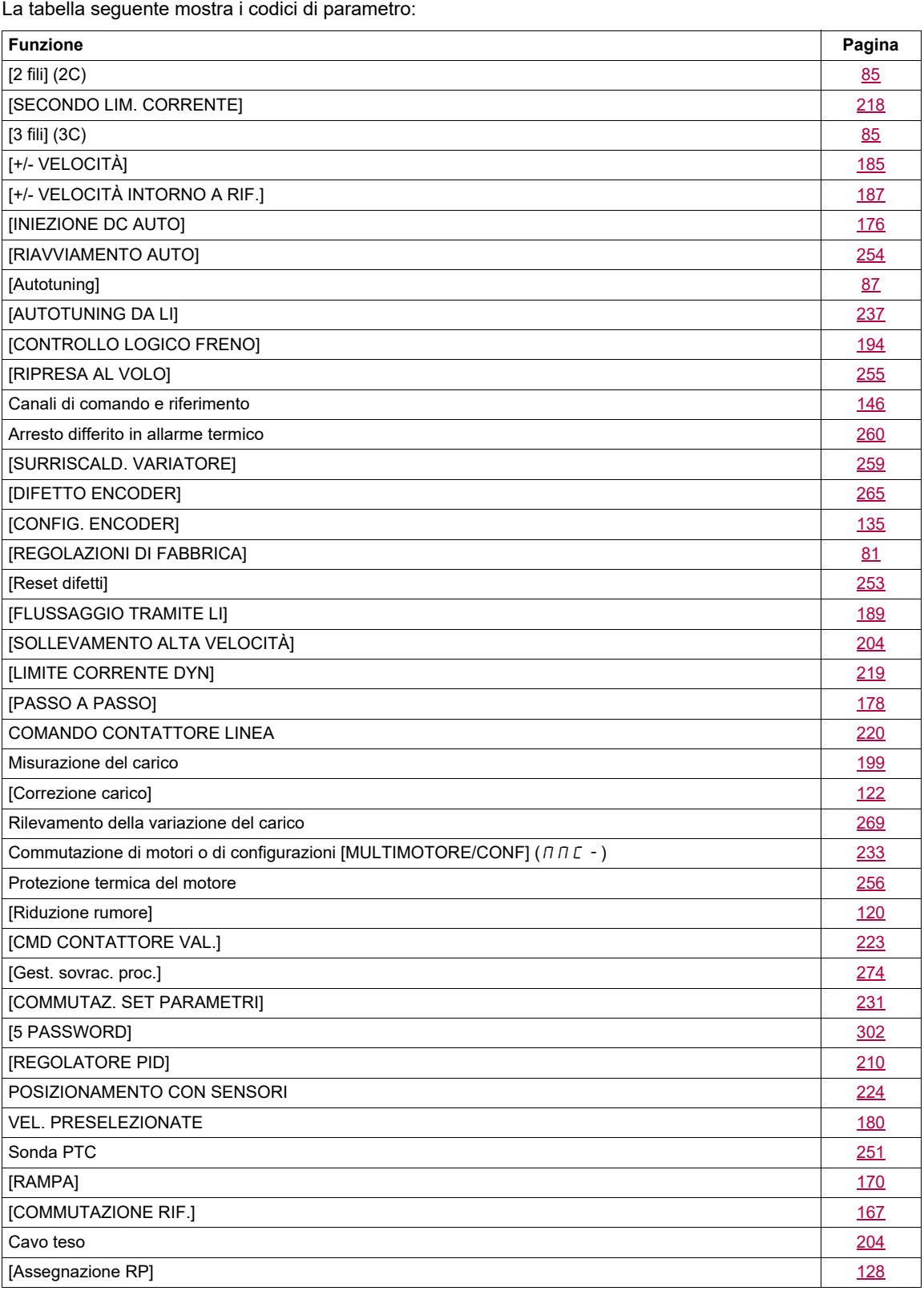

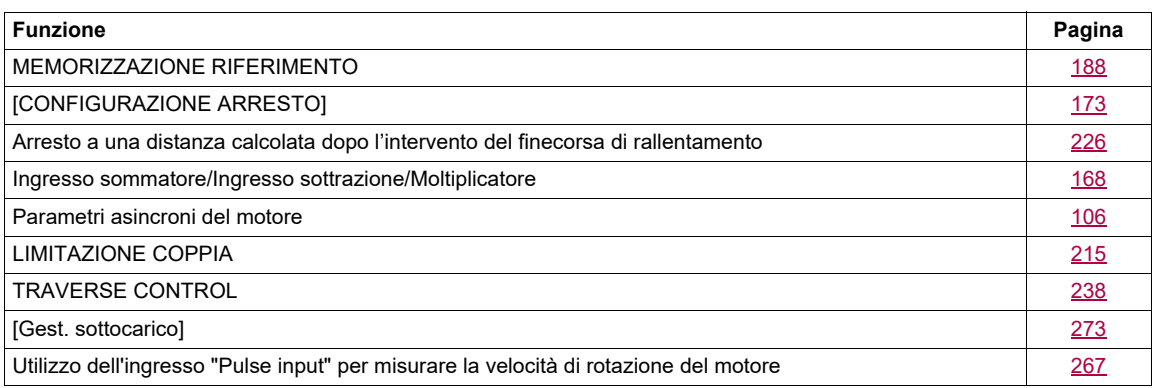
# **Indice dei codici dei parametri**

# **13**

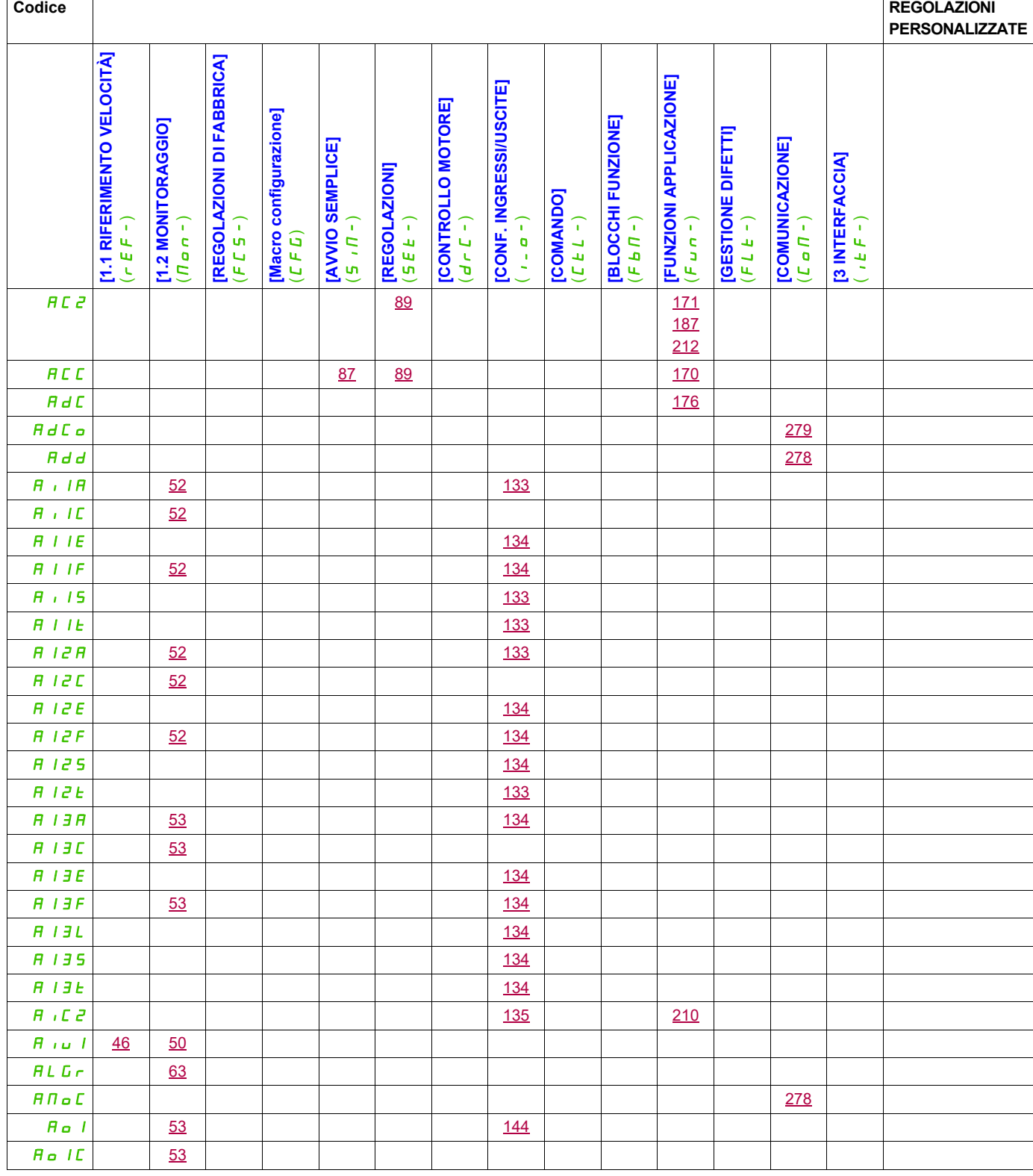

## La tabella seguente mostra i codici di parametro:

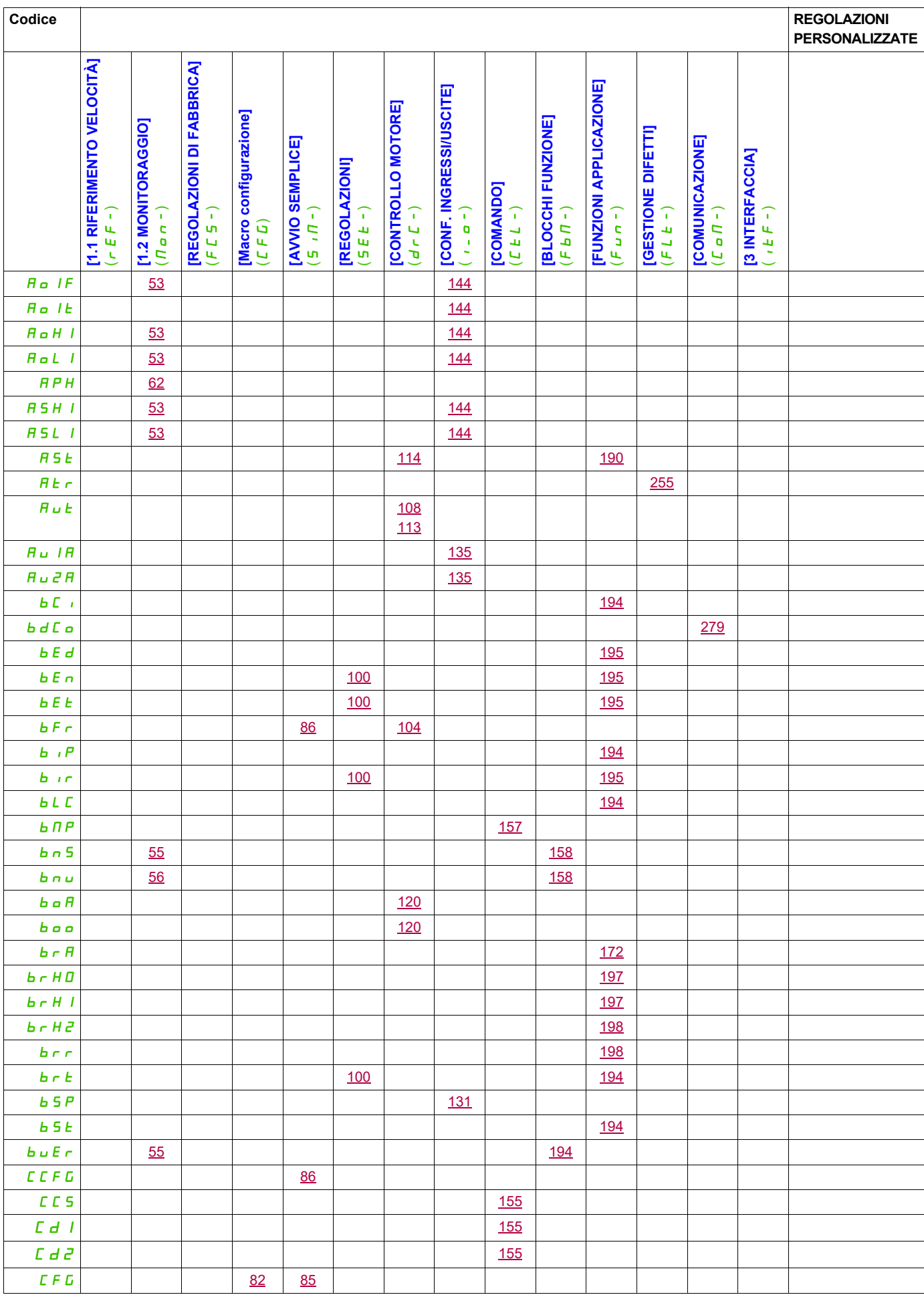

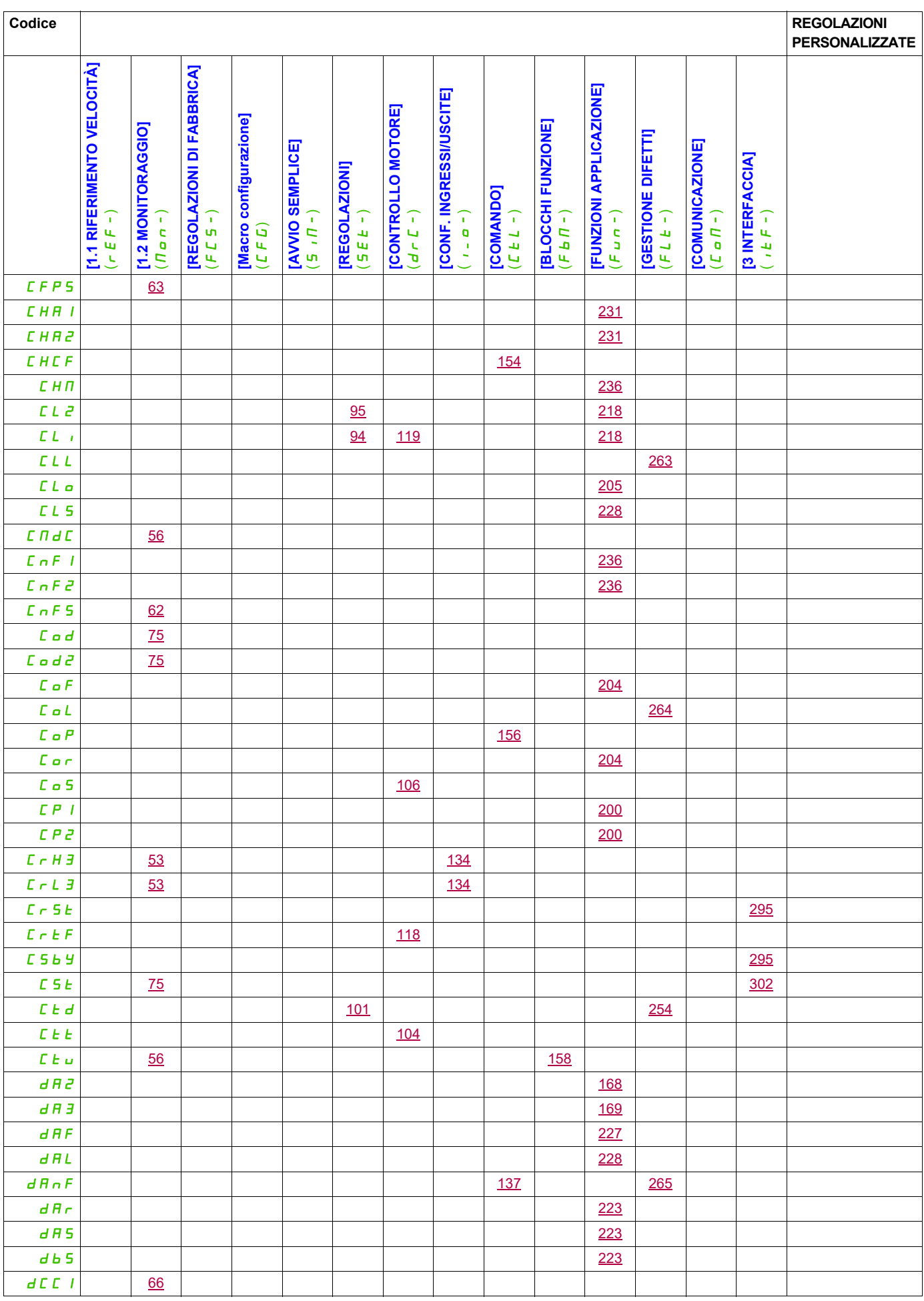

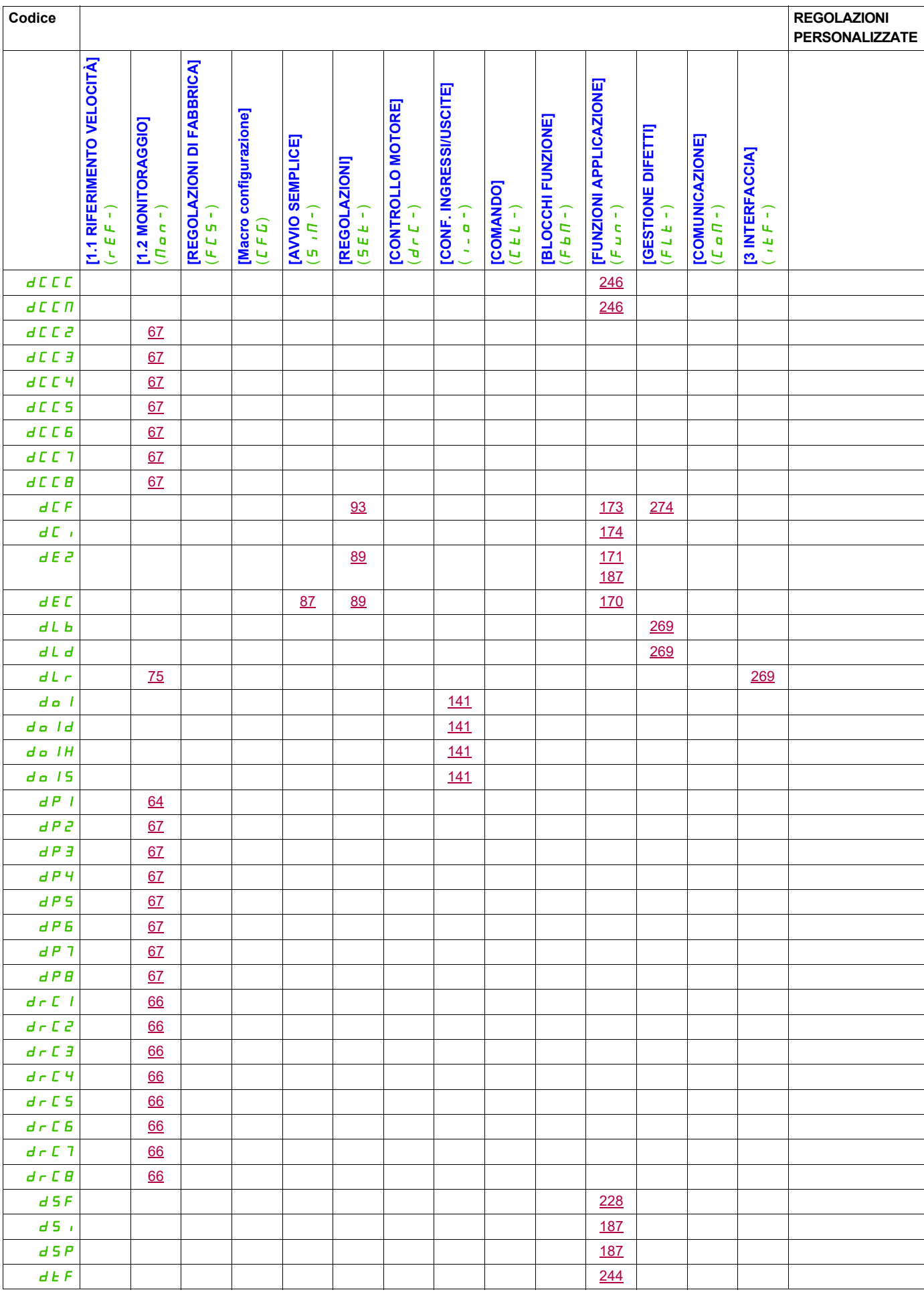

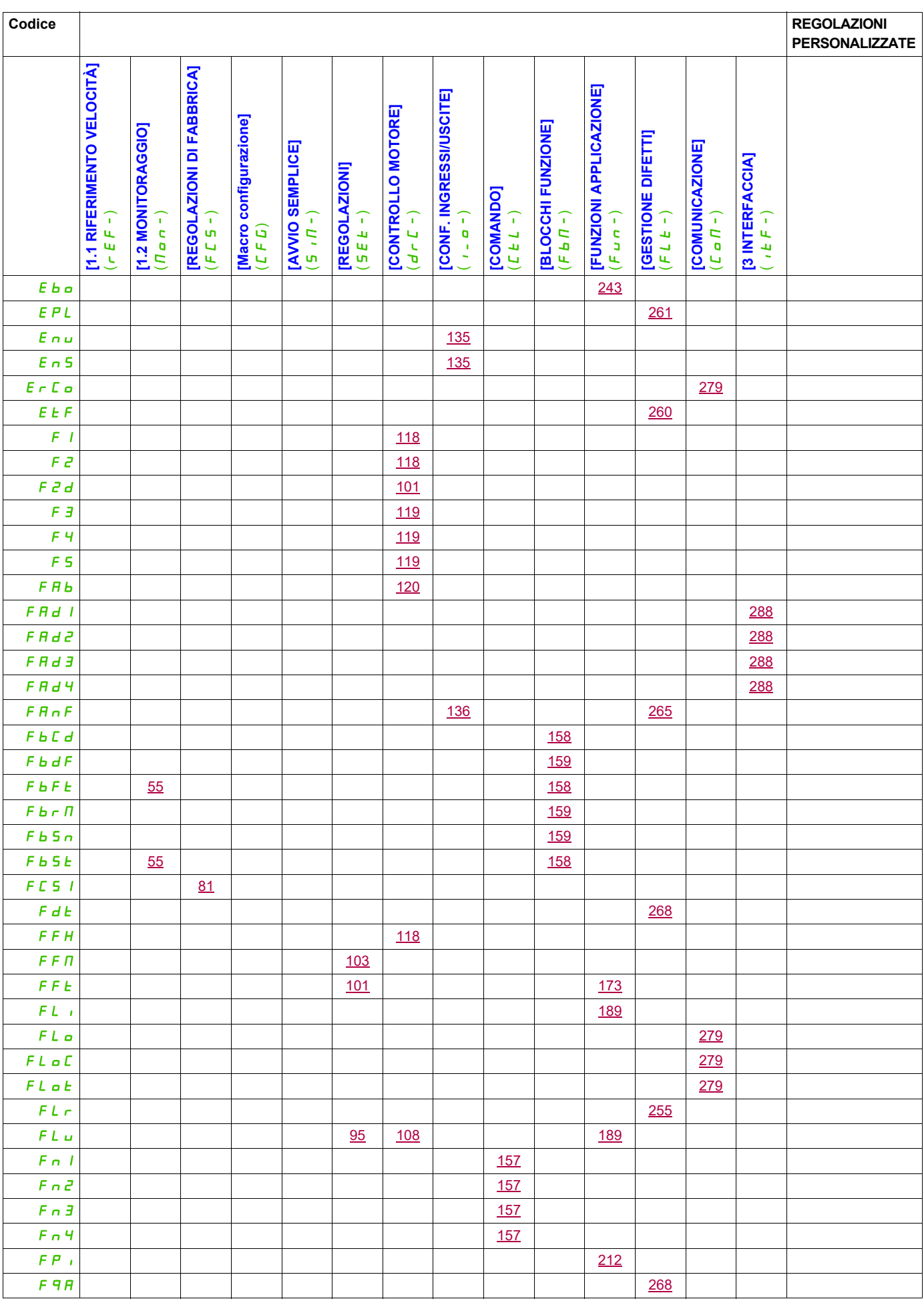

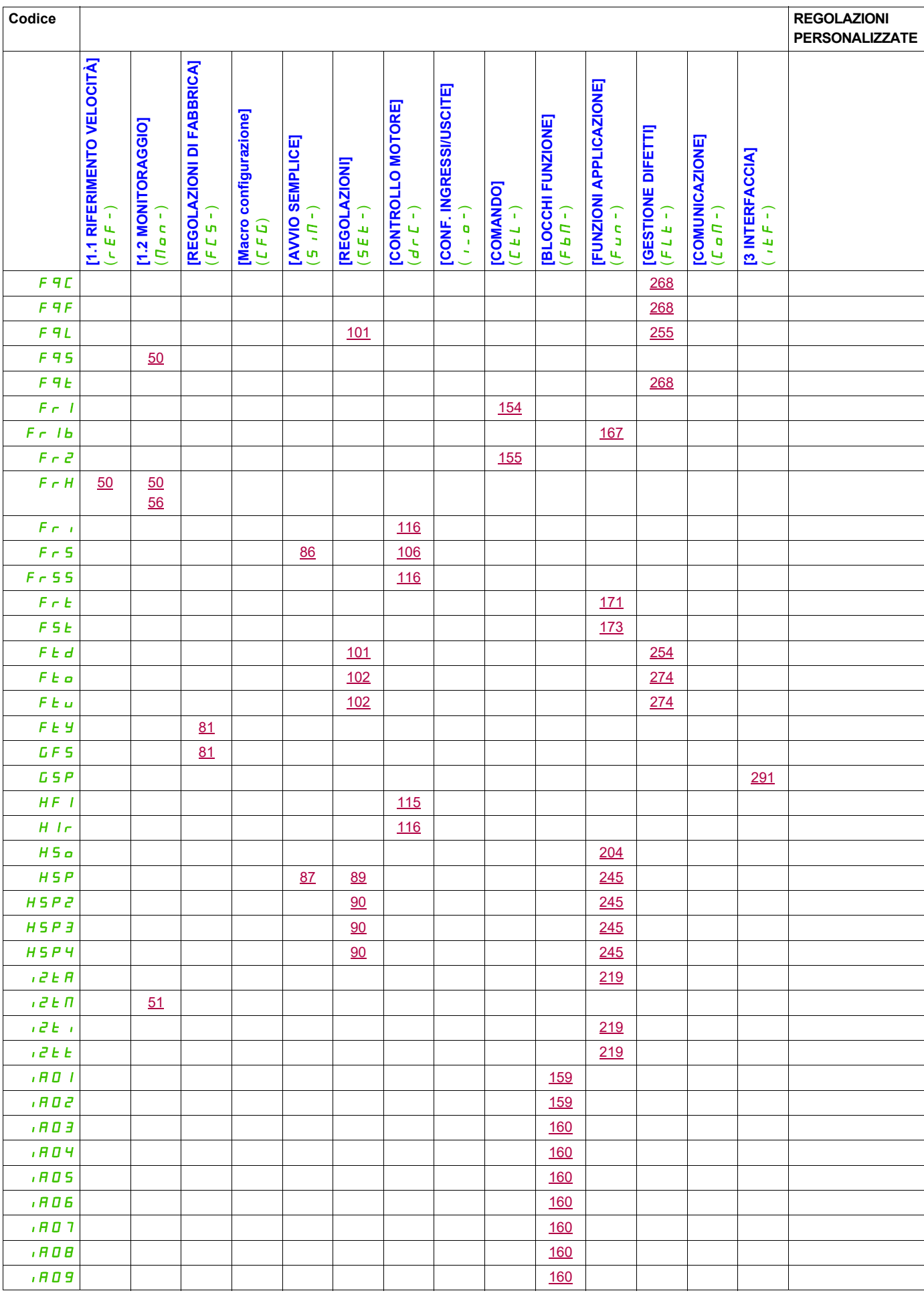

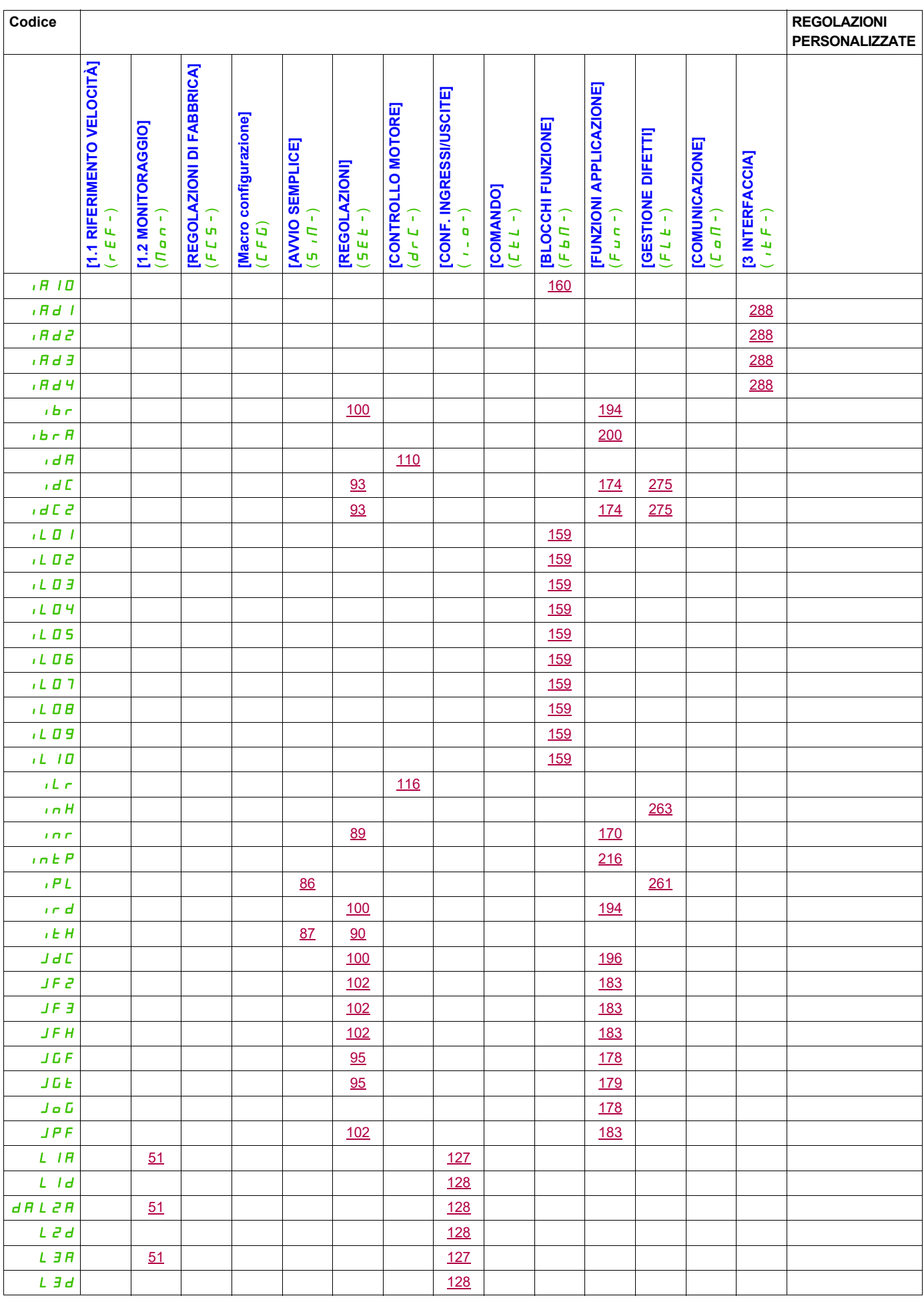

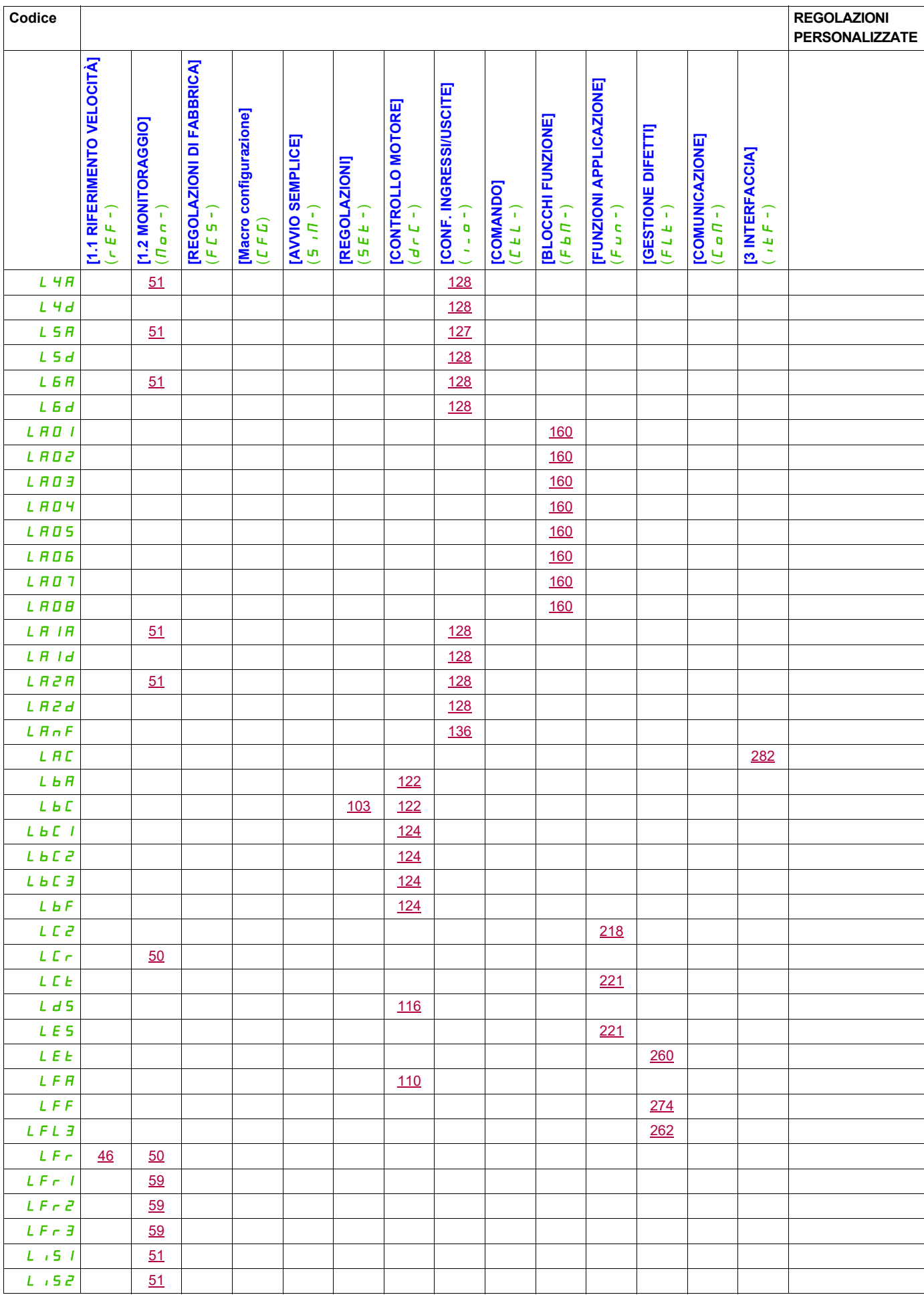

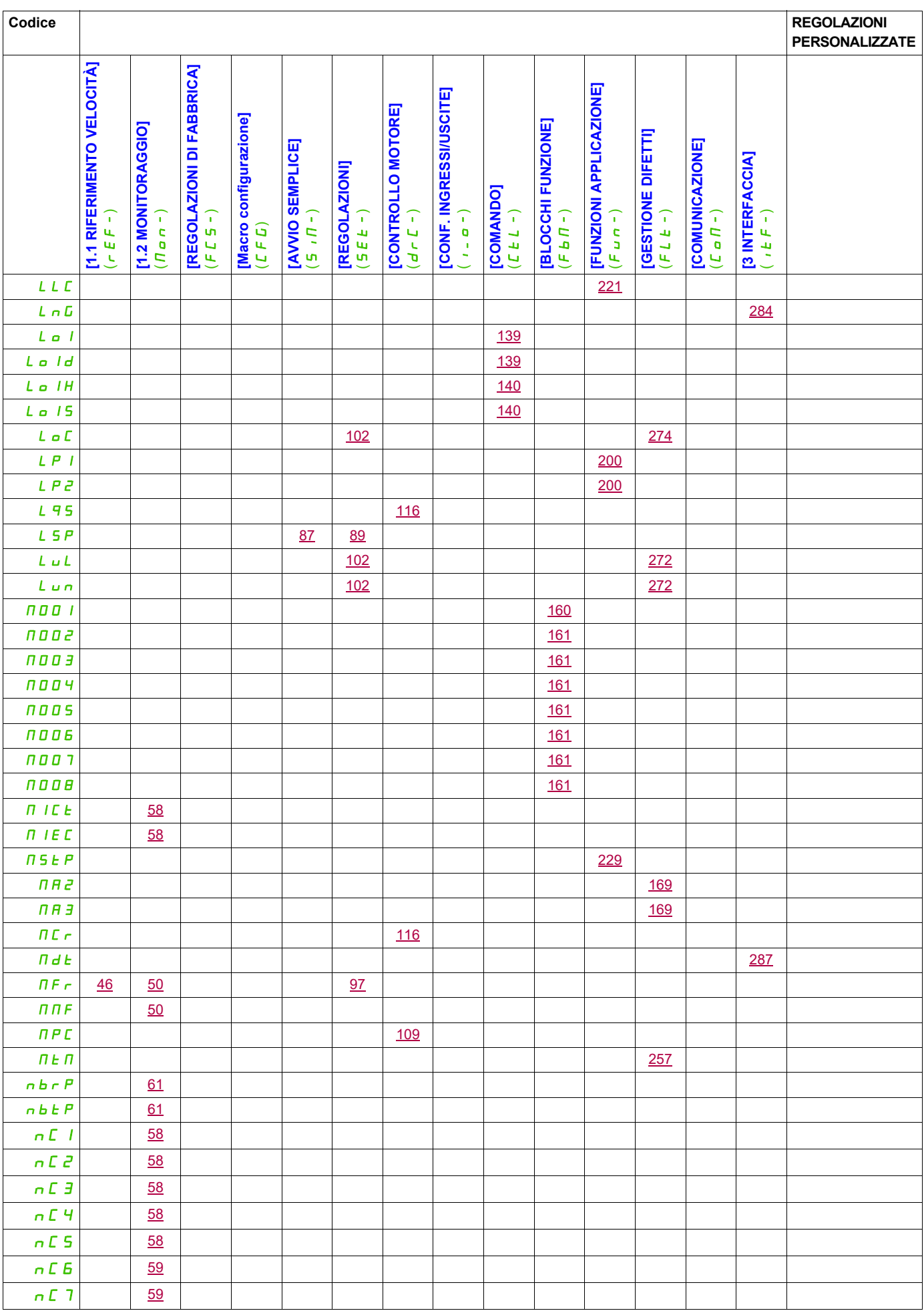

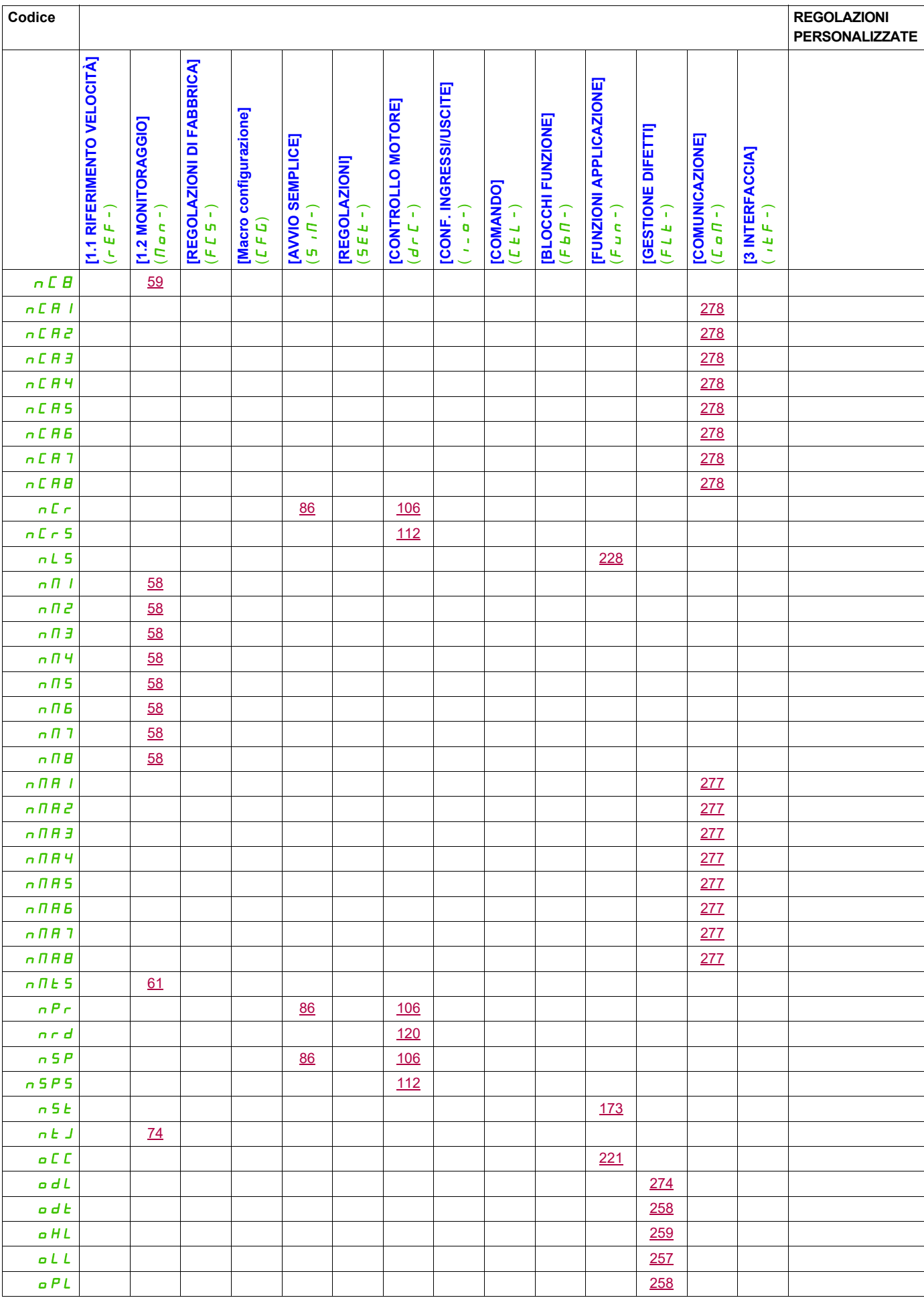

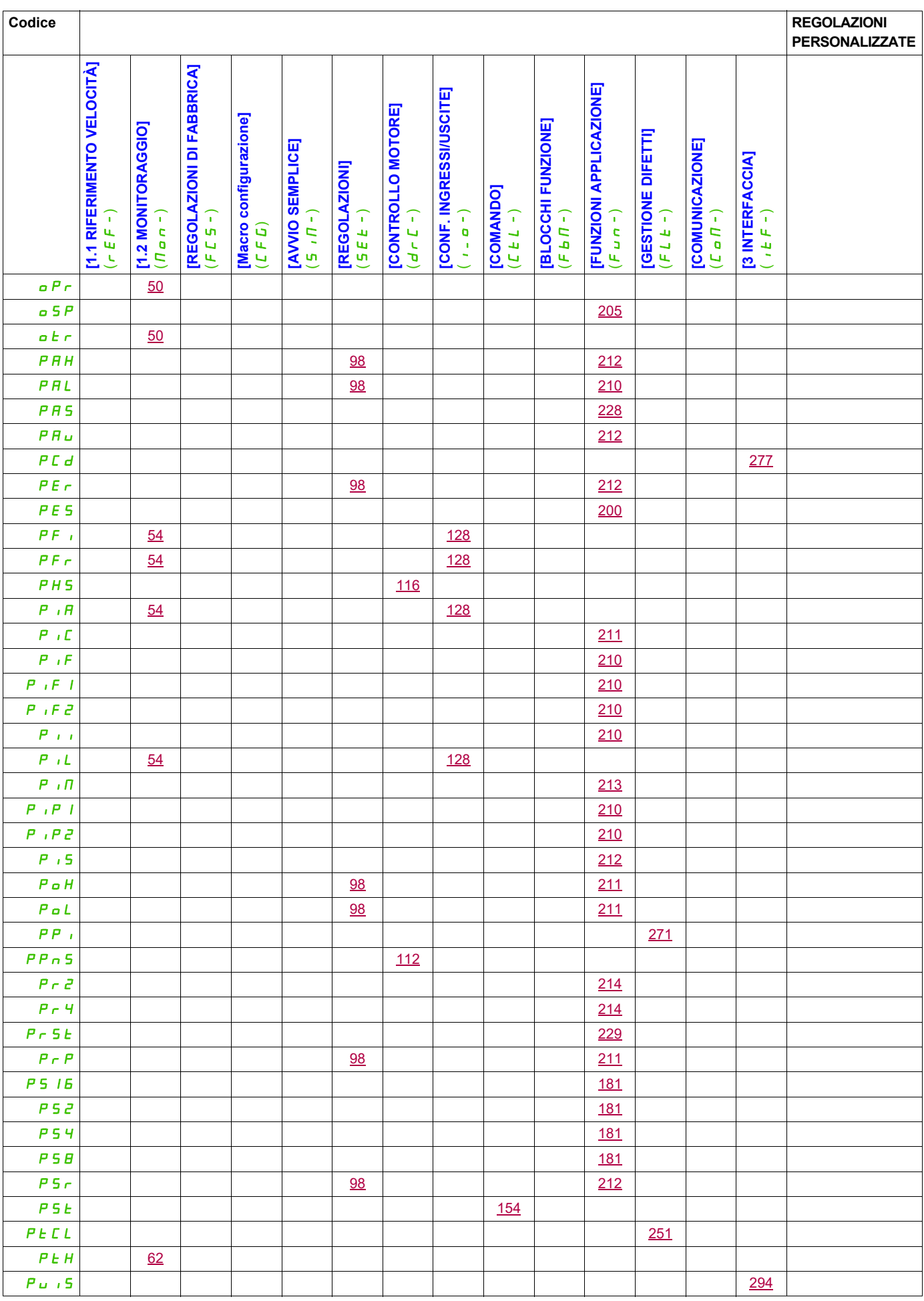

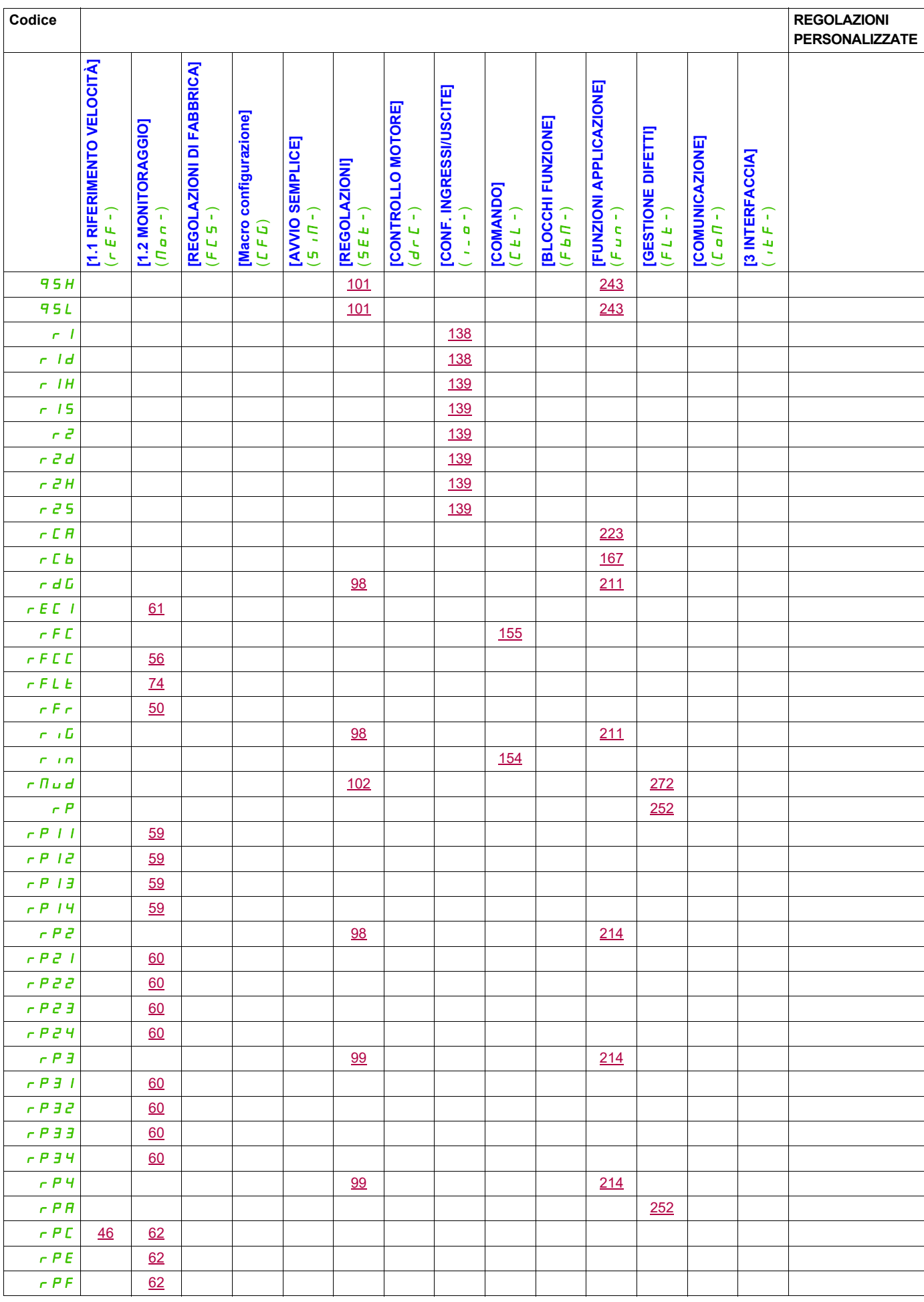

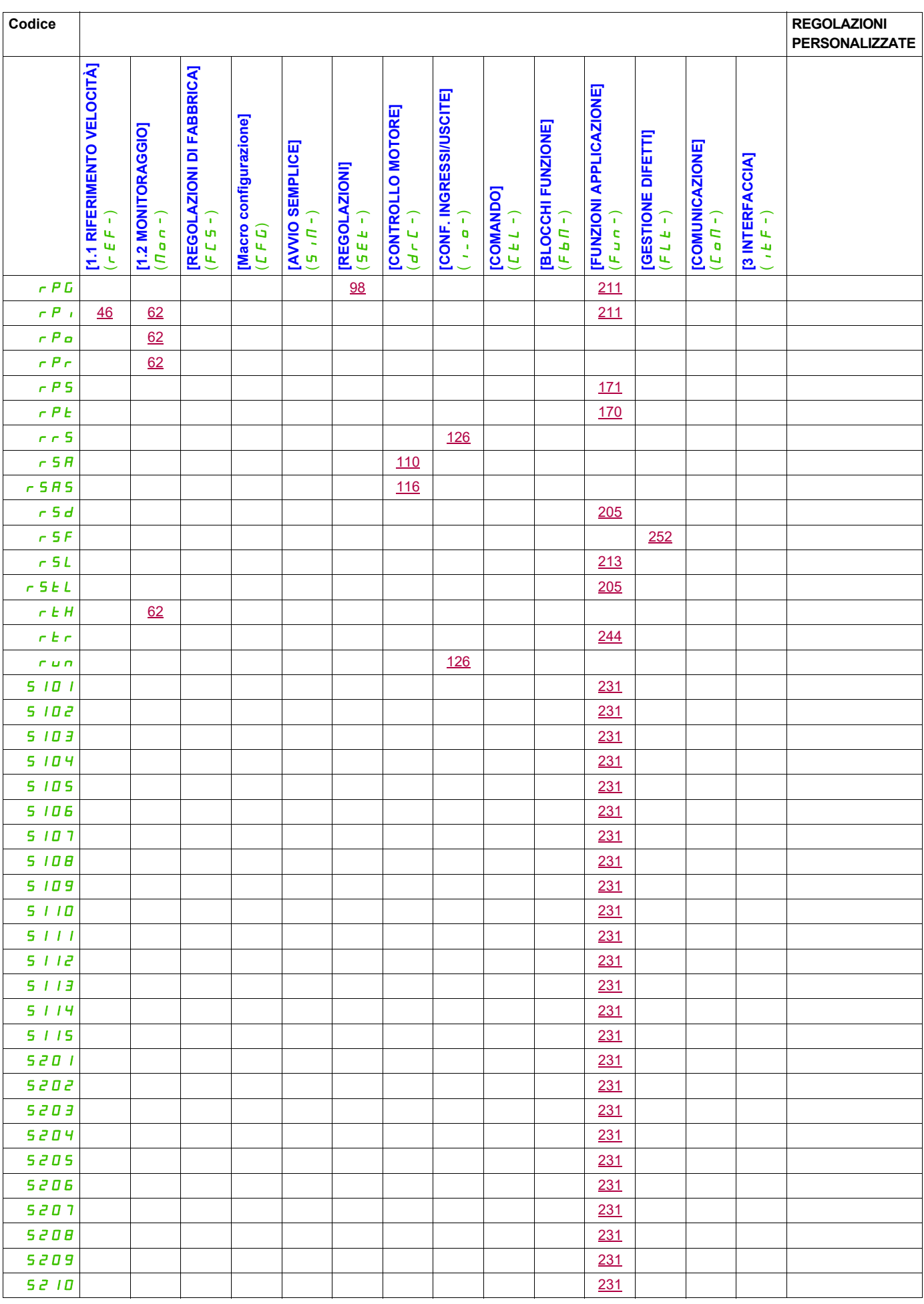

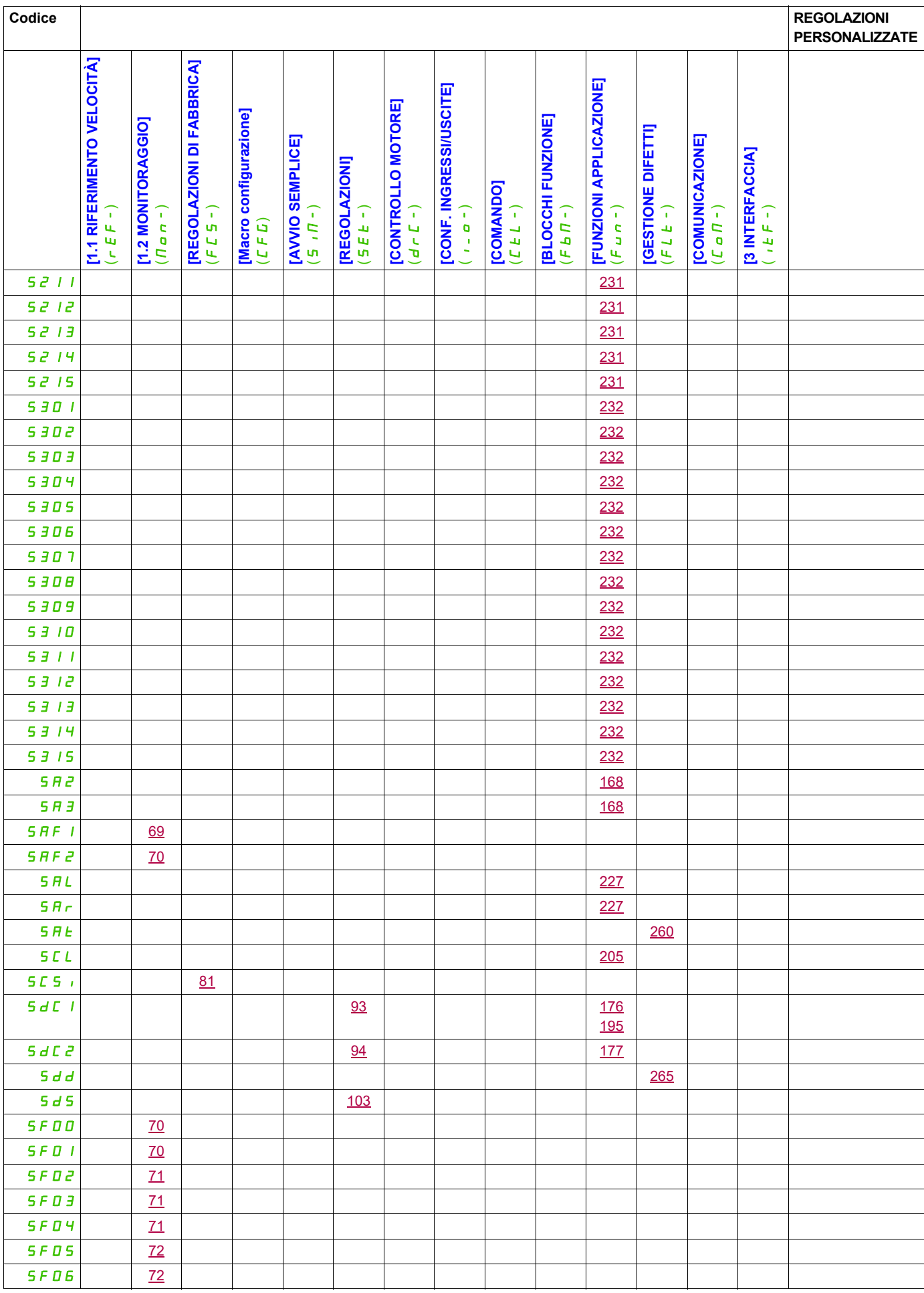

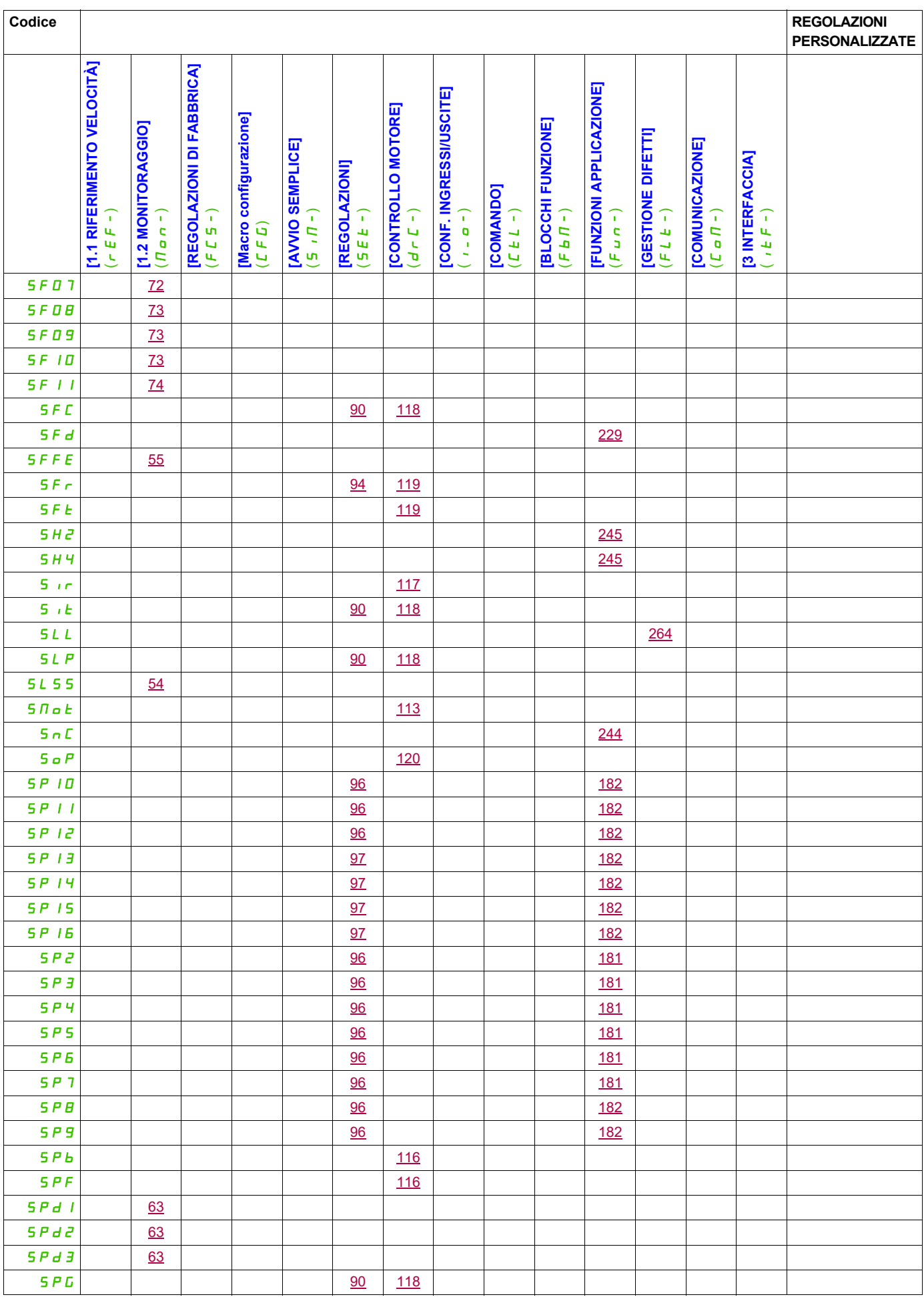

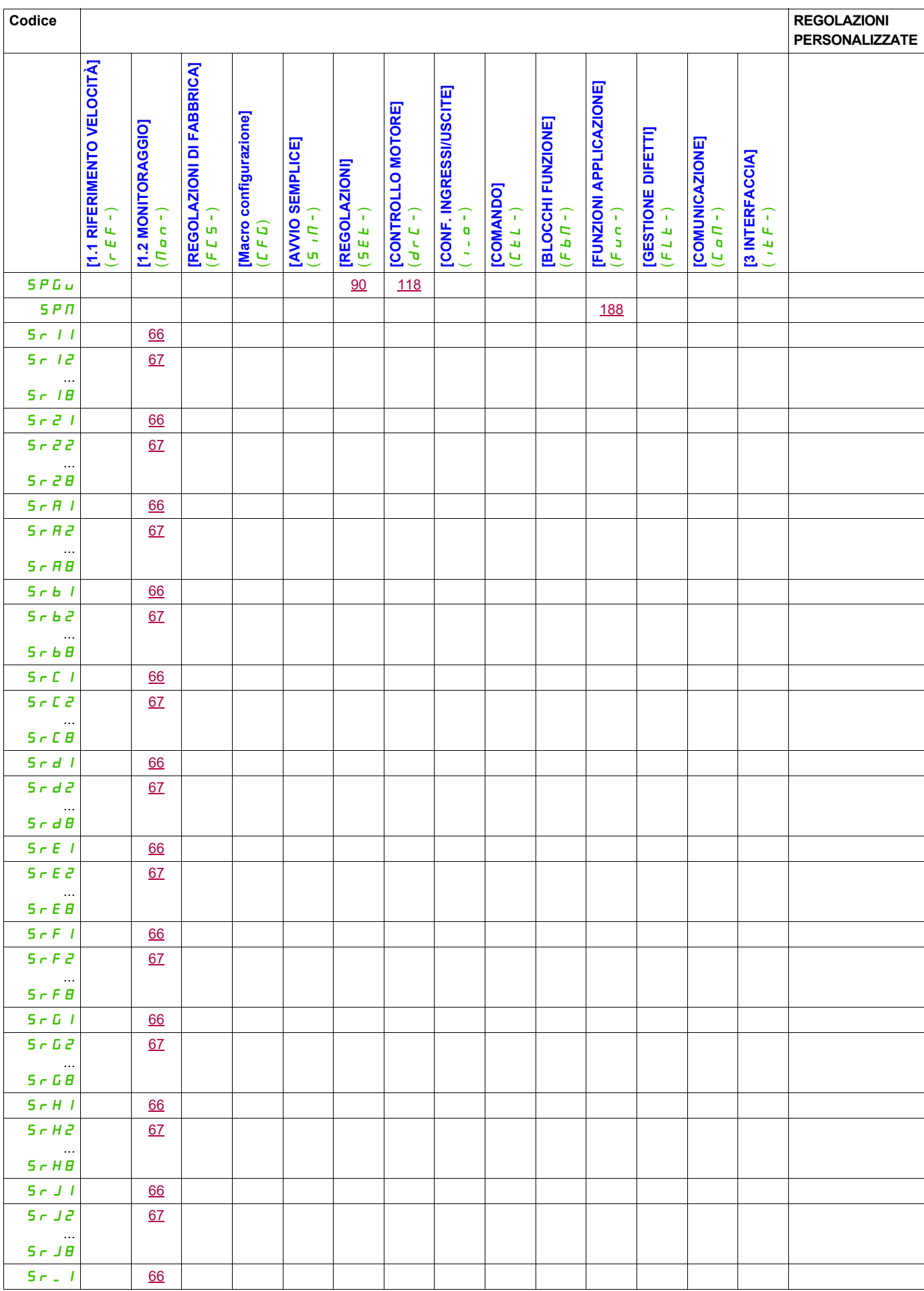

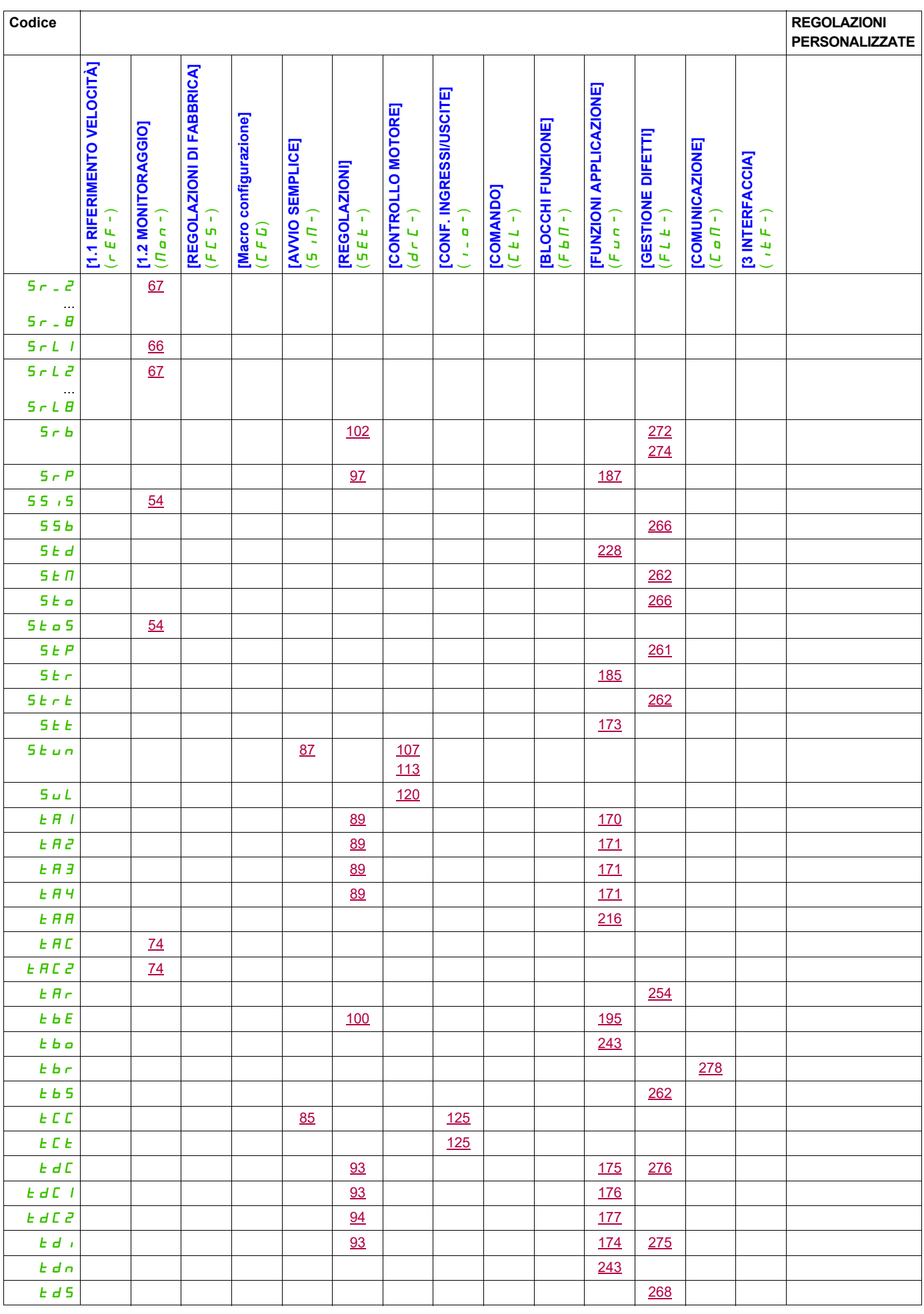

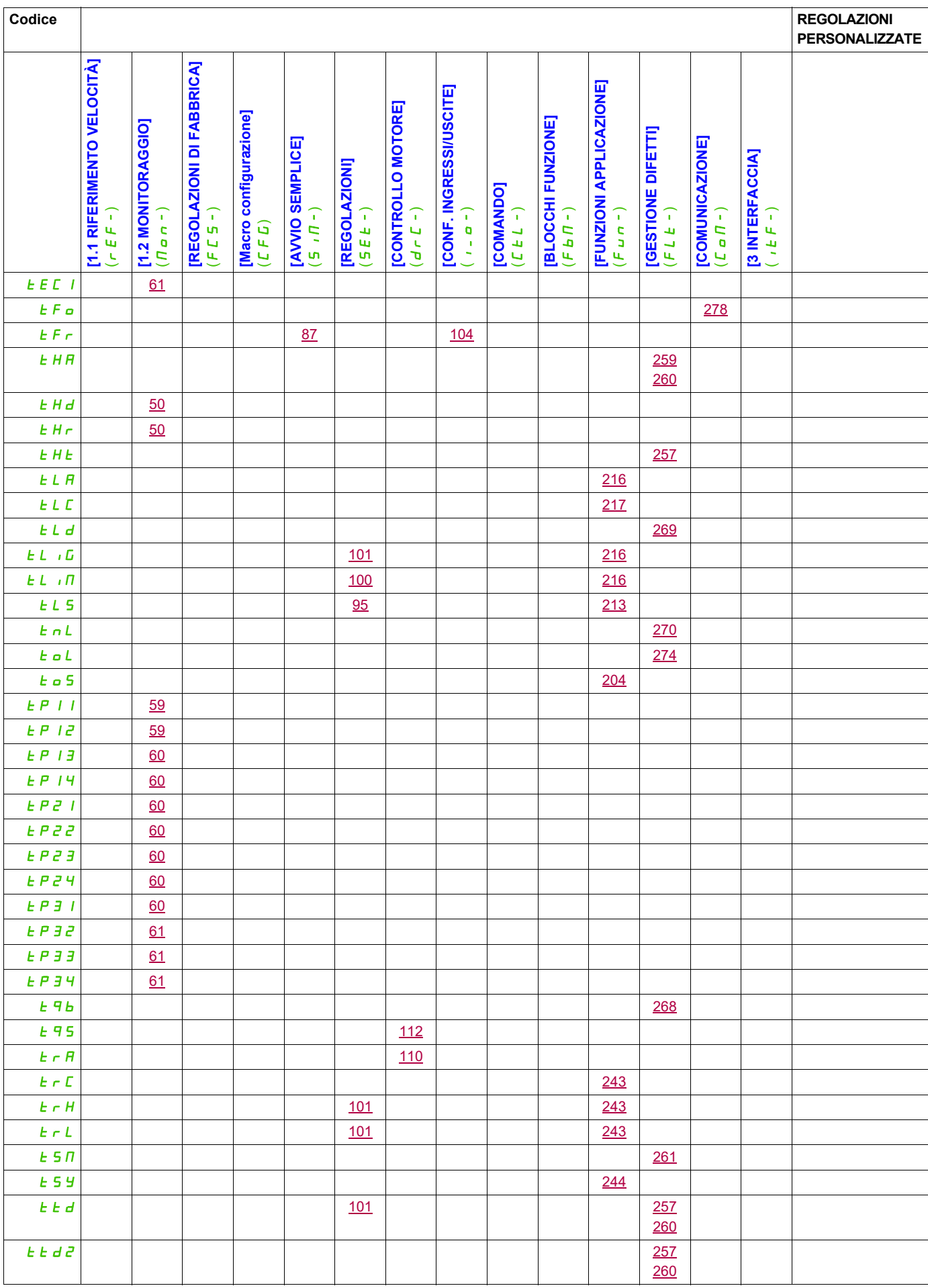

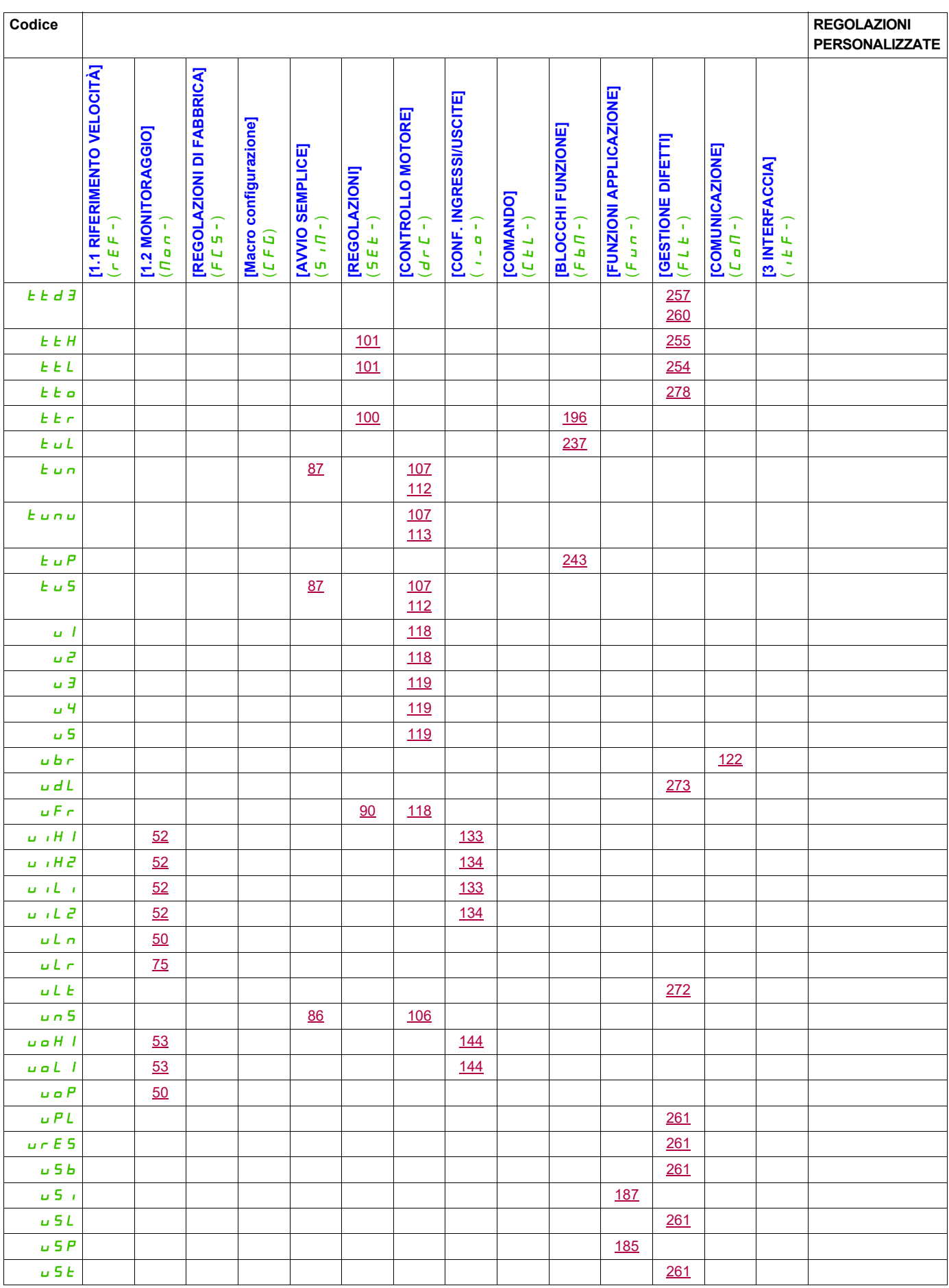

# **Glossario**

# **14**

#### **Avvertenza**

Se questo termine non viene utilizzato nell'ambito delle istruzioni di sicurezza, un'avvertenza segnala un potenziale problema rilevato da una funzione di monitoraggio. Un'avvertenza non provoca una variazione della condizione operativa.

# **D**

**A**

#### **Display**

I menu del display sono indicati tra parentesi quadre. Ad esempio: **[Comunicazione]** I codici sono indicati tra parentesi tonde. Ad esempio:  $\Gamma \circ \Pi$  -I nomi dei parametri vengono visualizzati sul display tra parentesi quadre. Ad esempio: **[Velocità ripristino]** I codici dei parametri sono visualizzati tra parentesi tonde. Ad esempio:  $L$   $F$   $F$ 

# **E**

#### **Errore**

Discrepanza tra una condizione o un valore rilevati (tramite calcolo, misurazione o segnalazione) e la condizione o il valore specificati o teoricamente corretti.

# **F**

#### **Funzione di monitoraggio**

Le funzioni di monitoraggio acquisiscono un valore in modo continuo o ciclico (ad es. tramite misurazione) al fine di verificare se rientra nei limiti consentiti. Le funzioni di monitoraggio vengono utilizzate per il rilevamento degli errori.

# **G**

### **Guasto**

Per guasto si intende una condizione operativa. Qualora le funzioni di monitoraggio rilevino un errore, viene attivato un passaggio a tale condizione operativa in funzione della classe di errore. Per uscire da una simile condizione, è necessario eseguire una procedura di "reset difetti" dopo avere eliminato la causa dell'errore rilevato. È possibile reperire ulteriori informazioni nelle norme pertinenti, ad esempio IEC 61800-7, ODVA Common Industrial Protocol (CIP).

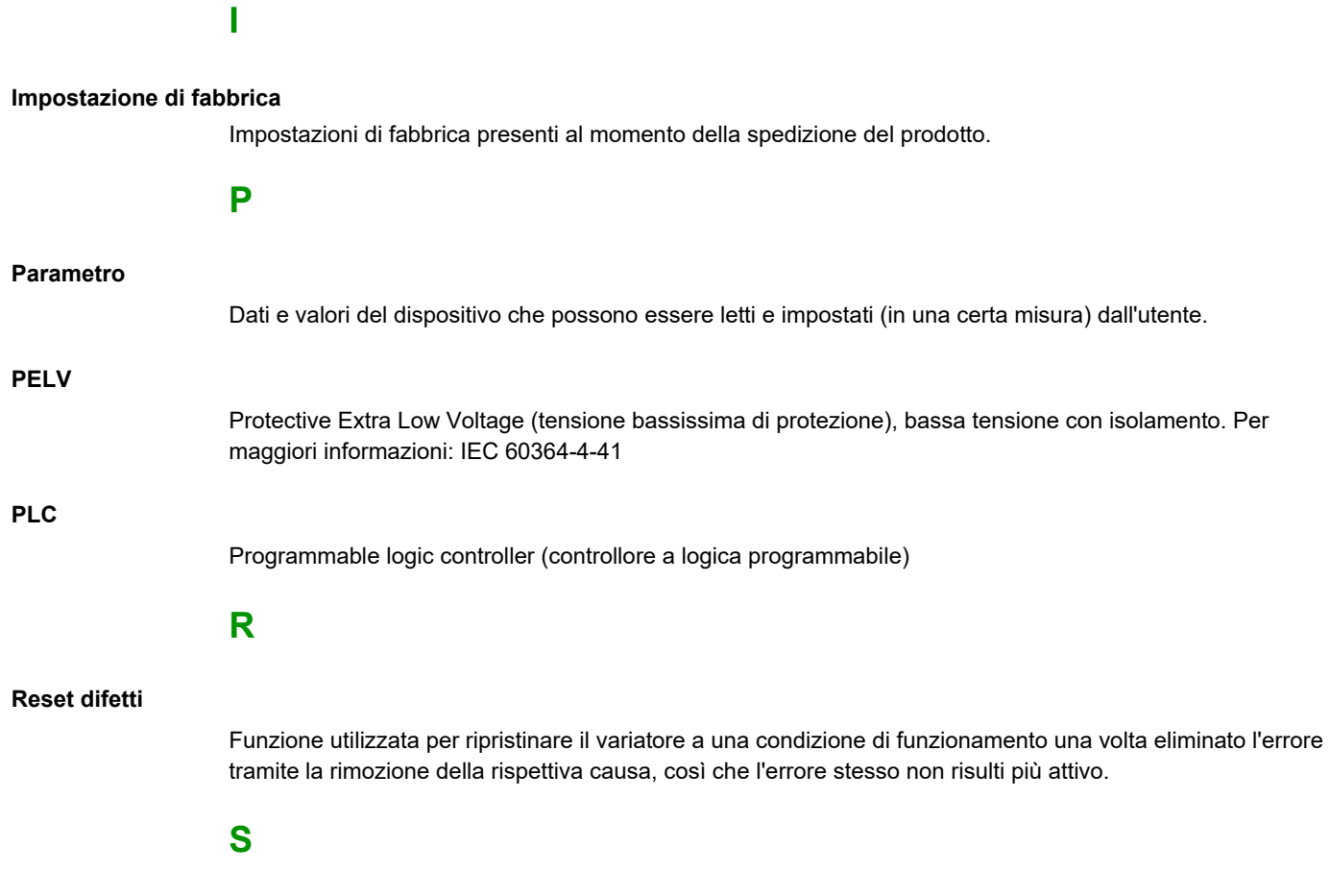

## **Stadio di potenza**

Lo stadio di potenza provvede a controllare il motore attraverso la generazione di corrente.